# XEROX

**Xerox 4850/4890 HighLight Color Laser Printing Systems Message Guide**

Version 5.0 November 1994 720P93620

Xerox Corporation 701 S. Aviation Boulevard El Segundo, CA 90245

© 1994 by Xerox Corporation. All rights reserved.

Copyright protection claimed includes all forms and matters of copyrightable material and information now allowed by statutory or judicial law or hereinafter granted, including without limitation, material generated from the software programs which are displayed on the screen, such as icons, screen displays, looks, etc.

Printed in the United States of America

Publication number: 720P93620

Xerox® and all Xerox products mentioned in this publication are trademarks of Xerox Corporation. Products and trademarks of other companies are also acknowledged.

Changes are periodically made to this document. Changes, technical inaccuracies, and typographic errors will be corrected in subsequent editions.

This document was created on the Xerox 6085 Professional Computer System using VP software. The typefaces used are Optima, Terminal, and monospace.

# **Table of contents**

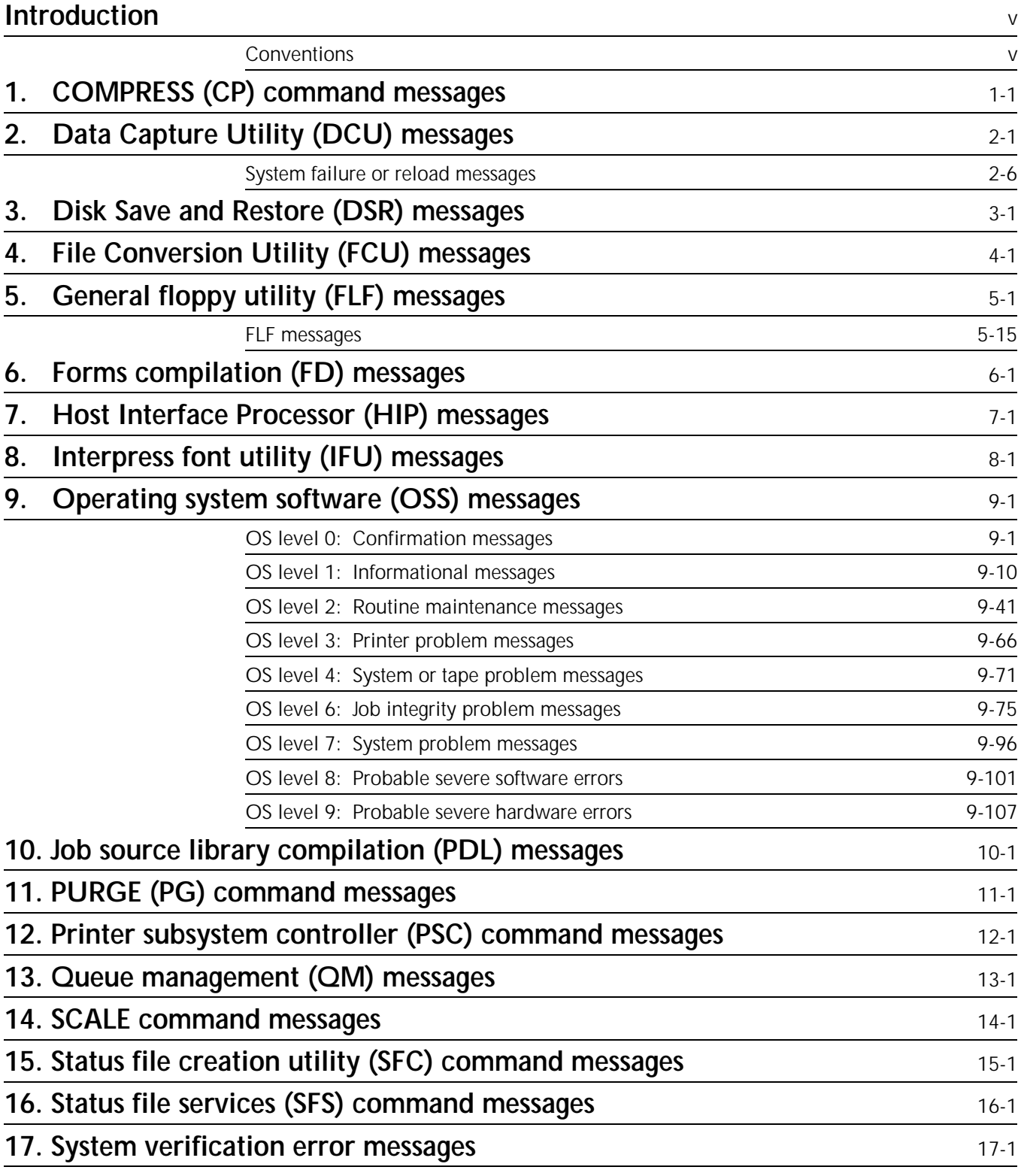

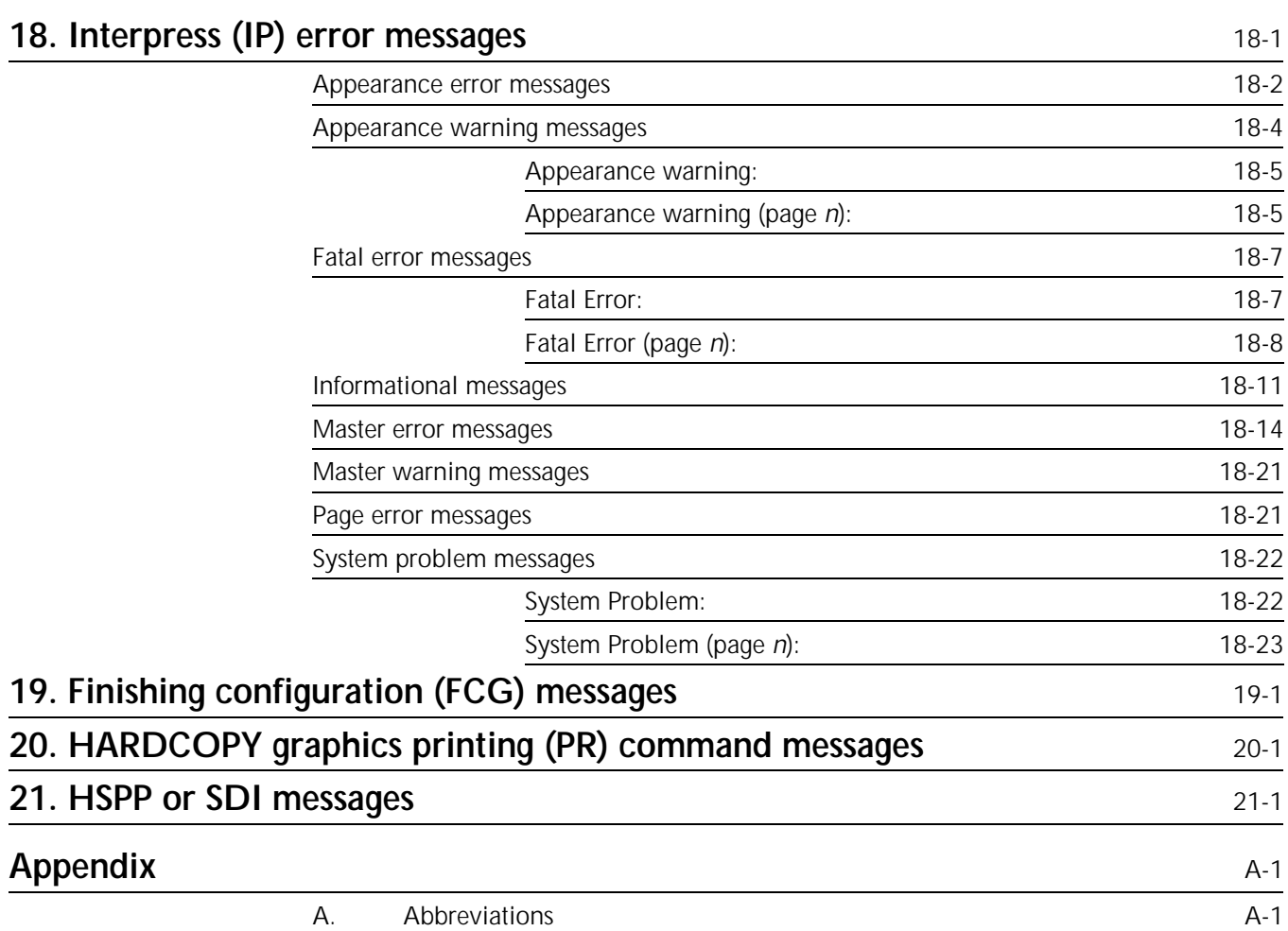

## **Introduction**

The *Xerox 4850/4890 HighLight Color Laser Printing System Message Guide* provides a description of all messages that may appear on your system controller display or printed summary sheet, and the appropriate action or actions to take, if any are required.

This guide is intended for users who have some experience using a Xerox laser printing system (LPS).

### **Conventions**

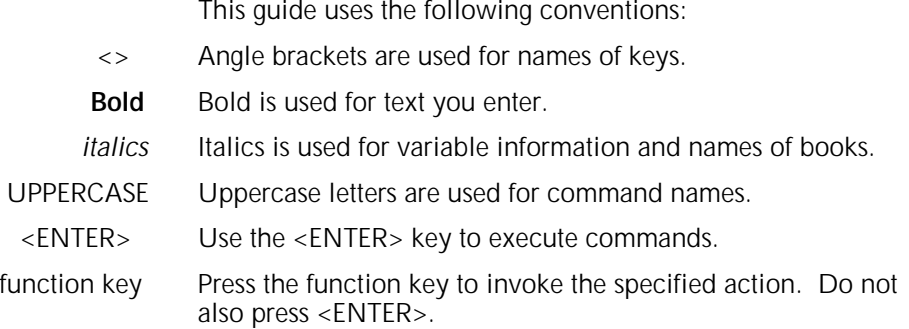

**1. COMPRESS (CP) command messages**

COMPRESS (CP) command messages may appear during the process of compressing the system disk.

This chapter lists and describes each CP message and provides the appropriate actions to take as required. Refer to your *Xerox 4850/4890 HighLight Color LPS Command Reference* for additional information.

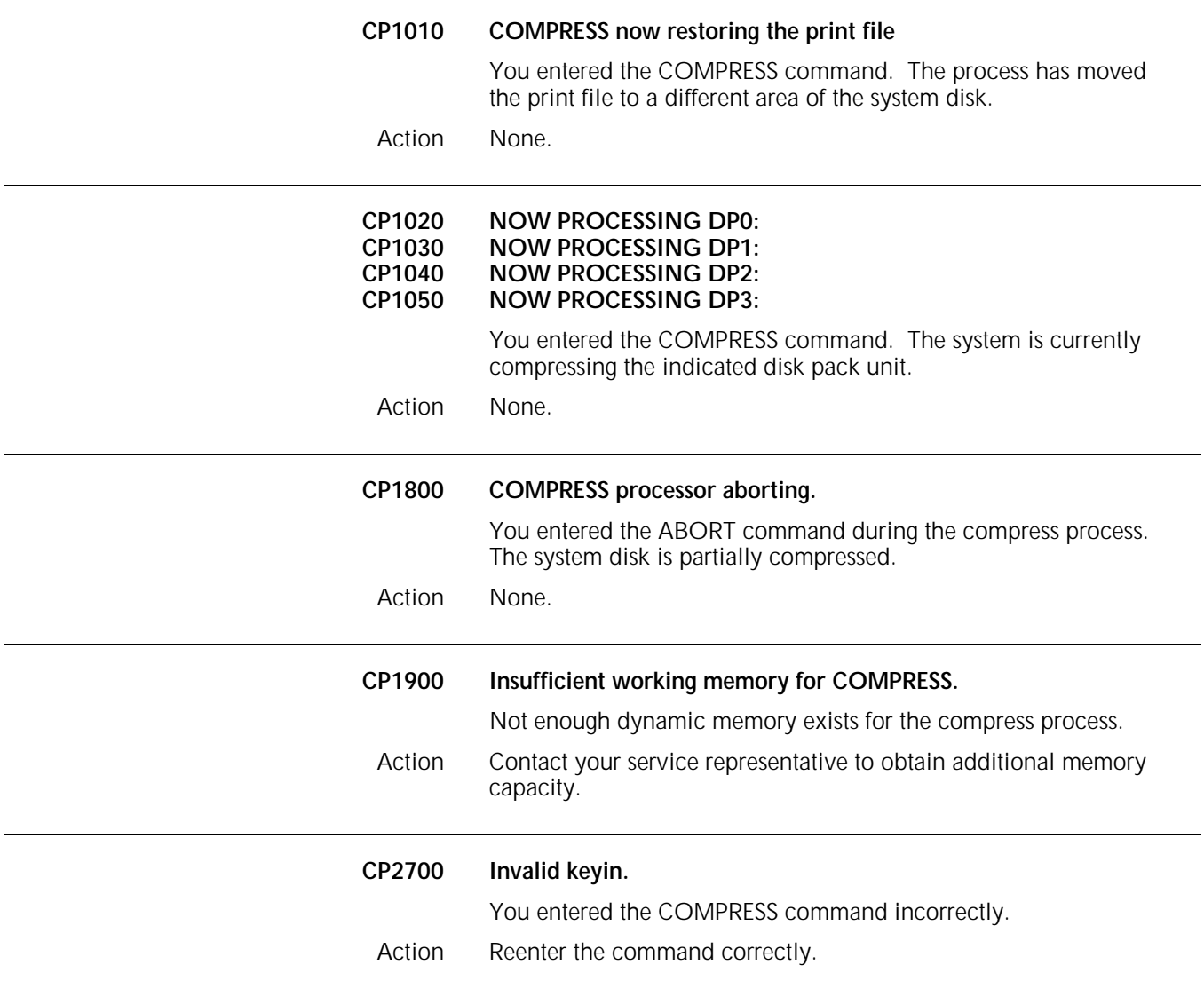

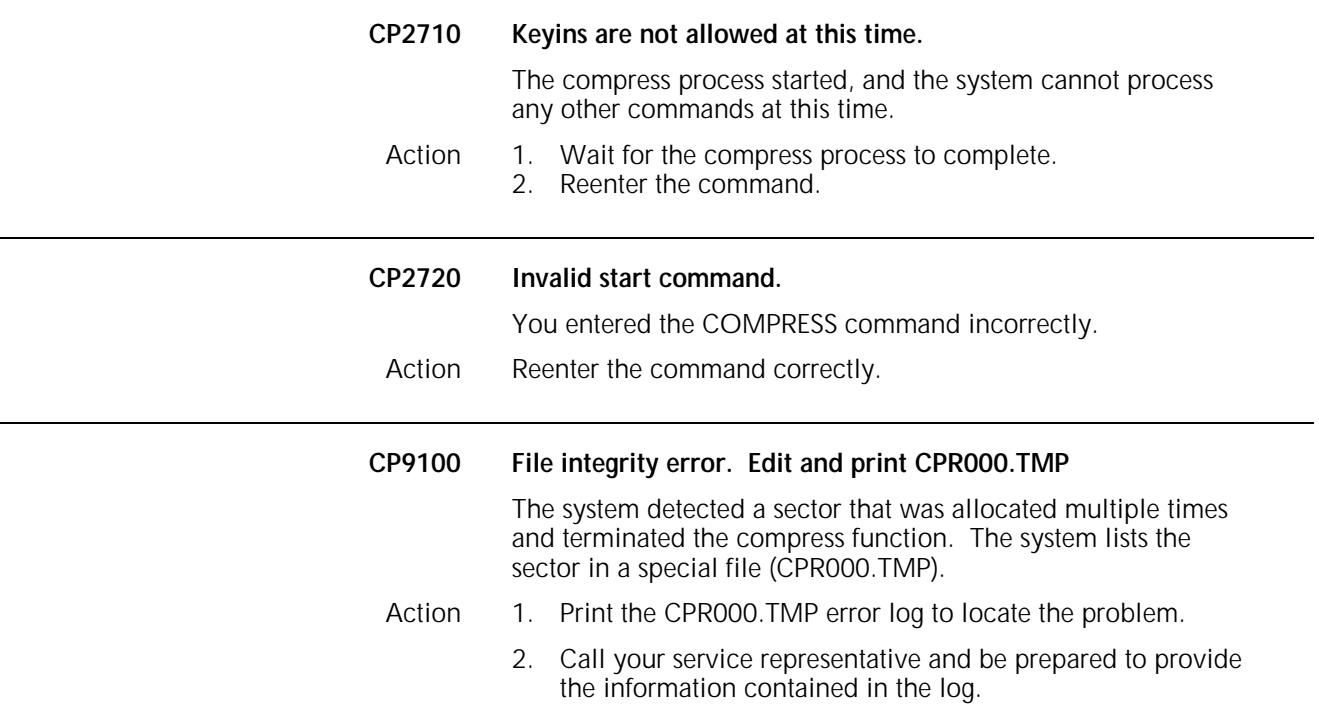

### **2. Data Capture Utility (DCU) messages**

Data Capture Utility (DCU) records console activity such as message displays and operator keyins, and allows a redisplay or printout of this data. You can use the DCU to track and monitor system activity, and as a training tool. It is also helpful in analyzing system problems.

DCU messages may appear when entering DCU commands, capturing data, or playing back console activity. This chapter lists and describes each DCU message and provides appropriate actions to take as required. Refer to the *Xerox 4850/4890 HighLight Color LPS Command Reference* for additional information on DCU commands.

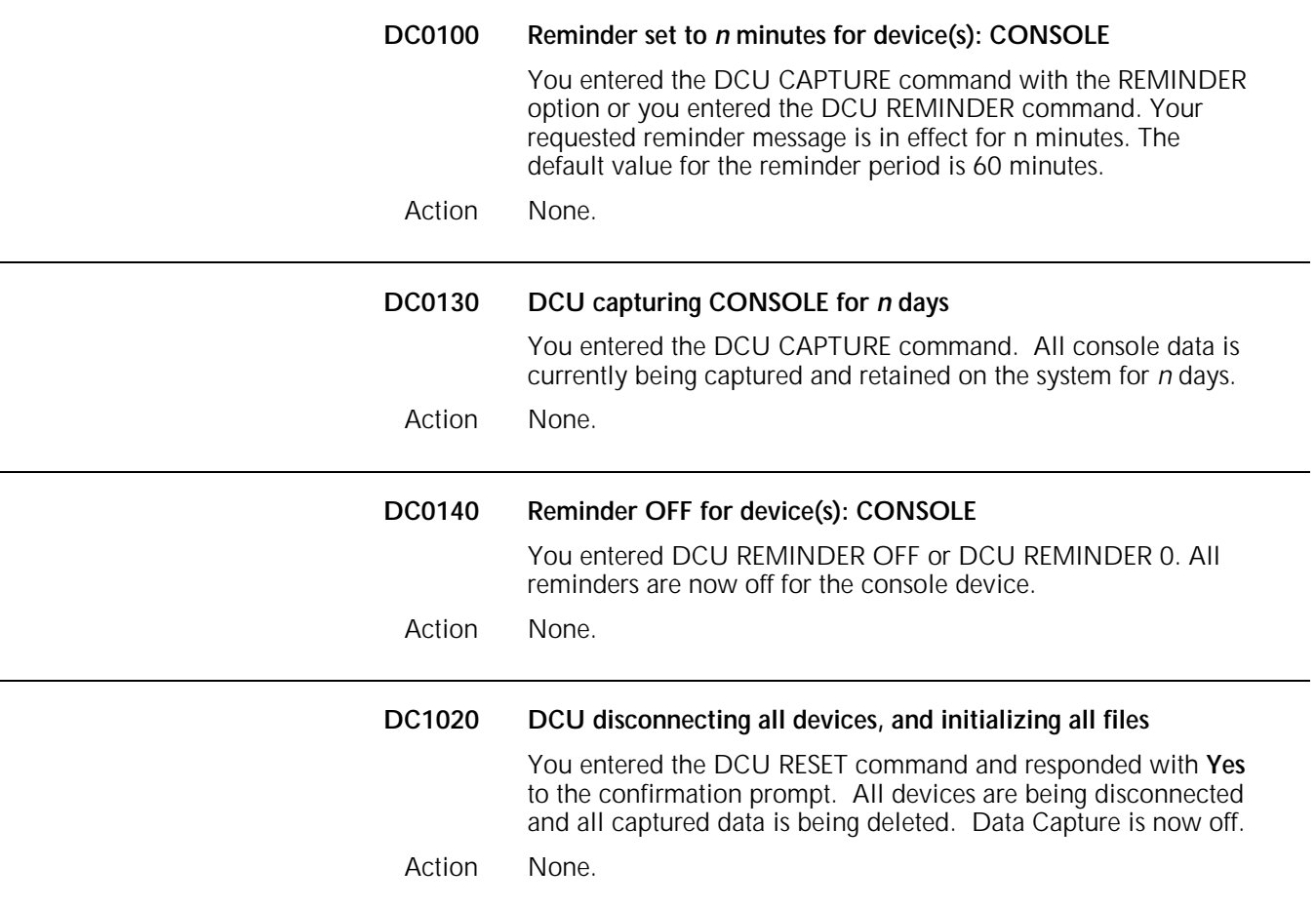

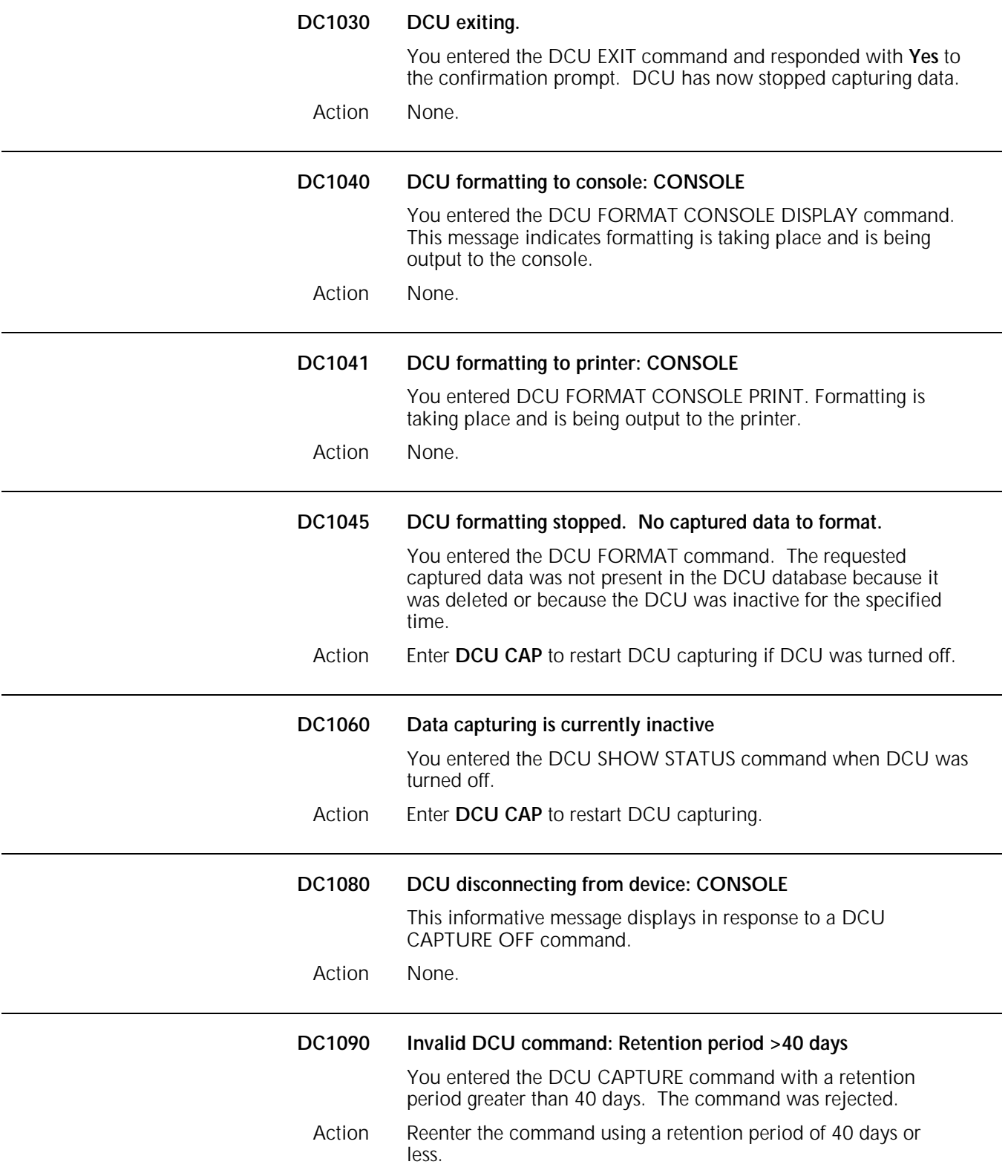

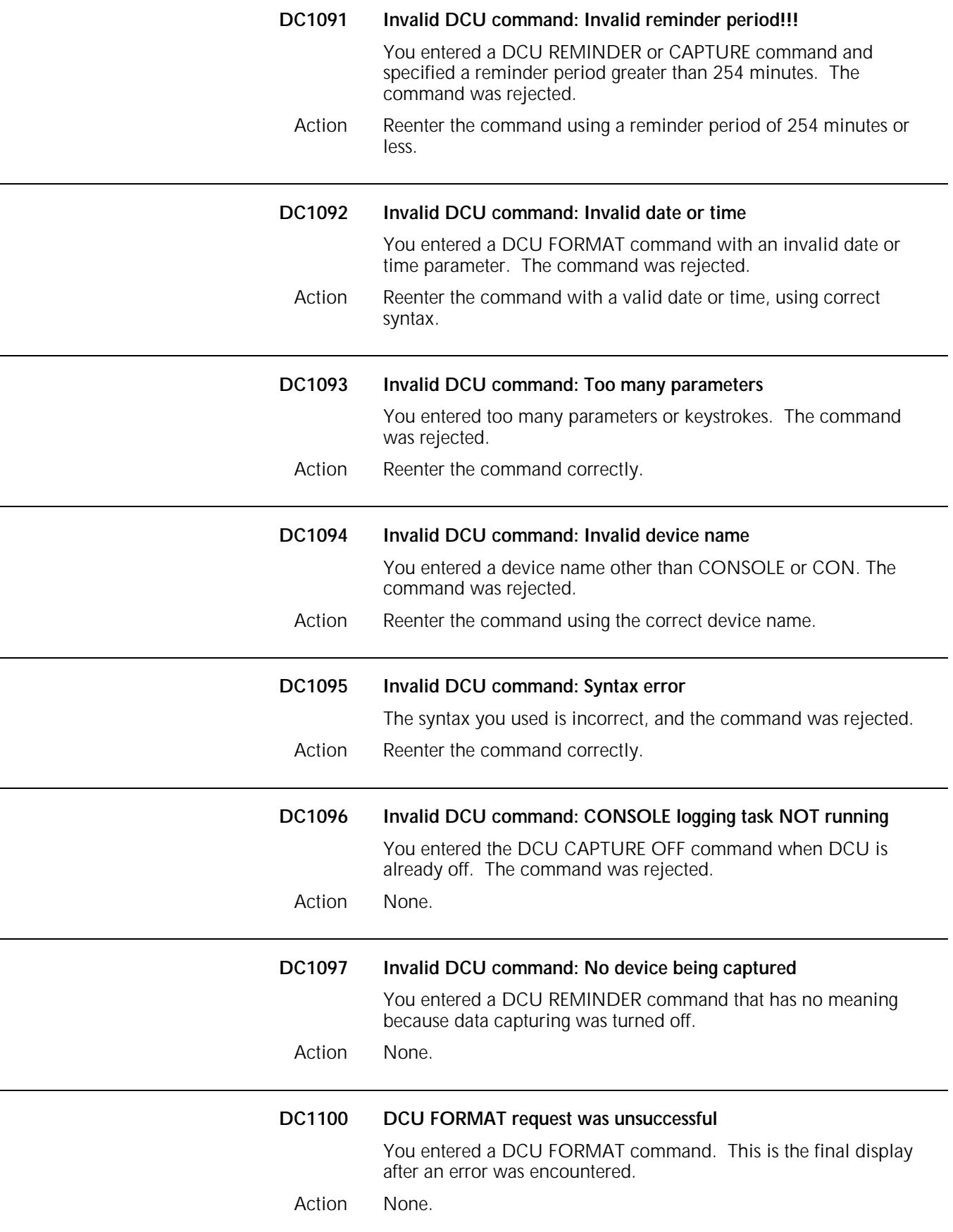

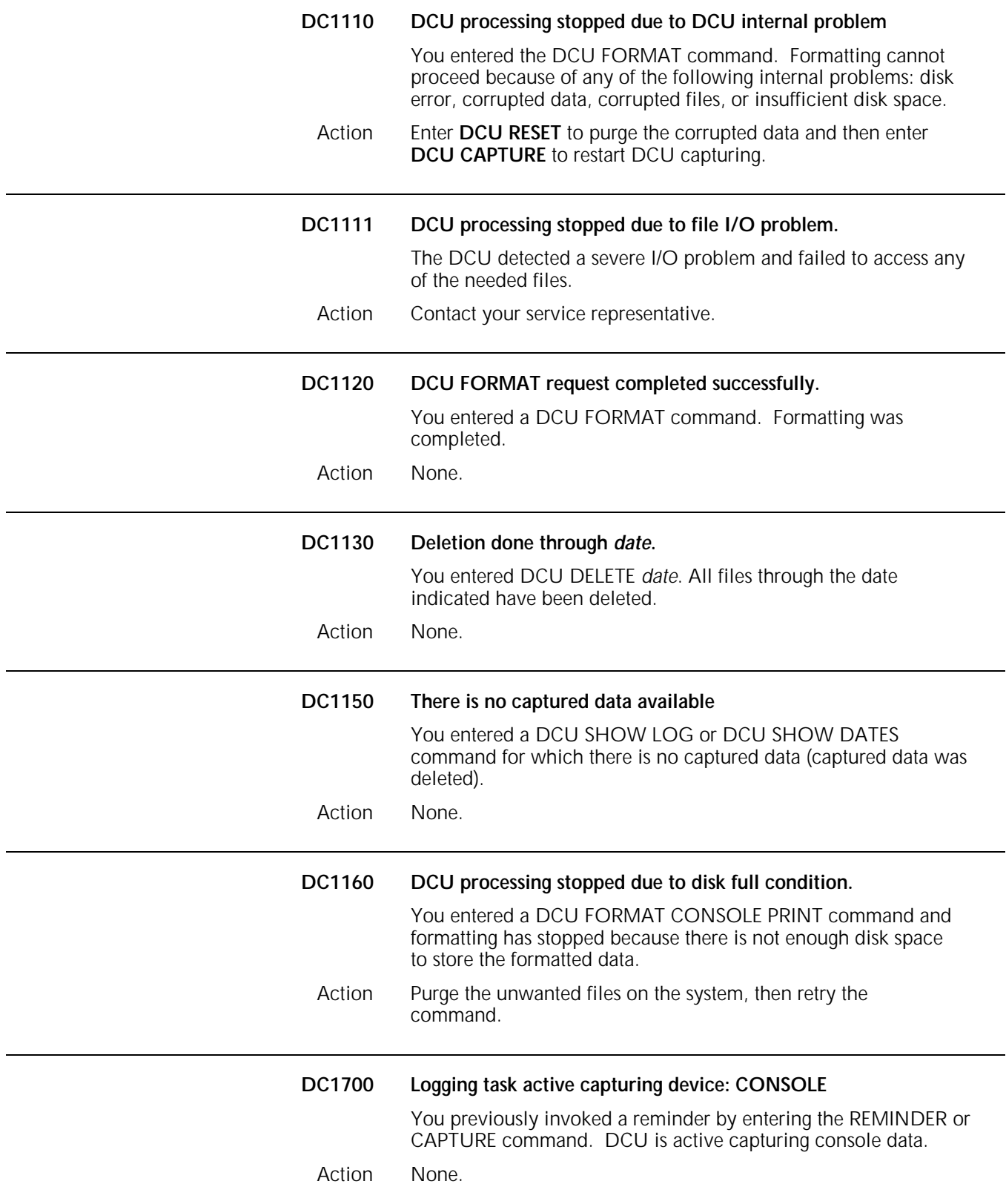

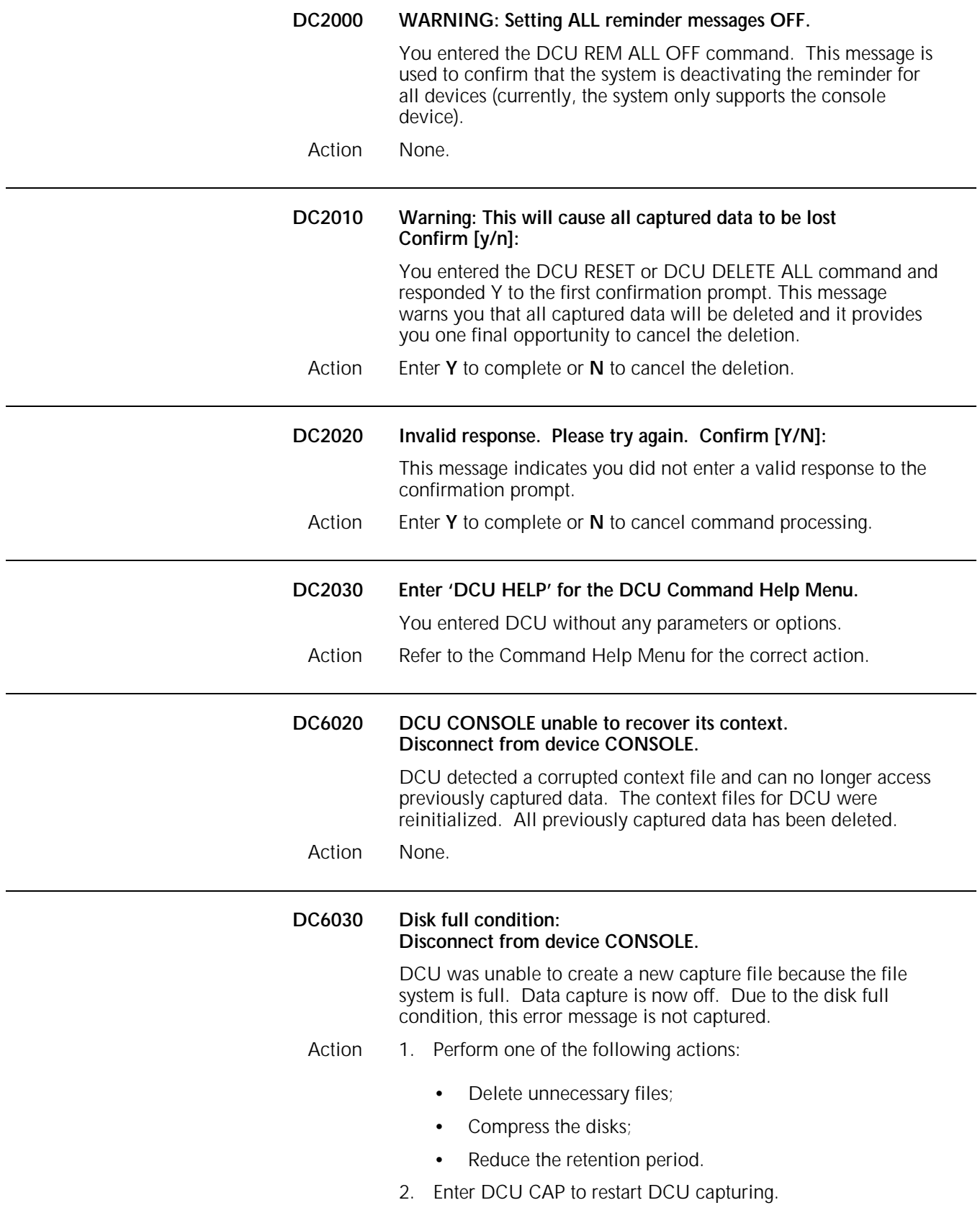

#### **DCU Task version number:** *version number* **CONLOG Task version number:** *version number*

The system displays these messages after you enter a DCU SHOW VERSION command.

Action Record the versions of the DCU task names (DCU and CONLOG) if you need to report them to your service representative.

### **System failure or reload messages**

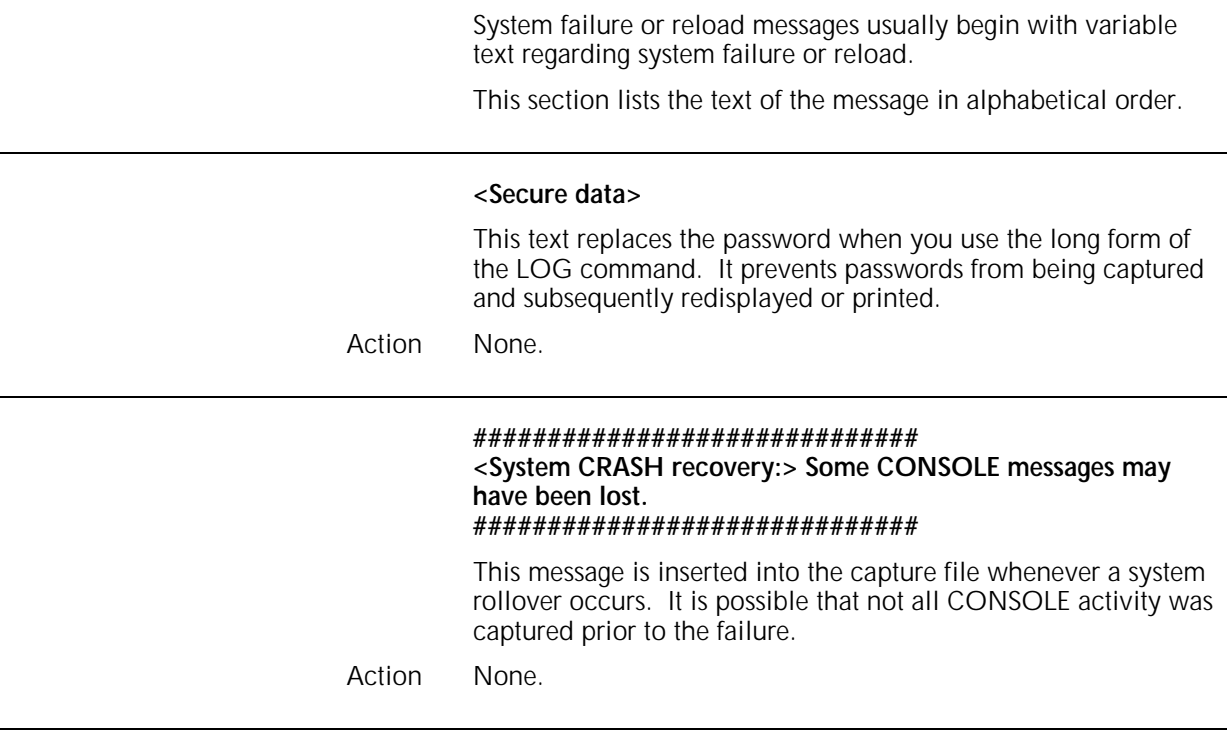

### **##############################**

#### **<System RELOAD recovery:> Some CONSOLE messages may have been lost ##############################**

This message is inserted into the capture file when you reboot the system by pressing the Boot button. It is possible that not all CONSOLE activity was captured prior to the failure.

### **3. Disk Save and Restore (DSR) command messages**

These messages may appear when you use Disk Save and Restore (DSR) commands to save all disk files on tape or restore all files to system disk from tape.

This chapter lists and describes each DSR message and provides appropriate actions to take as required. Refer to your *Xerox 4850/4890 HighLight Color LPS Command Reference* for more information on DSR commands.

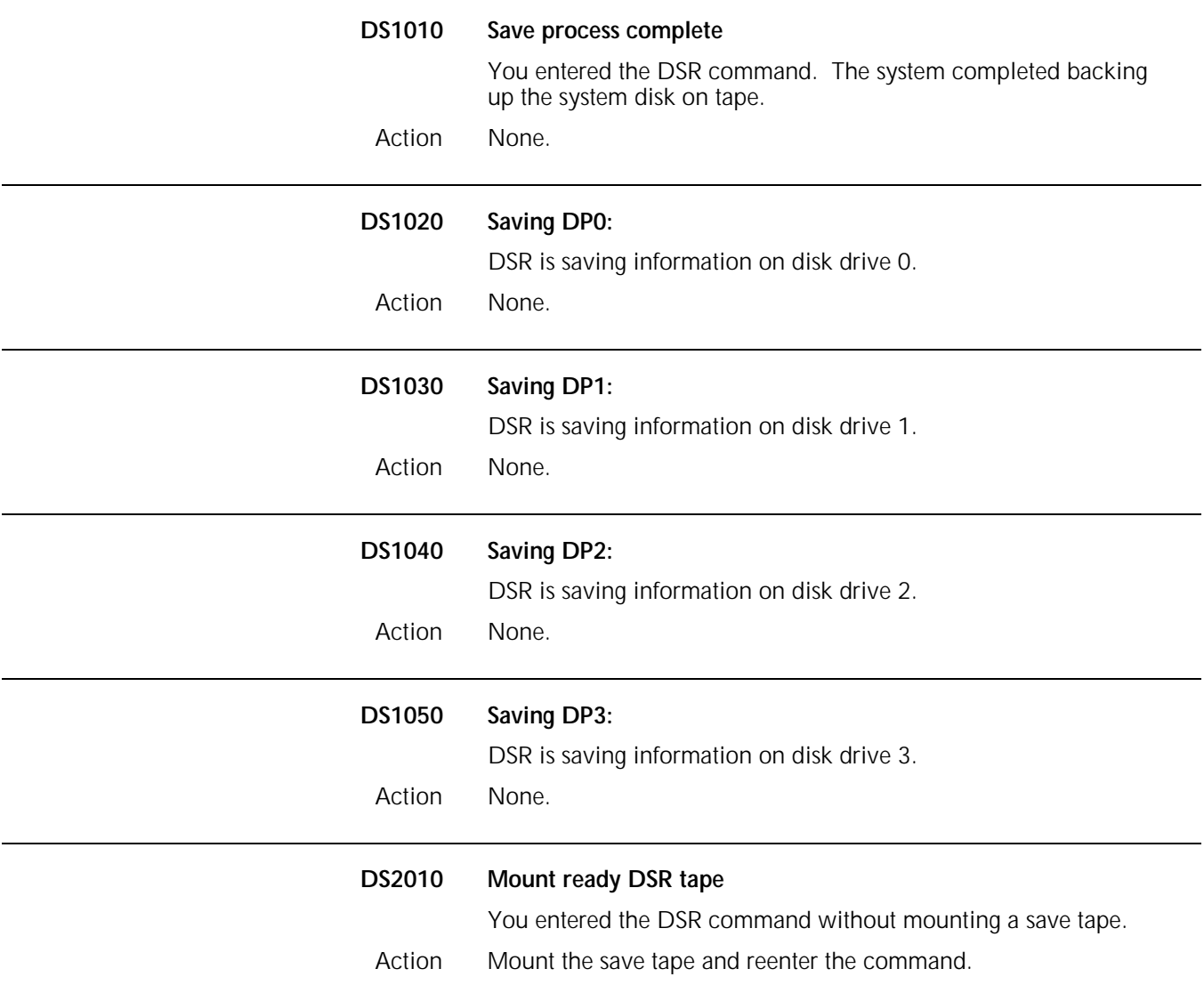

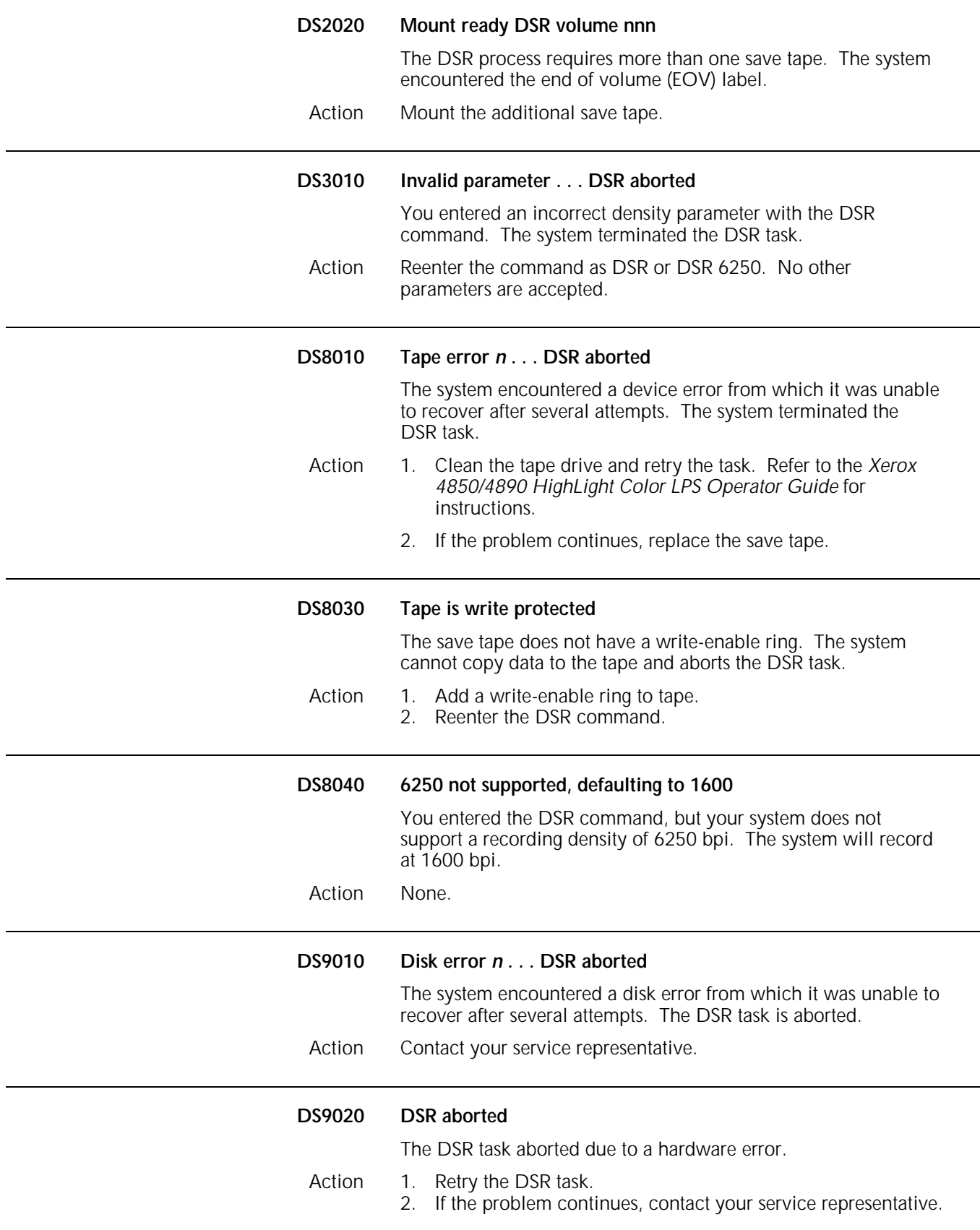

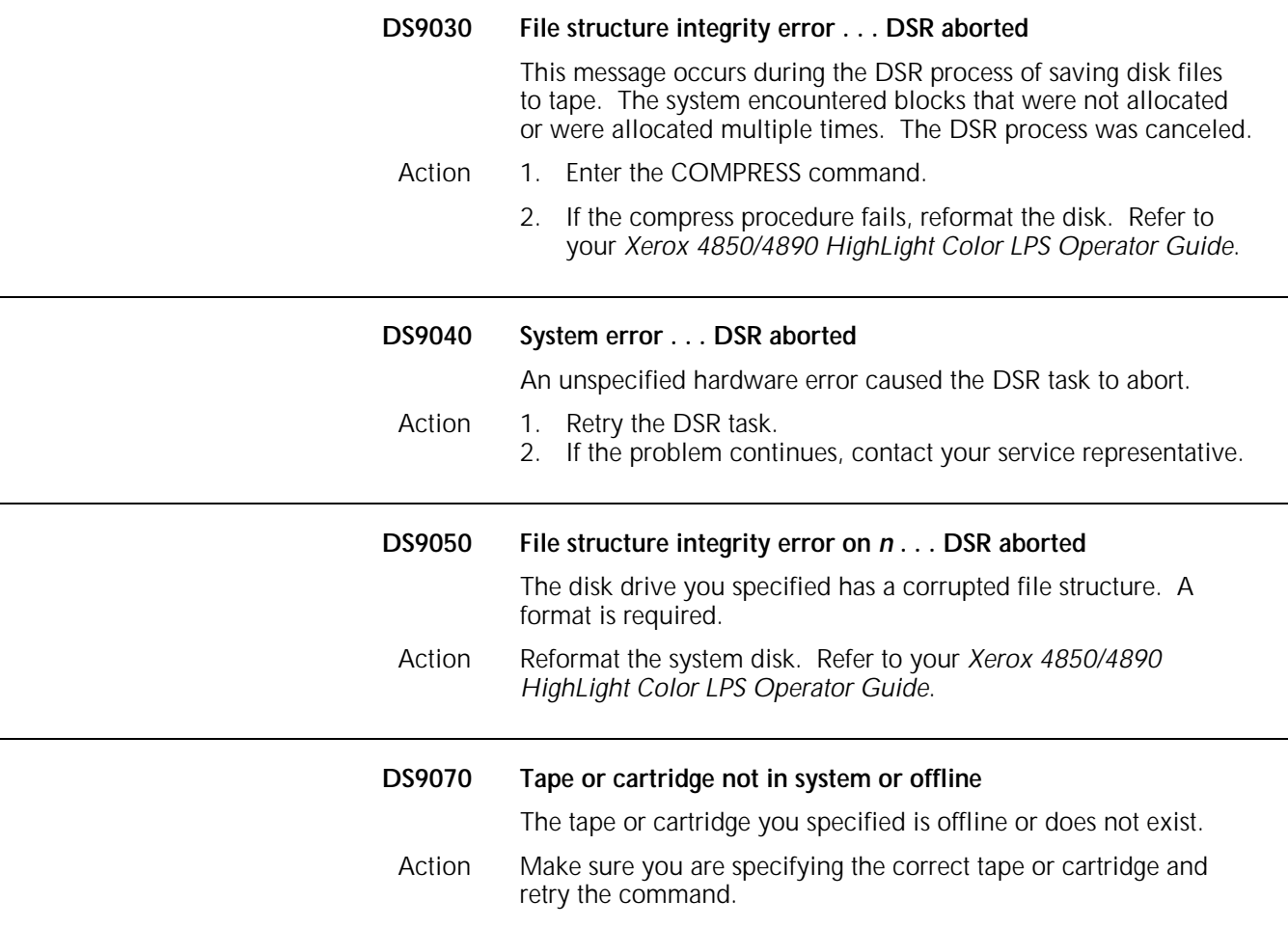

## **4. File Conversion Utility (FCU) messages**

File Conversion Utility (FCU) messages may appear during the process of converting logos (.LGO), forms (.FRM), and graphic (.IMG) files to their respective monochrome color formats.

This chapter lists and describes each FCU message and provides the appropriate actions to take as required. For more detailed information on FCU, consult the *Xerox 4850/4890 HighLight Color LPS Command Reference.*

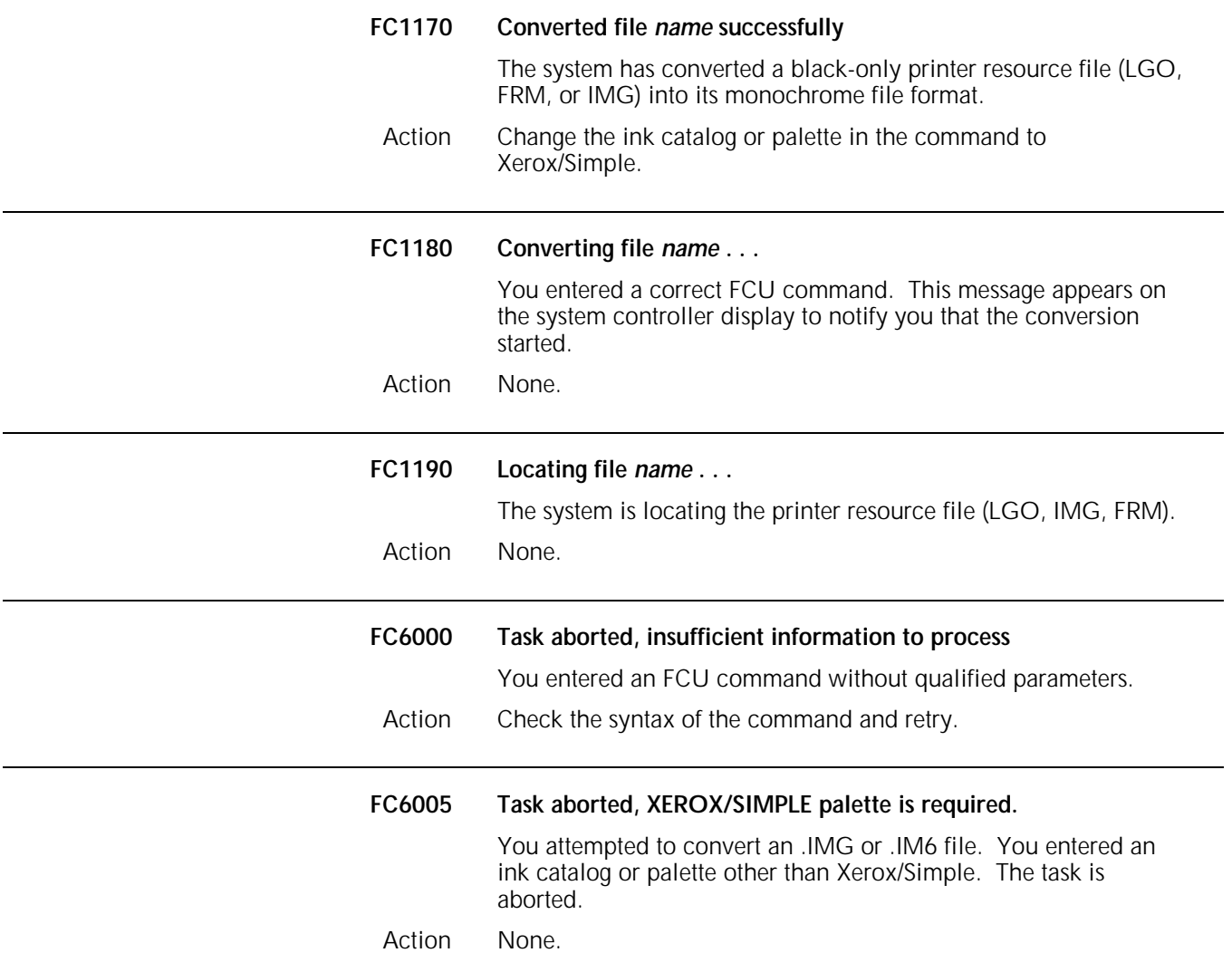

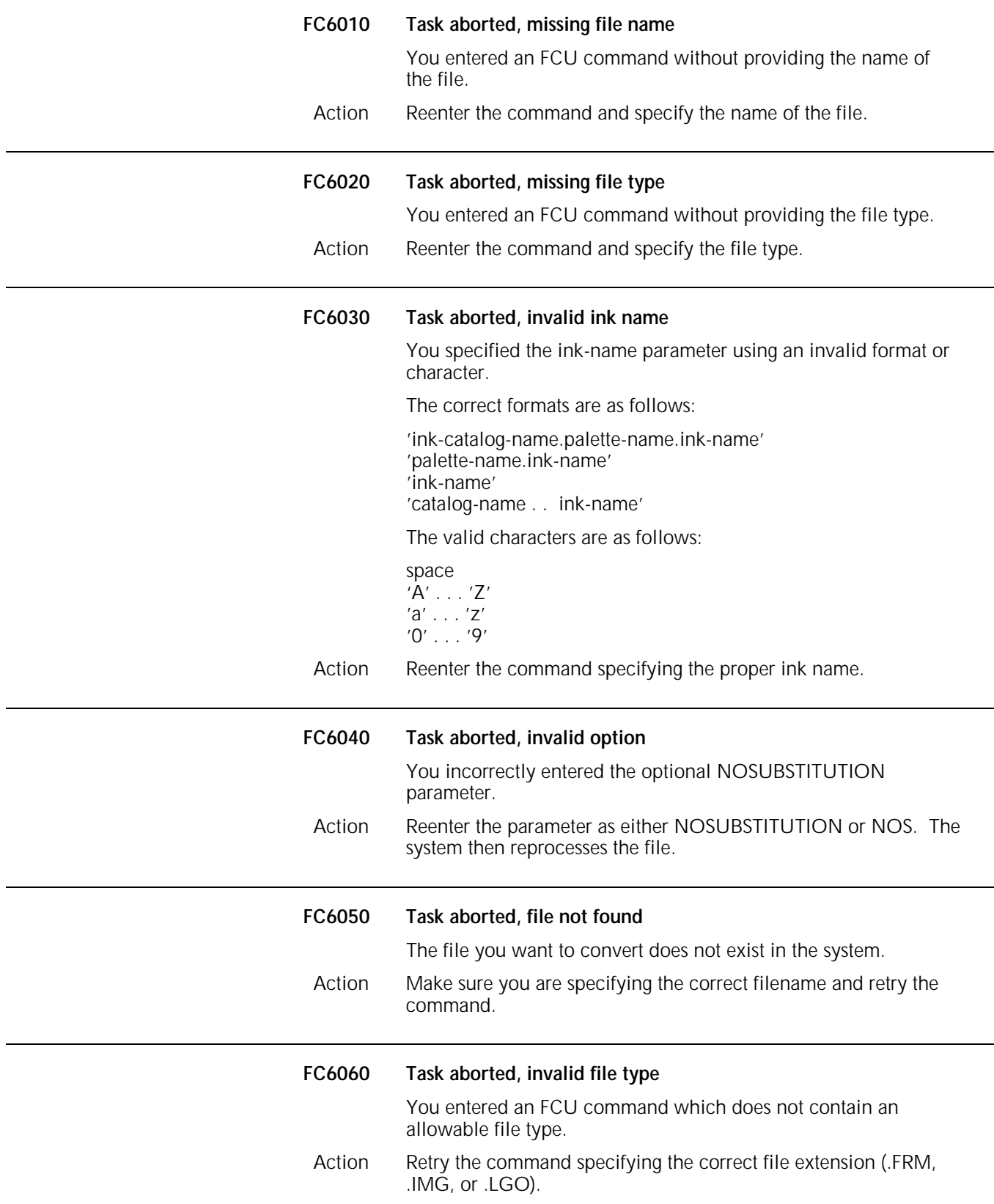

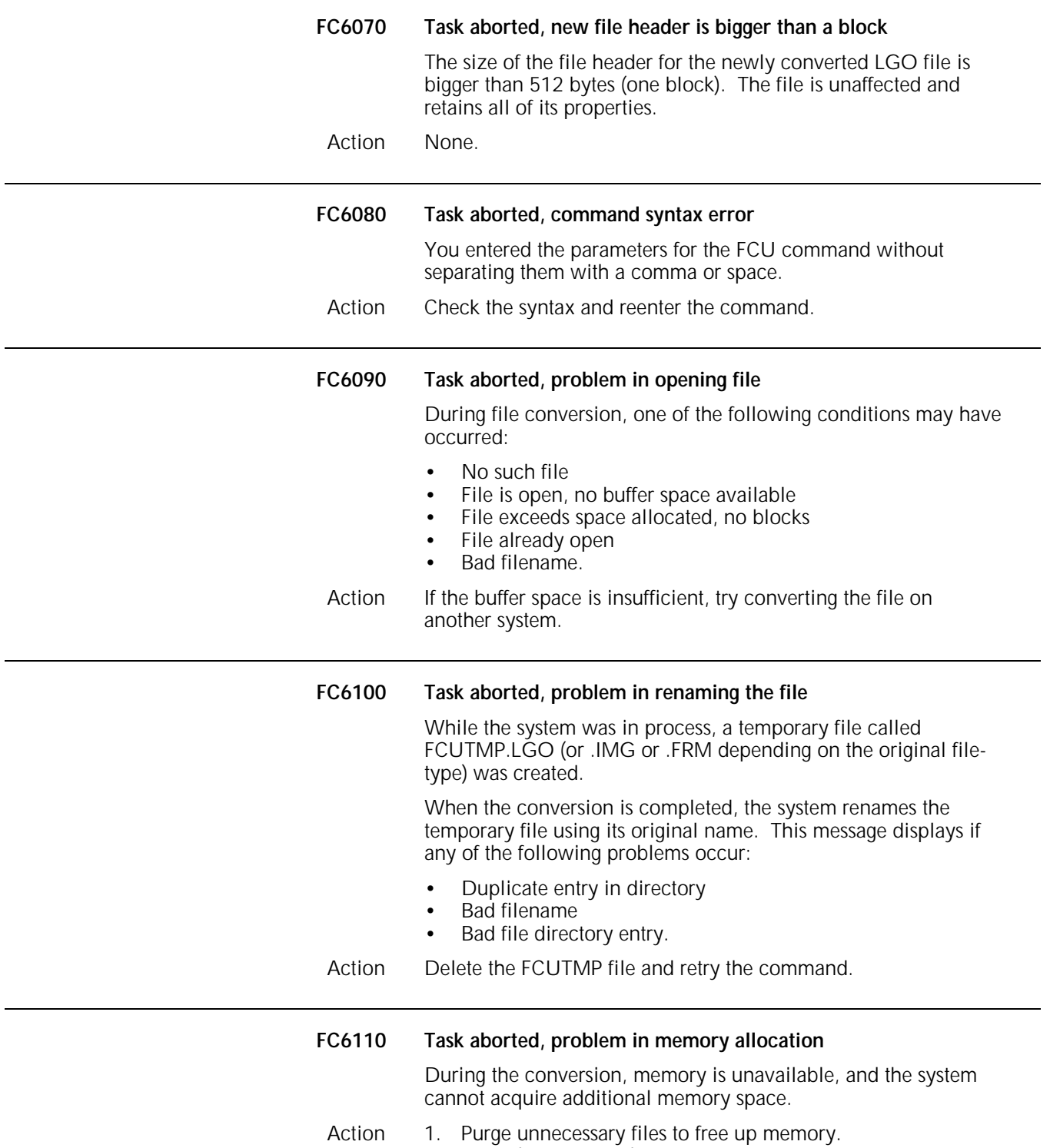

2. Retry the command.

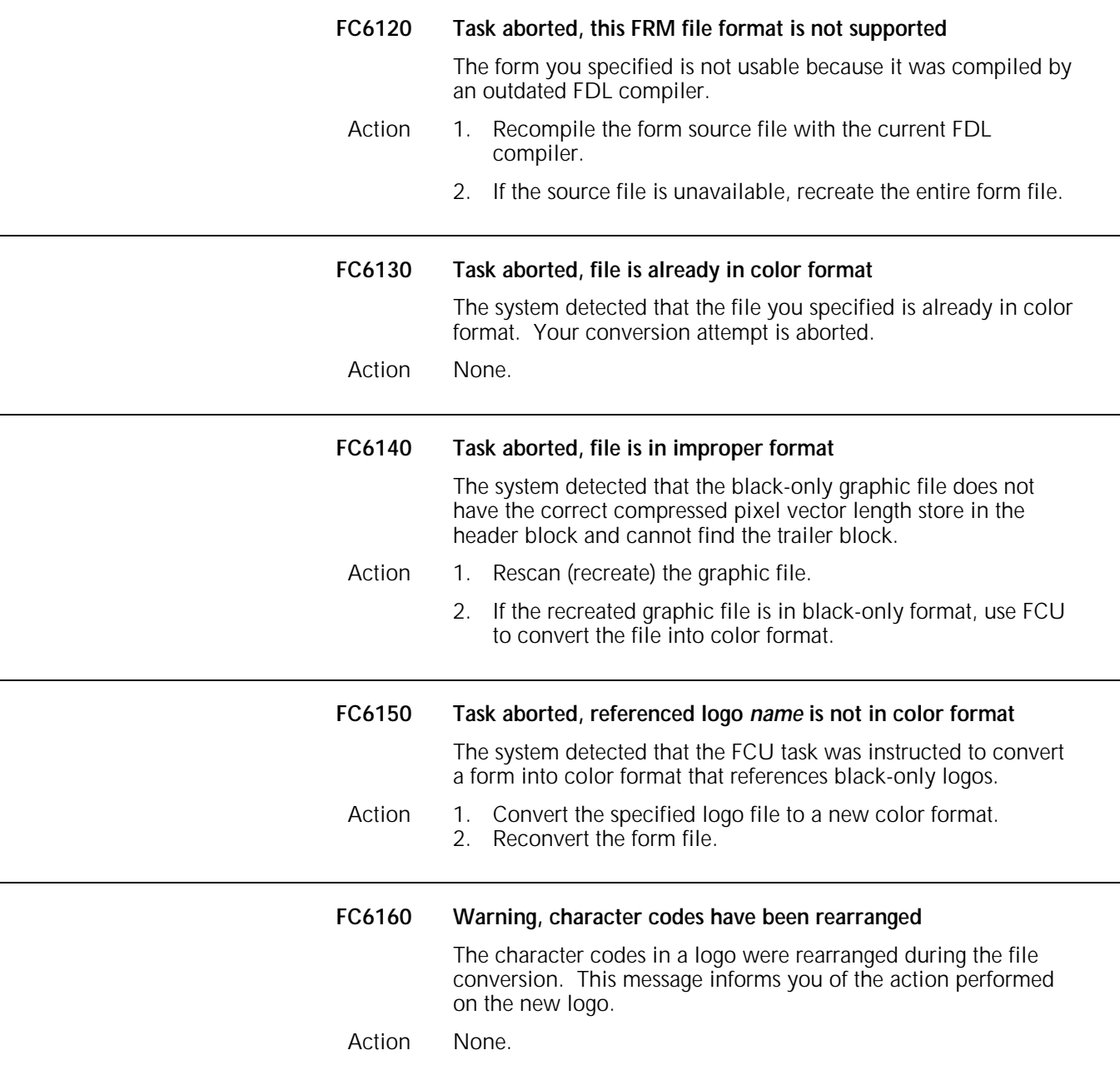

## **5. General floppy utility (FLF) messages**

General floppy utility (FLF) messages may appear when it is necessary for you to perform floppy disk-related functions. You can perform these functions with either a low- or high-density floppy disk.

This chapter lists and describes each FLF message and provides the appropriate actions to take as required.

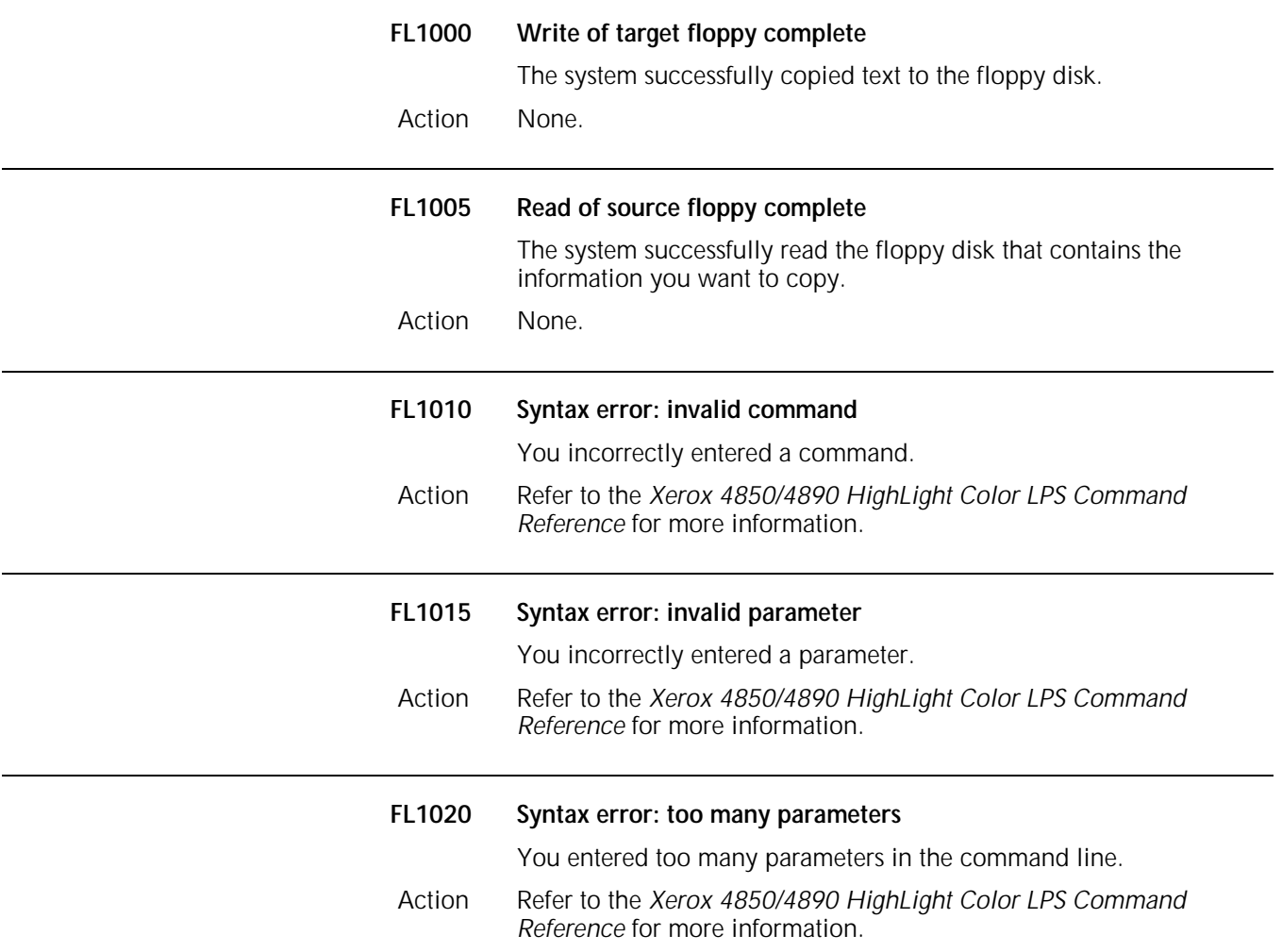

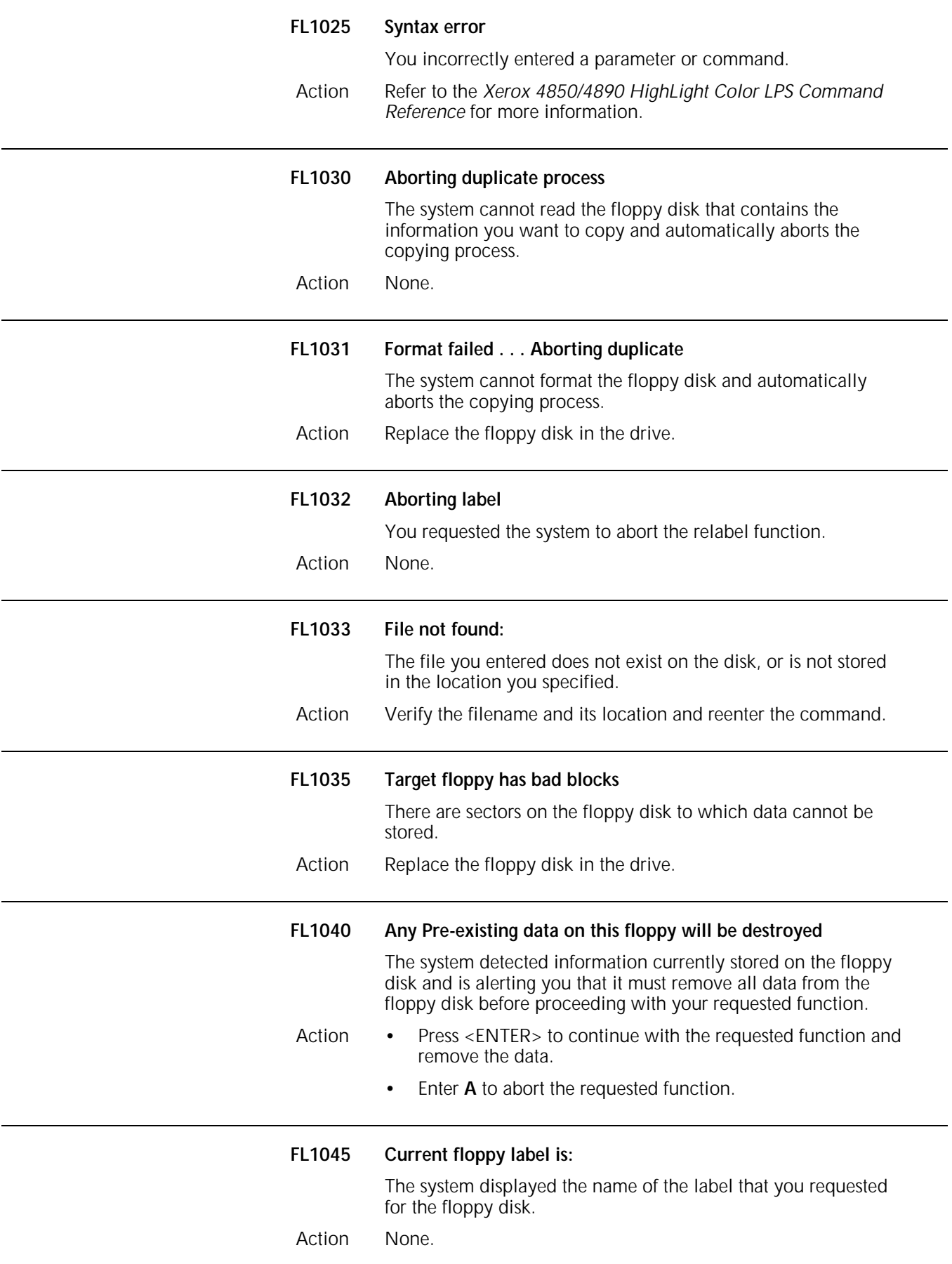

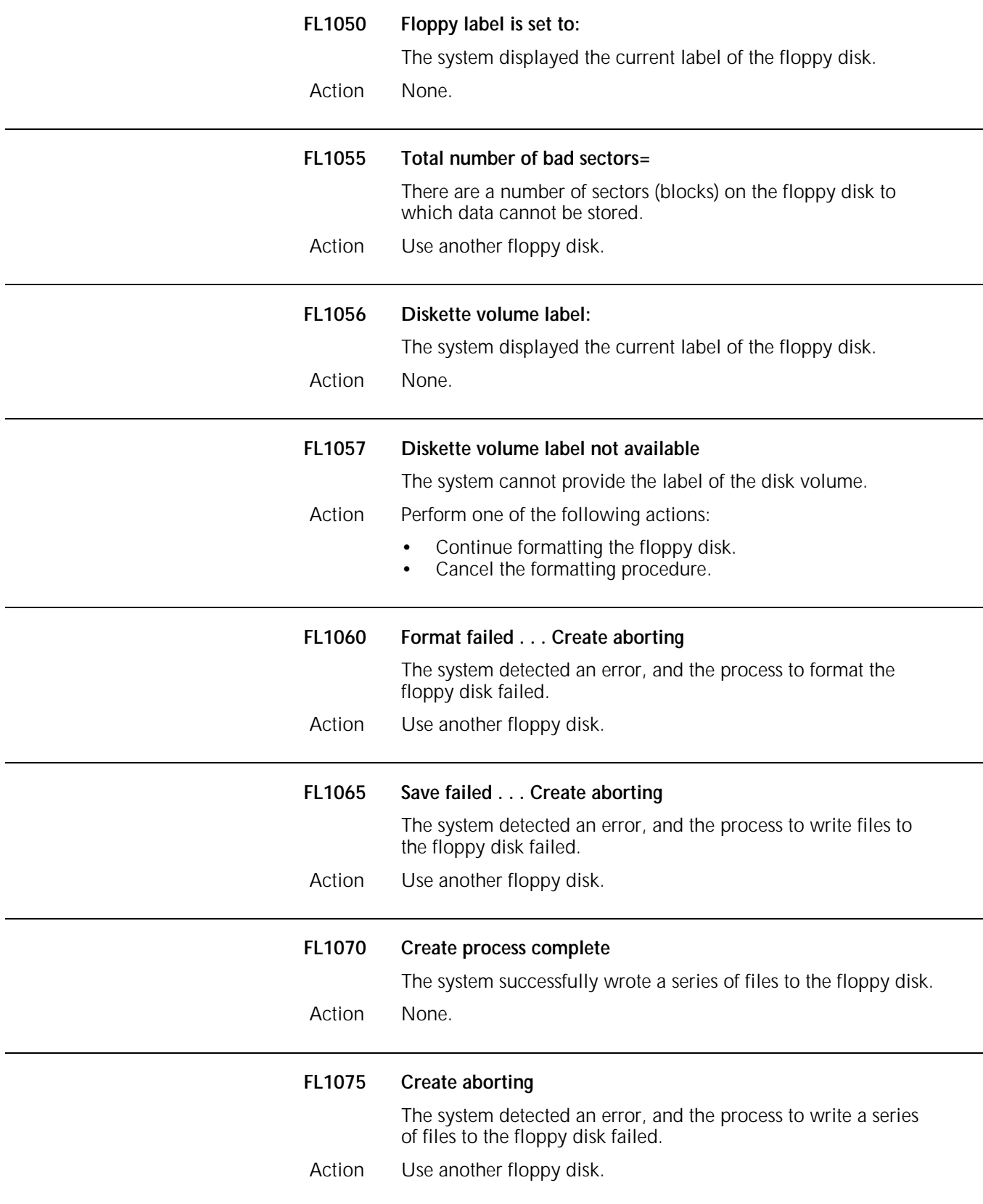

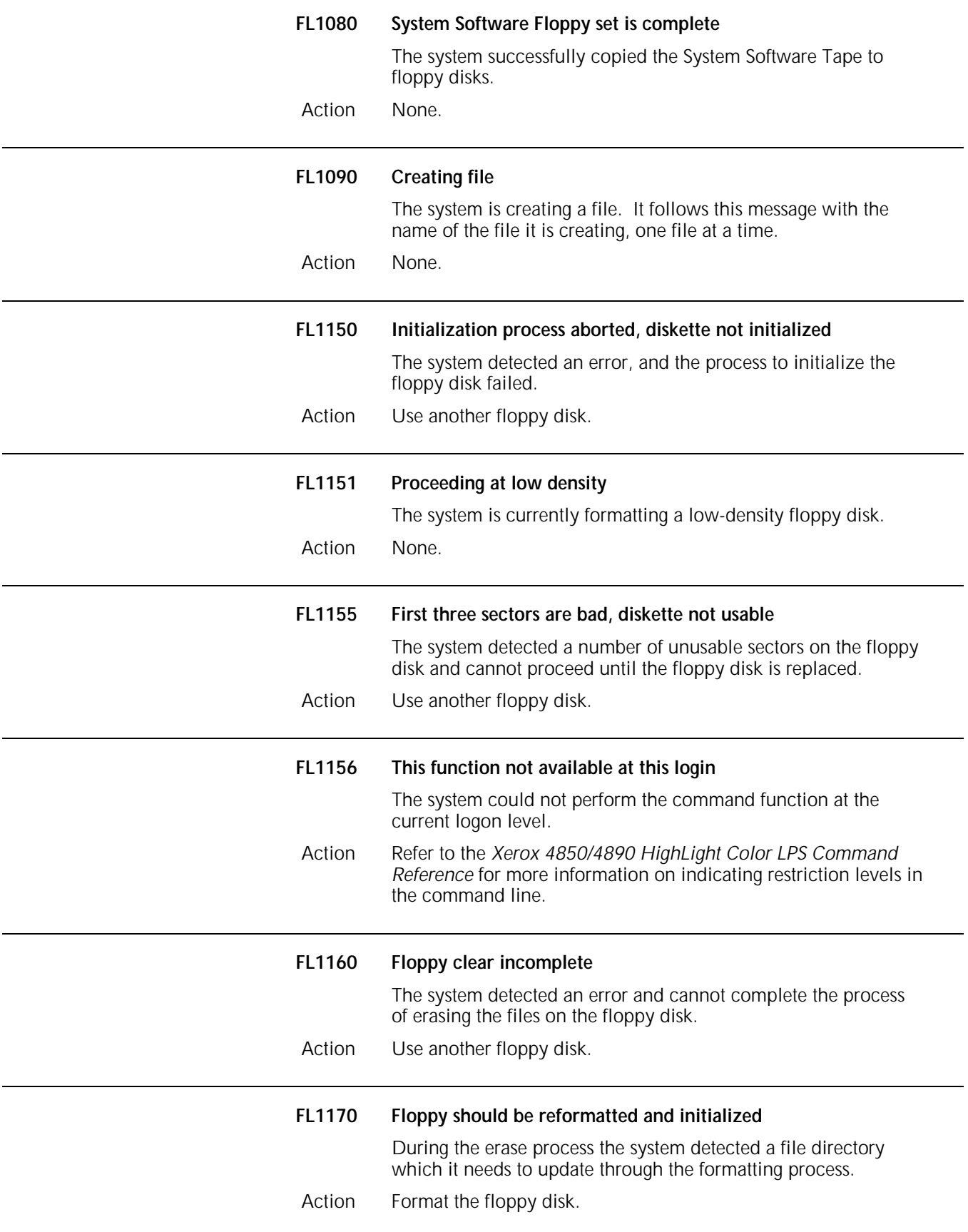

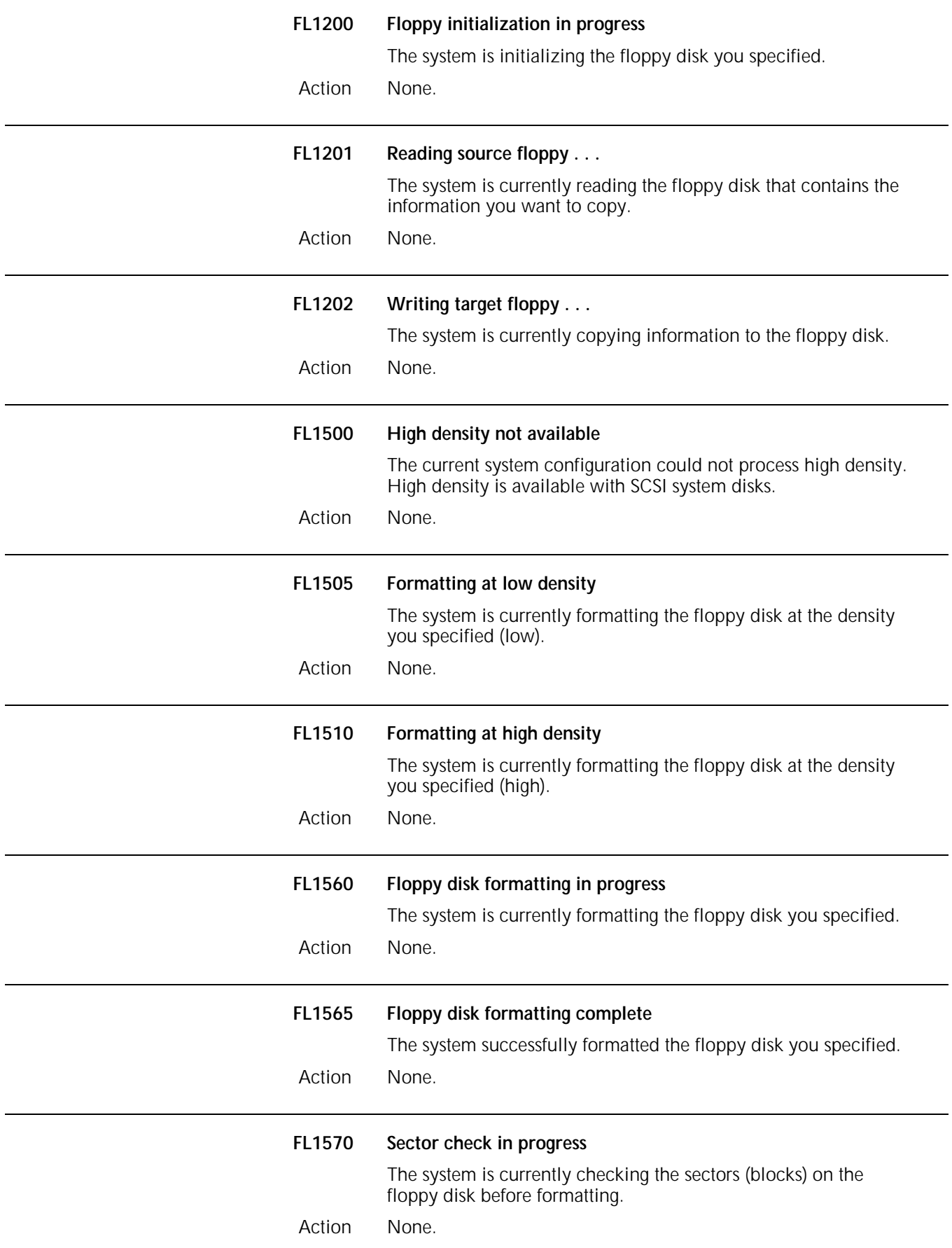

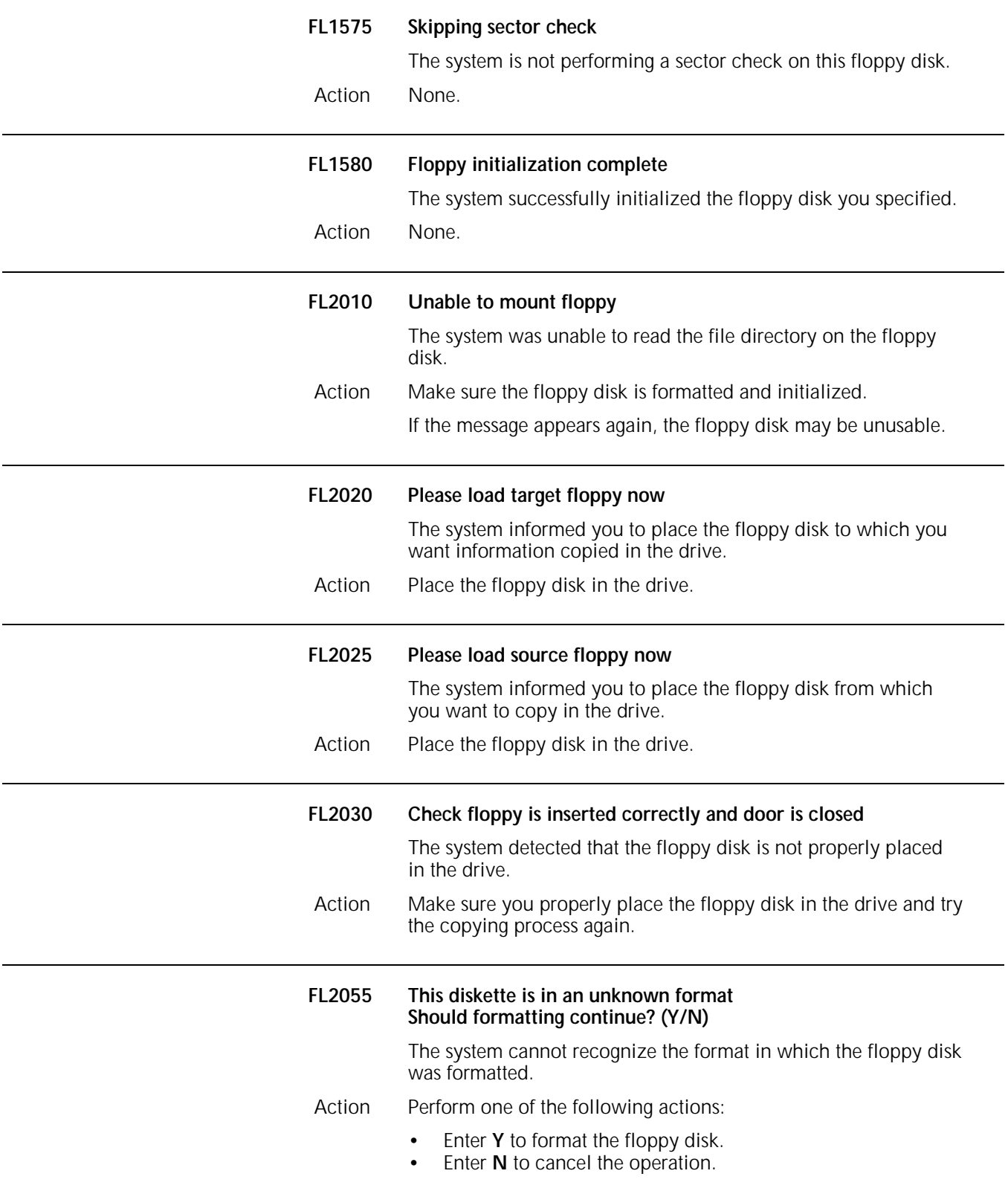

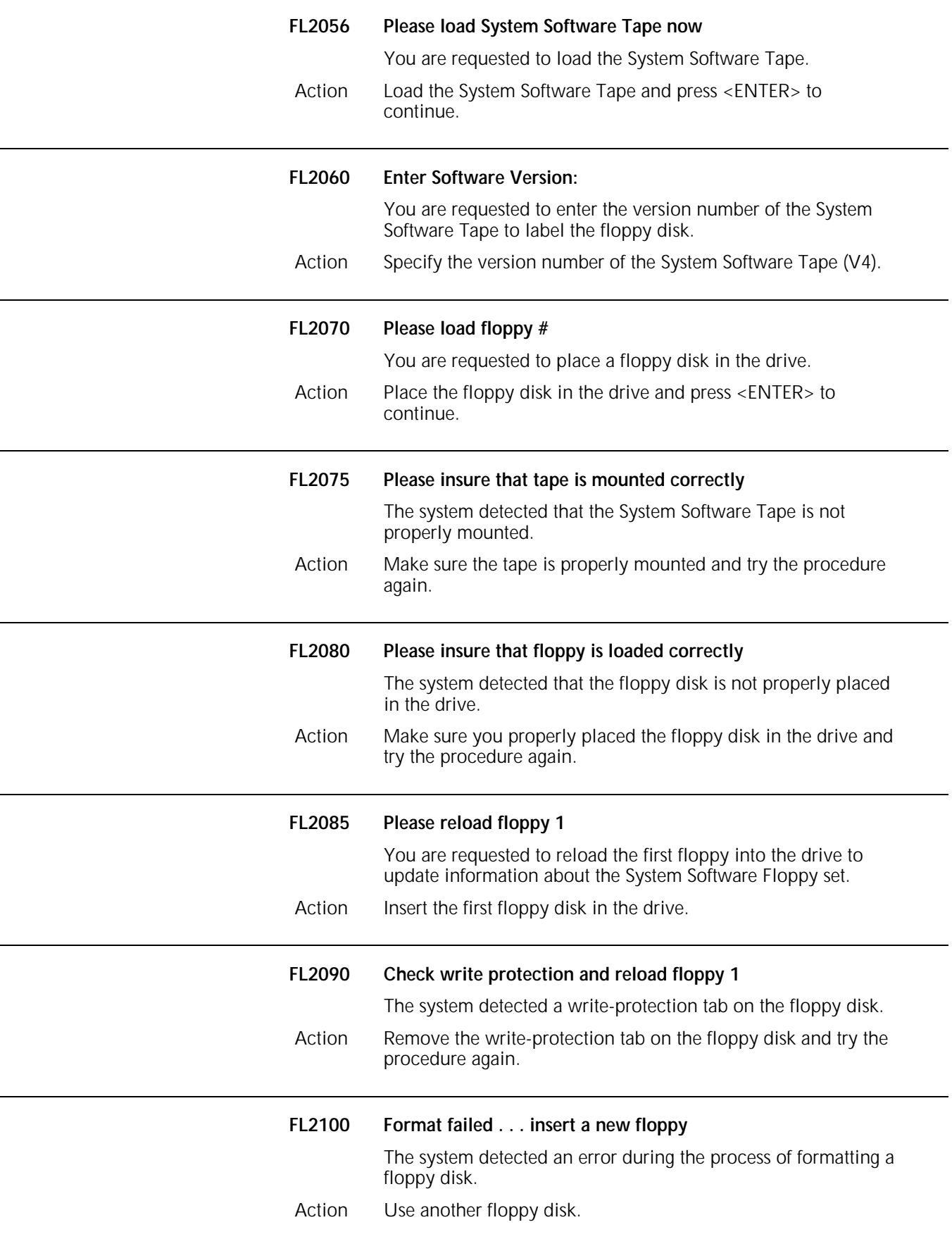

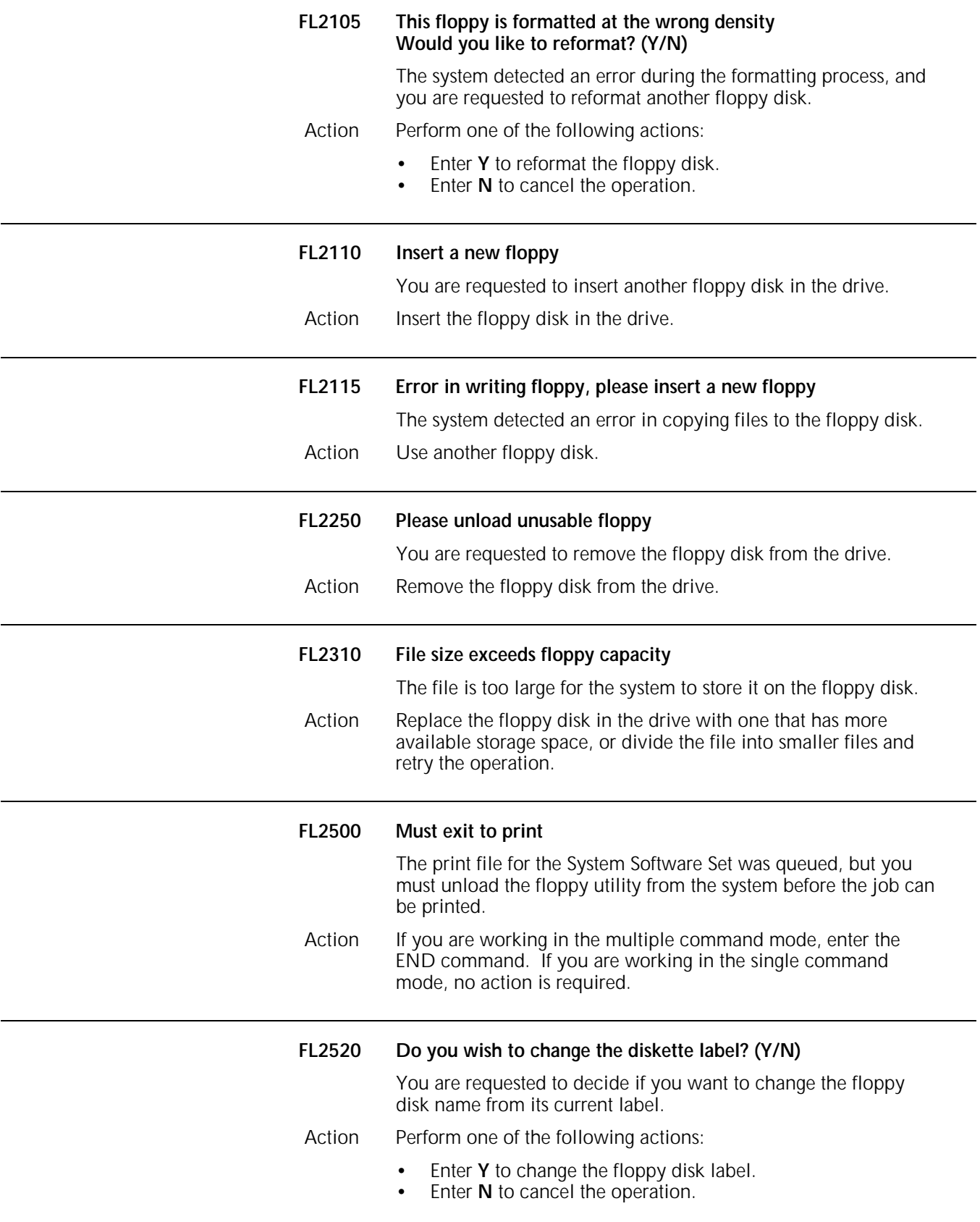

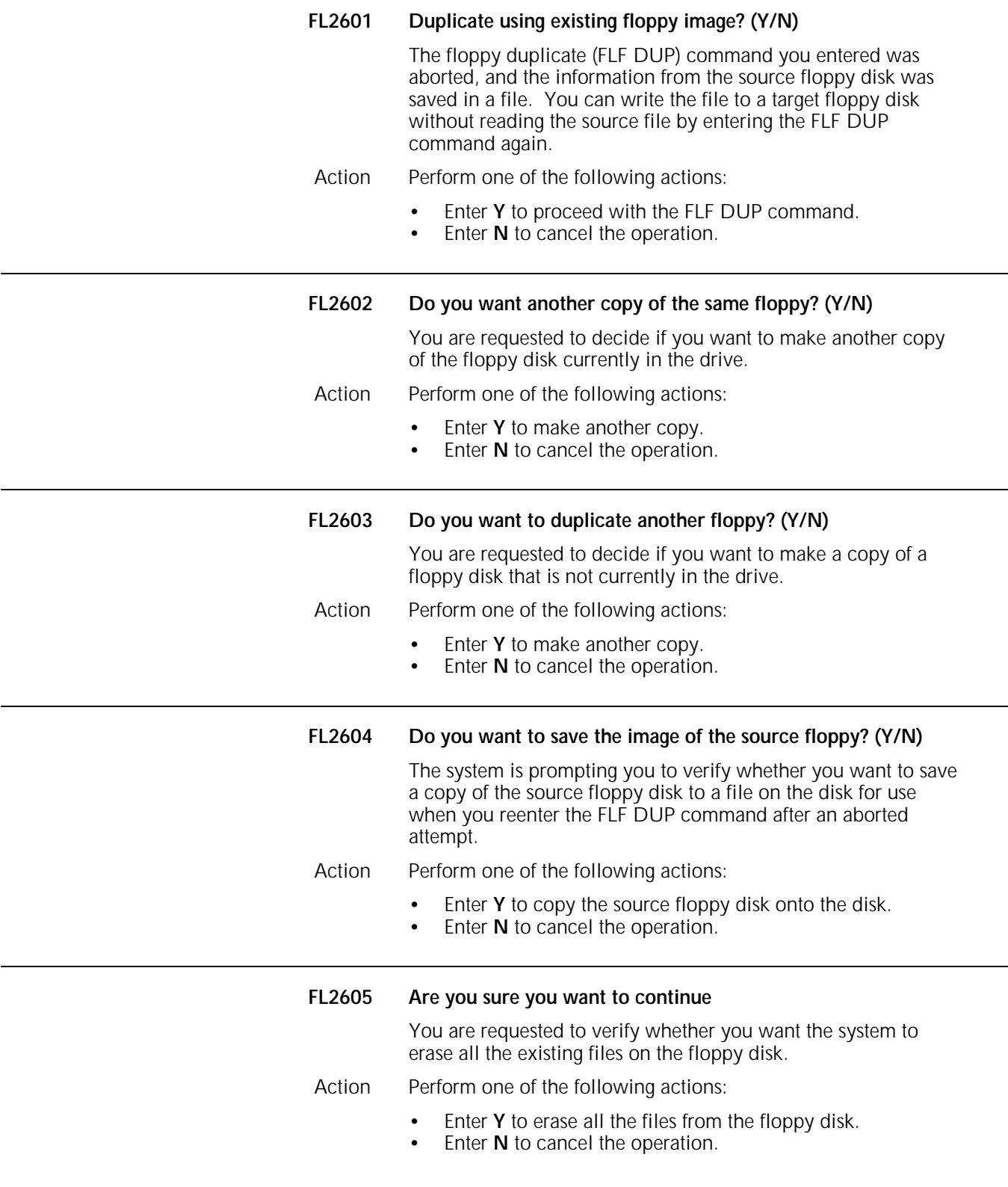

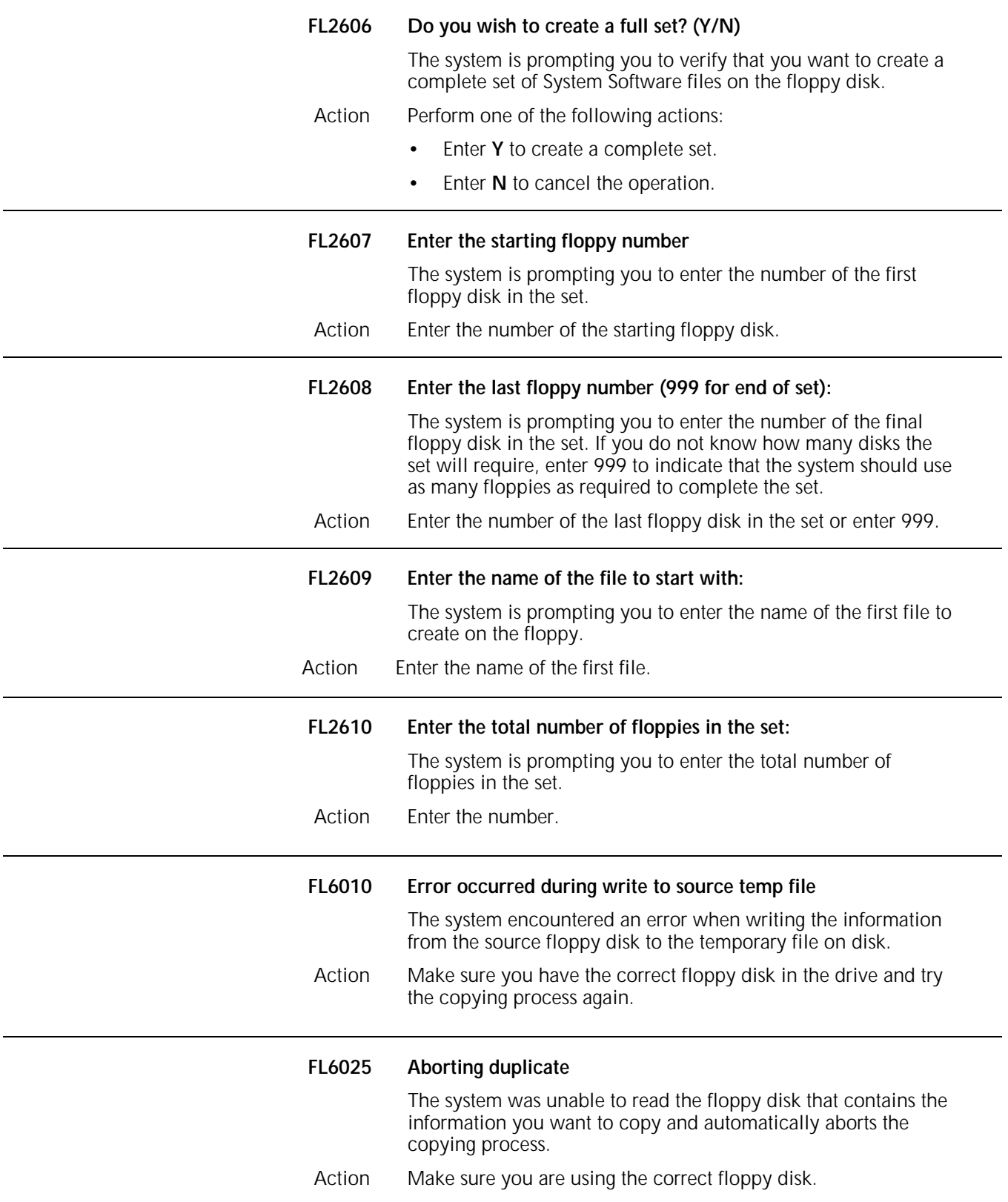

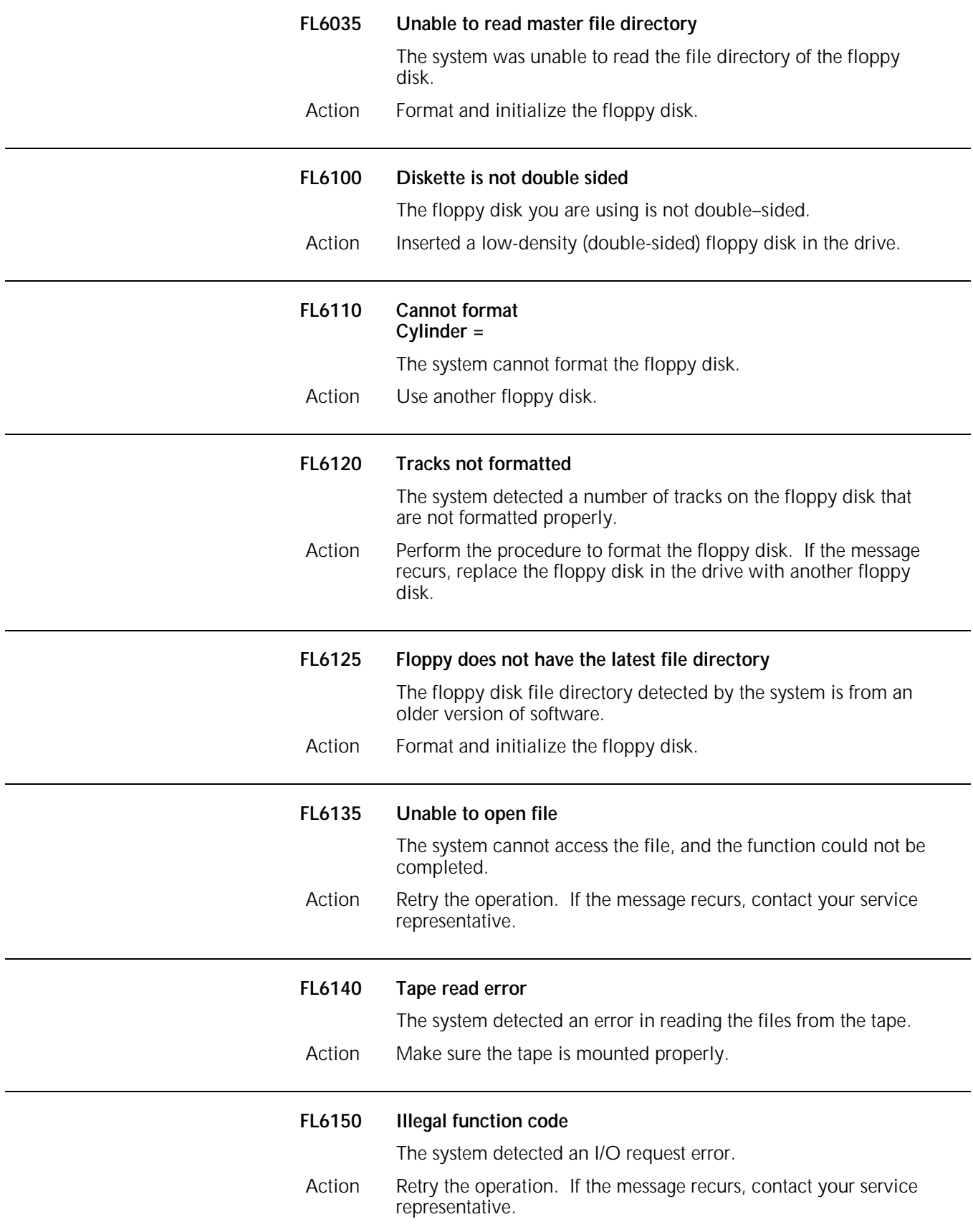

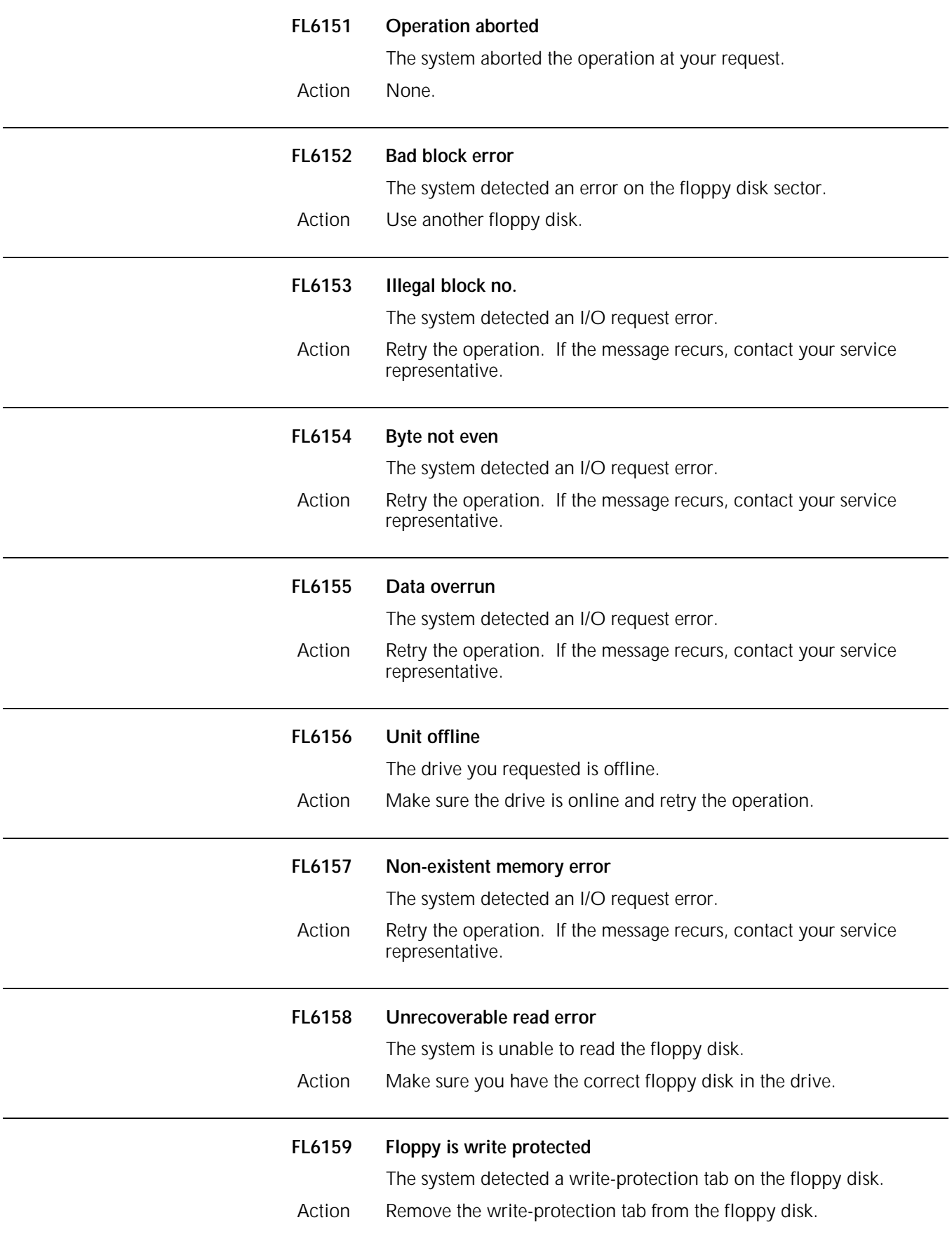

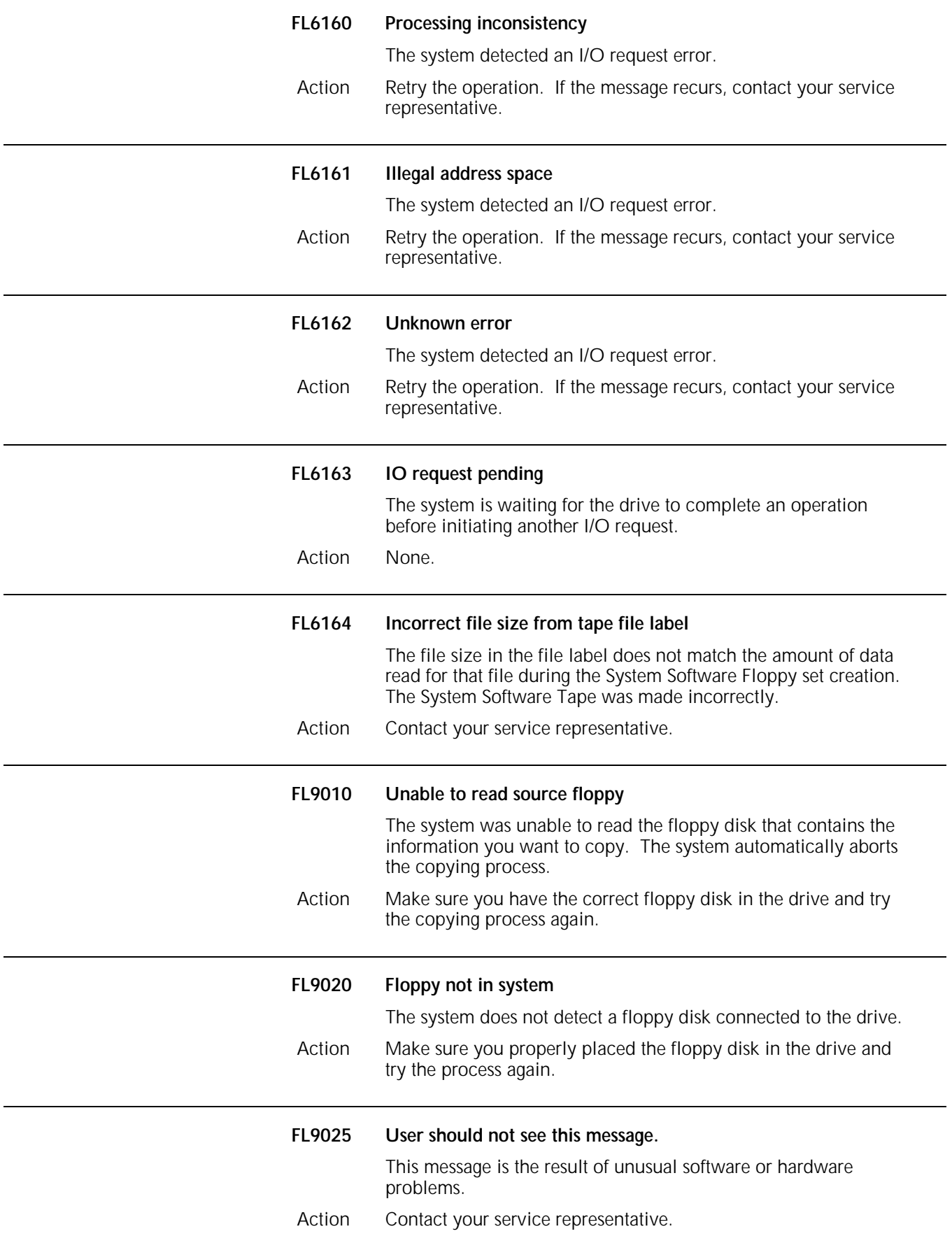

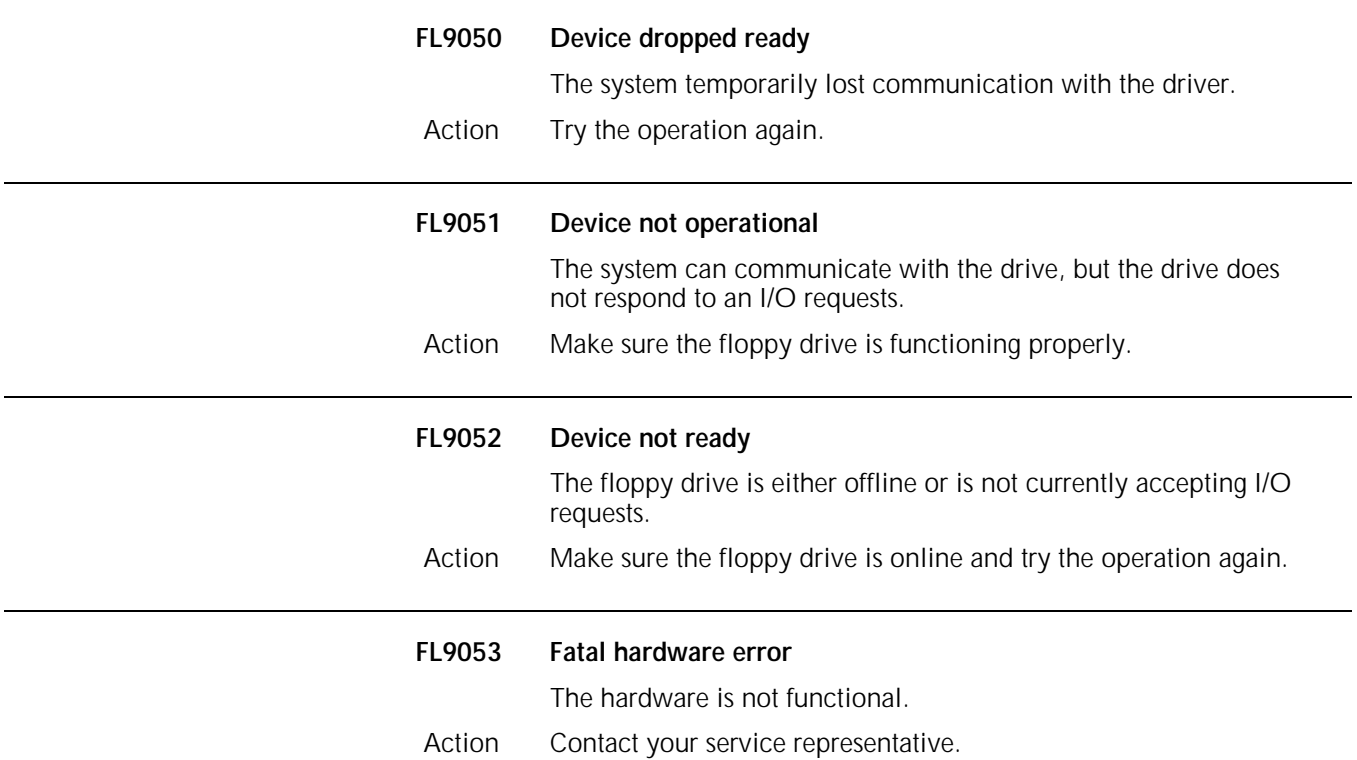
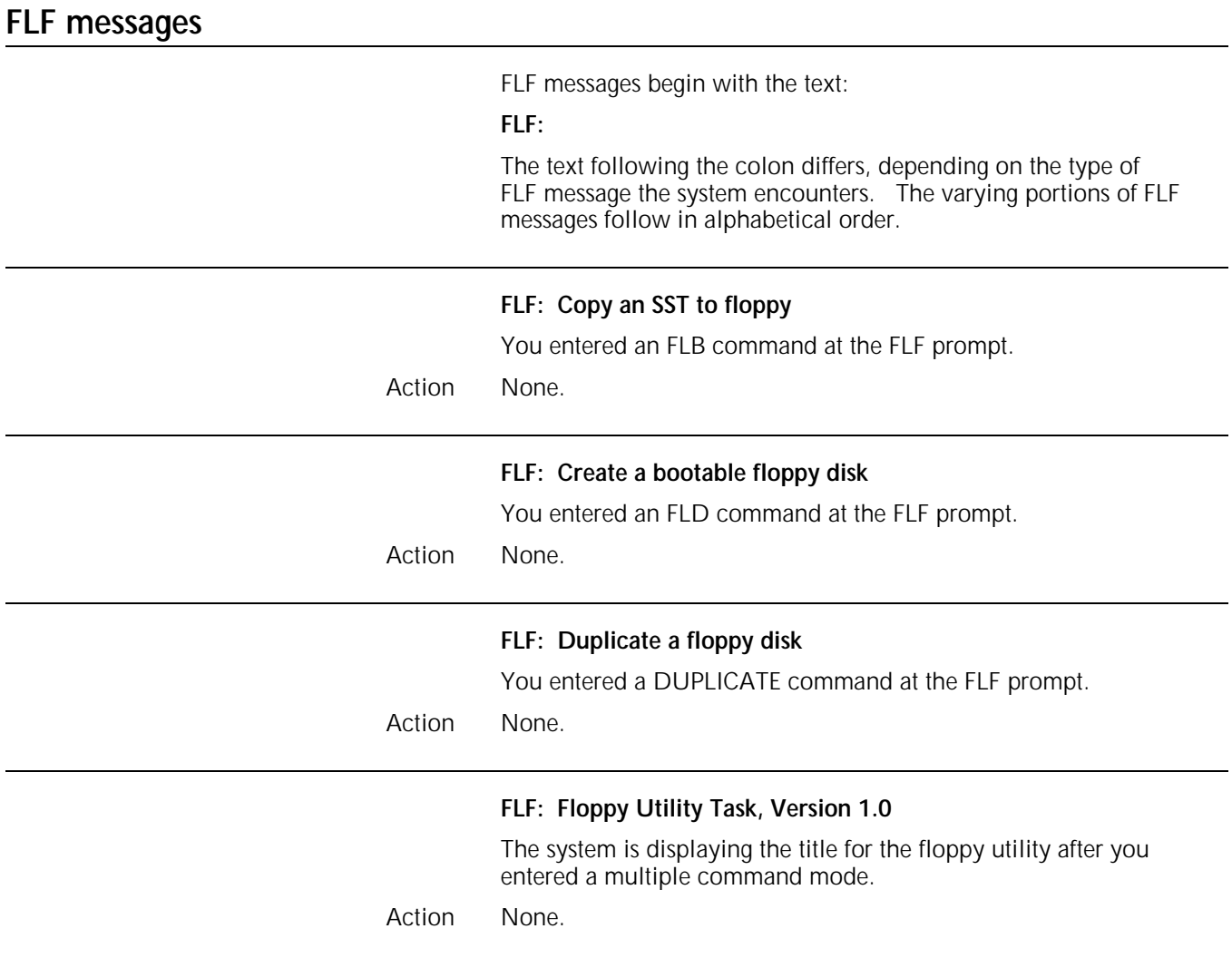

# **6. Forms compilation (FD) messages**

FD messages may appear while forms are being compiled using the Forms Description Language (FDL).

This chapter lists and describes each FD message and provides the appropriate actions to take as required. Refer to your *Xerox 4850/4890 HighLight Color LPS Forms Creation Reference* for additional information.

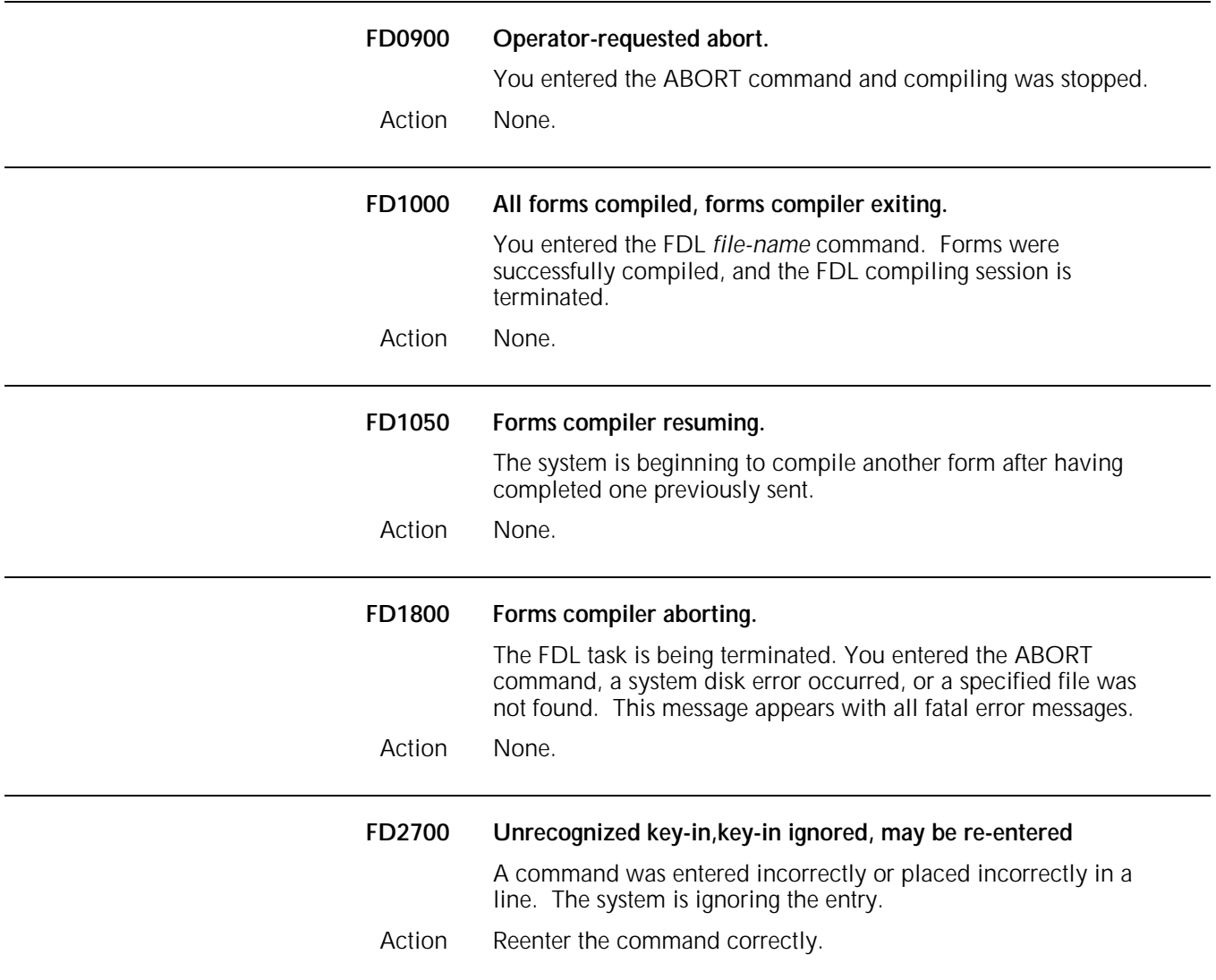

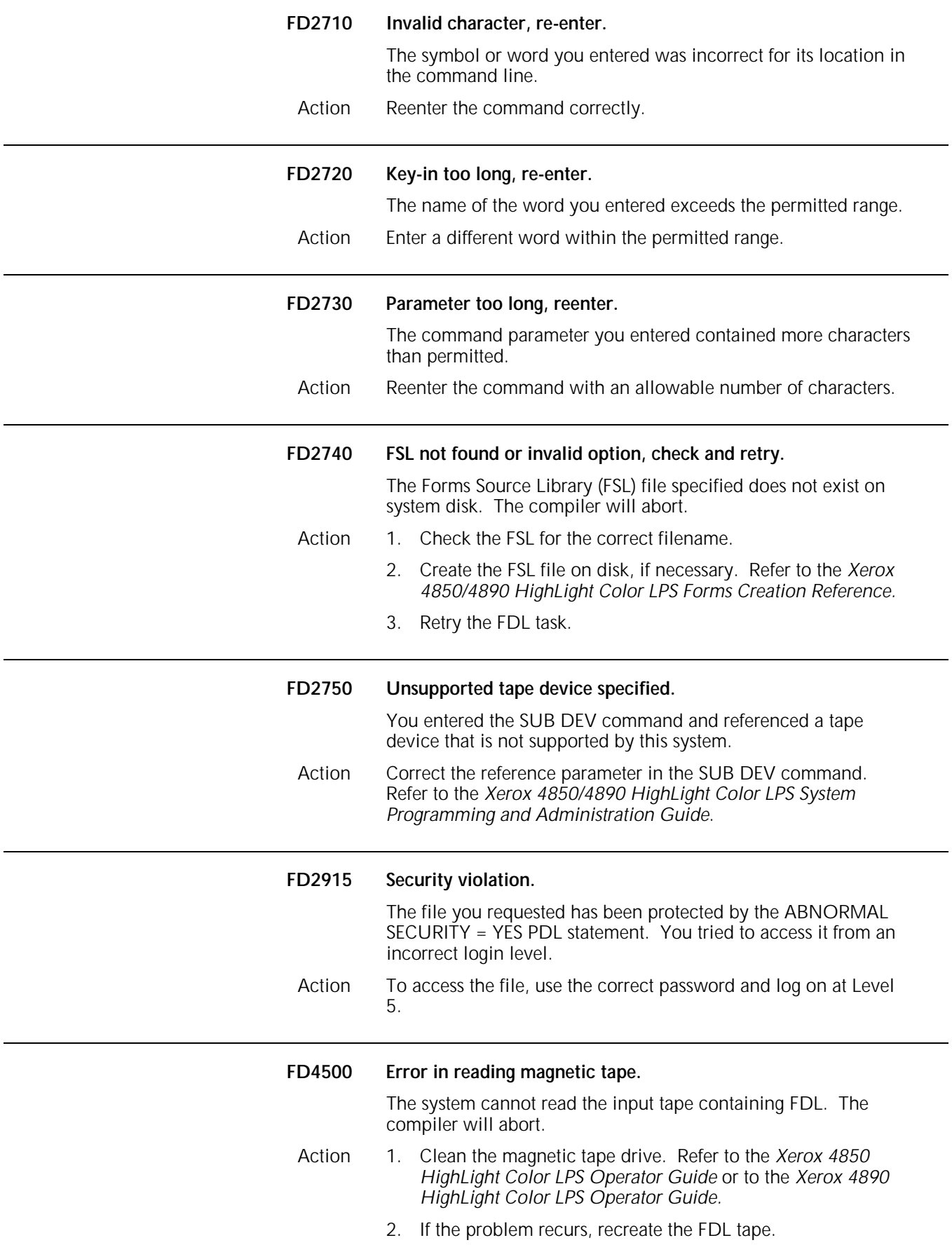

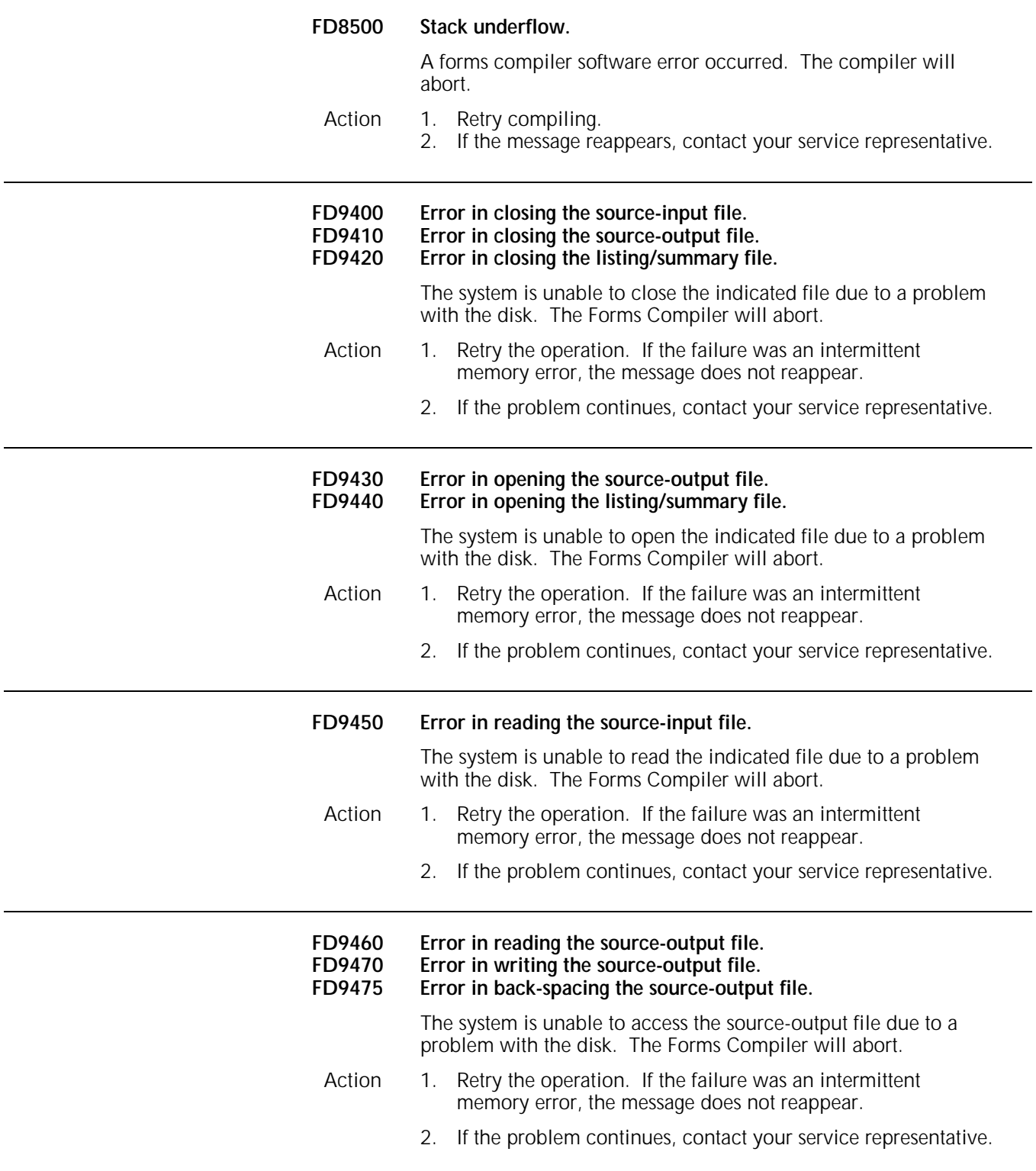

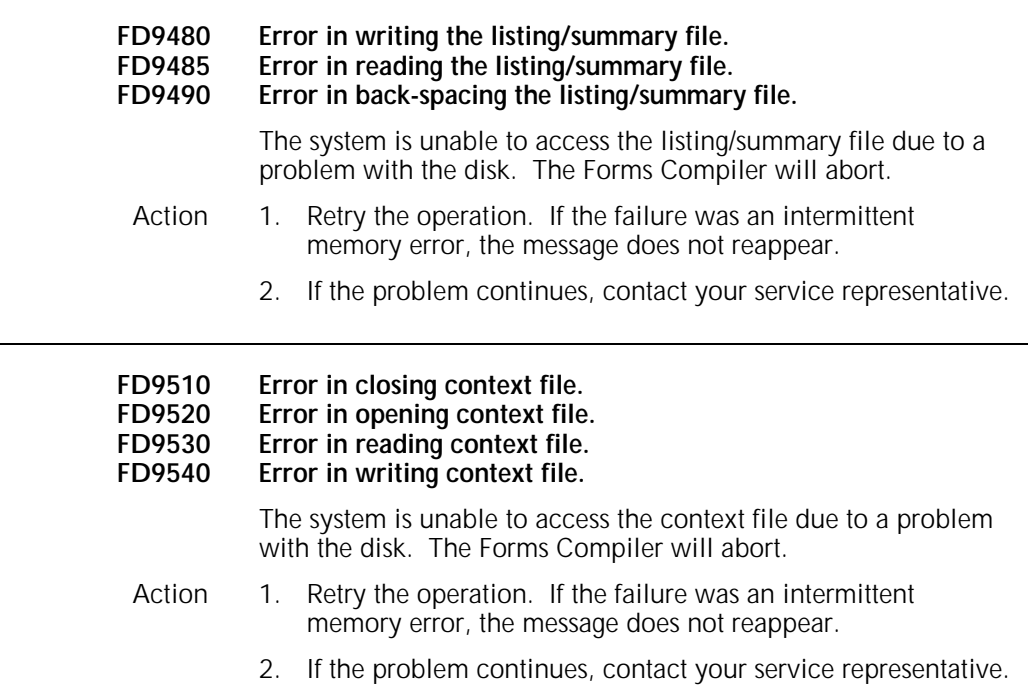

# **7. Host Interface Processor (HIP) messages**

These messages may appear on your system controller display if printer communications have been established through the Host Interface Processor (HIP).

This chapter lists and describes each HIP message and provides the appropriate actions to take as required. Refer to your *Xerox 4850/4890 HighLight Color LPS Command Reference* for additional information.

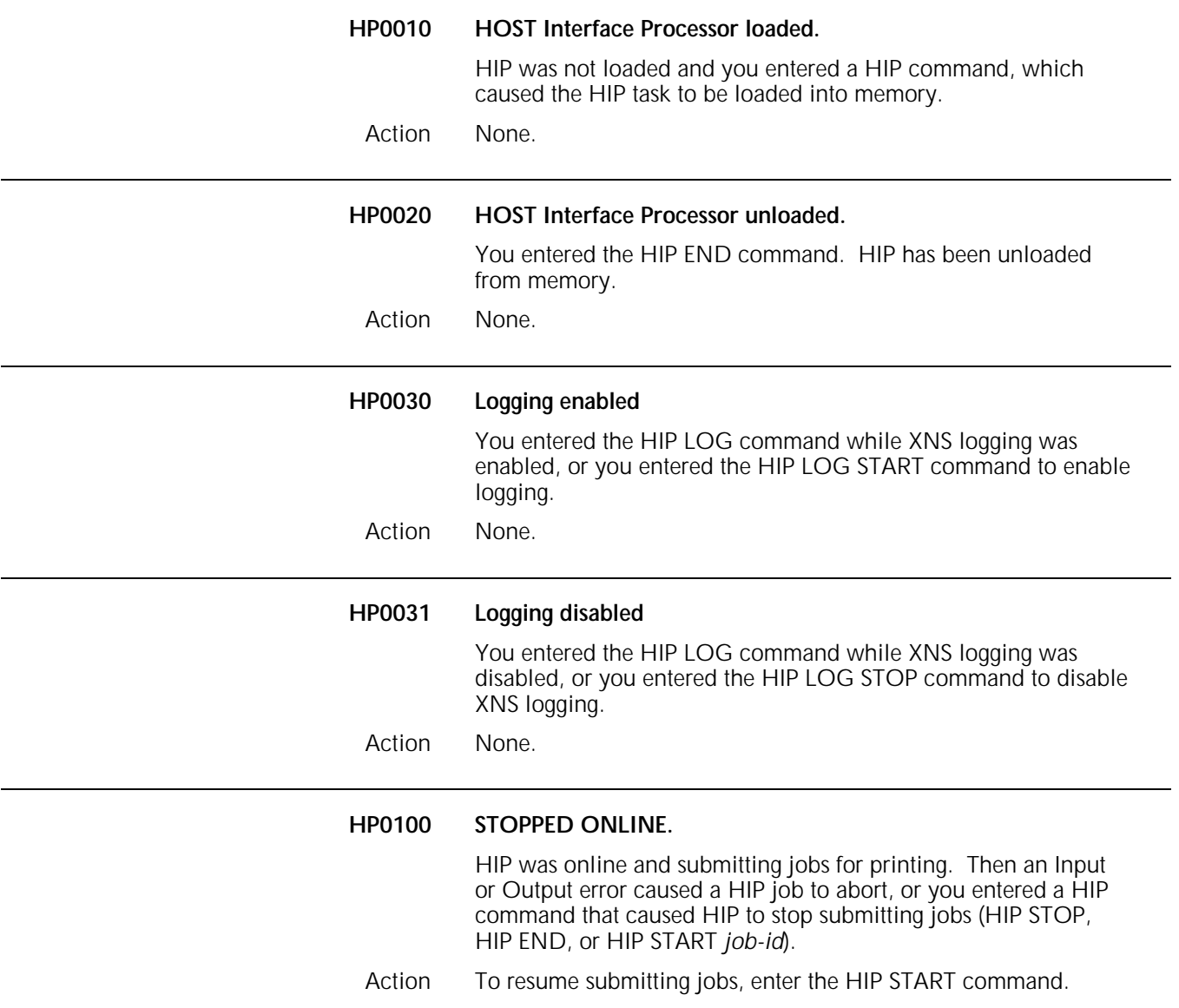

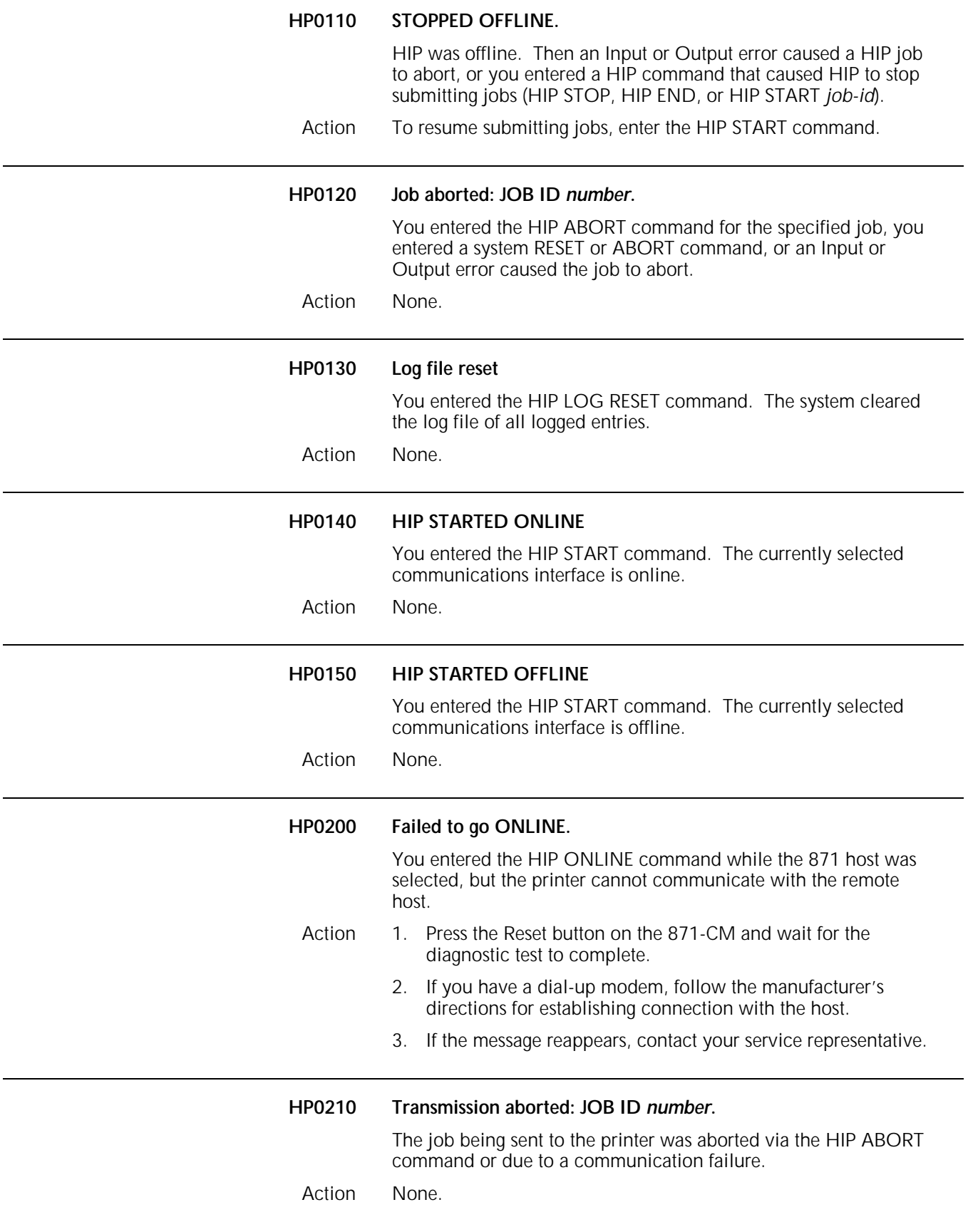

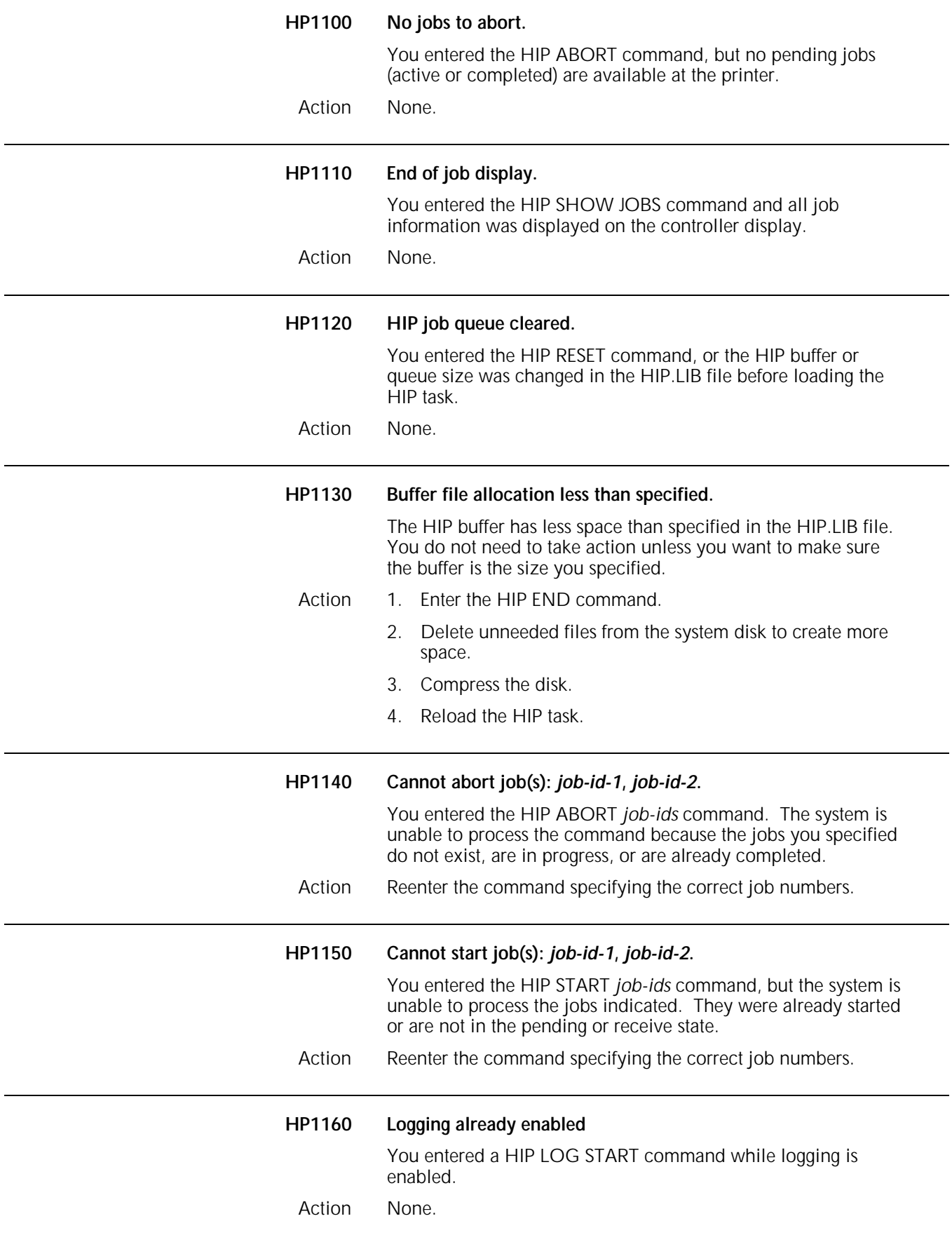

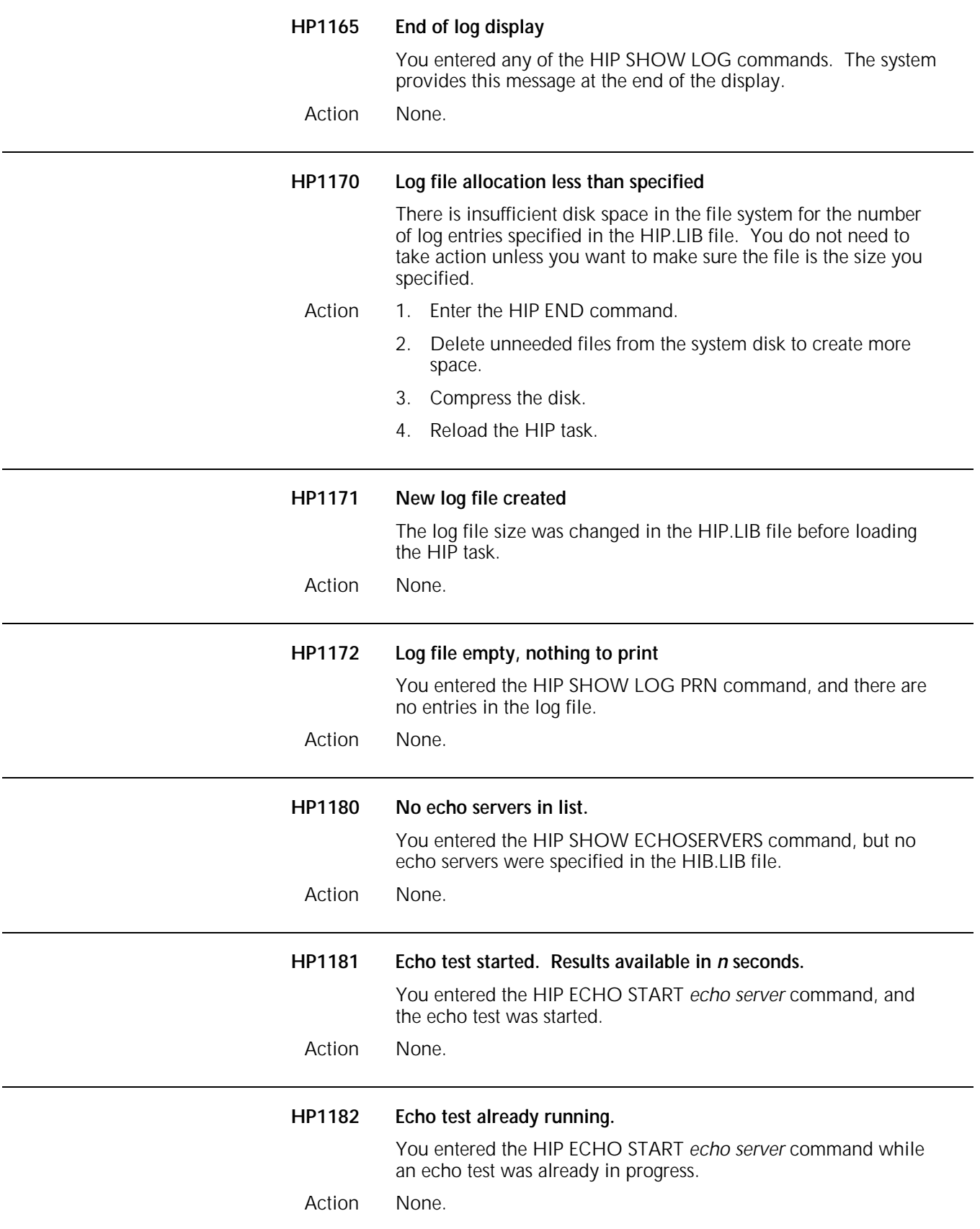

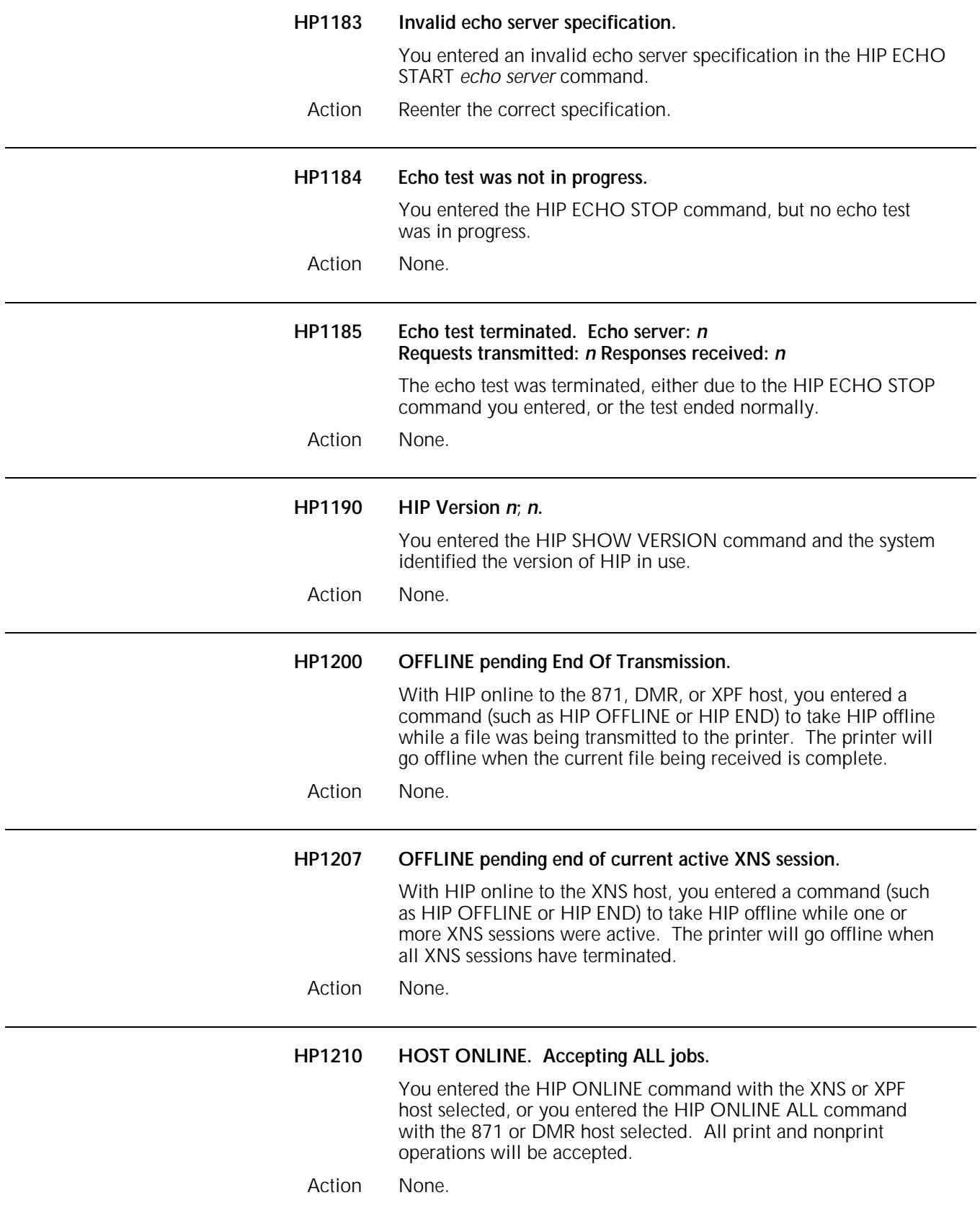

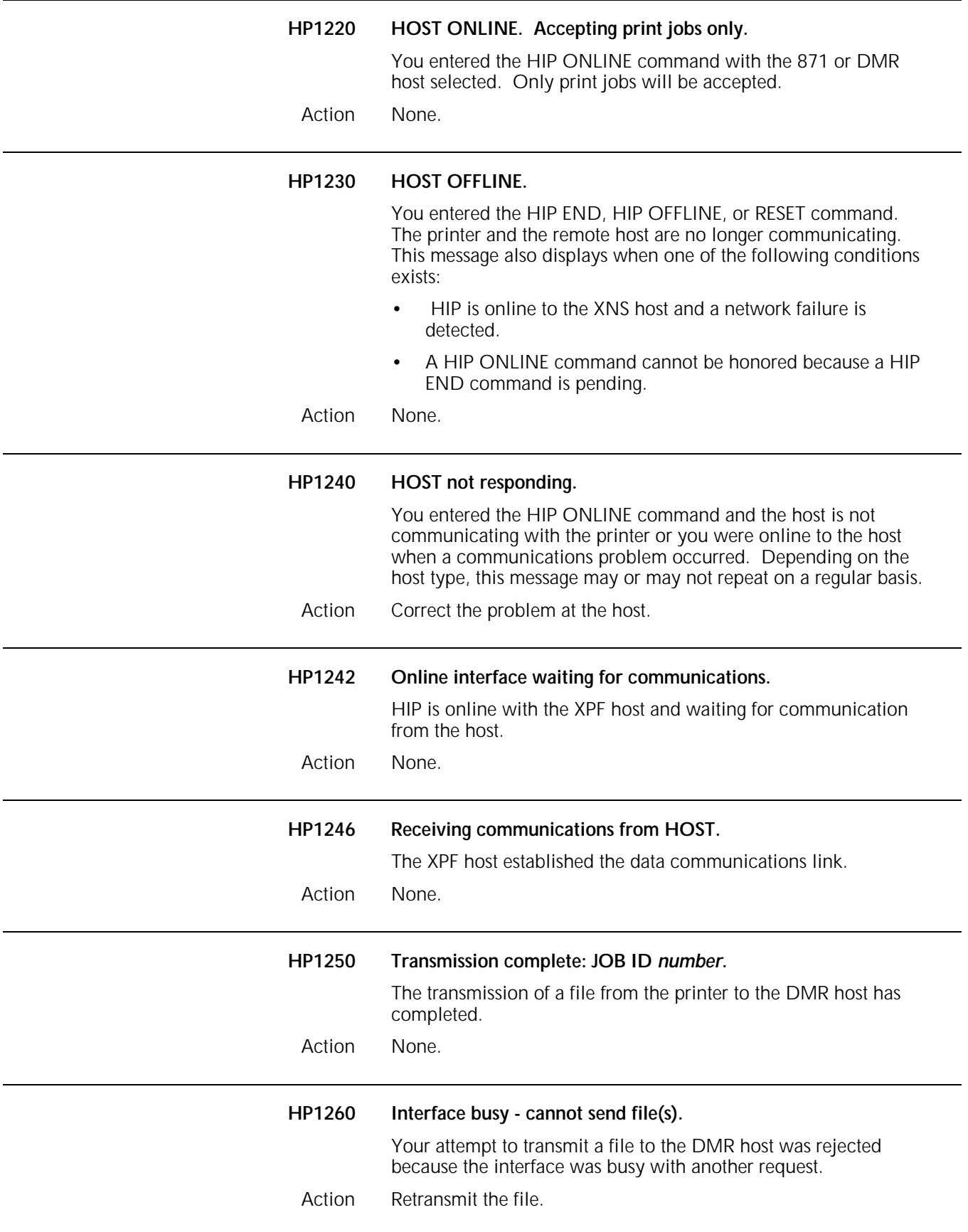

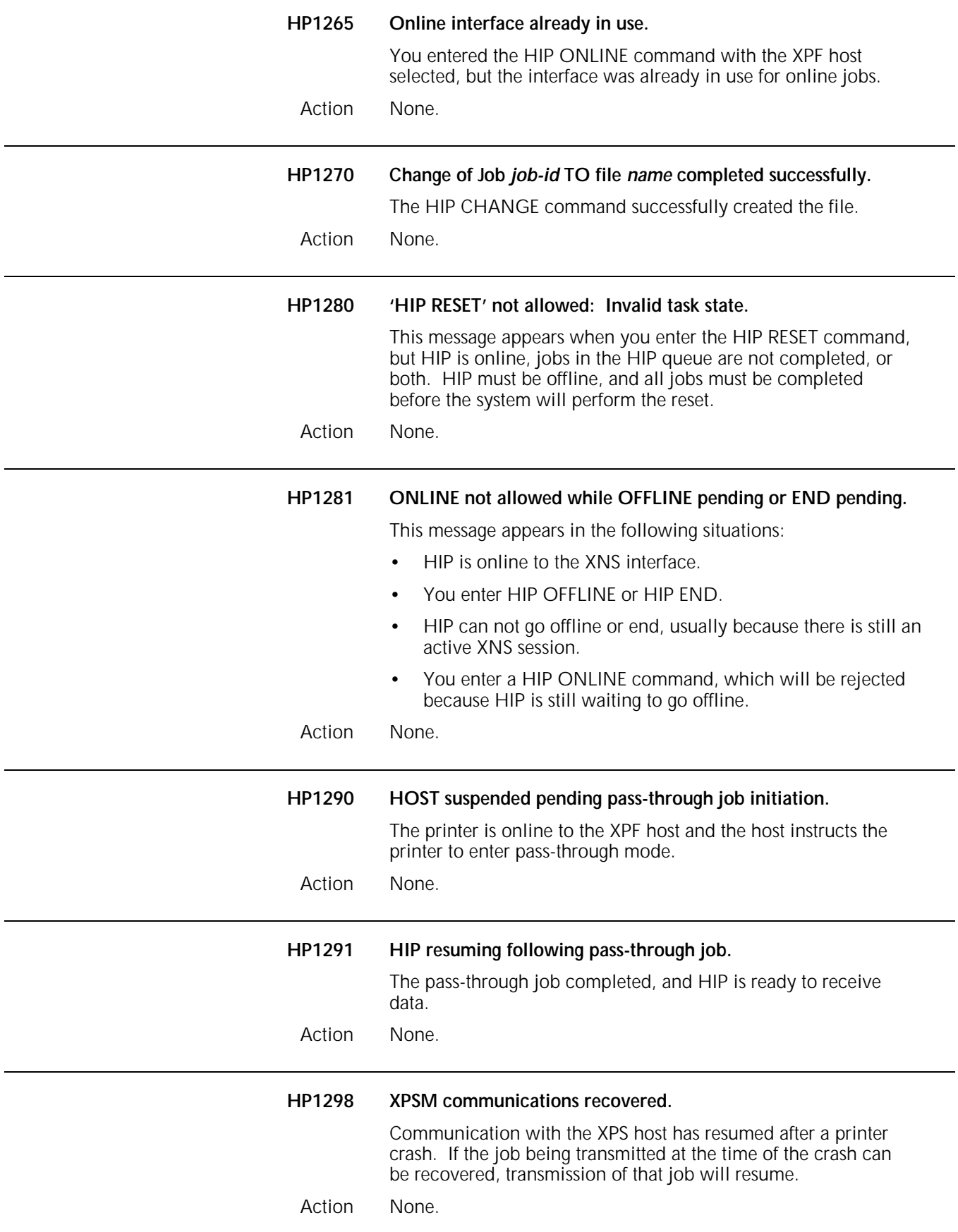

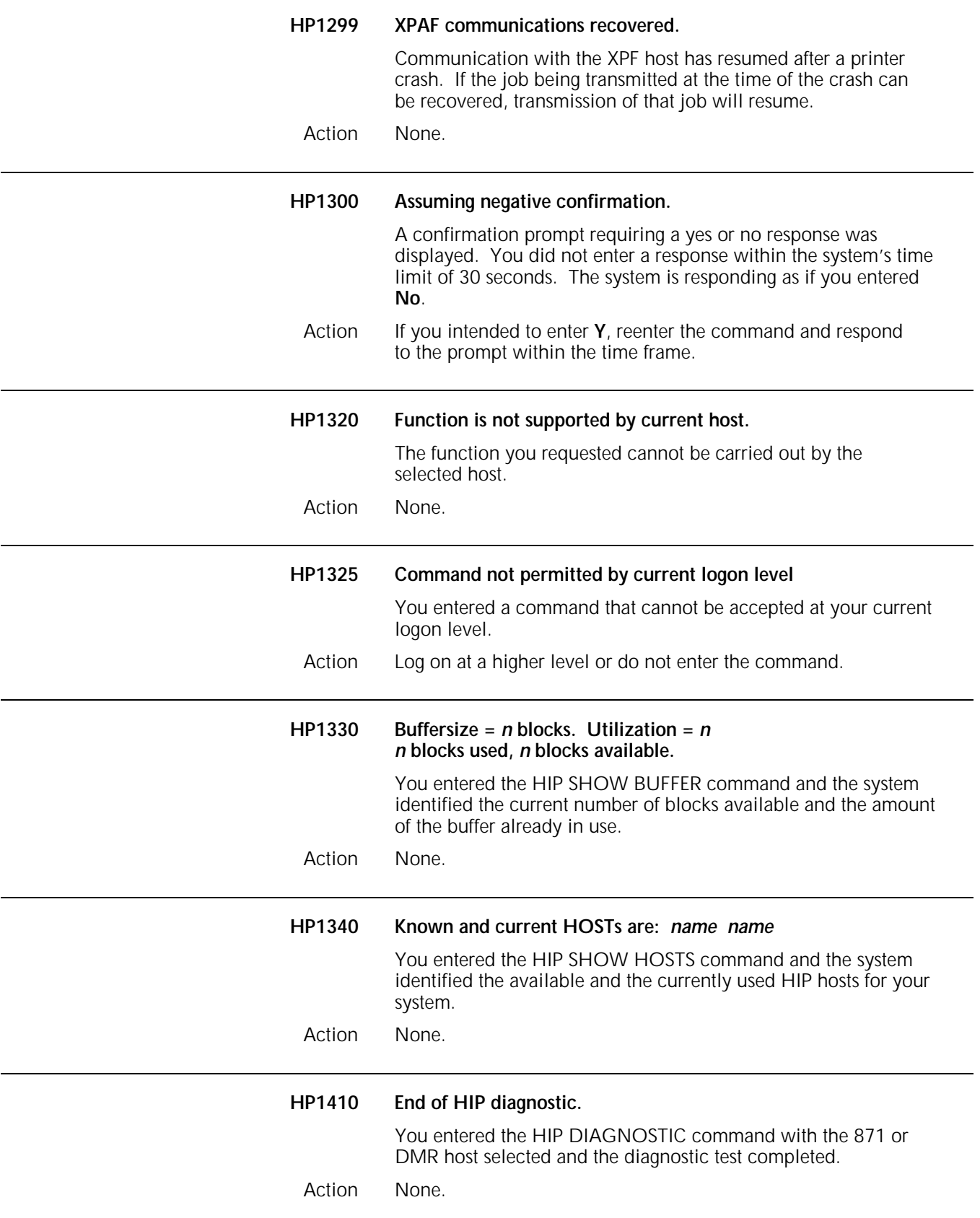

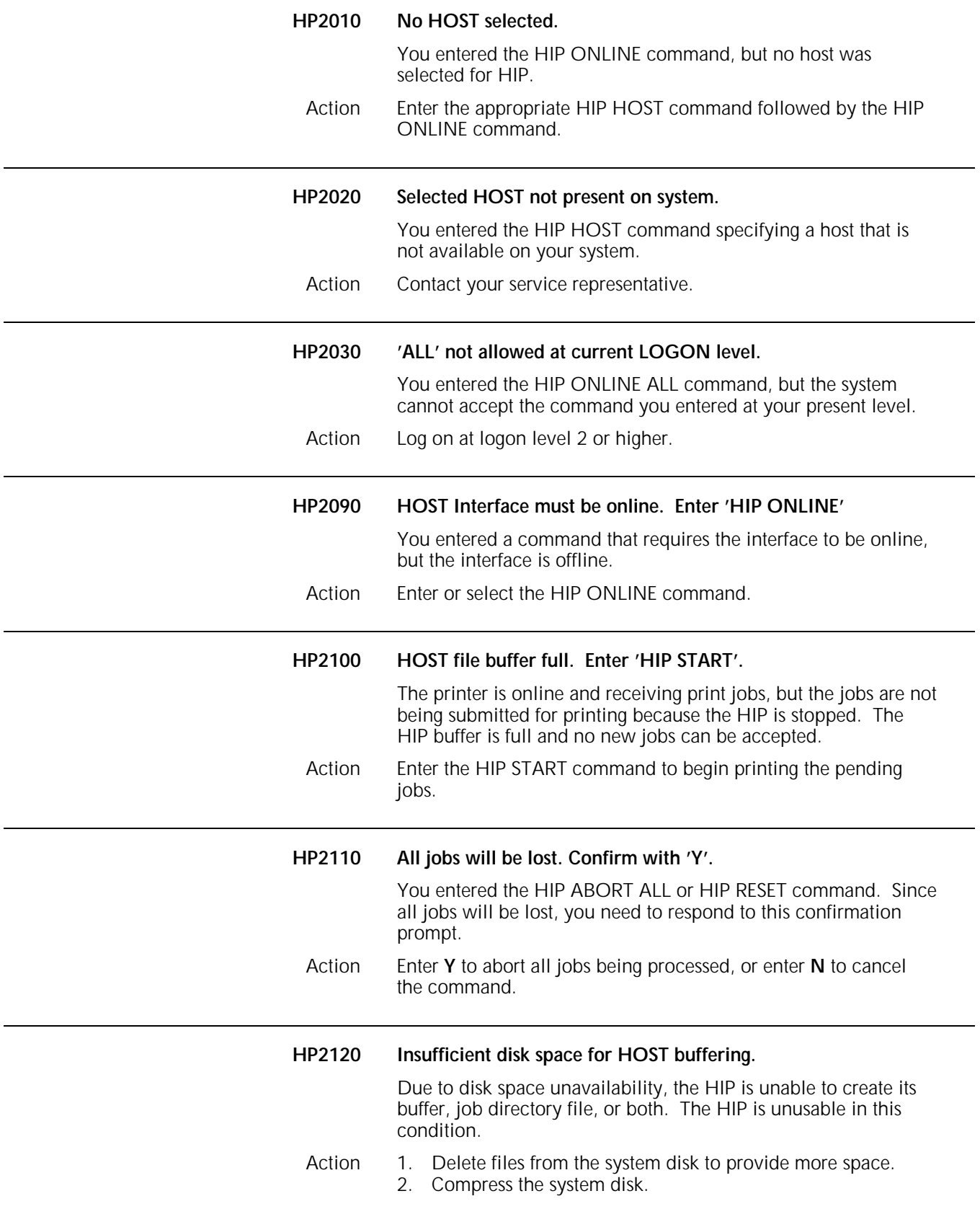

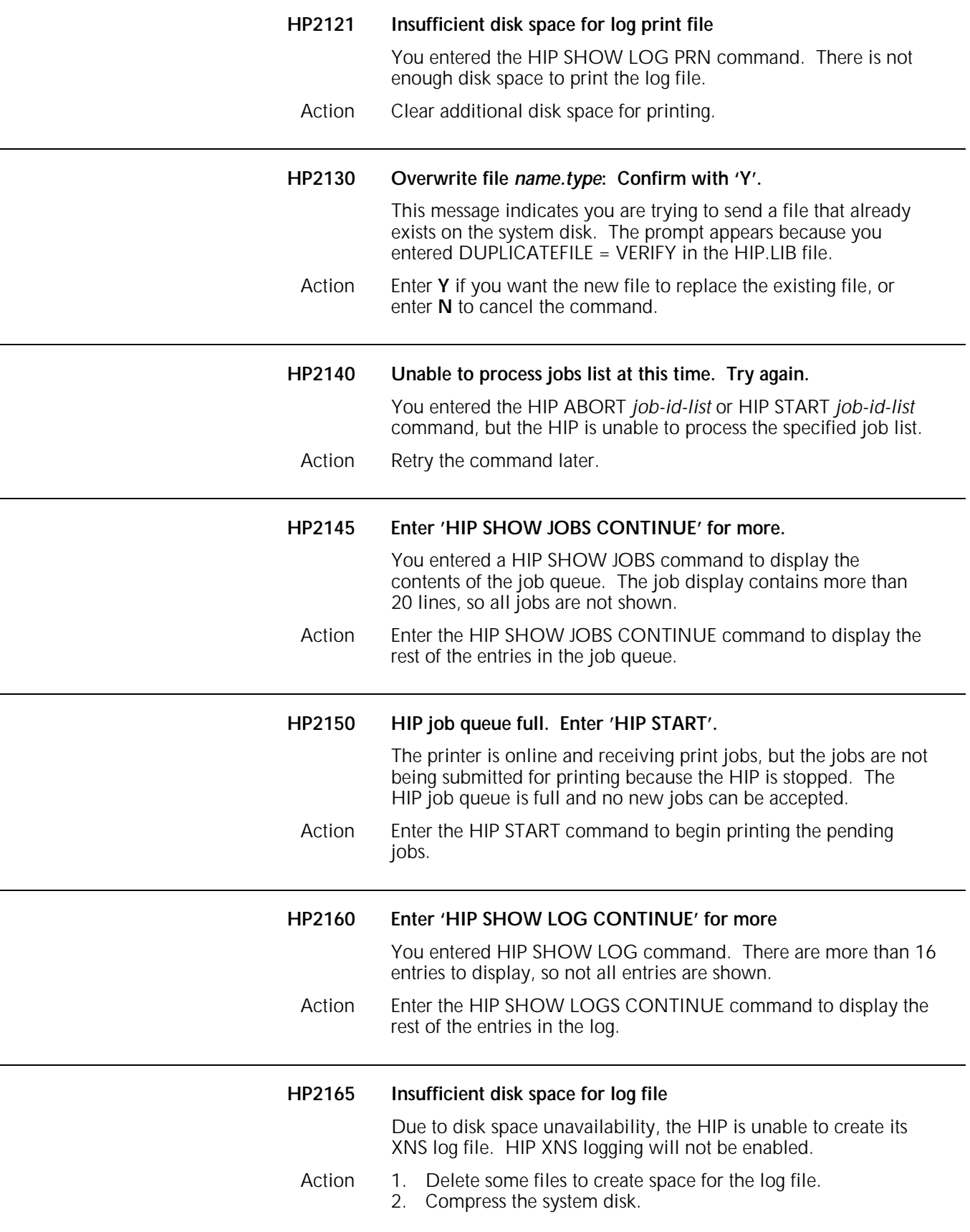

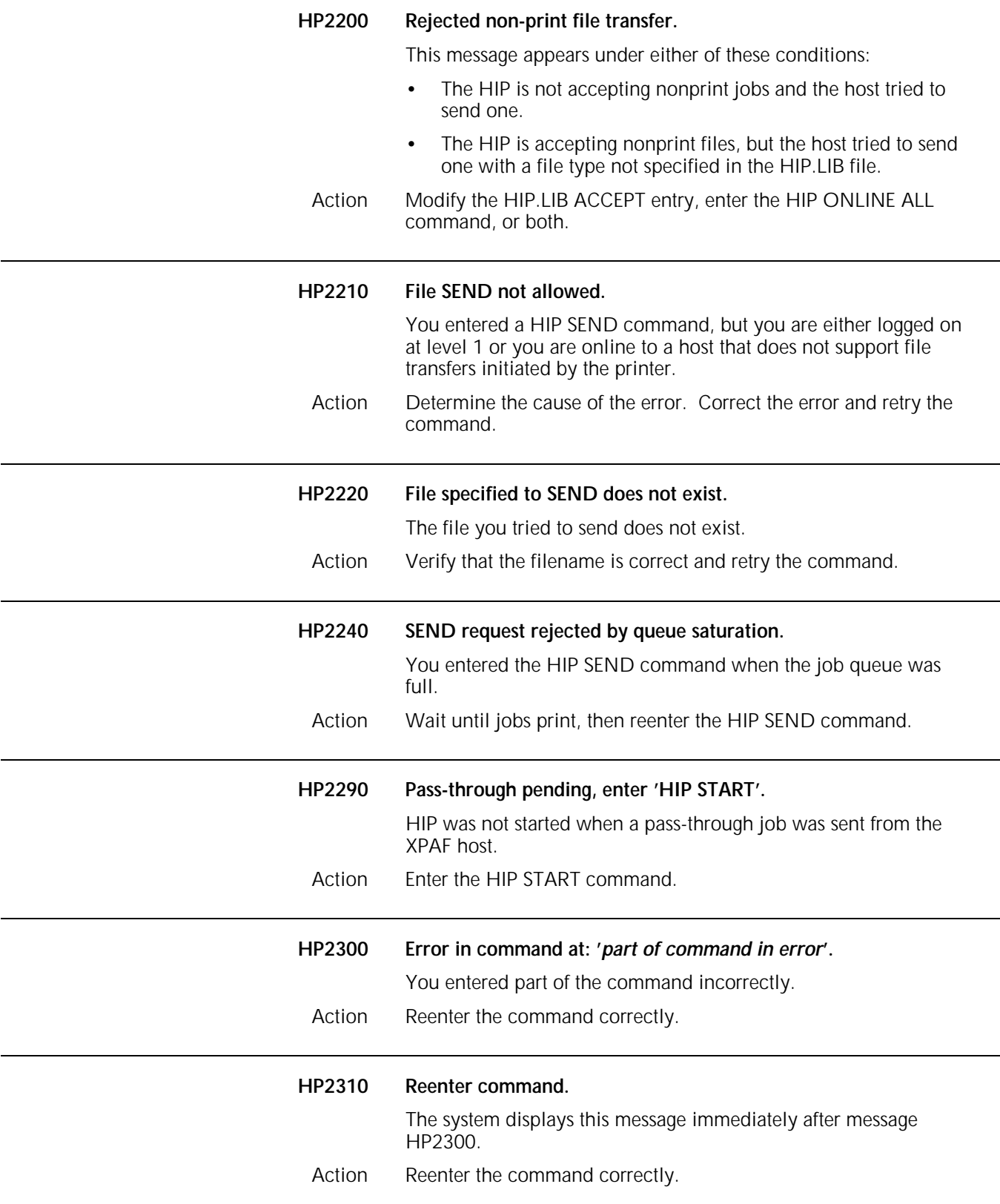

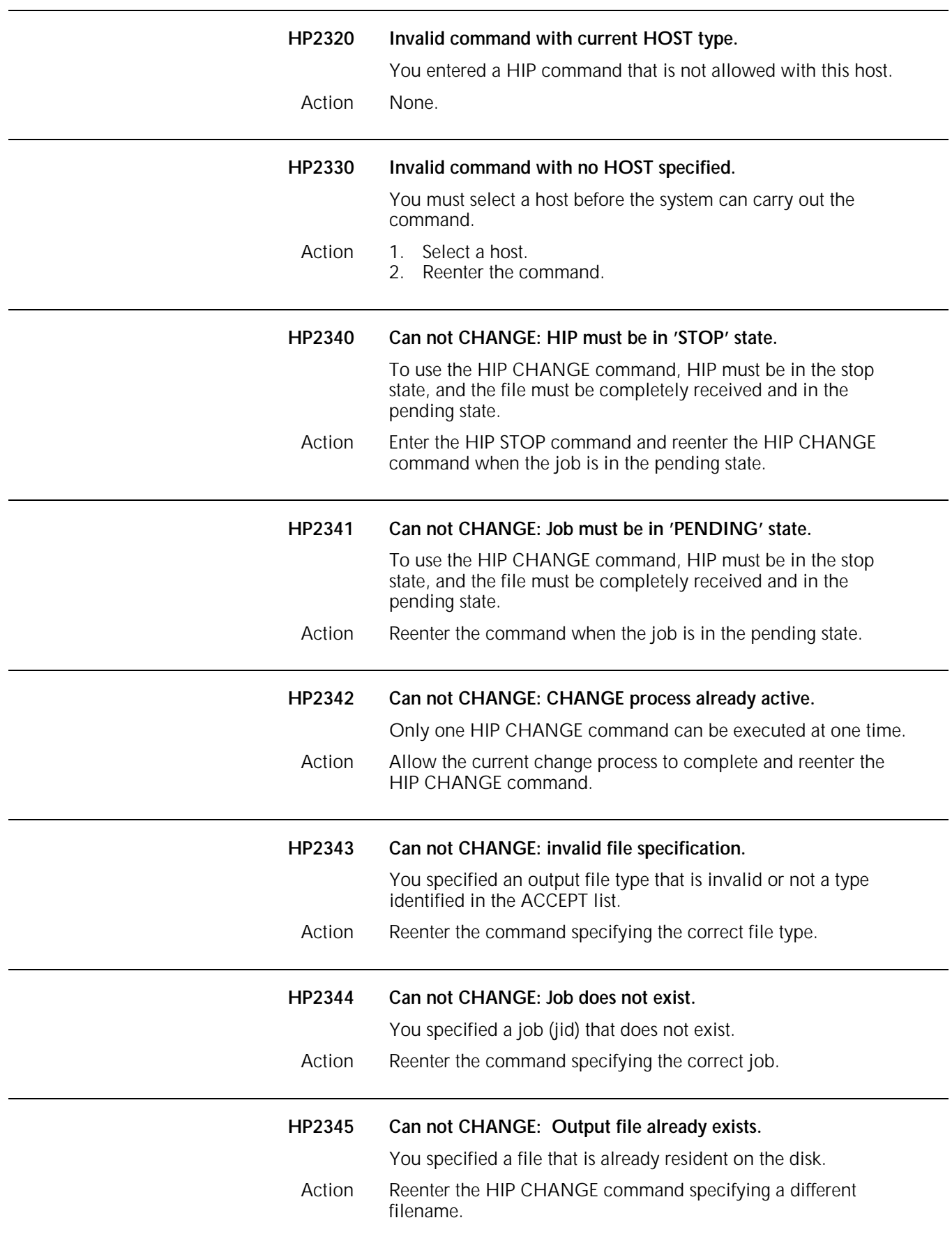

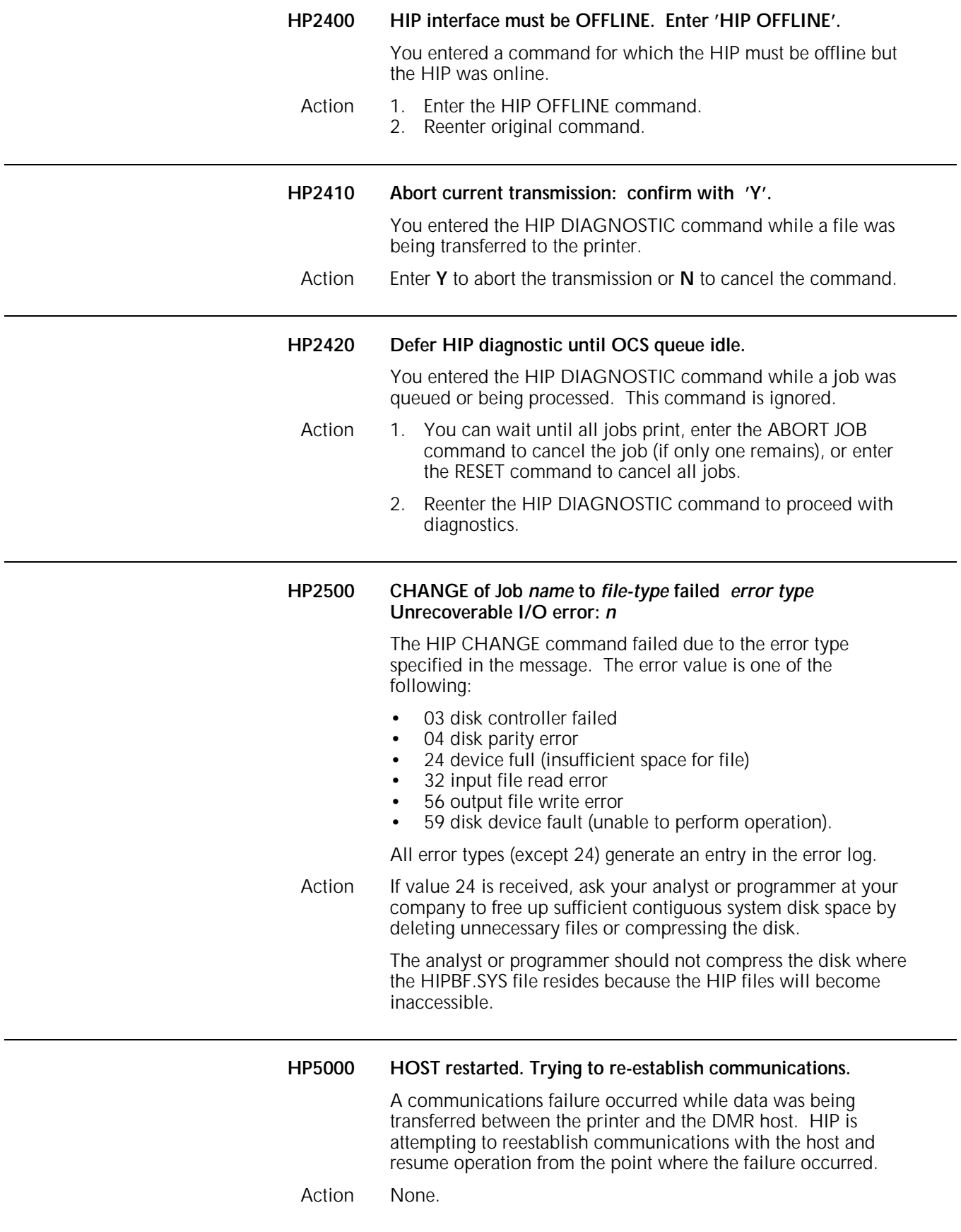

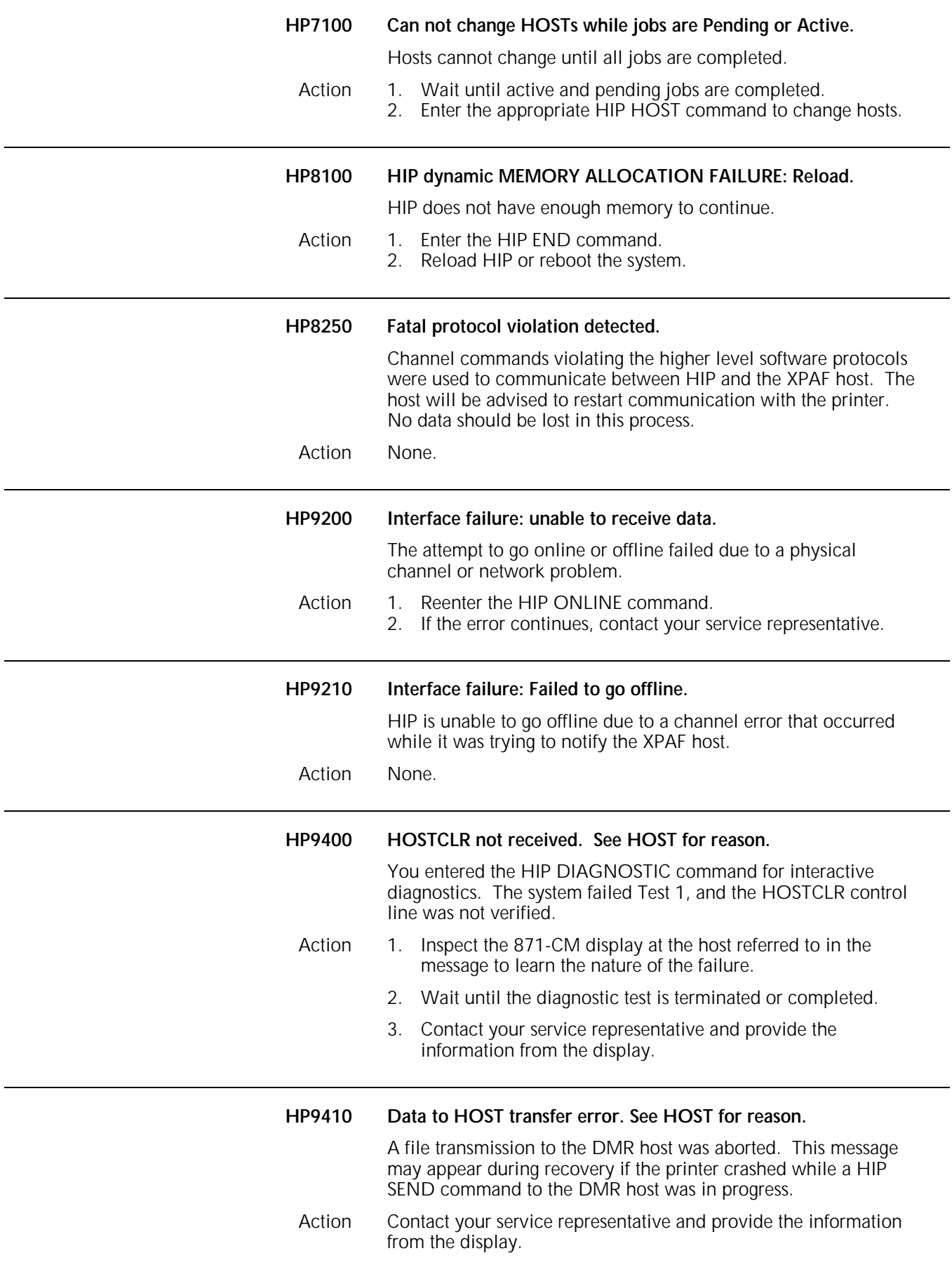

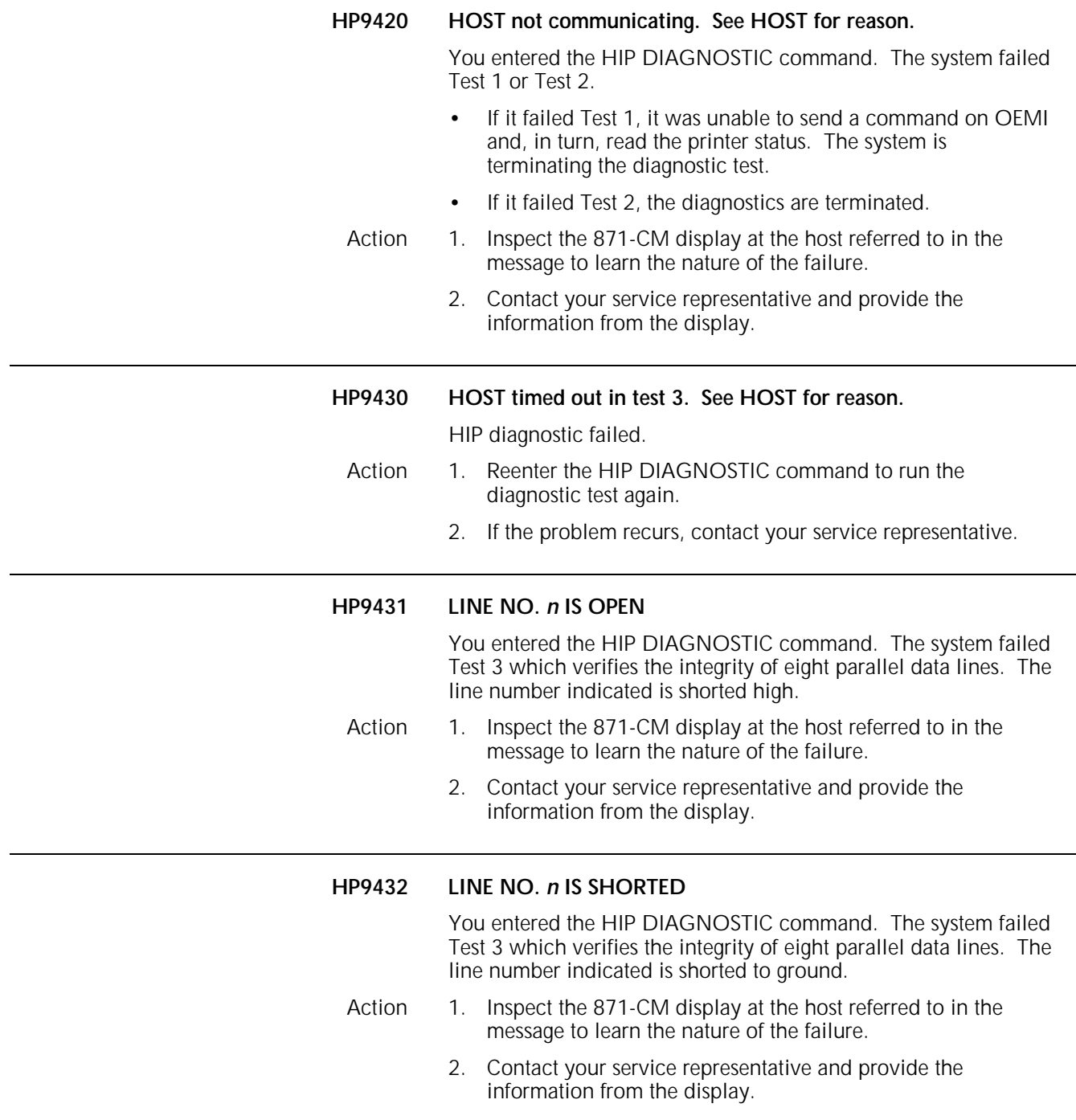

# **9. Operating system software (OSS) messages**

The operating system software (OSS) generates the OS messages that may appear on your system controller display. These messages are assigned to levels 0 through 9. The first digit after the letters OS indicates the message level. For example, OS7210 is a level 7 message. Higher level numbers indicate more serious problems or conditions.

This chapter lists and describes each OS message and provides the appropriate actions to take as required. Refer to the *Xerox 4850/4890 HighLight Color LPS Product Reference* and *Xerox 4850 HighLight Color LPS Operator Guide,* or *Xerox 4890 HighLight Color LPS Operator Guide* for additional information about LPS operations and related messages.

#### **OS level 0: Confirmation messages**

OS level 0 messages confirm that the printer is responding.

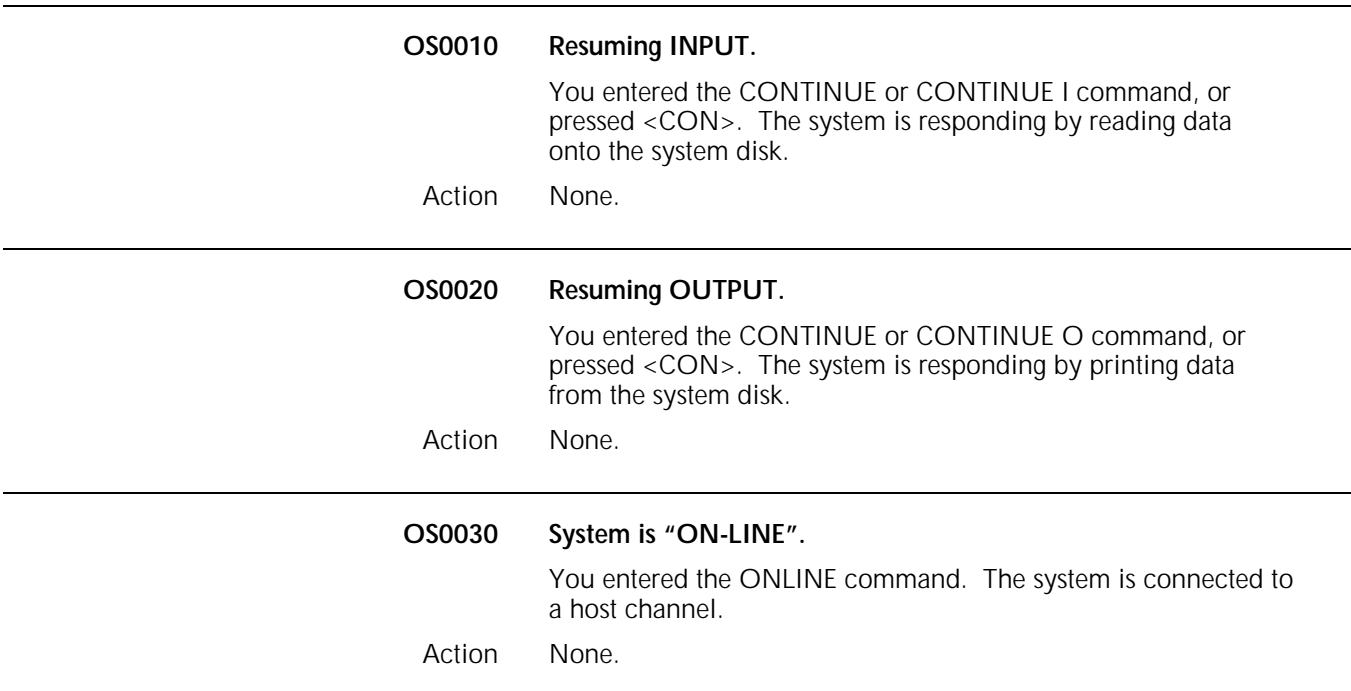

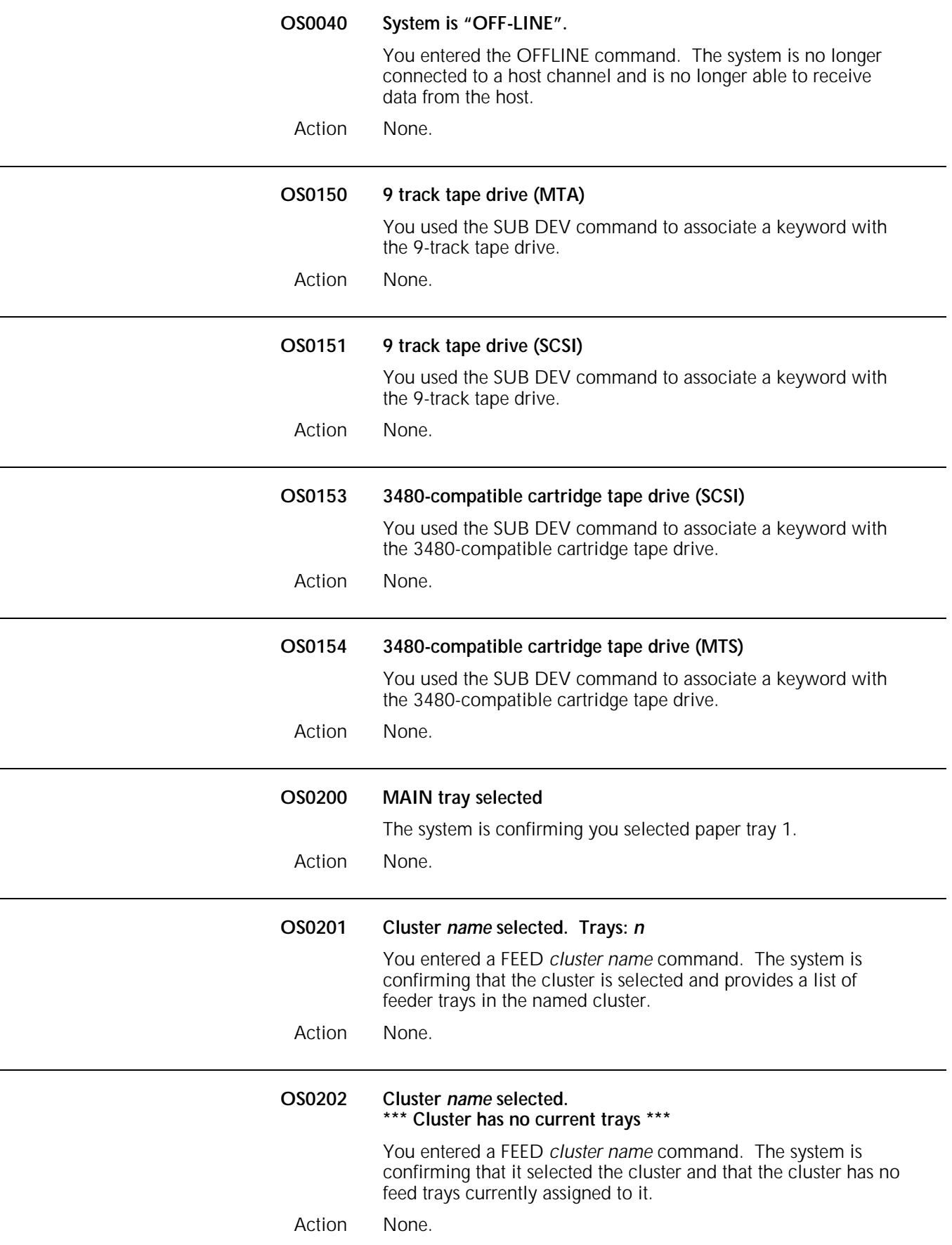

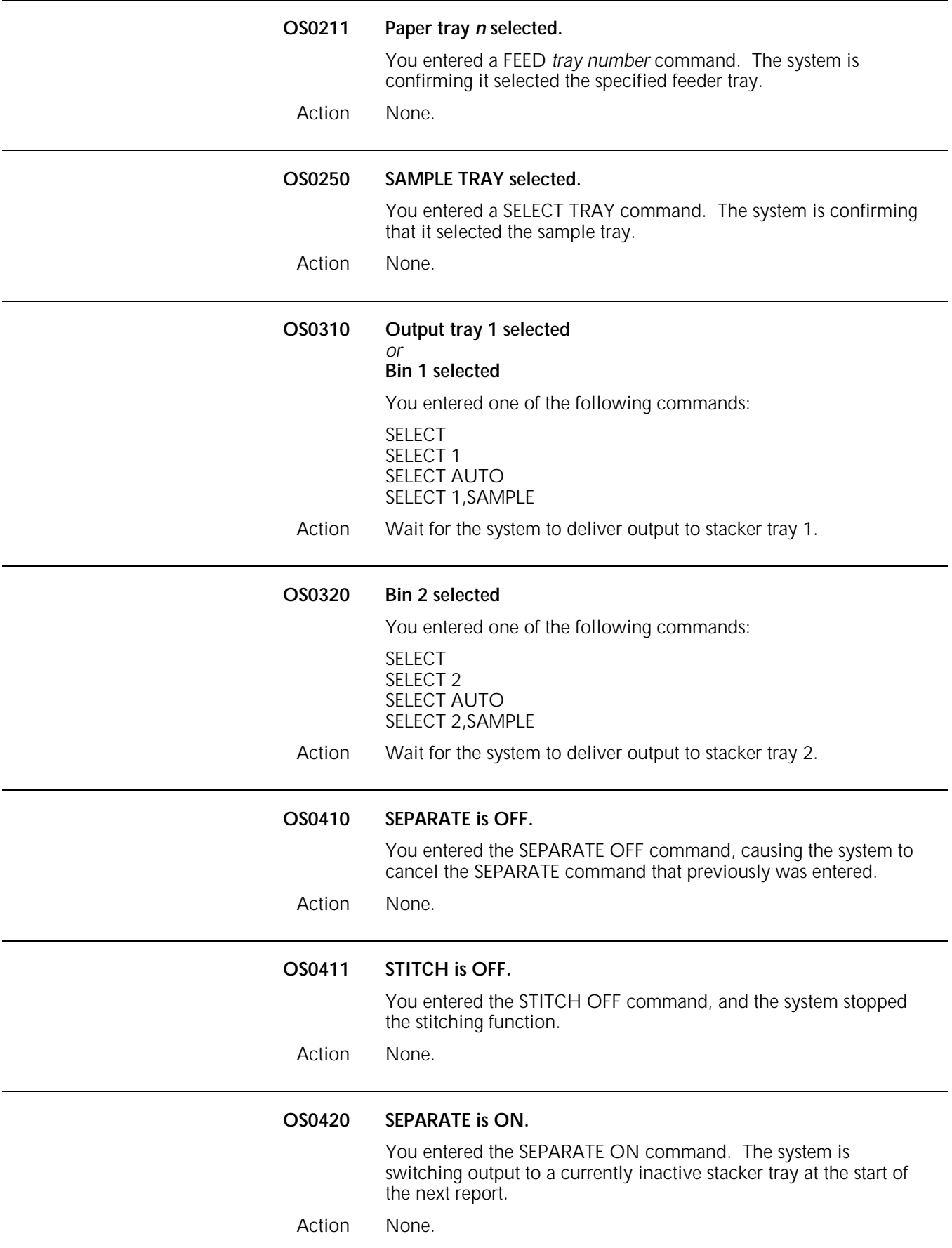

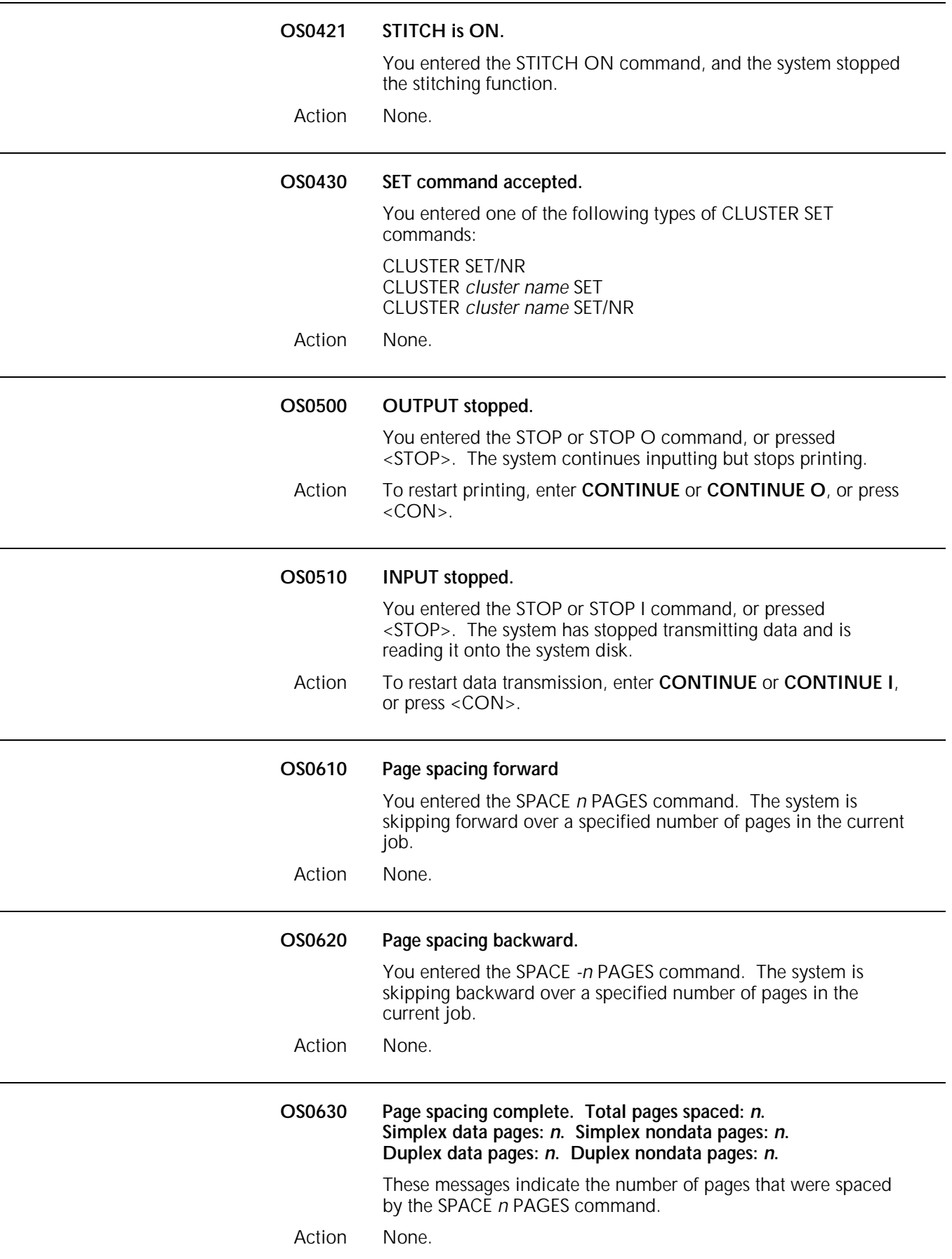

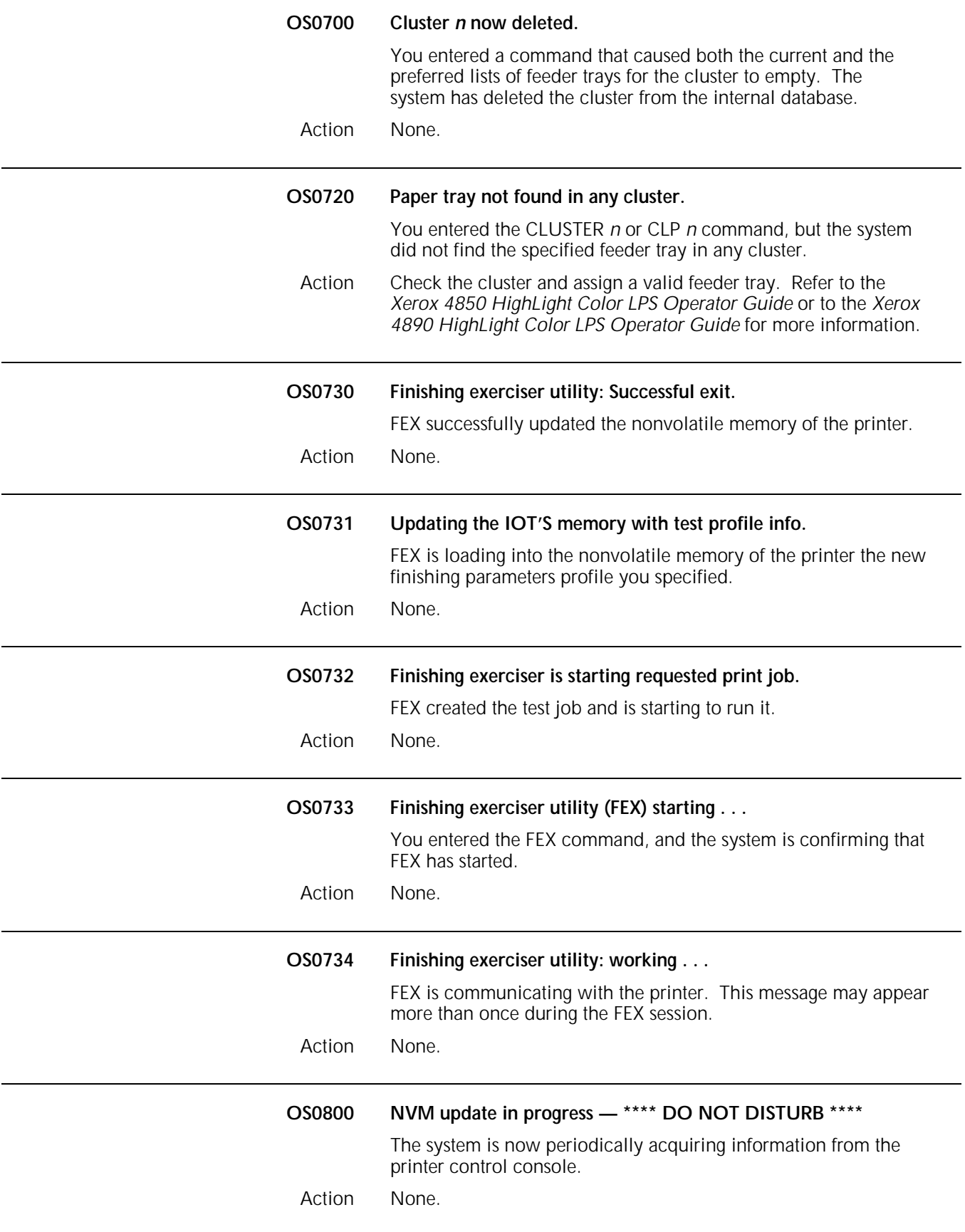

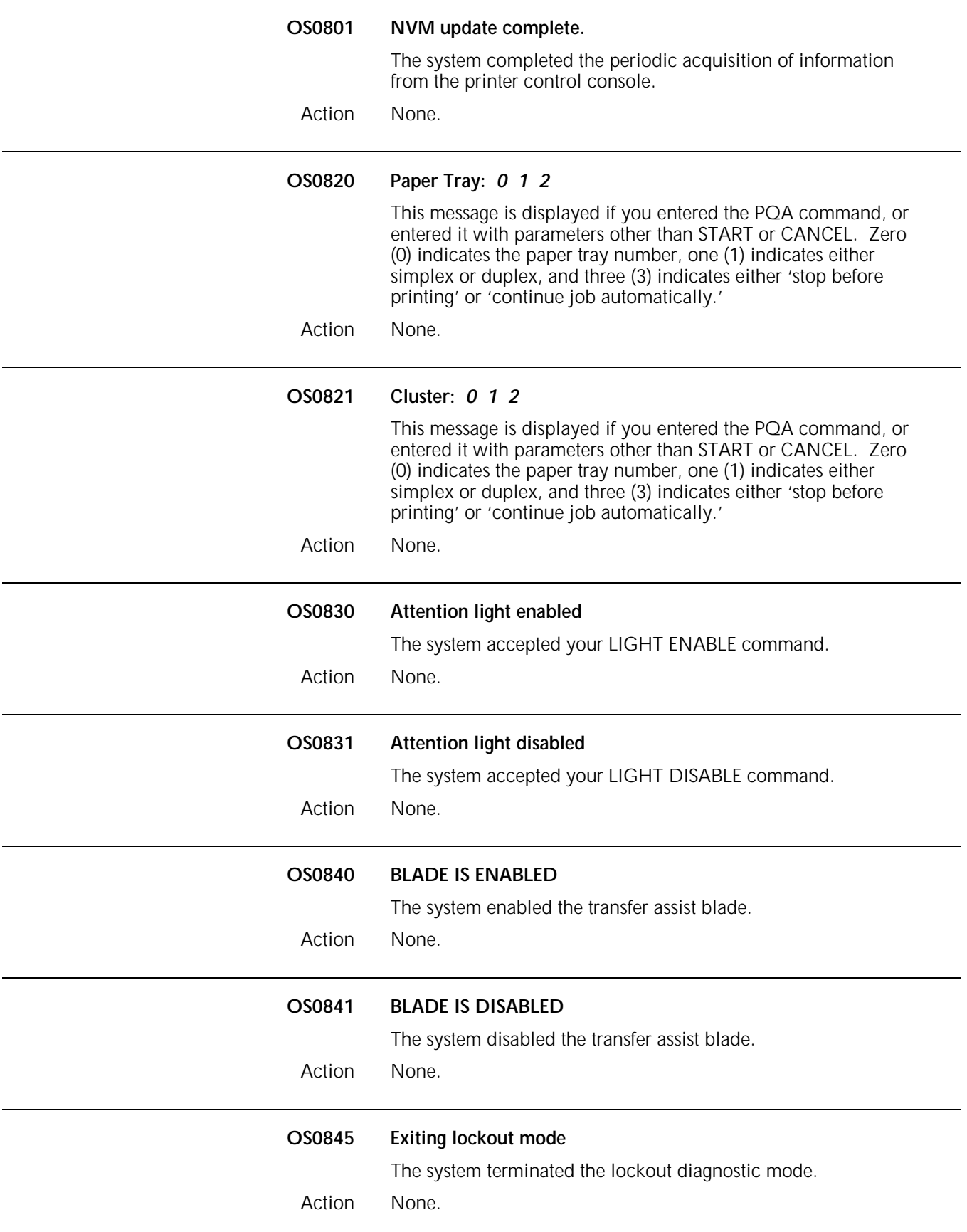

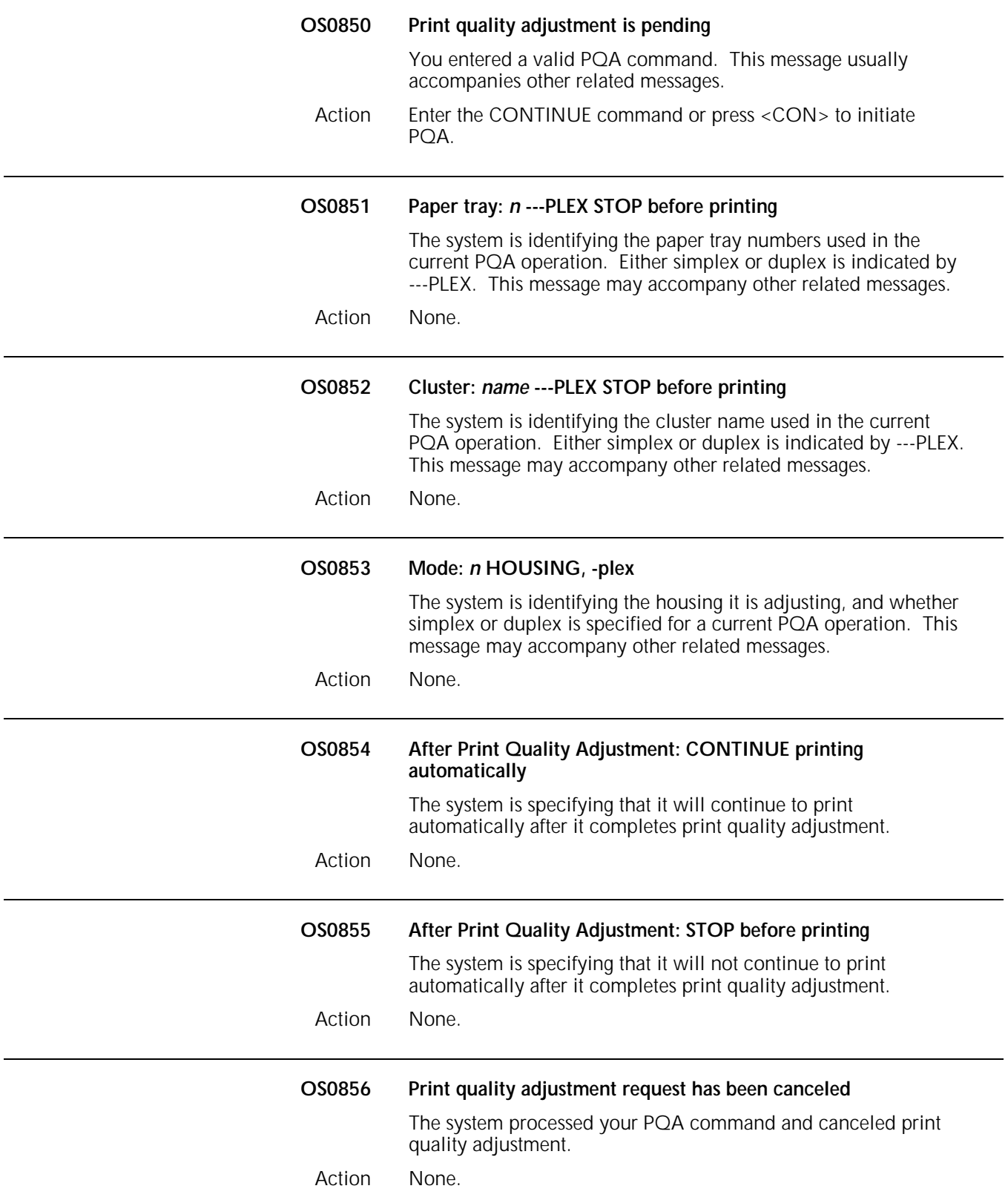

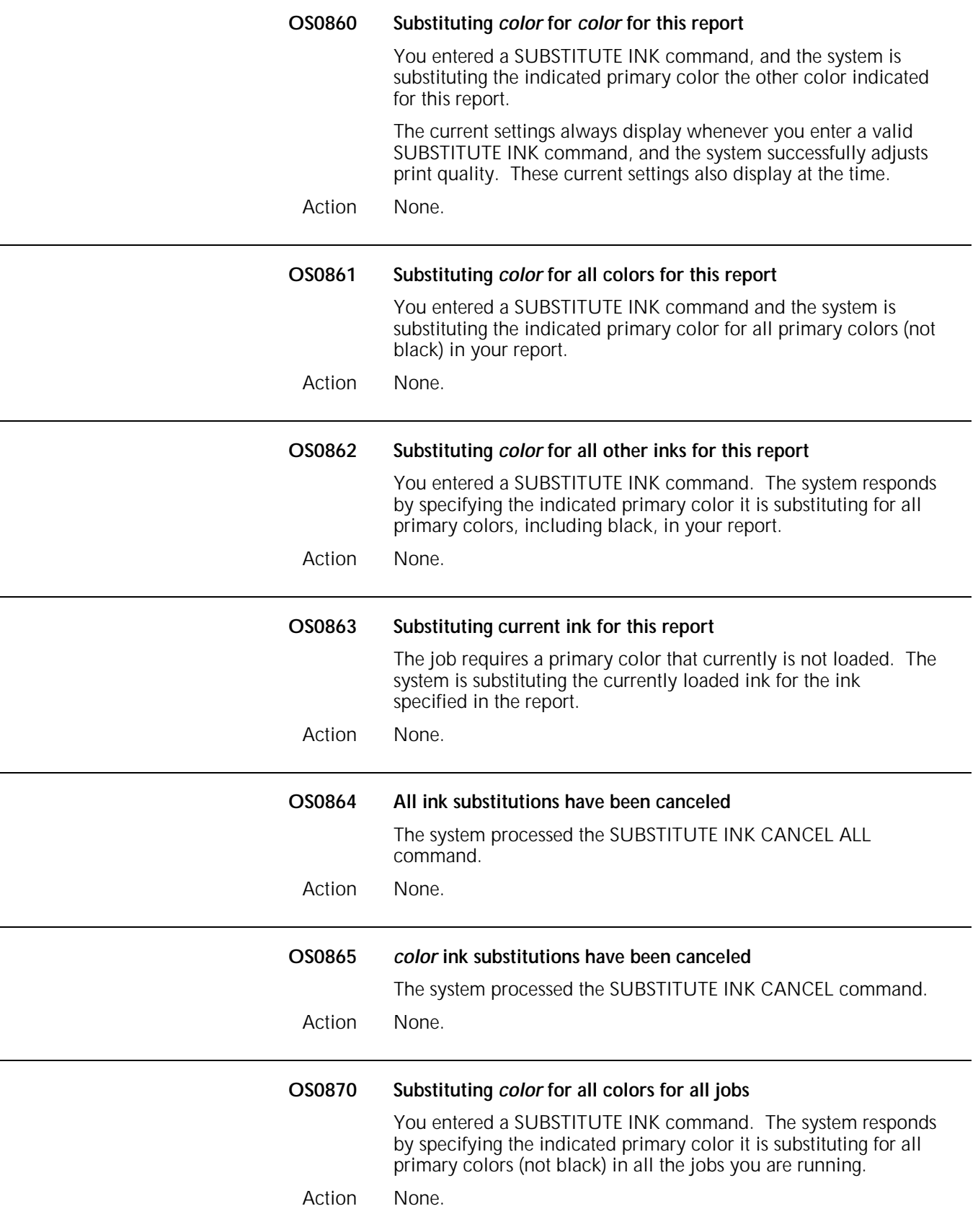

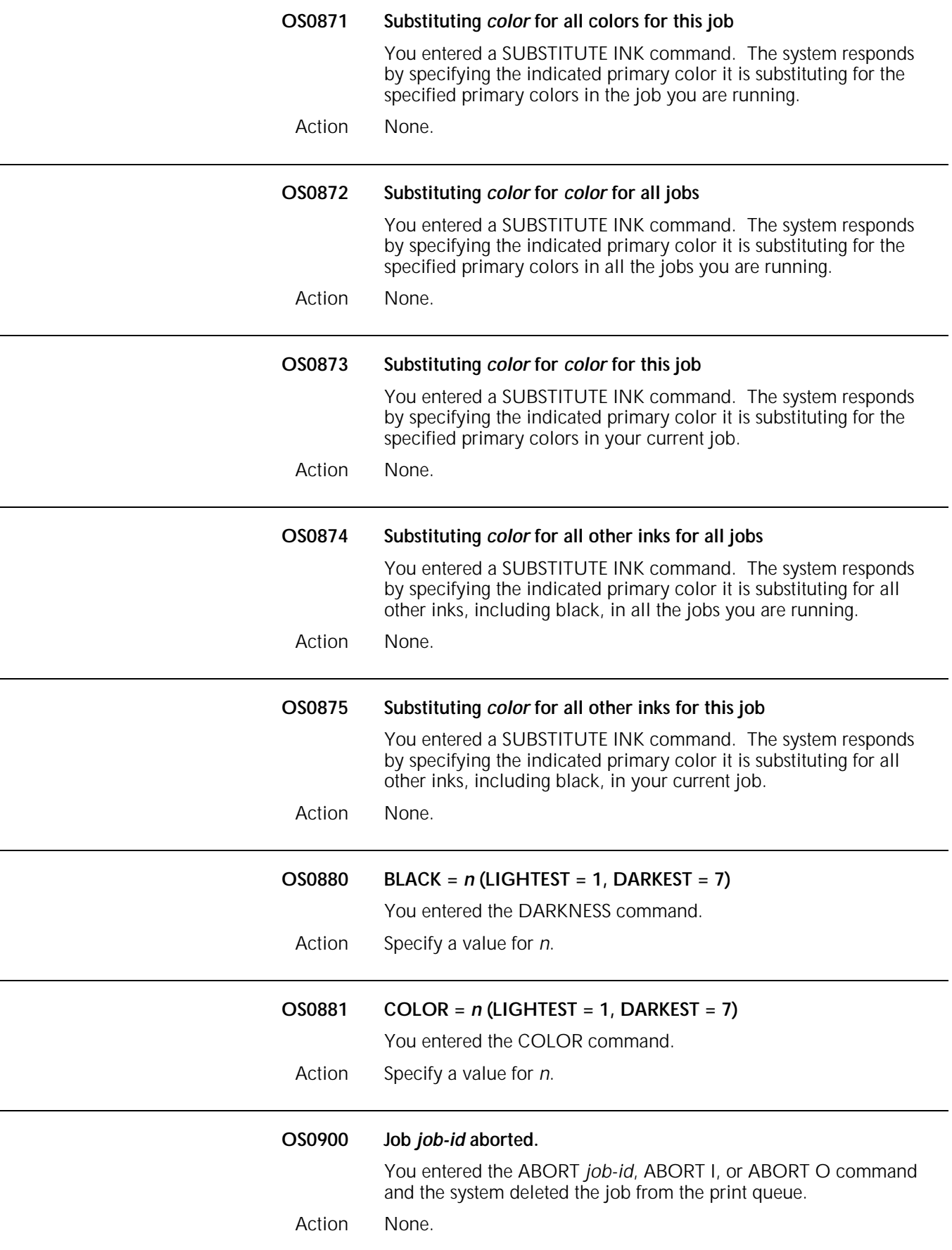

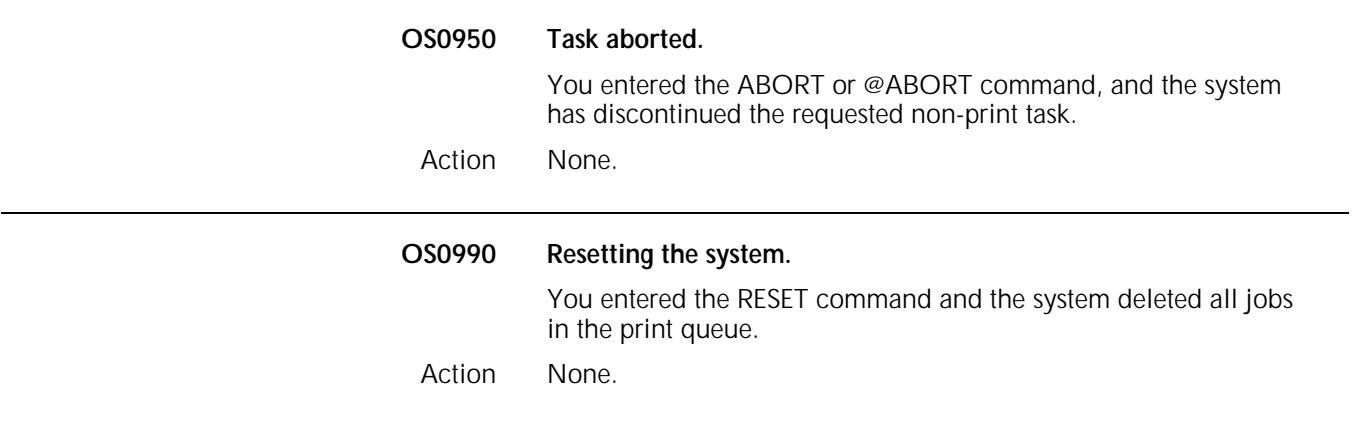

Action None.

#### **OS level 1: Informational messages**

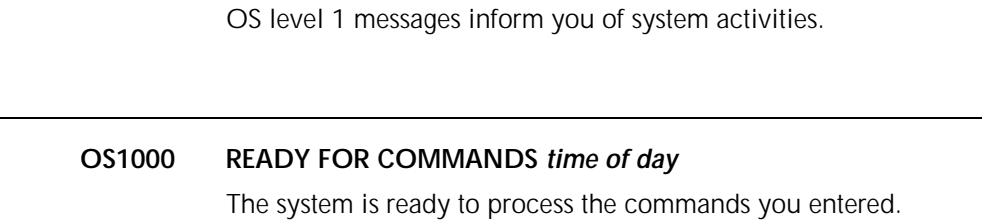

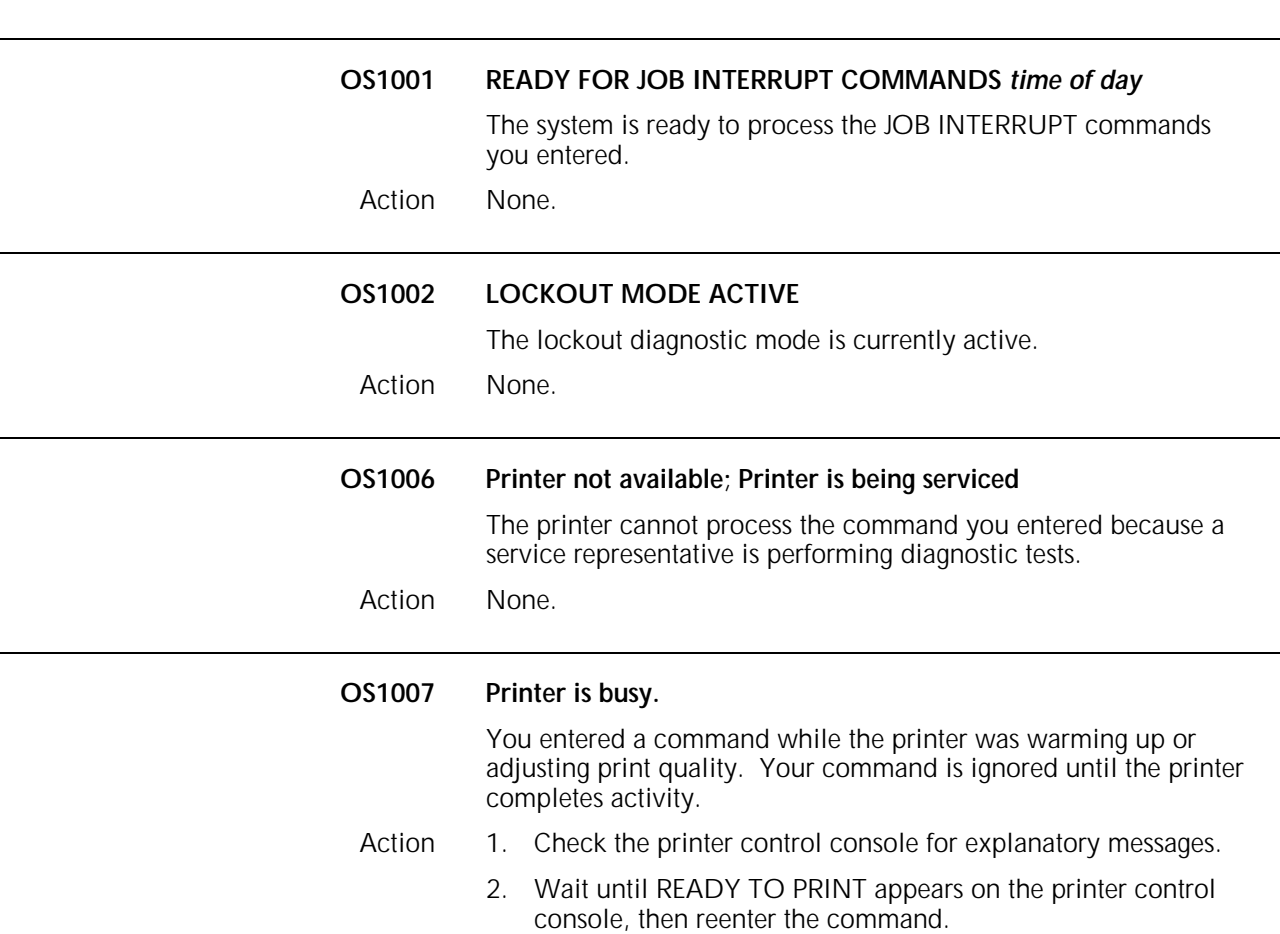

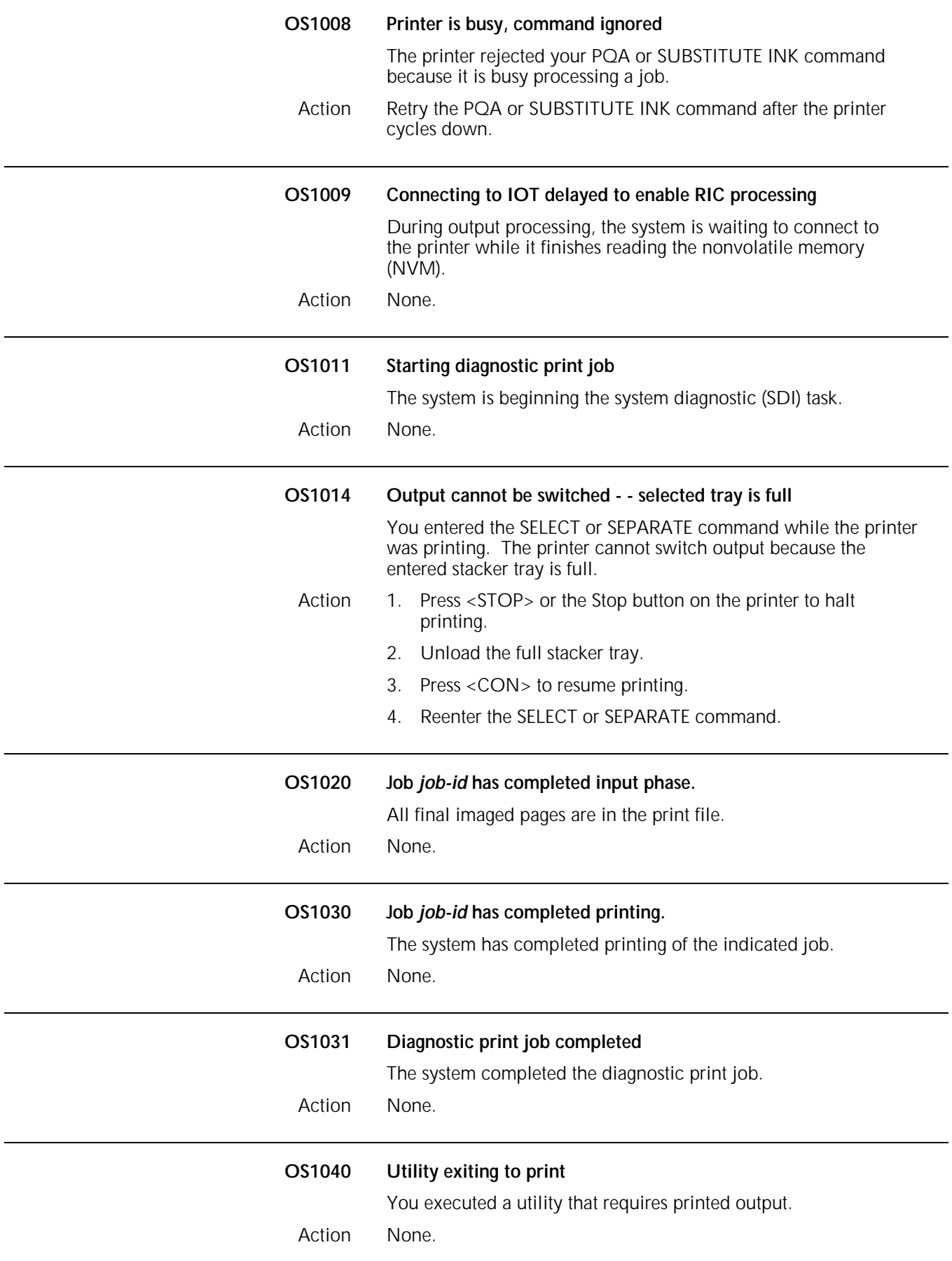

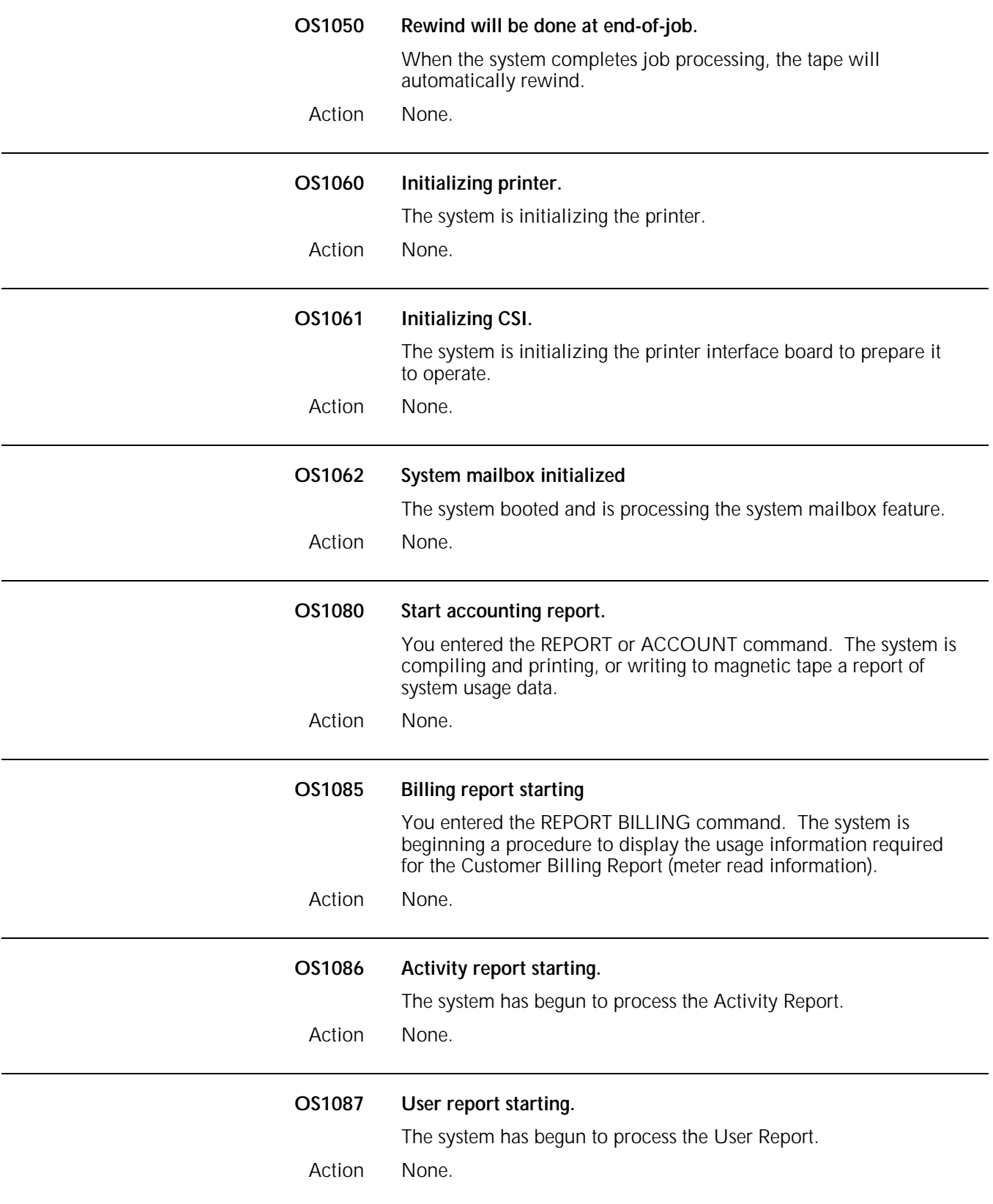

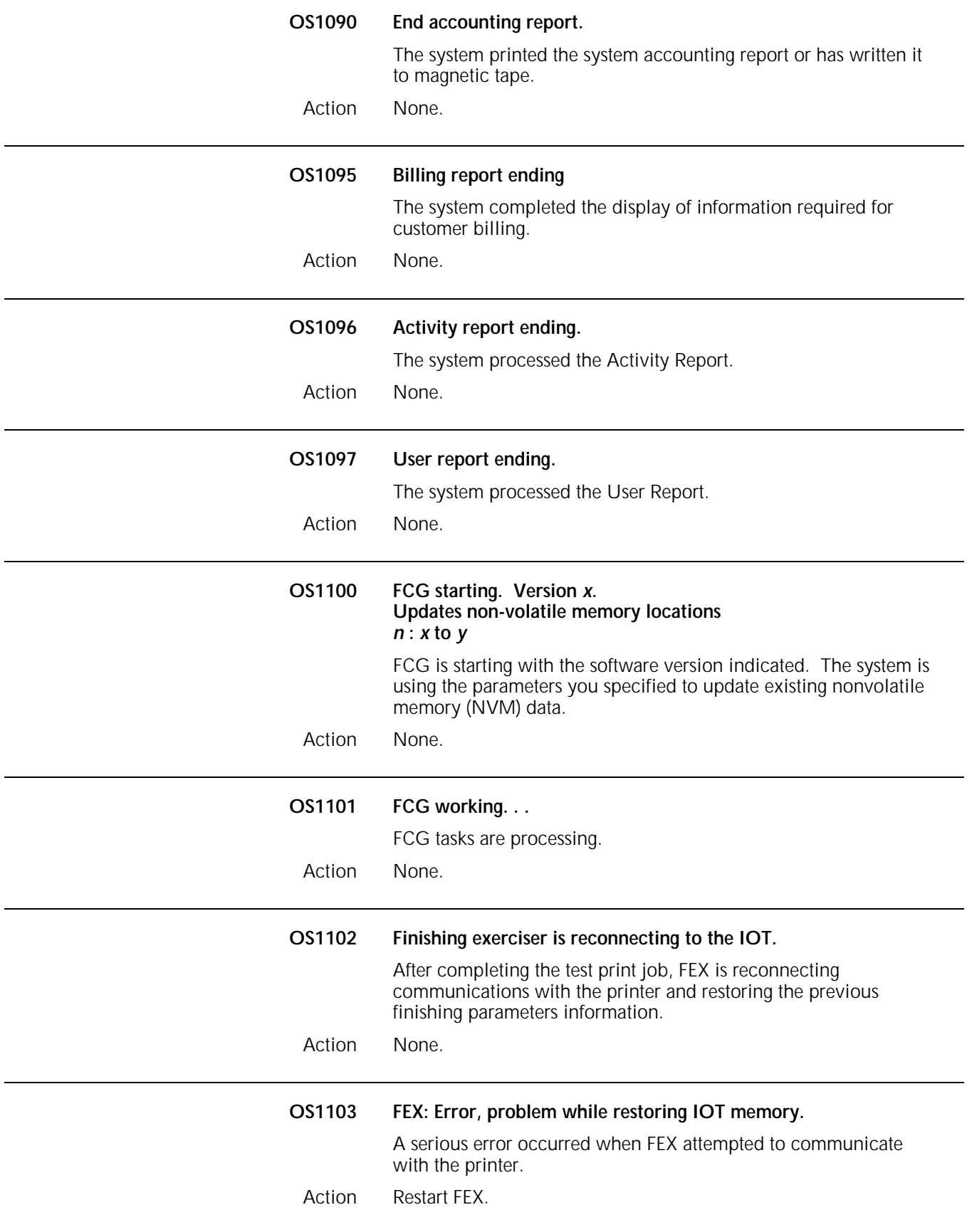

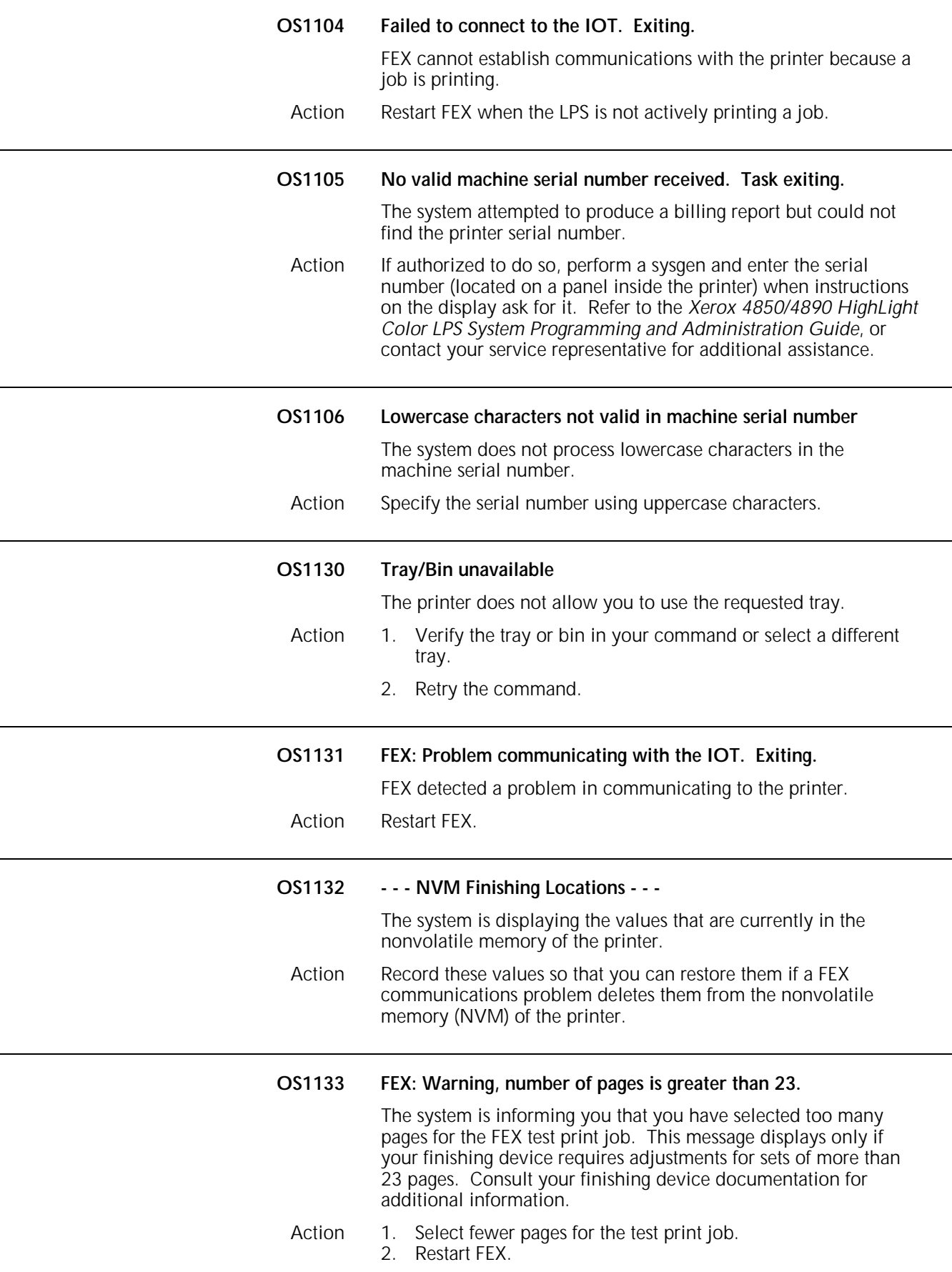

 $\overline{a}$
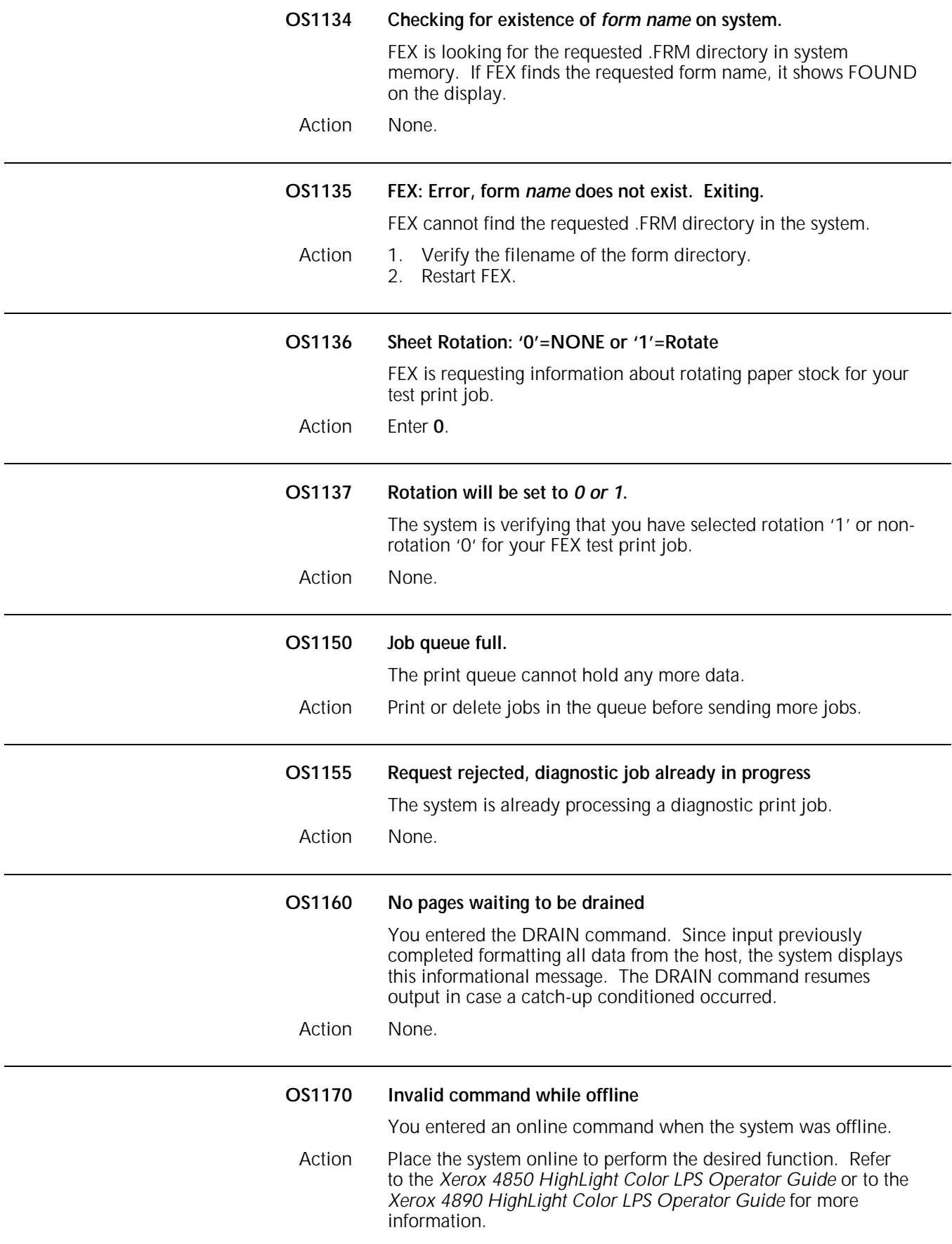

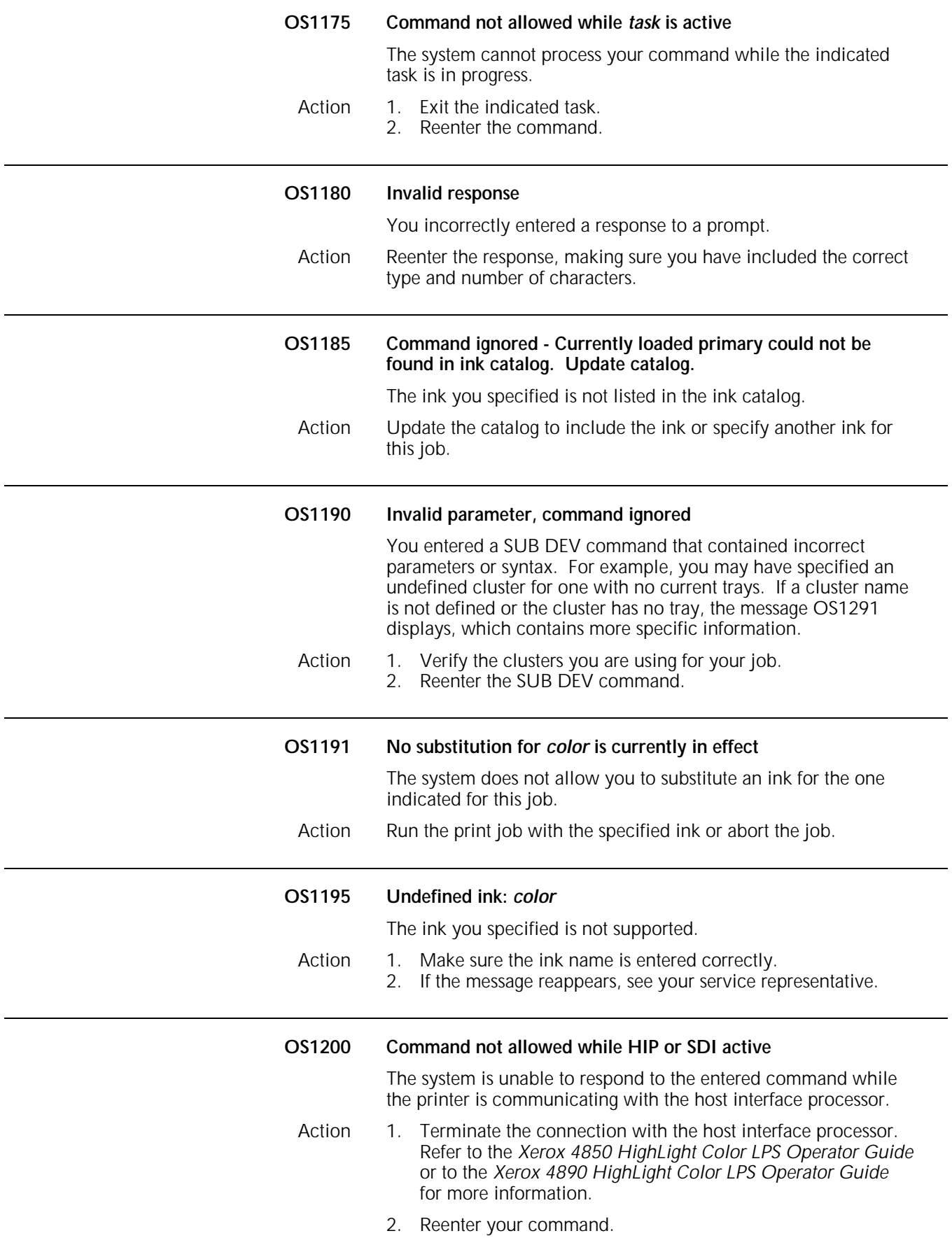

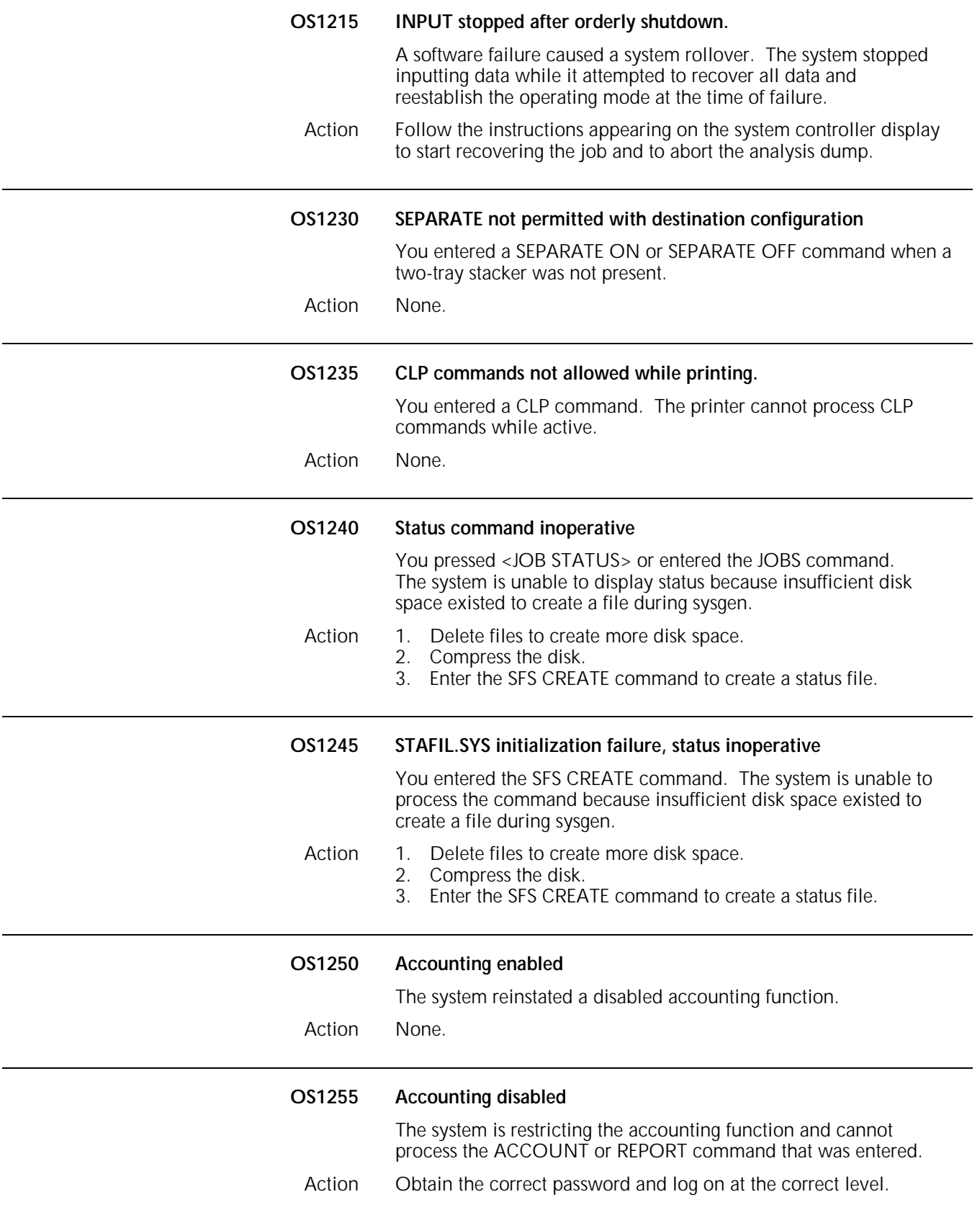

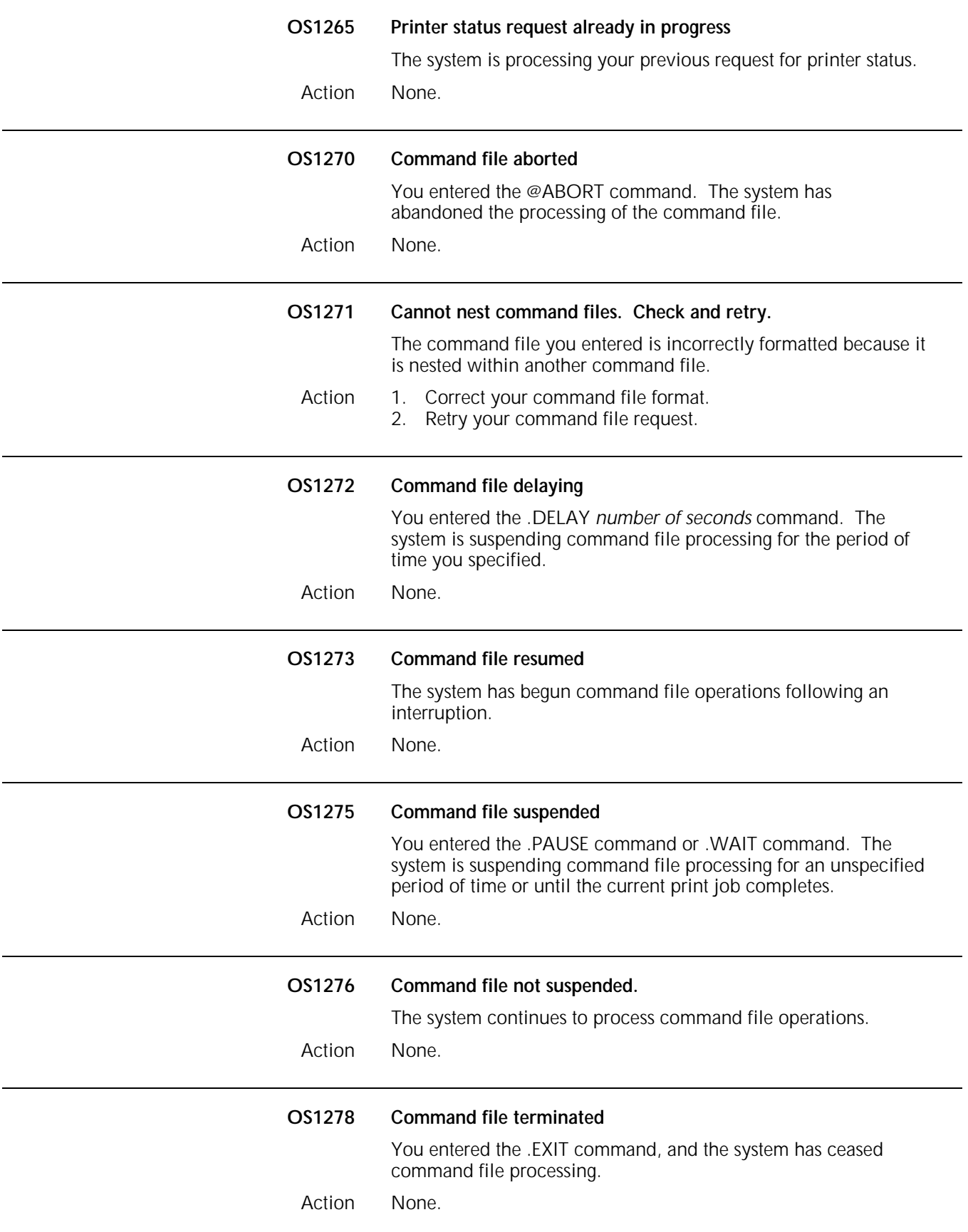

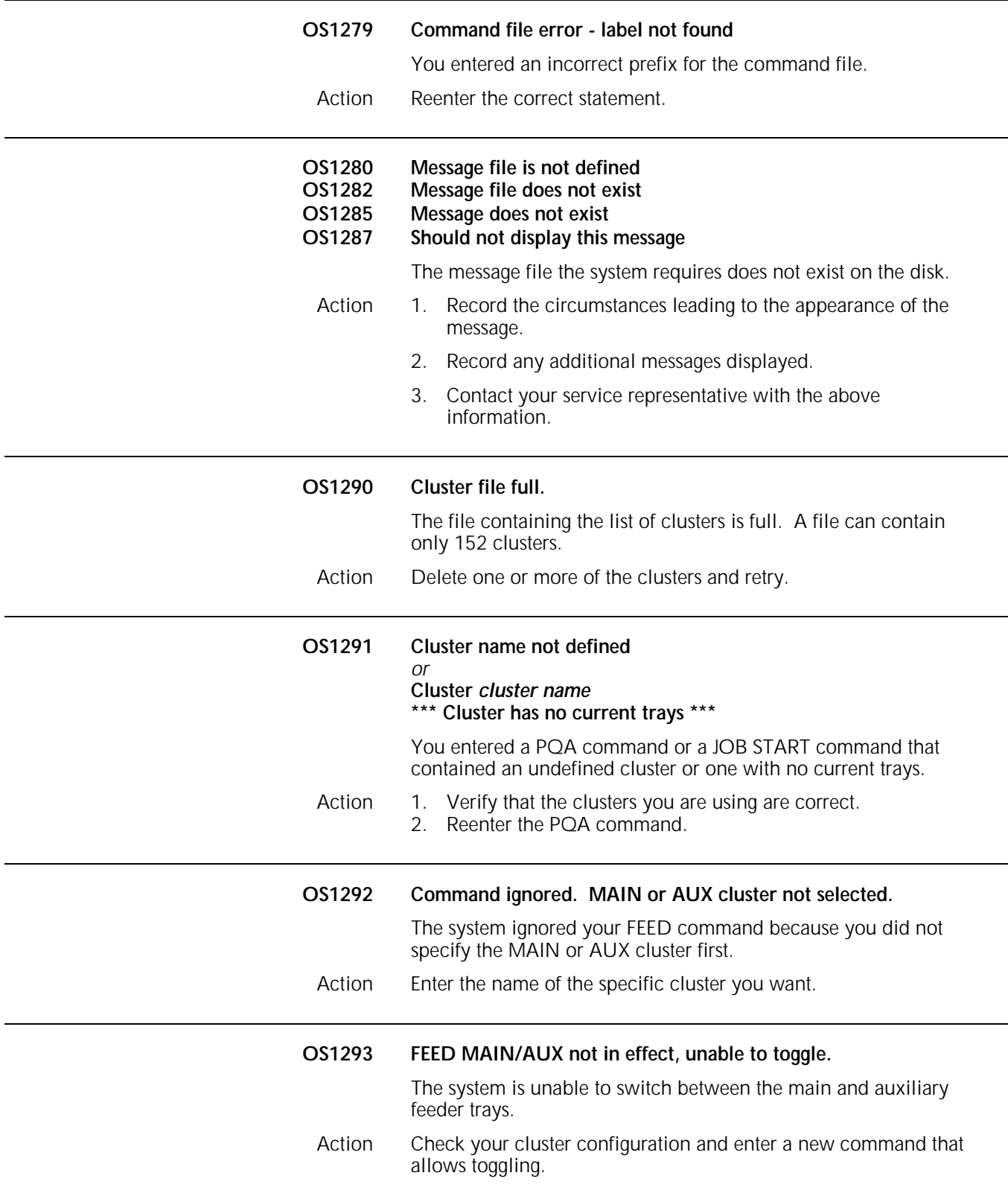

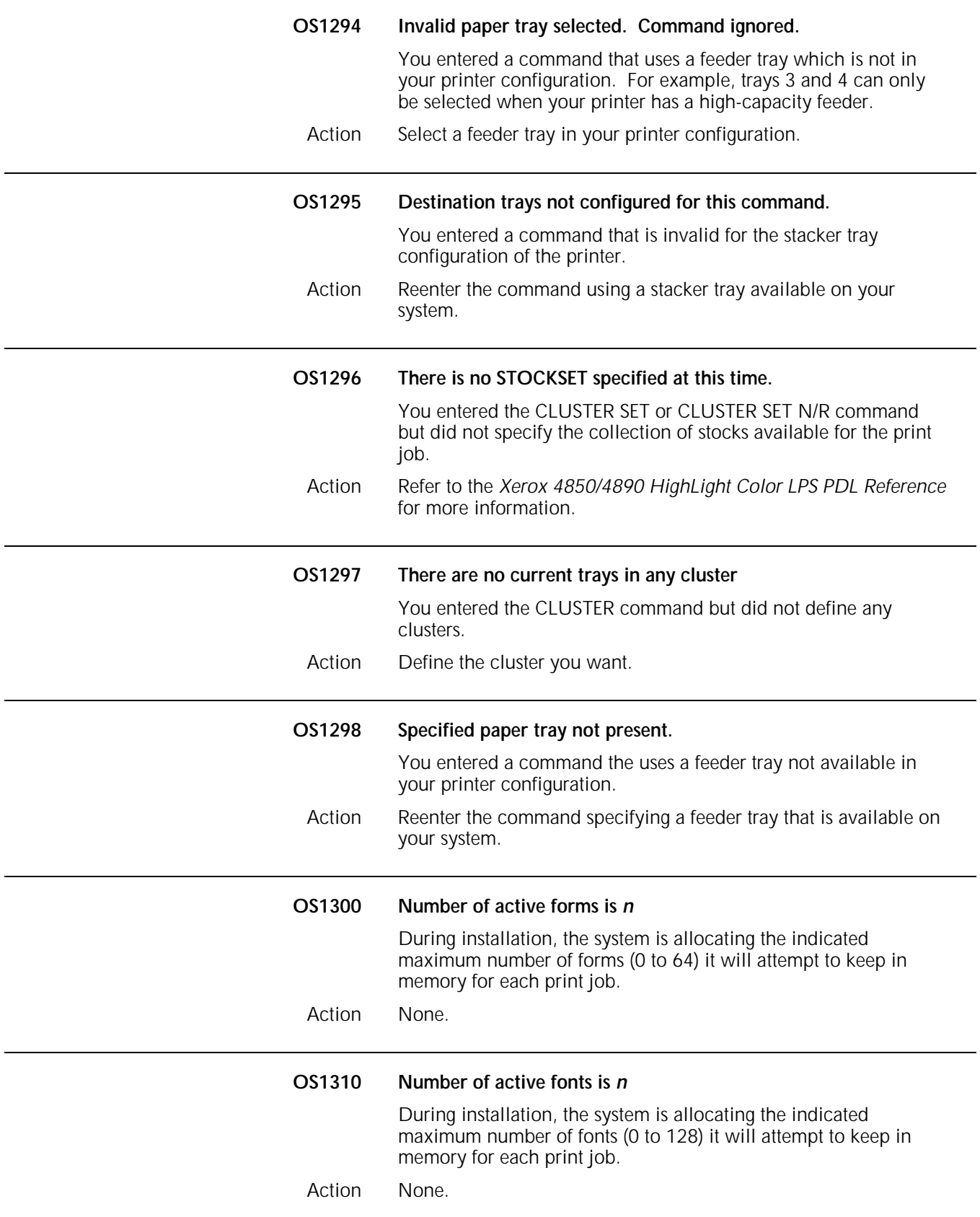

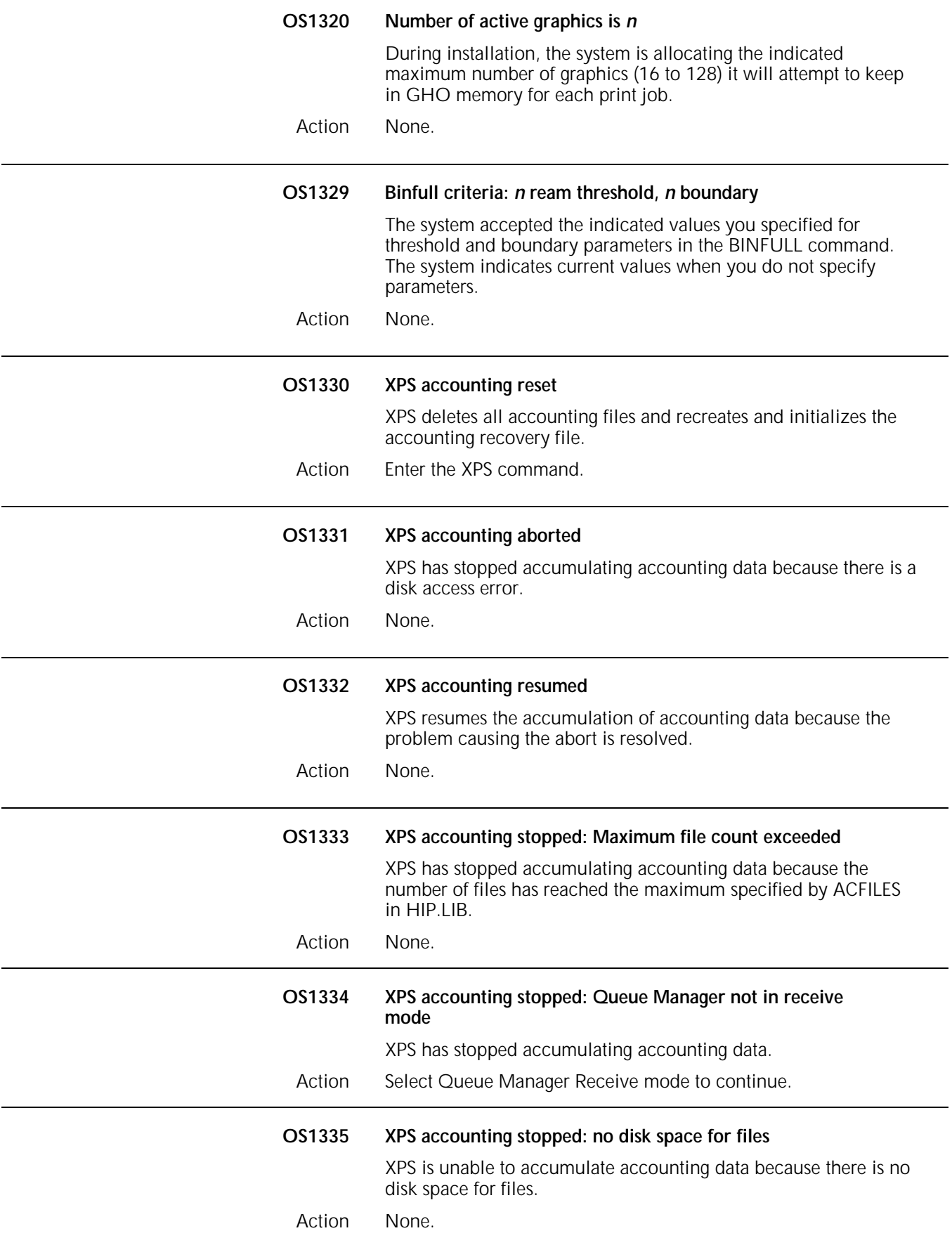

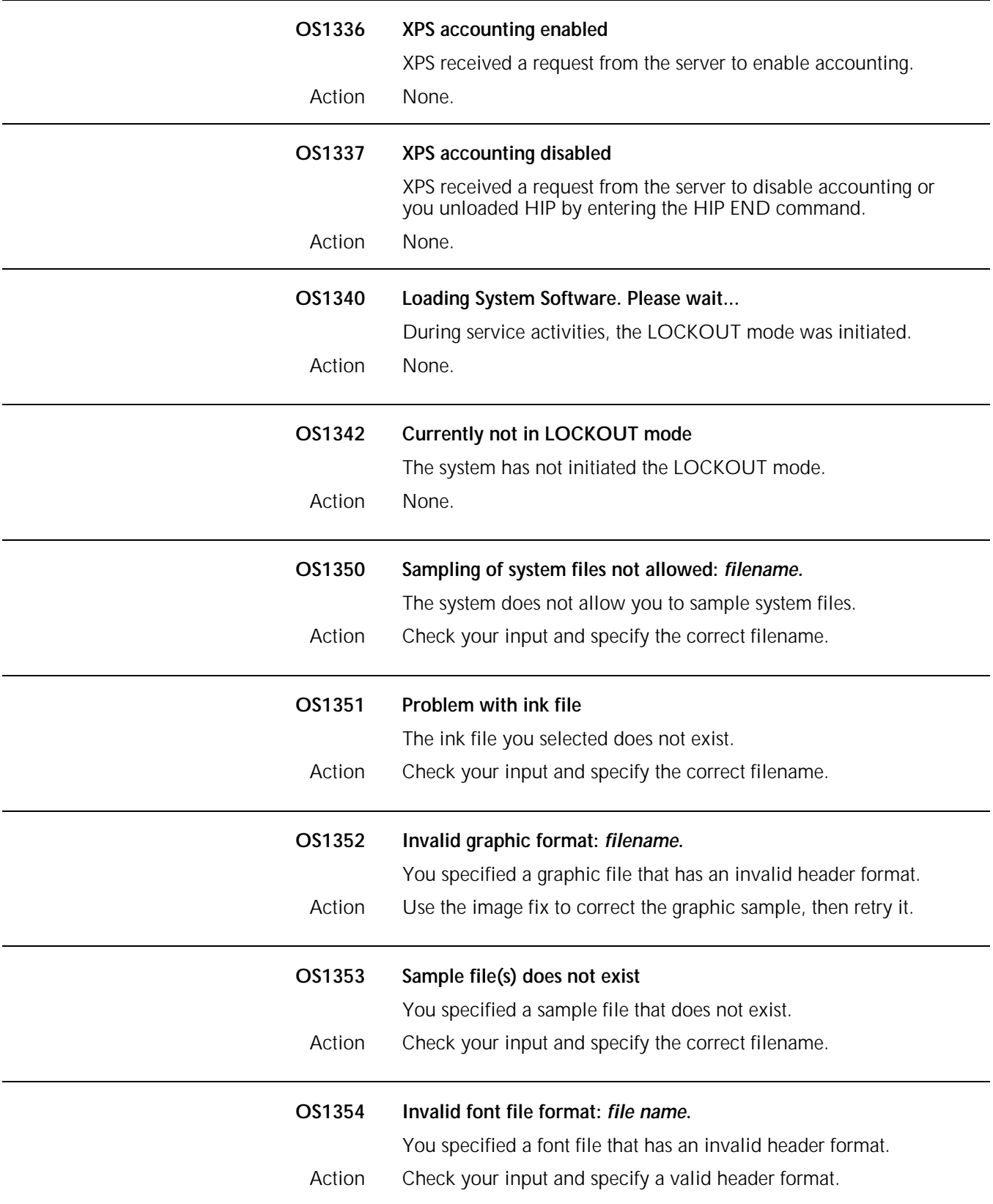

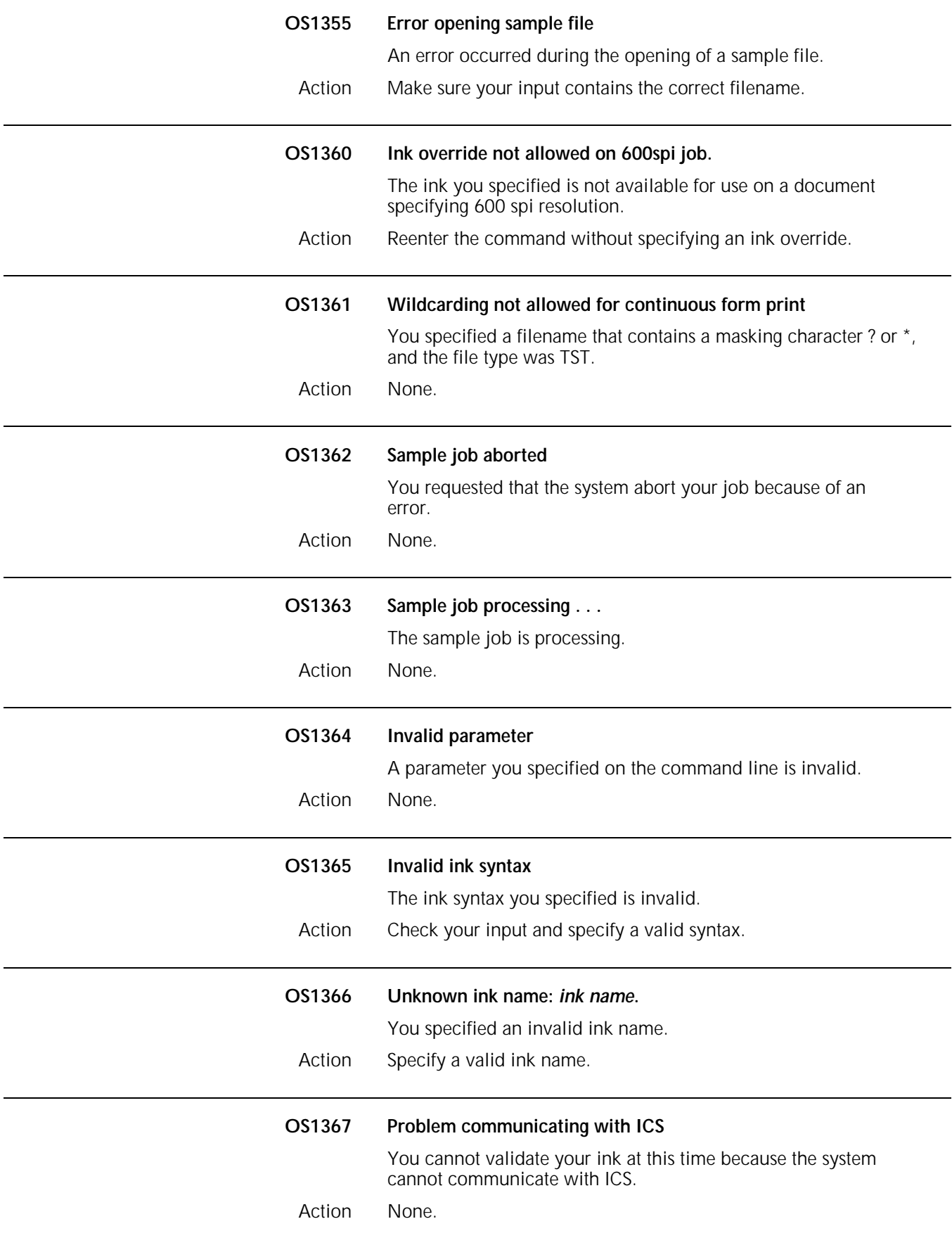

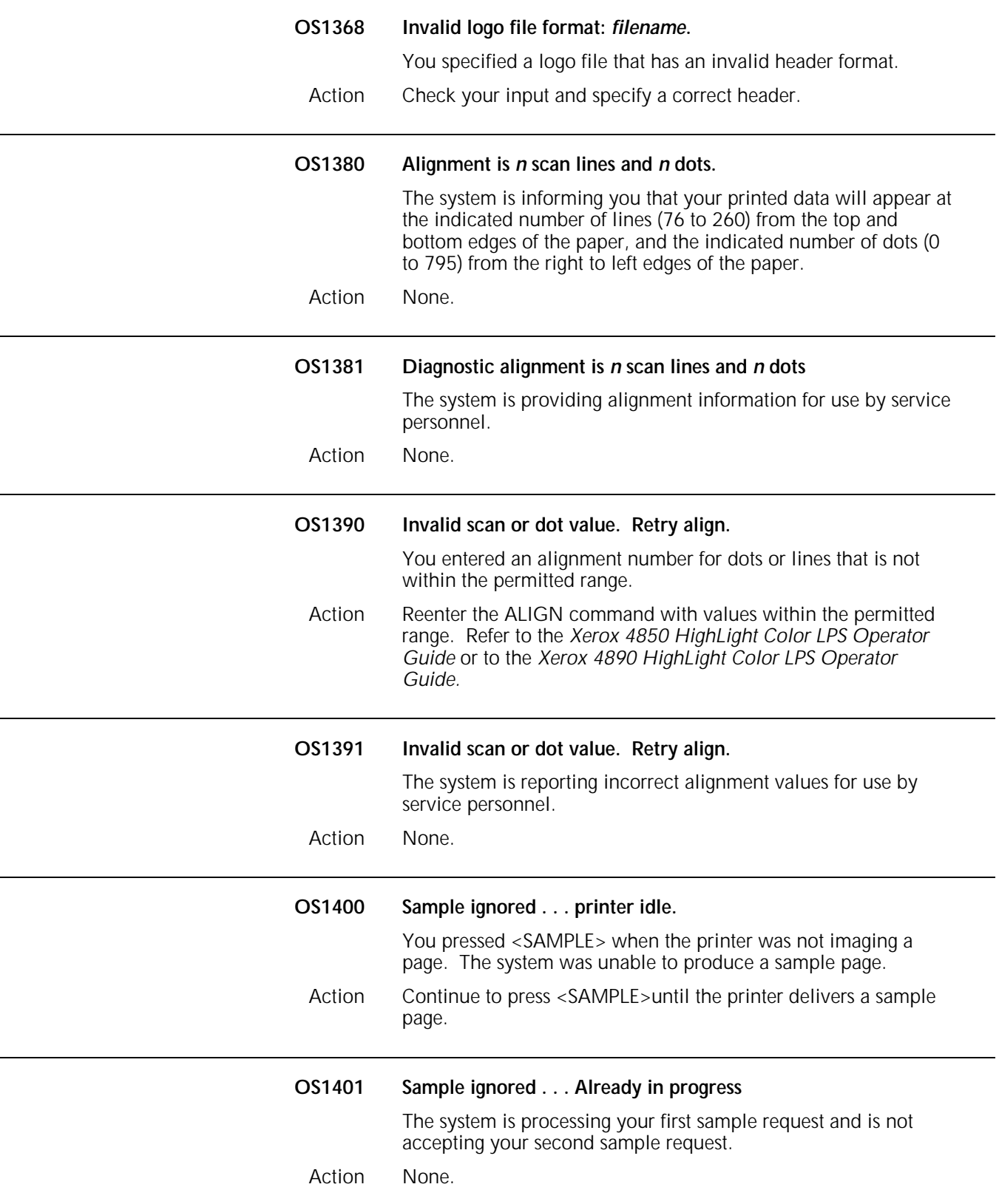

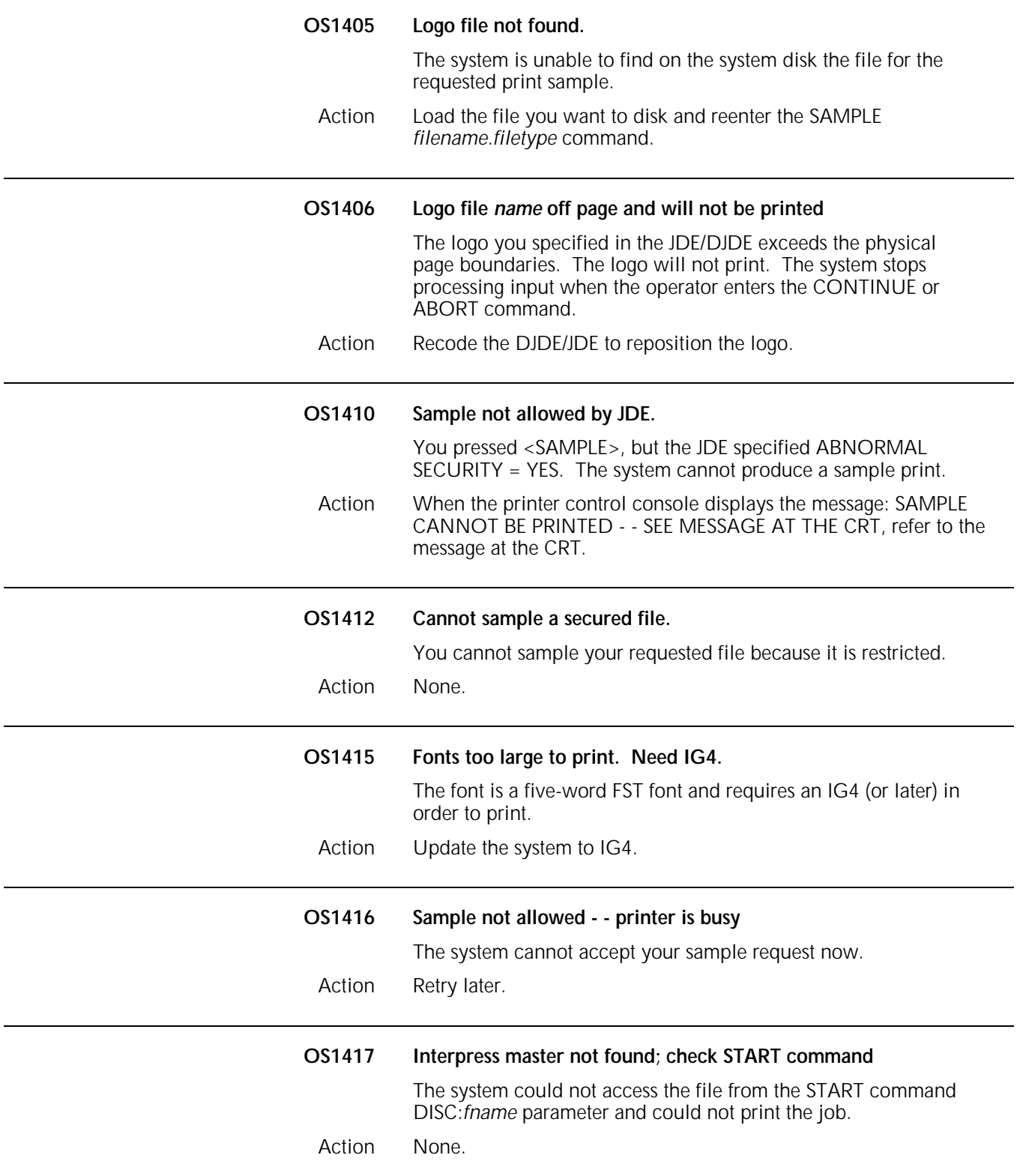

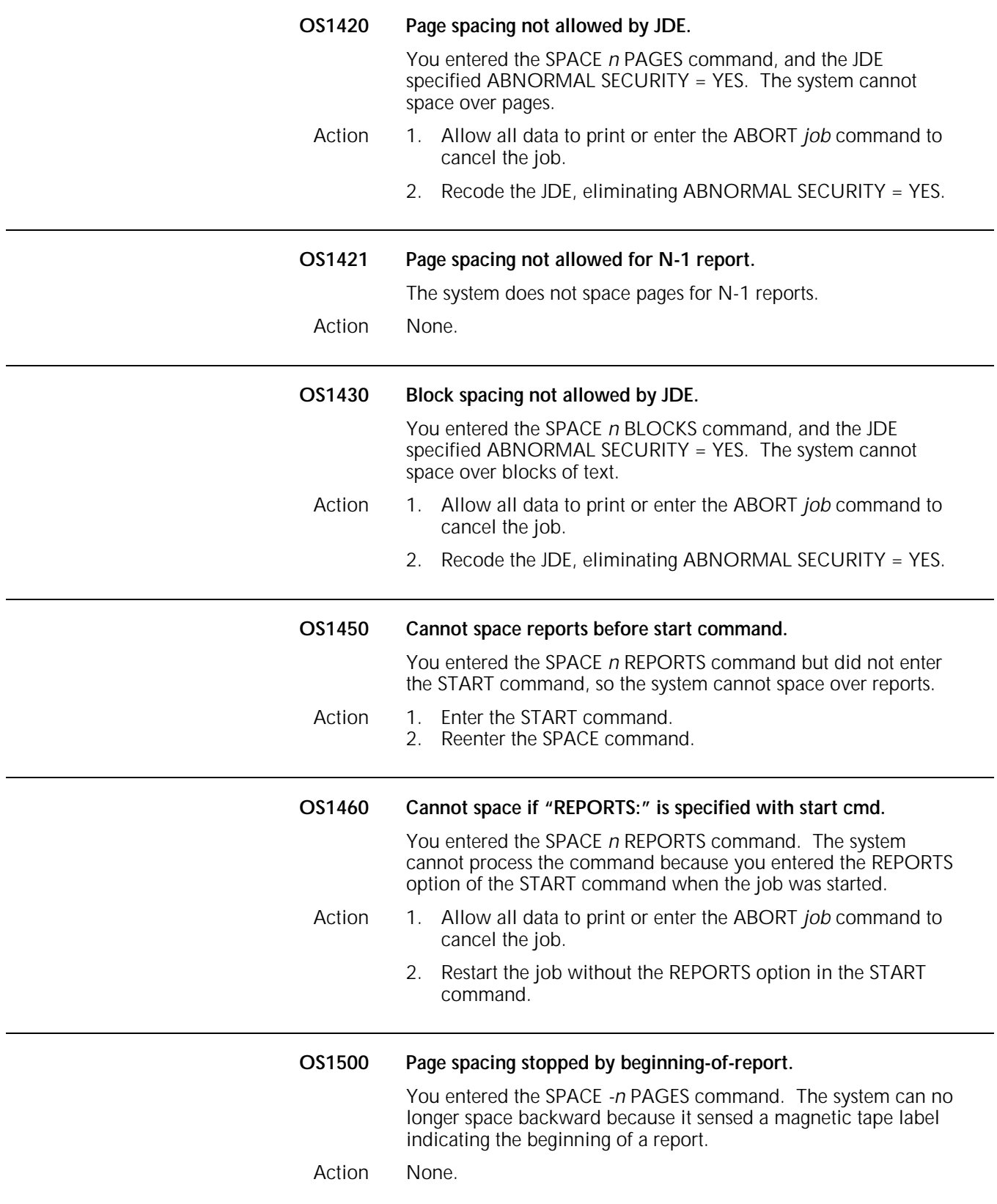

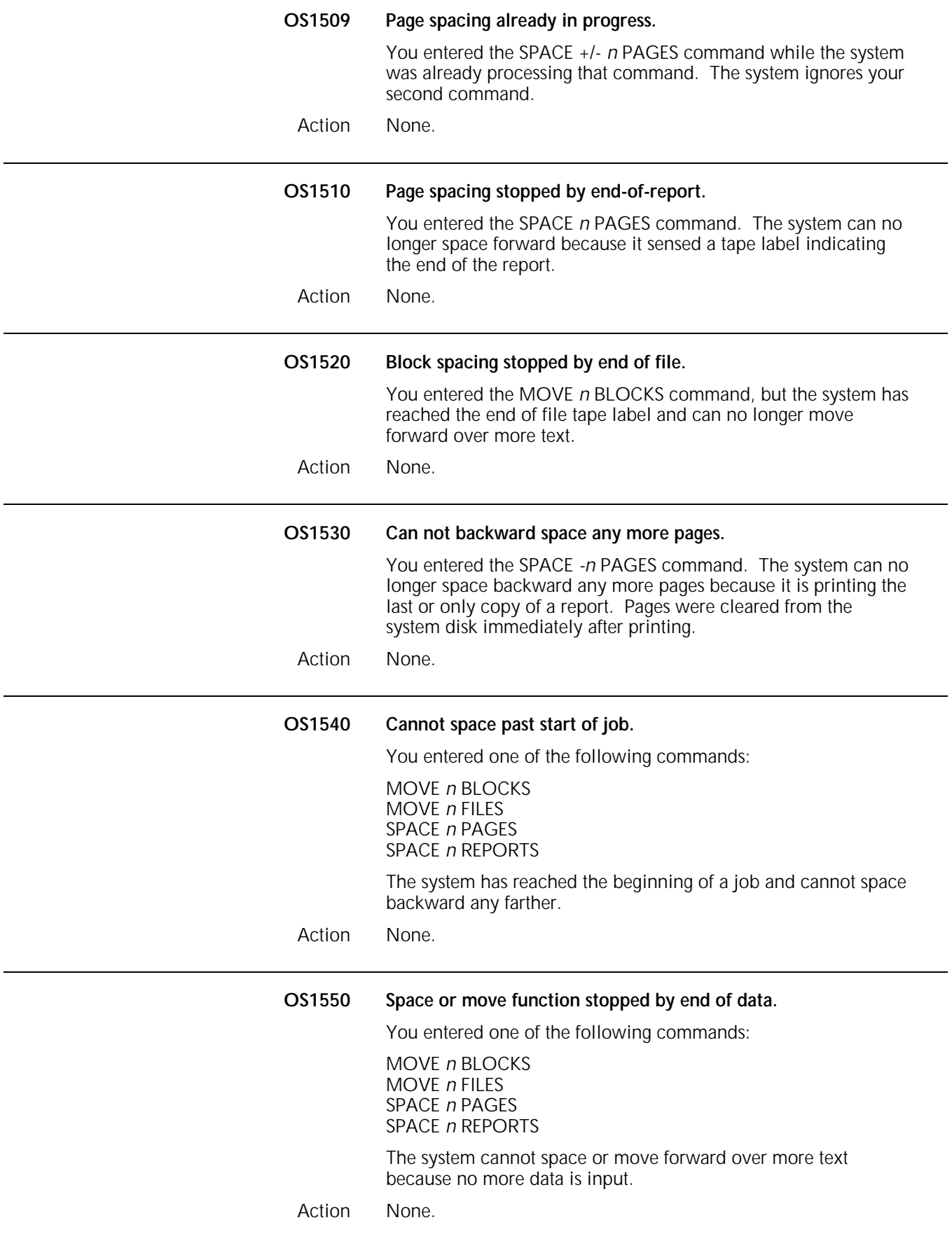

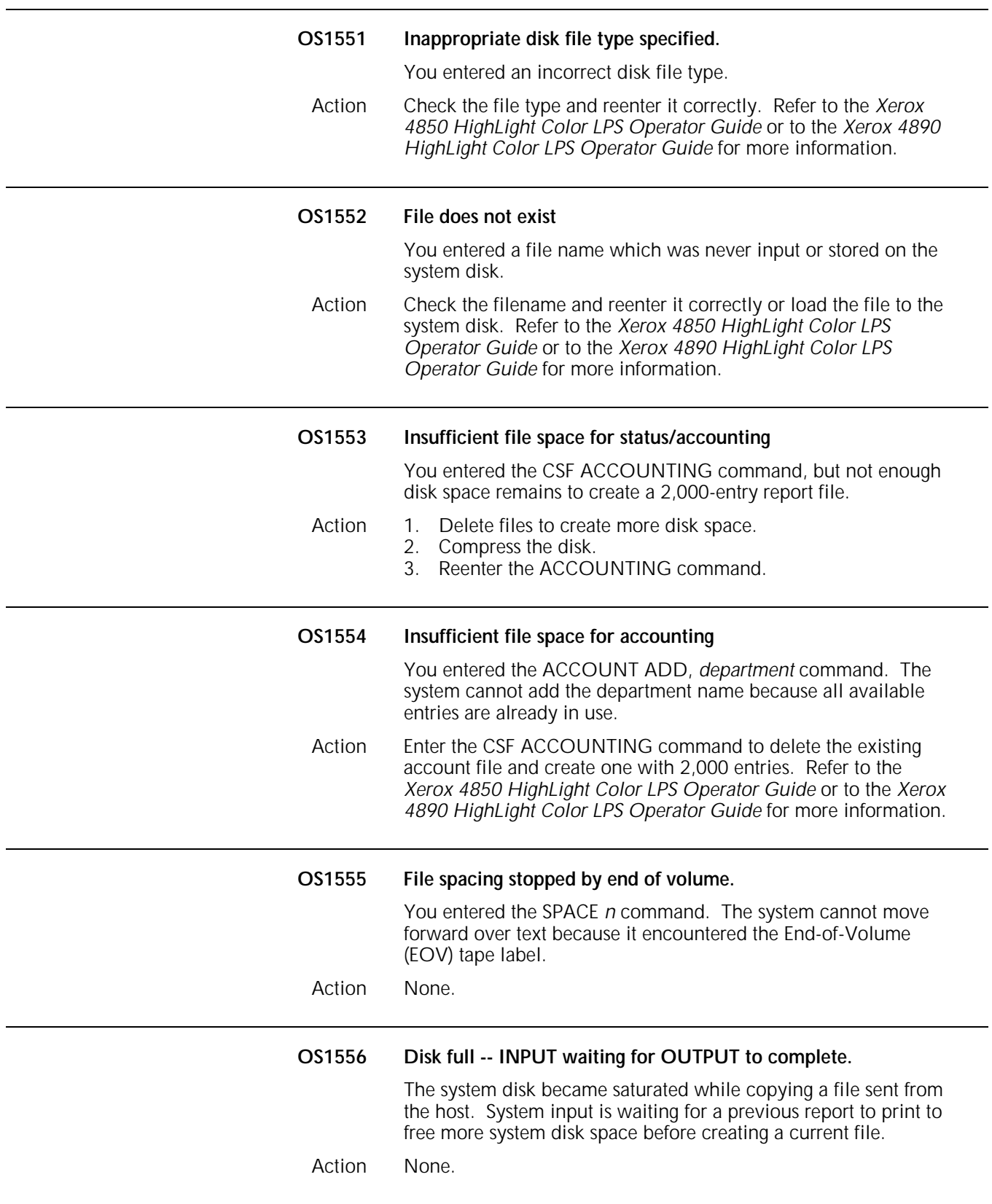

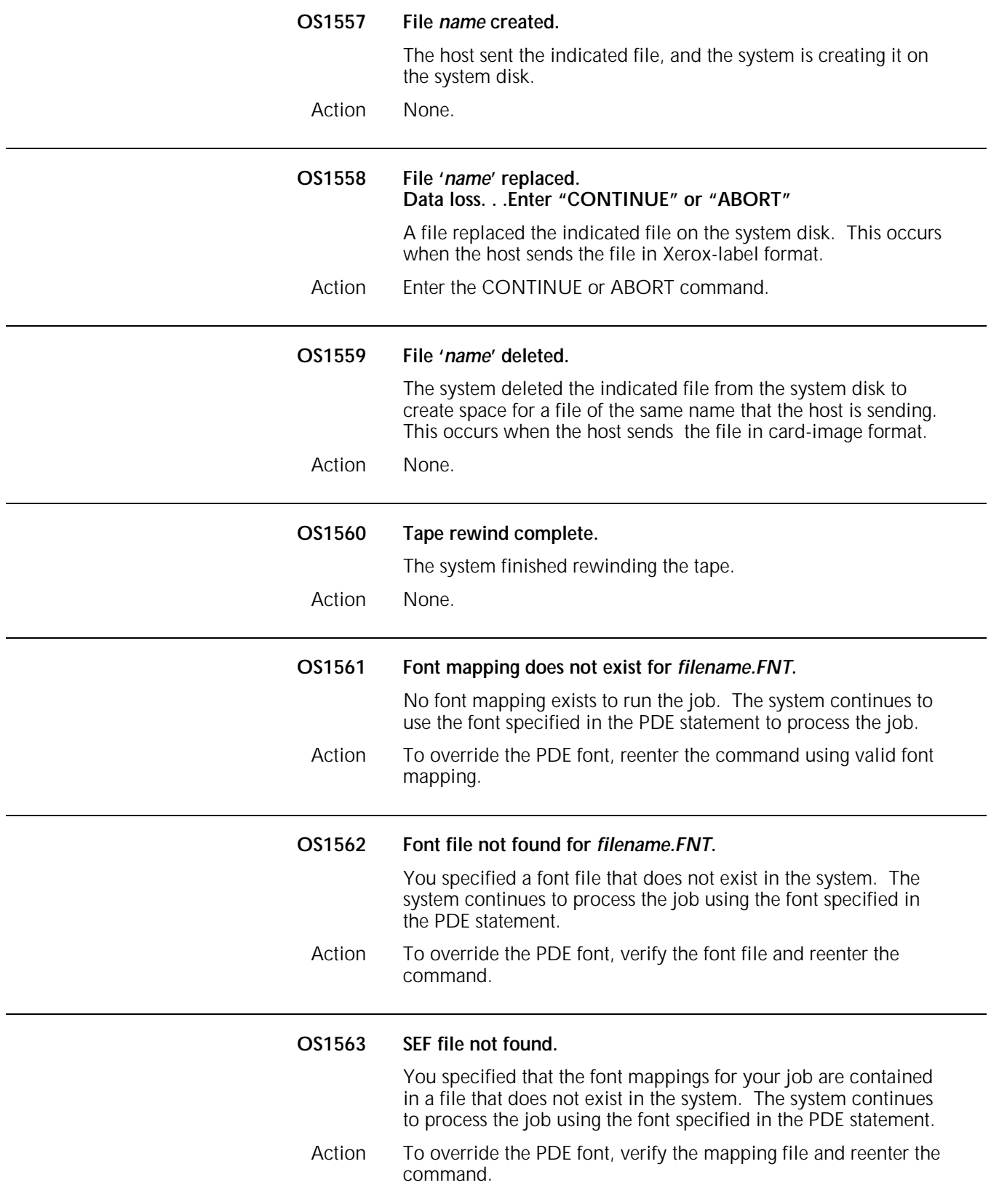

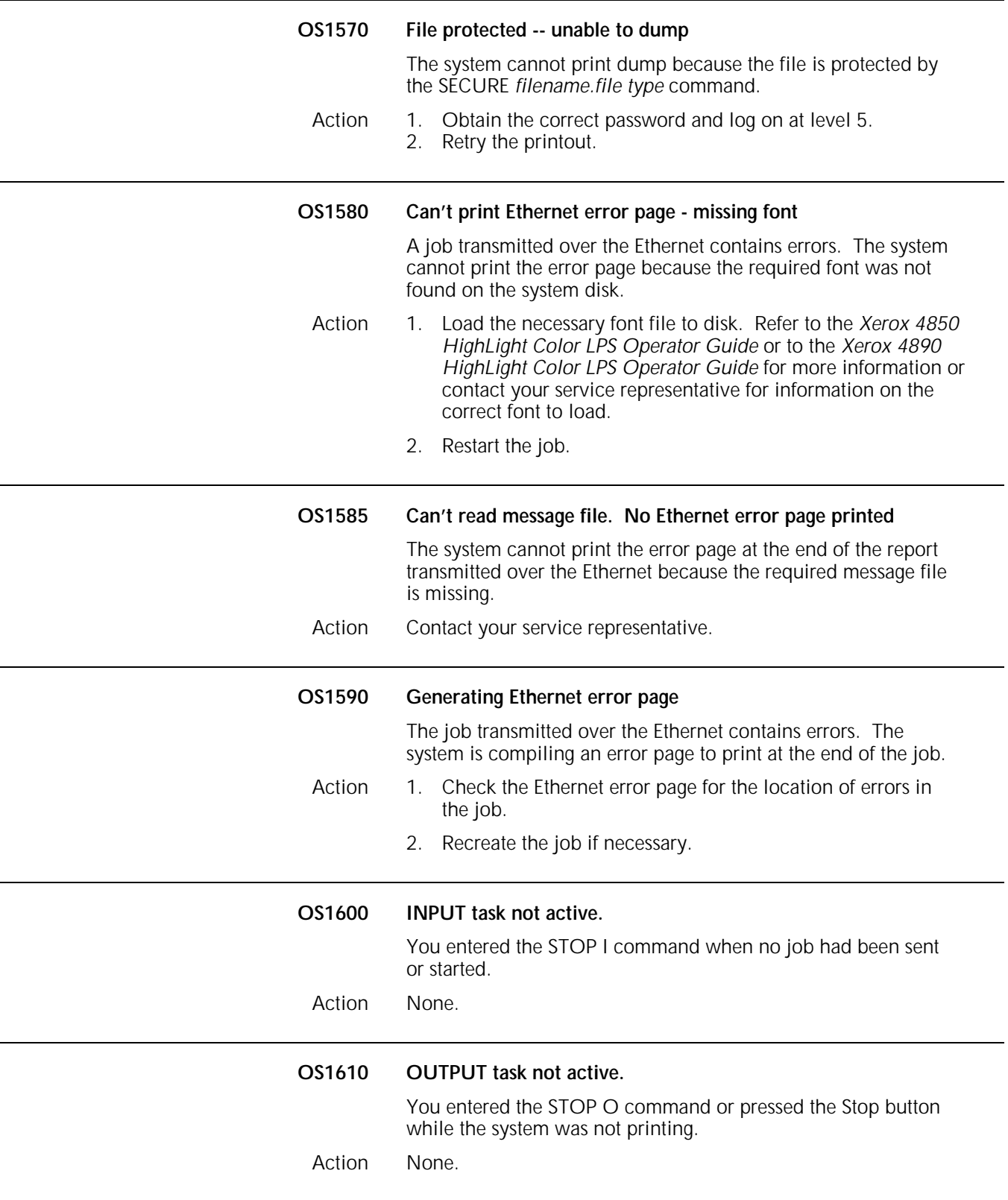

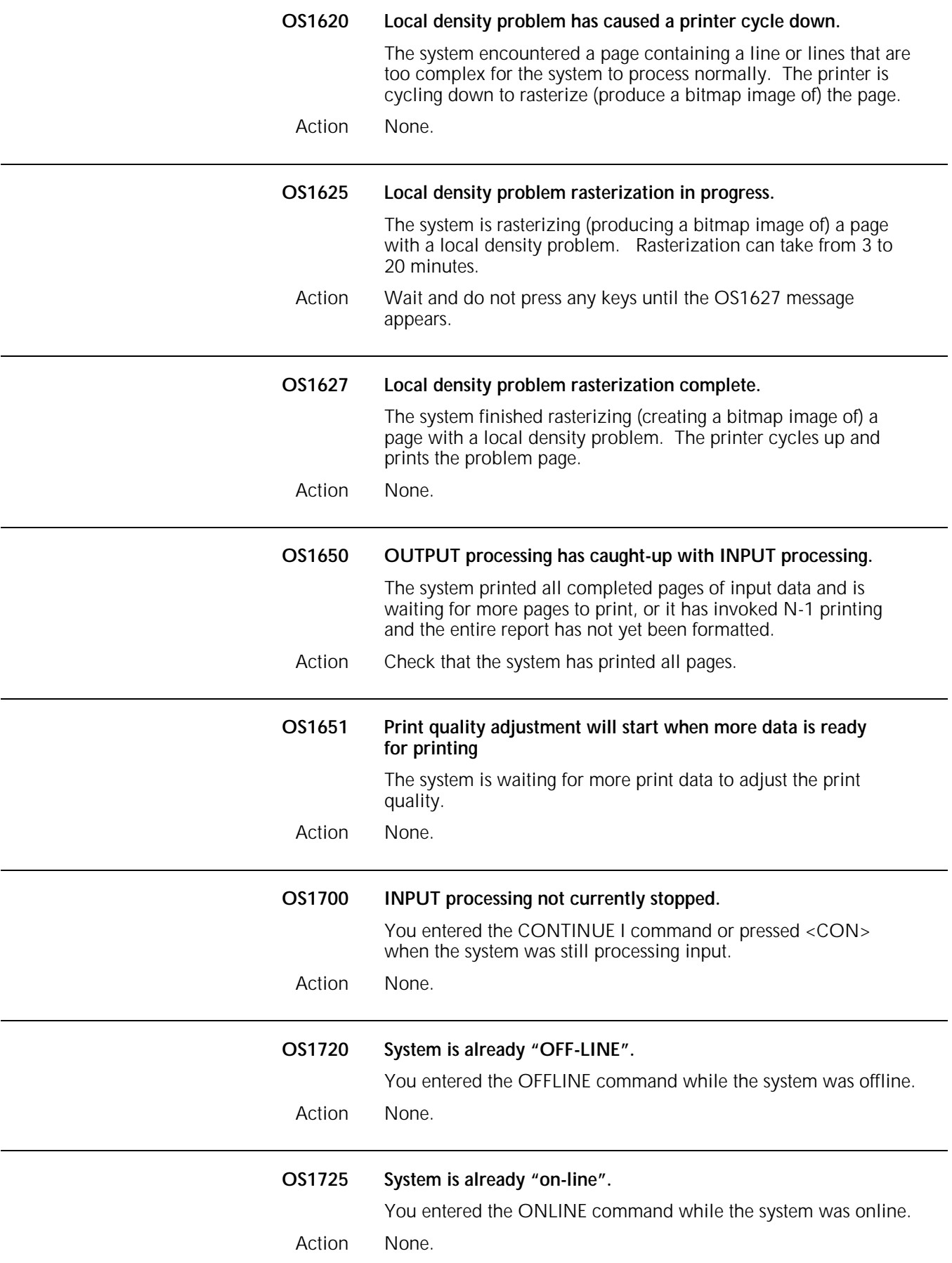

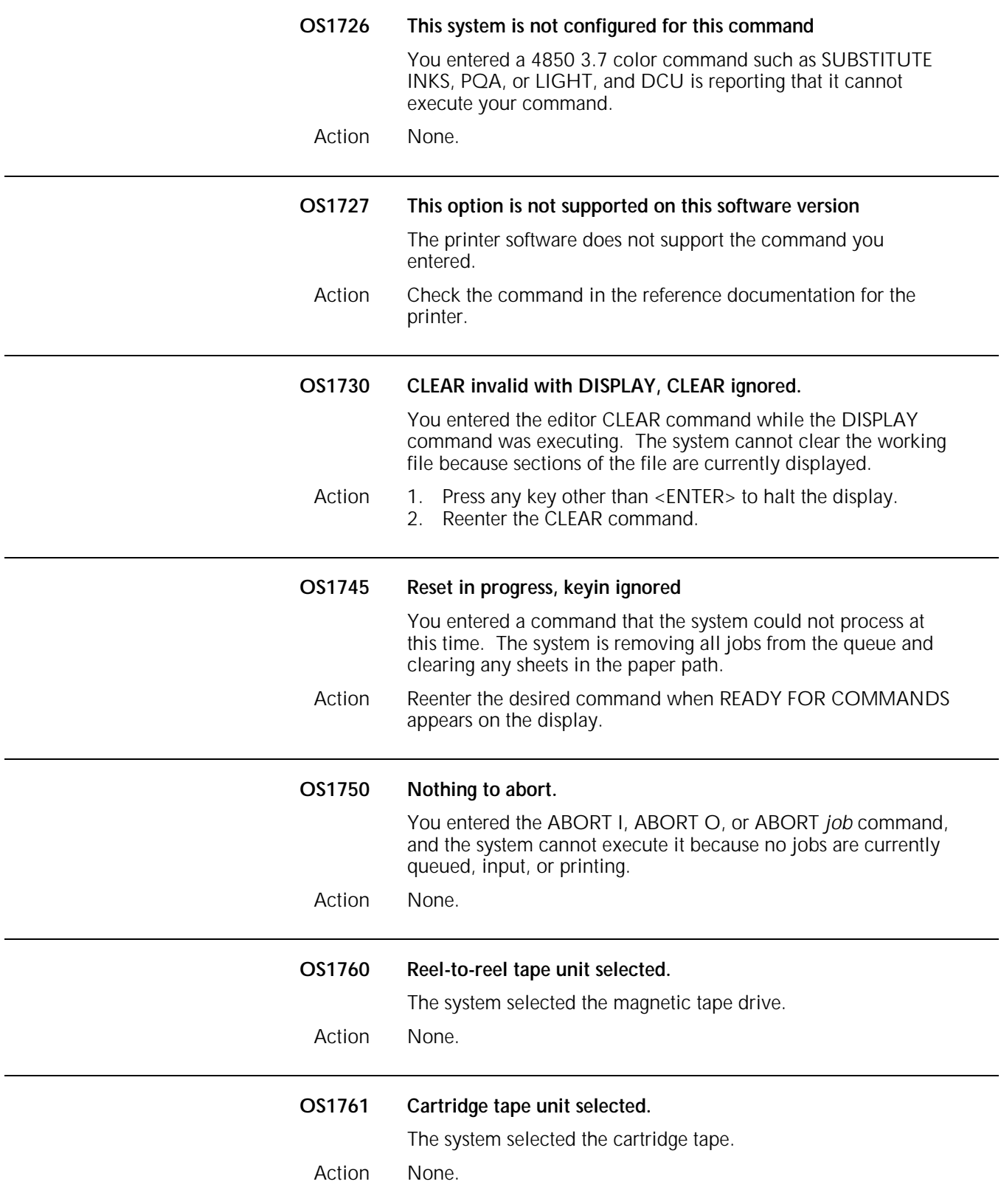

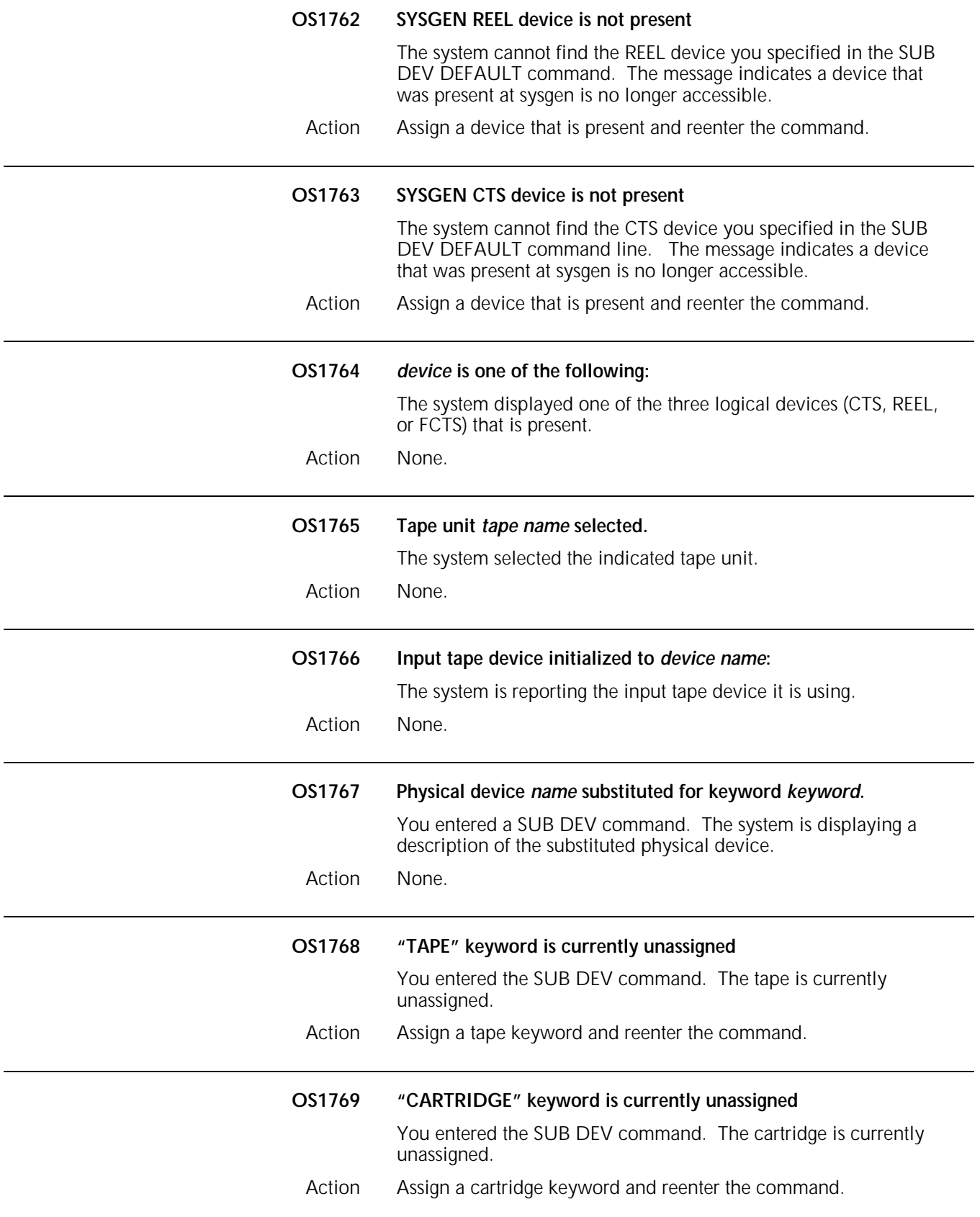

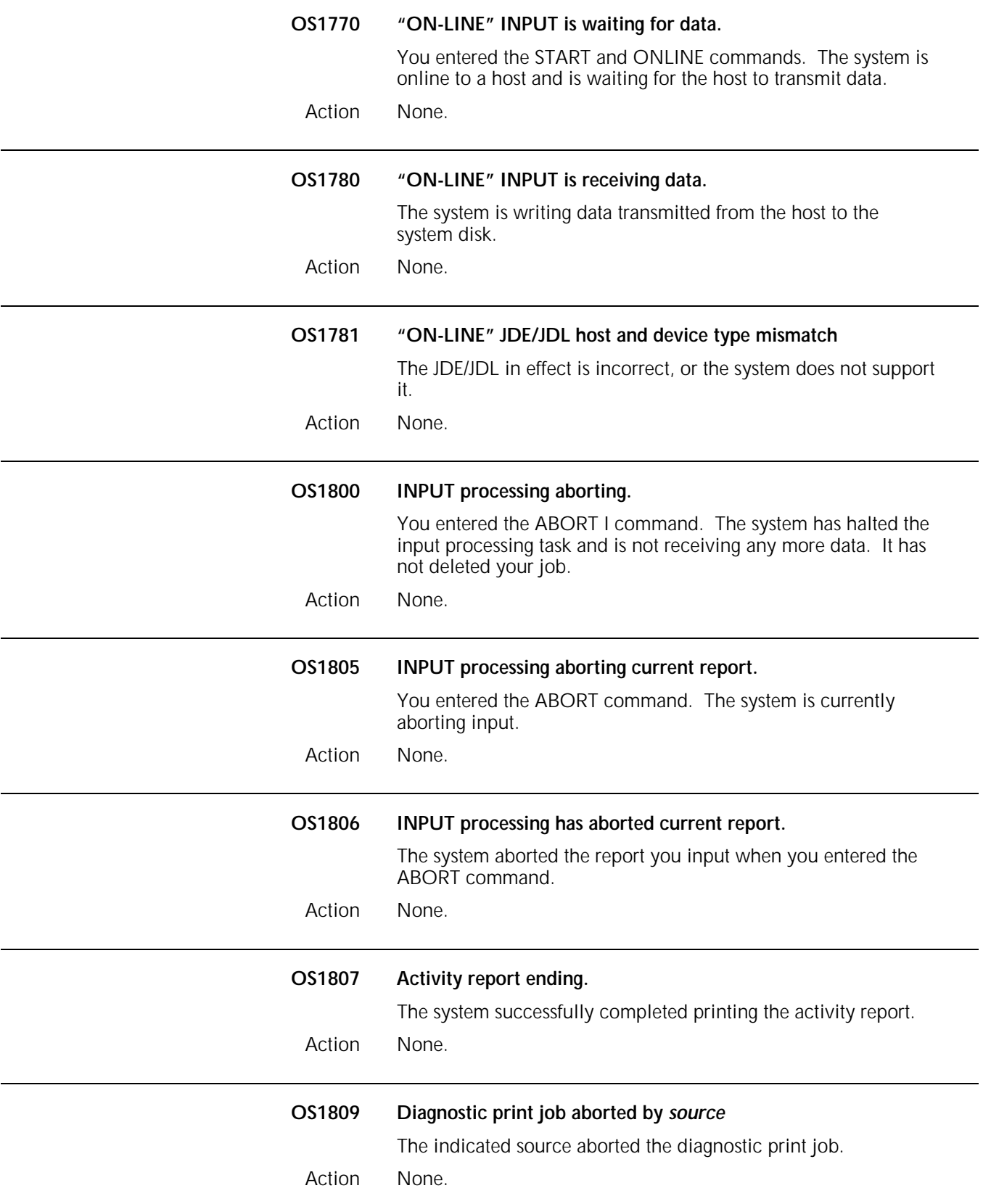

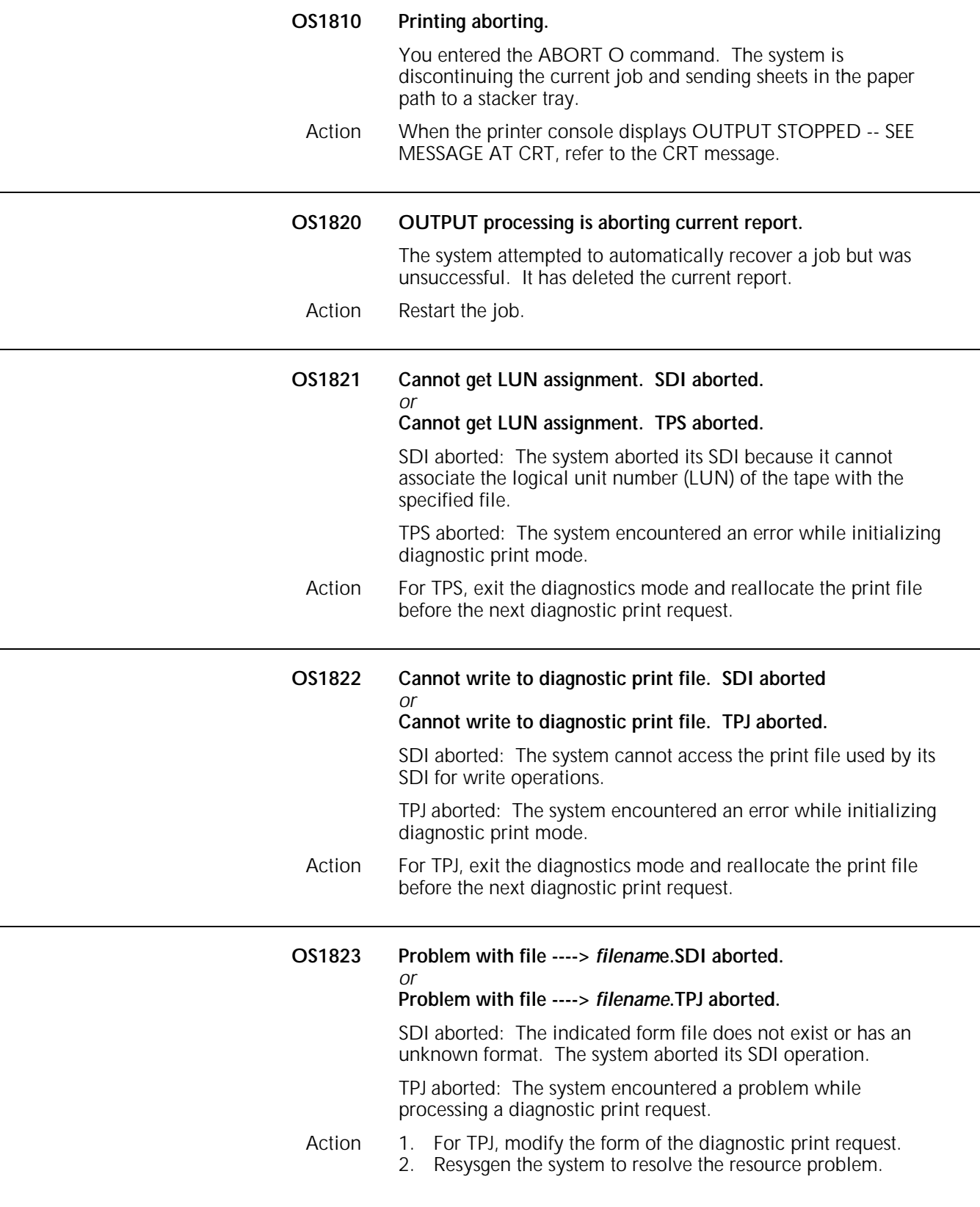

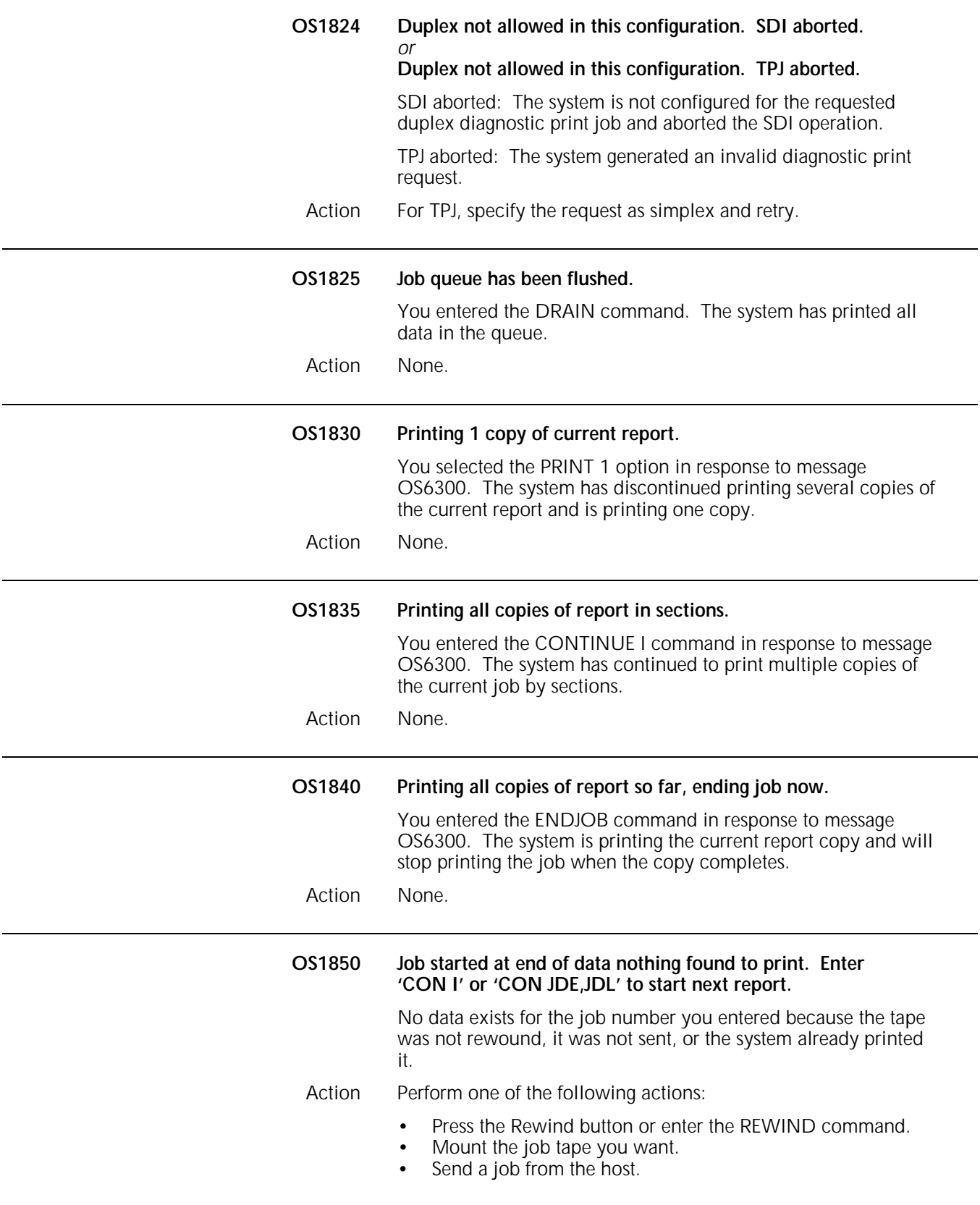

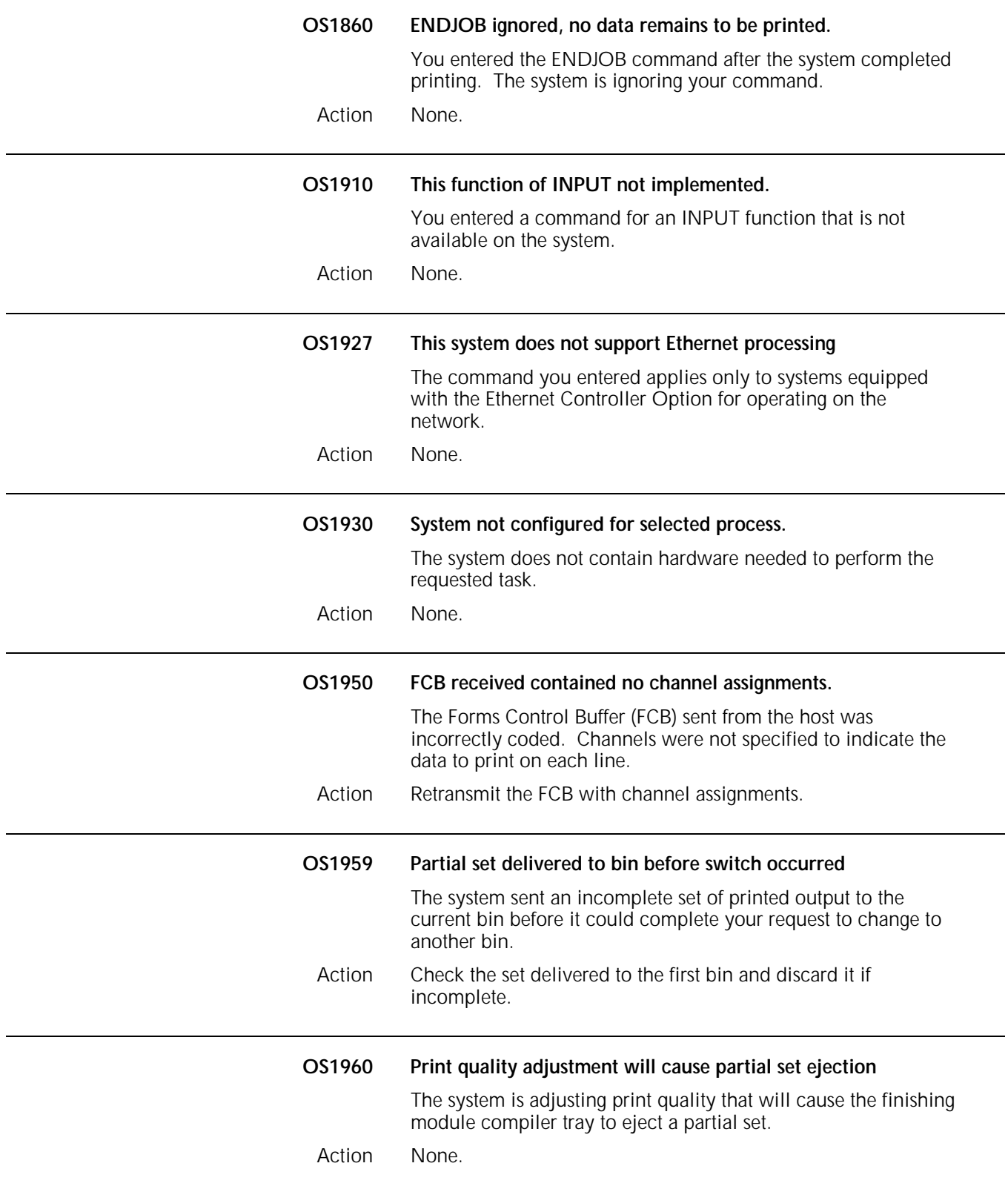

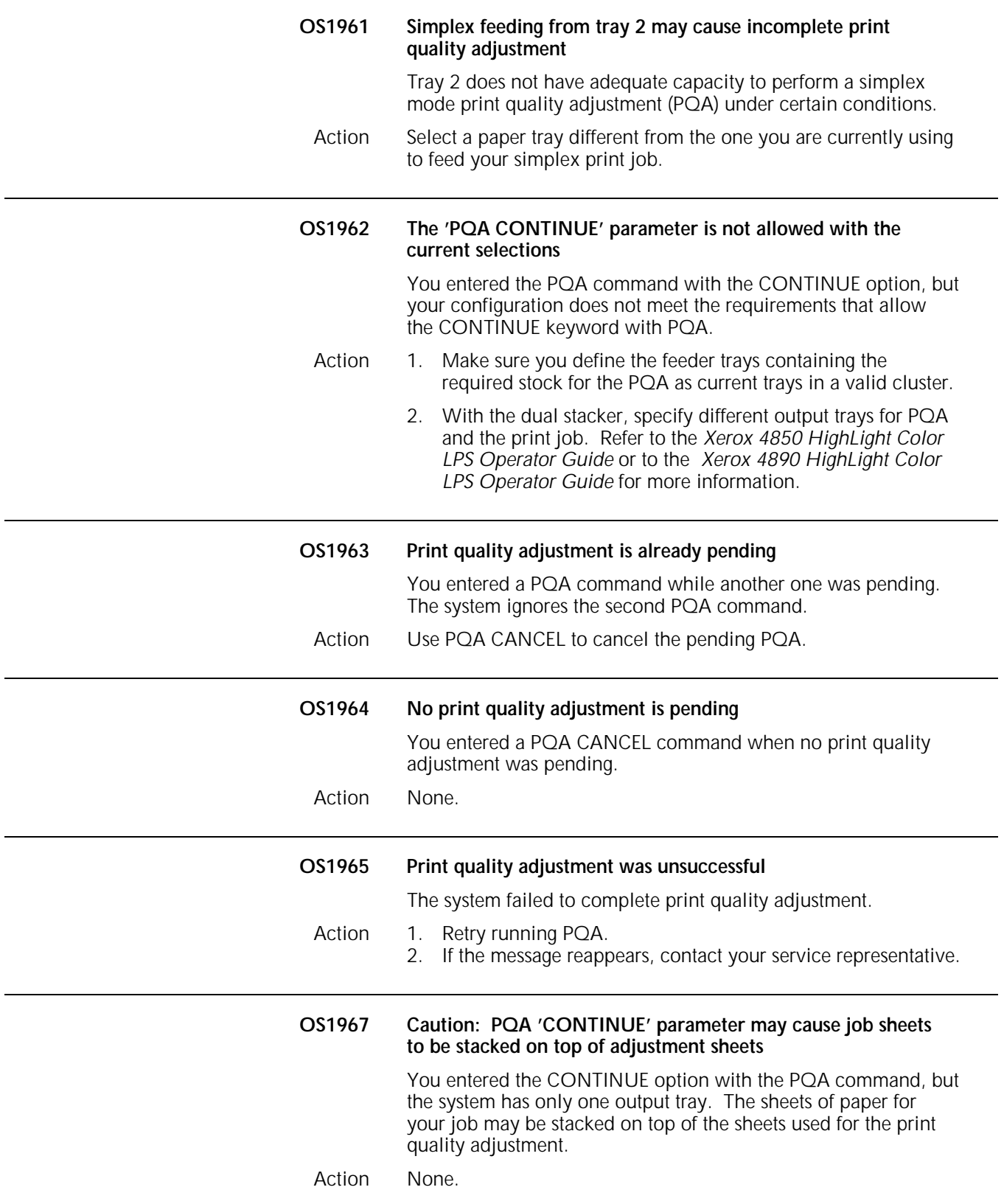

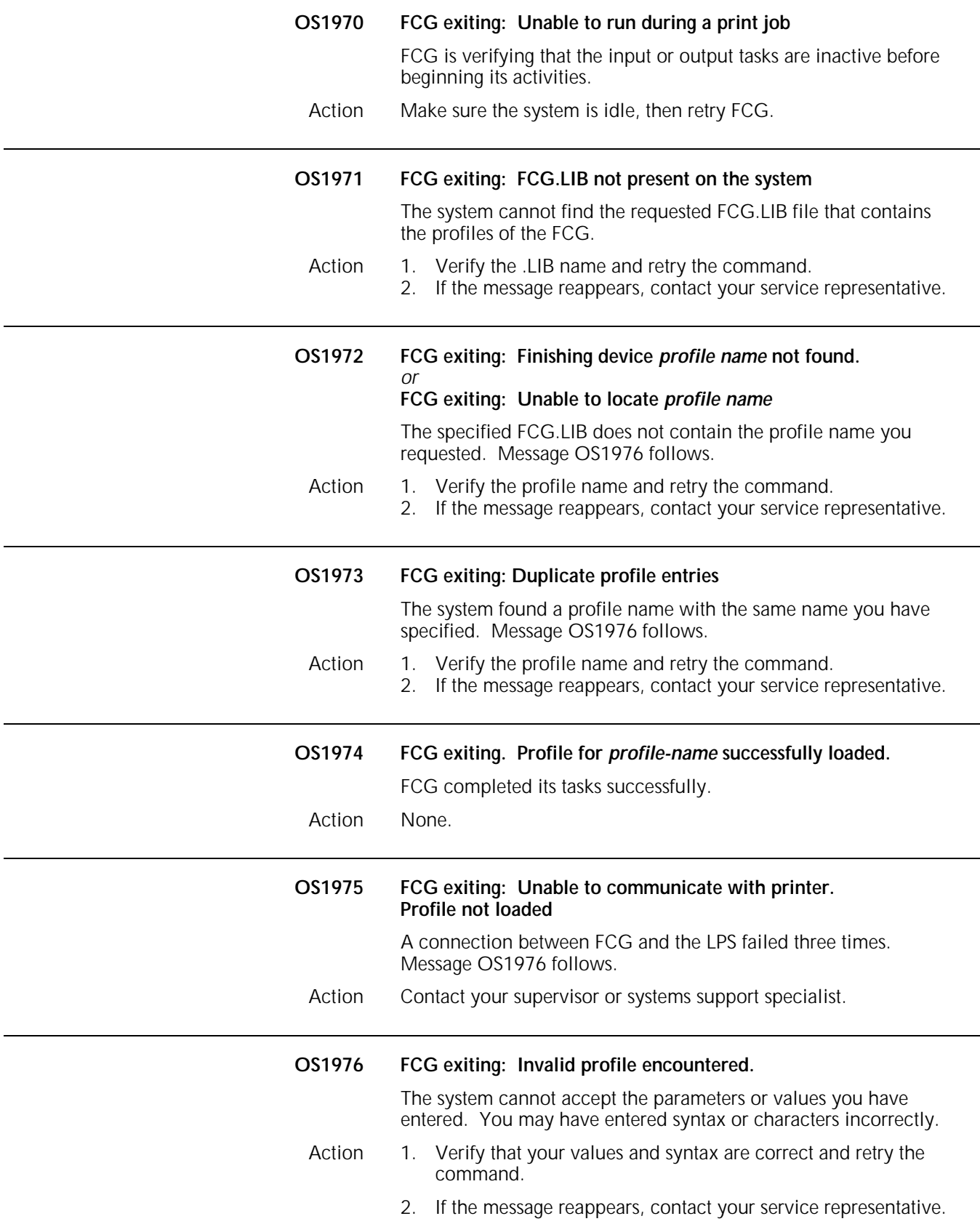

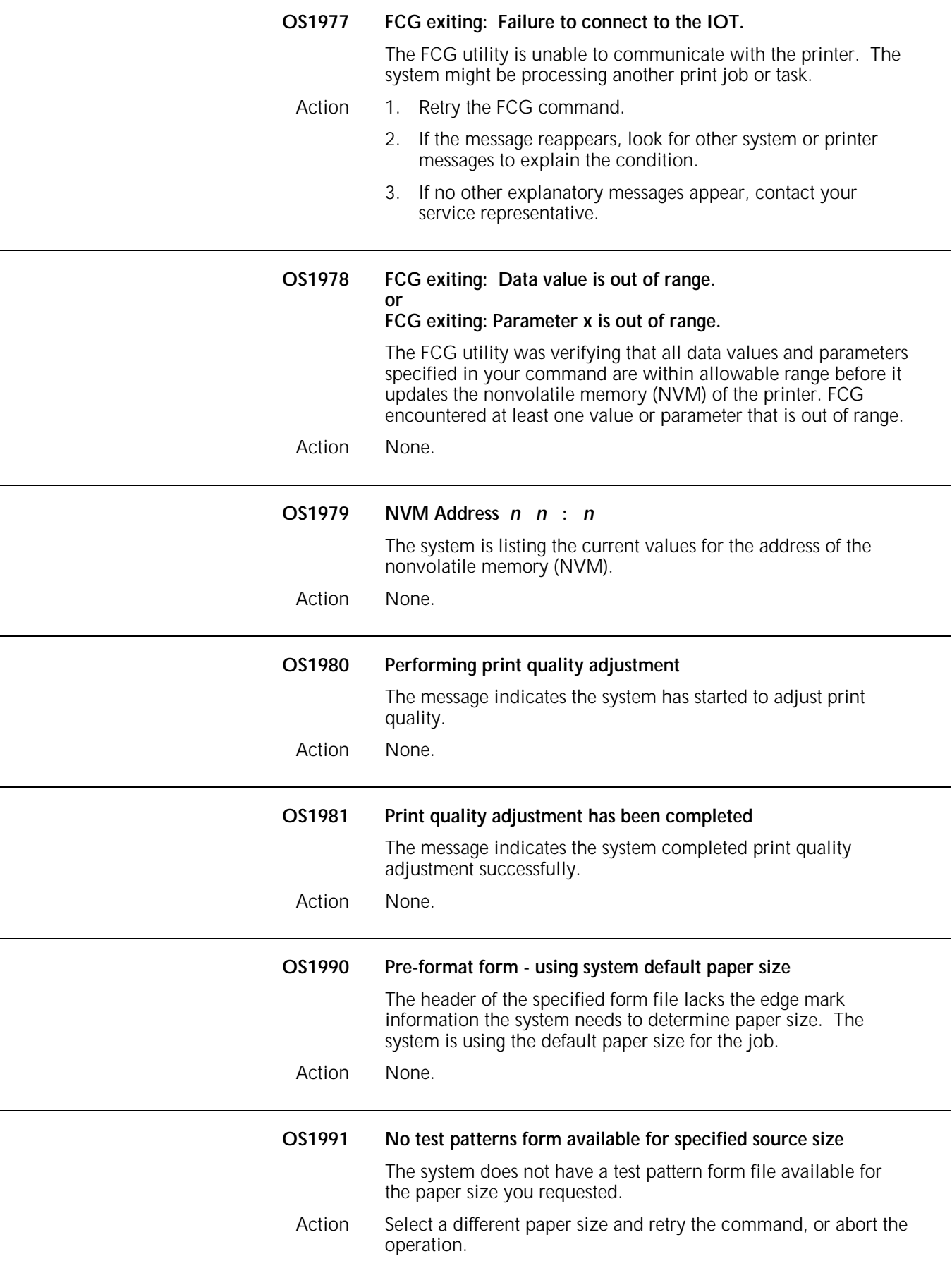

## **OS level 2: Routine maintenance messages**

OS level 2 messages state a condition and advise you of necessary actions to take.

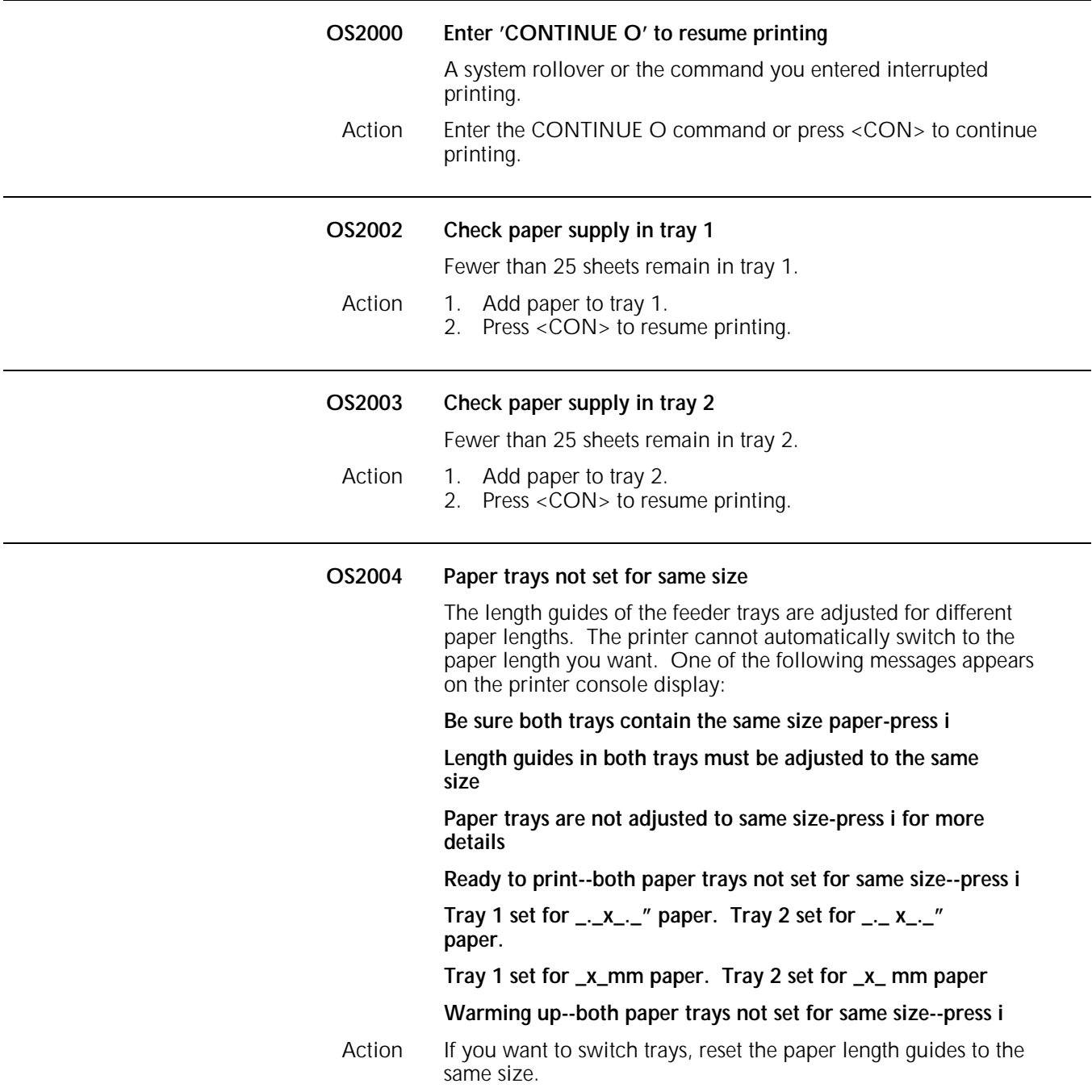

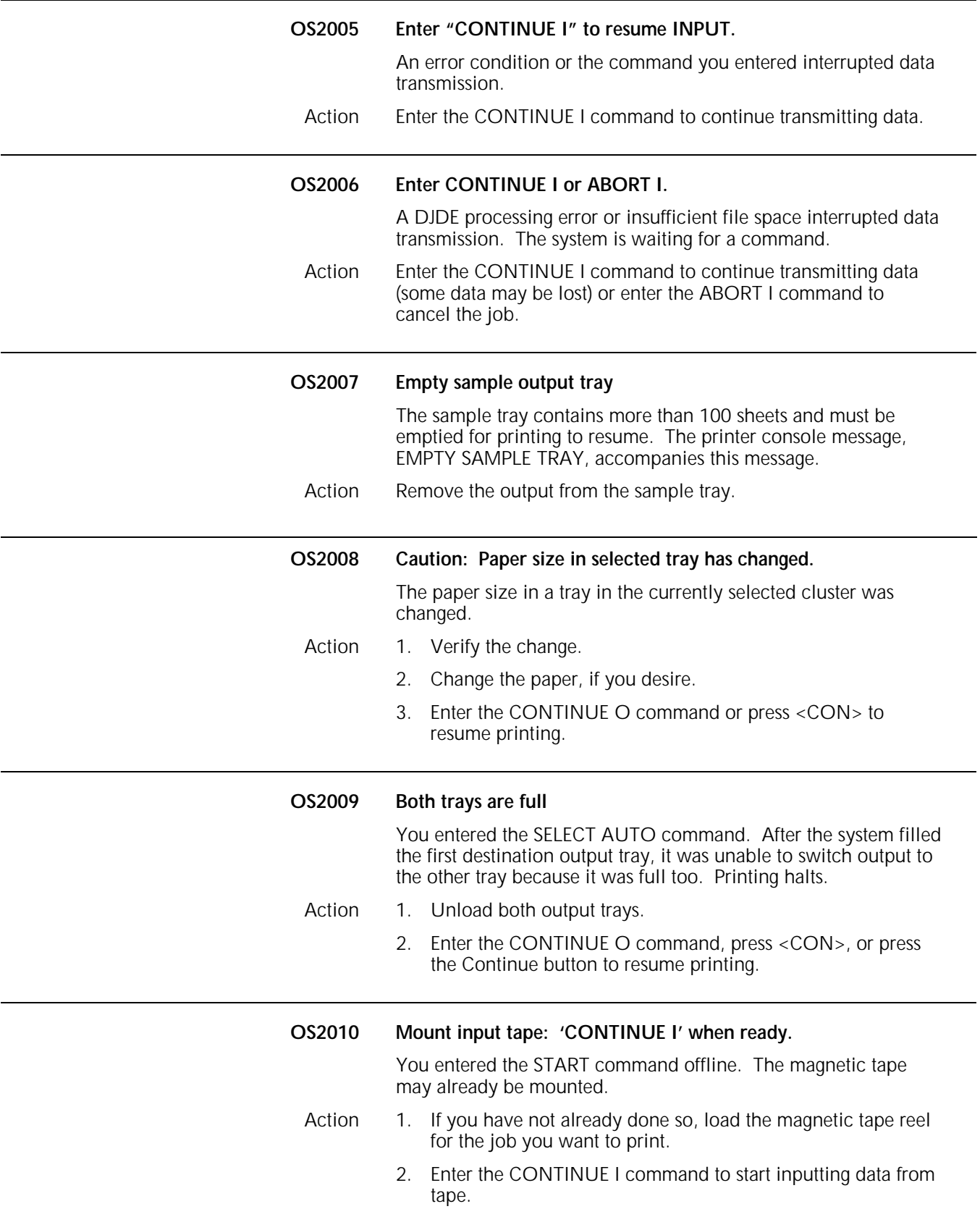

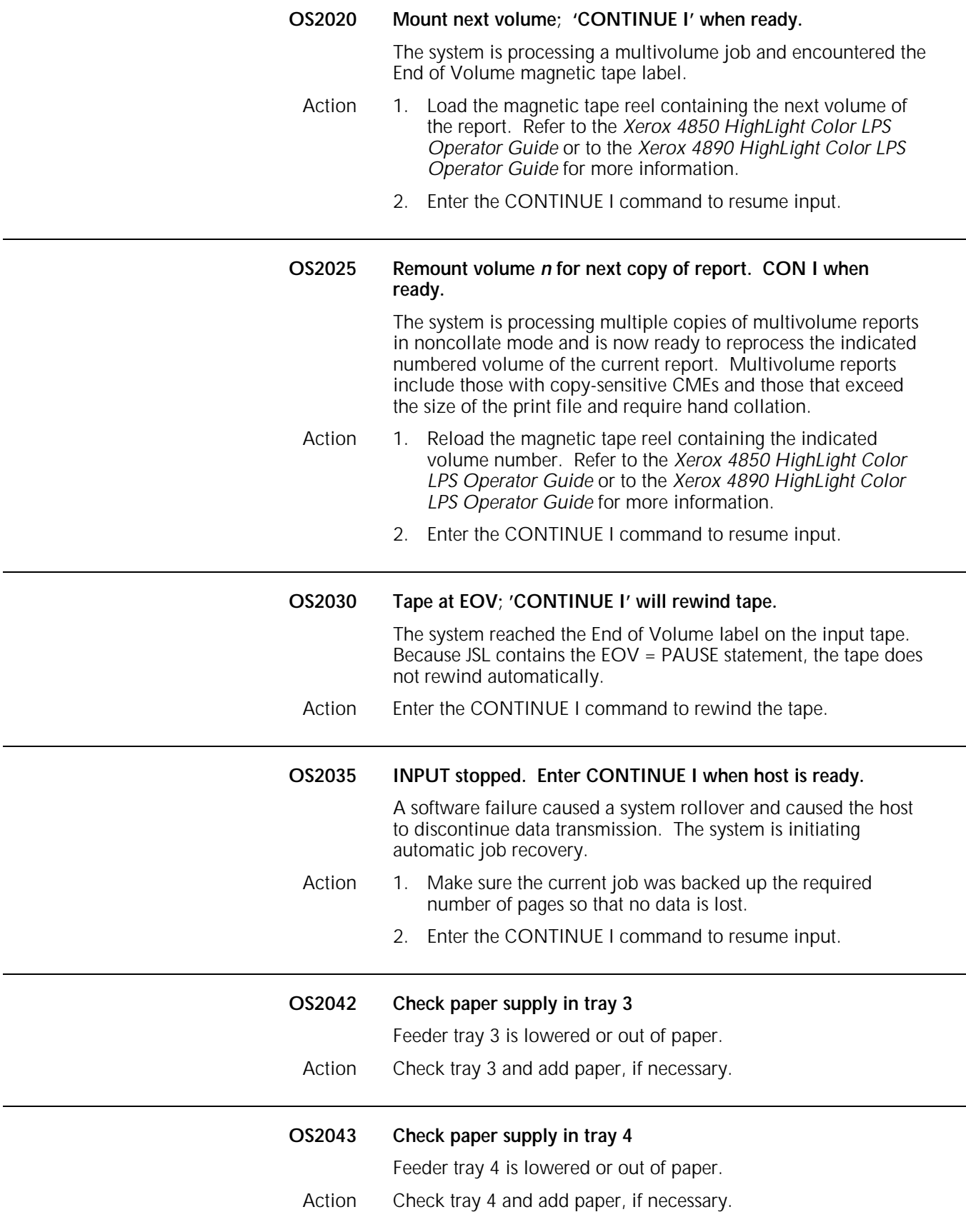

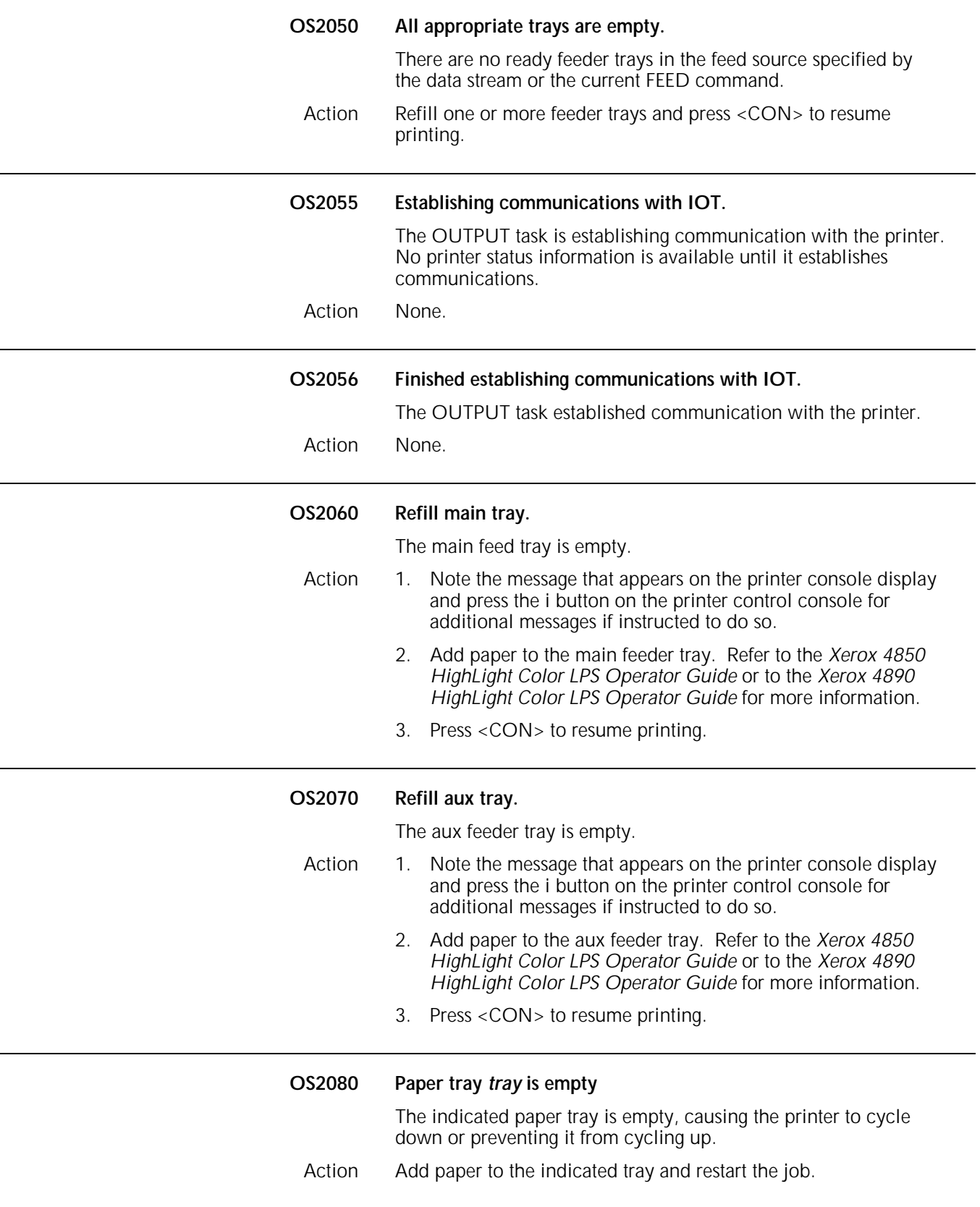

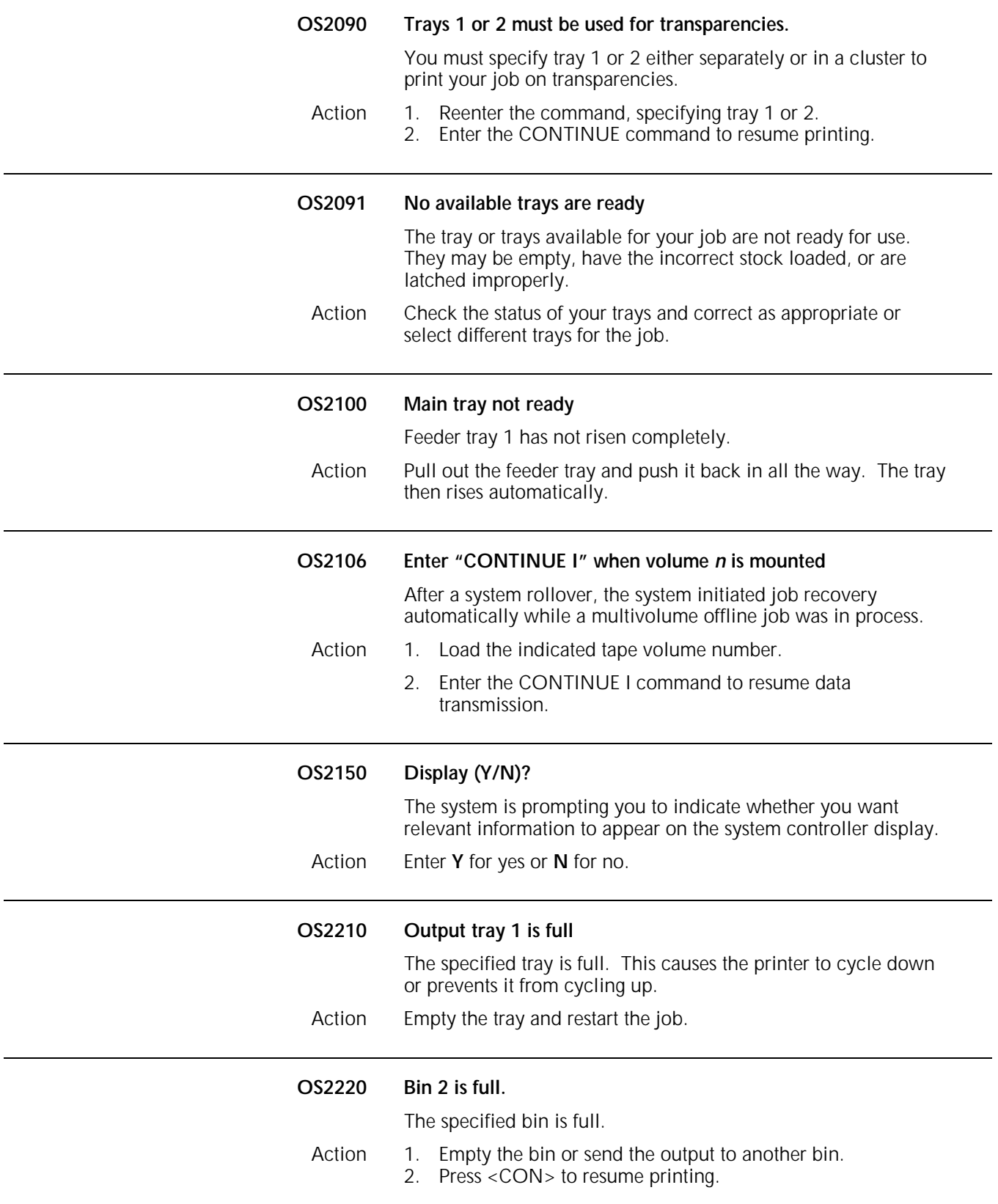

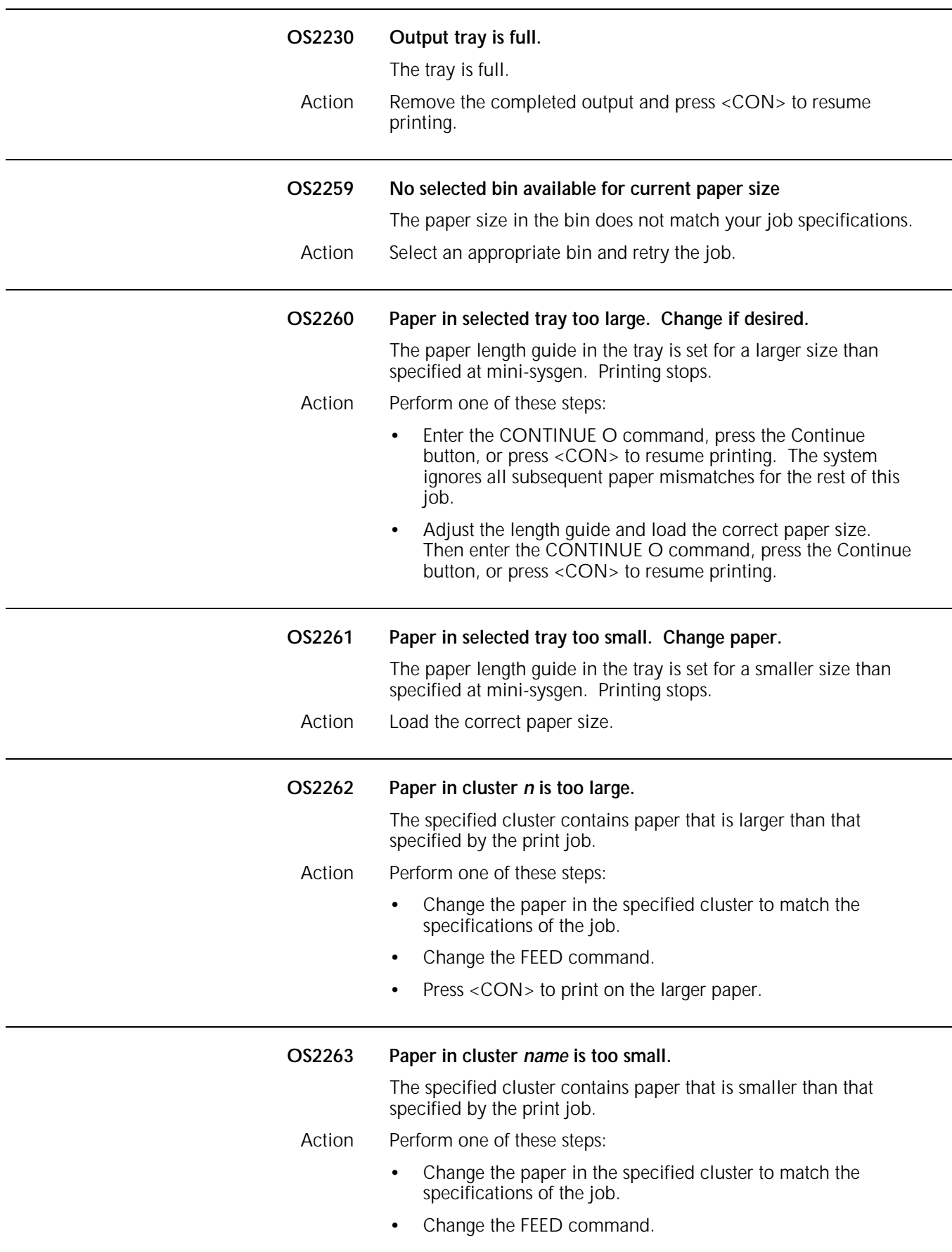

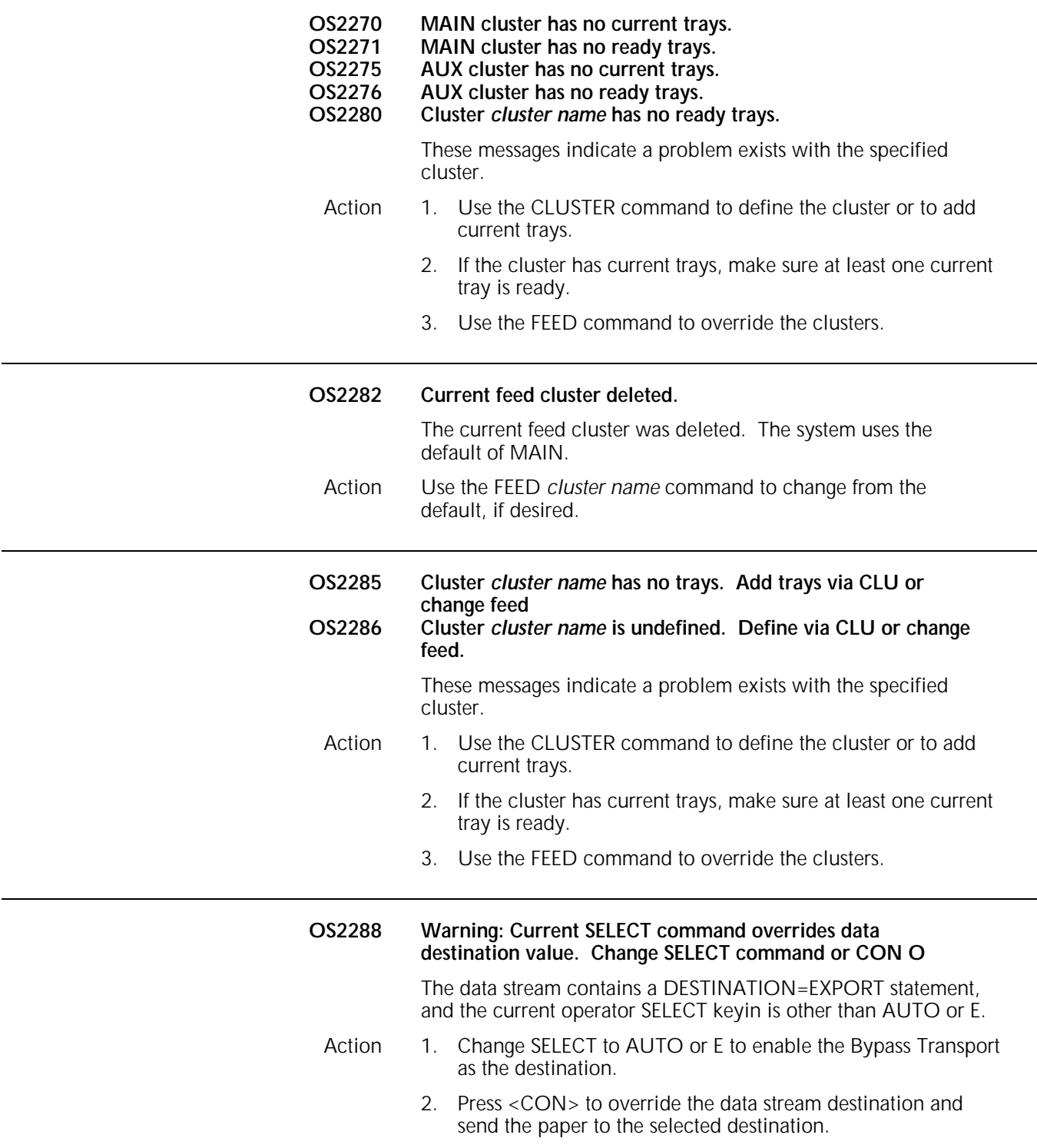

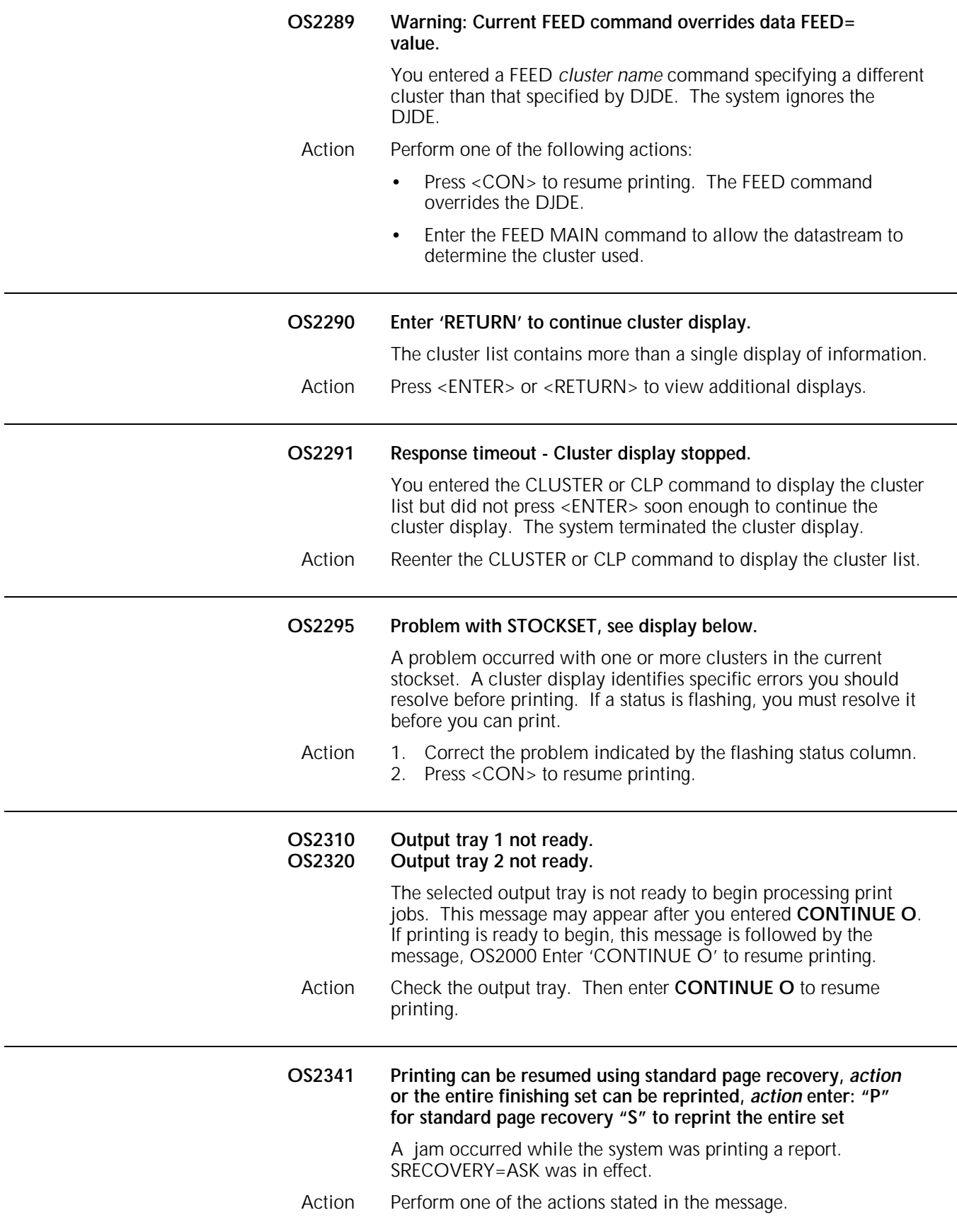

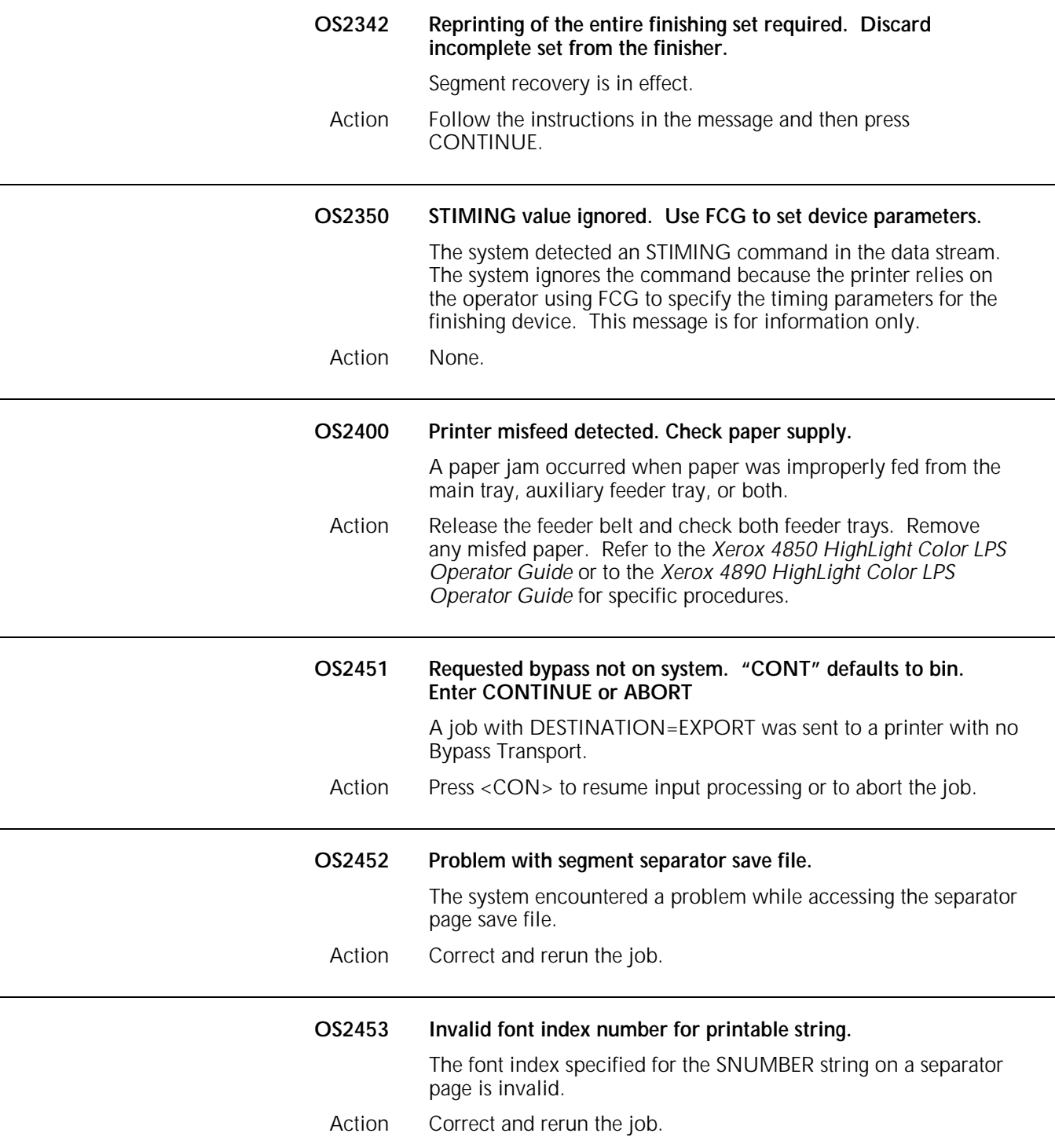

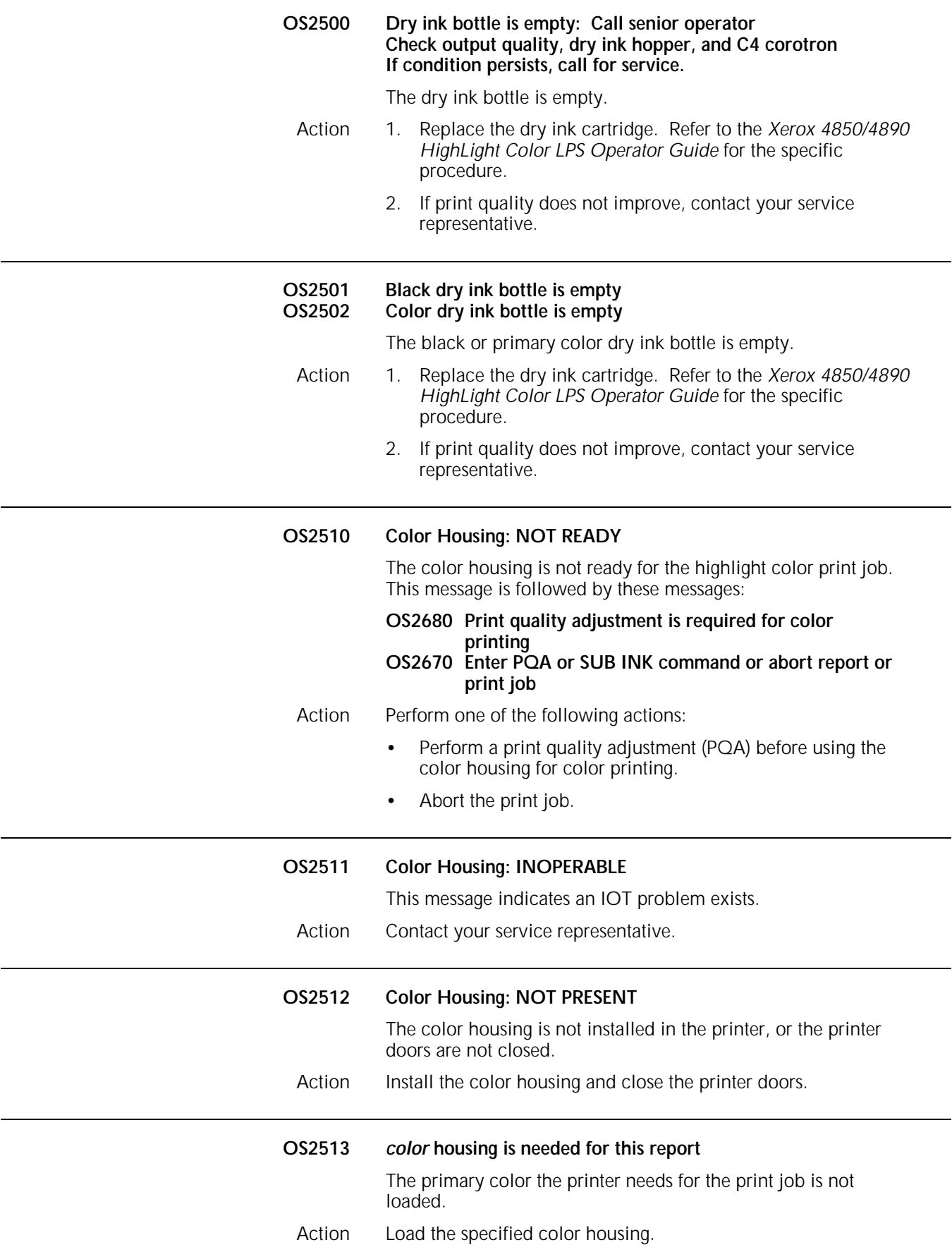
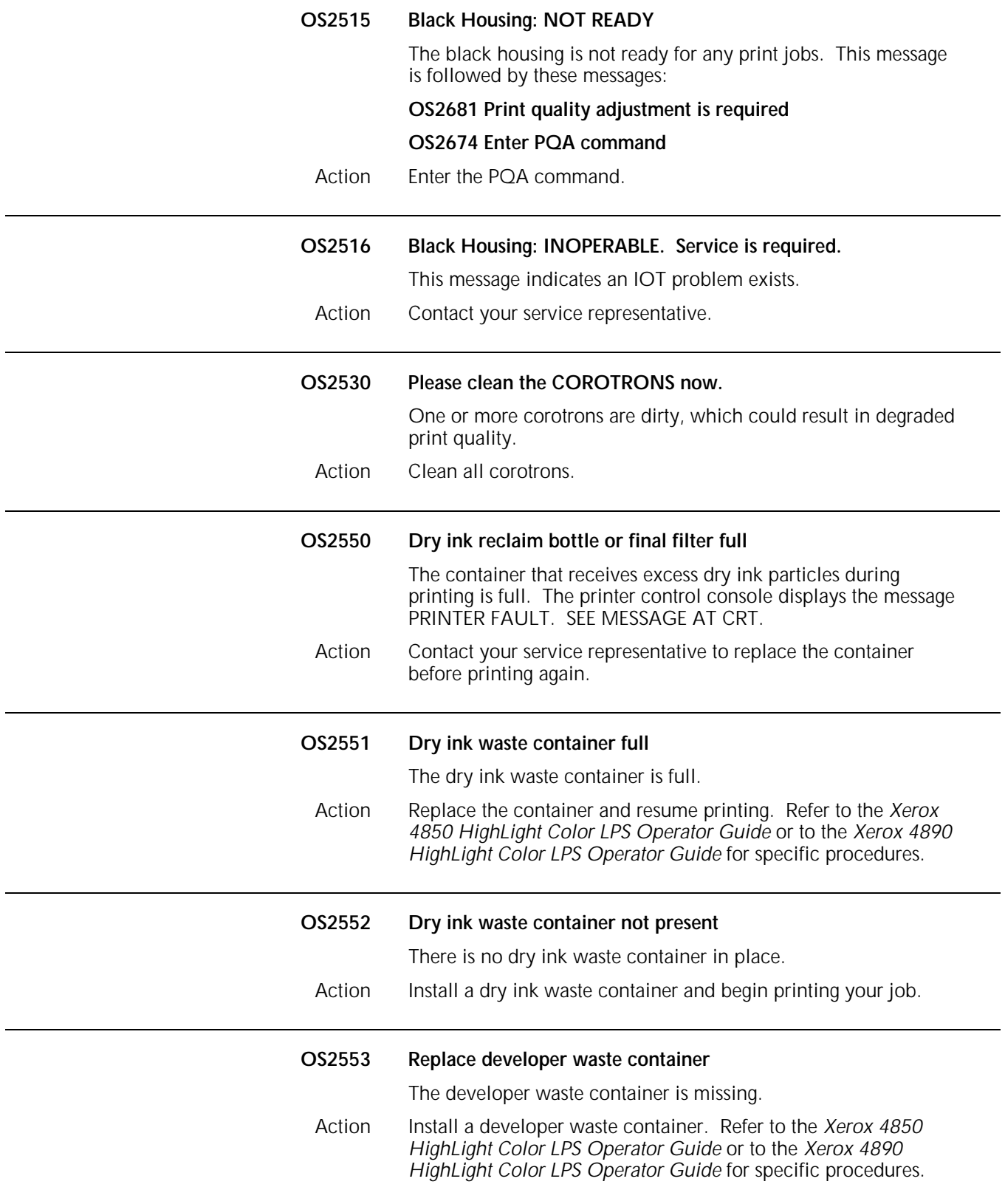

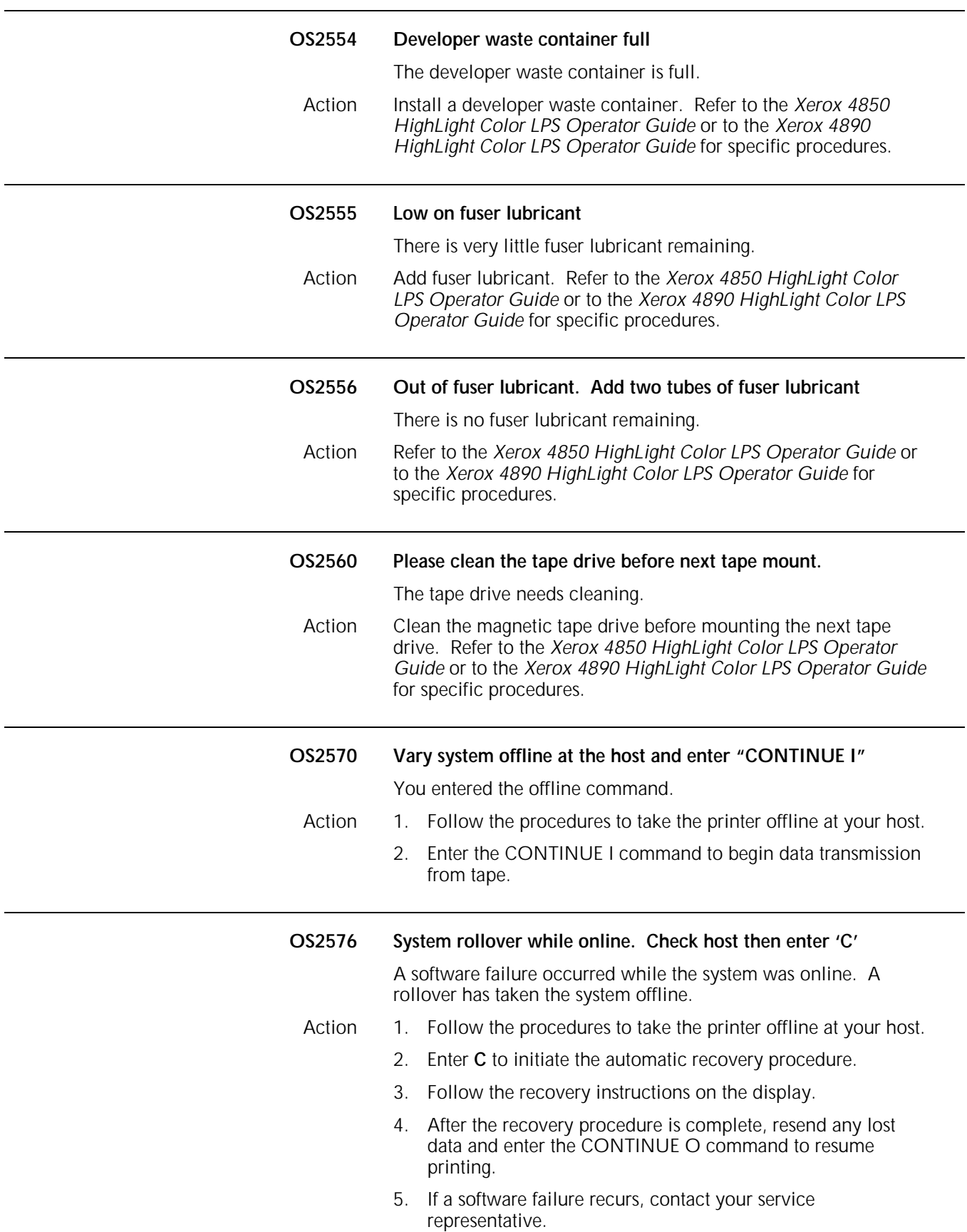

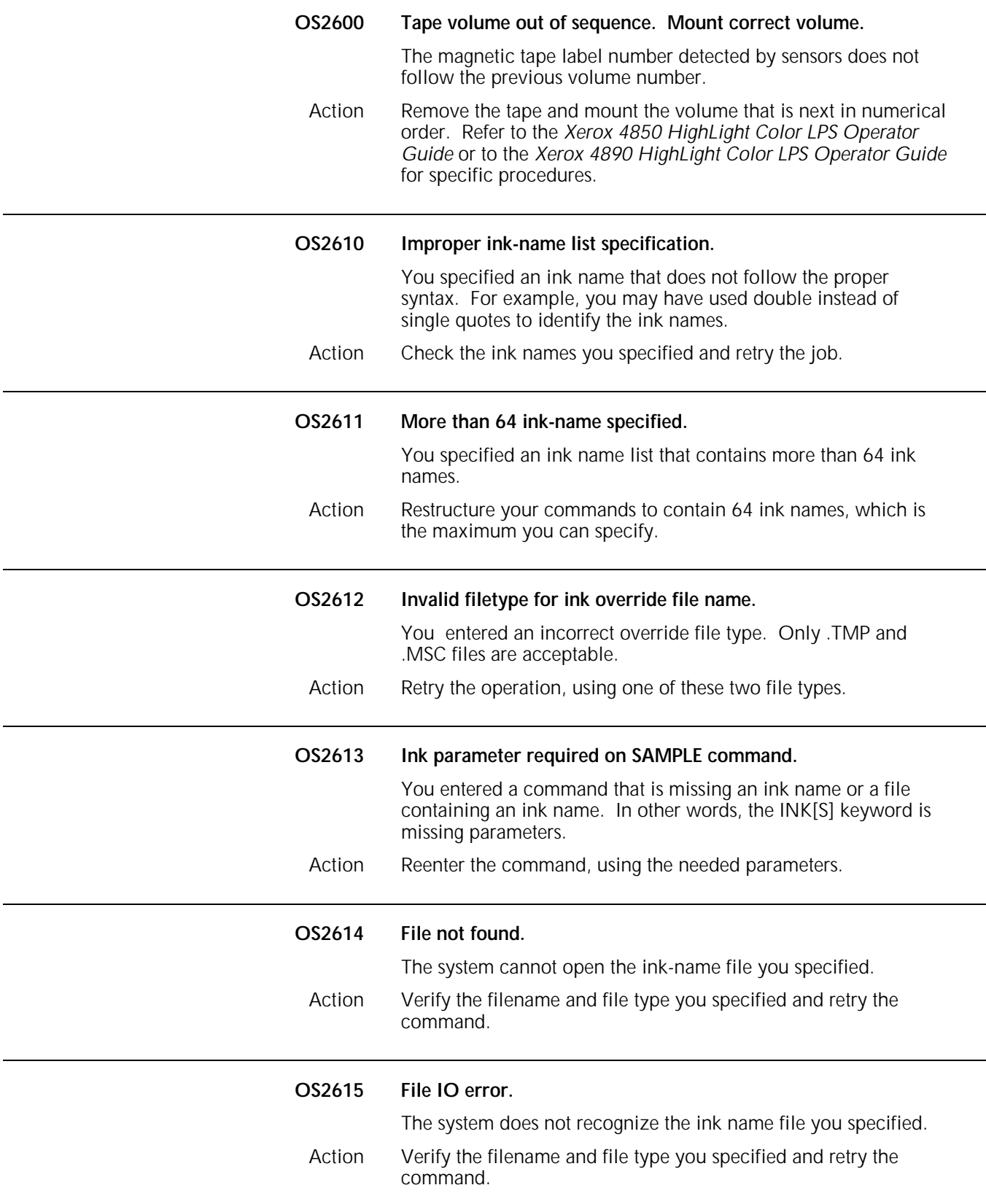

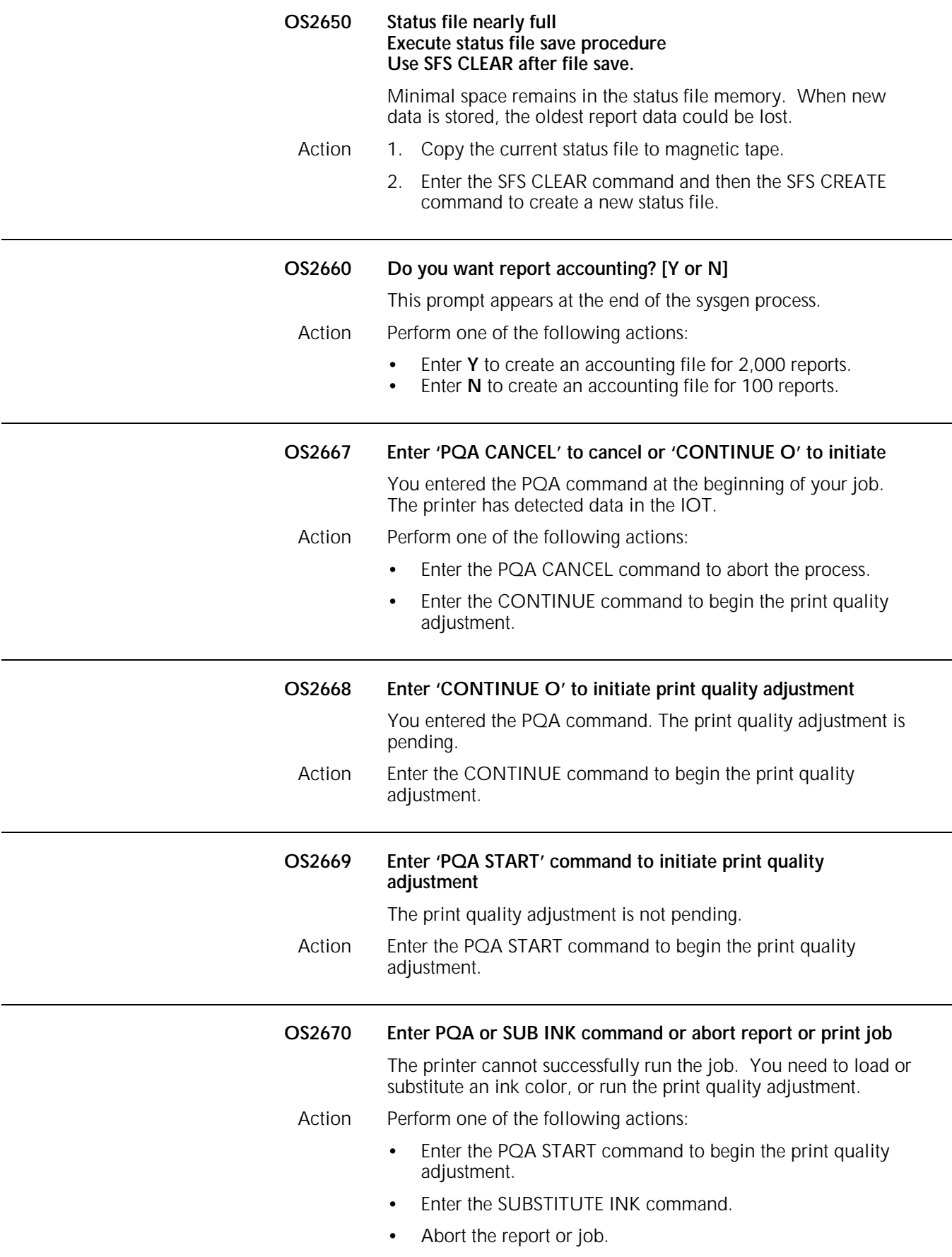

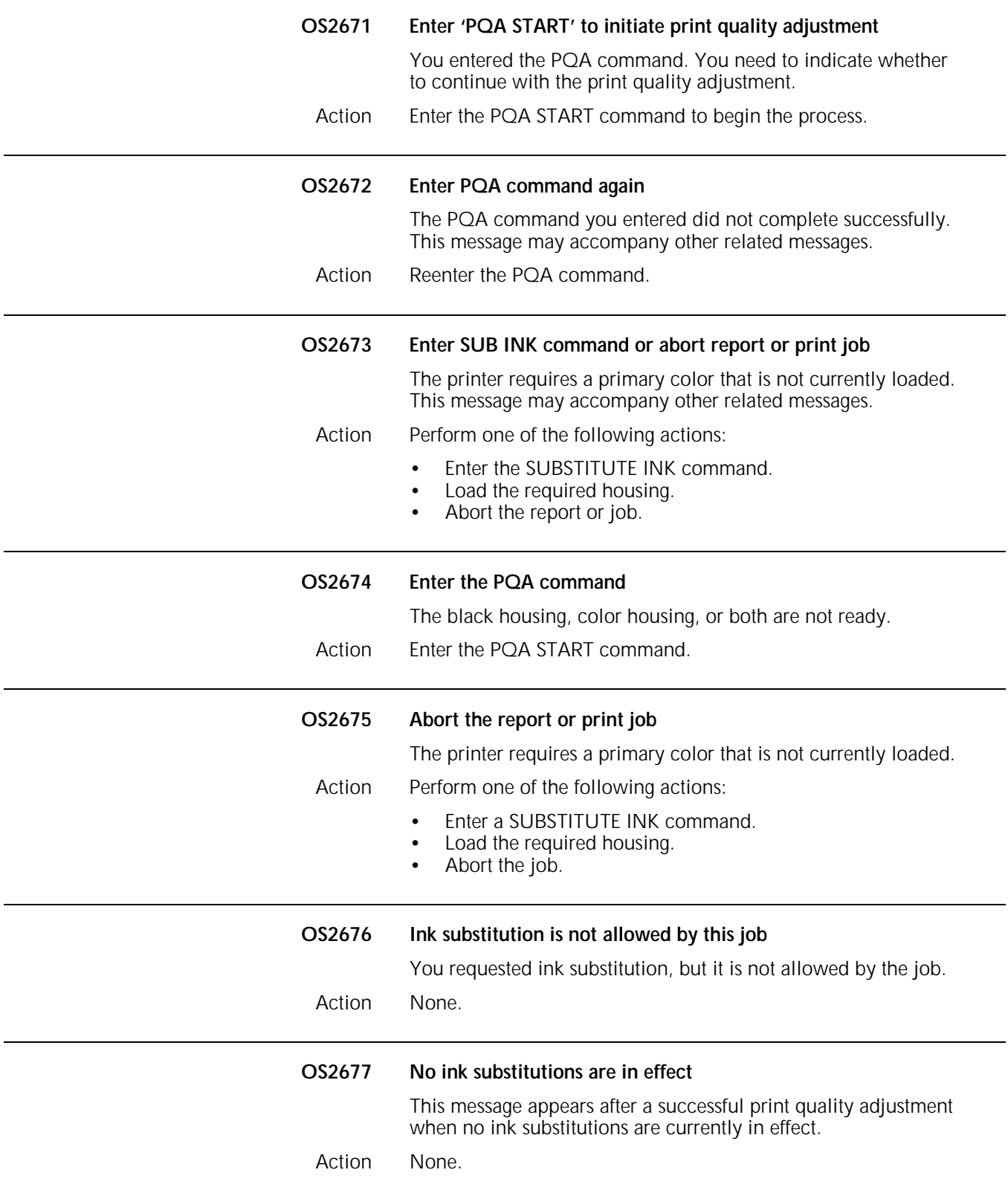

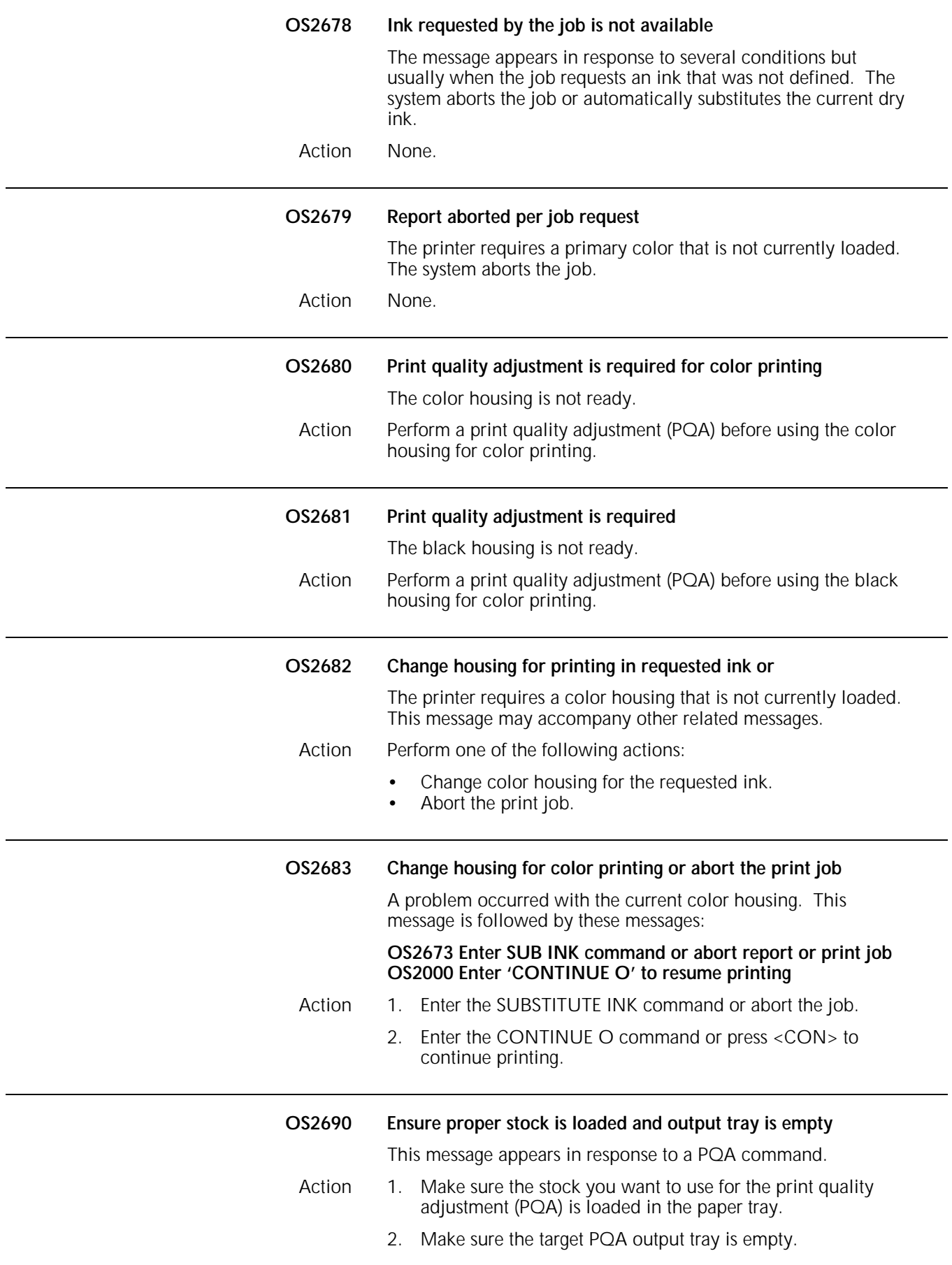

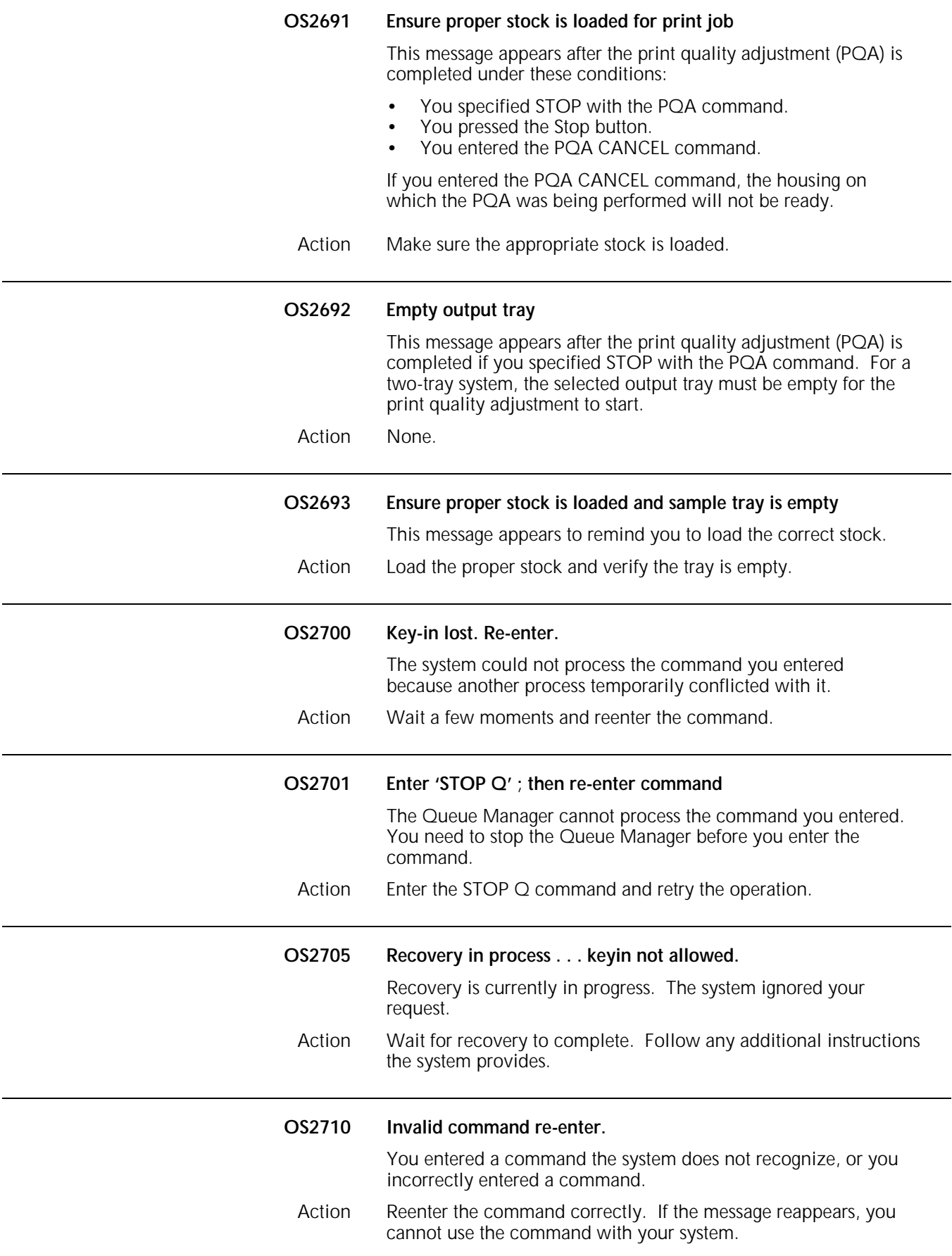

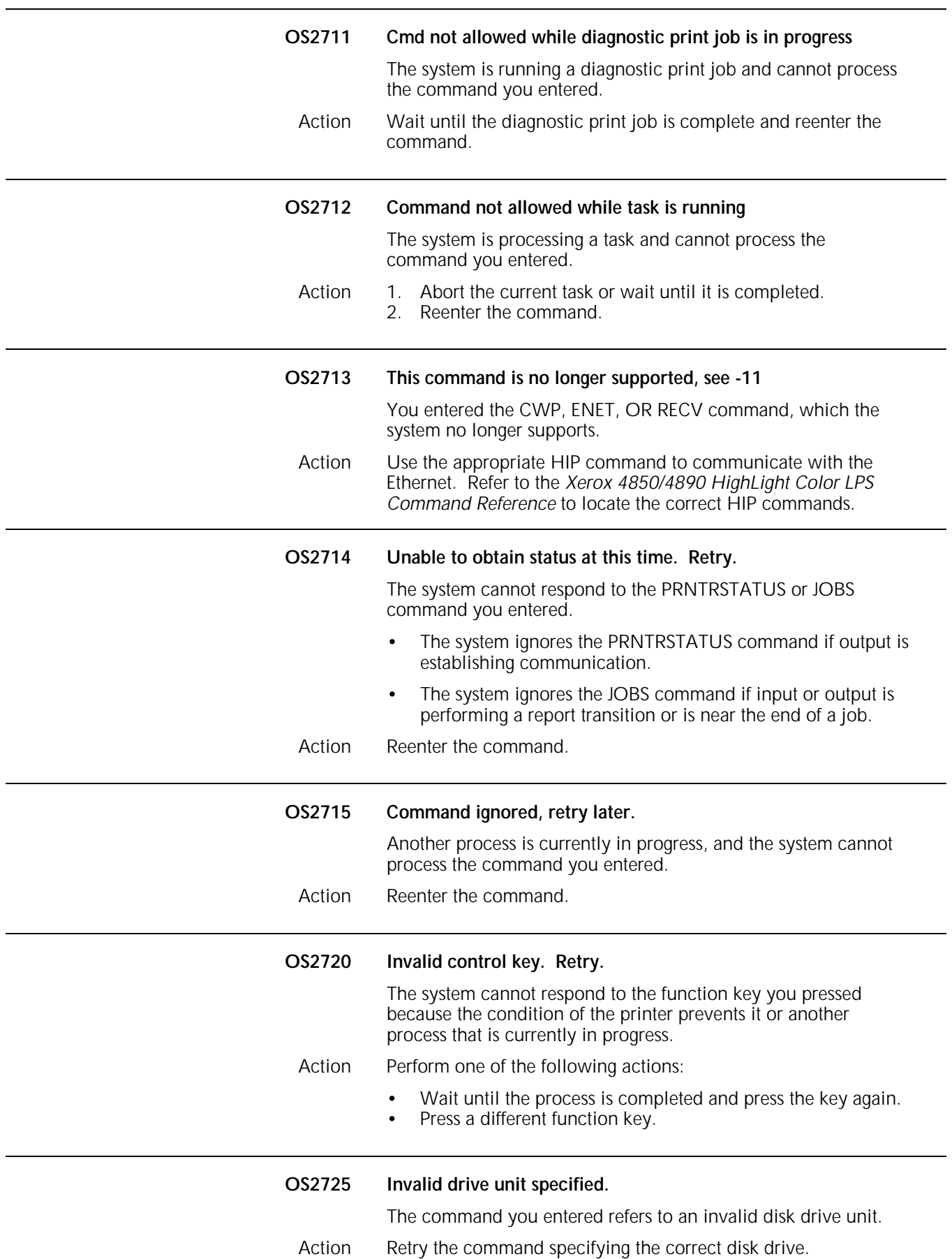

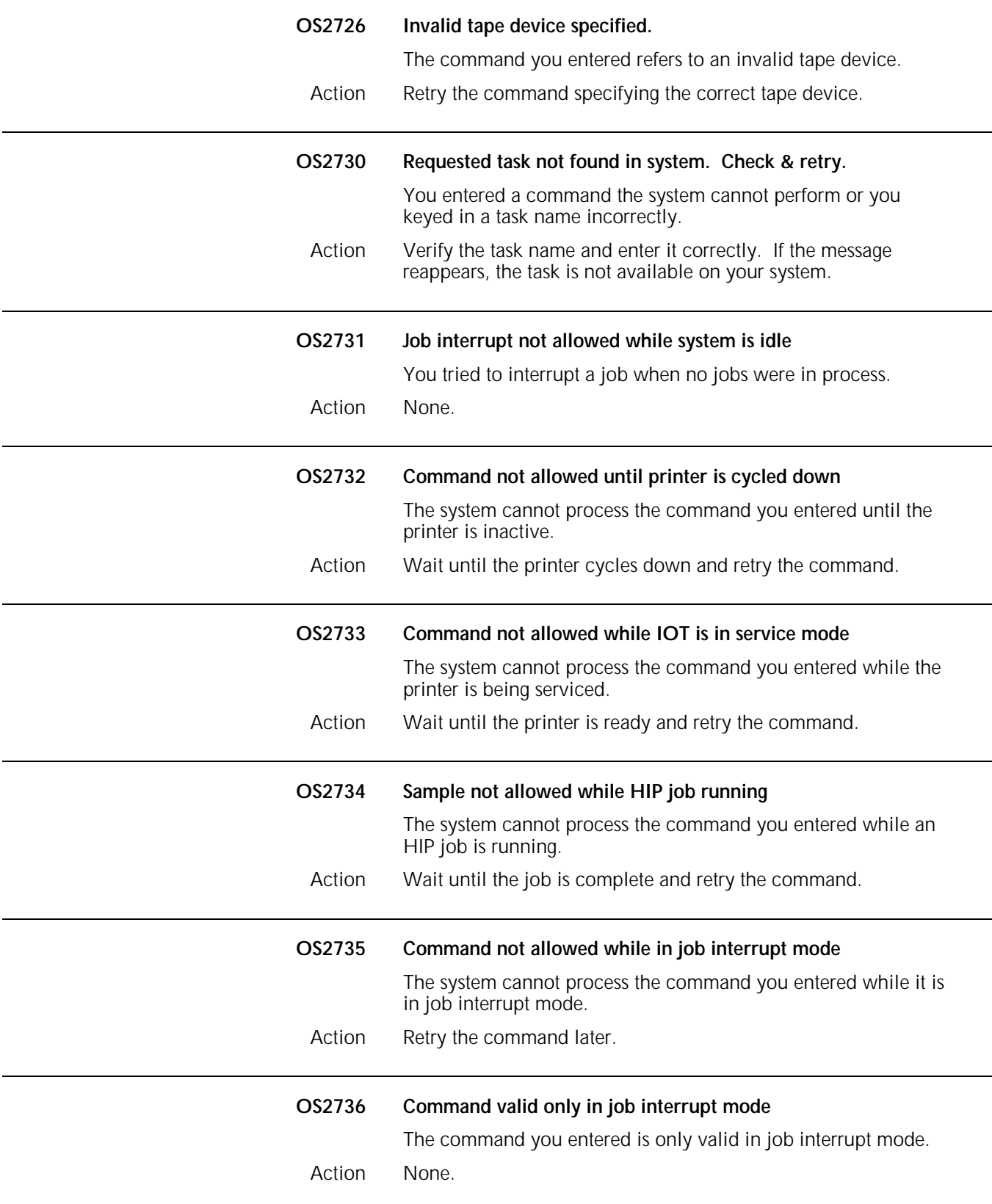

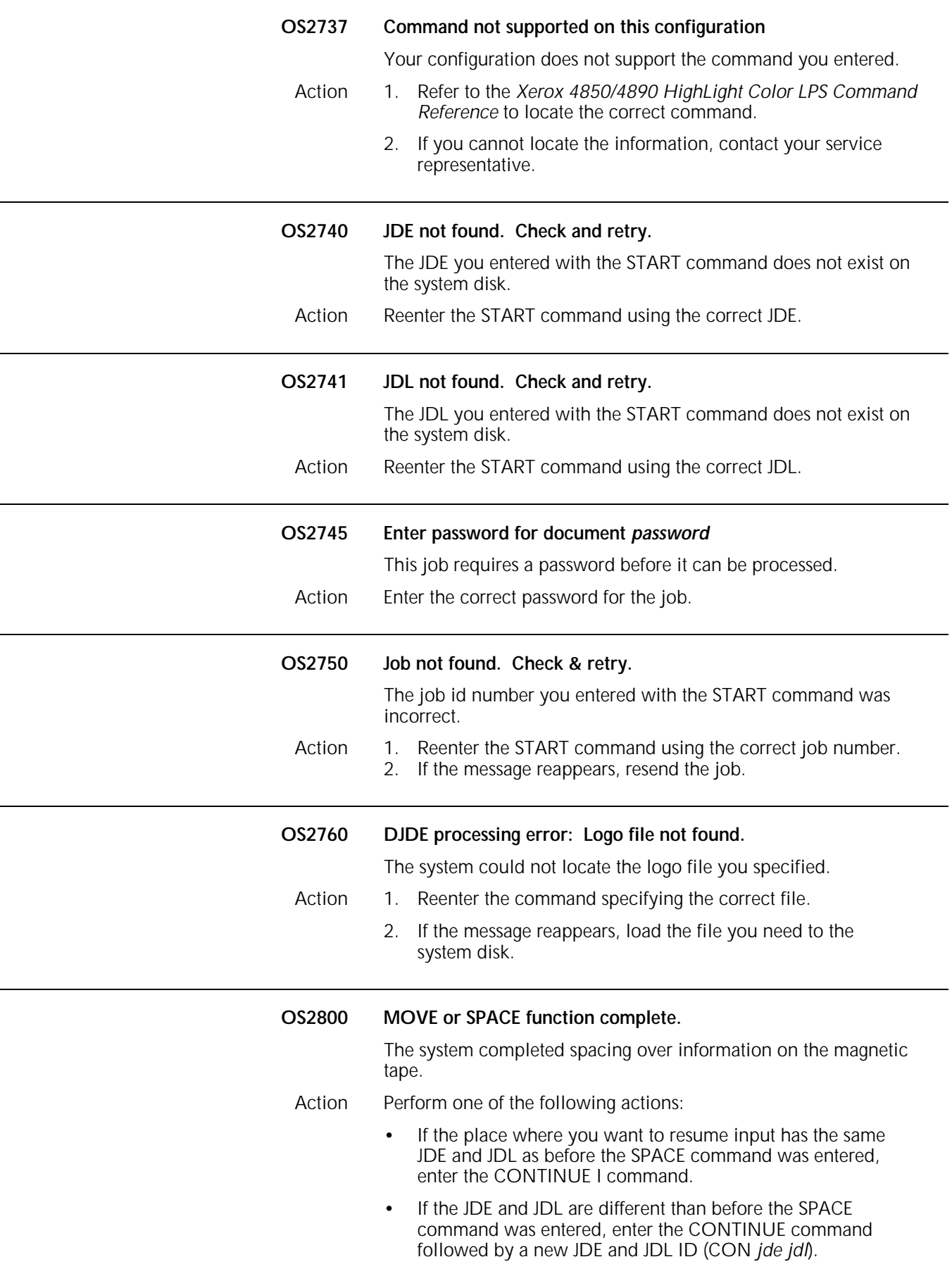

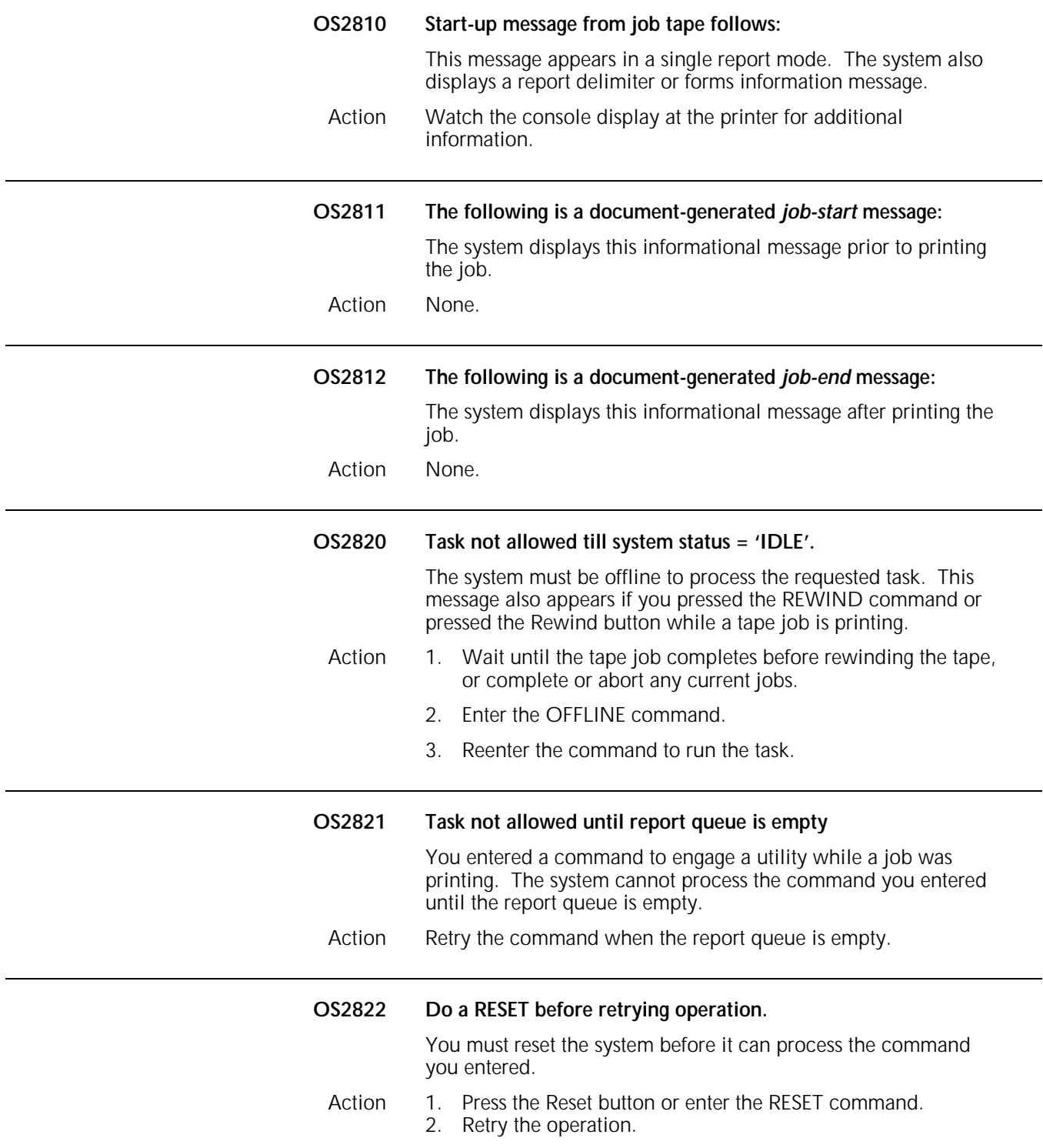

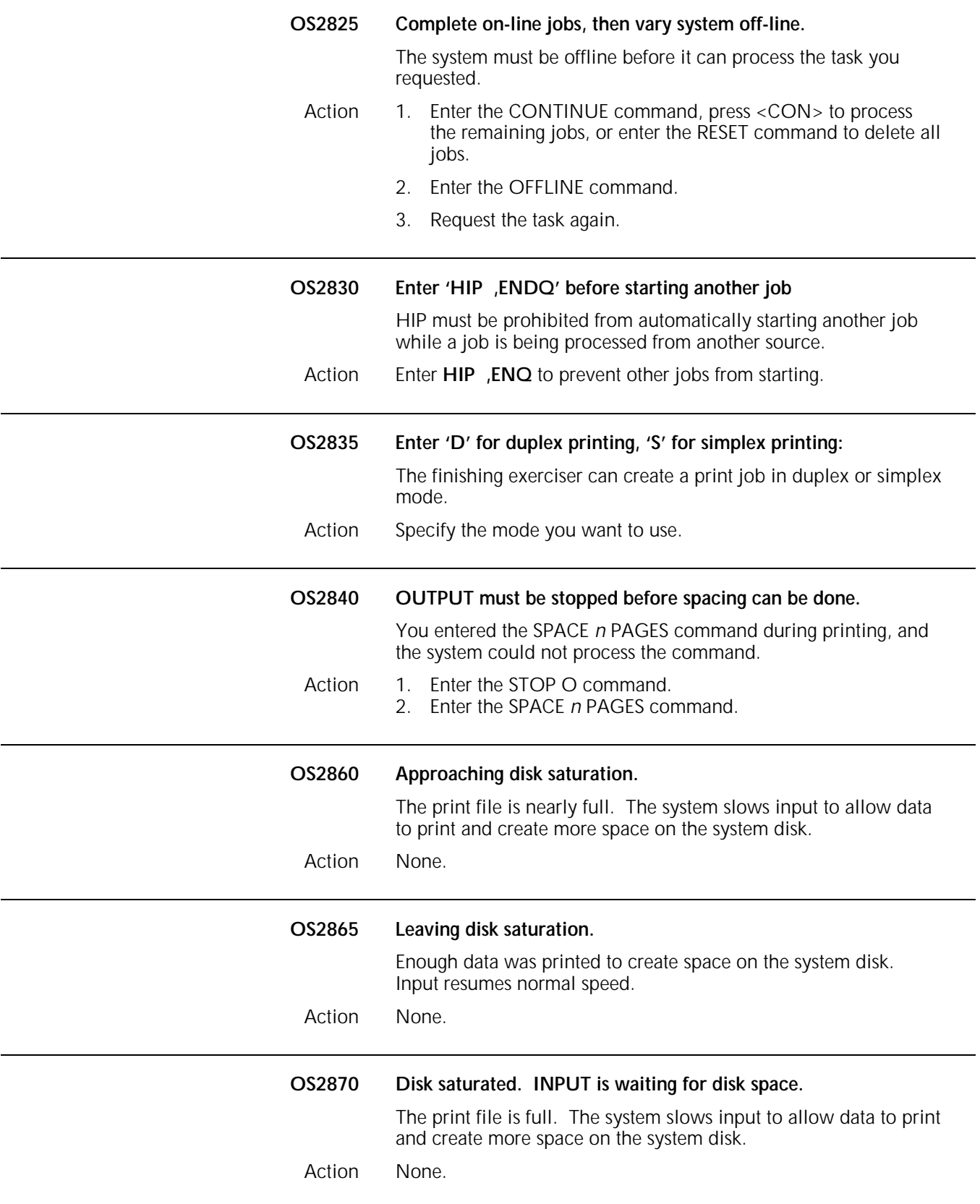

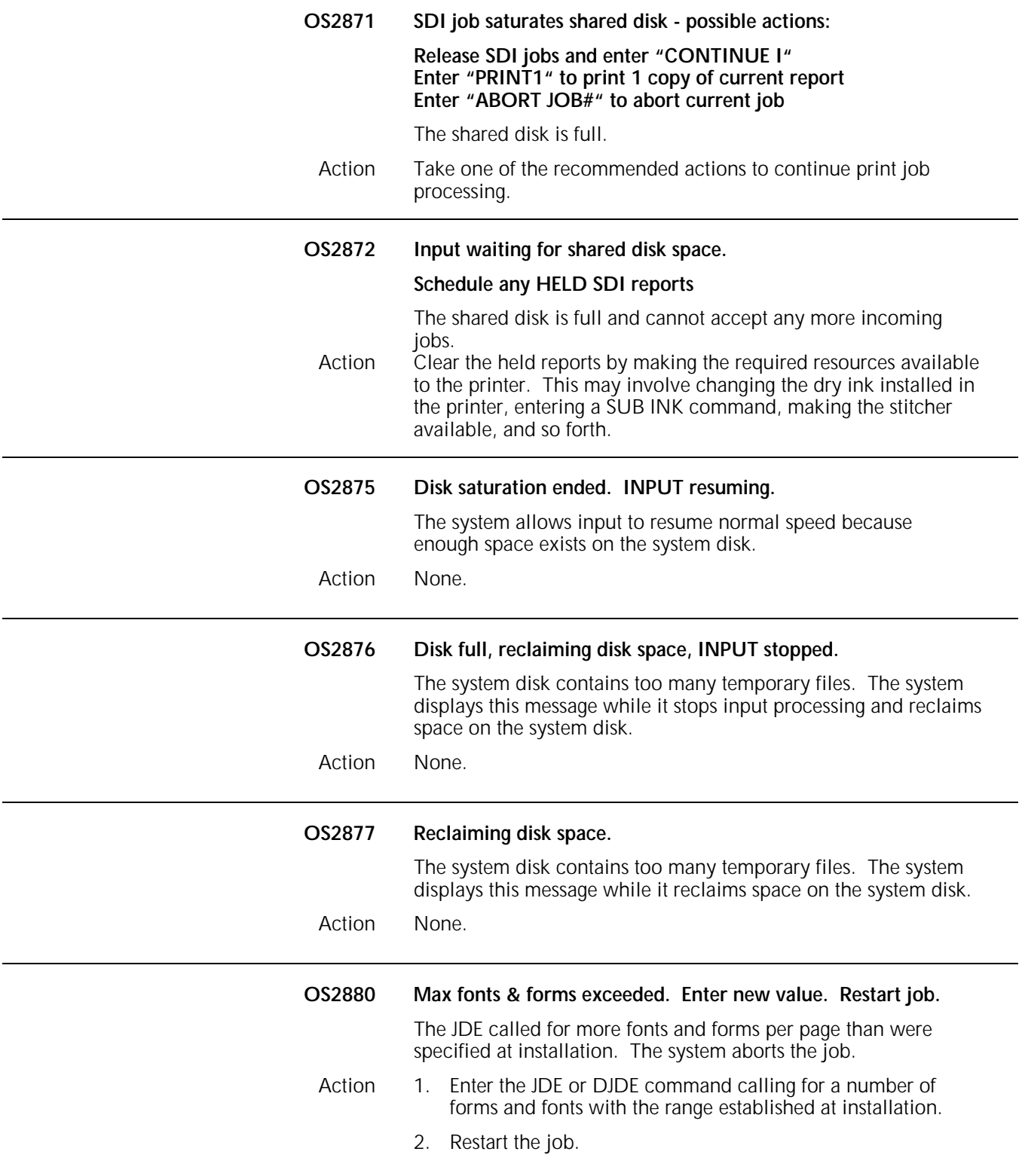

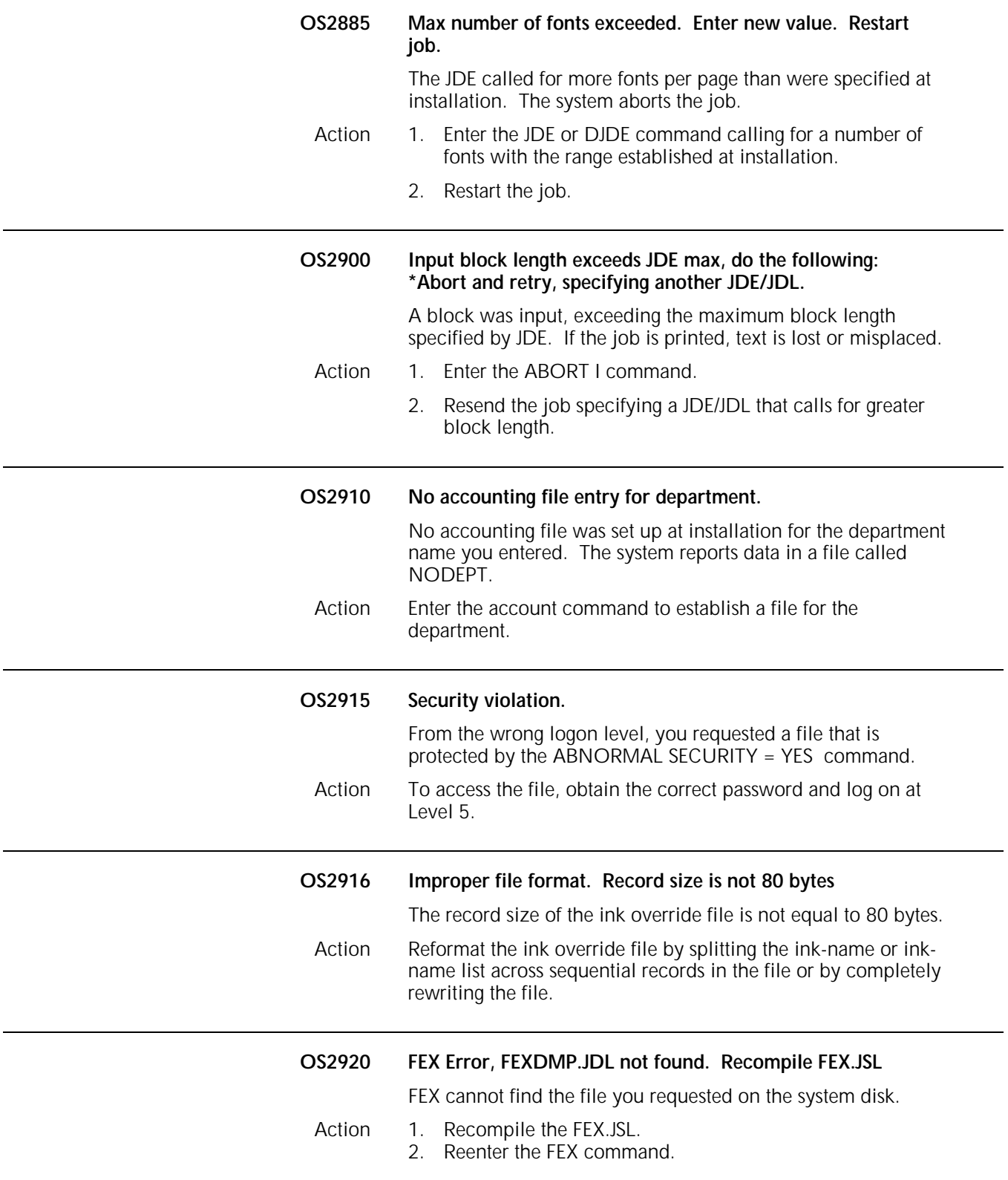

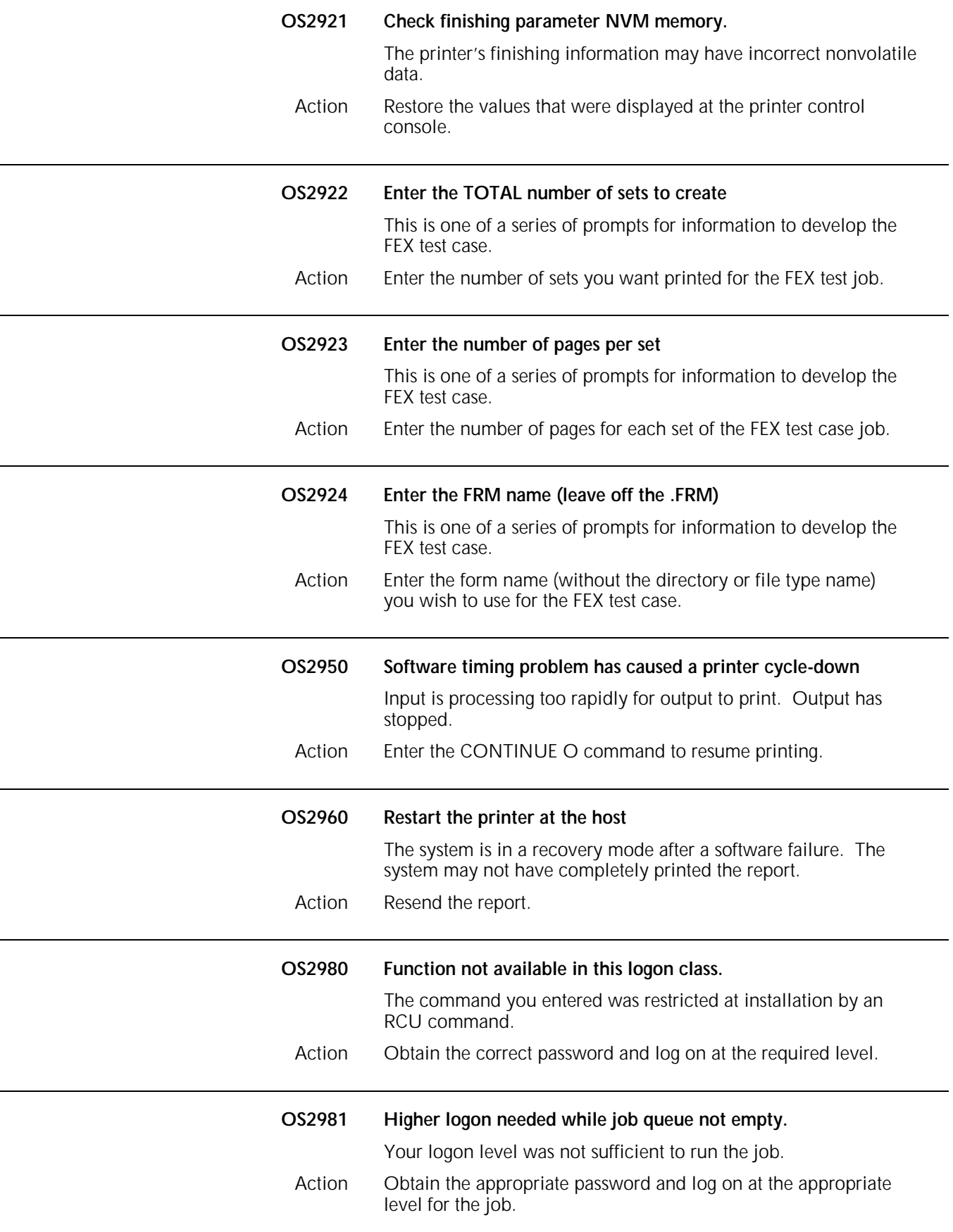

### **OS2990 Use 'PROBLEM' at earliest opportunity.**

The system detected a hardware problem. Other messages appear describing the problem. Printing can continue. However, if the problem condition is not correct, printing may stop.

- Action 1. Enter the PROBLEM command and record the SAN codes appearing on the display.
	- 2. Contact your service representative.

## **OS level 3: Printer problem messages**

OS level 3 messages indicate a problem exists with the printer and advise you of necessary actions to take.

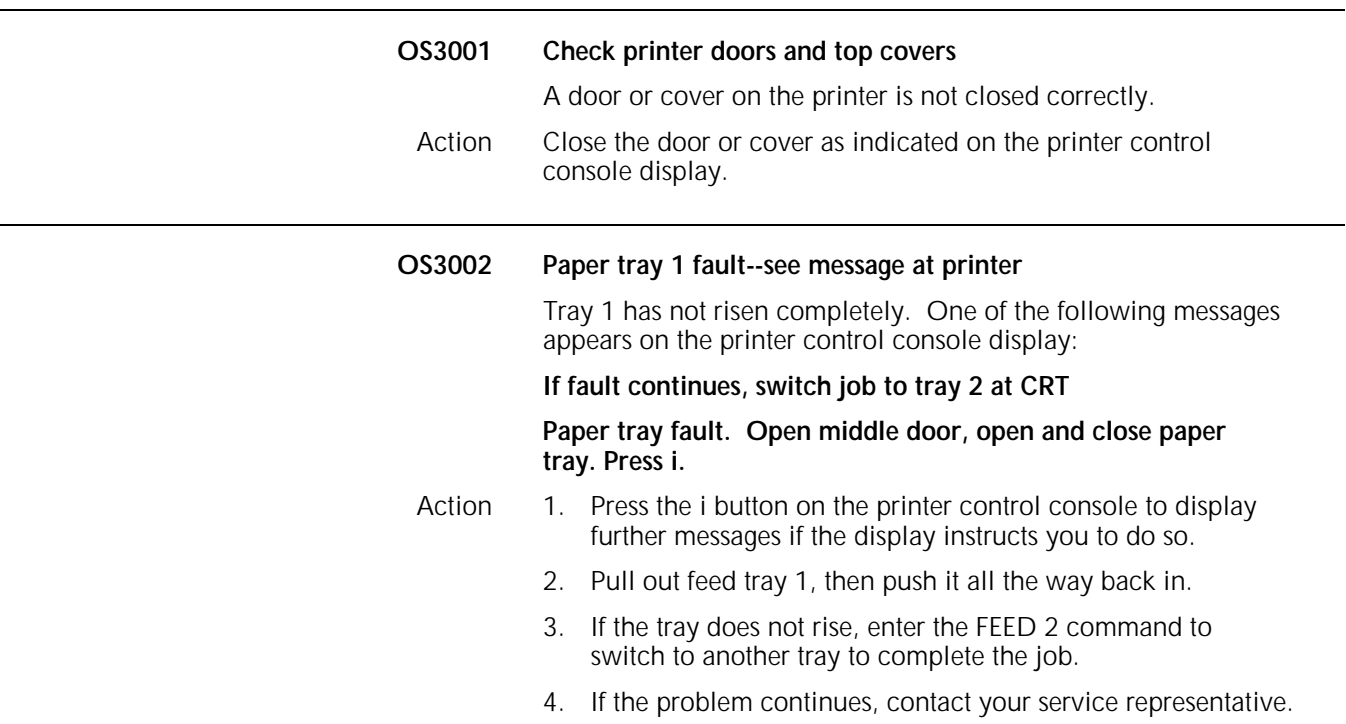

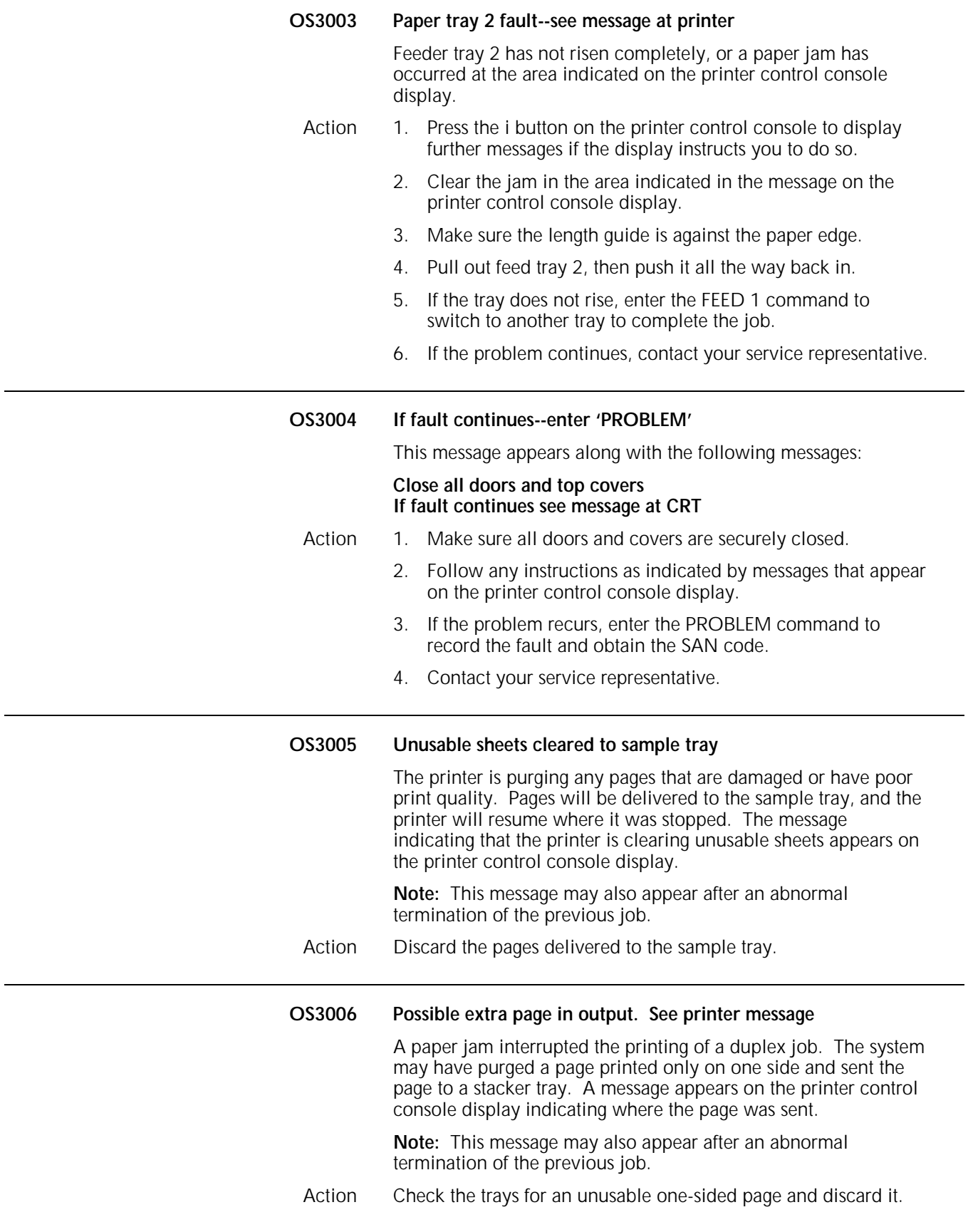

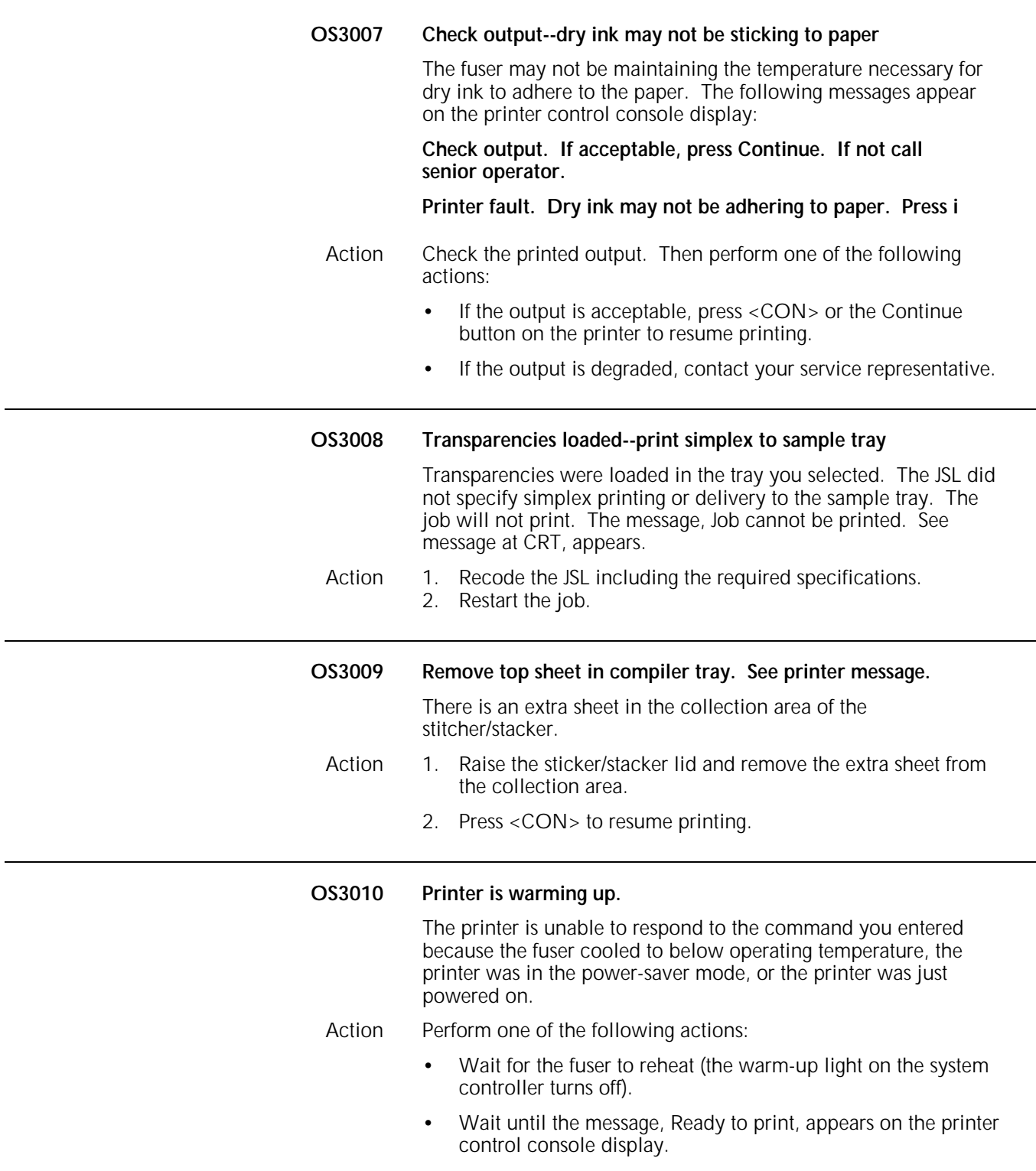

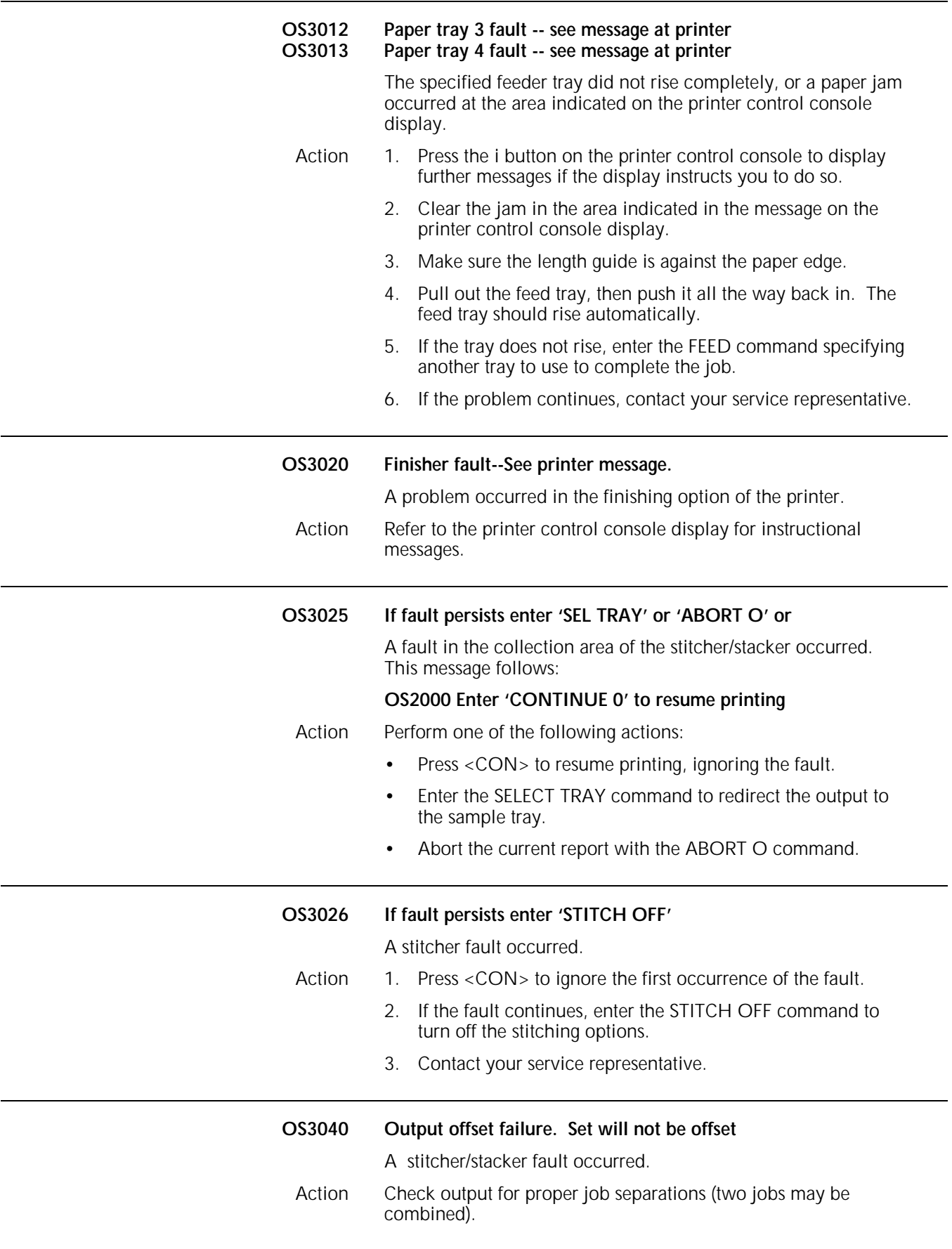

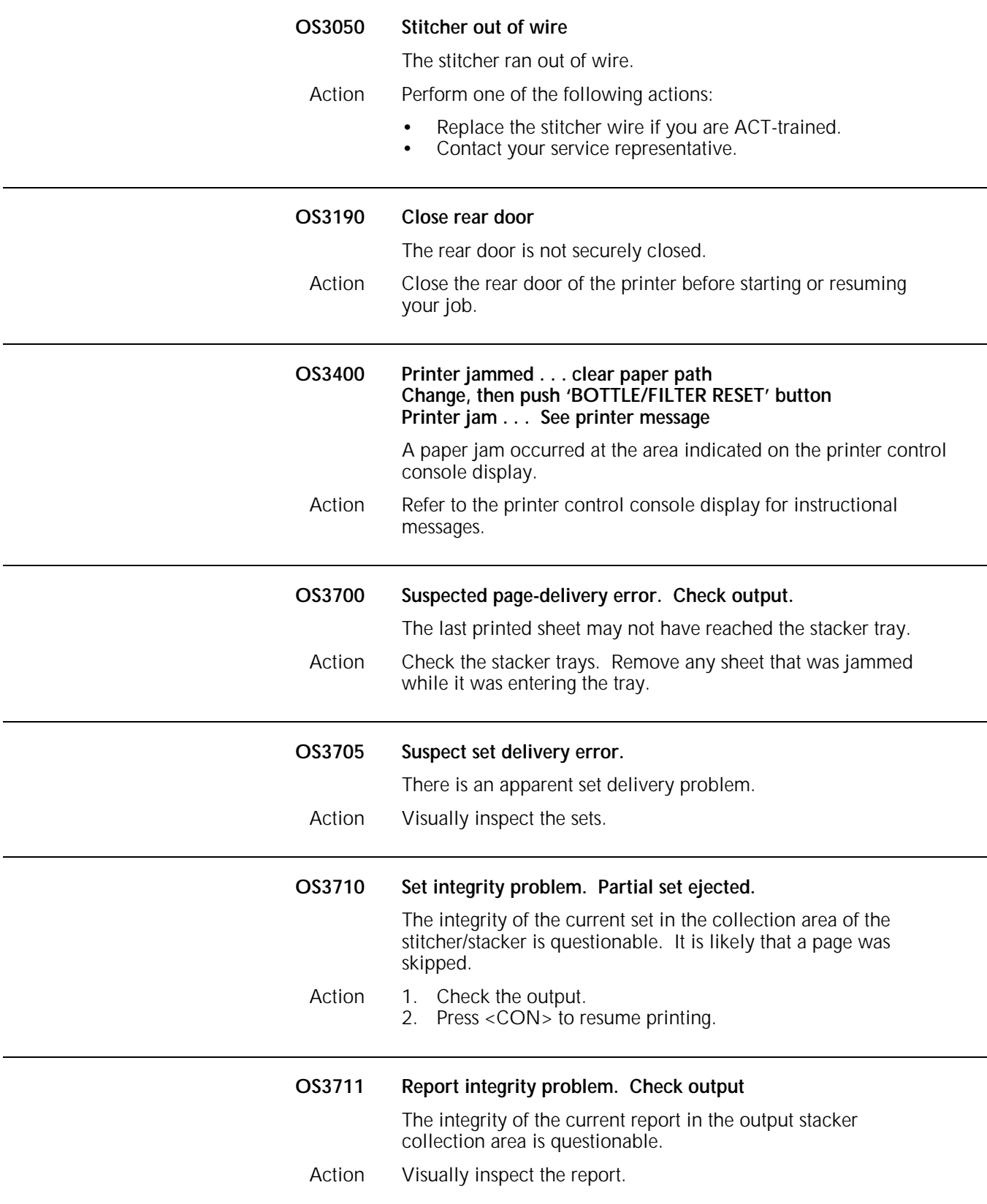

## **OS level 4: System or tape problem messages**

OS level 4 messages indicate a problem exists with the system or tape, and advise you of necessary actions to take.

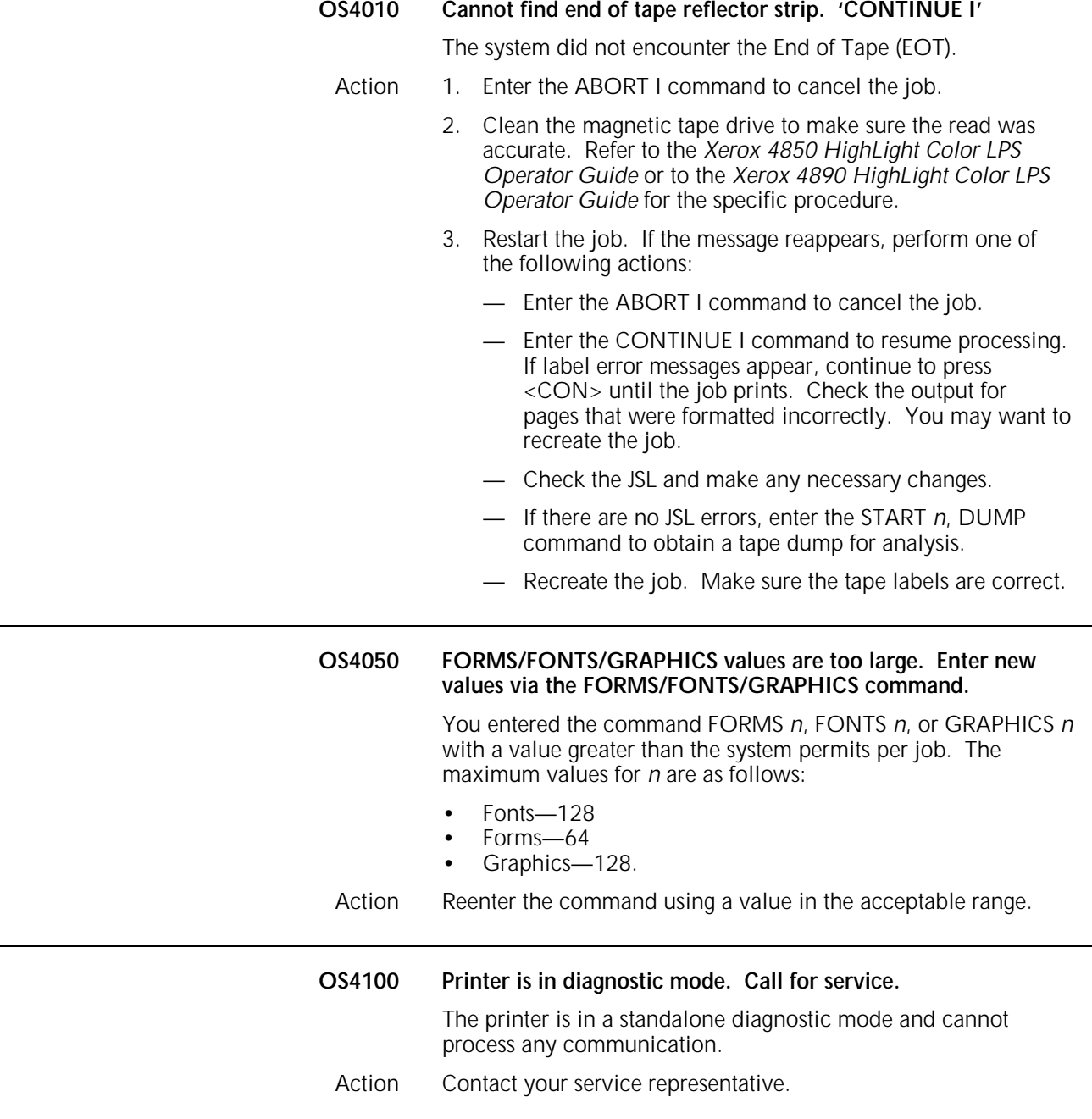

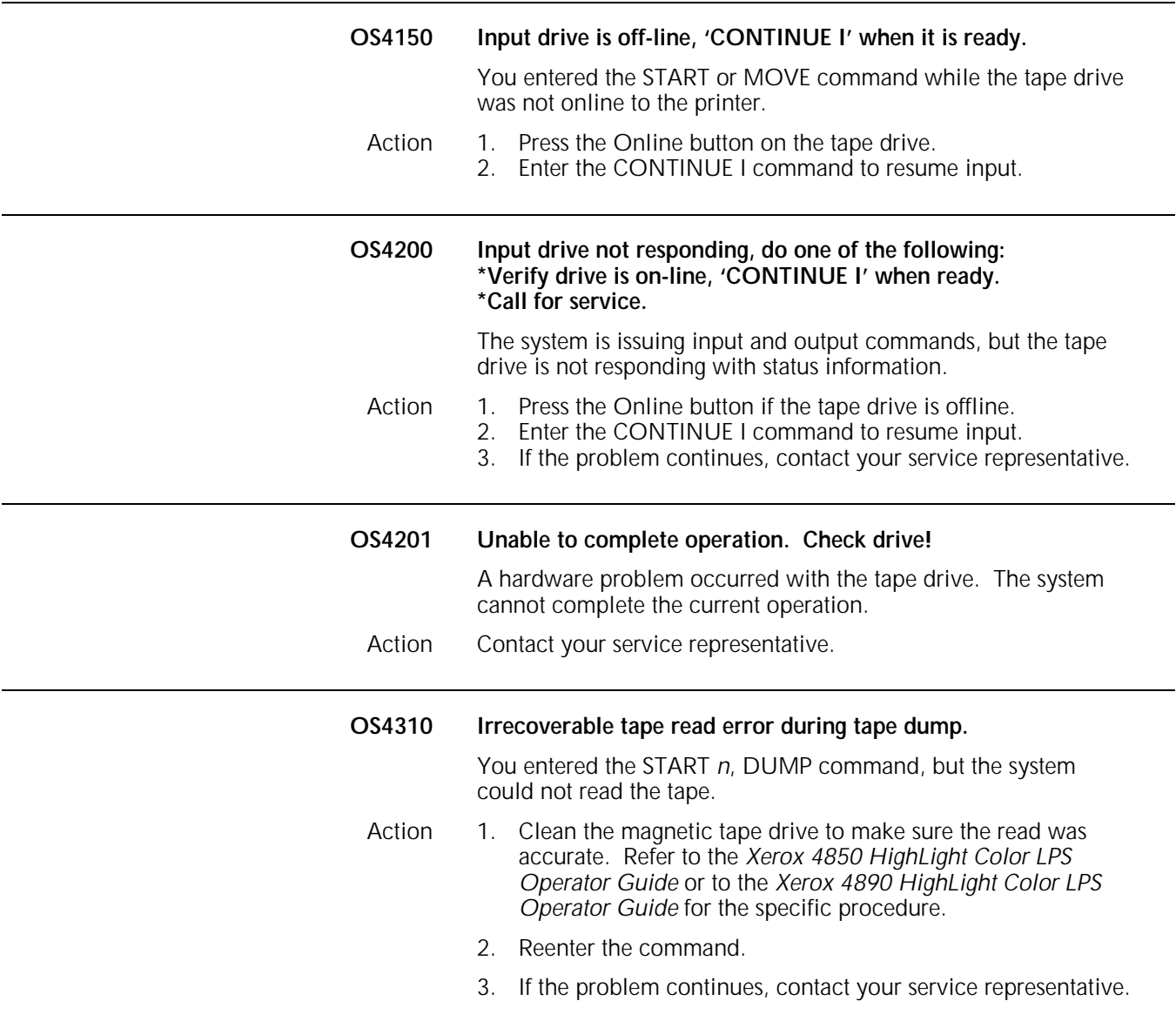

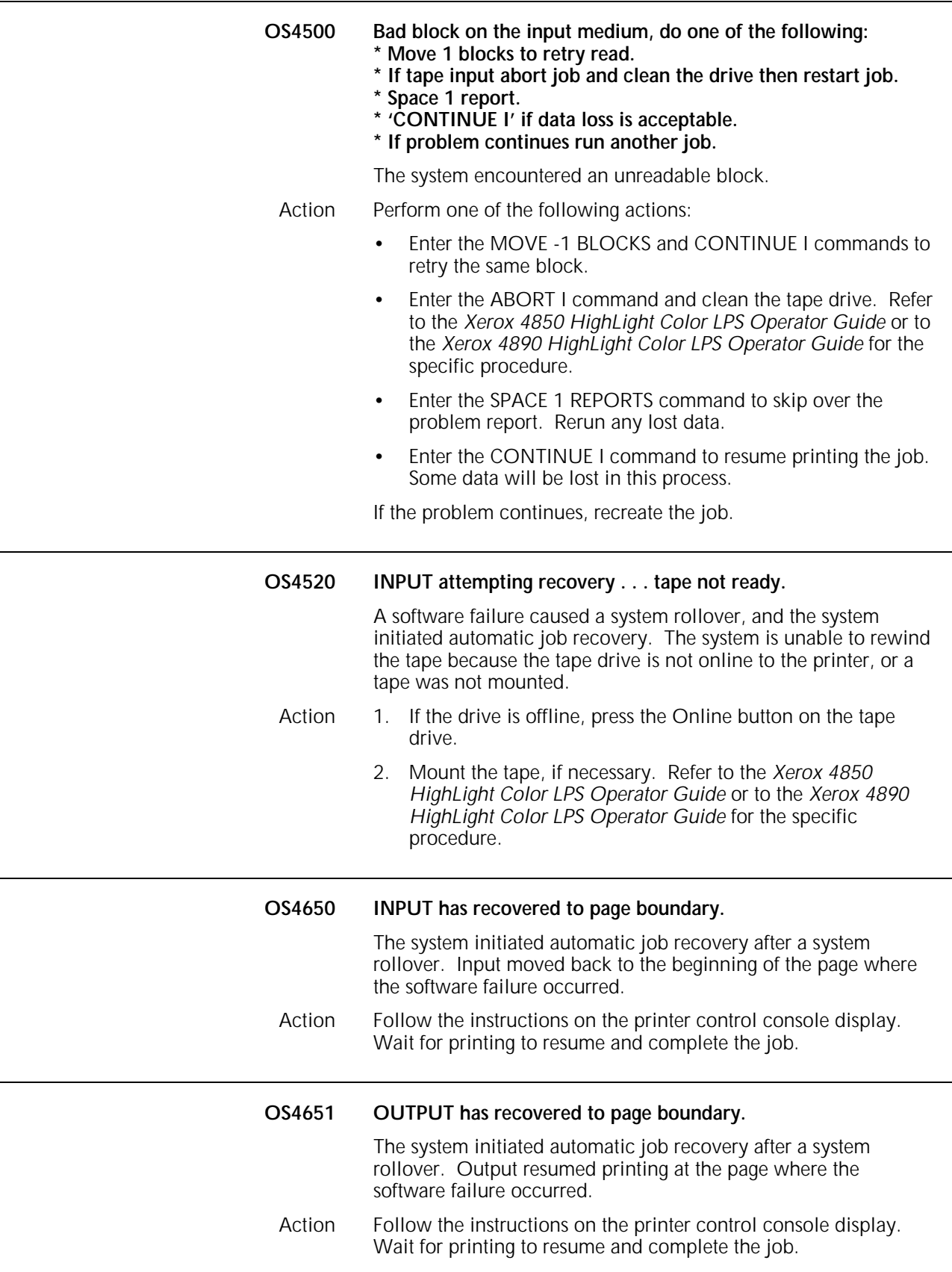

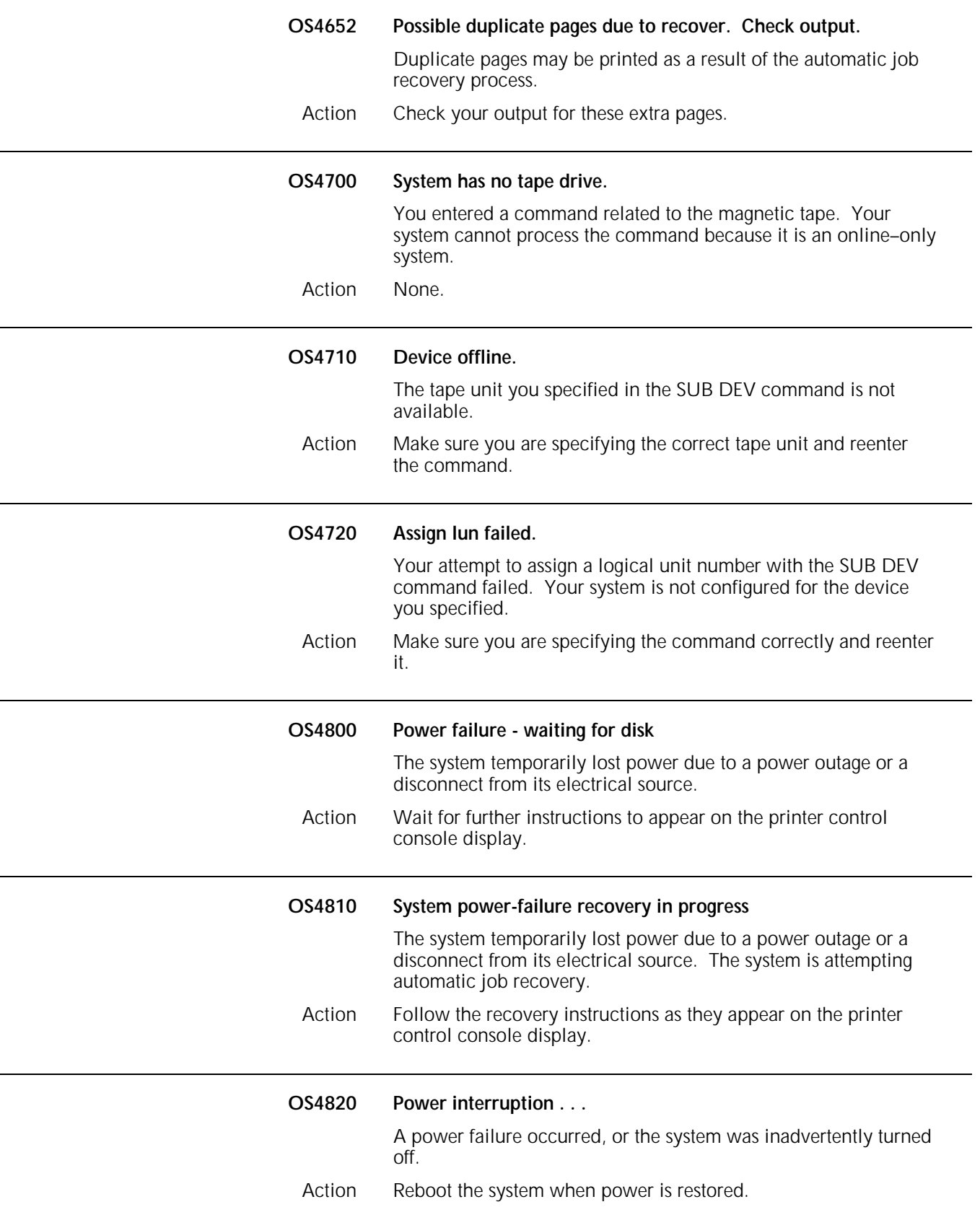

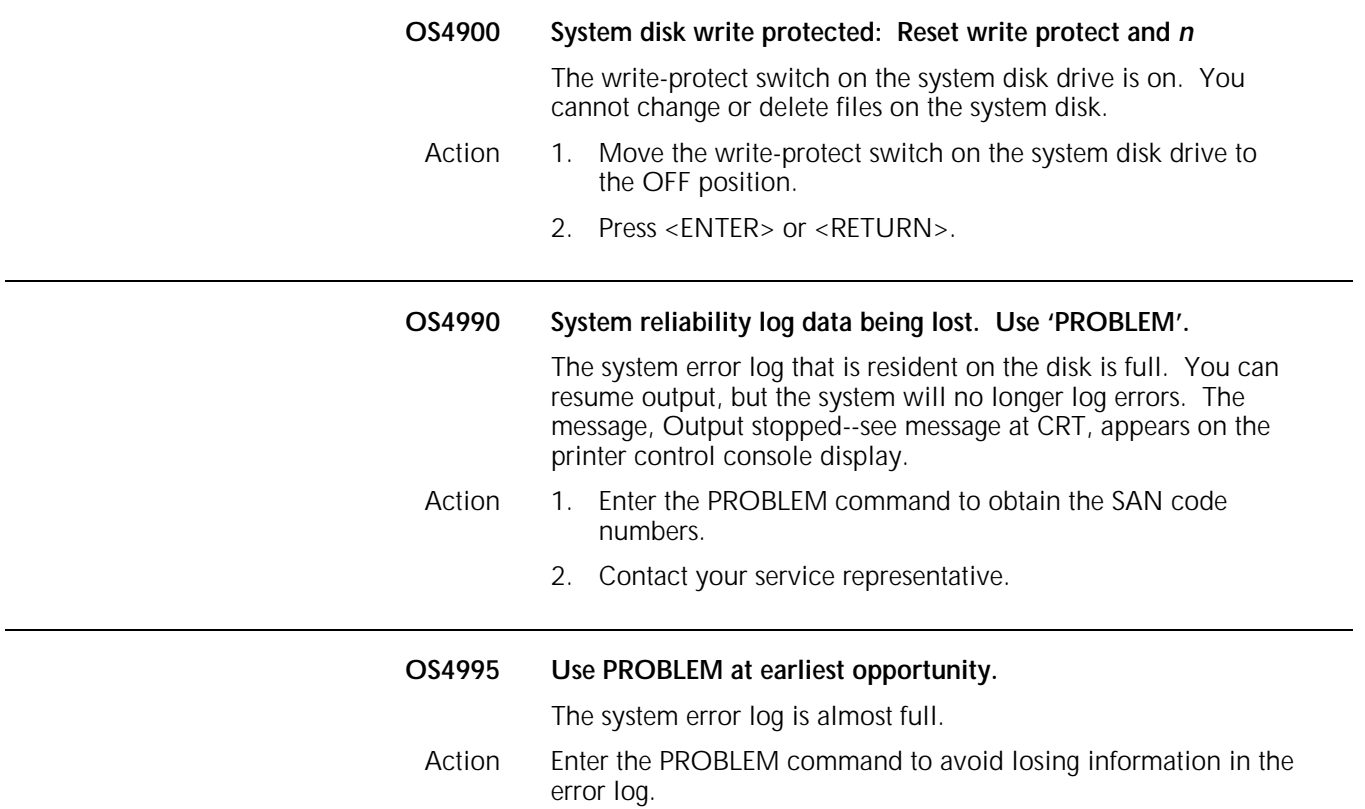

# **OS level 6: Job integrity problem messages**

OS level 6 messages indicate a problem exists with the integrity of the job and advise you of necessary actions to take.

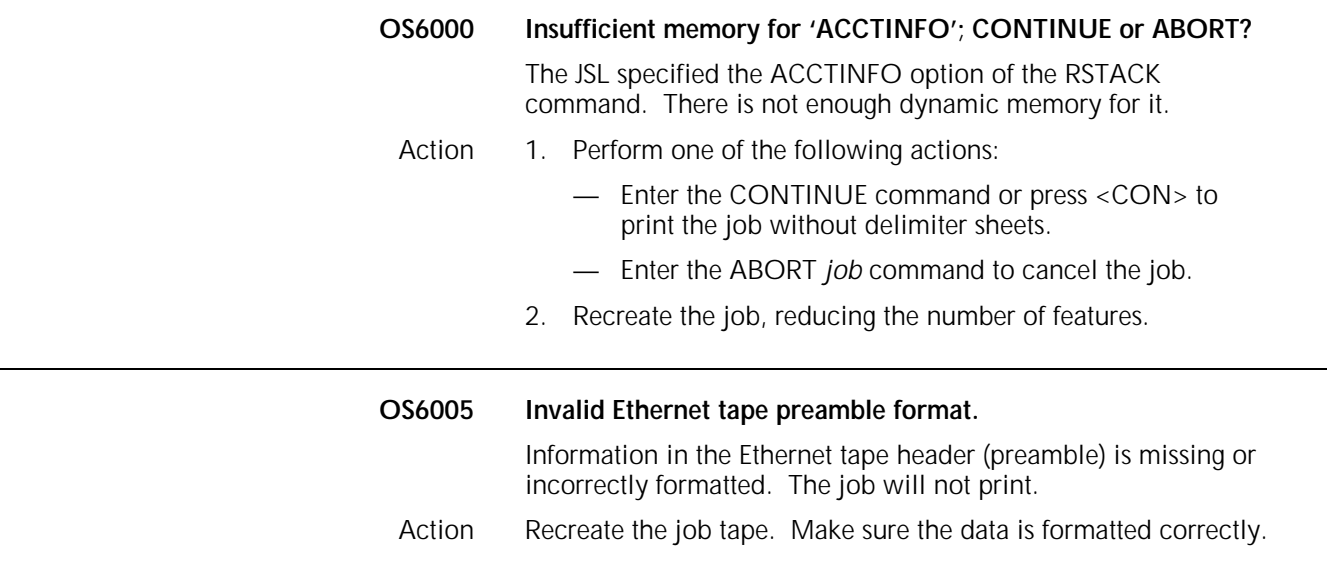

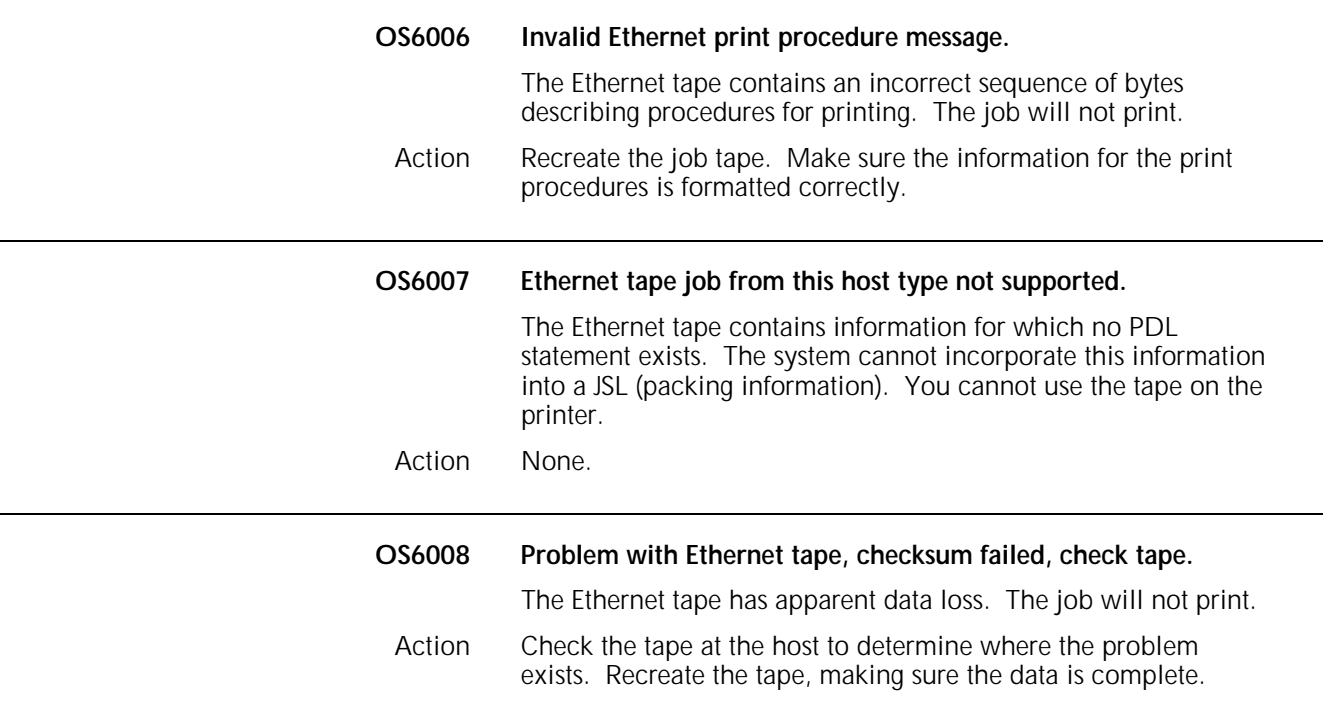

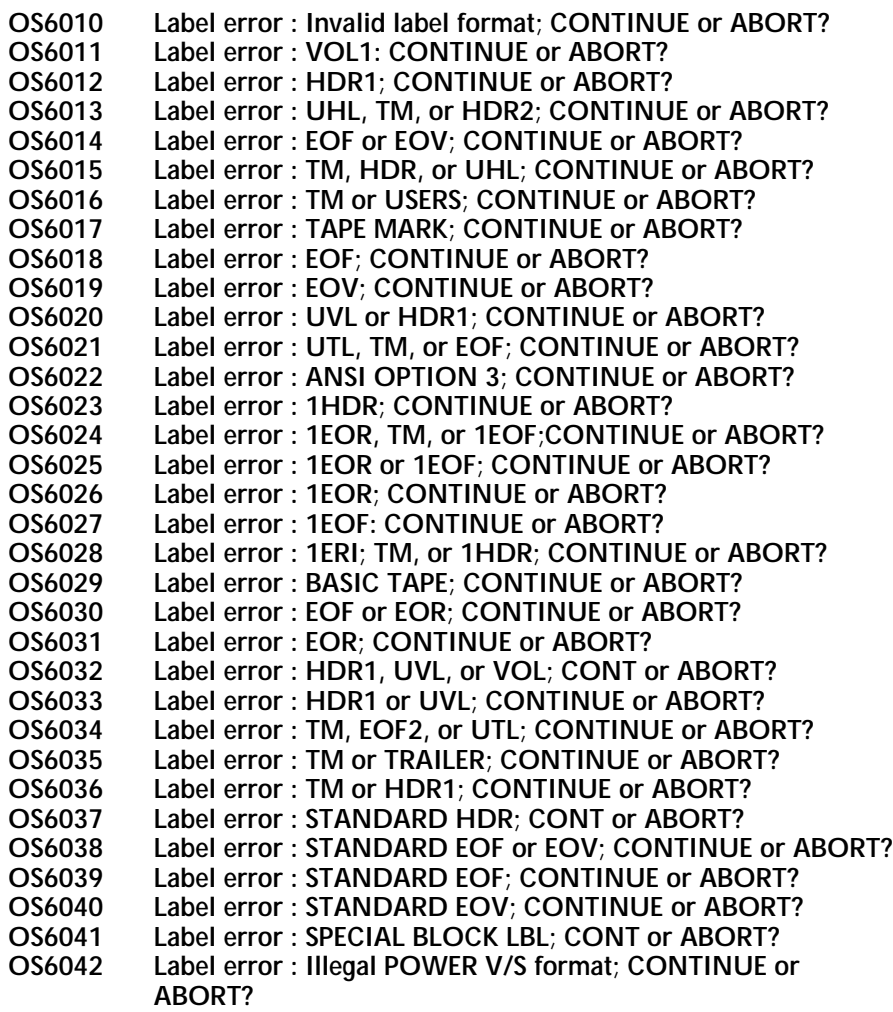

When trying to read a tape label, the system could not find the label part indicated in the message.

- Action 1. Enter the ABORT *job* command to cancel the job. Clean the magnetic tape drive to make sure the read process was not impaired. Refer to the *Xerox 4850 HighLight Color LPS Operator Guide* or to the *Xerox 4890 HighLight Color LPS Operator Guide* for the specific procedure.
	- 2. Restart the job.
	- 3. If the message reappears, perform one of the following actions:
		- Press <CON> to resume processing. If other label error messages appear or the OS6500 message appears, continue pressing <CON> until the job prints.
			- Check the output. One or more pages may be formatted incorrectly, and parts of the label may print as data on a separate sheet.
			- Enter the ABORT *job* command to cancel the job.
		- Check the JSL, making any changes necessary.
		- If there are no JSL errors, enter the START *n*, DUMP command to obtain a tape dump for analysis.

— Recreate the job using the correct tape labels. **OS6050 Host requested job abort. Job terminated.** The HIP job was aborted at the host. The system canceled the job. Action None. **OS6052 HIP recovered spool space, data loss . . . job cannot proceed** A system rollover occurred. Input cannot recover the current HIP job because data is no longer available. Action Resend the job. **OS6080 LBLLB.SYS file not found** The label processing the library file does not exist on disk. The job will abort. Action Perform one of the following actions: • Resysgen, if you are authorized to do so. Contact your service representative. **OS6090 Label error : ILLEGAL BLOCK LENGTH; CONTINUE or ABORT?** When trying to read a tape label, the system could not find the label part indicated in the message. Action Refer to the actions provided for messages OS6010 through OS6042. **OS6101 RTEXT file not found** The file for the Routing Text statement specified in the JDE is not on disk. Action 1. Create an RTEXT statement as a new file on the system disk. 2. Restart the job. **OS6102 Disk read error - RTEXT file** The RTEXT statement is entered incorrectly in JDE. The system cannot read it. Action 1. Perform one of the following actions: — Press <CON> to resume printing. The RTEXT message will not print. — Enter the ABORT *job* command to cancel the job.

- 2. Recode the RTEXT statement correctly.
- 3. Restart the job.

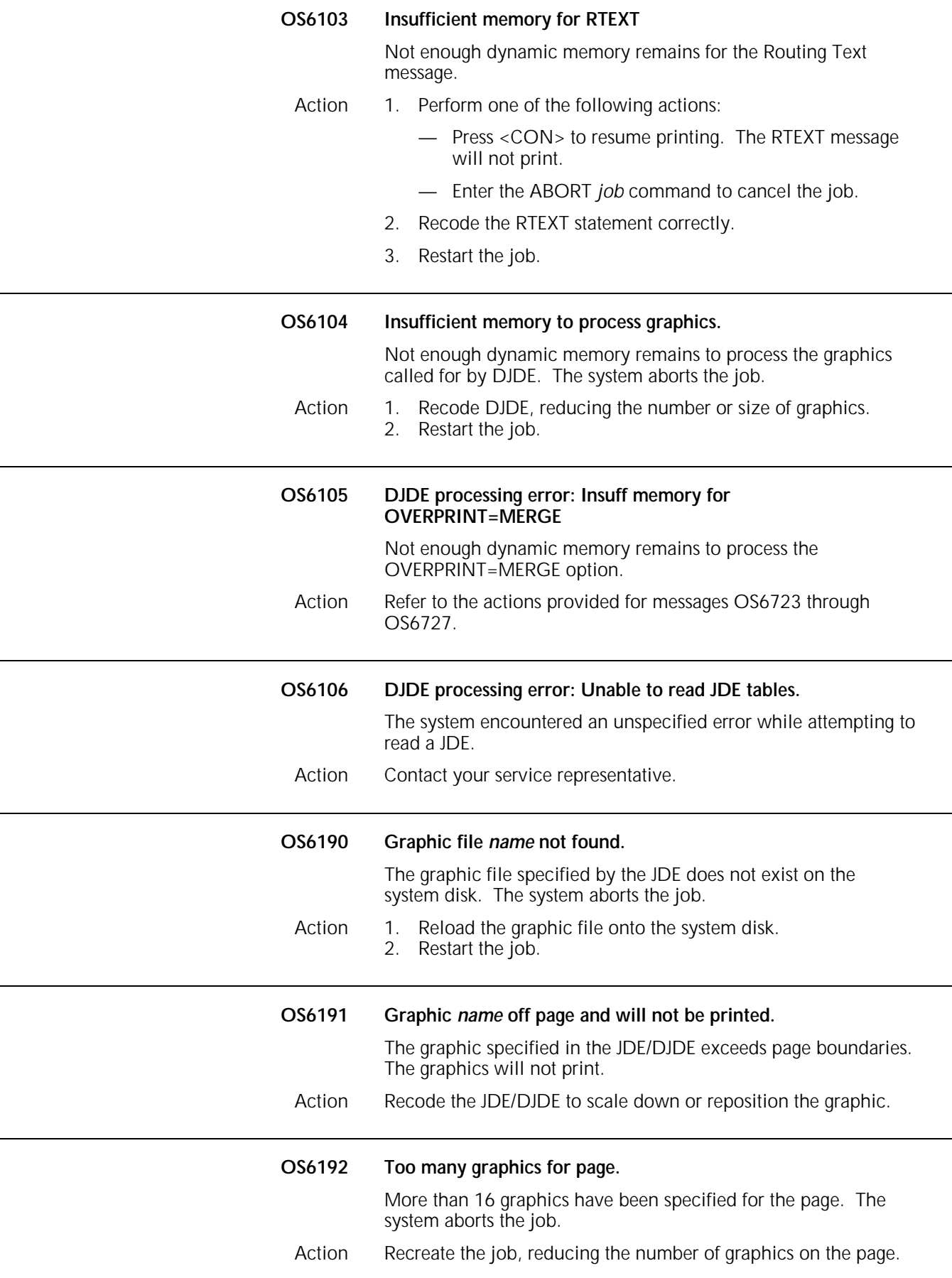

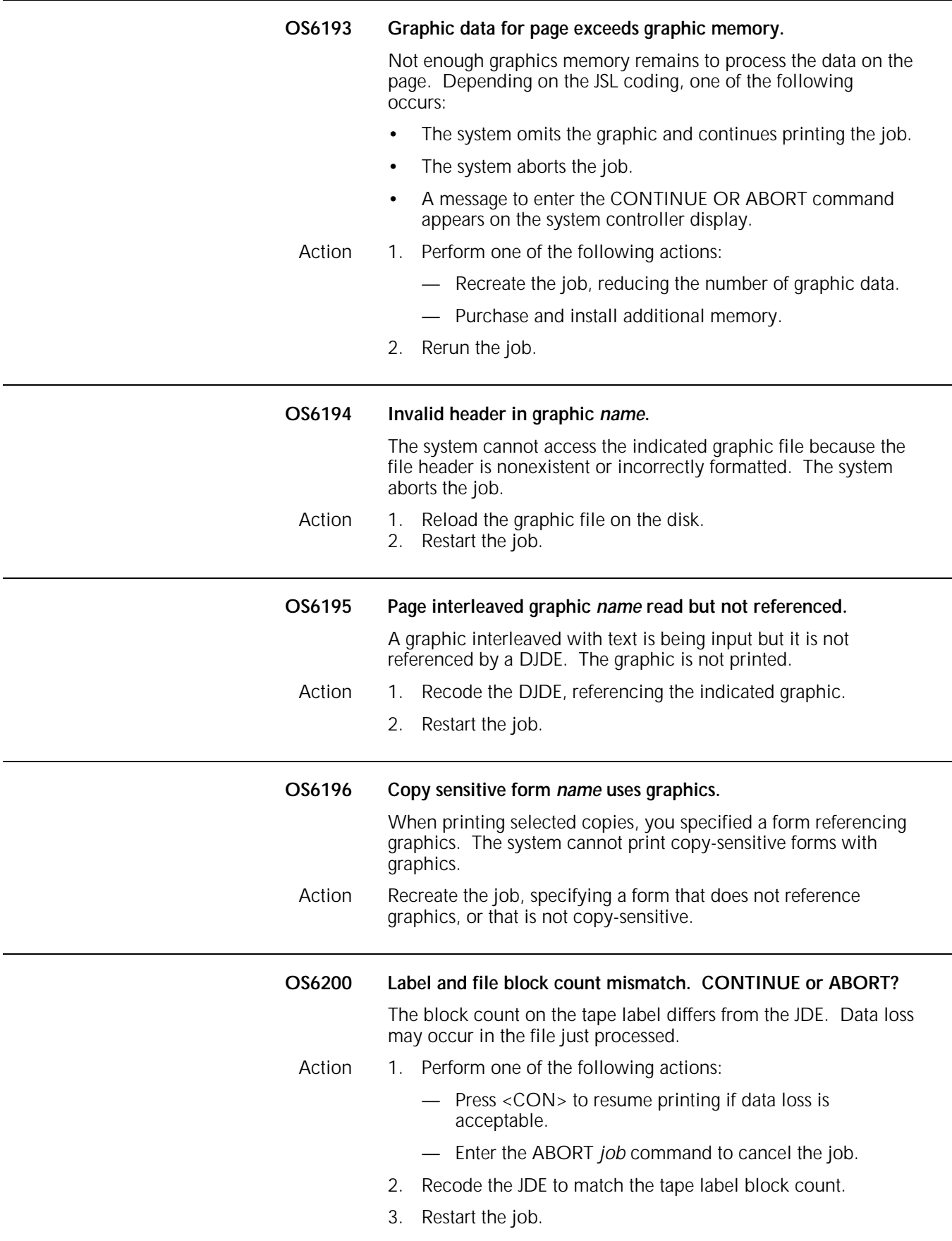

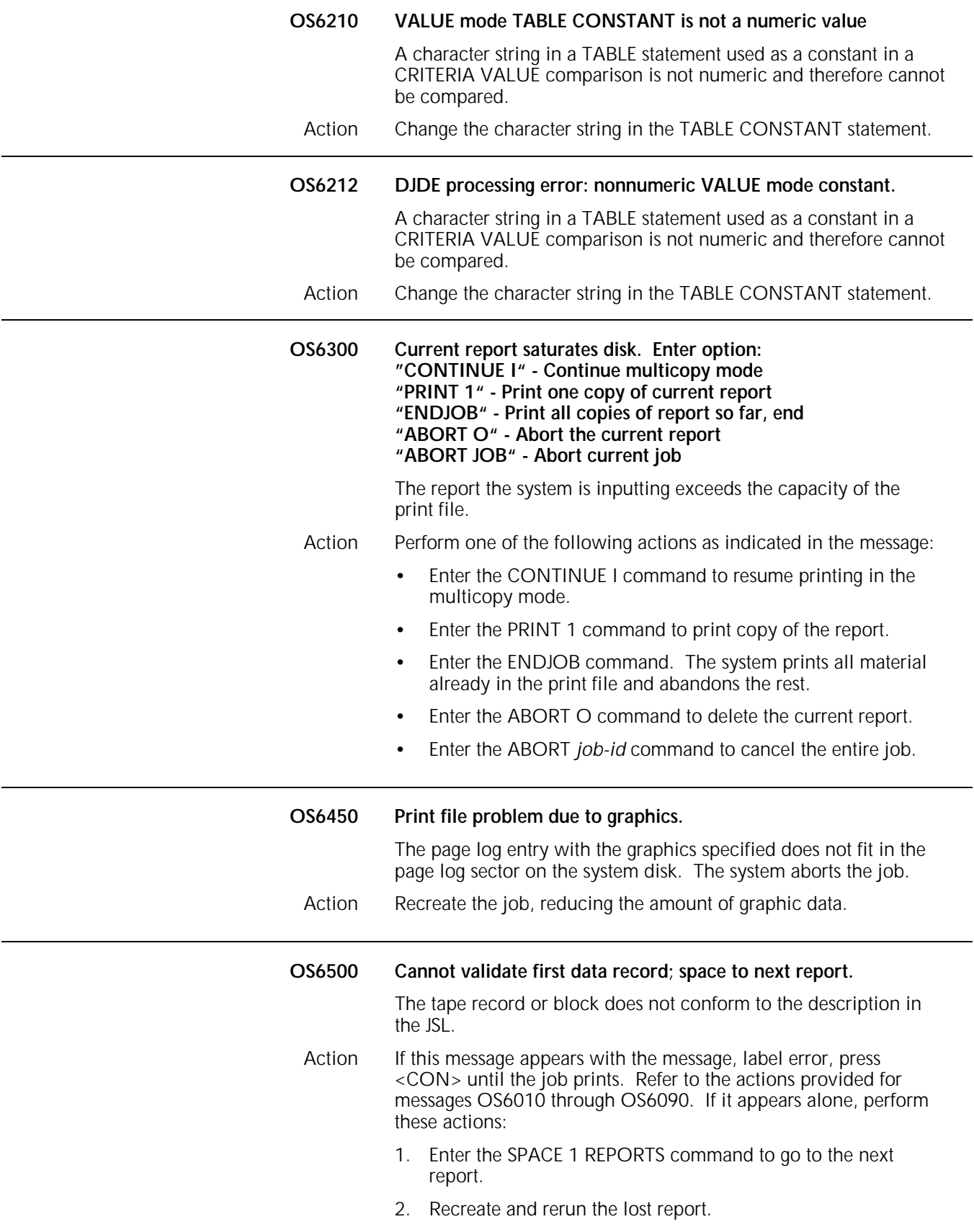

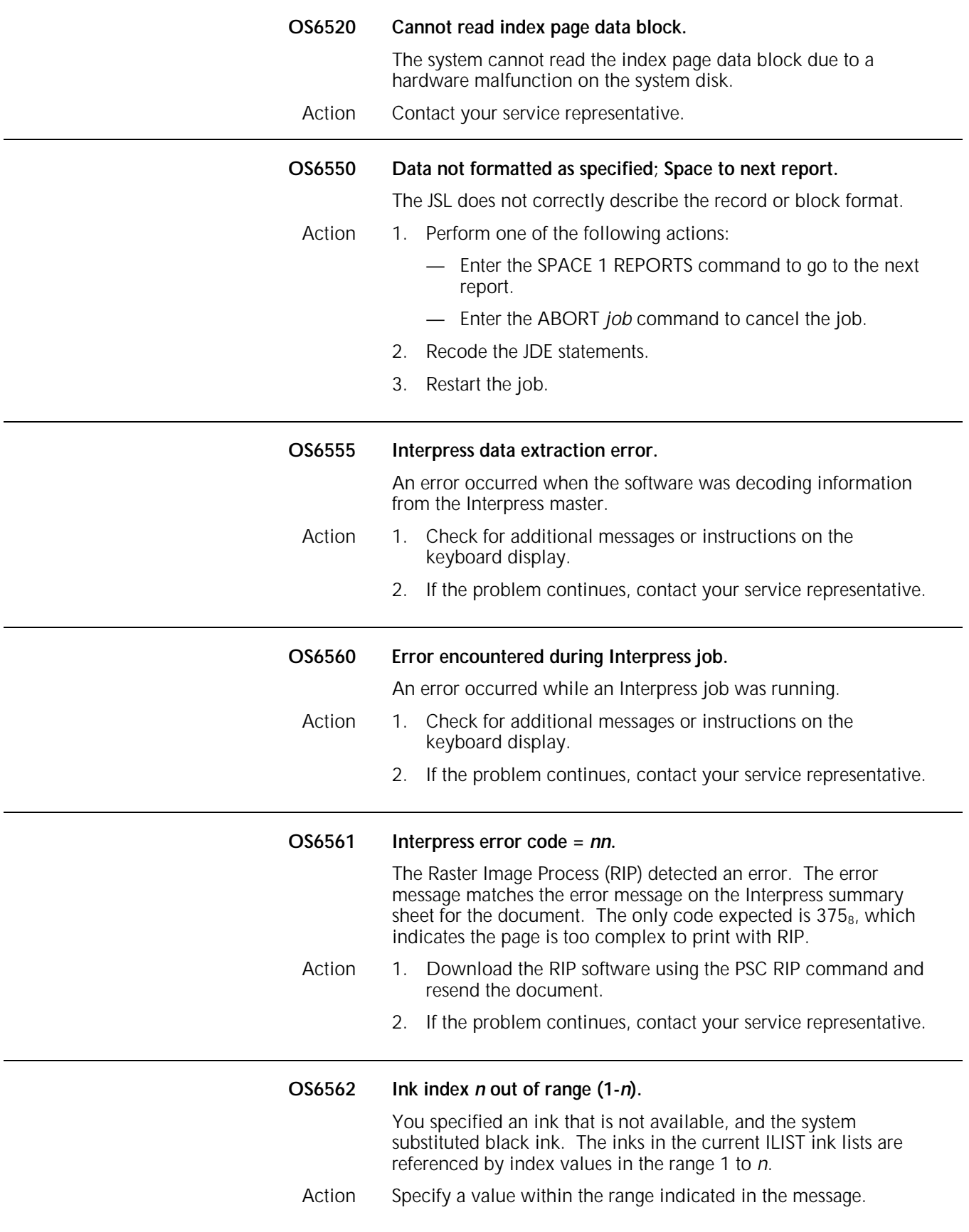

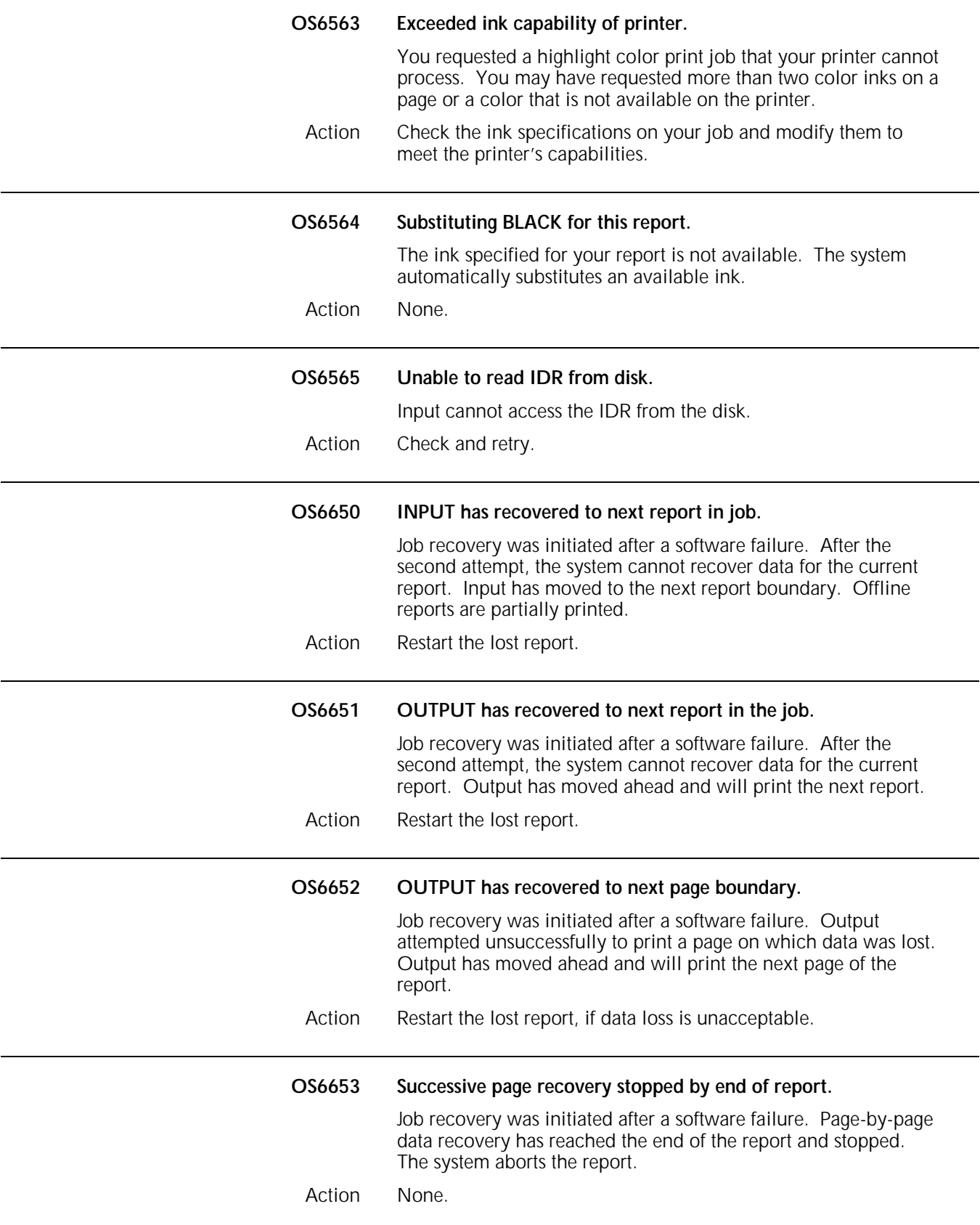

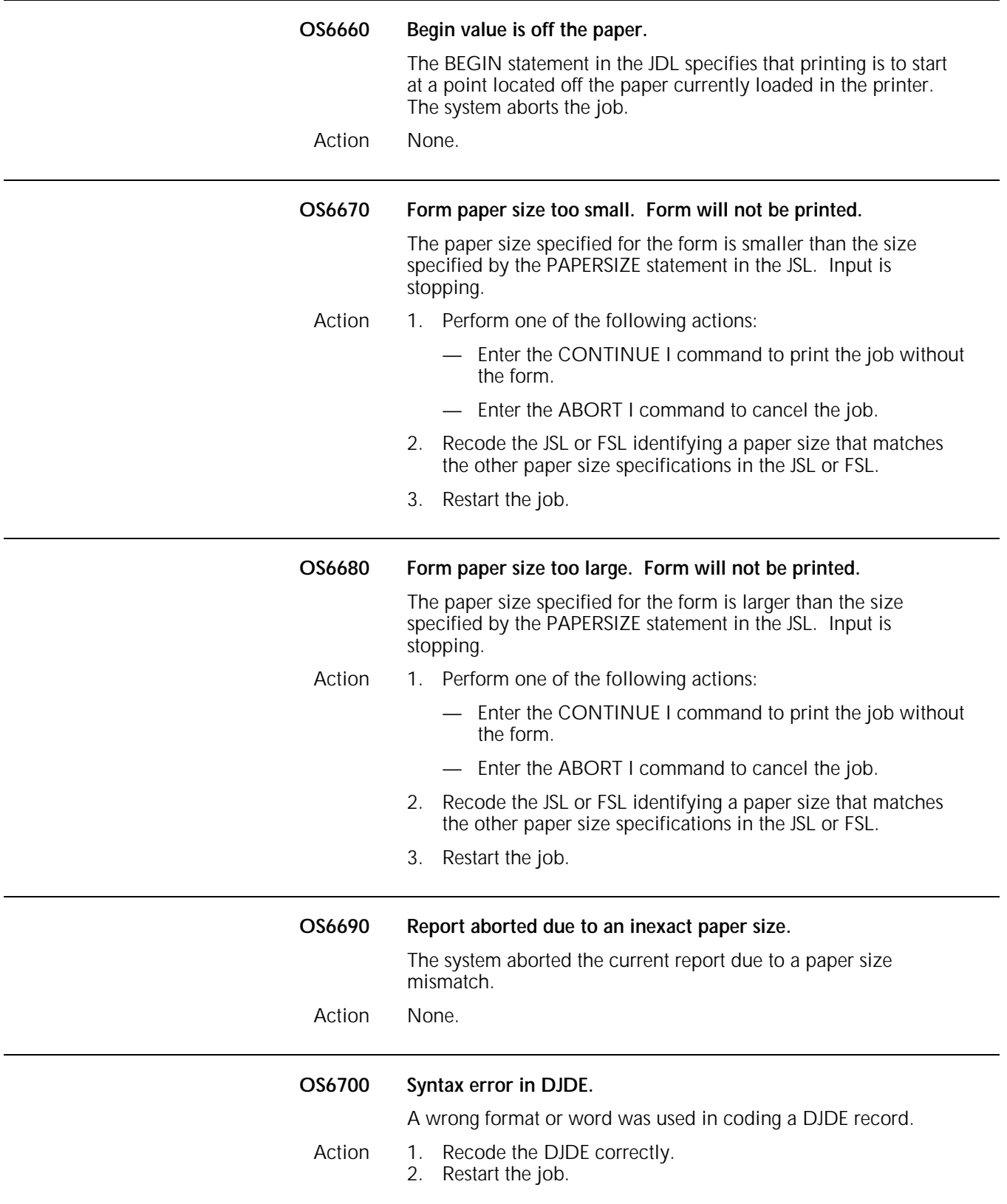

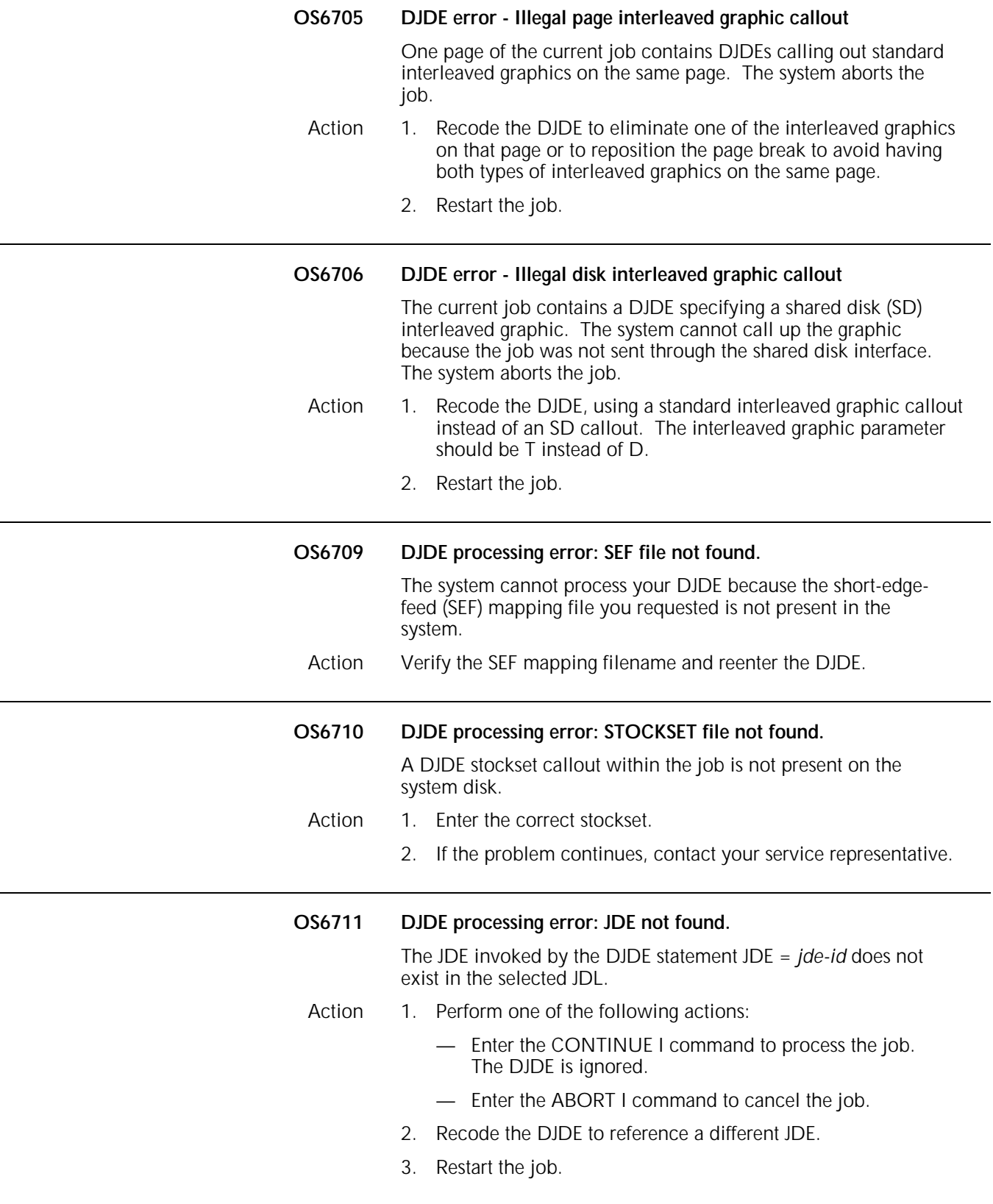

#### **OS6712 DJDE processing error: JDL not found.**

The JDL invoked by the DJDE statement JDL = *jde-id* does not exist on the system disk.

- Action 1. Perform one of the following actions:
	- Enter the CONTINUE I command to process the job. The DJDE is ignored.
	- Enter the ABORT I command to cancel the job.
	- 2. Recode the DJDE to reference a different JDL.
	- 3. Restart the job.

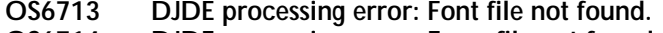

- **OS6714 DJDE processing error: Form file not found.**
- **OS6715 DJDE processing error: PDE file not found. DJDE** processing error: Form font not found.

### **OS6717 DJDE processing error: CME file not found.**

The file type specified by DJDE was not found on the system disk. The system response depends on the JSL coding for handling error conditions.

- Action  $\cdot$  If the error statement in the JSL is ERROR = STOP, the system interrupts the job and displays the message, Input stopped, enter CON I or ABORT I. Perform one of the following actions:
	- Enter the CONTINUE I command to resume input. The system ignores the DJDE.
	- Enter the ABORT I command to cancel the job.
	- If the error statement in the JSL is ERROR =ABORT, the system automatically aborts the job. Perform these actions:
		- Recode the DJDE, using a different filename, or load the file to disk.
		- Restart the job.
	- If the error statement in the JSL is ERROR = CONTINUE, printing continues automatically. The system does not display any additional messages. If the job prints unsatisfactorily, follow the instructions for the ERROR = ABORT statement.

#### **OS6718 DJDE processing error: Invalid font file header.**

The system could not compile a form that contains five-word font specification tables (FSTs). Five-word FSTs are not supported by the installed software release on your printer.

- Action Perform one of the following:
	- Upgrade the software on your printer to accommodate fiveword FSTs.
	- Recode the print job to reference four-word FSTs, and load the FSTs onto the printer.
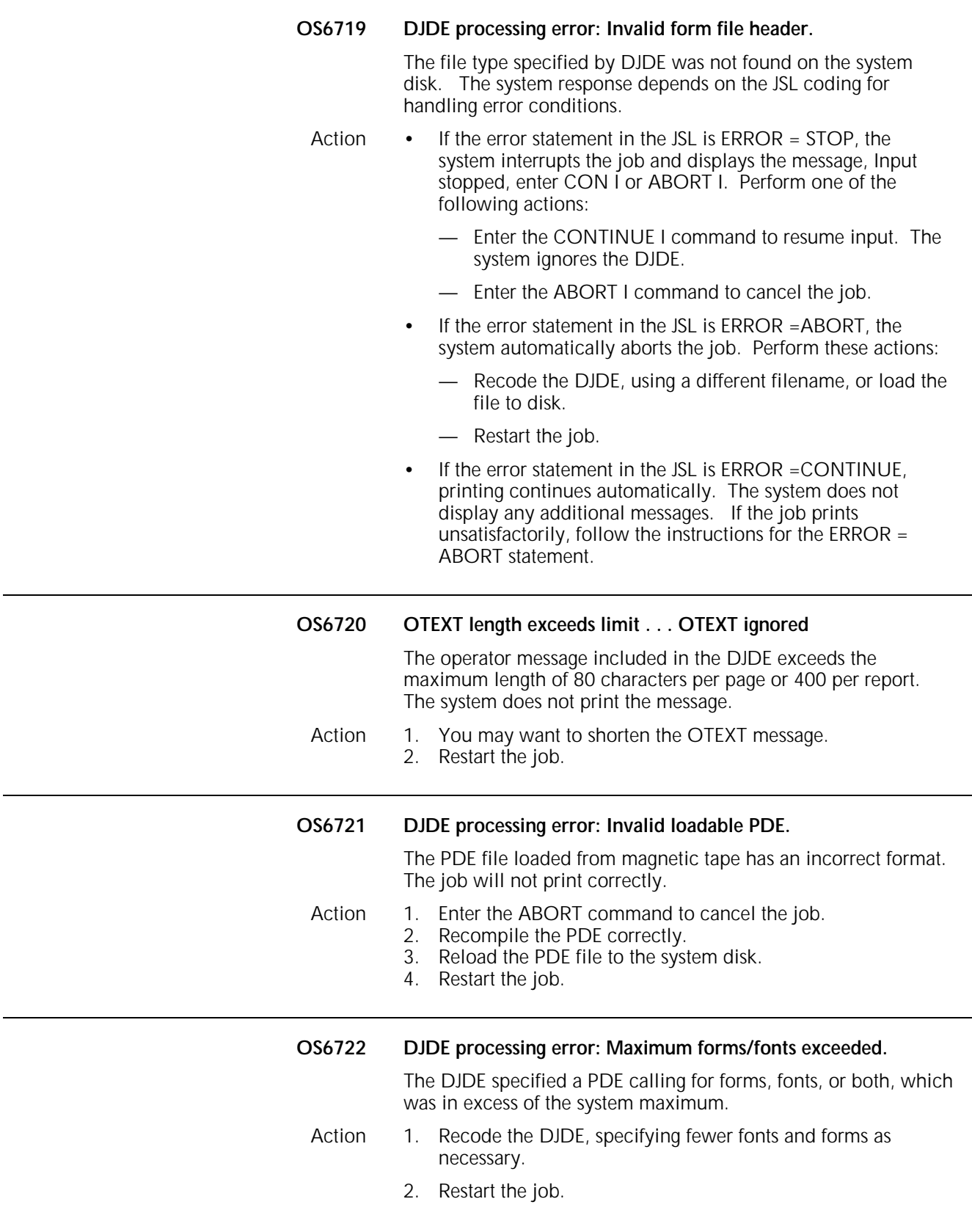

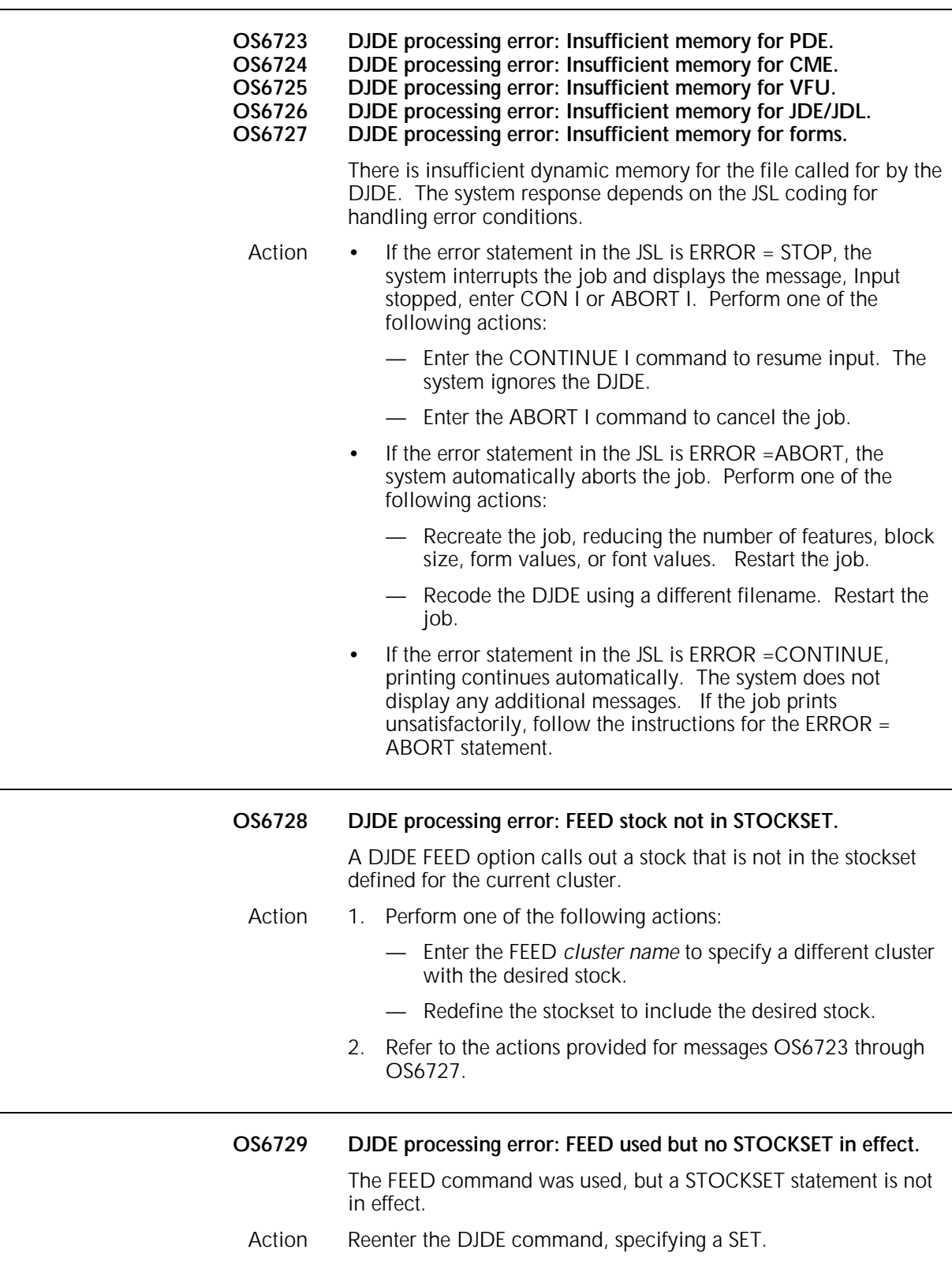

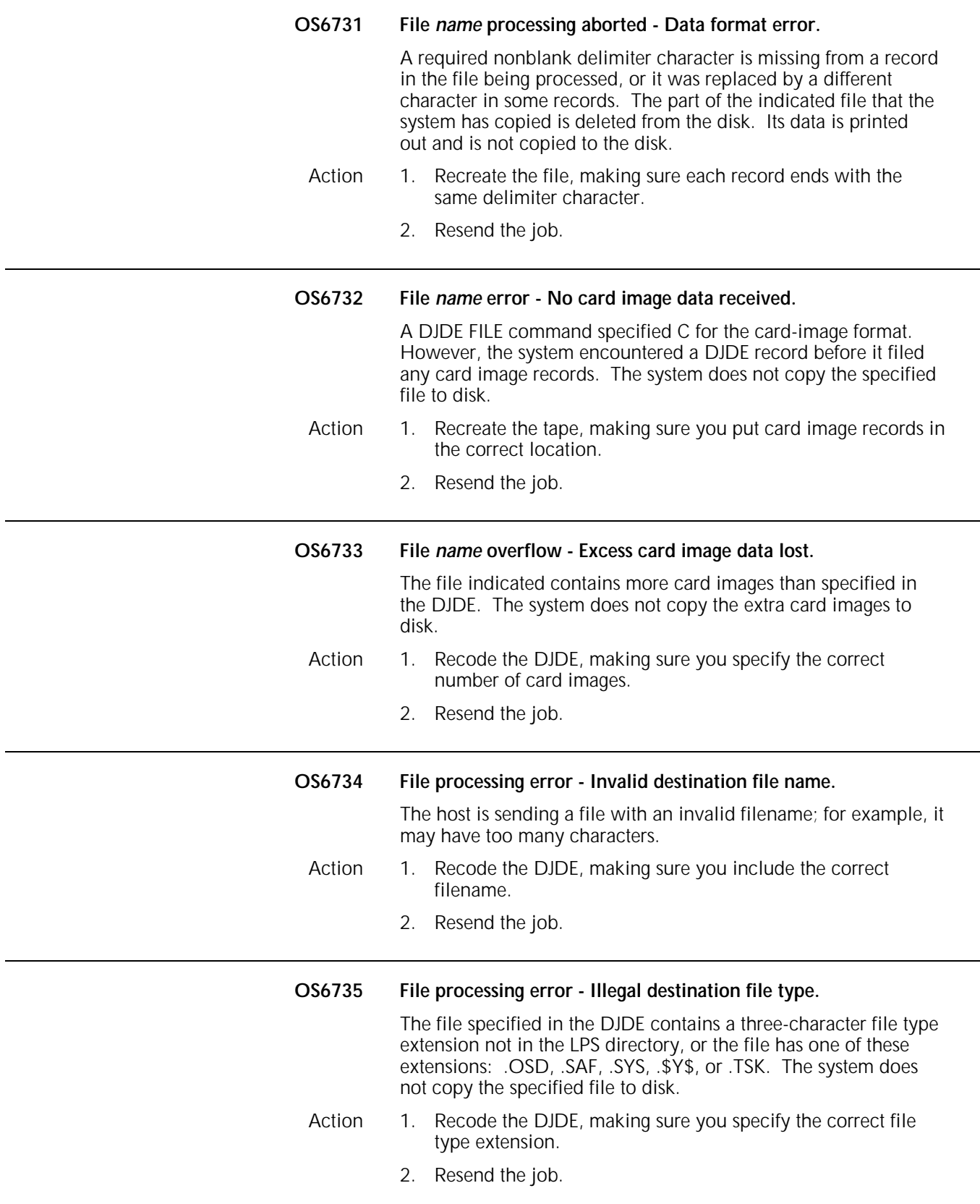

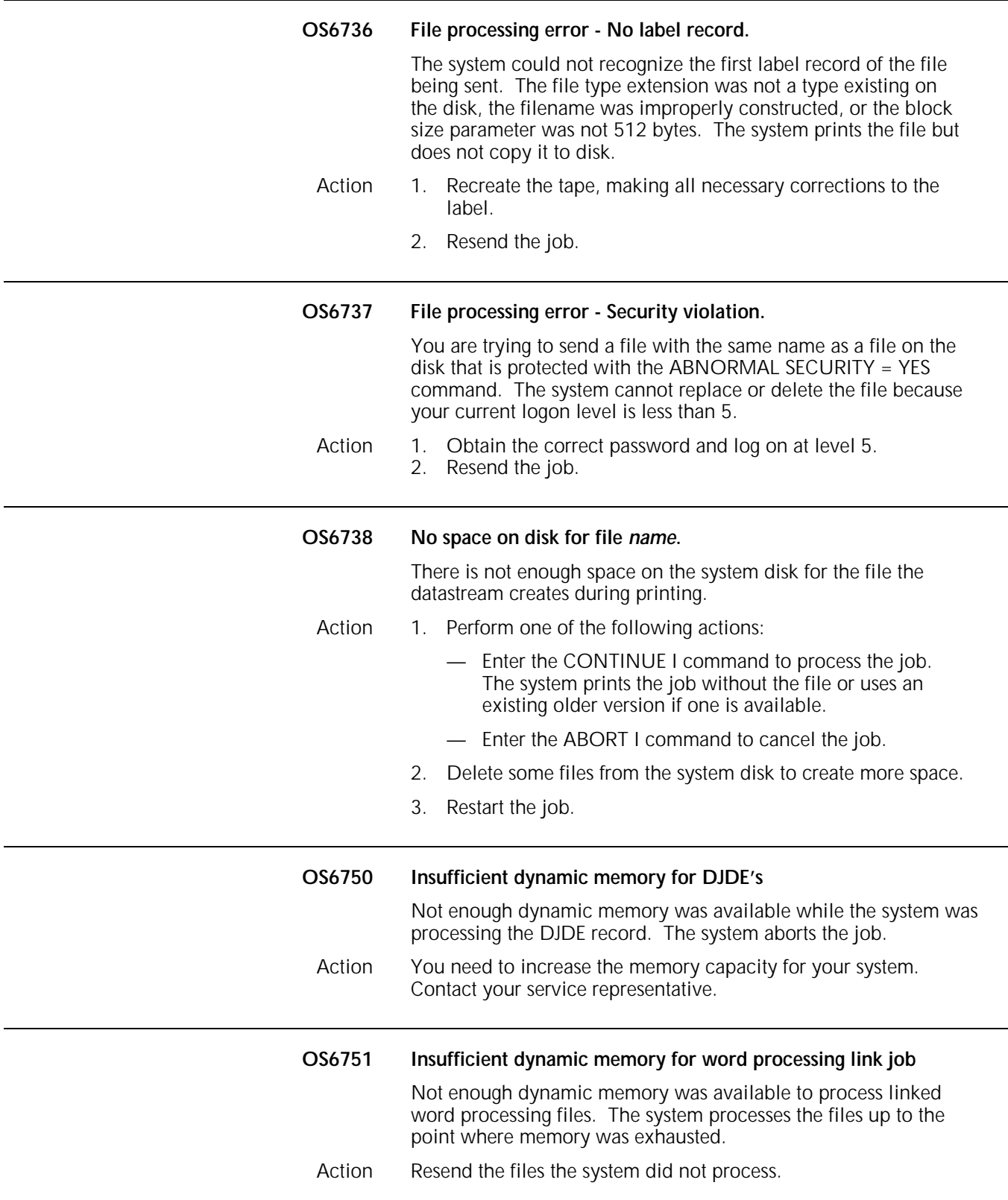

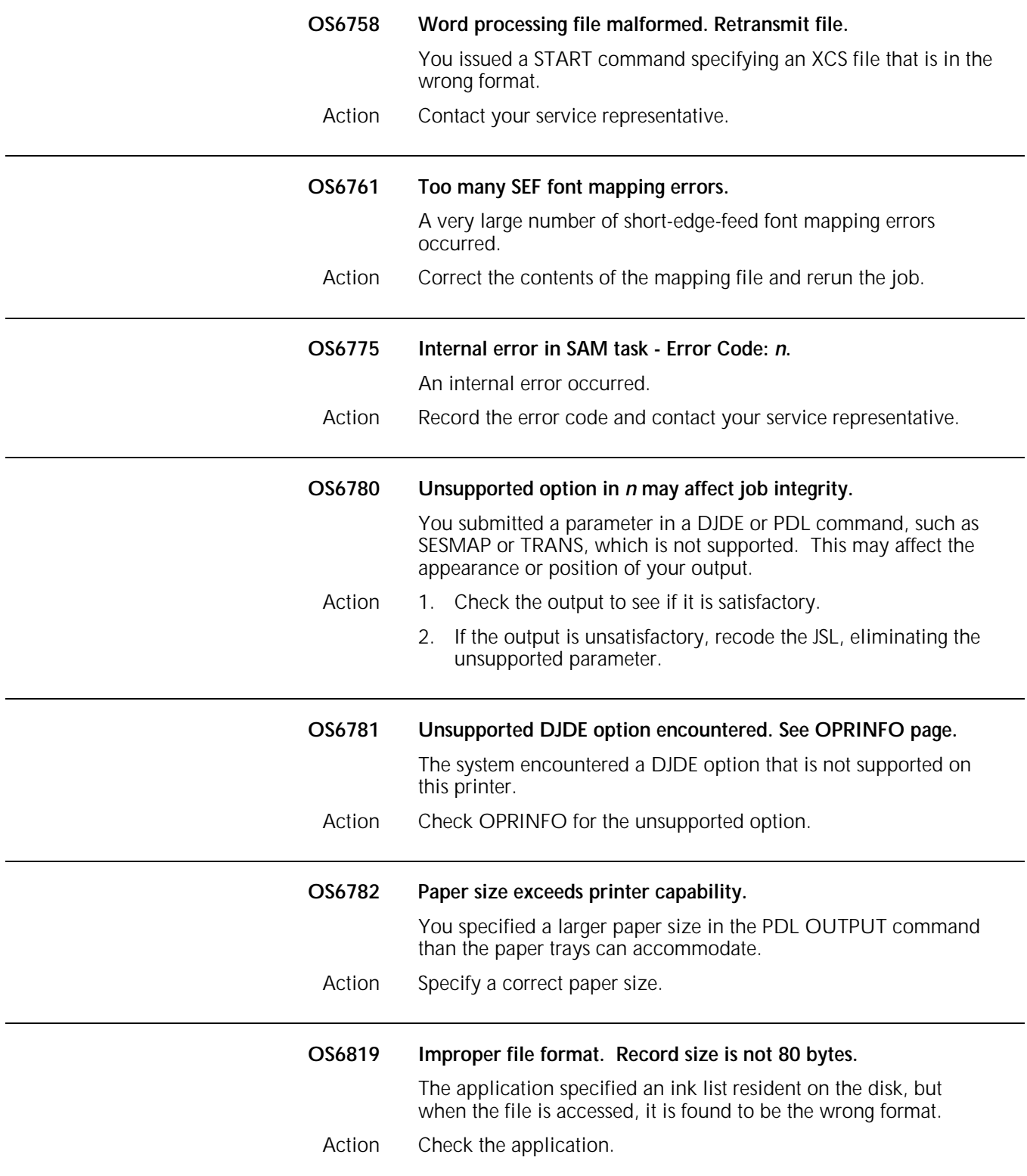

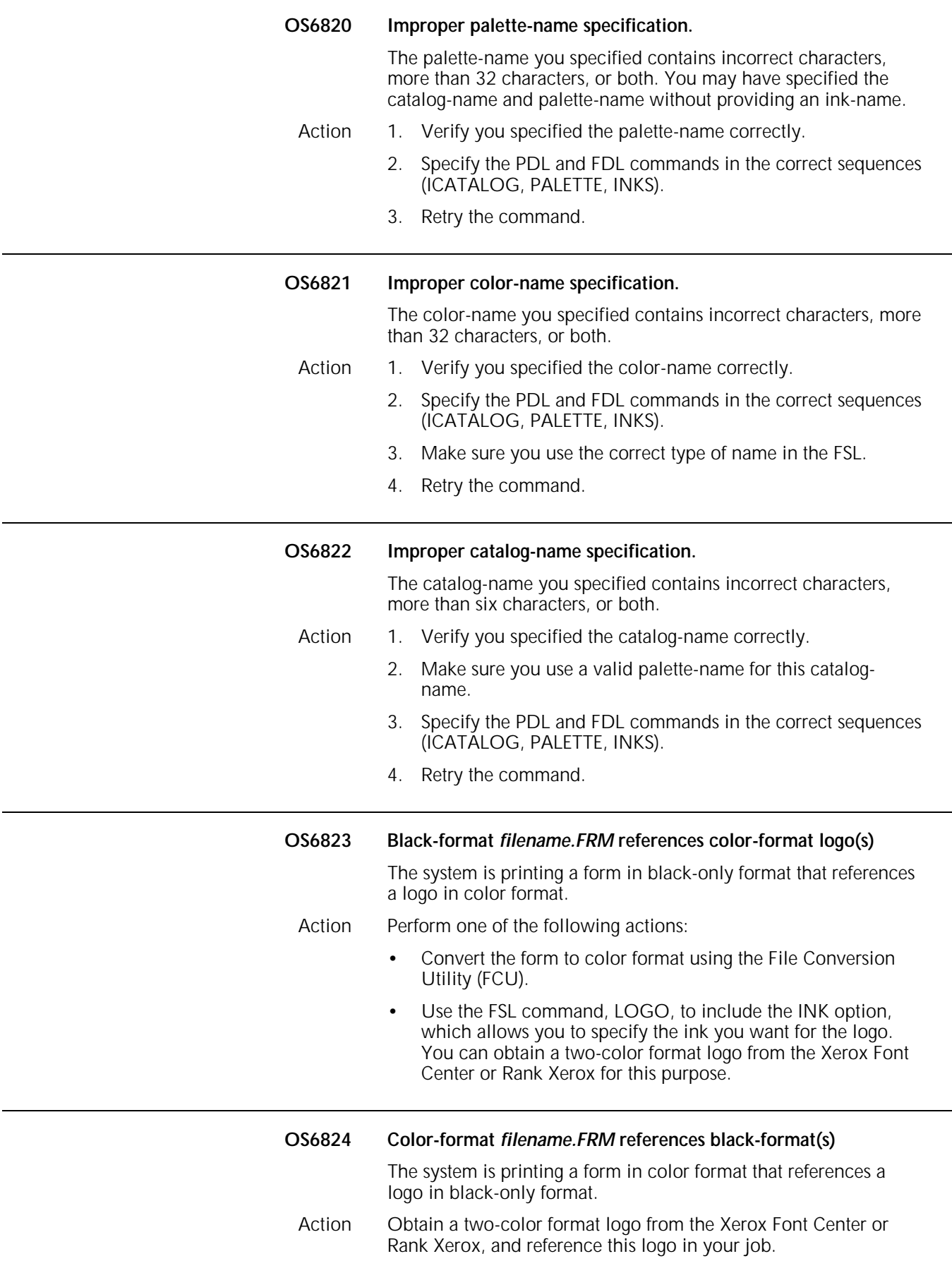

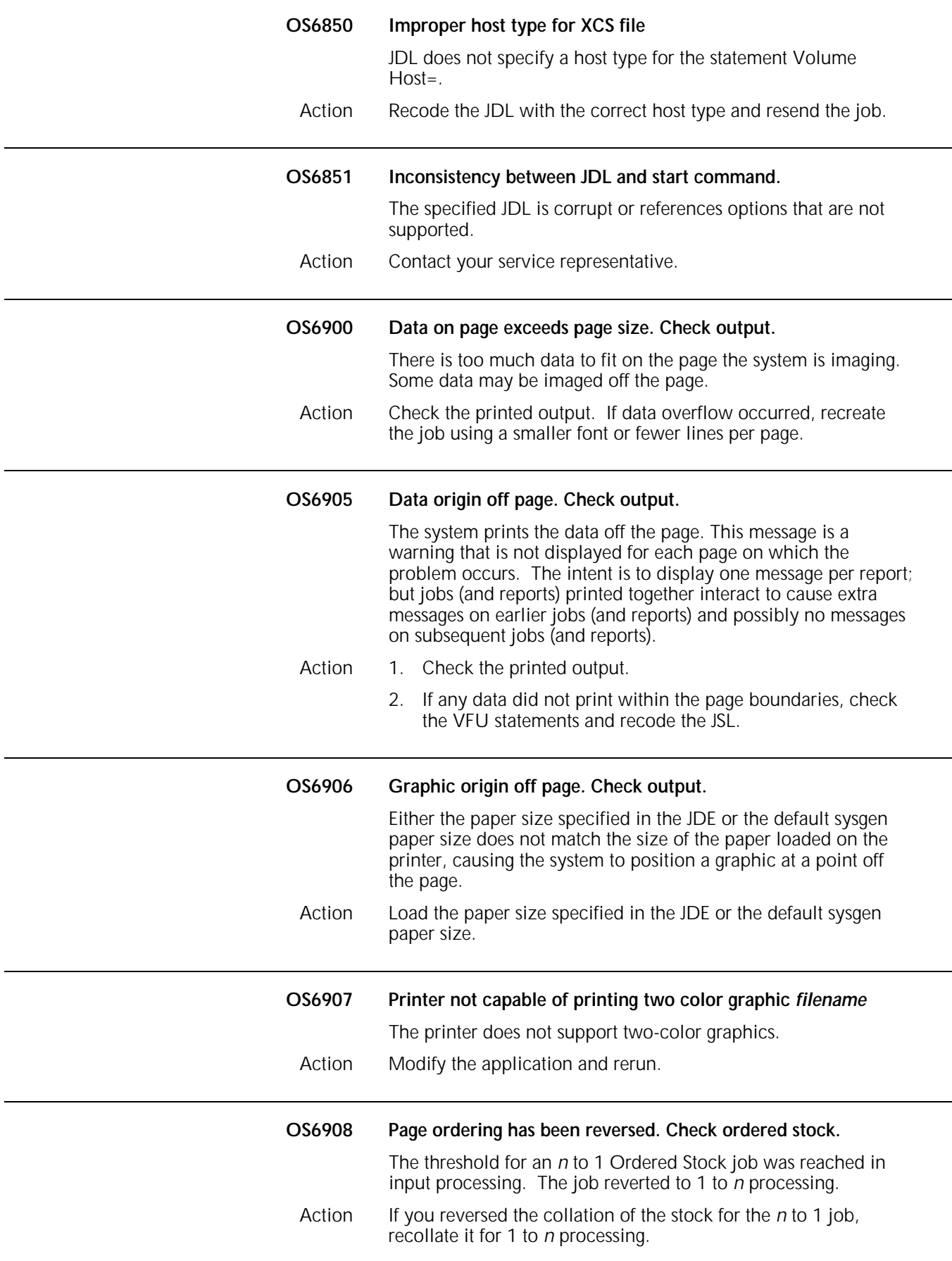

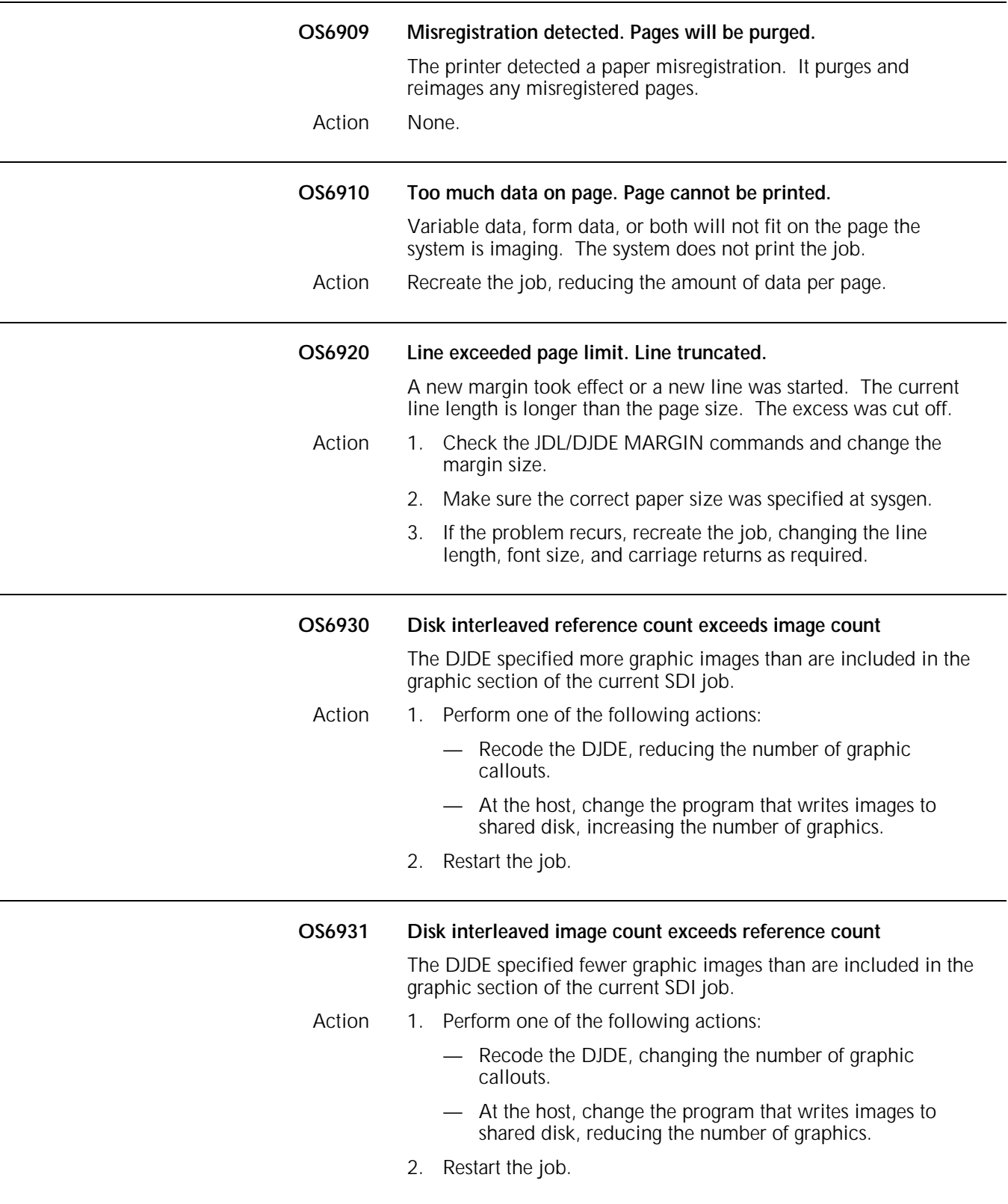

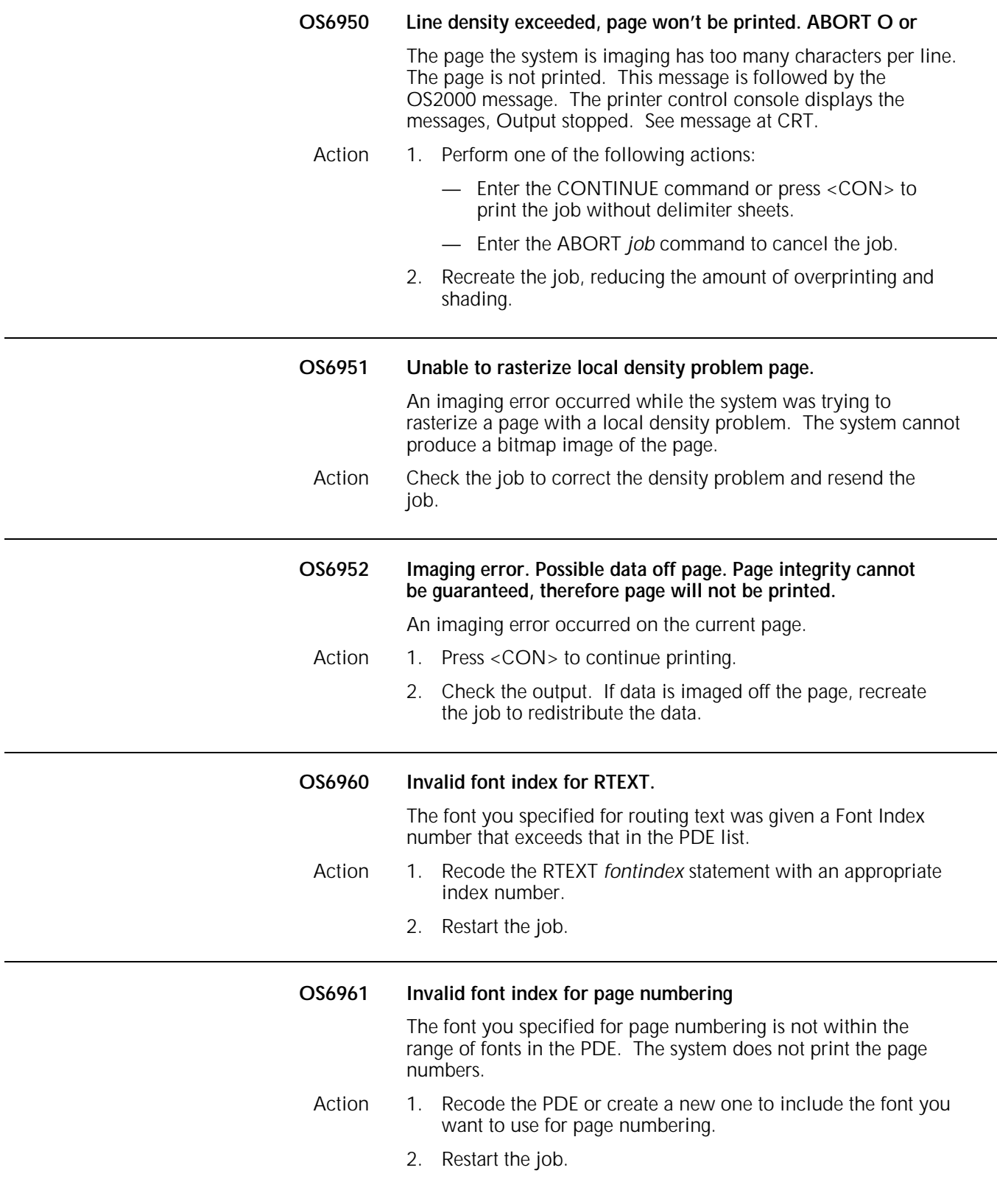

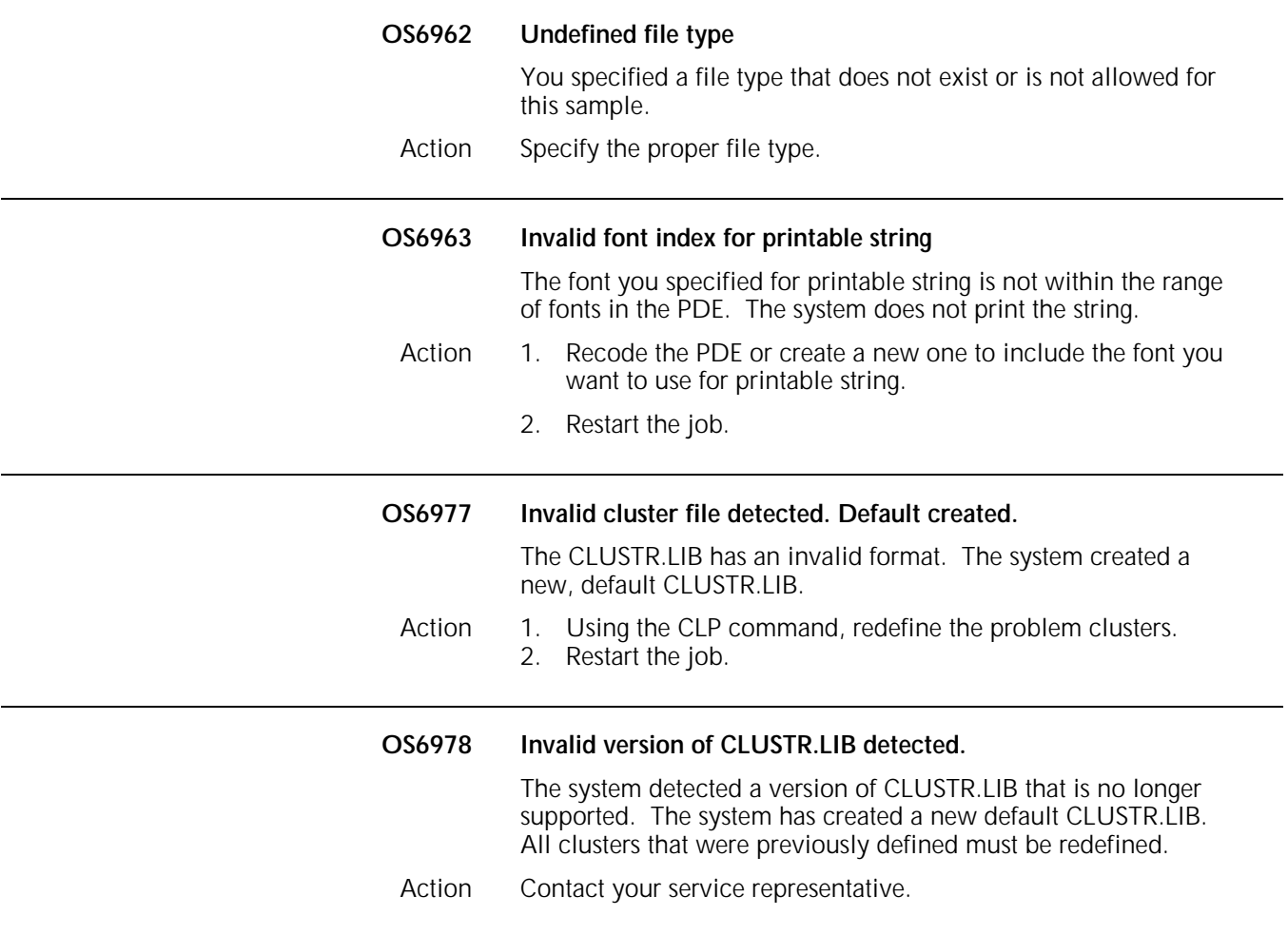

## **OS level 7: System problem messages**

OS level 7 messages indicate a problem exists with a specific job and advise you of necessary actions to take.

#### **OS7100 PCC or translate table unreadable.**

The system cannot read the printer carriage control (PCC) or translate the table statement because it is incorrectly formatted. The system aborts the job.

- Action 1. Reenter the statement correctly in the JDL.
	- 2. Restart the job.

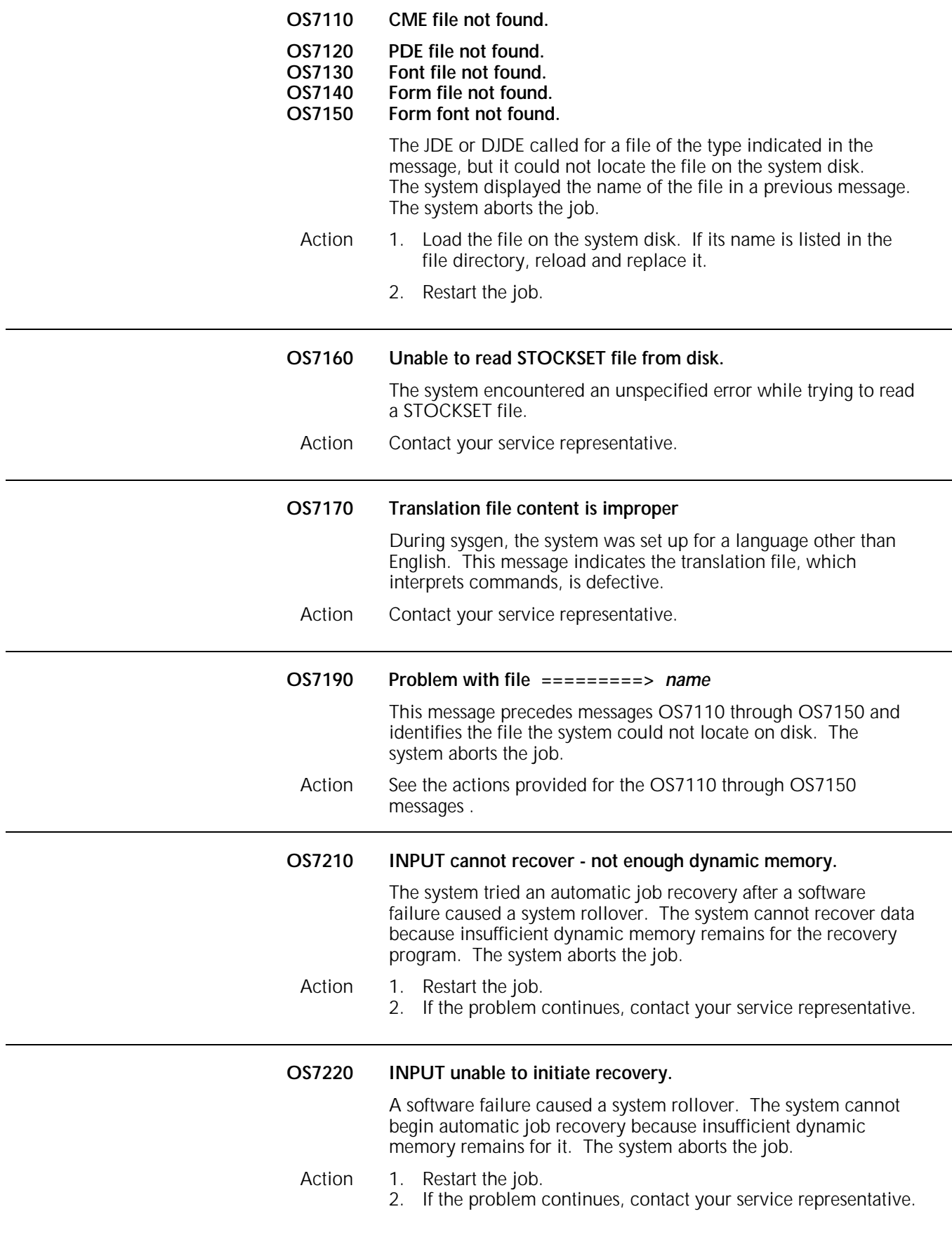

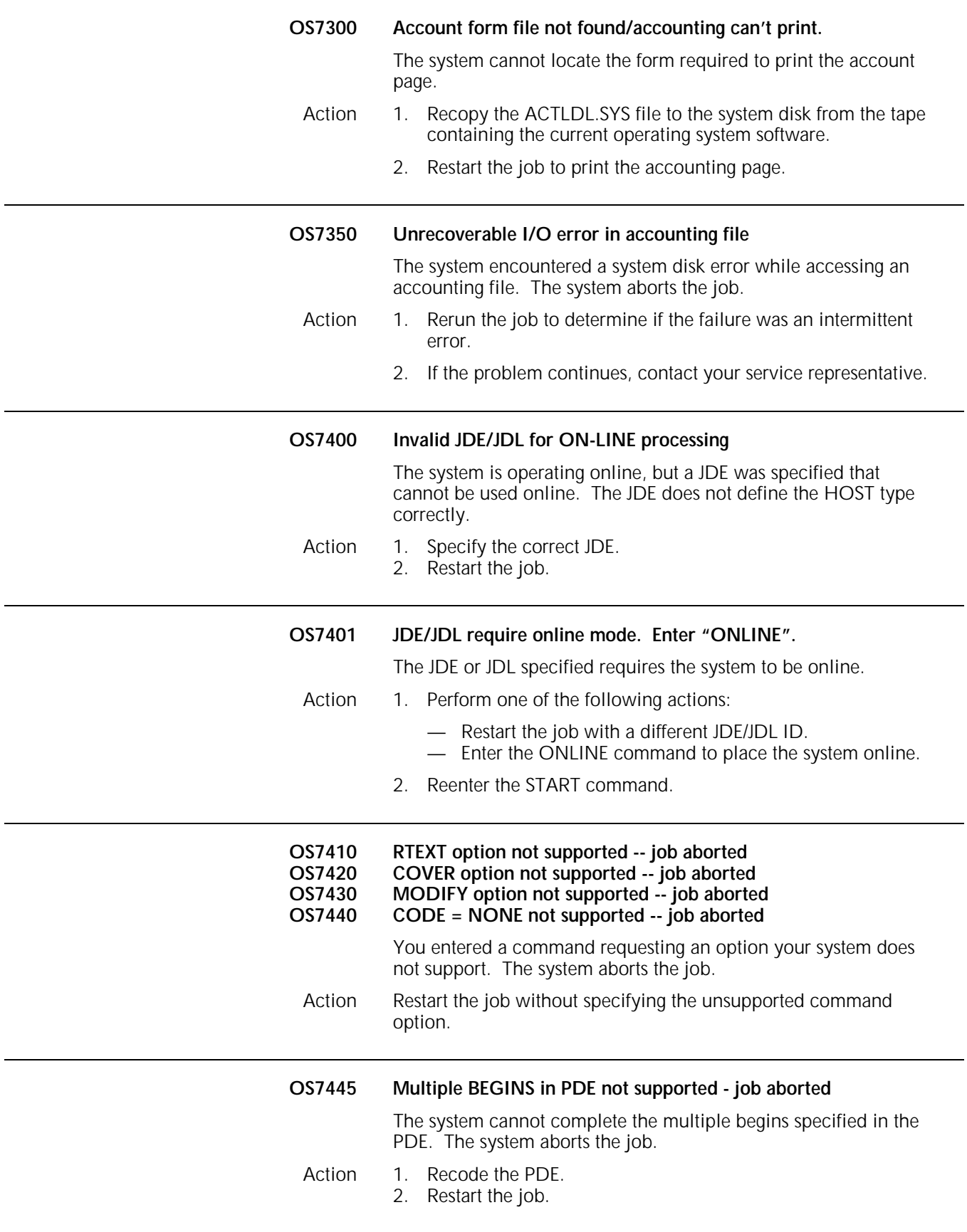

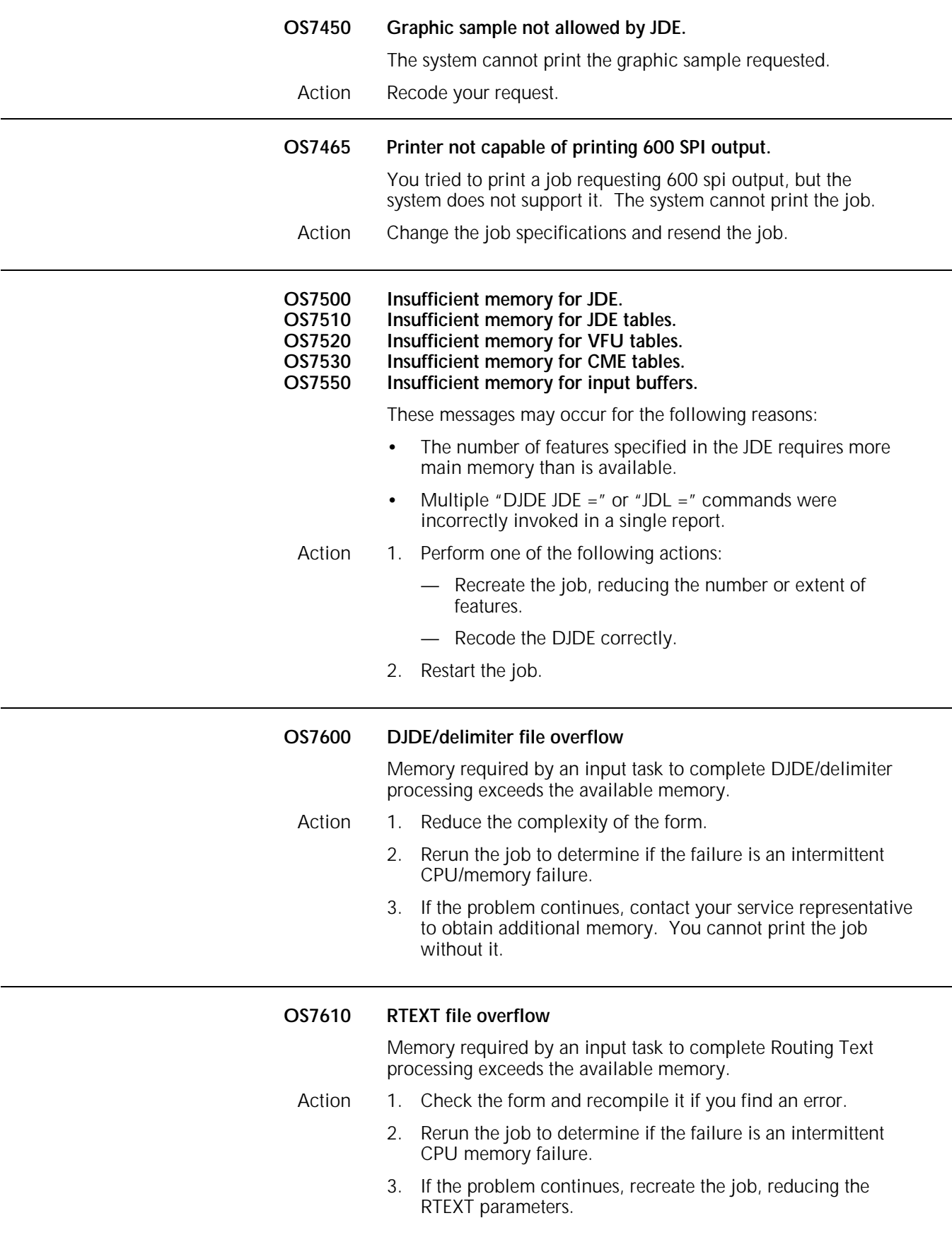

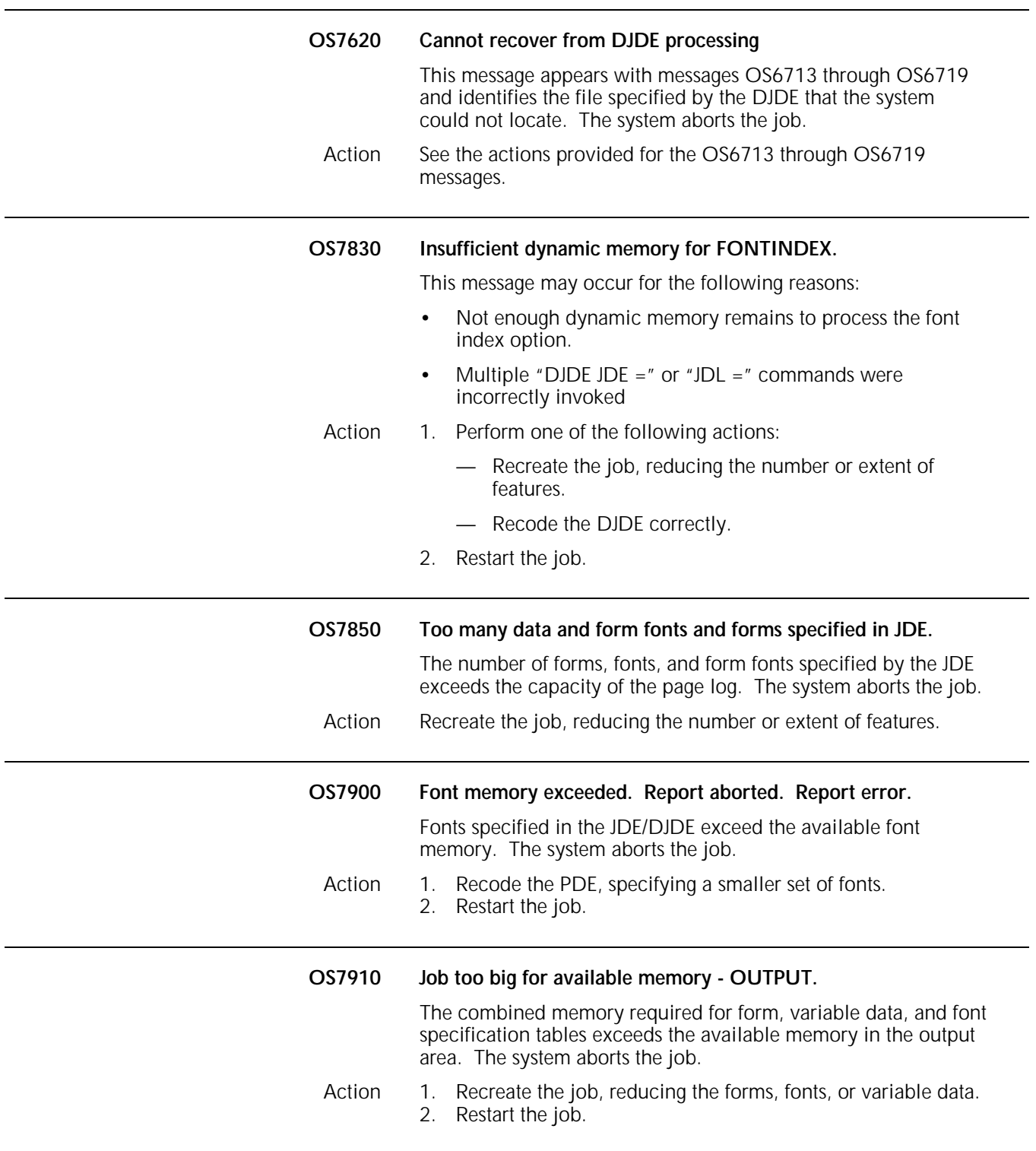

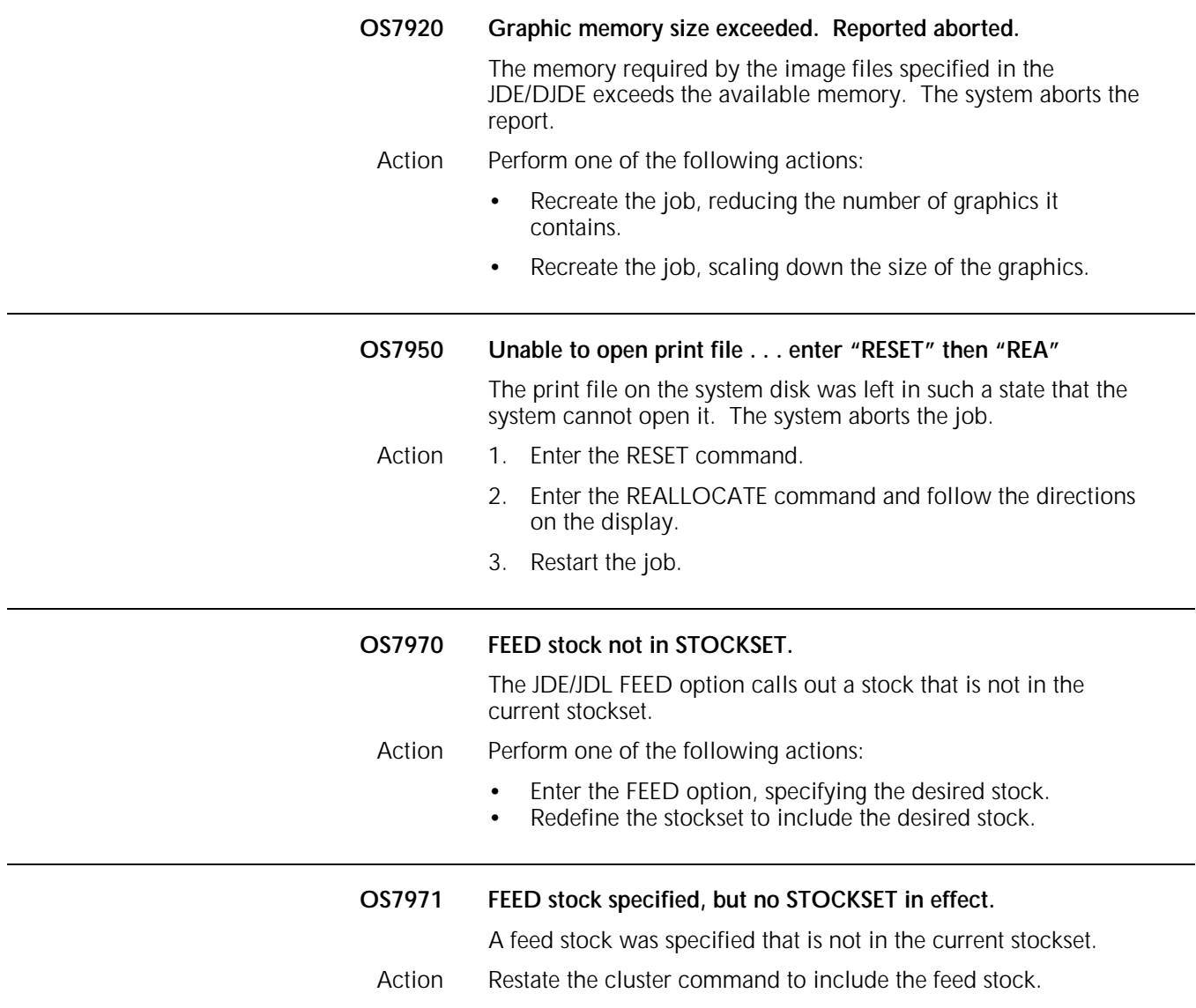

### **OS level 8: Probable severe software errors**

OS level 8 messages indicate a severe problem may exist with the software and advise you of necessary actions to take.

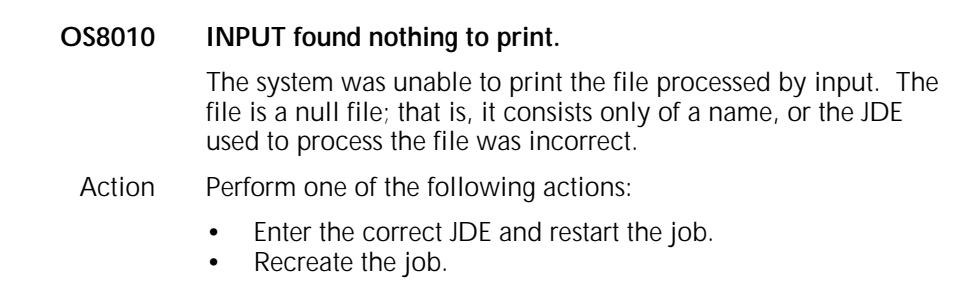

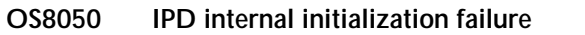

The system detected an unexpected error when initializing IPD and aborted the job.

**OS8051 IPD communication initialization failure**

The system detected an unexpected error when trying to open communications with input and aborted the job.

**OS8052 IPD dynamic memory initialization failure**

The system detected an unexpected error when IPD failed to aquire sufficient memory and aborted the job.

- Action 1. Reset the system before entering the next START command.
	- A. Enter the RESET command.
	- B. Resend the job.
	- 2. If the message reappears, use HIP to stop communications and reboot the system.
		- A. If HIP is active, enter the HIPSTOP: FFLINE command.
		- B. Press the Boot button and enter **B**.
		- C. Enter the HIP ONLINE:START command, if desired.
		- D. Resend the job.
	- 3. If the message reappears, resysgen if you are authorized to do so. If you are not, contact your service representative.

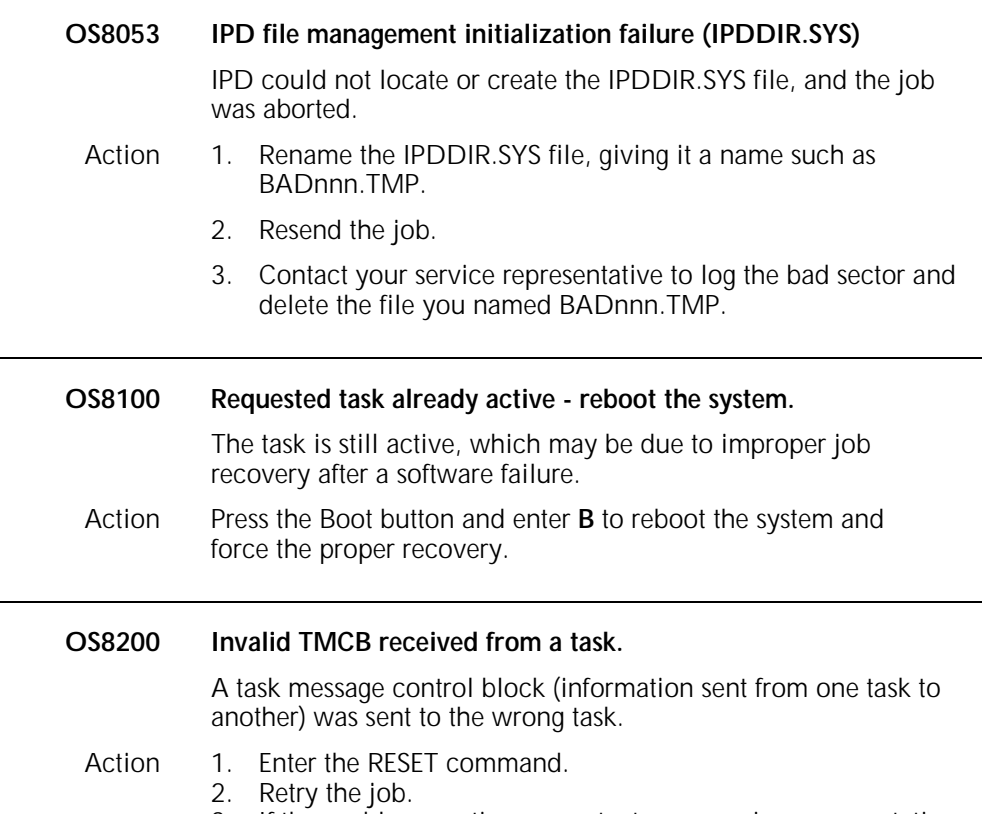

3. If the problem continues, contact your service representative.

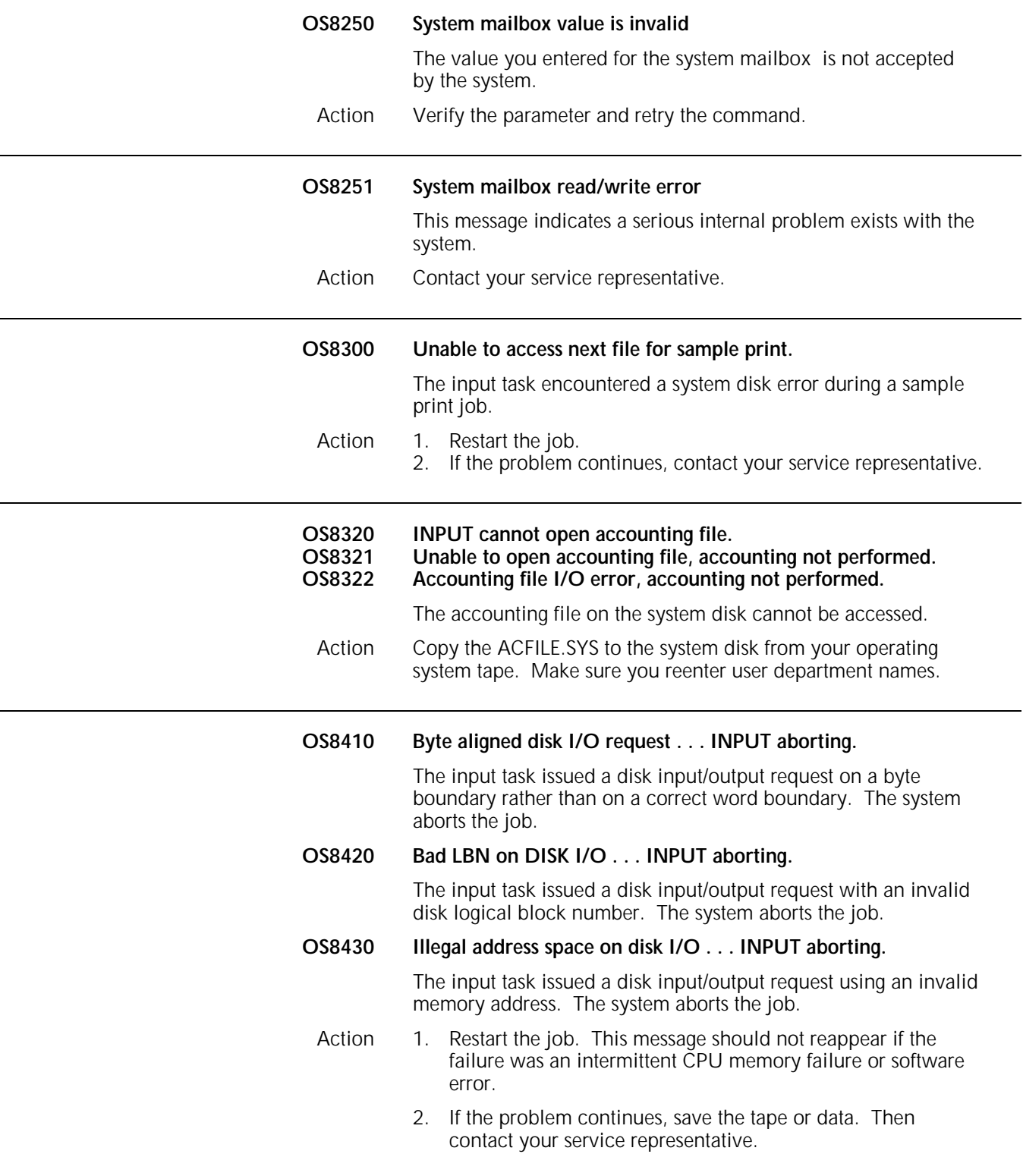

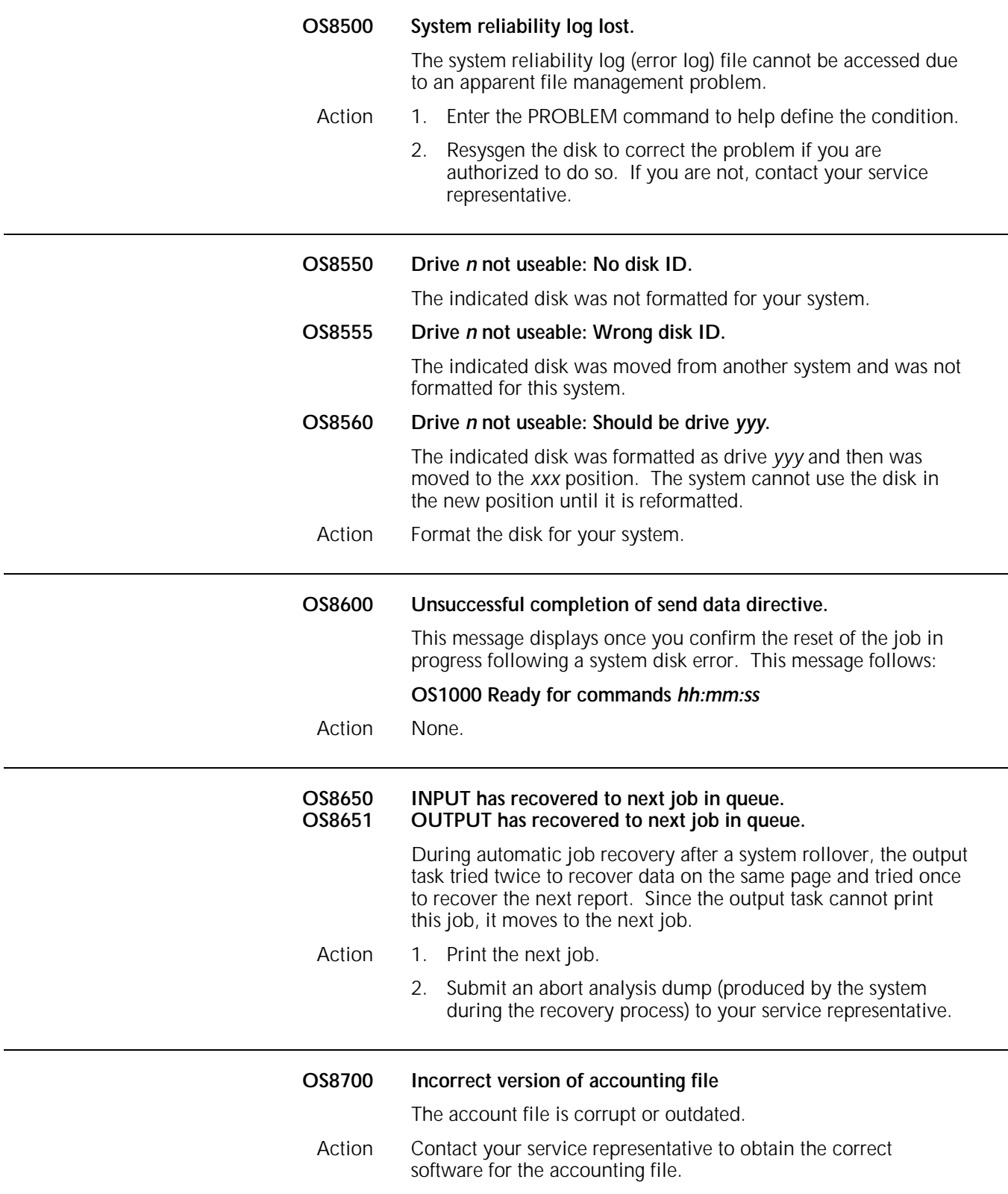

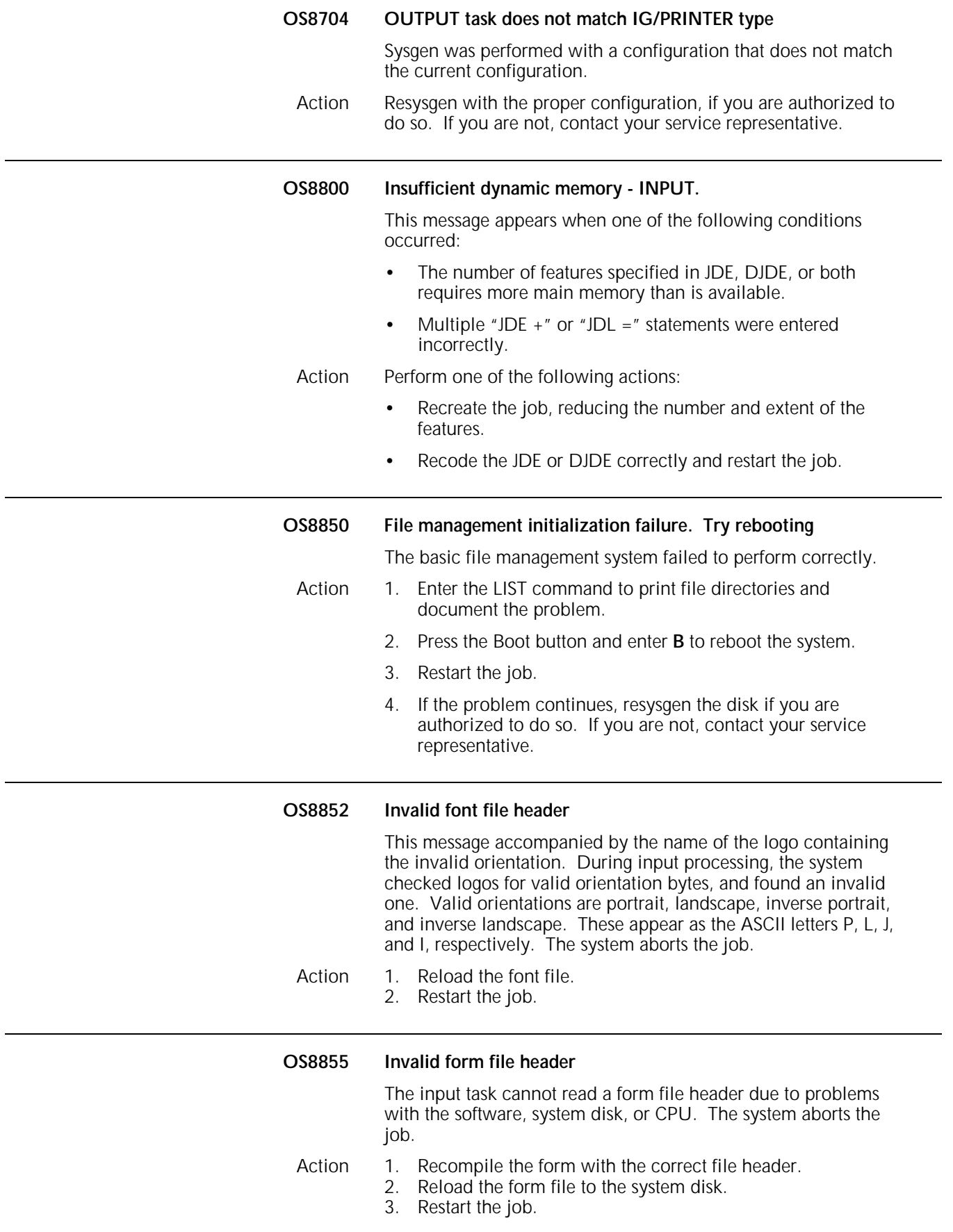

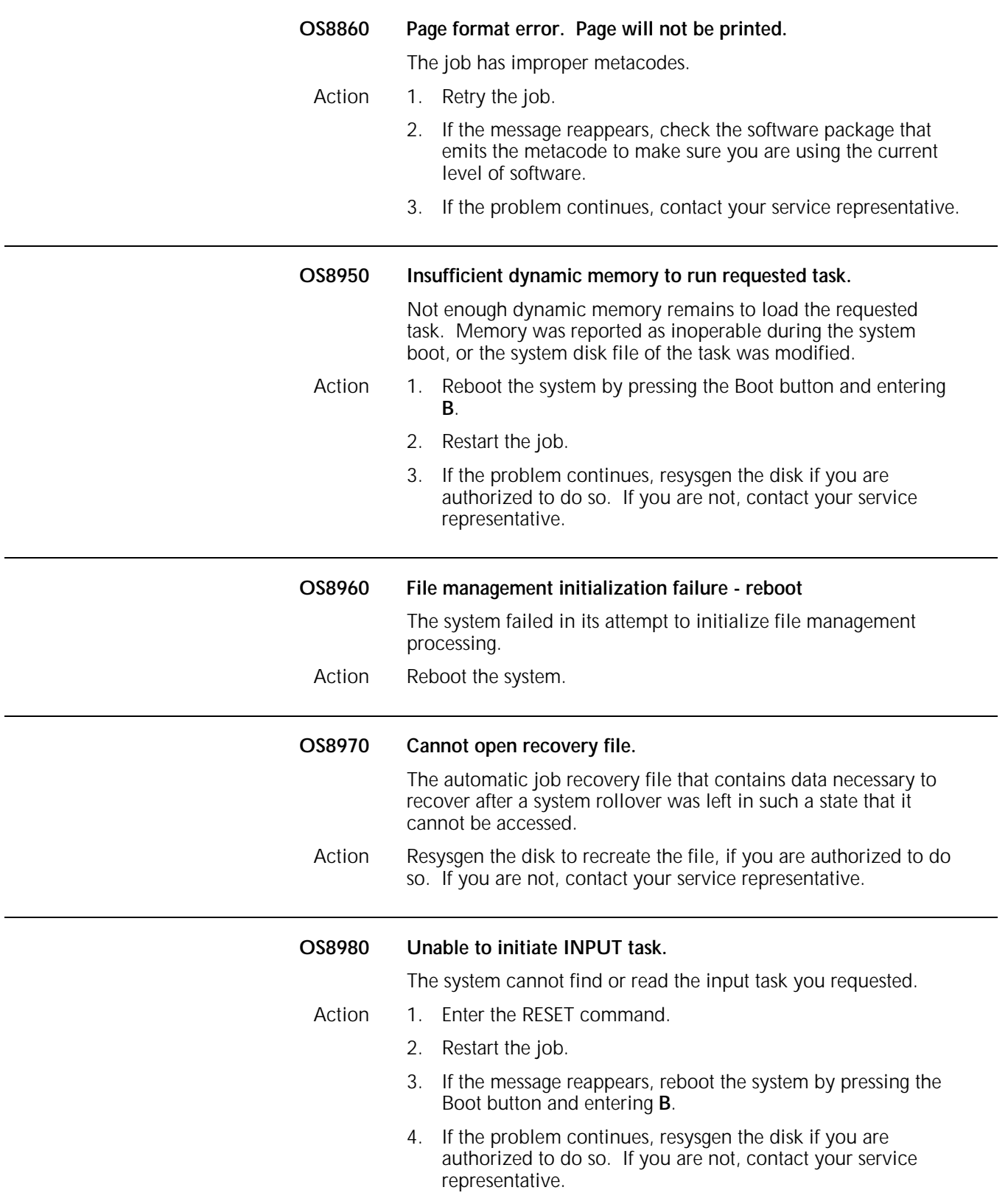

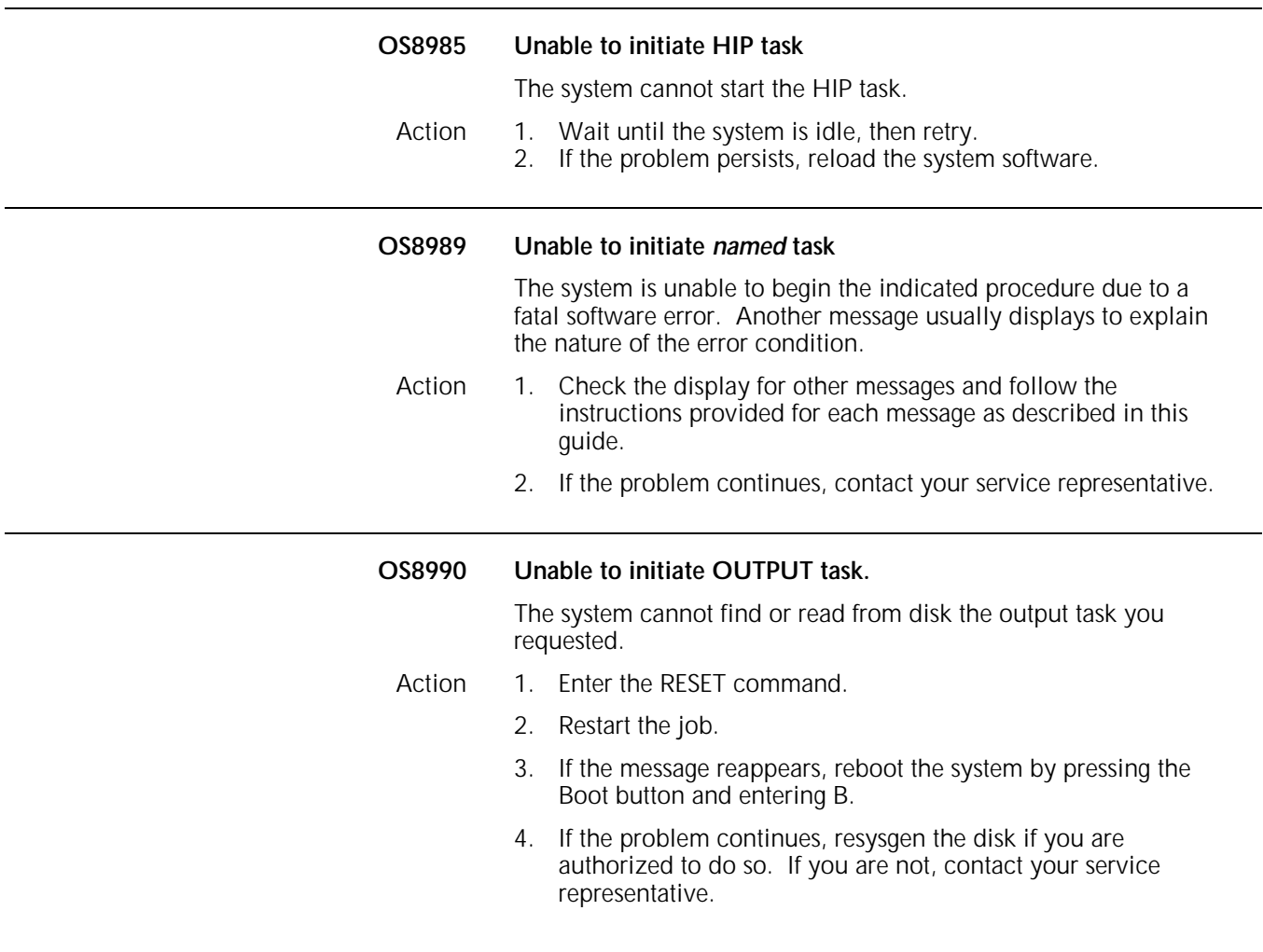

### **OS level 9: Probable severe hardware errors**

OS level 9 messages indicate a severe problem may exist with your hardware and advise you of necessary actions to take.

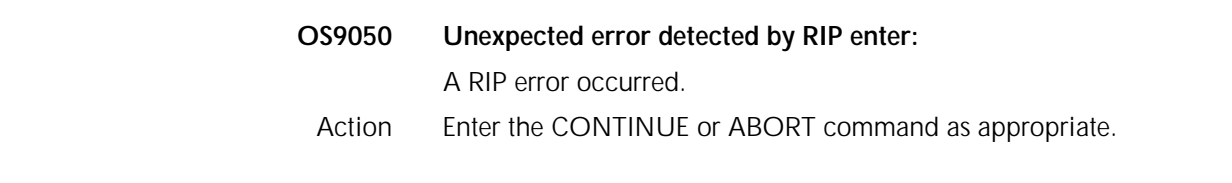

#### **OS9101 Unable to access RECTK\$.SYS**

The file does not exist or a read error occurred. In either case, job recovery fails and the system aborts the job.

- Action 1. If RECTK\$.SYS does not exist, perform DSR restore and sysgen if you are authorized to do so, or contact your service representative to recover RECTK\$.SYS.
	- 2. If RECTK\$.SYS does exist, perform these actions:
		- A. Contact your service representative to log the bad sector and delete RECTK\$.SYS.
		- B. Restore the file through DSR restore and resysgen if you are authorized to do so, or contact your service representative.
		- C. Resend the job.

#### **OS9102 Unable to access COREIM.SYS**

The file does not exist or a read error occurred. In either case, job recovery fails and the system aborts the job.

- Action 1. If COREIM.SYS does not exist, perform DSR restore and sysgen if you are authorized to do so, or contact your service representative to recover COREIM.SYS.
	- 2. If COREIM.SYS does exist, perform these actions:
		- A. Rename the COREIM.SYS file, giving it a name such as BAD*nnn*.TMP.
		- B. Restore the file through a resysgen, if you are authorized to do so, or contact your service representative.
		- C. Resend the job.
		- D. Contact your service representative to log the bad sector and delete the file you named BAD*nnn*.TMP.

#### **OS9103 Disk error with IPD message file, ETNMSG.SYS**

- Action 1. If ETNMSG.SYS does not exist, perform DSR restore and sysgen if you are authorized to do so, or contact your service representative to recover ETNMSG.SYS.
	- 2. If ETNMSG.SYS does exist, perform these actions:
		- A. Rename the ETNMSG.SYS file, giving it a name such as BAD*nnn*.TMP.
		- B. Restore the file through a resysgen if you are authorized to do so, or contact your service representative.
		- C. Resend the job.
		- D. Contact your service representative to log the bad sector and delete the file you named BAD*nnn*.TMP.

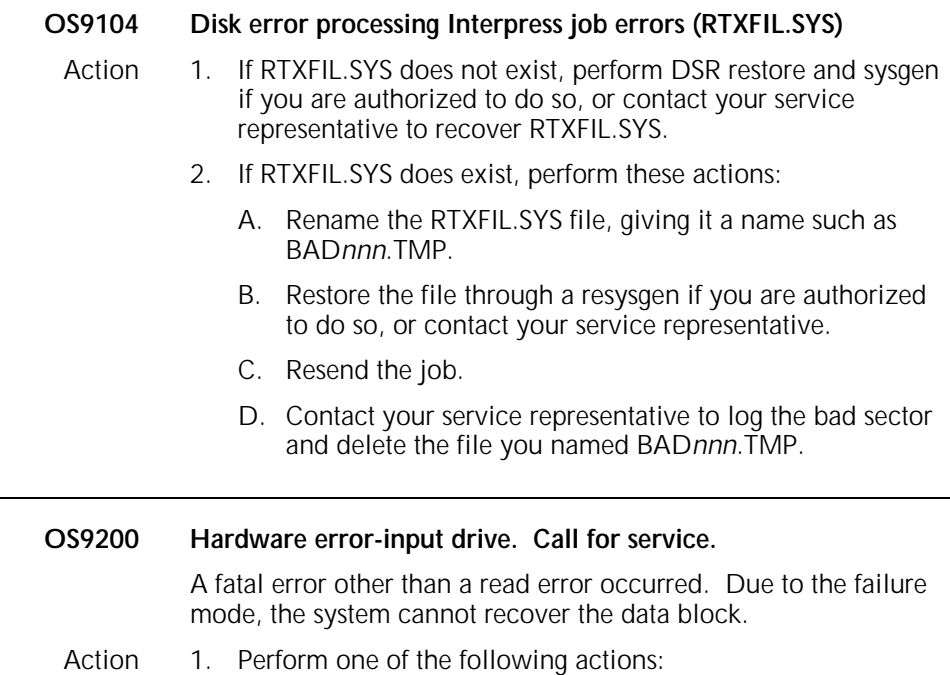

- If the data loss is acceptable, press <CON> to resume printing.
- If the data loss is unacceptable, enter the ABORT *job* command to cancel the job.
- 2. Resend the job.
- 3. If the problem continues, contact your service representative and report SAN (Software Analysis Number) 20.00.02.

**OS9210 Parity error on input medium**

This message appears if either of the following conditions exists:

- The system discovered a parity error in the data from the magnetic tape.
- The system is trying to read a 6250 bpi tape on 1600 bpi magnetic tape drive.

Action Perform one of the following actions:

- Check the density of the tape. Mount a tape of the correct density for the drive and restart the job.
- Enter the CONTINUE command to try to resume the job. The message does not reappear if the failure was an intermittent error. However, the failure may recur or new failures may occur when trying to resume the job.
- Enter the ABORT *job-id* command to cancel the job.

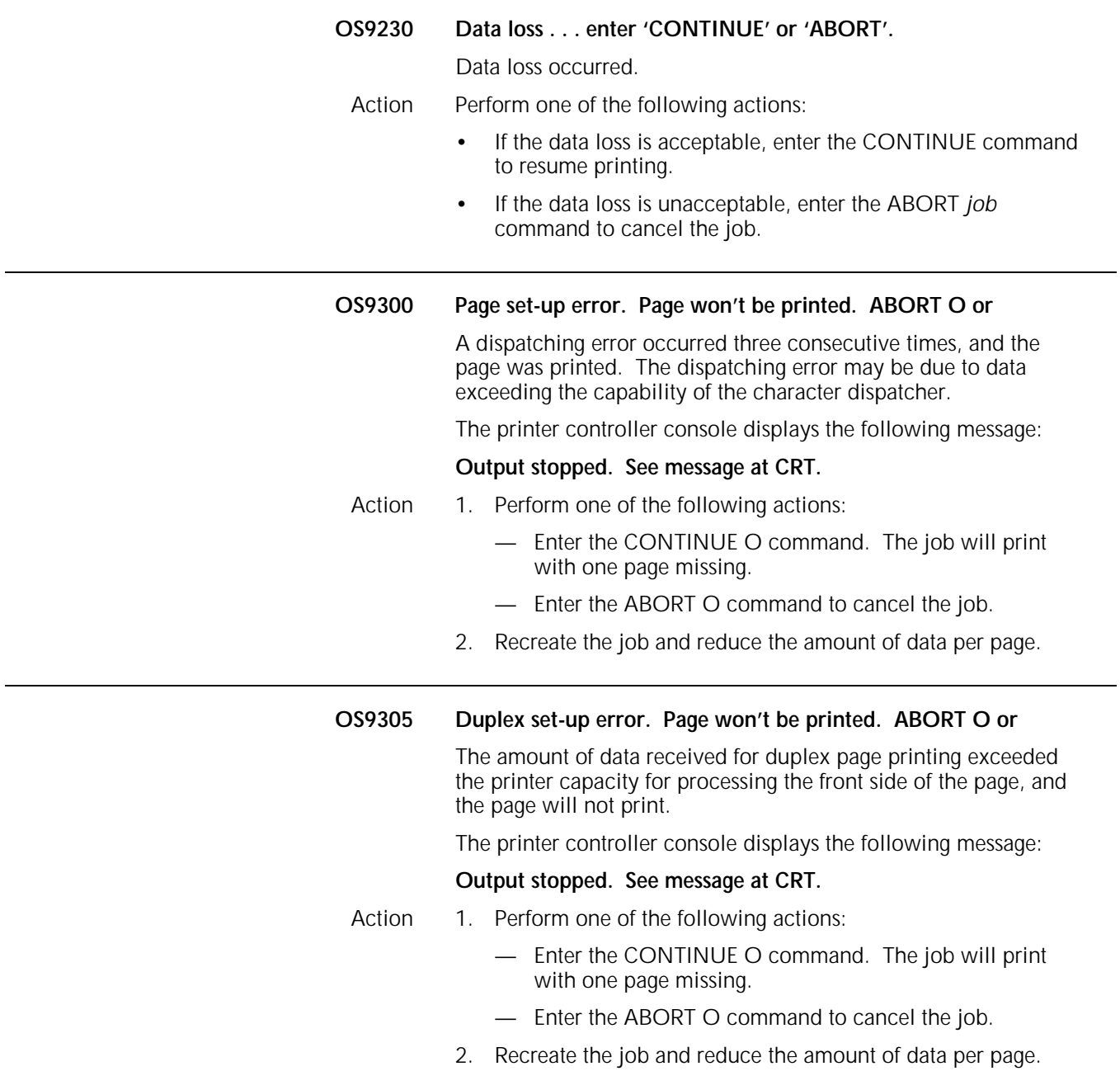

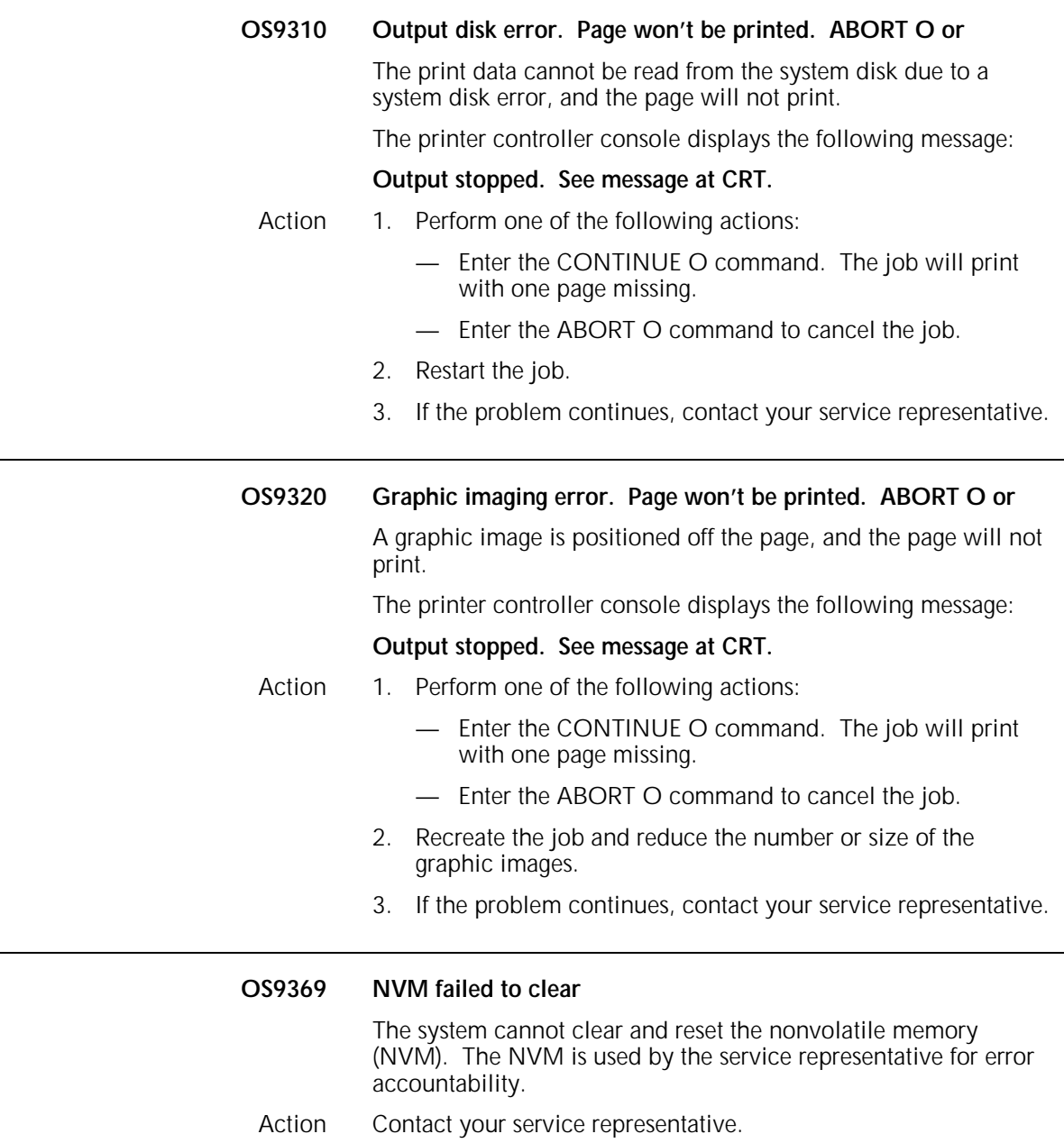

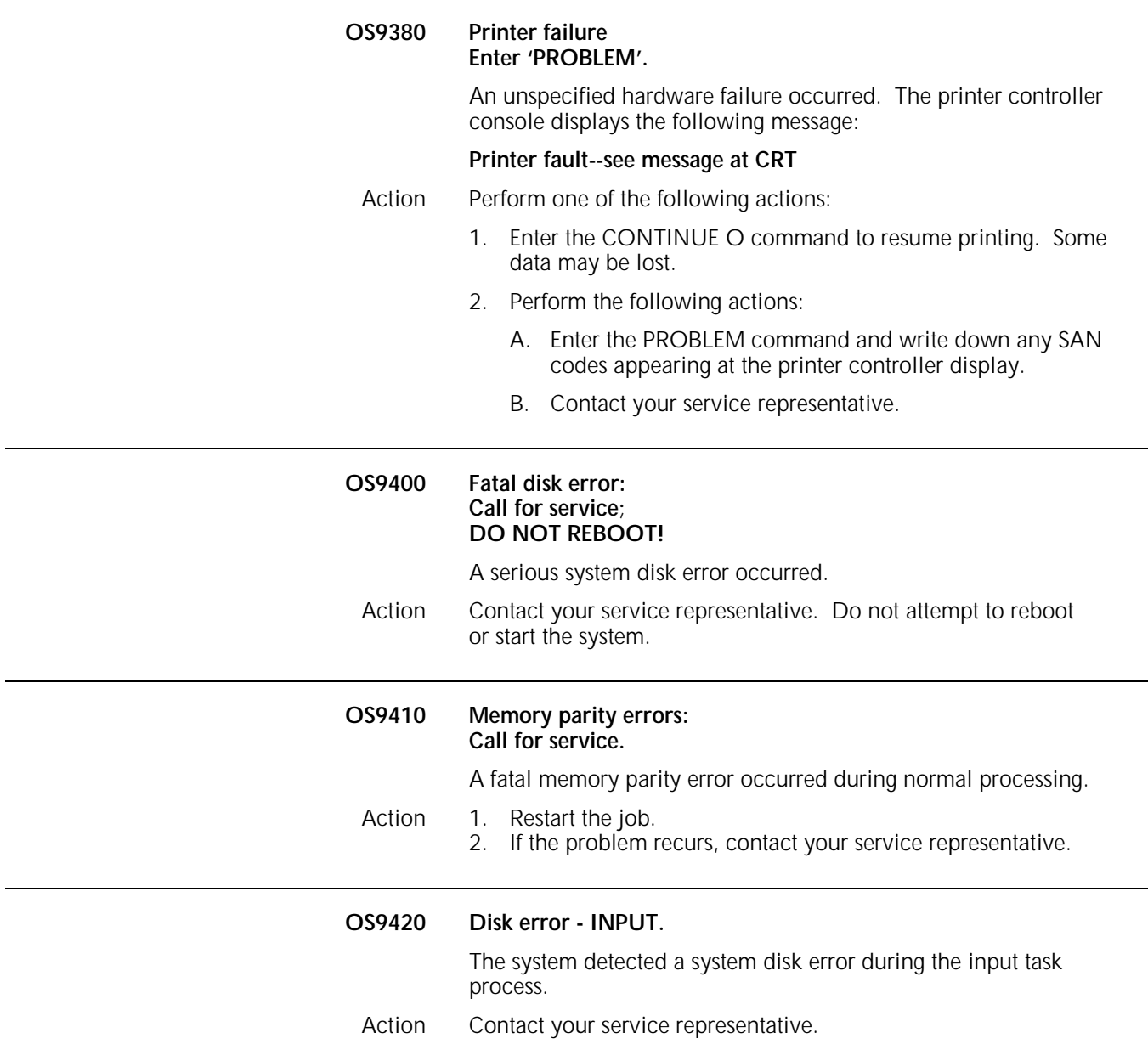

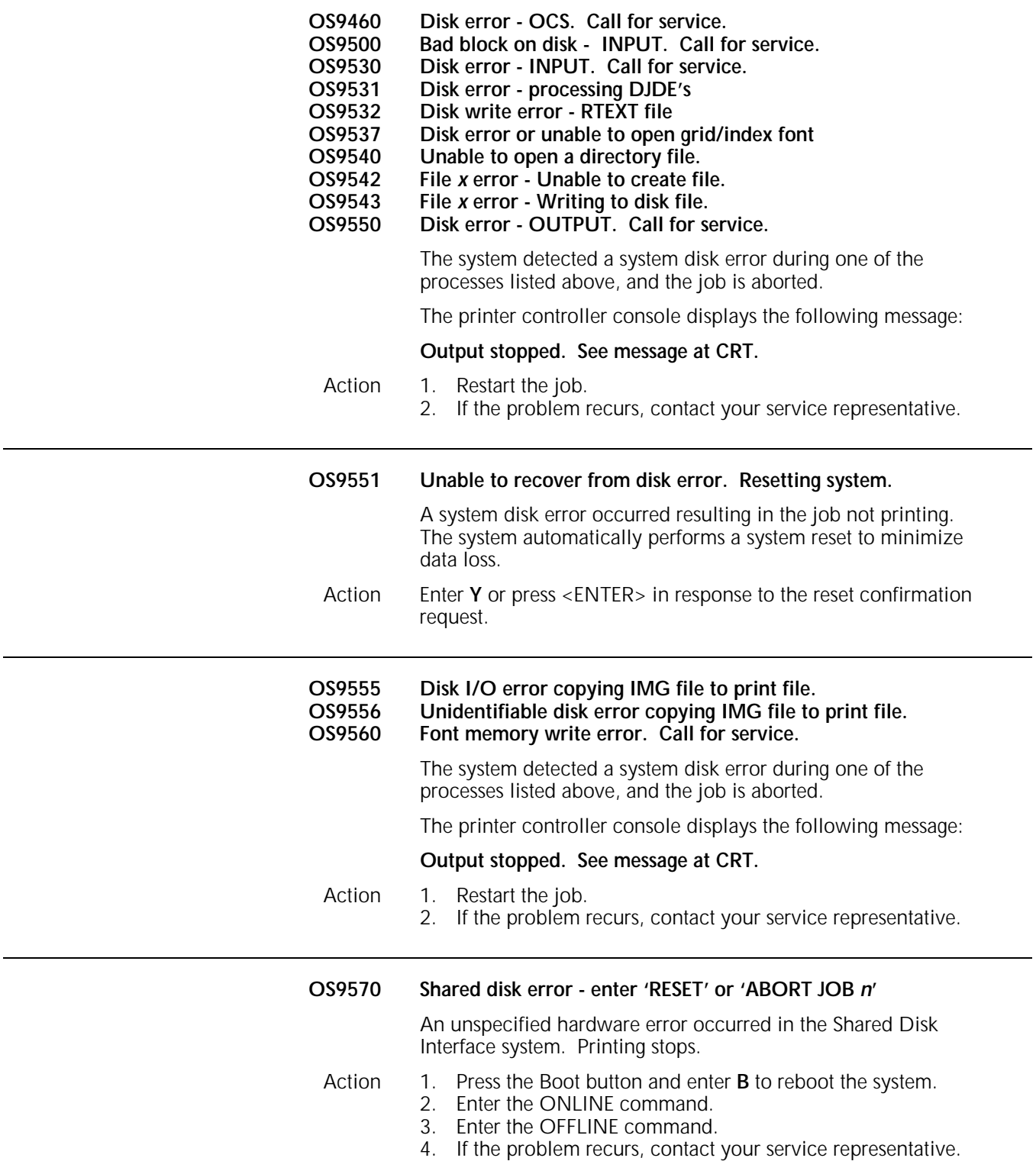

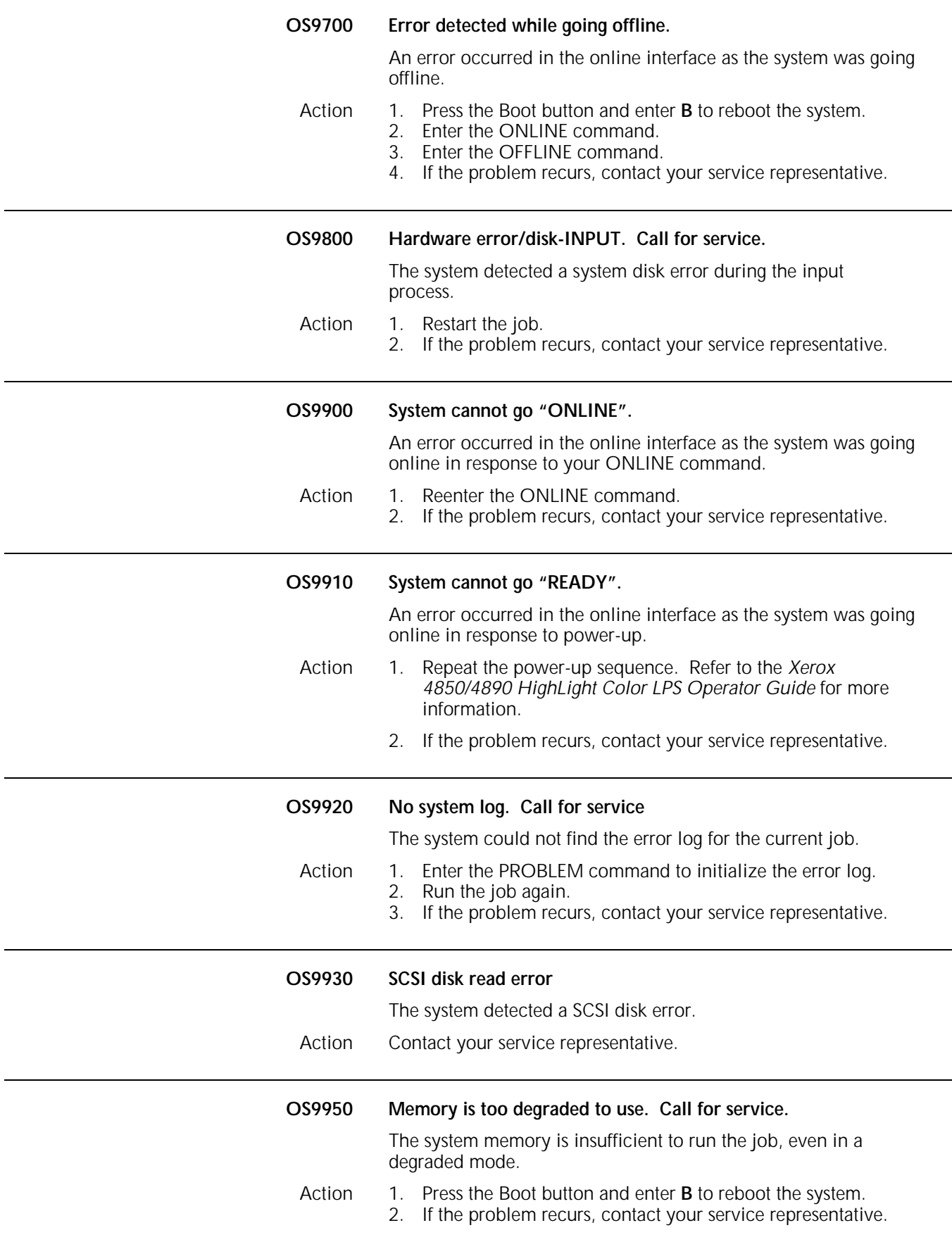

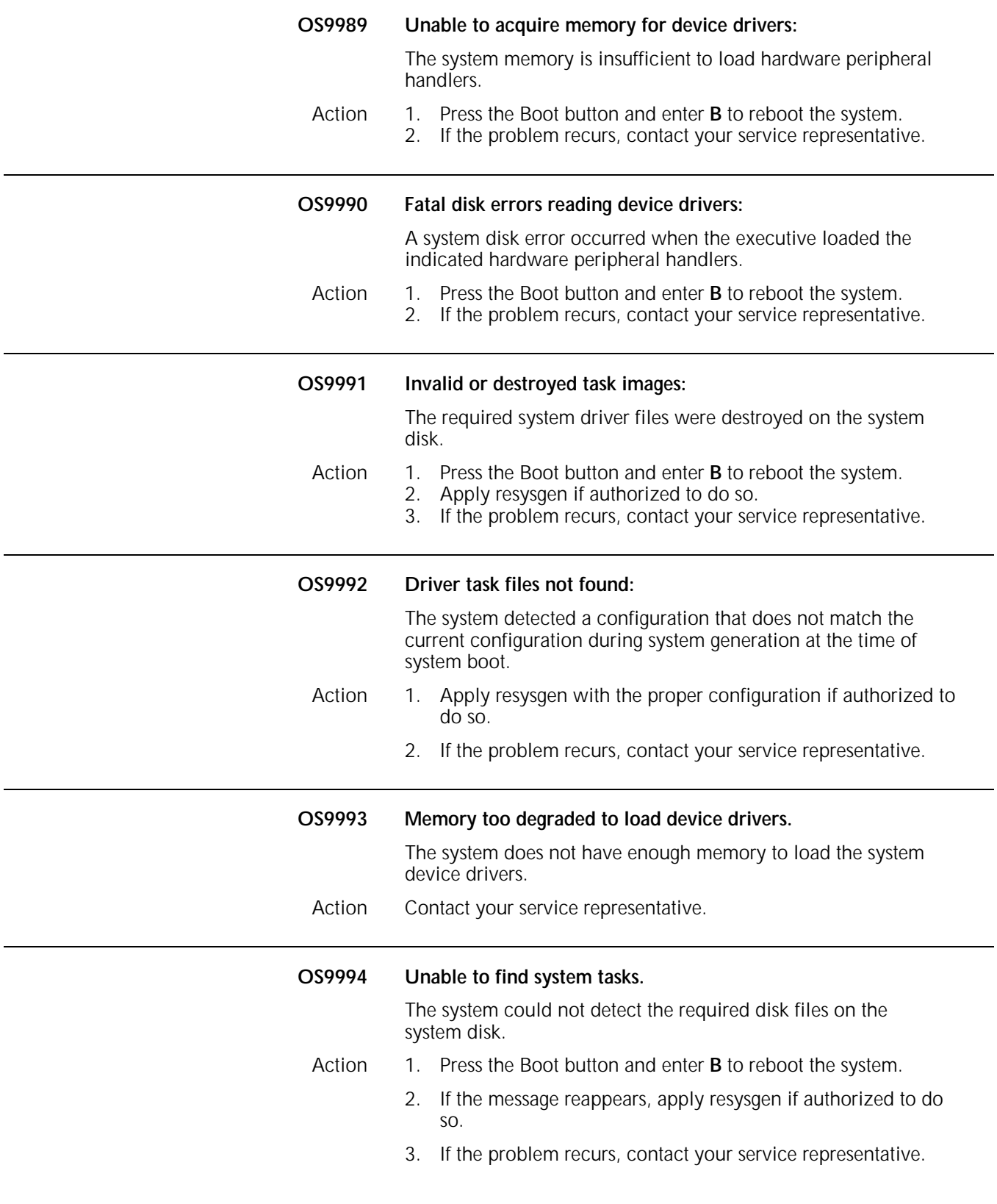

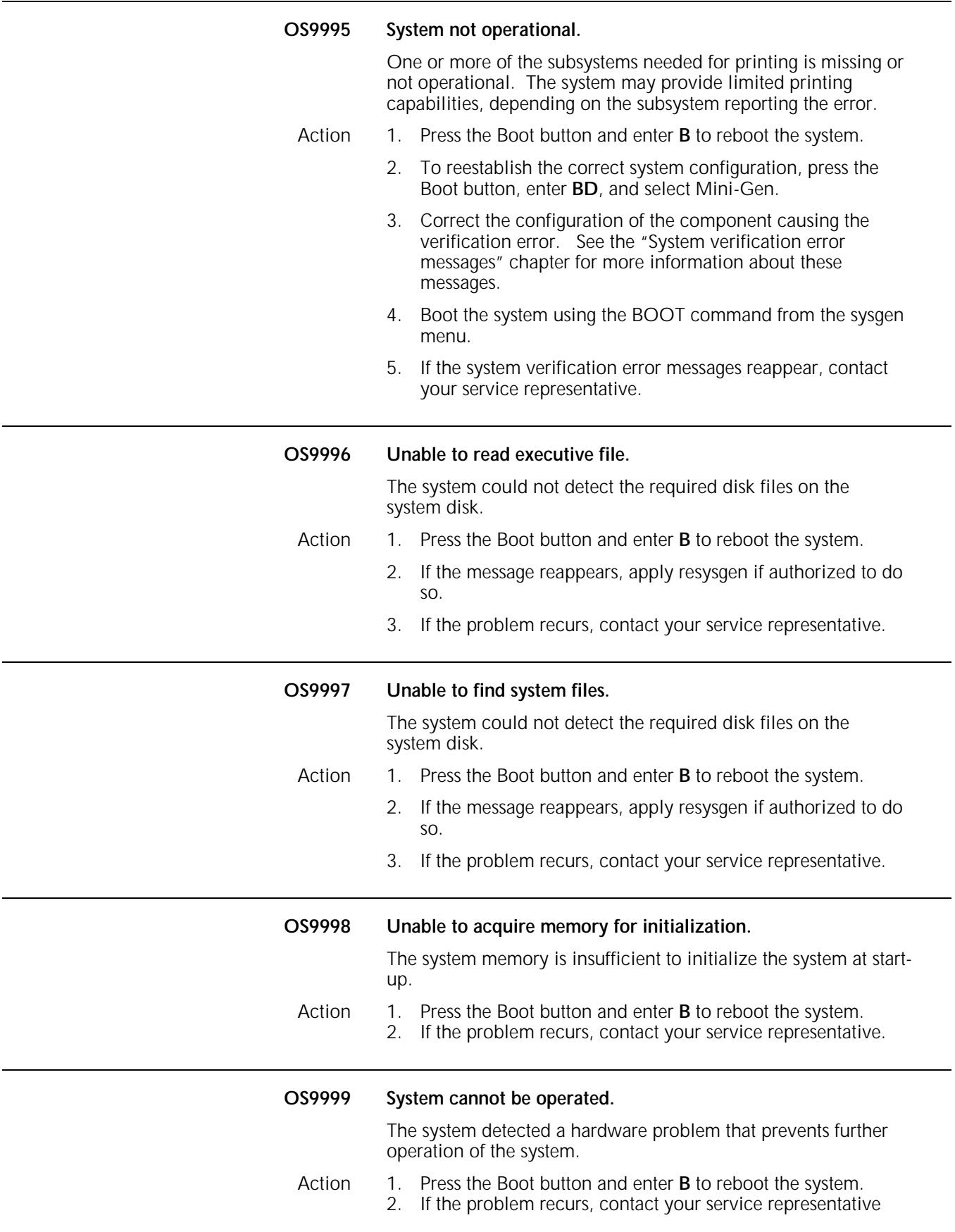

# **10. Job source library compilation (PDL) messages**

These messages may appear while the system is compiling JSL using PDL. PDL messages are assigned to levels 0-9, depending on the severity of the condition being reported. These levels are indicated by the first number appearing after the PD prefix of the code.

The levels are as follows:

Level 0-compilation Level 1-information Level 2-routine maintenance or actions Level 4-system or tape problems Level 7-system problems Level 8-software errors Level 9-hardware errors.

**Note:** For instructions on compiling JSLs and a list of PDL commands, refer to your *Xerox 4850/4890 HighLight Color LPS Print Description Language.*

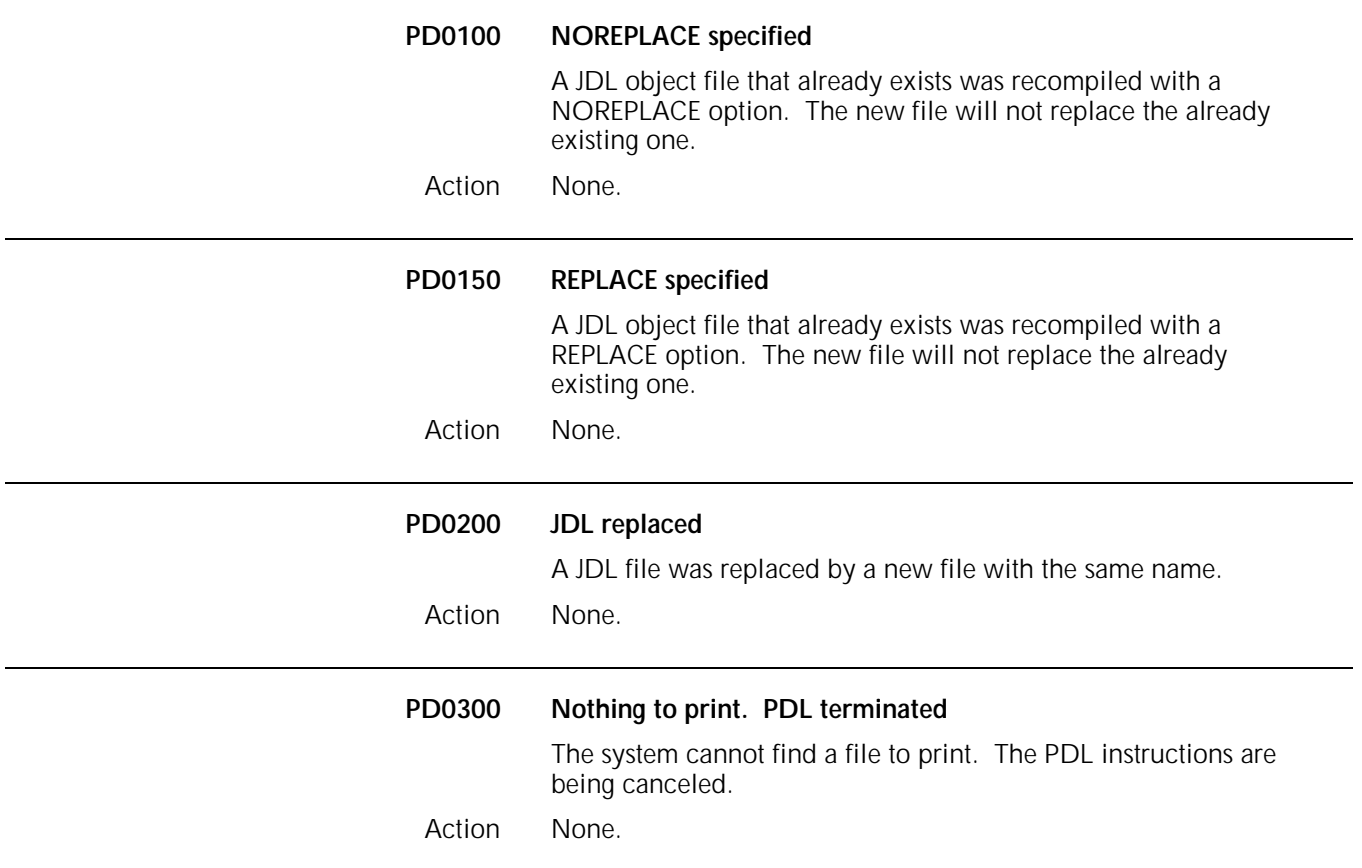

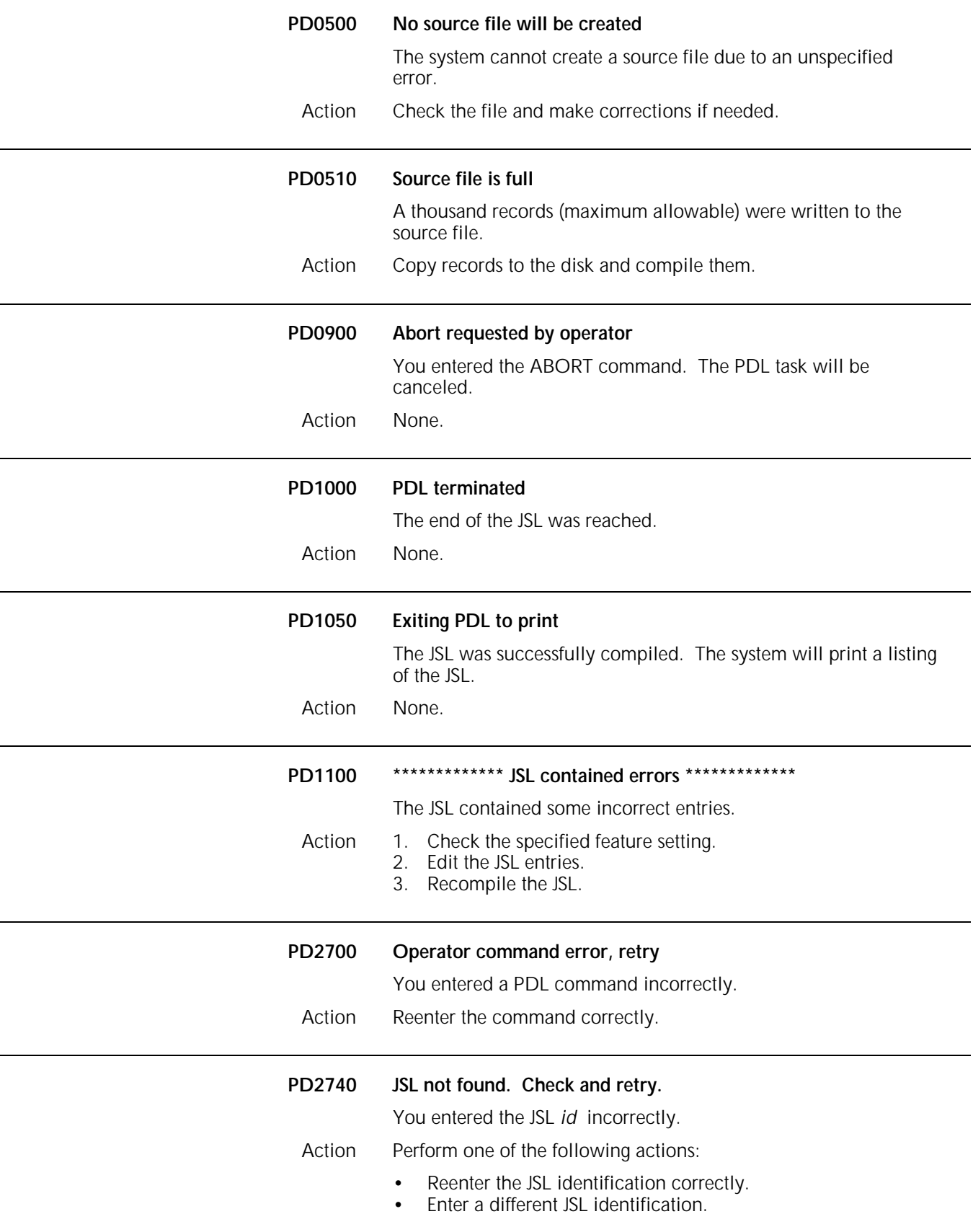

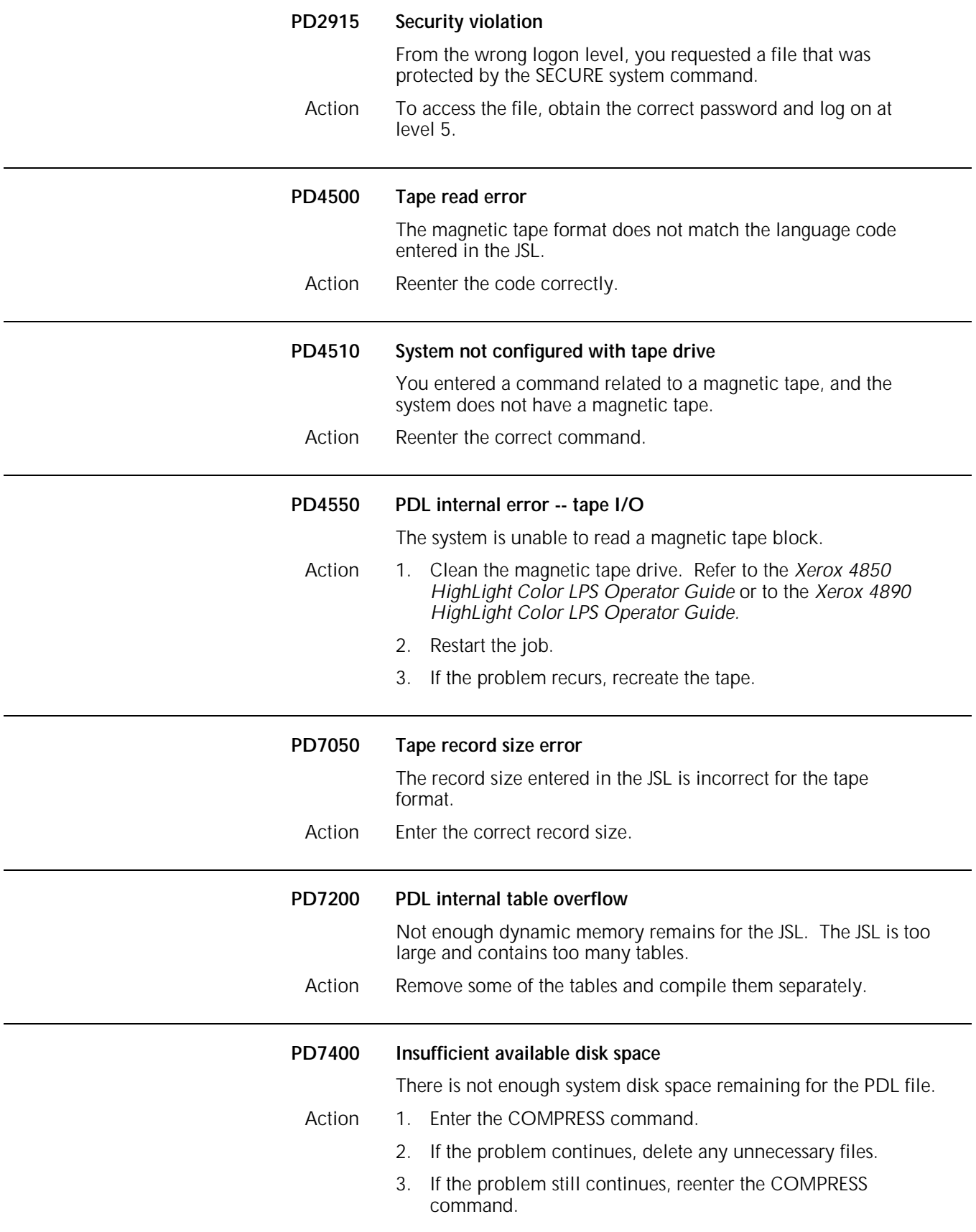

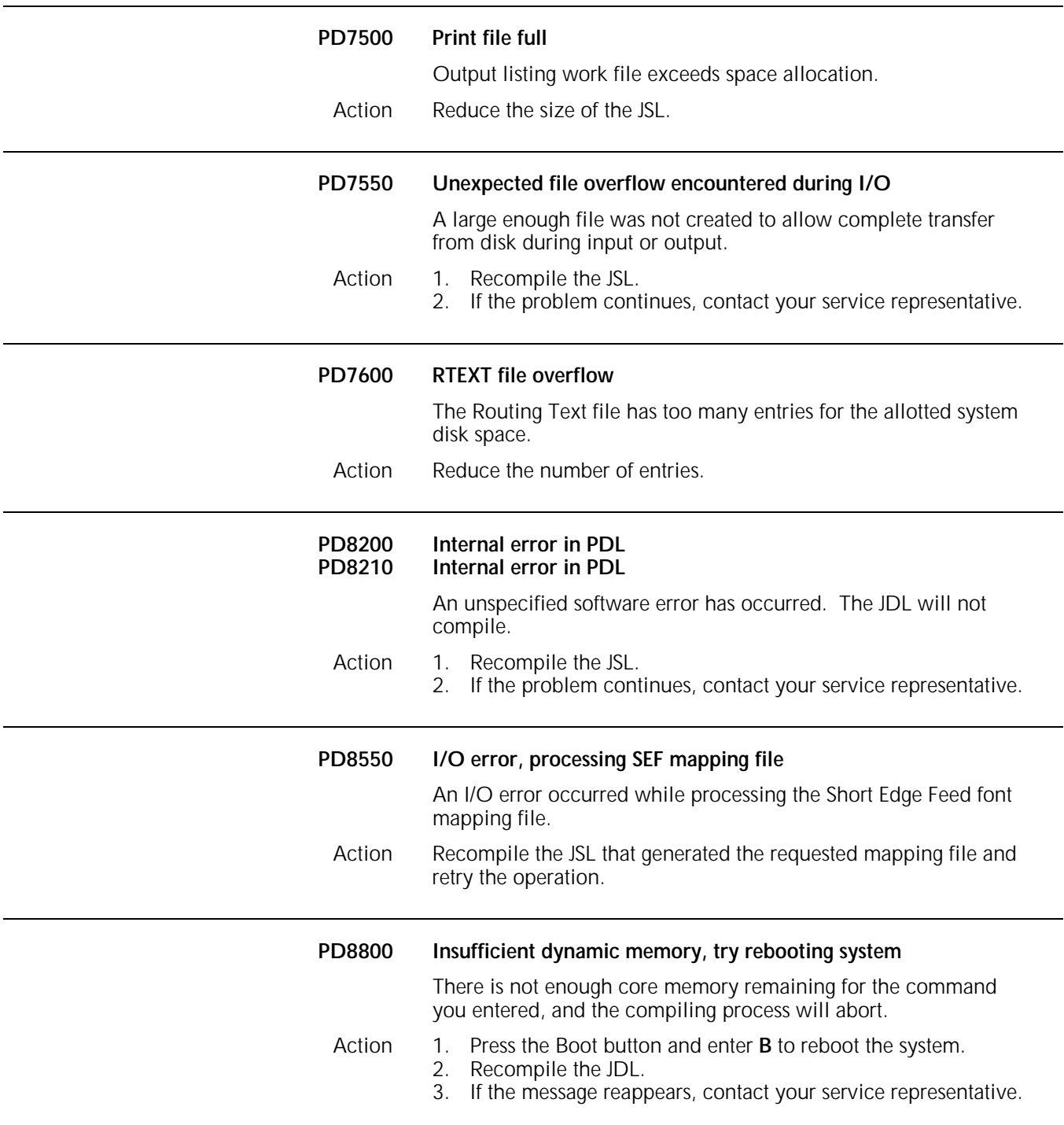

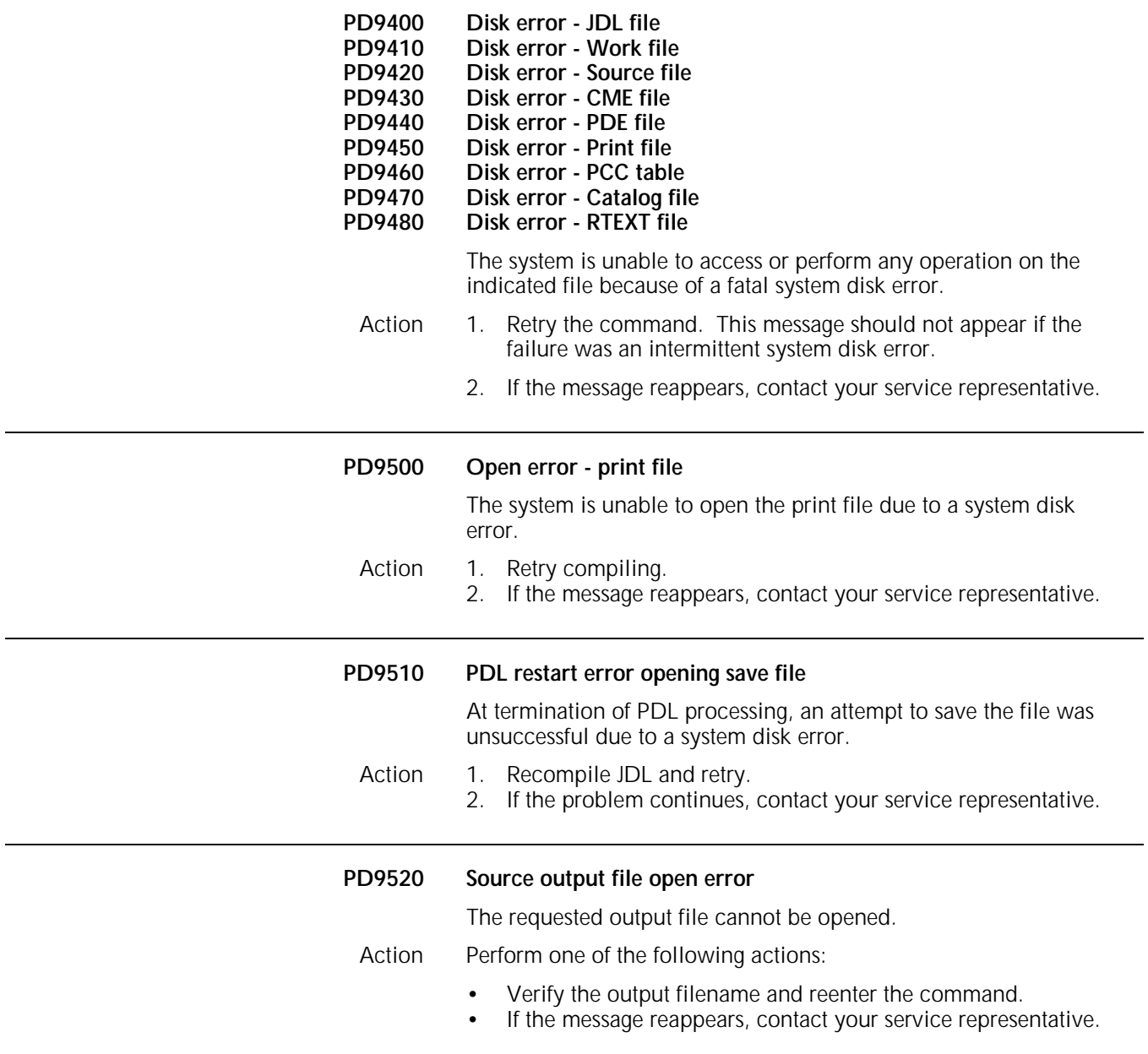
# **11. PURGE (PG) command messages**

These messages may appear during the process of purging the disk or print file. Refer to your *Xerox 4850/4890 HighLight Color LPS Command Reference* for more information about the PURGE command.

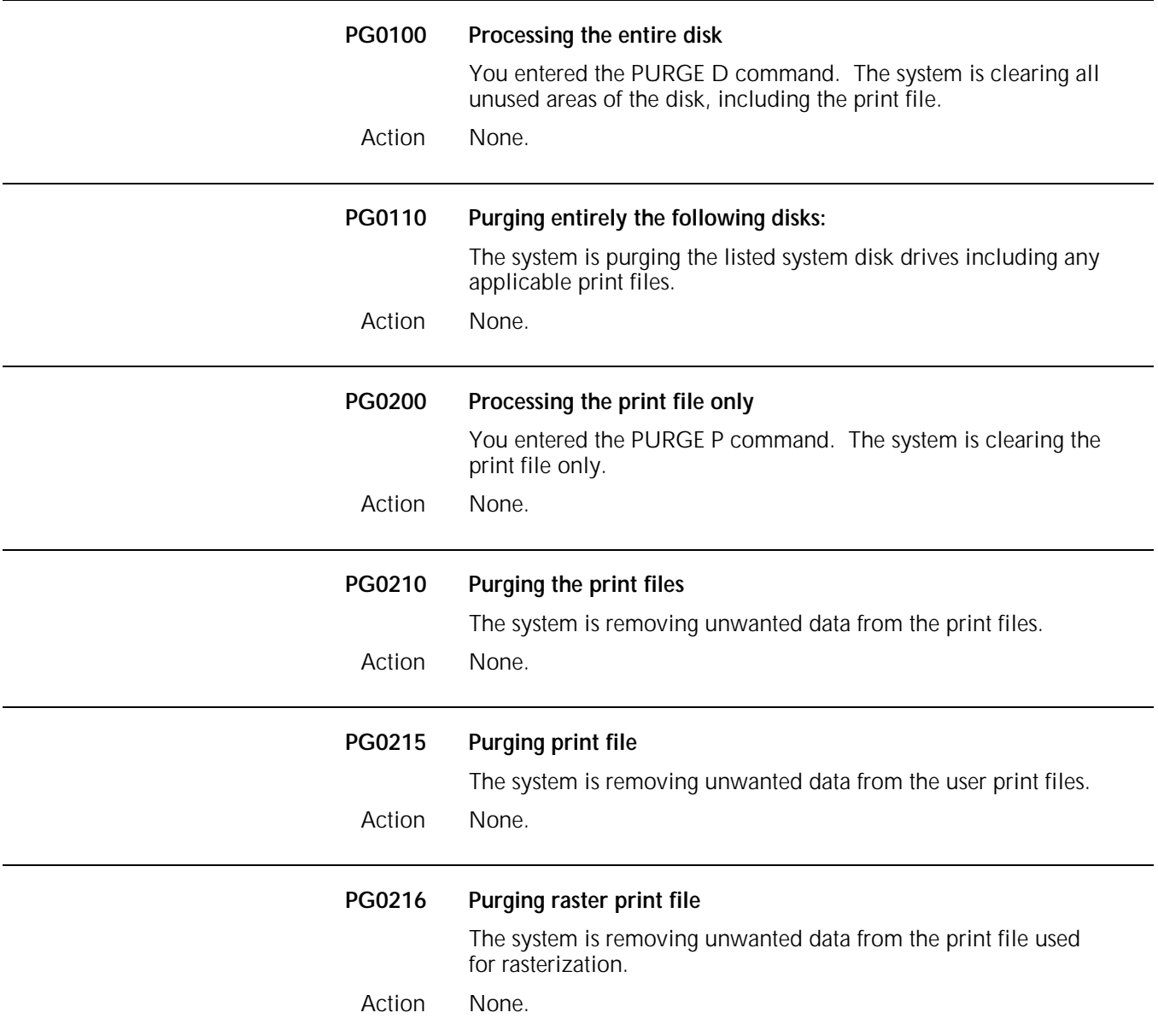

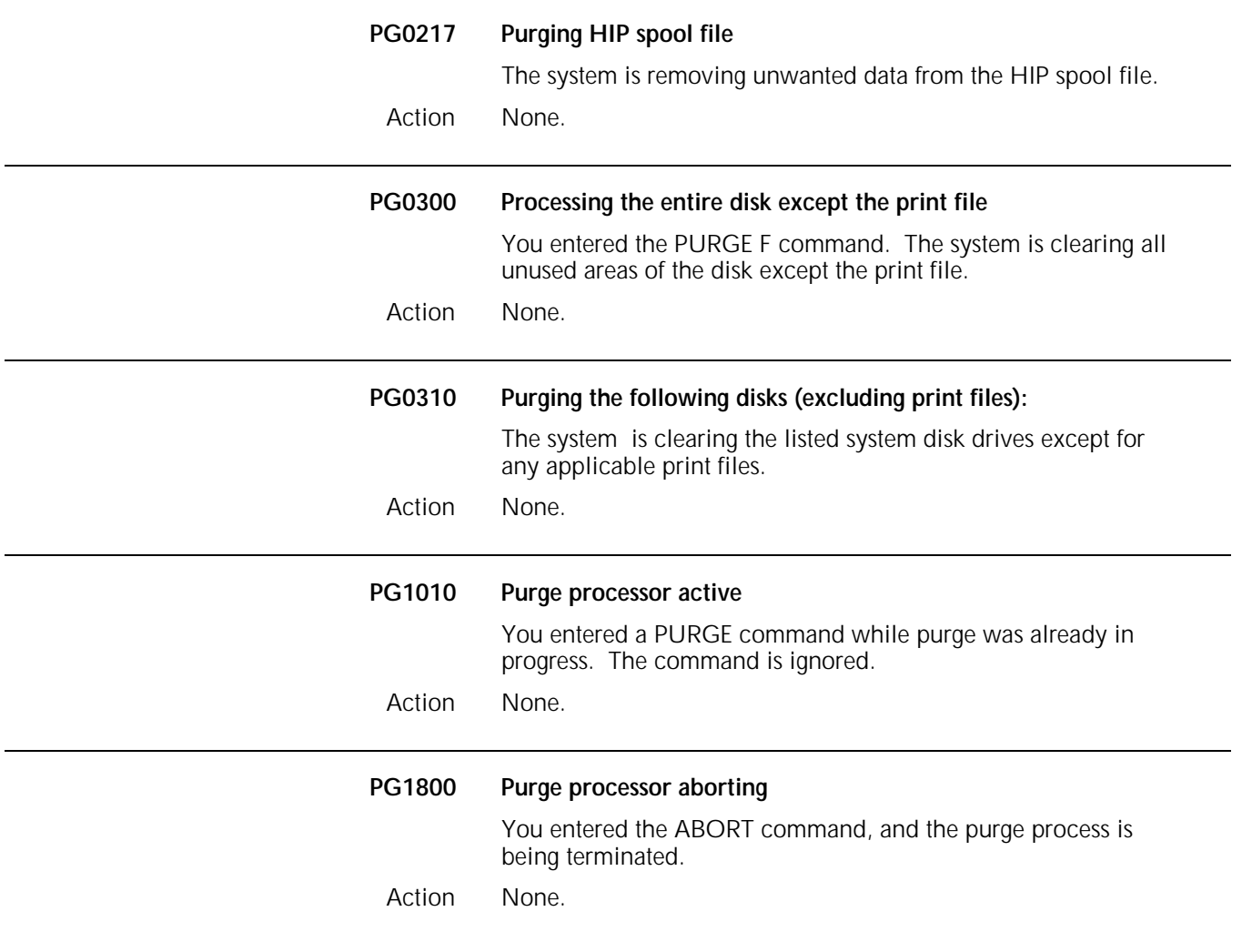

## **12. Printer subsystem controller (PSC) command messages**

The printer subsystem controller (PSC) command allows you to selectively download printer controller and Raster Input Processor (RIP) software. Refer to your *Xerox 4850/4890 HighLight Color LPS Command Reference* for more information on the PSC command.

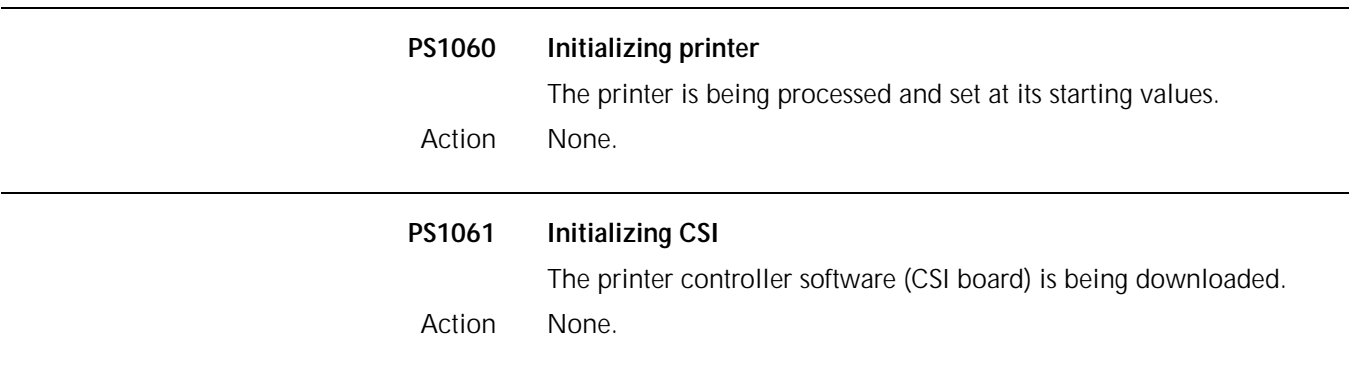

### **PS1062 Initializing RIP** *n*

The specified RIP board is being processed. As the system initializes the RIP board, one or more of the following messages may appear:

#### **.... Device not configured in system**

The RIP board specified for downloading was not configured into the system during the latest sysgen.

#### Action Perform one of the following actions:

- Reenter the command line without specifying the RIP board.
- If authorized to do so, perform a mini-sysgen and configure the desired RIP board into the system.
- Contact your service representative.

#### **....Device not installed in system**

A RIP board not physically installed in the system was specified for downloading.

**Note:** It is possible for a RIP board to be configured into the system but not actually installed.

Action Perform one of the following actions:

- Reenter the command line without specifying the RIP board.
- If authorized to do so, perform a mini-sysgen and configure the desired RIP board into the system.
- Contact your service representative about having the RIP board physically installed in the system.

#### **....Downloading Software version** *n*

The RIP software version listed is being downloaded. If the download is successful, no more messages display.

#### **....Downloading failed; Device not available**

The RIP board requested is unavailable for use. Contact your service representative.

#### **....Warning: Software/Hardware mismatch**

The software is not compatible with the existing hardware. Contact your service representative.

Action None.

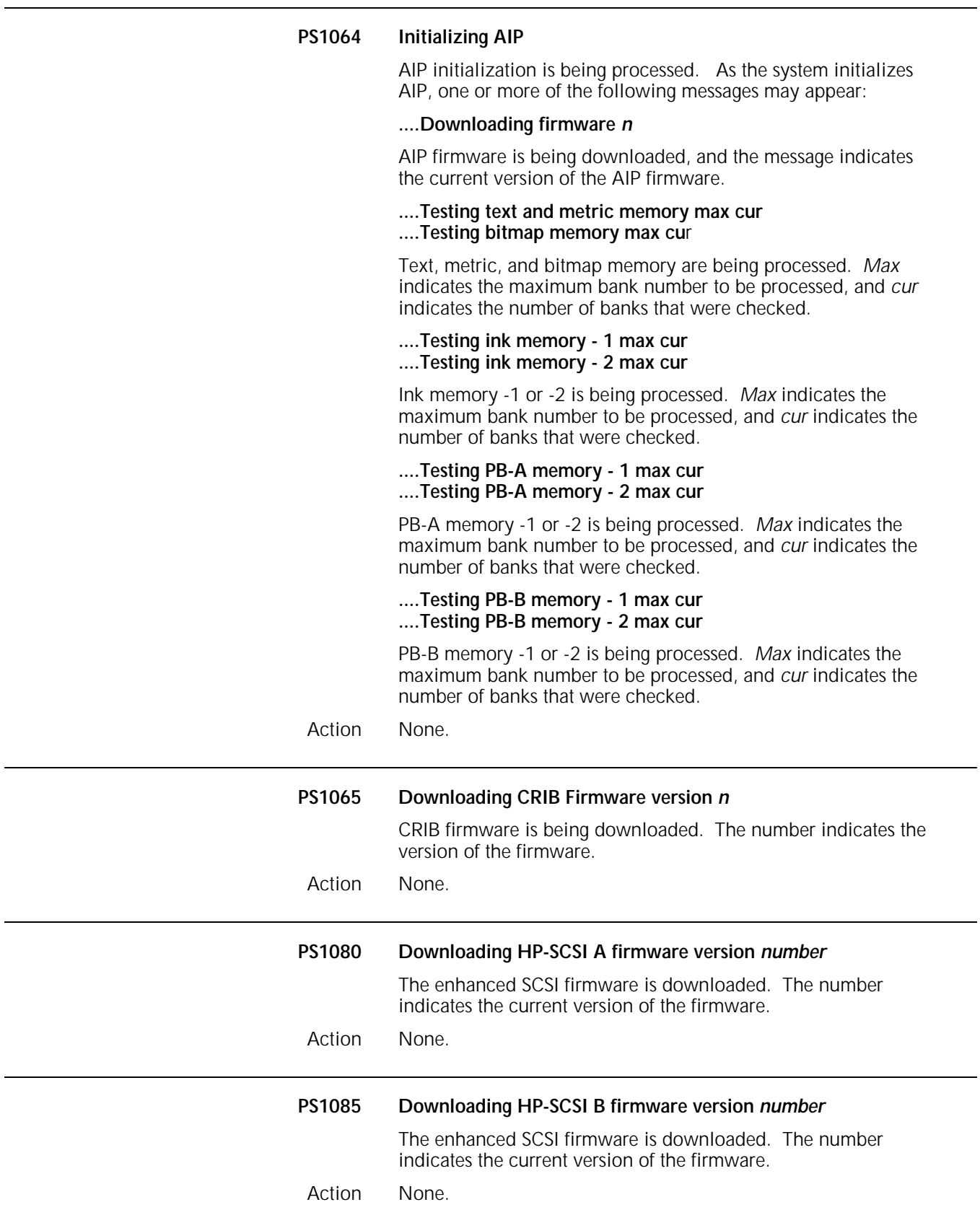

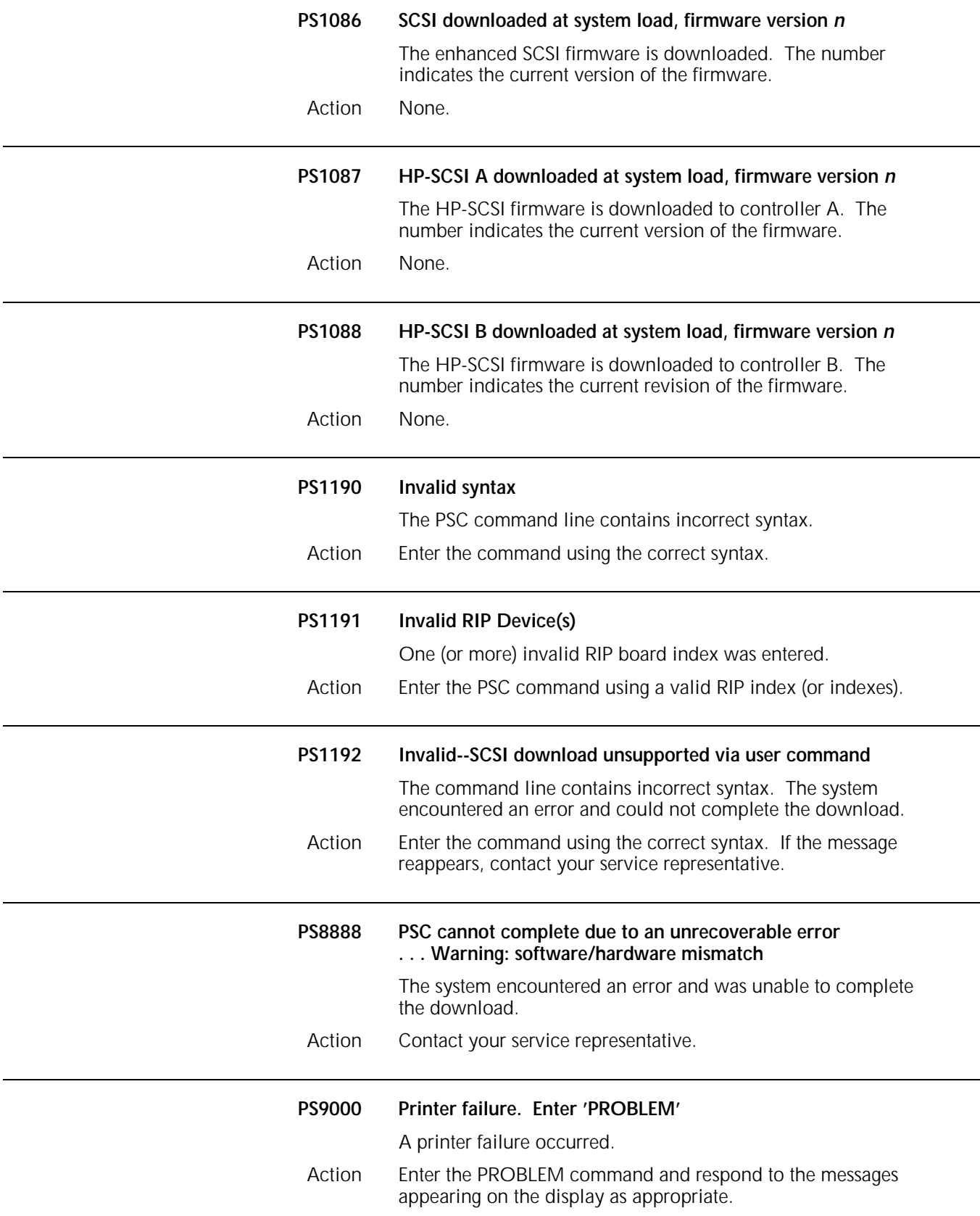

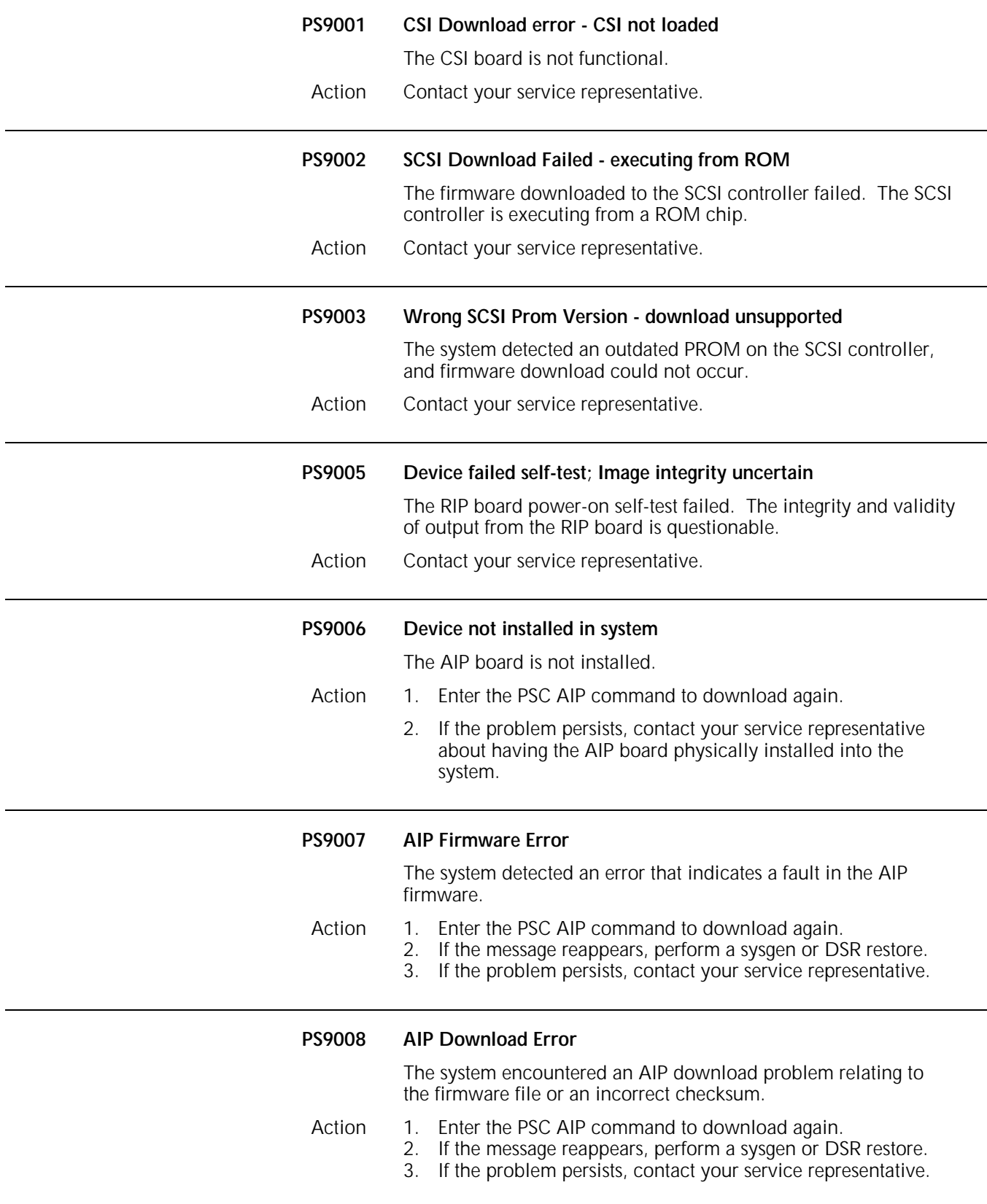

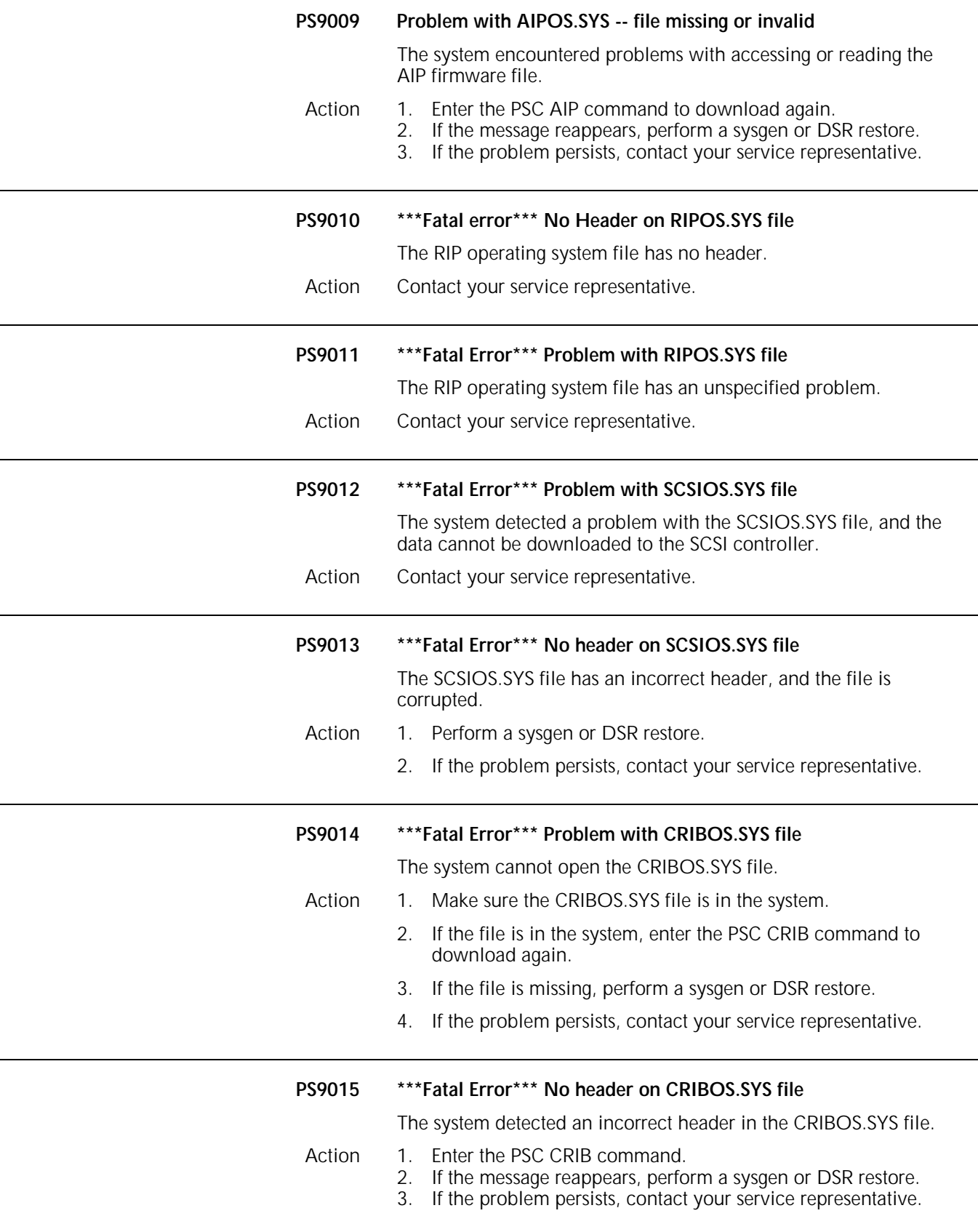

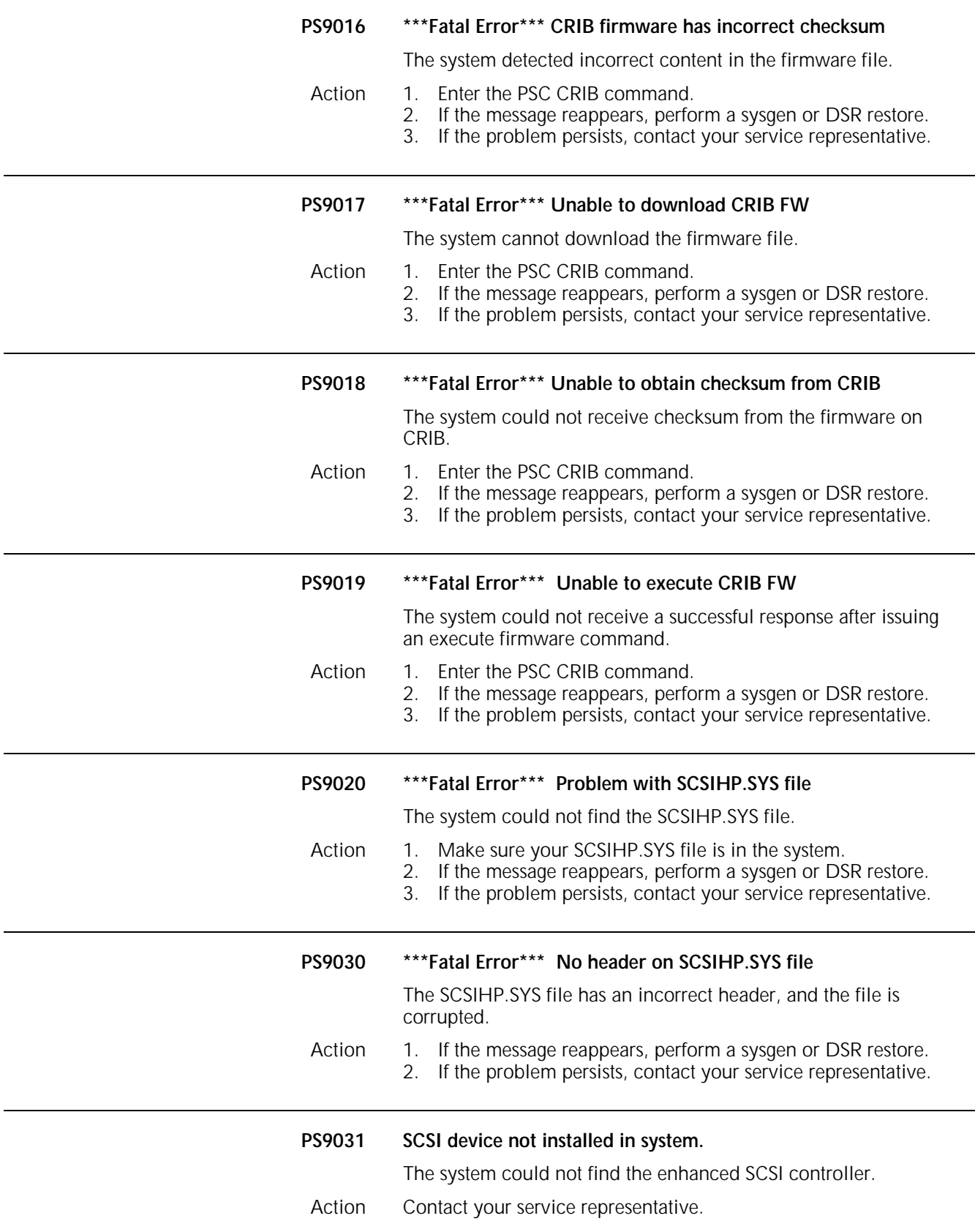

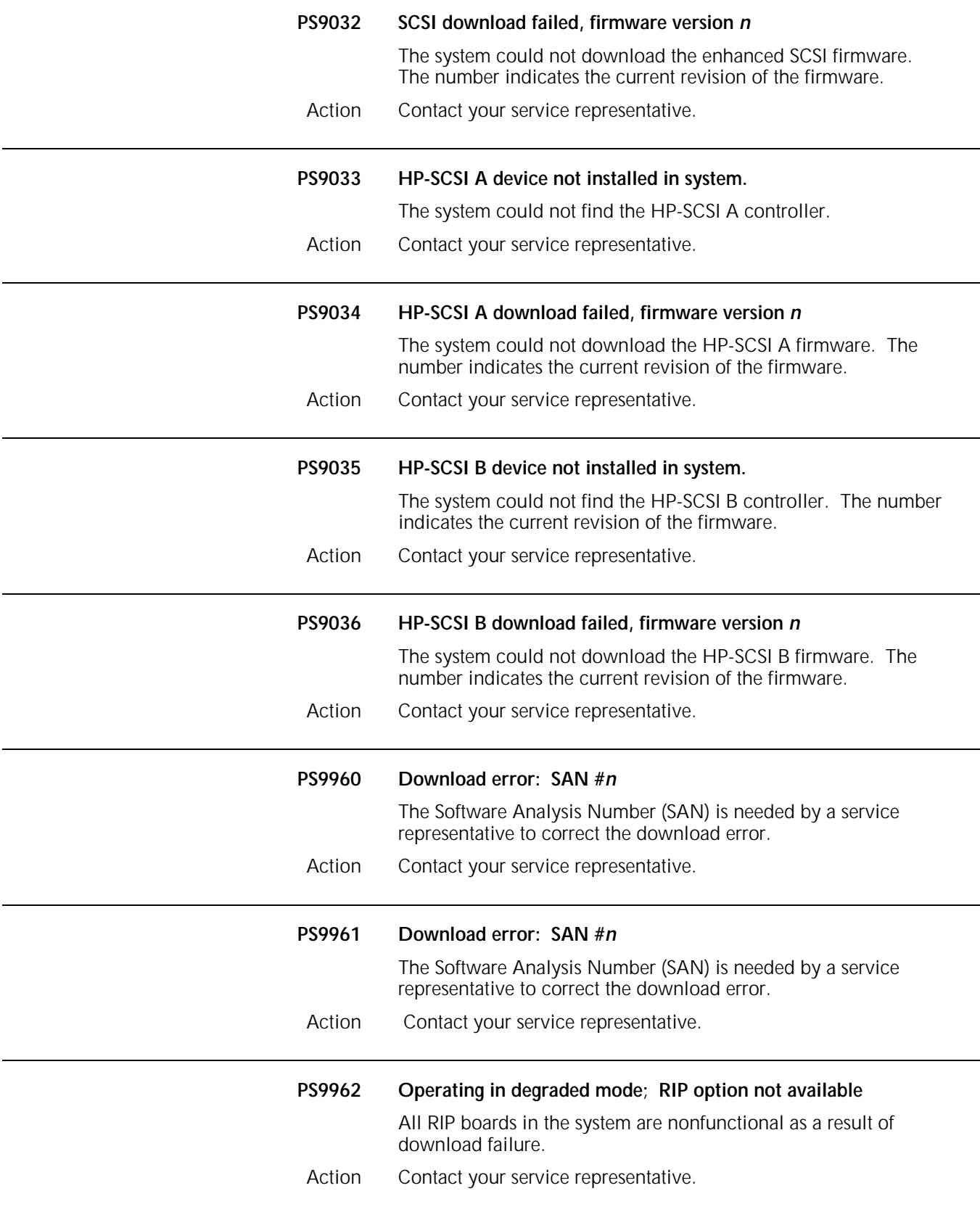

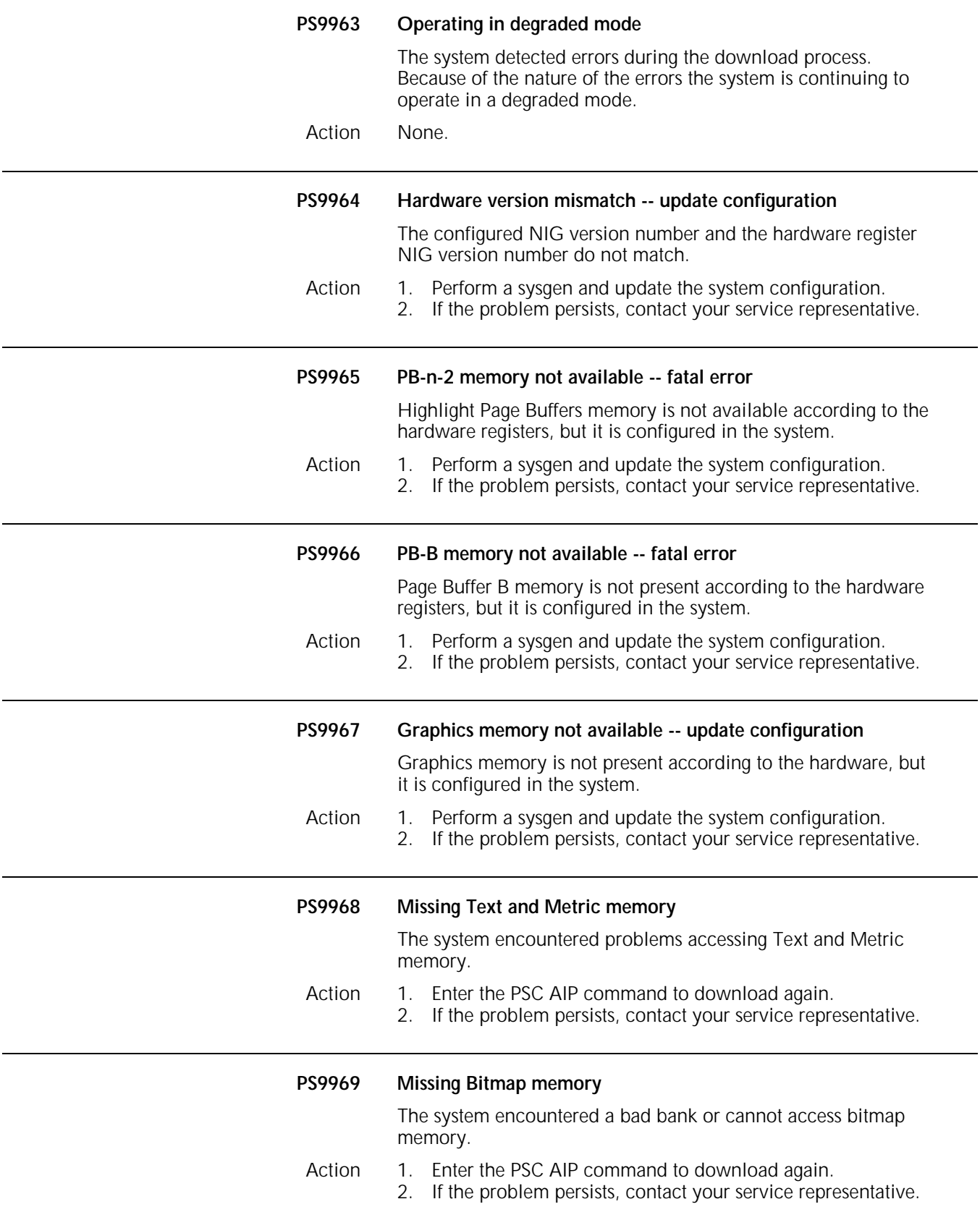

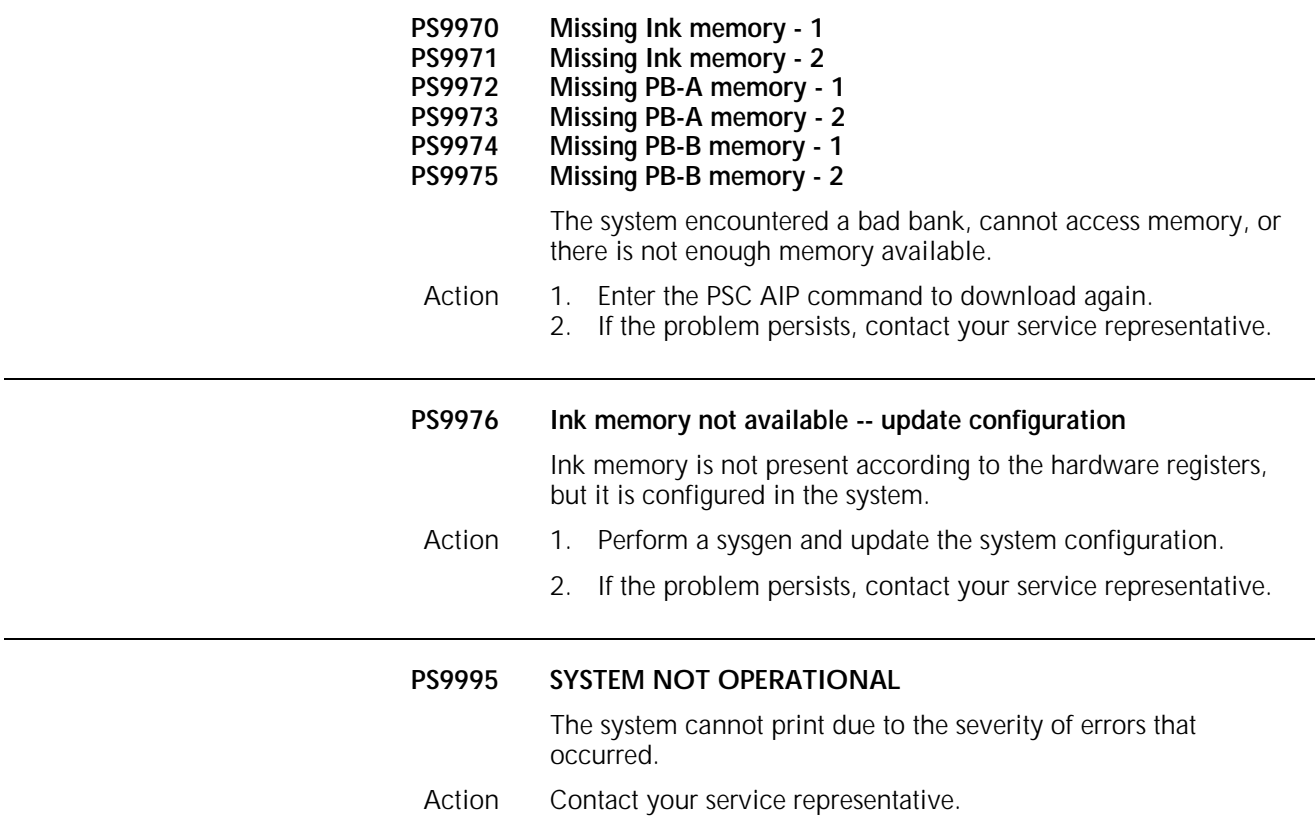

### **13. Queue management (QM) messages**

Queue management (QM) messages may appear on your system controller display to advise you of the activities of the Queue Manager.

This chapter lists and describes each QM message and provides the appropriate actions to take as required. Refer to the *Xerox 4850/4890 HighLight Color LPS Command Reference* for more information on system commands.

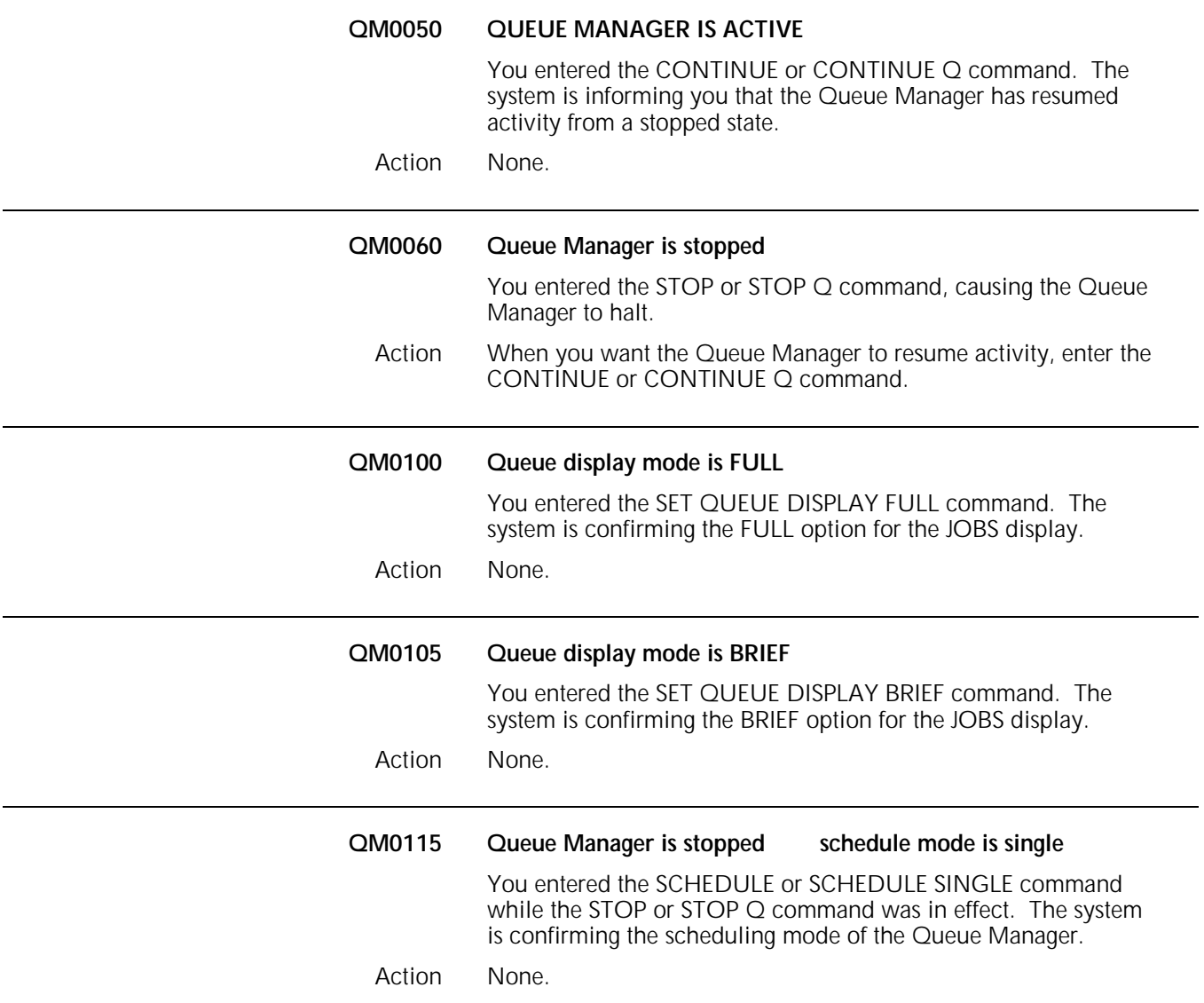

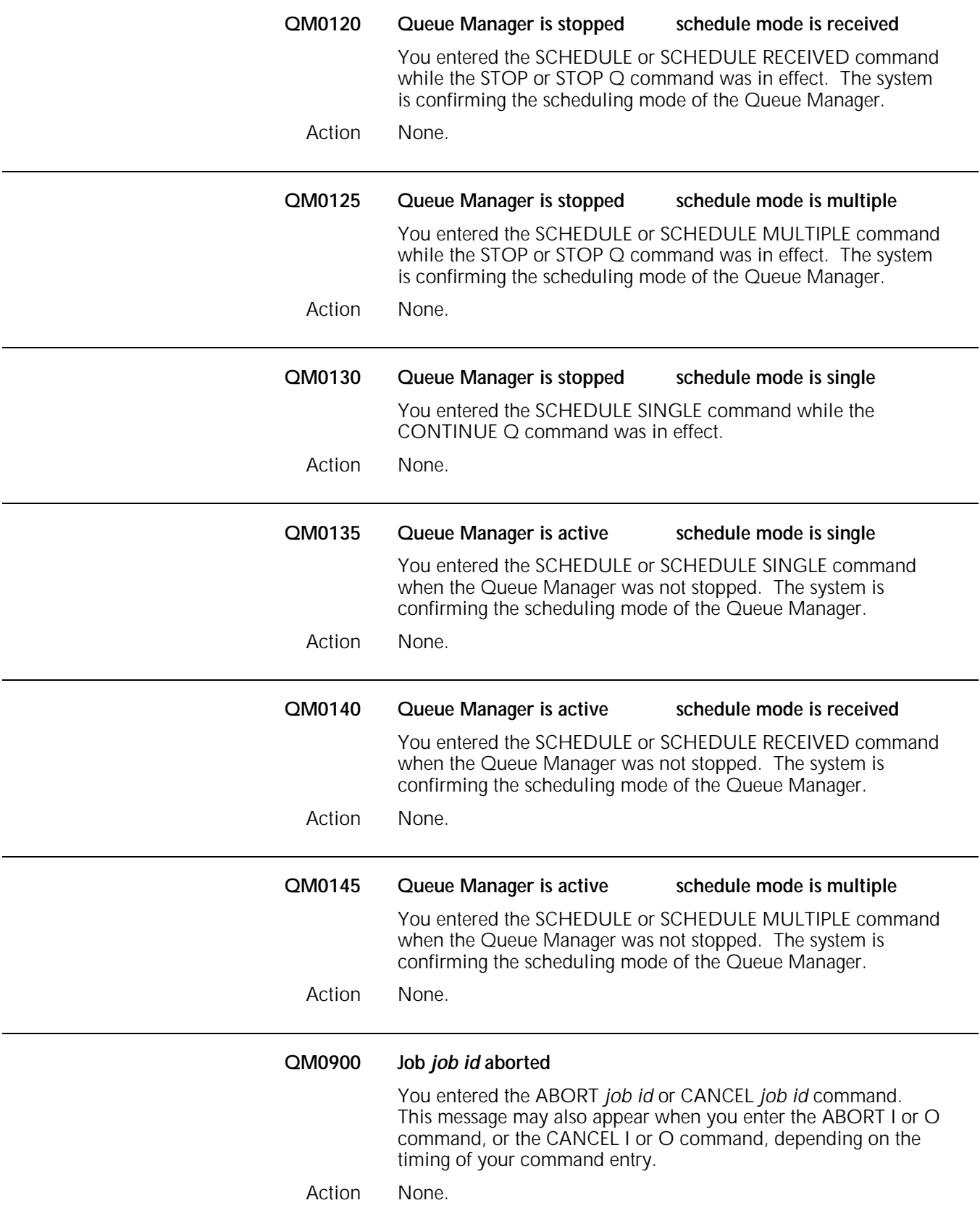

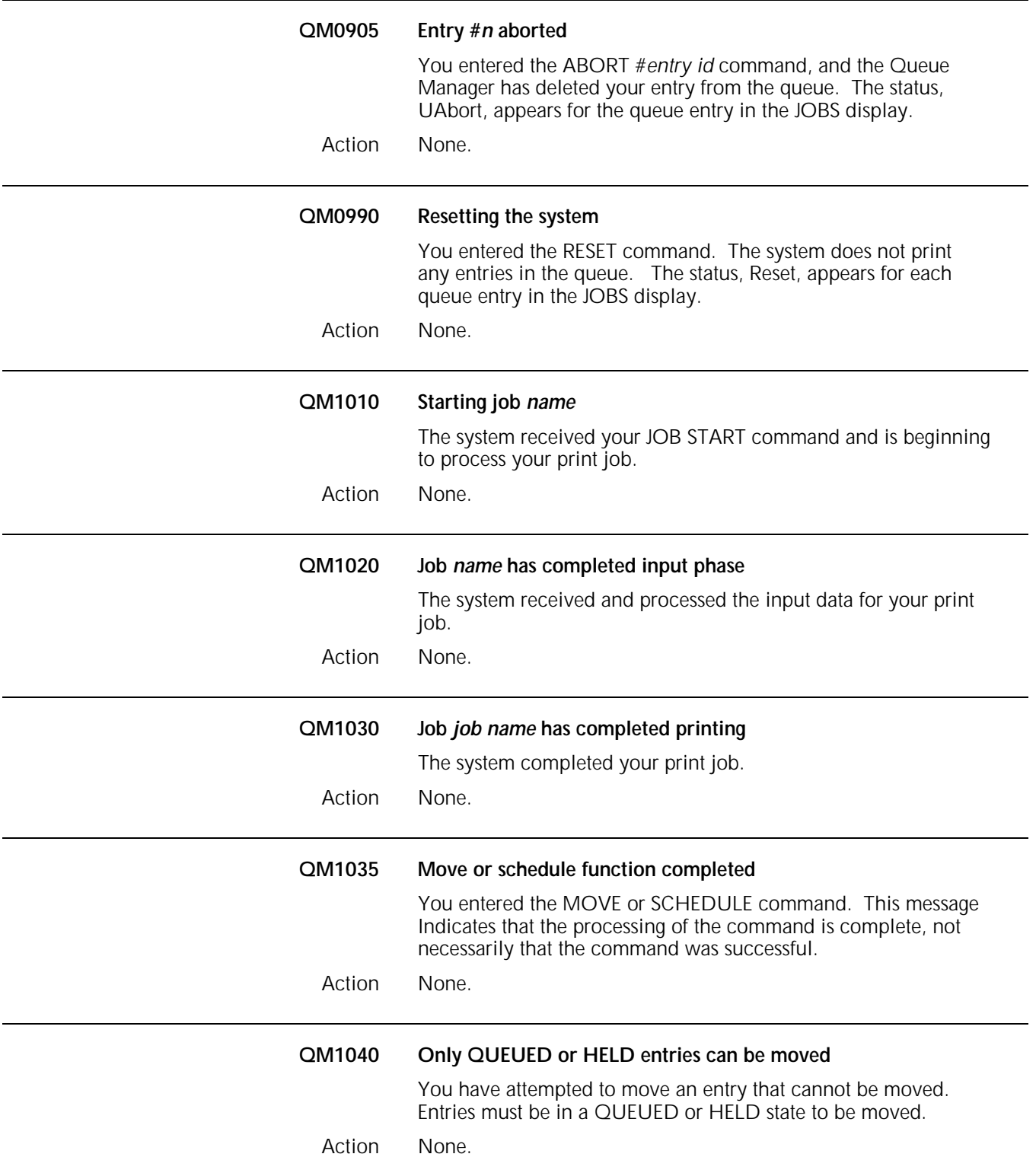

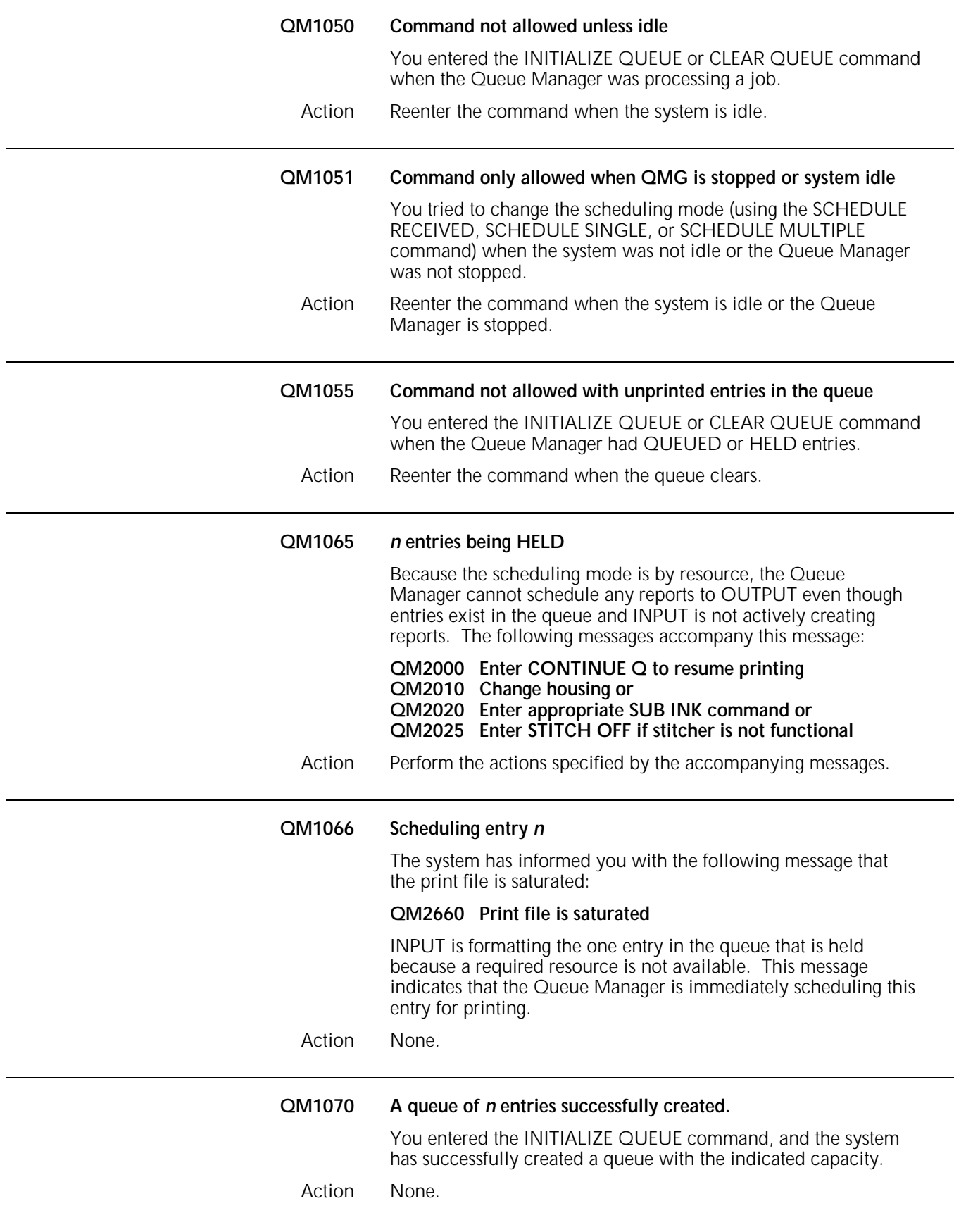

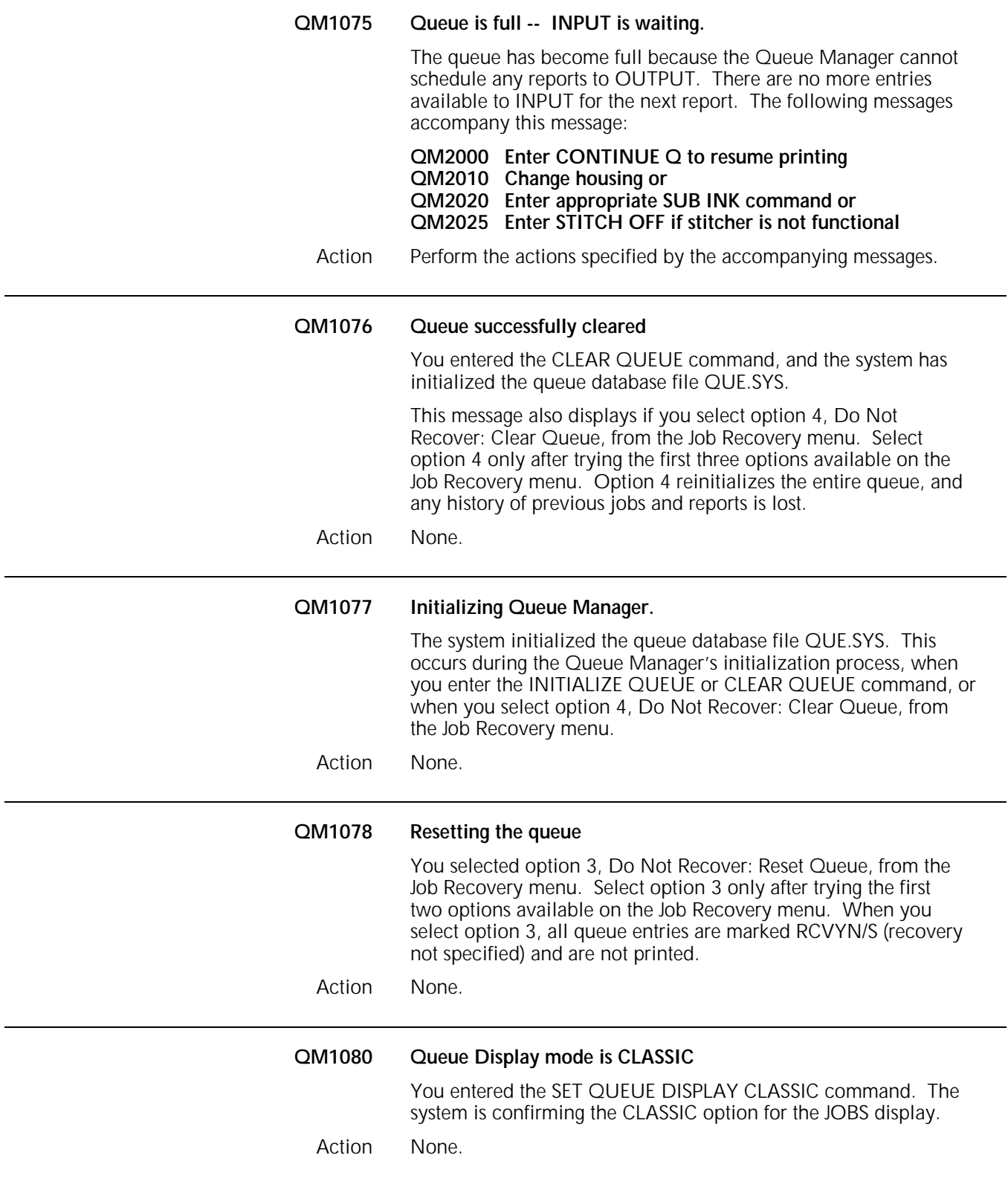

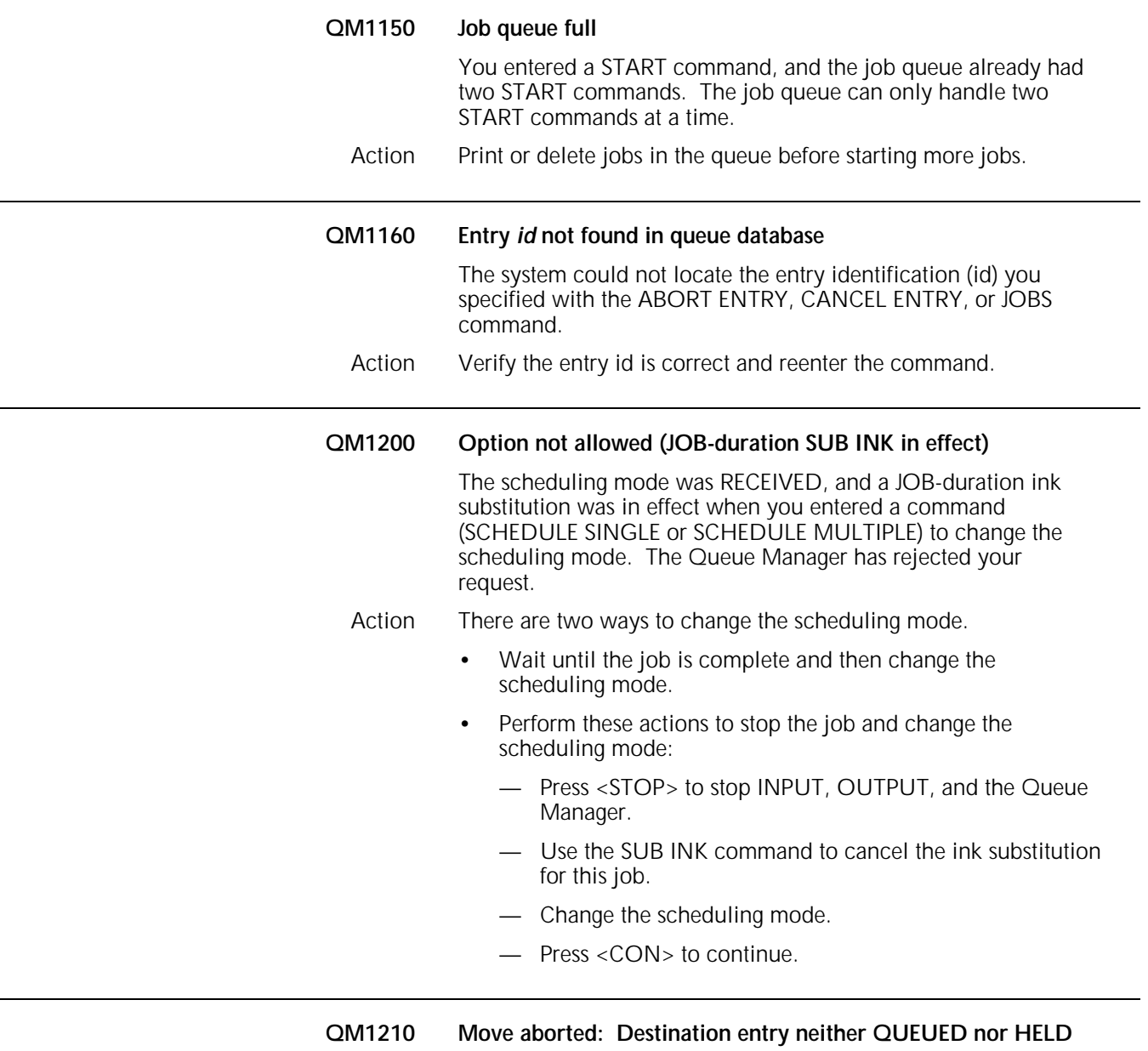

The destination entry you specified in the MOVE command does not have a QUEUED or HELD status. The Queue Manager has aborted the move operation. The system uses the first entry you specified in the MOVE TOP or MOVE BOTTOM command as the destination entry.

- Action 1. Verify the job entry numbers.
	- 2. Reenter the MOVE command using the correct queue entry number.

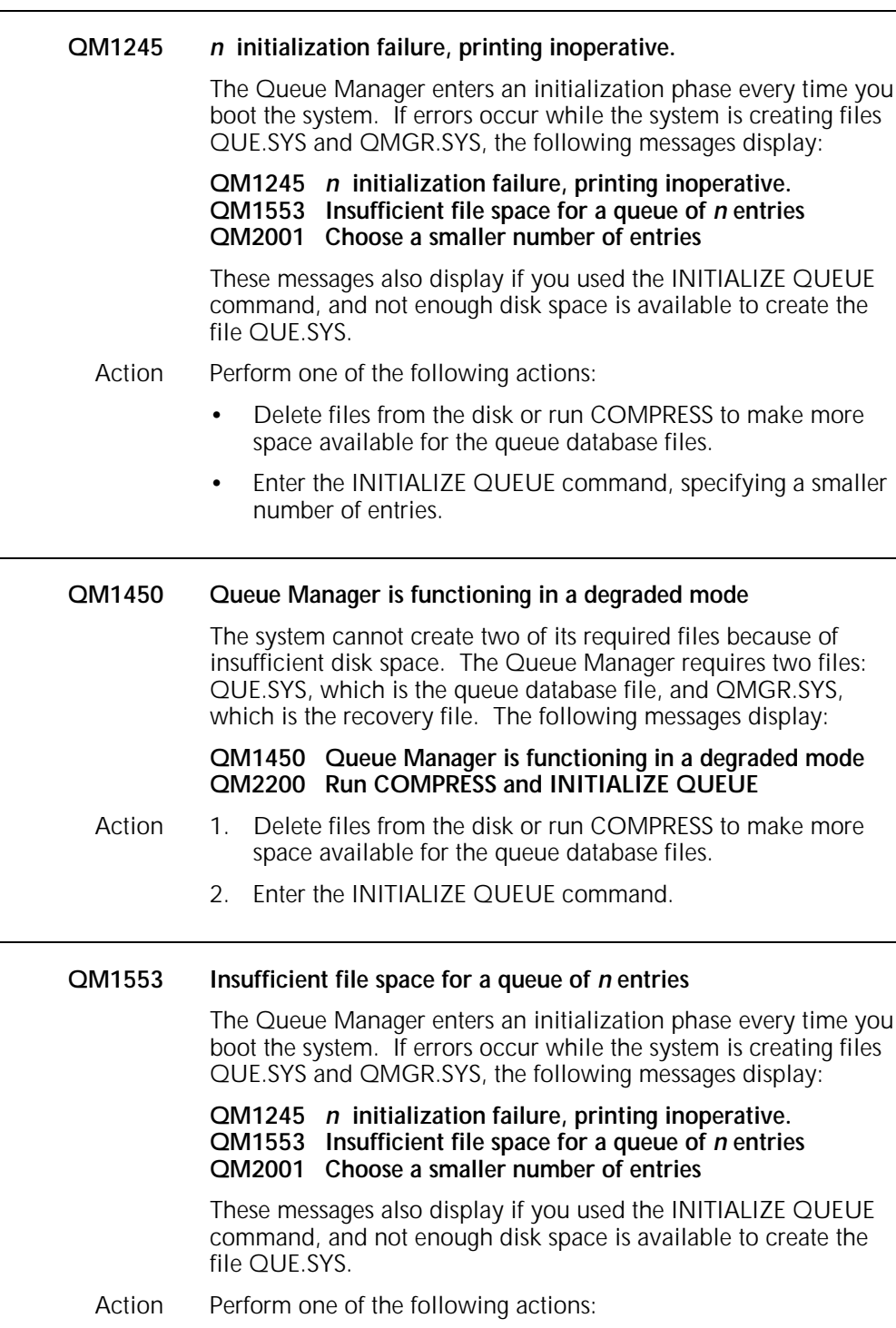

- Delete files from the disk or run COMPRESS to make more space available for the queue database files.
- Enter the INITIALIZE QUEUE command, specifying a smaller number of entries.

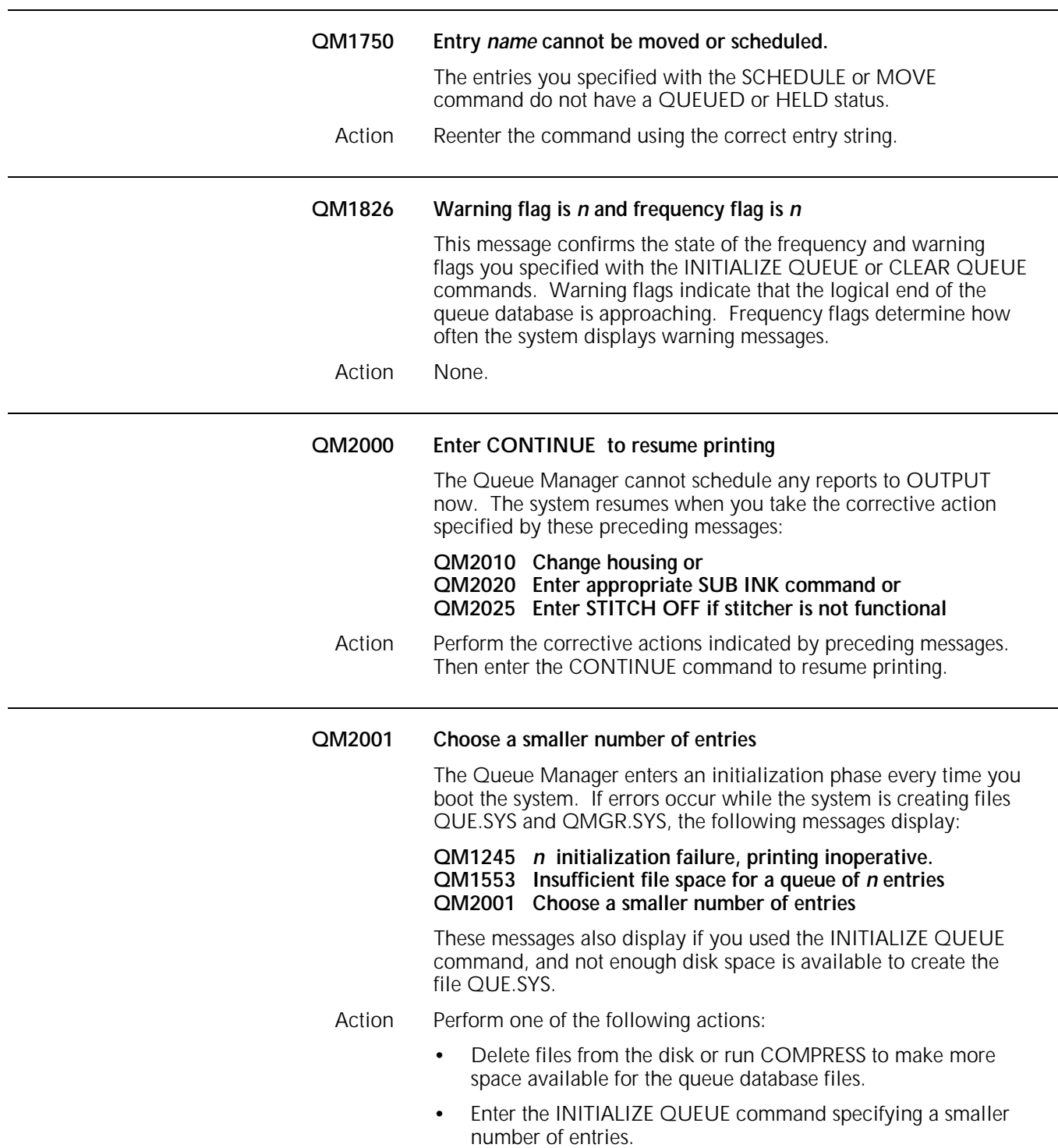

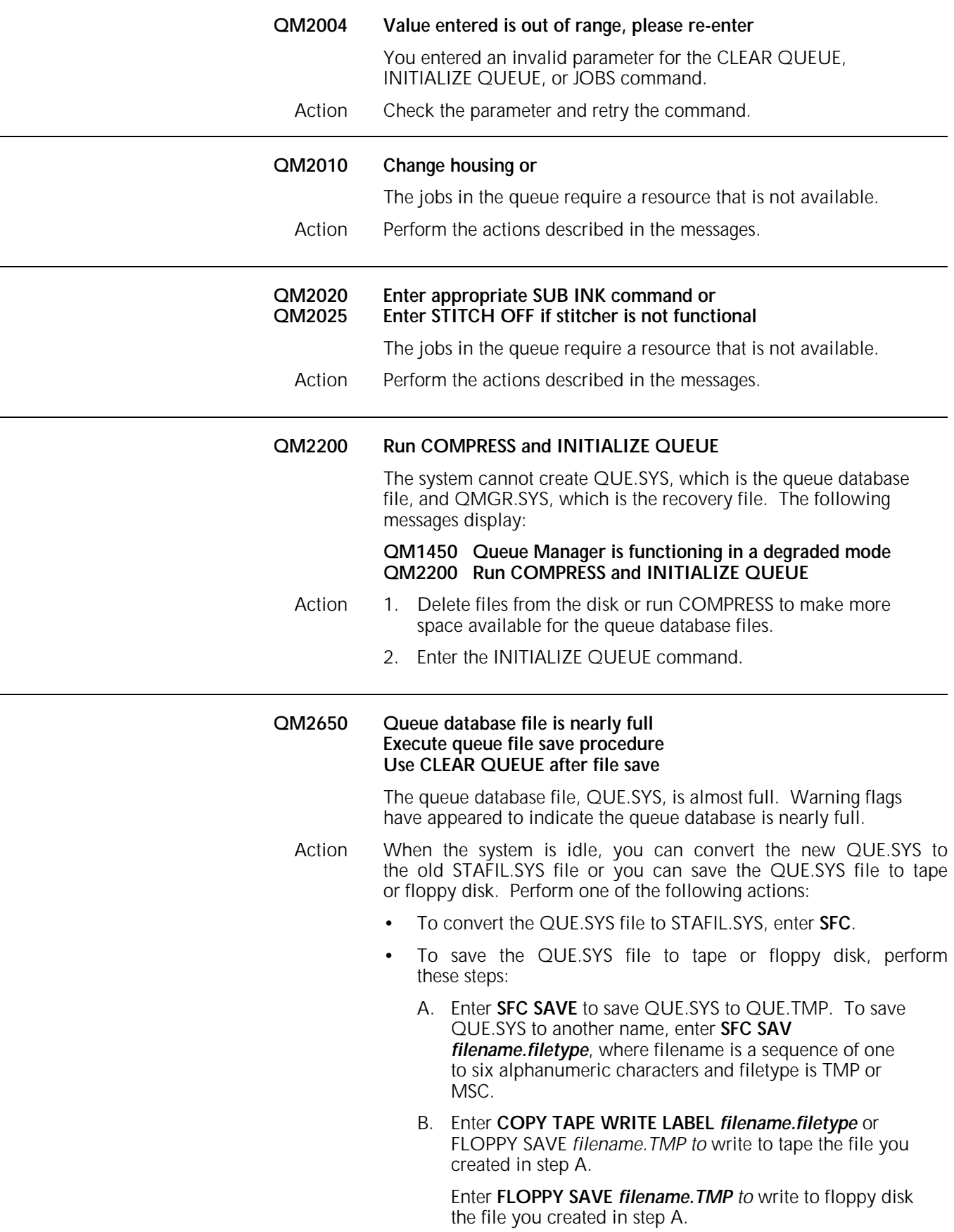

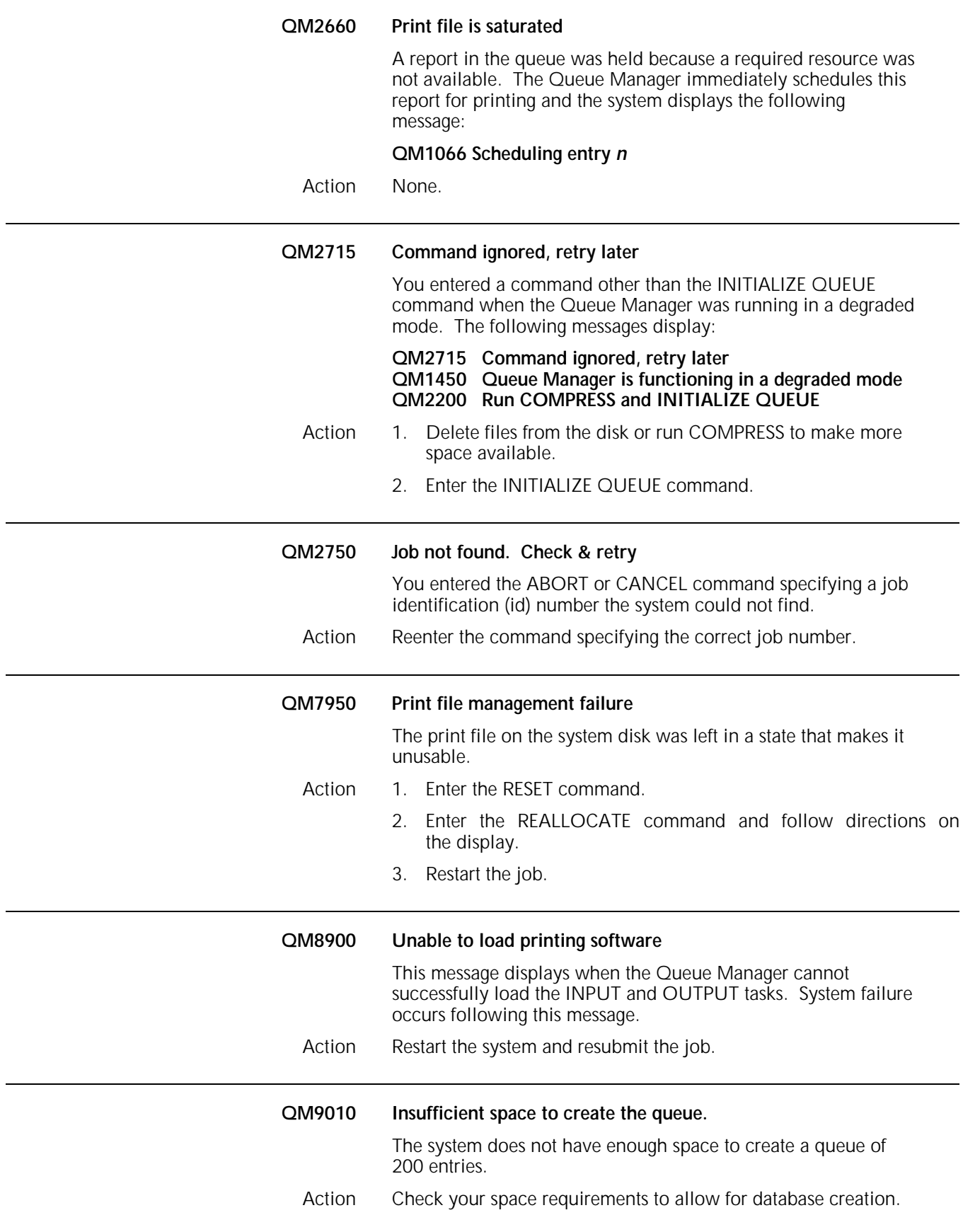

# **14. SCALE command messages**

The SCALE command enables scanned graphic images (fonts, forms, and logos) to print at an enlarged or reduced size under certain conditions. Refer to your *Xerox 4850/4890 HighLight Color LPS Command Reference* for information on using commands.

This chapter lists the error messages that appear when problems occur, an indication of the cause of the message, and the action you can perform to correct the problem. These messages are listed alphabetically.

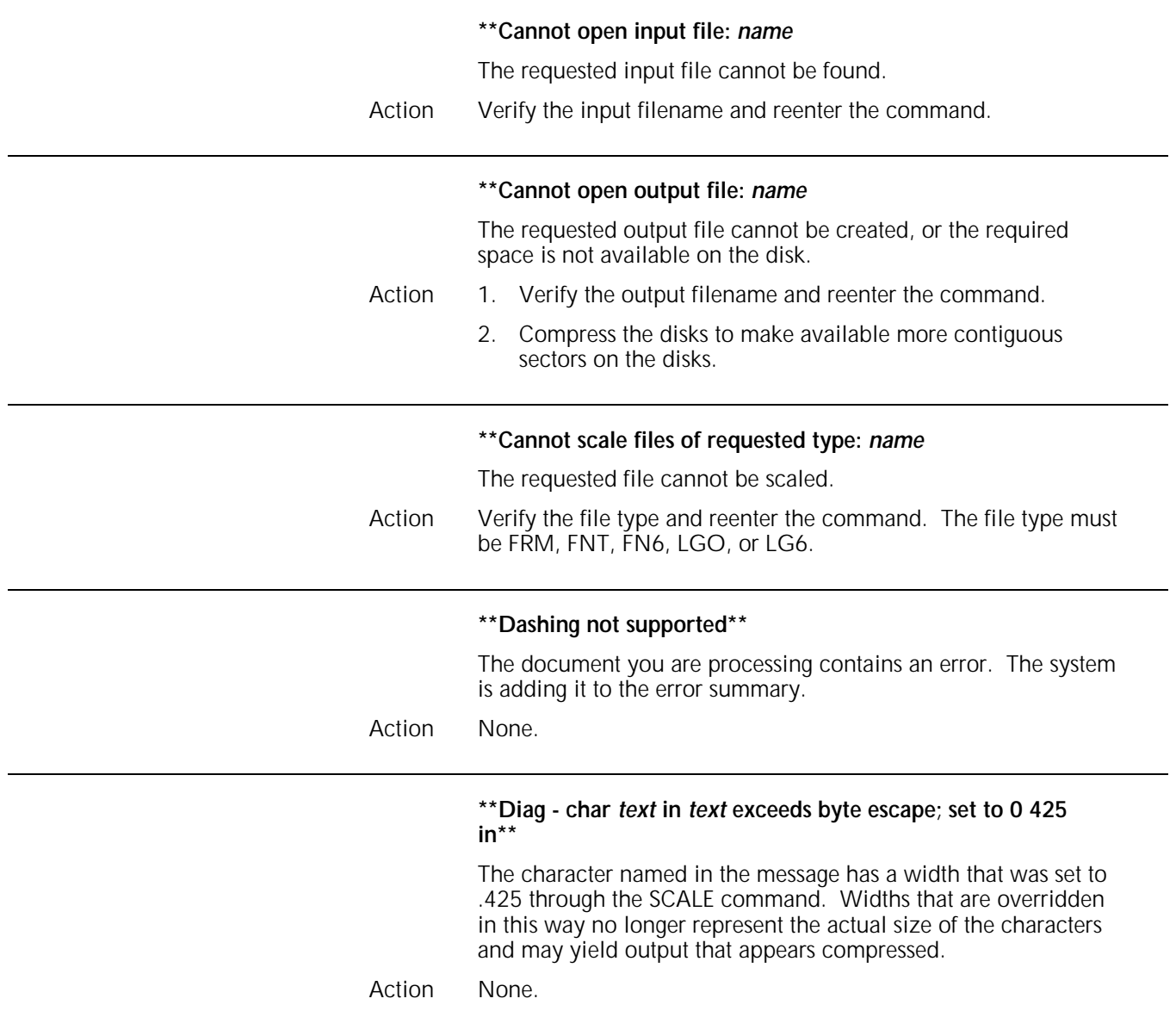

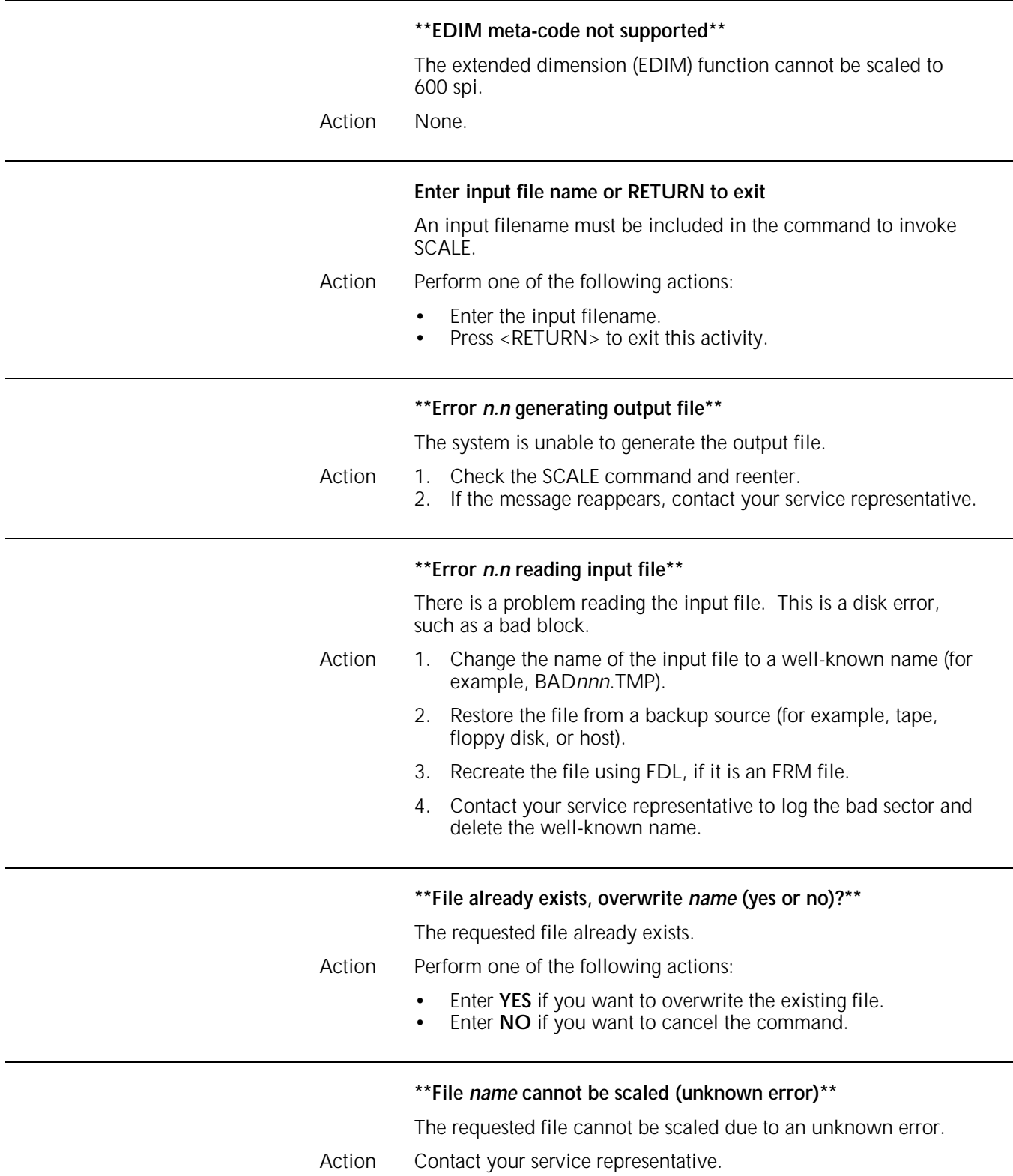

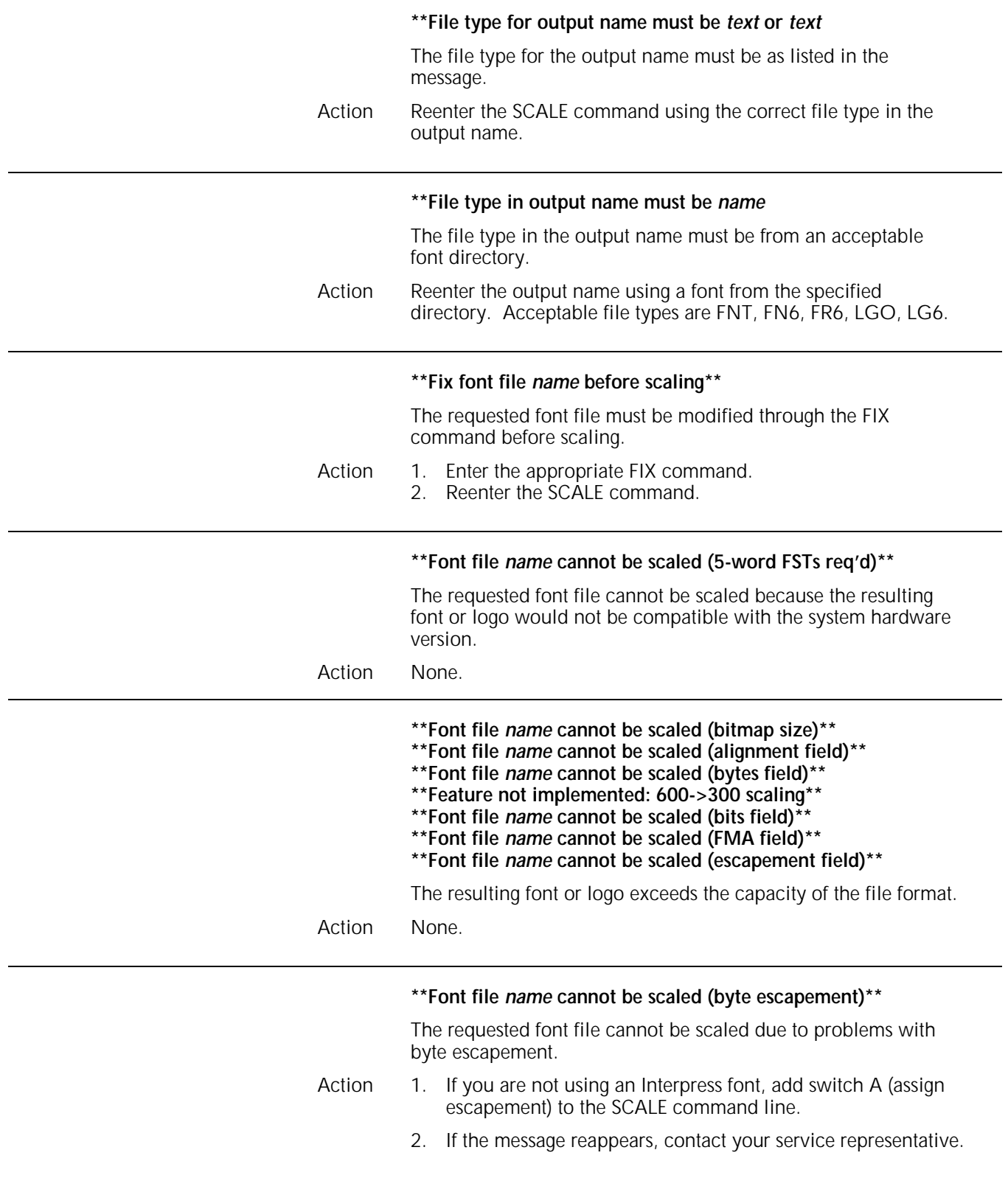

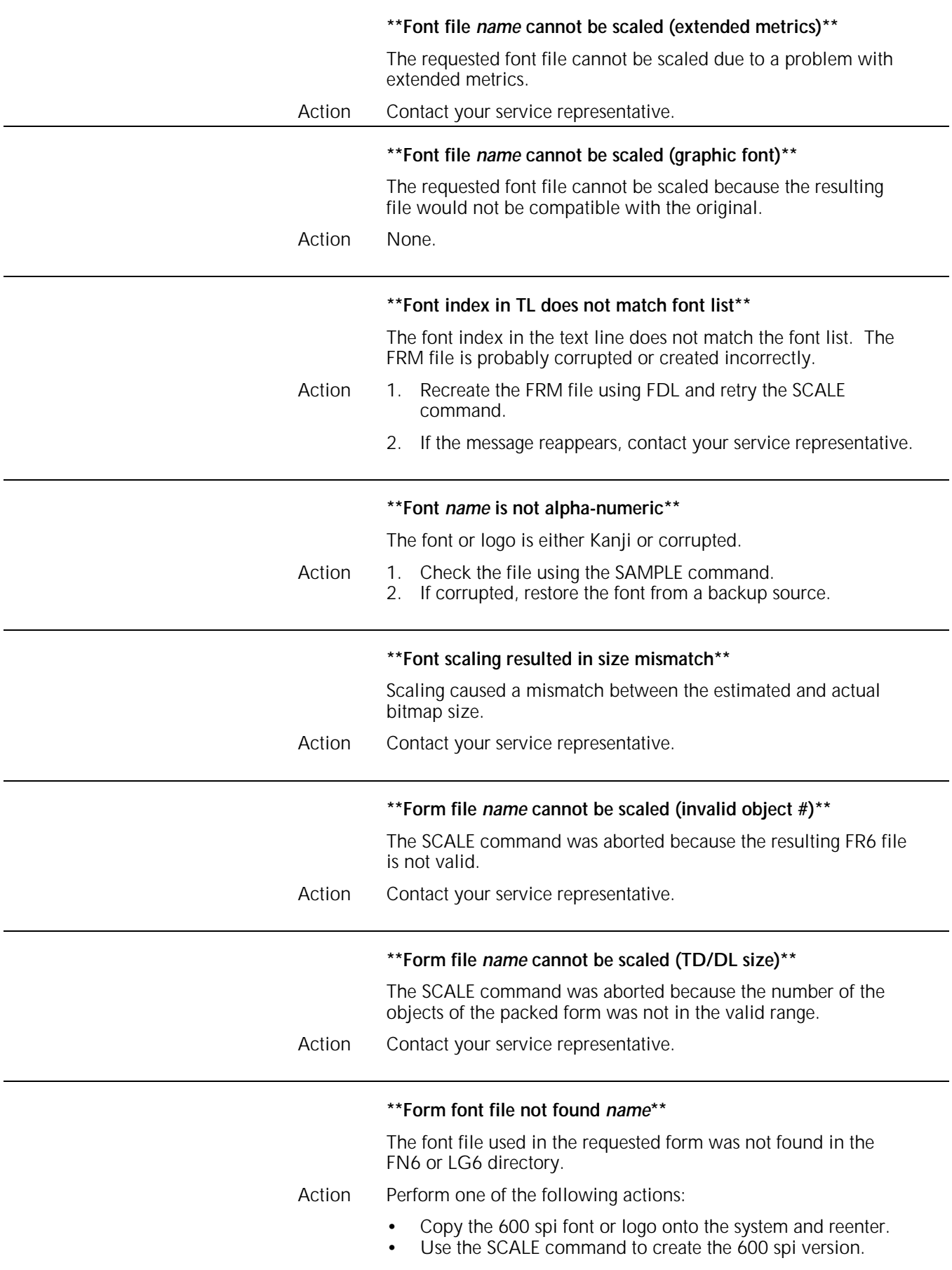

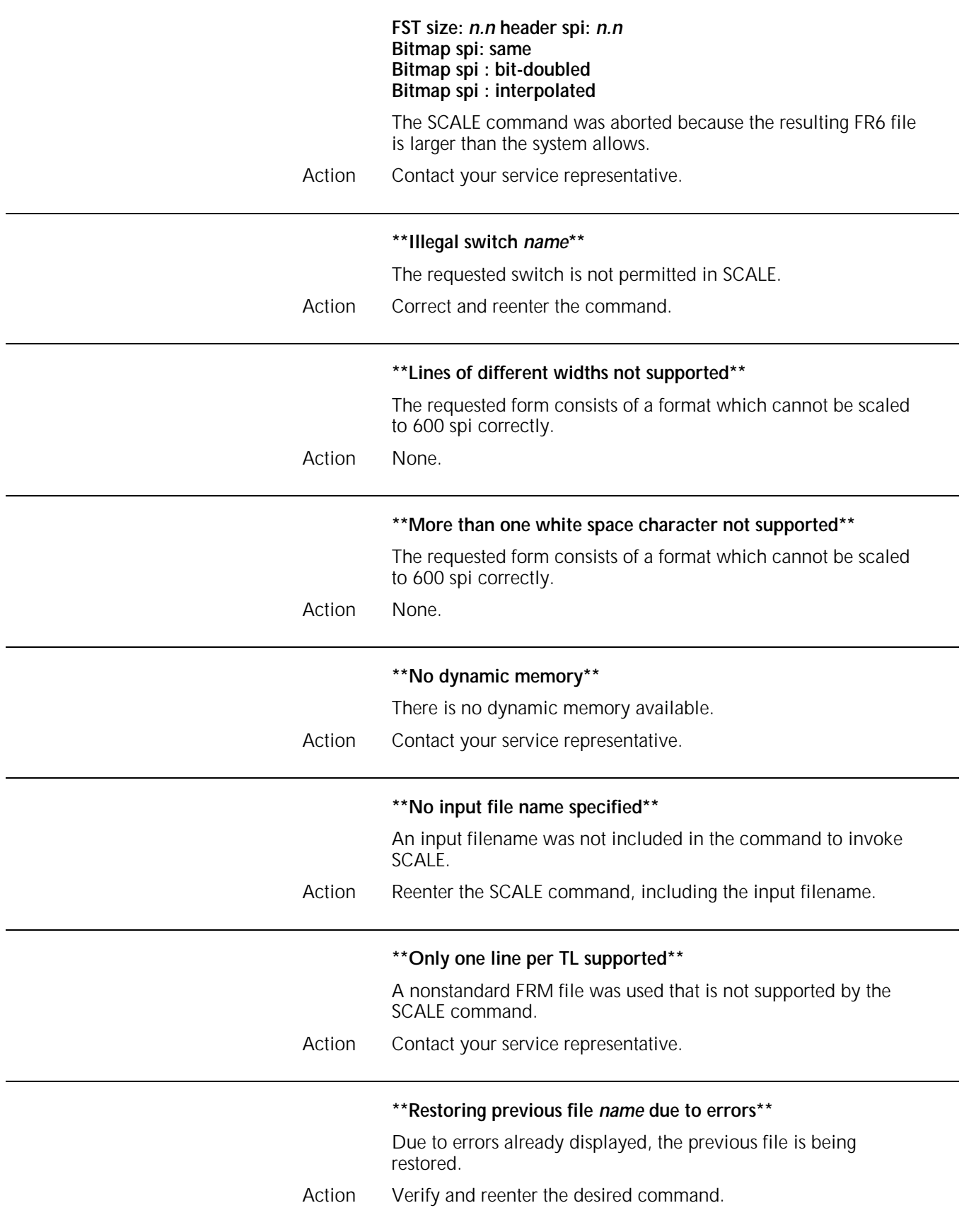

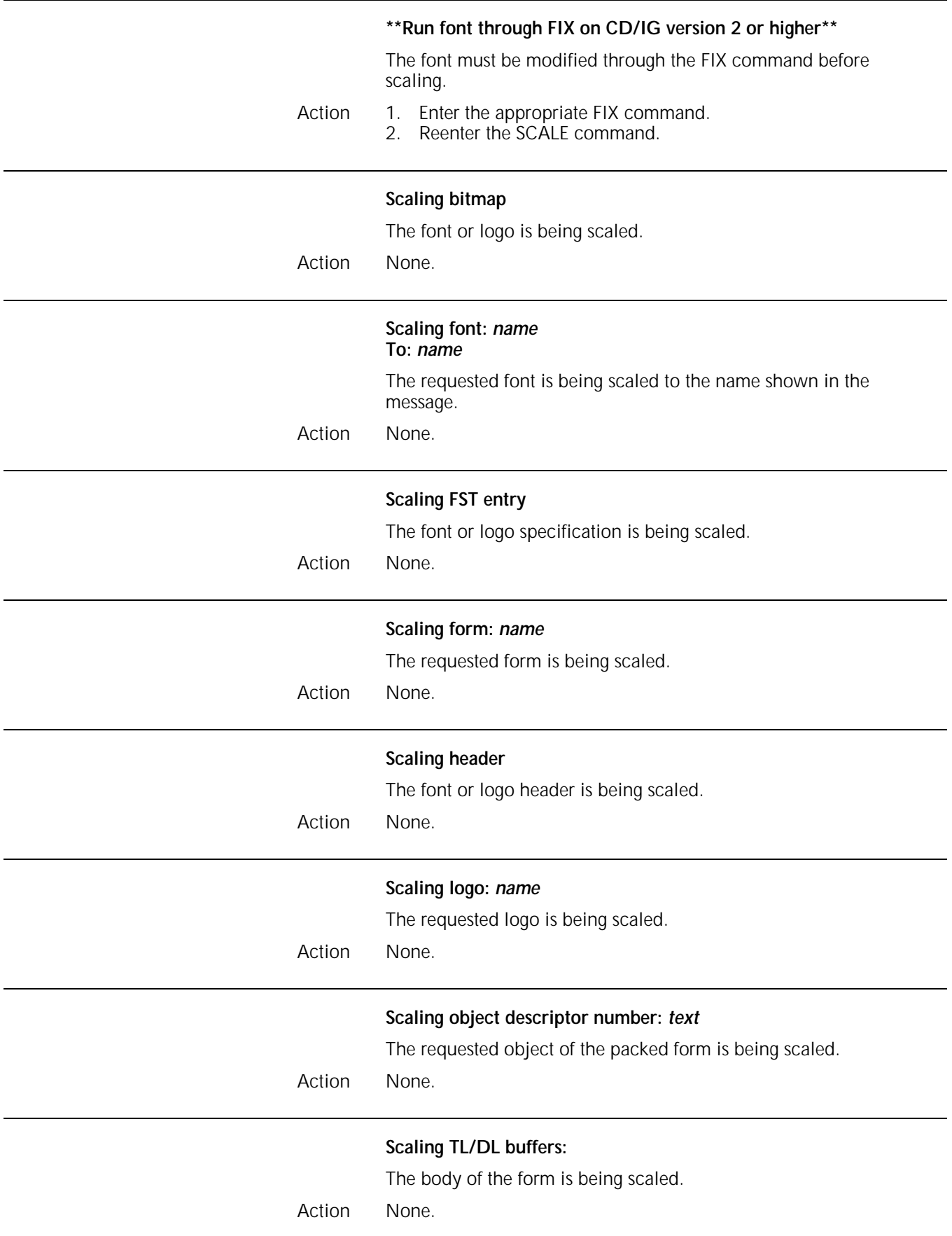

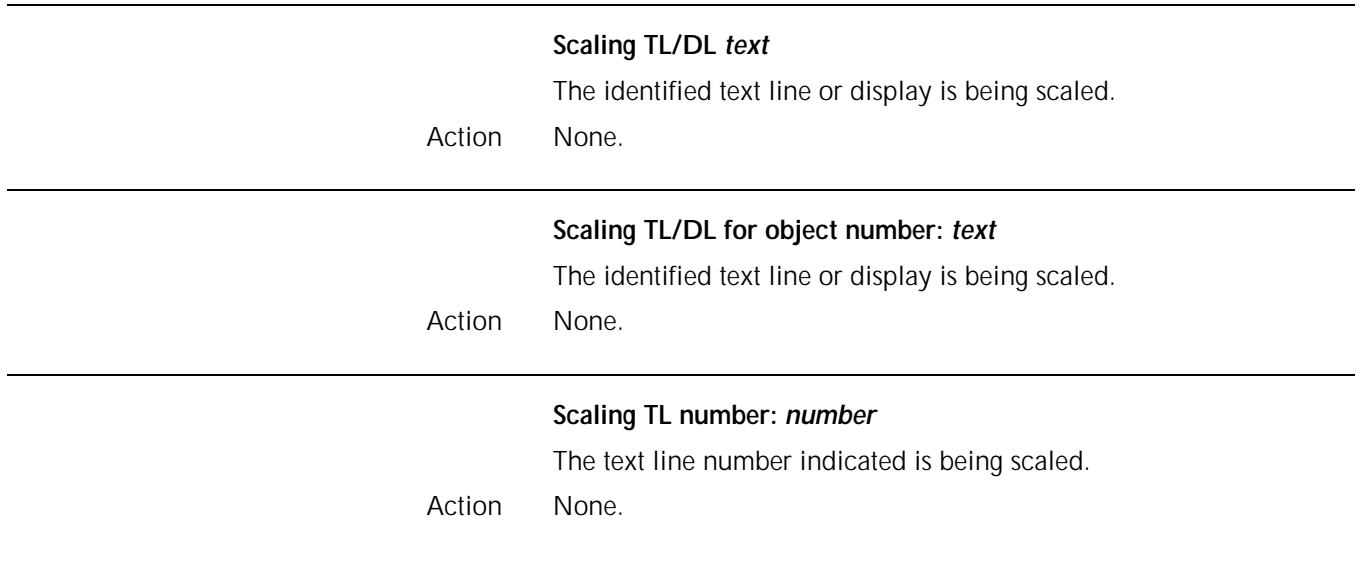

### **15. Status file creation (SFC) utility command messages**

Status file creation (SFC) utility messages appear when the SFC utility is converting the QUE.SYS file to the STAFIL.SYS file. The STAFIL.SYS file is required by the SFS utility to run. These messages are listed alphabetically.

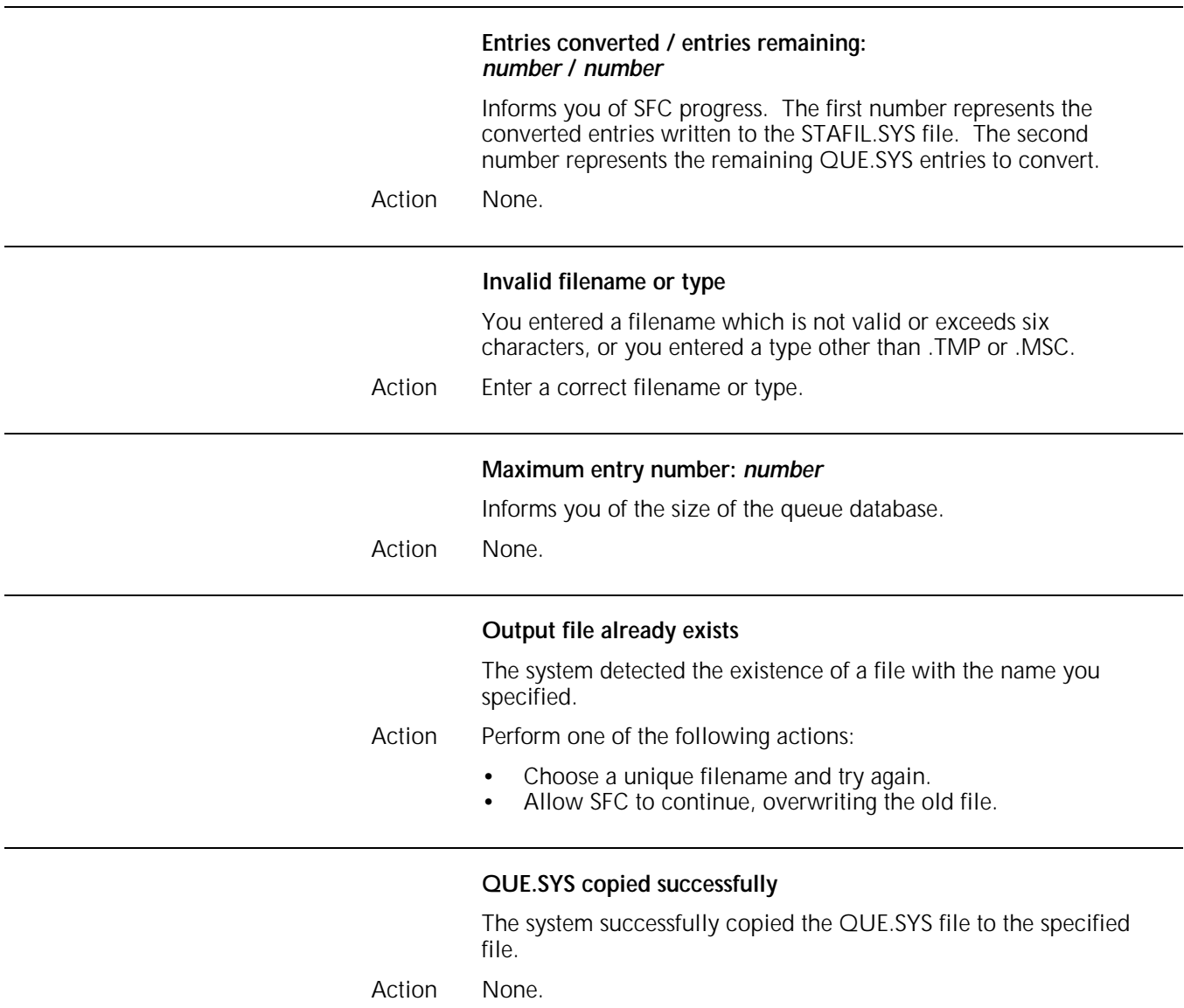

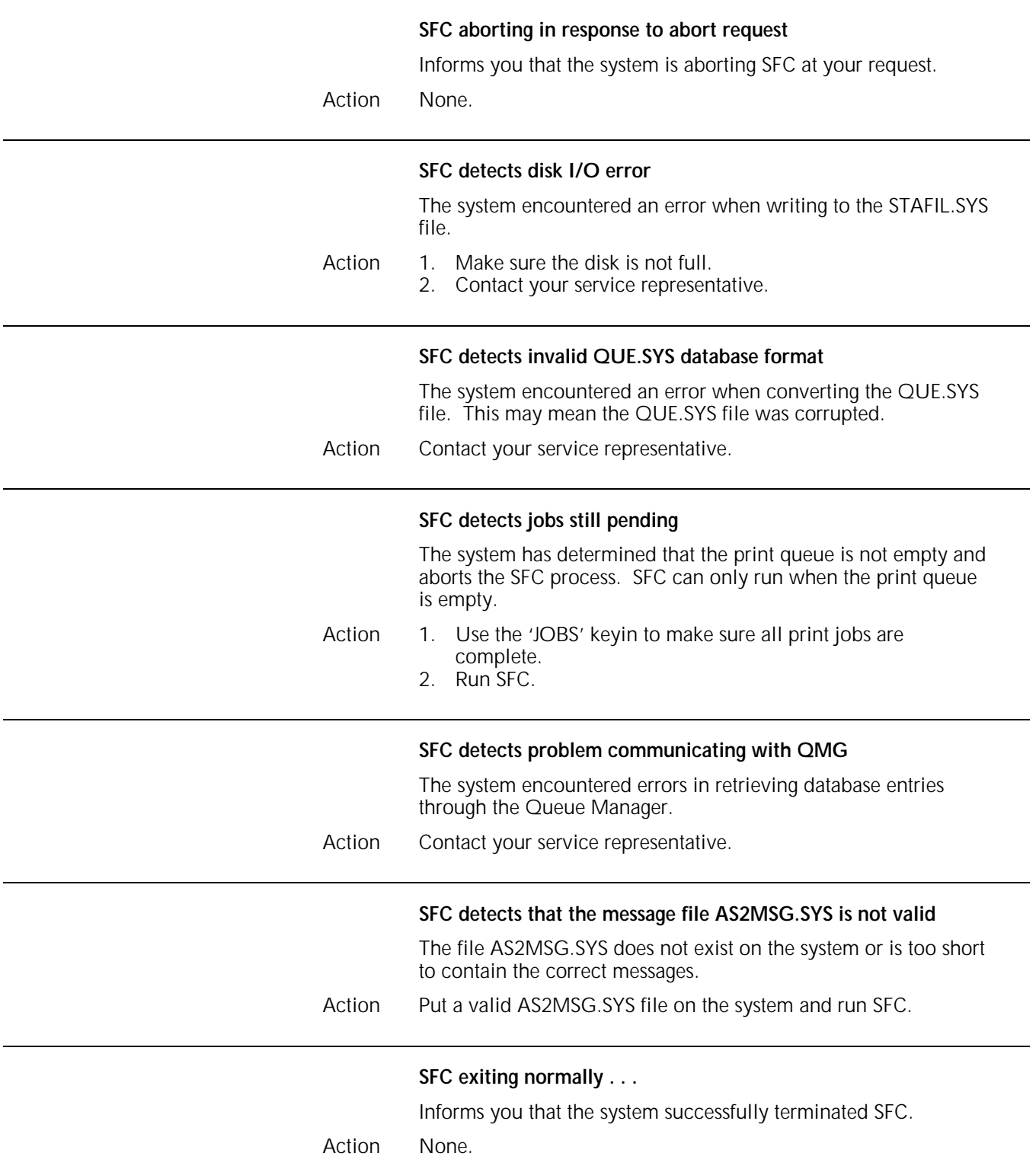

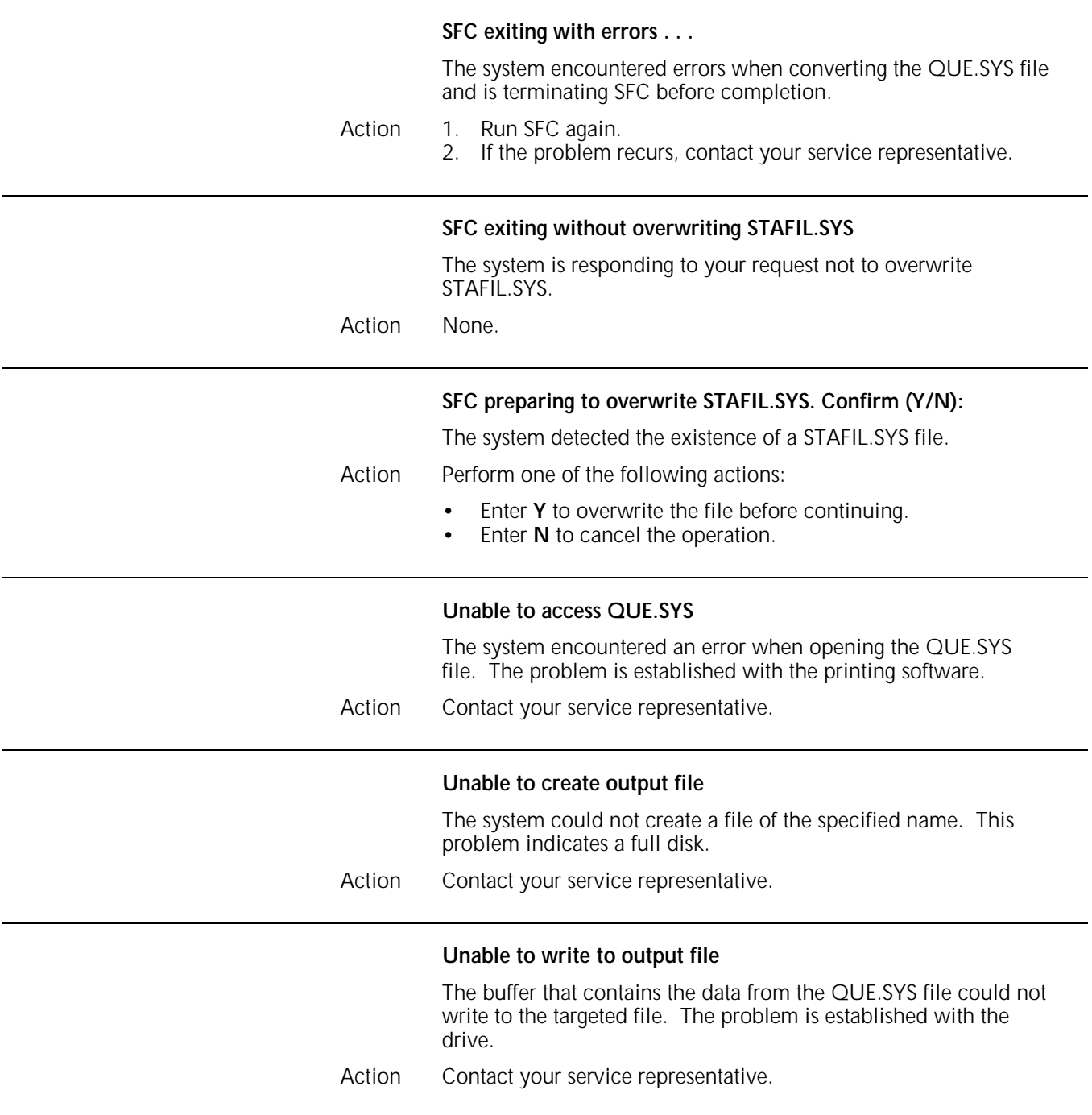

### **16. Status file services (SFS) command messages**

The following messages refer to the status file services (SFS) command, which creates, clears, displays, prints, and stores status file information. Refer to the *Xerox 4850/4890 HighLight Color LPS Command Reference* for more information on the SFS command.

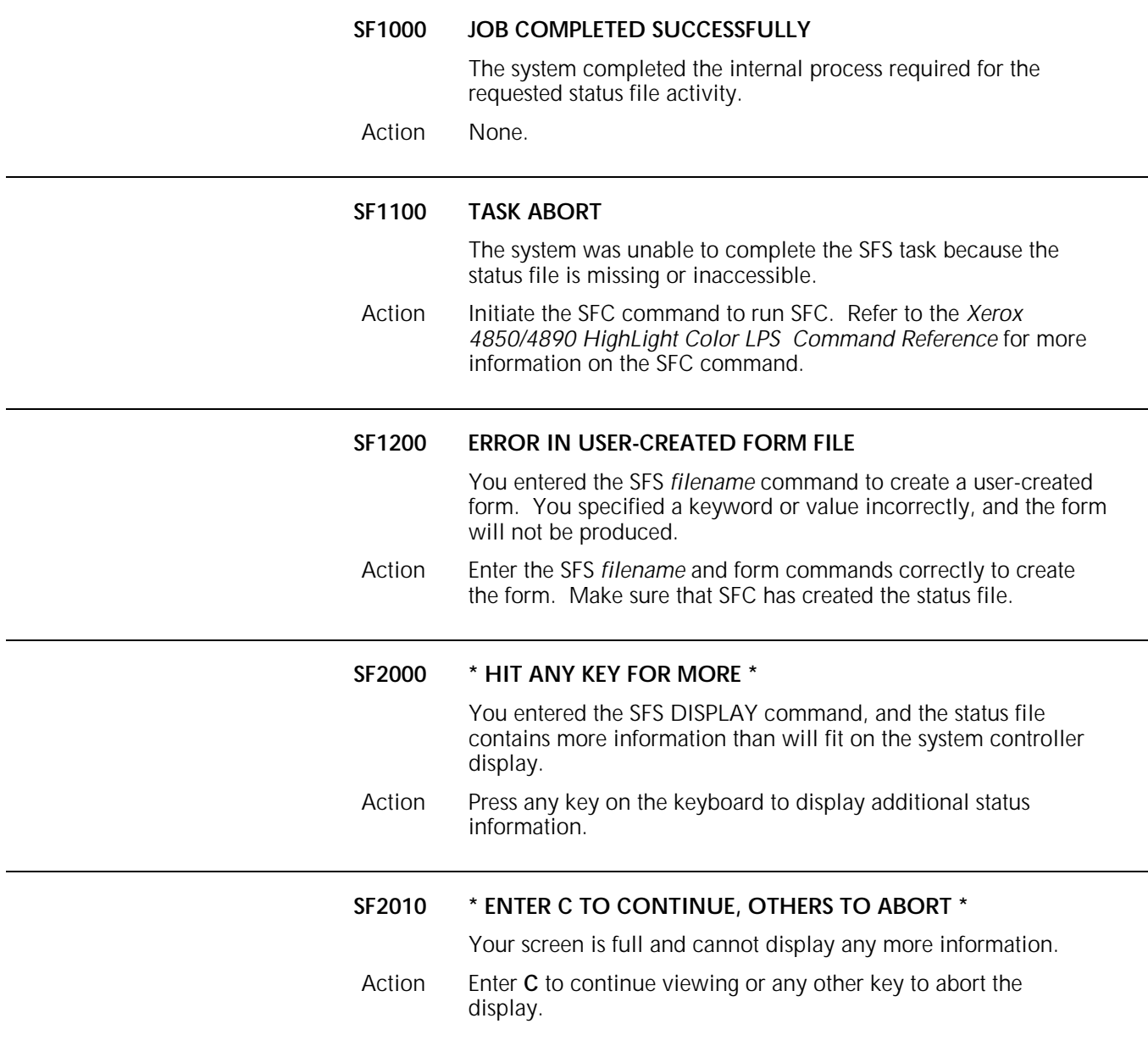

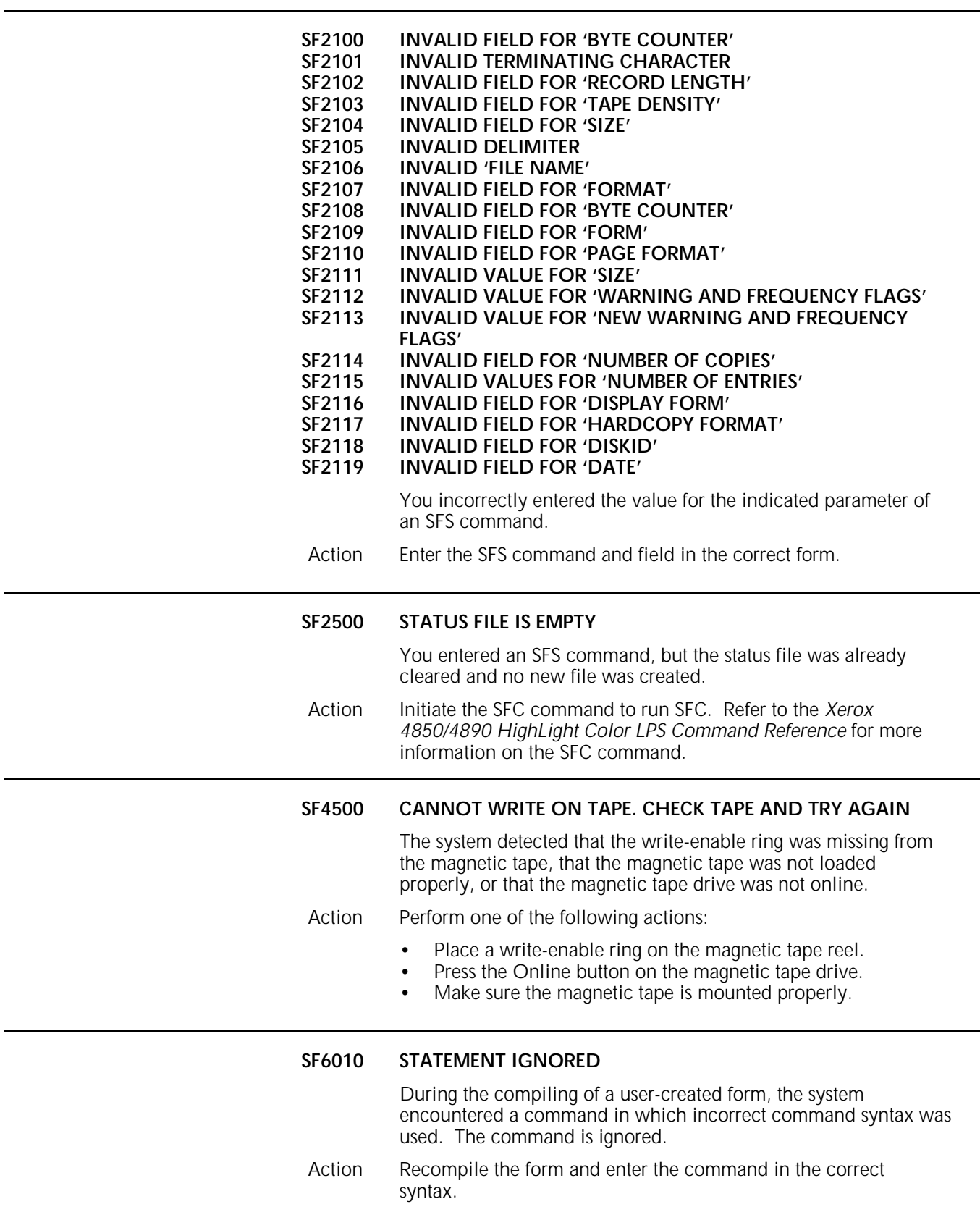
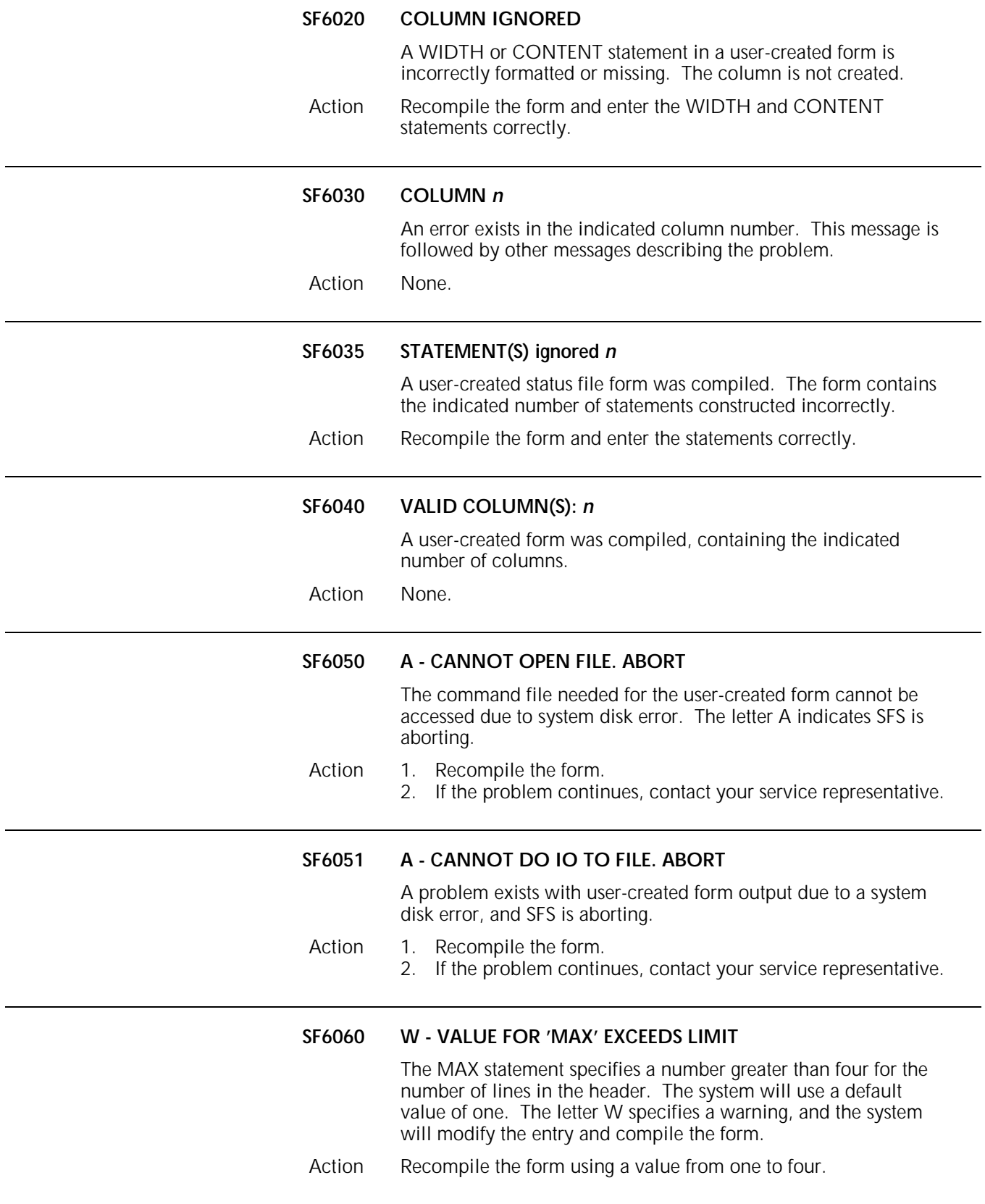

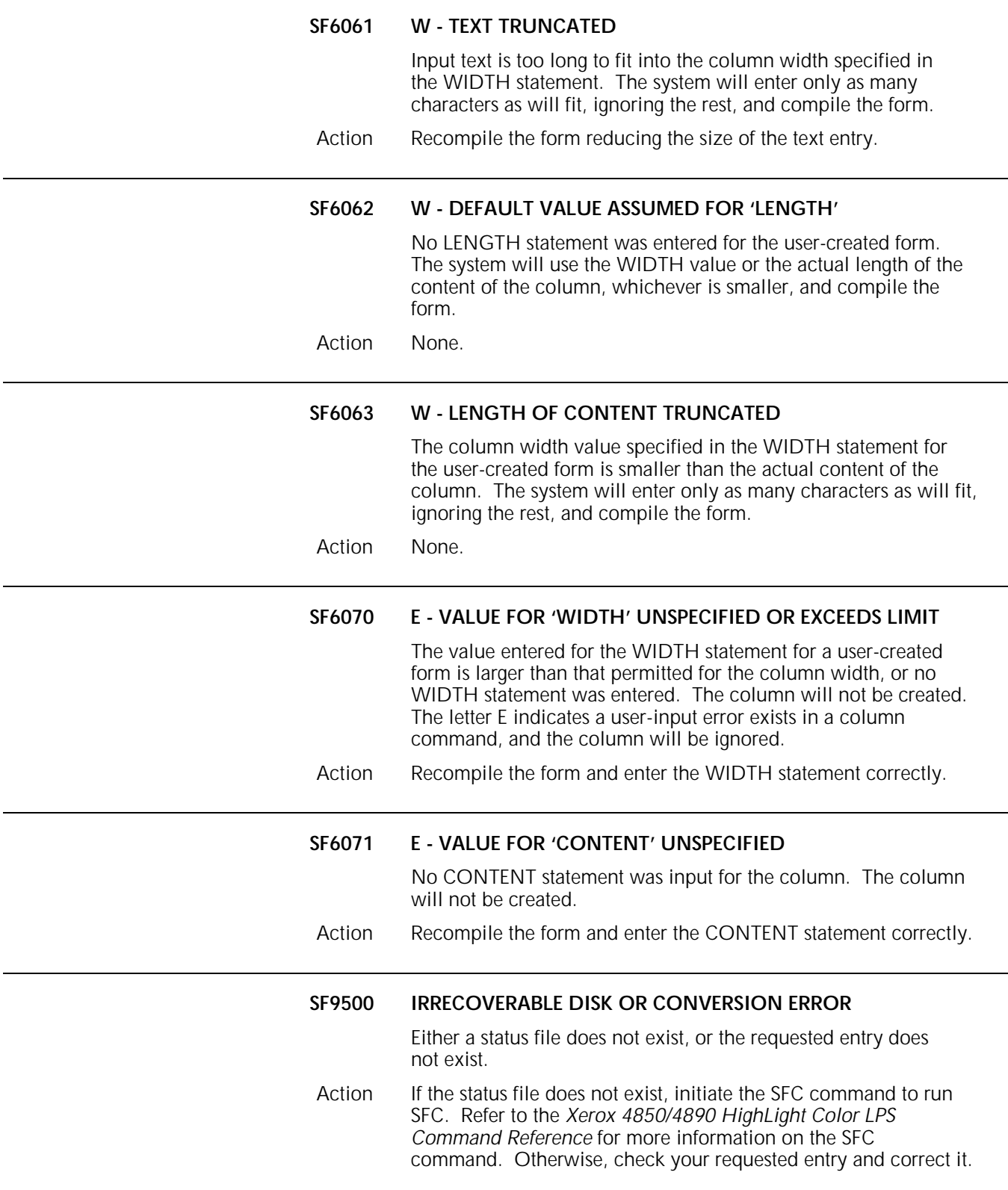

 $\overline{\phantom{0}}$ 

# **17. System verification error messages**

These messages appear on the system controller display if problems are detected during the verification self-tests. The system runs self-test at start-up after the date and time are entered or disabled. These messages are listed alphabetically.

The appearance of any of the following messages indicates the system is not fully functional. The recommended action for all of these messages is to contact your service representative.

### **DEVICES NOT ACCESSIBLE** *name(s)*

One of the required system devices does not appear in the system and is not functioning. The following abbreviations are used for the device names:

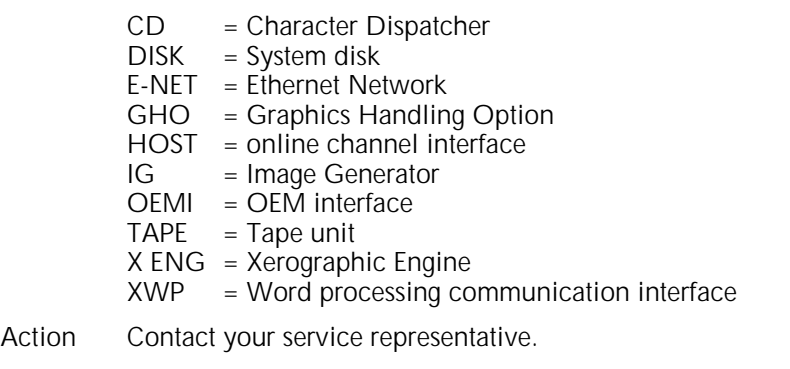

### **FONT MEMORY MISSING; BANK(S)** *n*

Some banks of font memory are missing or have data loss. Banks are numbered one through four, and each are 4 MB in length.

Action Contact your service representative.

### **GRAPHICS MEMORY MISSING; BANK(S)** *n*

Some banks of graphics memory are missing or have failed testing. Banks are displayed in 16KB sections.

Action Contact your service representative.

### **MAIN MEMORY MISSING; BANK(S)** *n*

This message appears if any memory specified during the system configuration phase is either not present or has data loss. Banks are displayed in 16KB sections.

Action Contact your service representative.

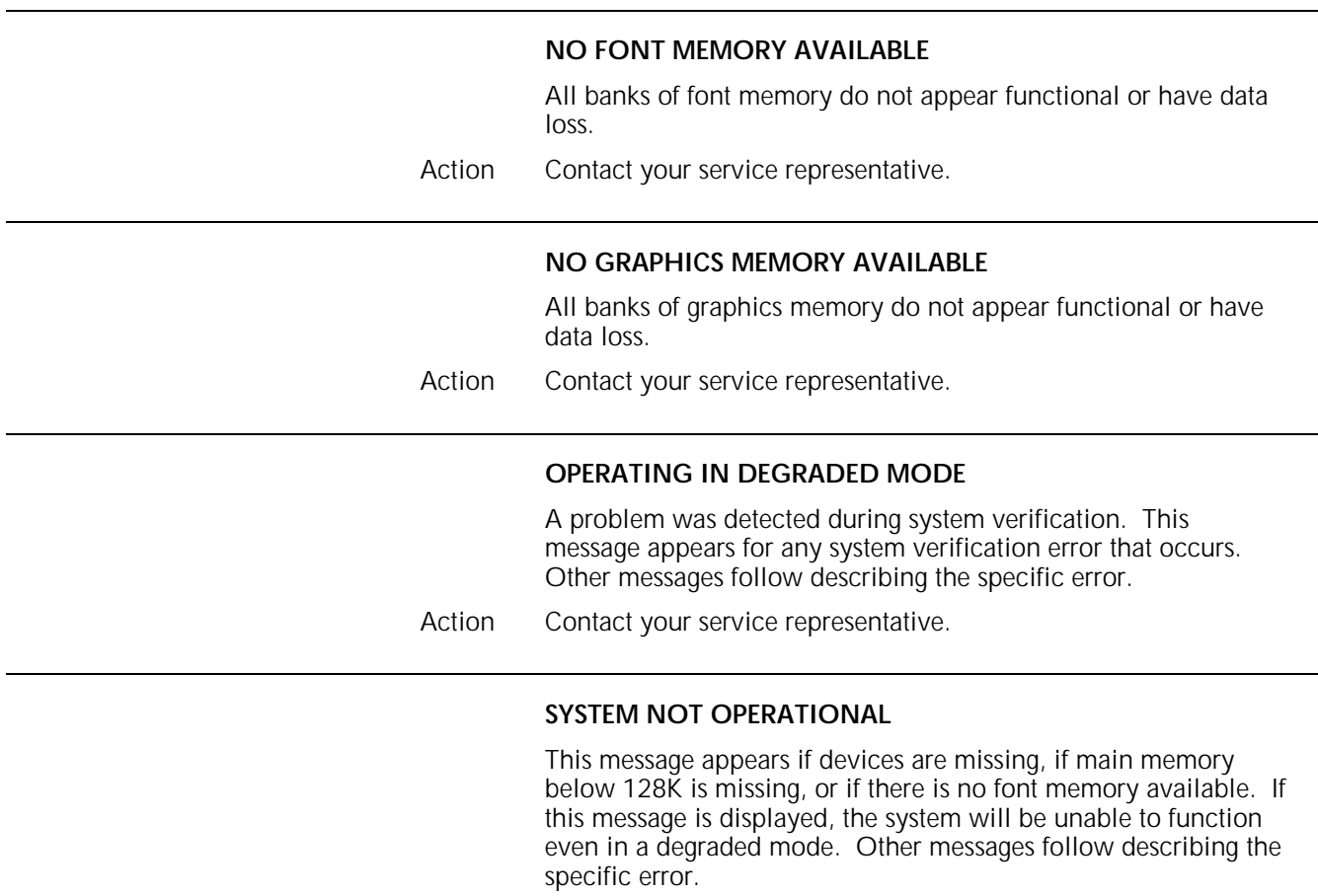

Action Contact your service representative.

# **18. Interpress (IP) error messages**

Your LPS communicates Interpress error messages to you on the system controller display and on summary sheets that accompany your printed output.

Summary sheets are placed at the end of printed jobs. Errors printed on a summary sheet have three main fields:

- Level of severity
- Page number
- Explanation of the error.

The explanation informs you of any problems, any substitutions made, and the status of the job.

There can be more than one error listed on a summary sheet; messages of varying levels of severity can appear on the same sheet.

This chapter groups summary sheet error messages alphabetically according to the level of severity, as follows:

- Appearance error messages
- Appearance warning messages
- Fatal error messages
- Informational messages
- Master error messages
- Master warning messages
- Page error messages
- System problem messages.

Within each level, the messages are listed alphabetically.

Informational messages may follow error messages and are listed alphabetically under a separate heading. For more information about Interpress, refer to your *Xerox 4850 HighLight Color LPS Operator Guide* or to your *Xerox 4890 HighLight Color LPS Operator Guide.*

**Note:** The term operand refers to that which is acted upon (for example, data) in an operation or process. An operator is the part of a process that indicates the action to be performed on an operand.

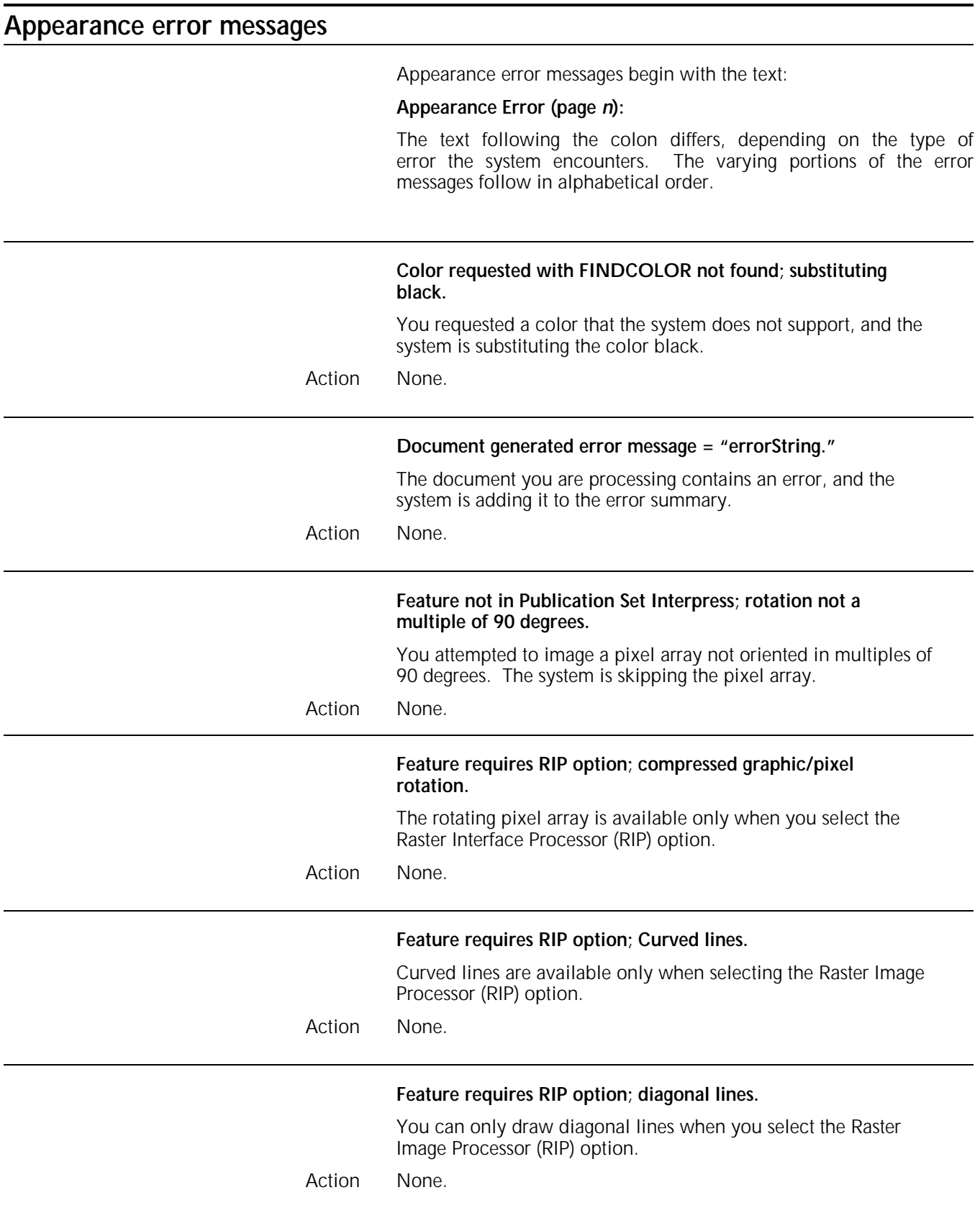

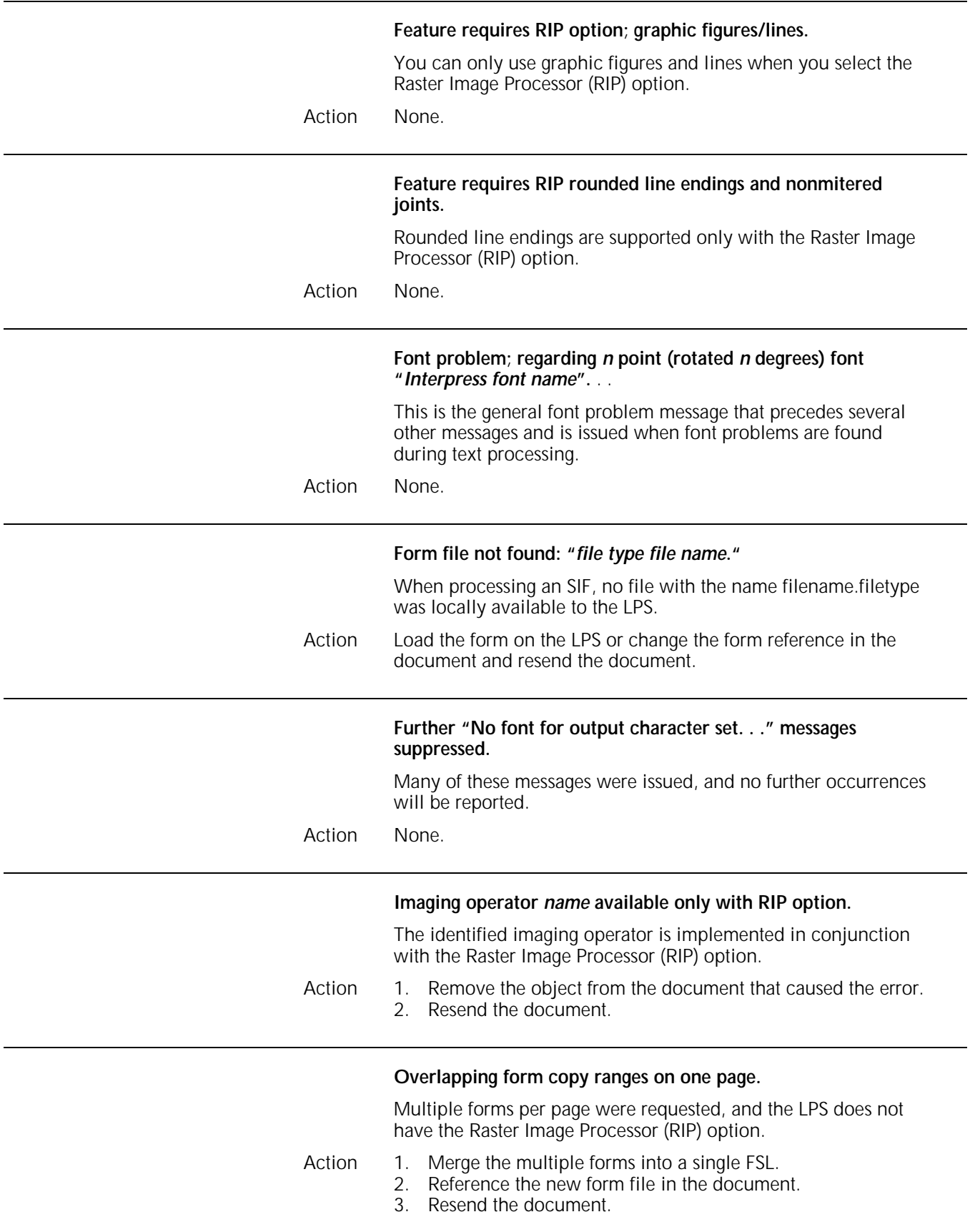

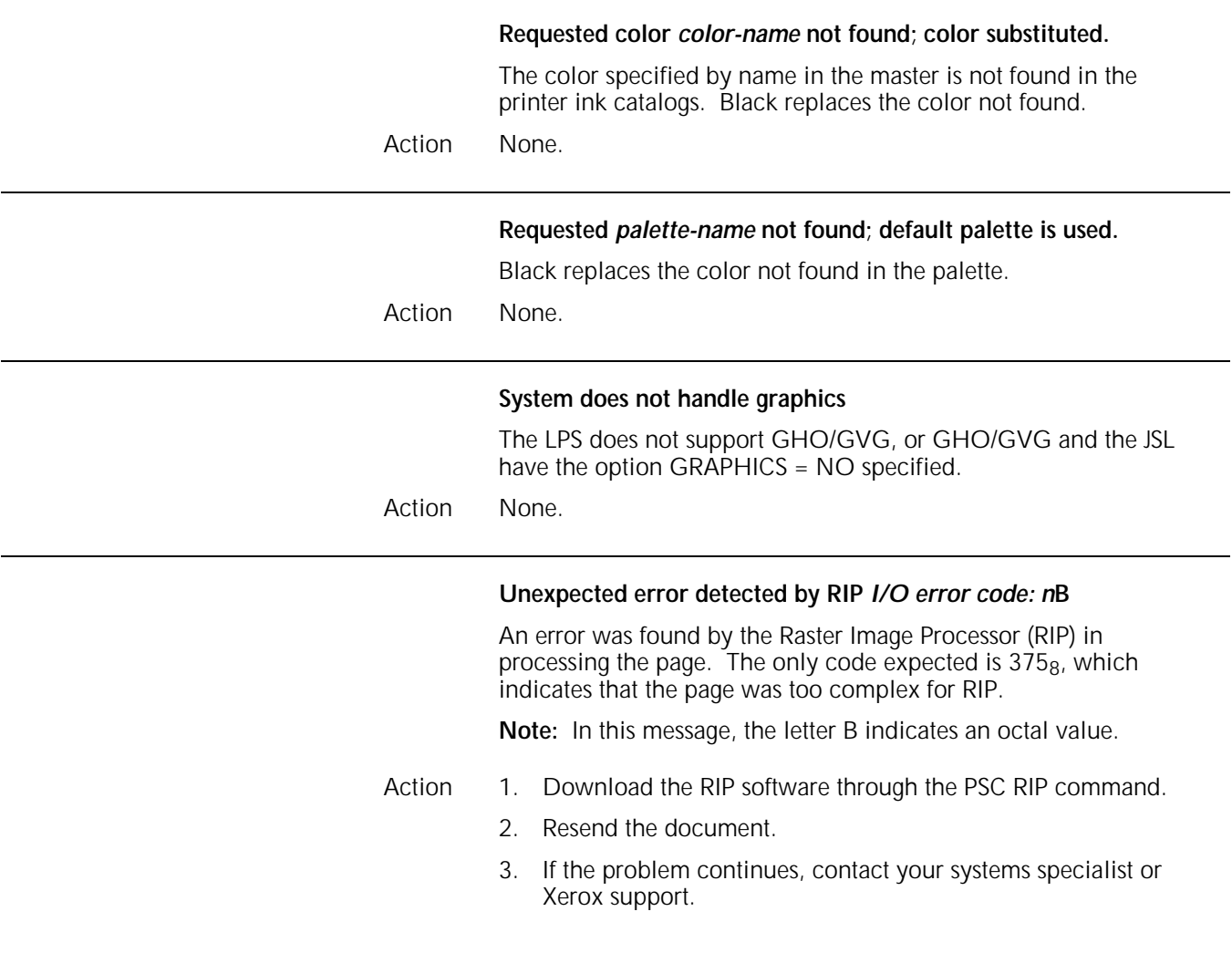

### **Appearance warning messages**

Appearance warning messages begin with one of these phrases:

#### **Appearance Warning: Appearance Warning (page** *n***):**

The text following the colon differs, depending on the type of warning the system encounters. The varying portions of the warning messages follow in alphabetical order.

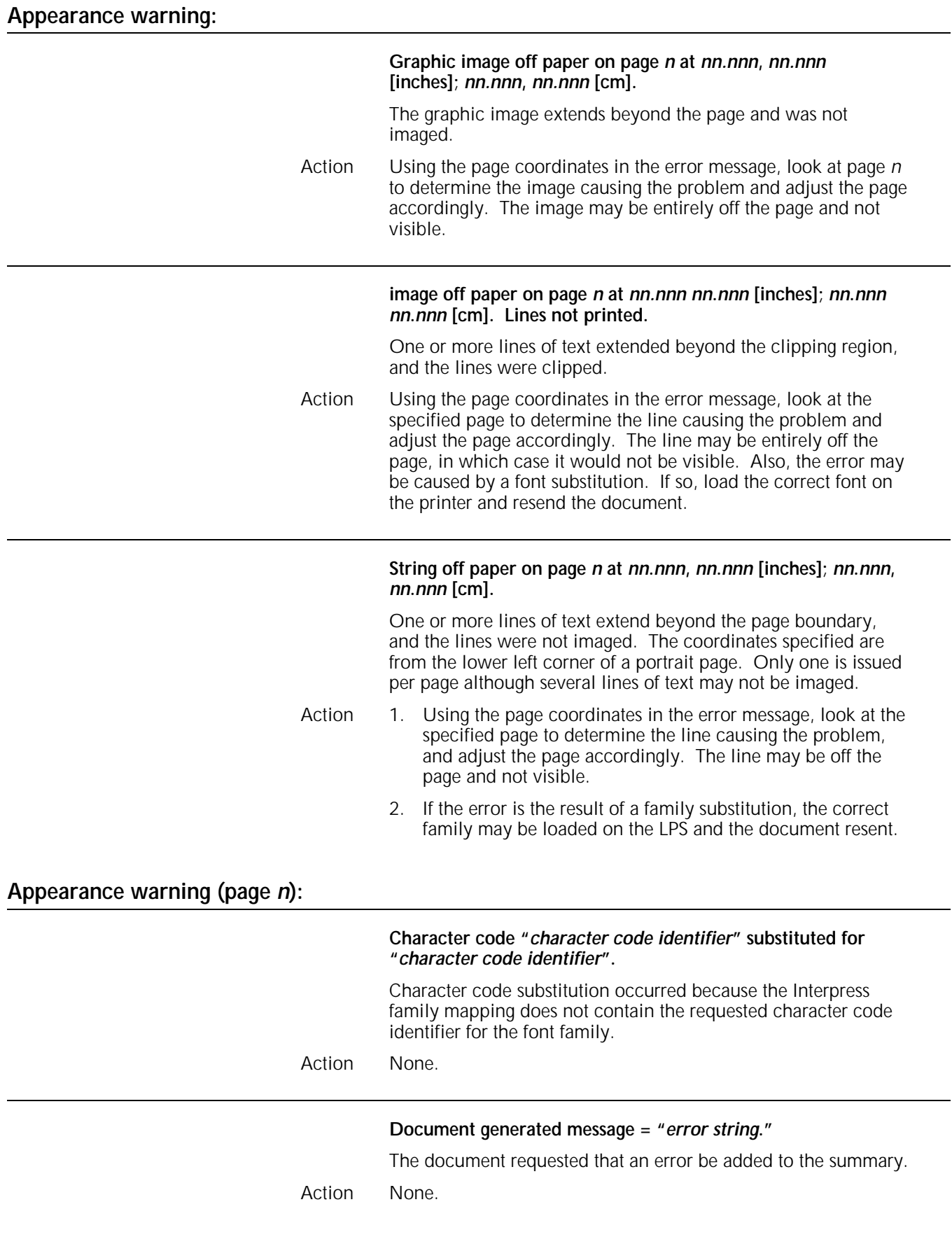

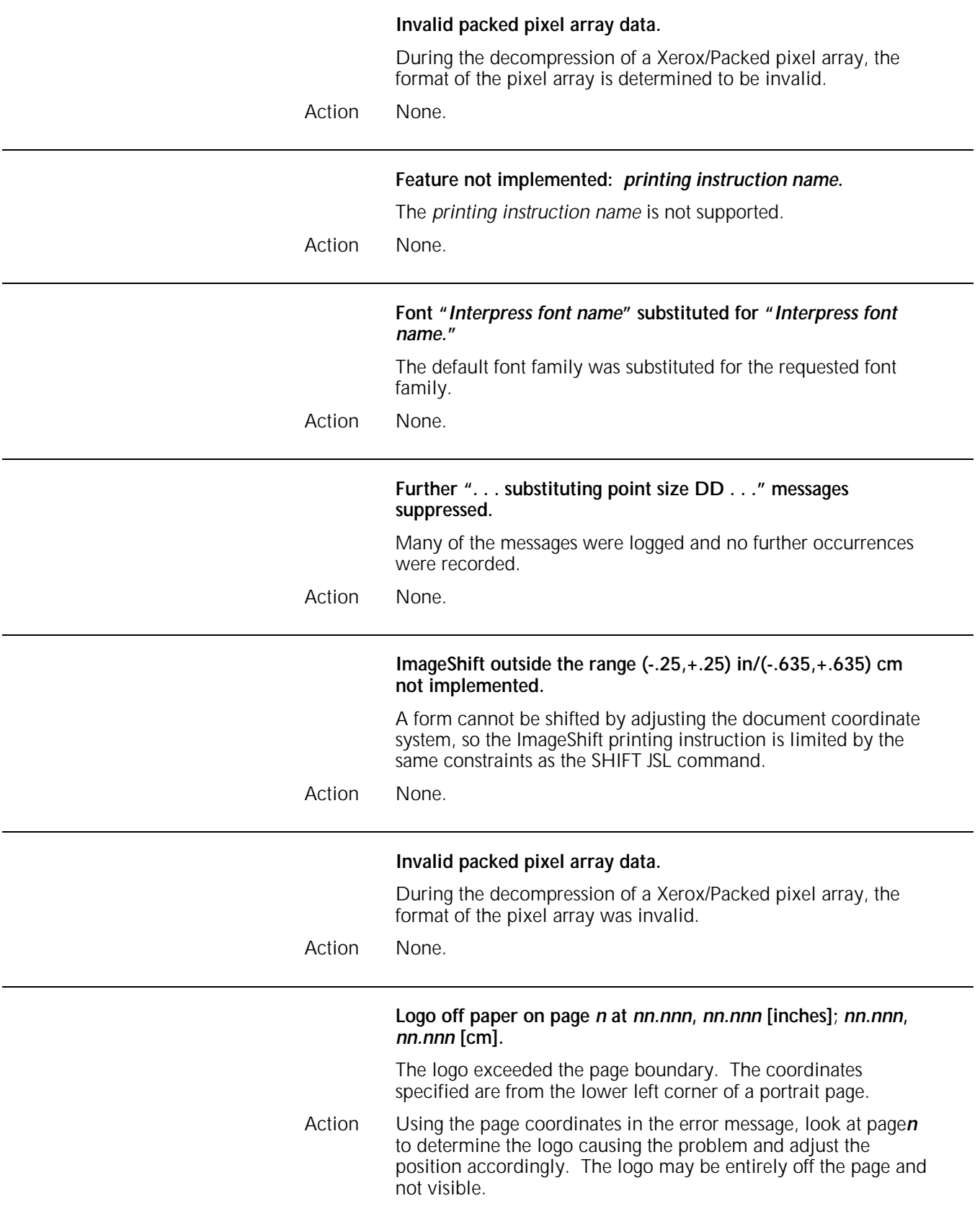

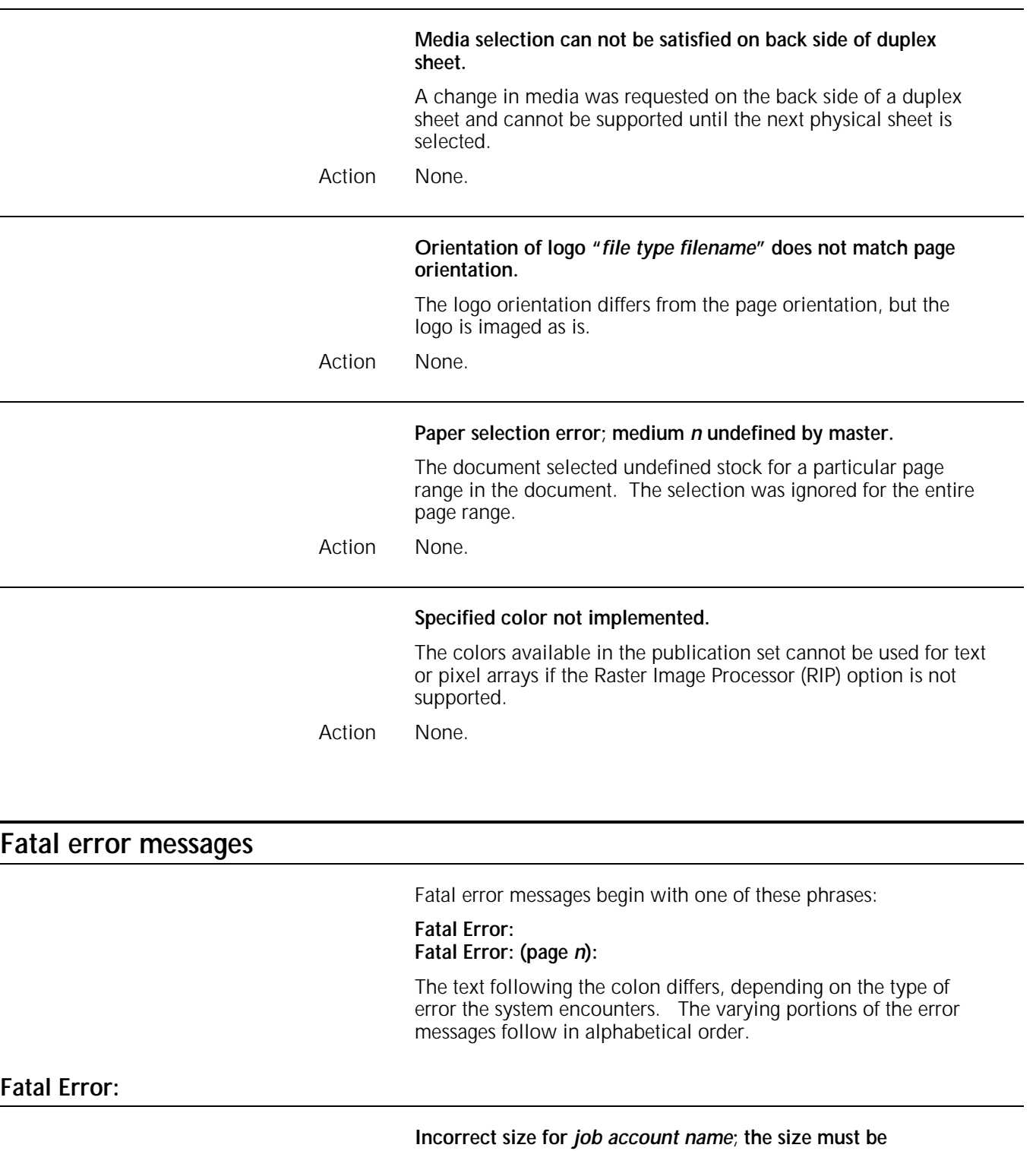

The *job account name* taken from the document exceeded the

**between 1 and 31 characters inclusive.**

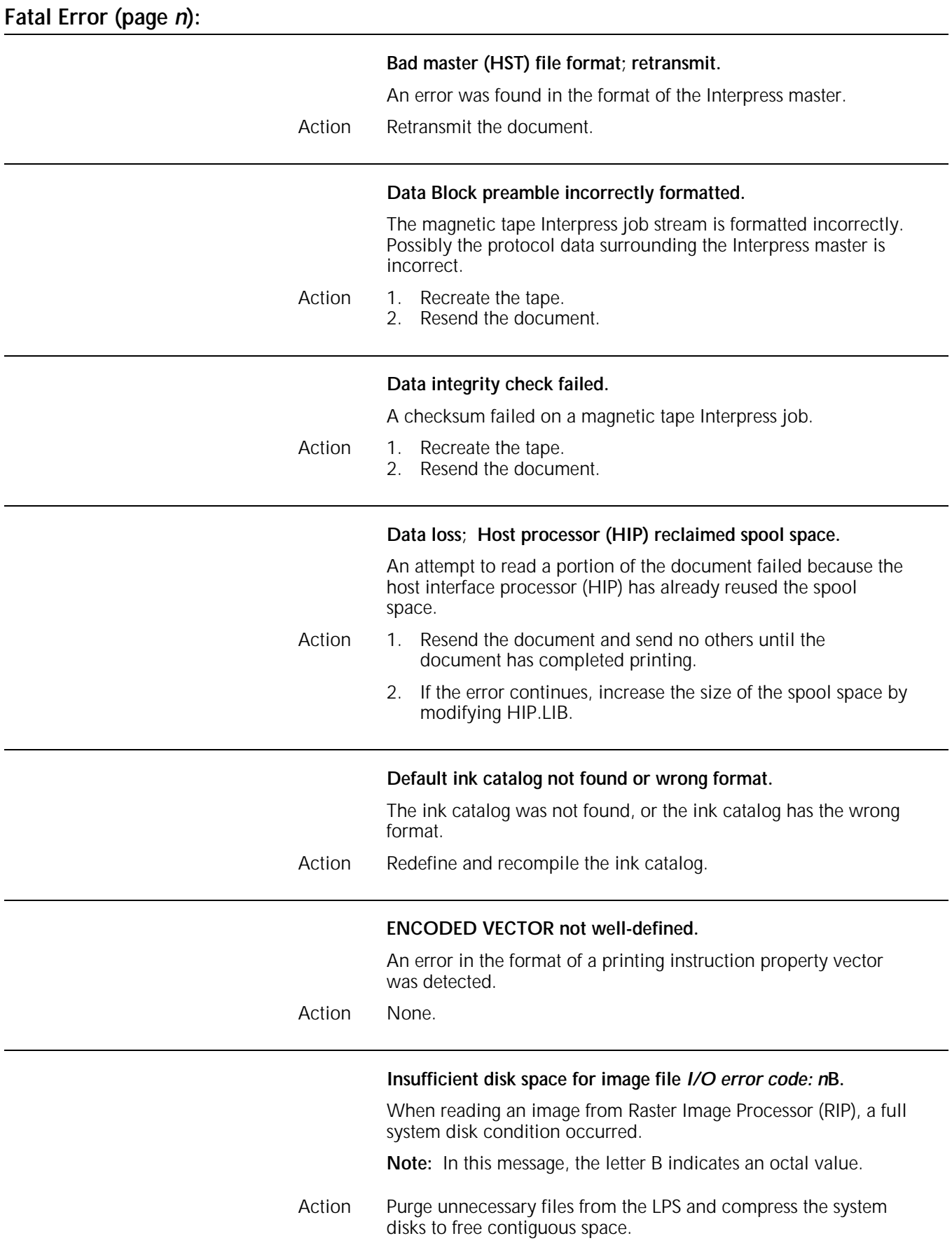

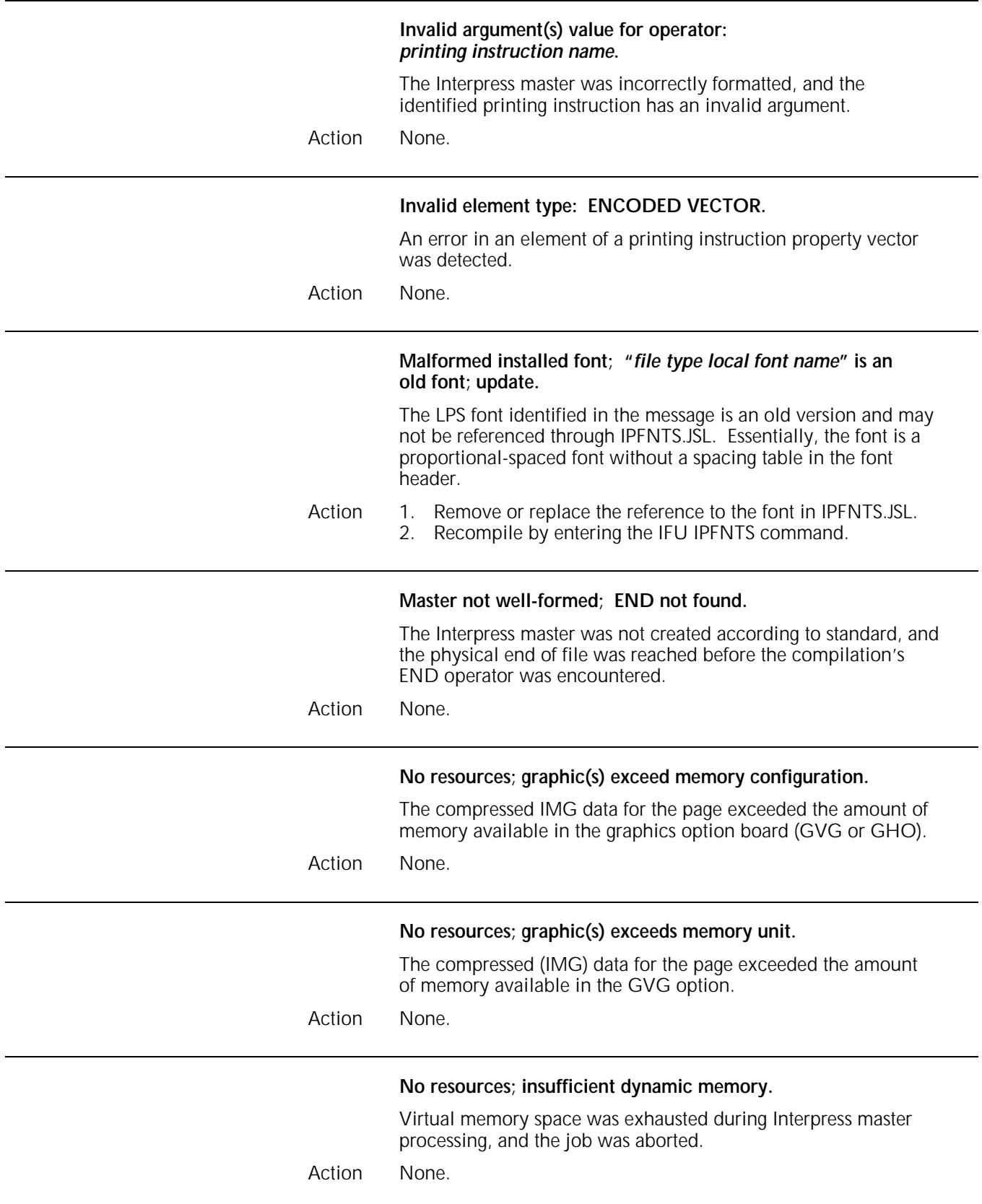

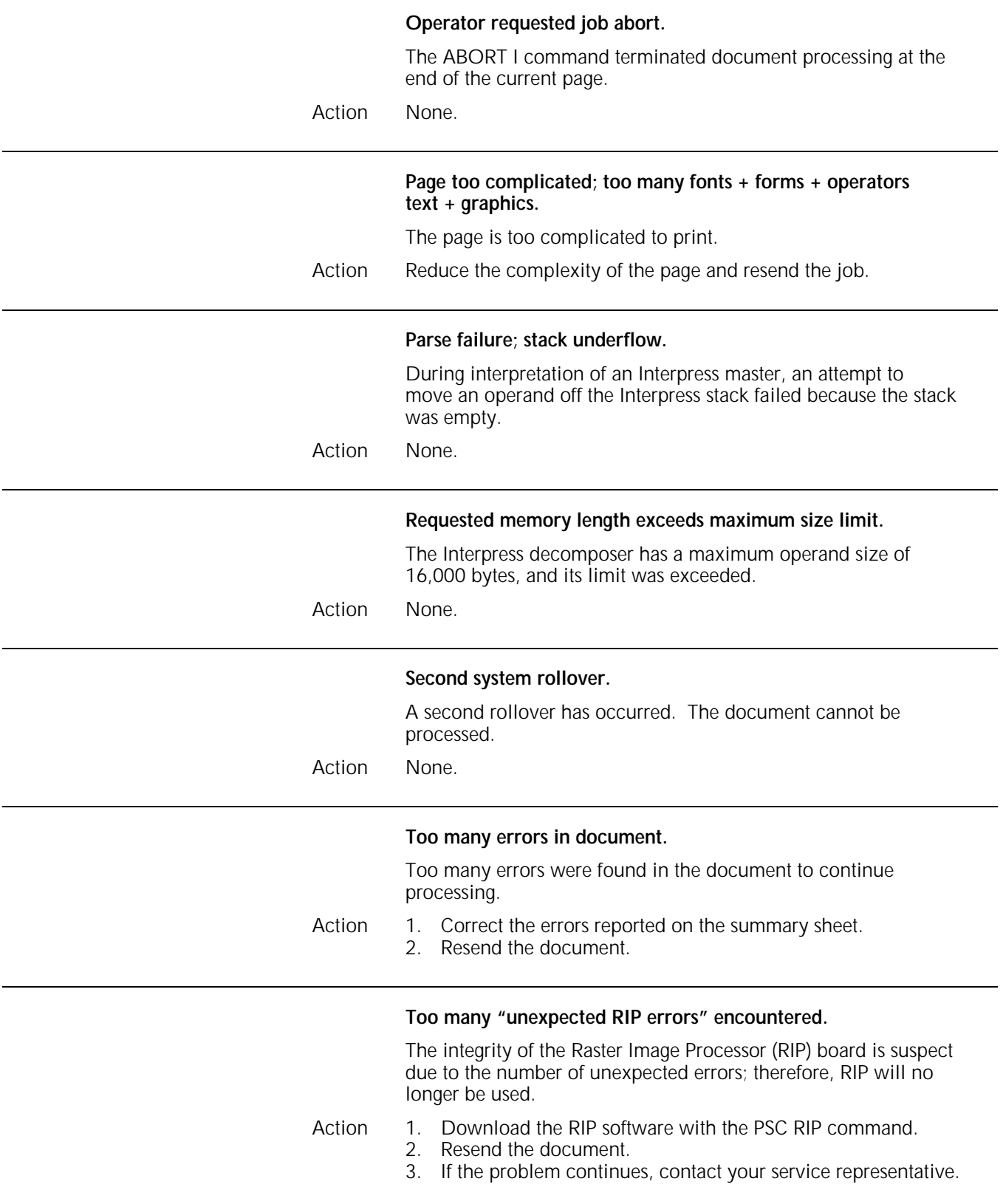

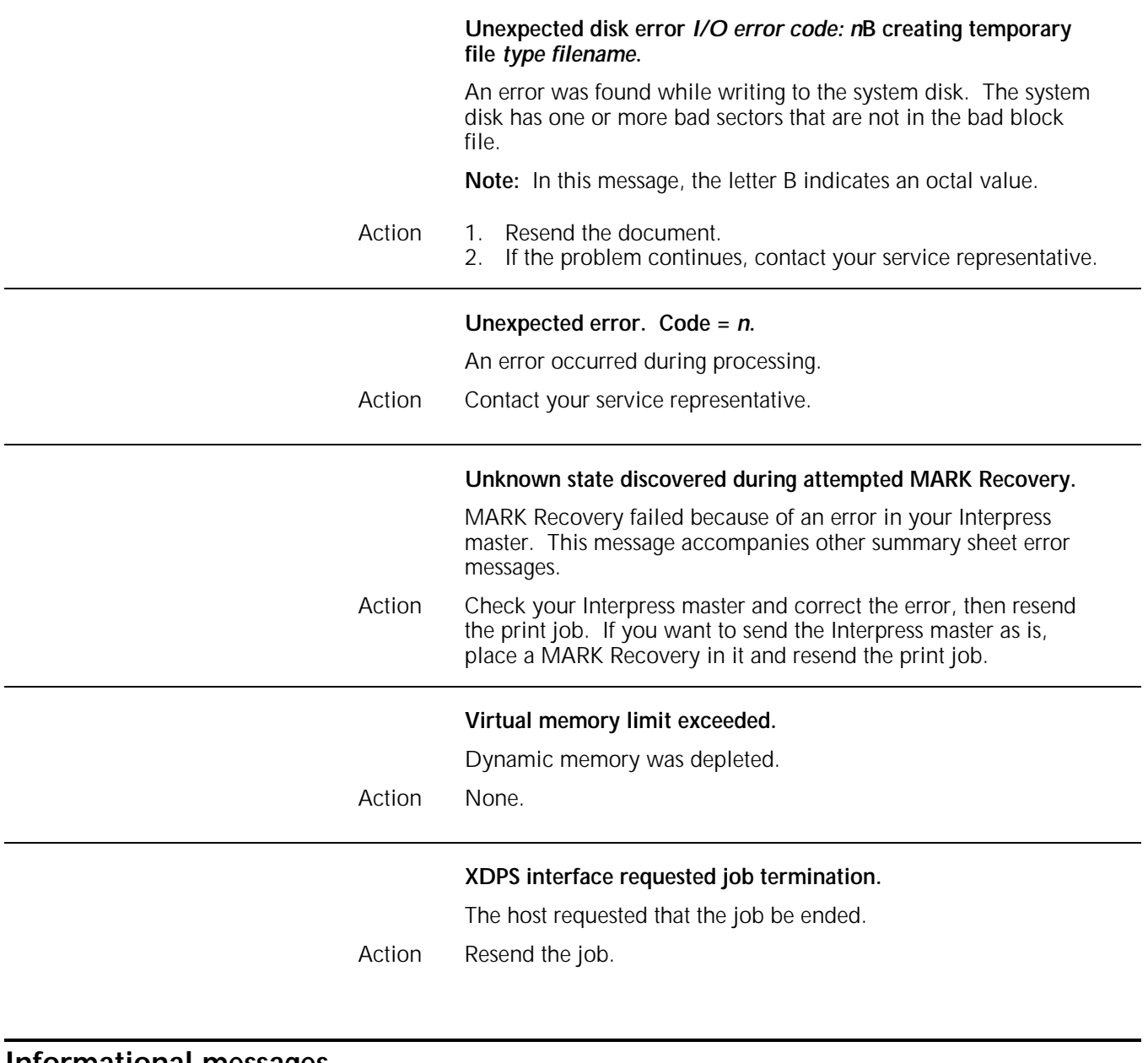

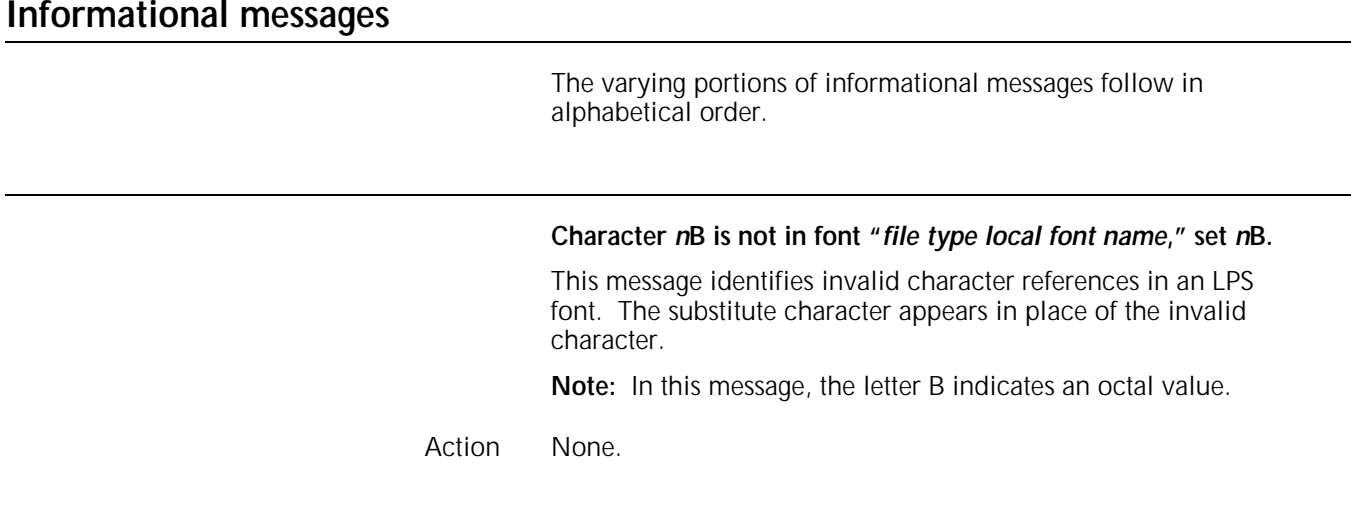

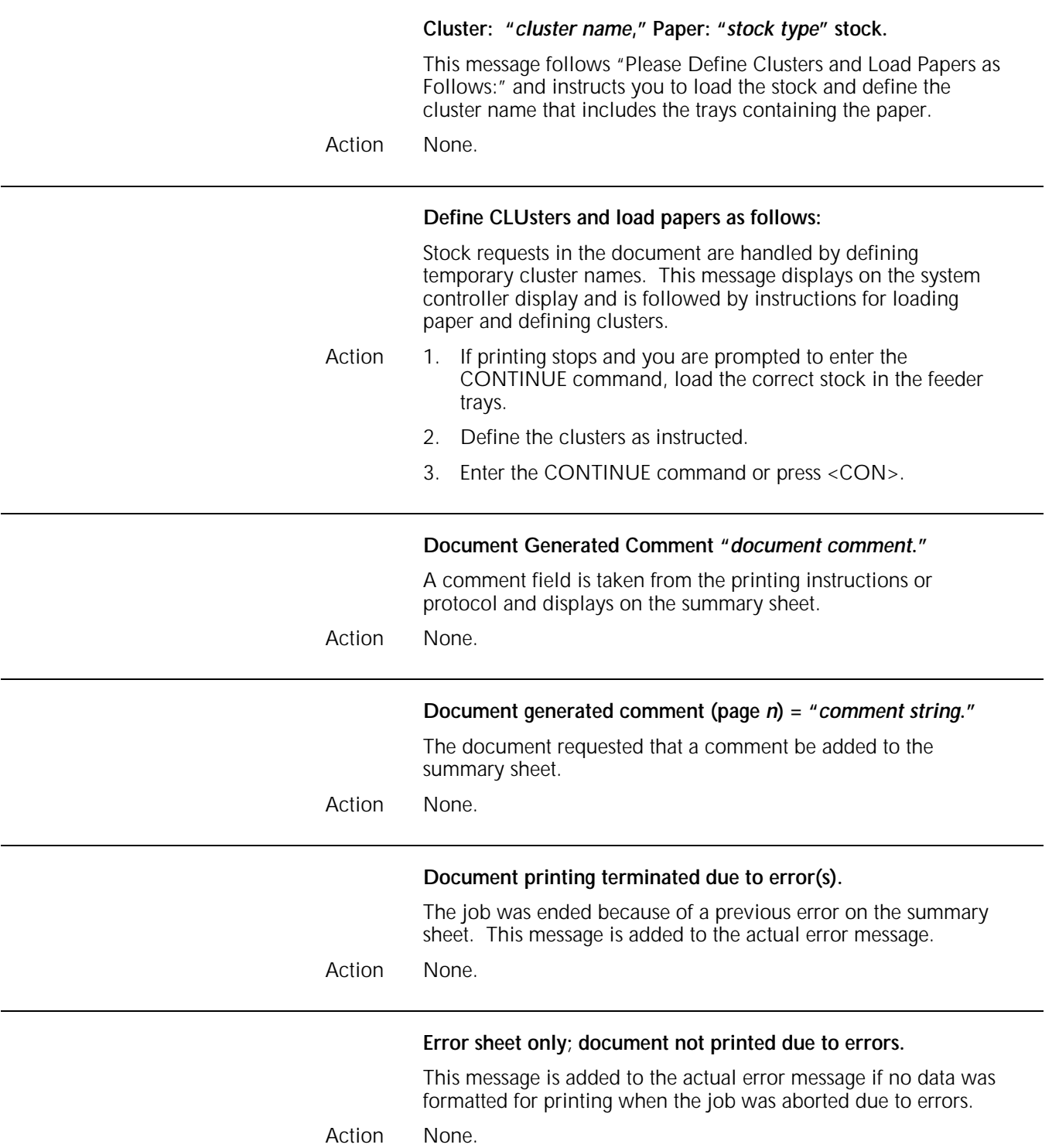

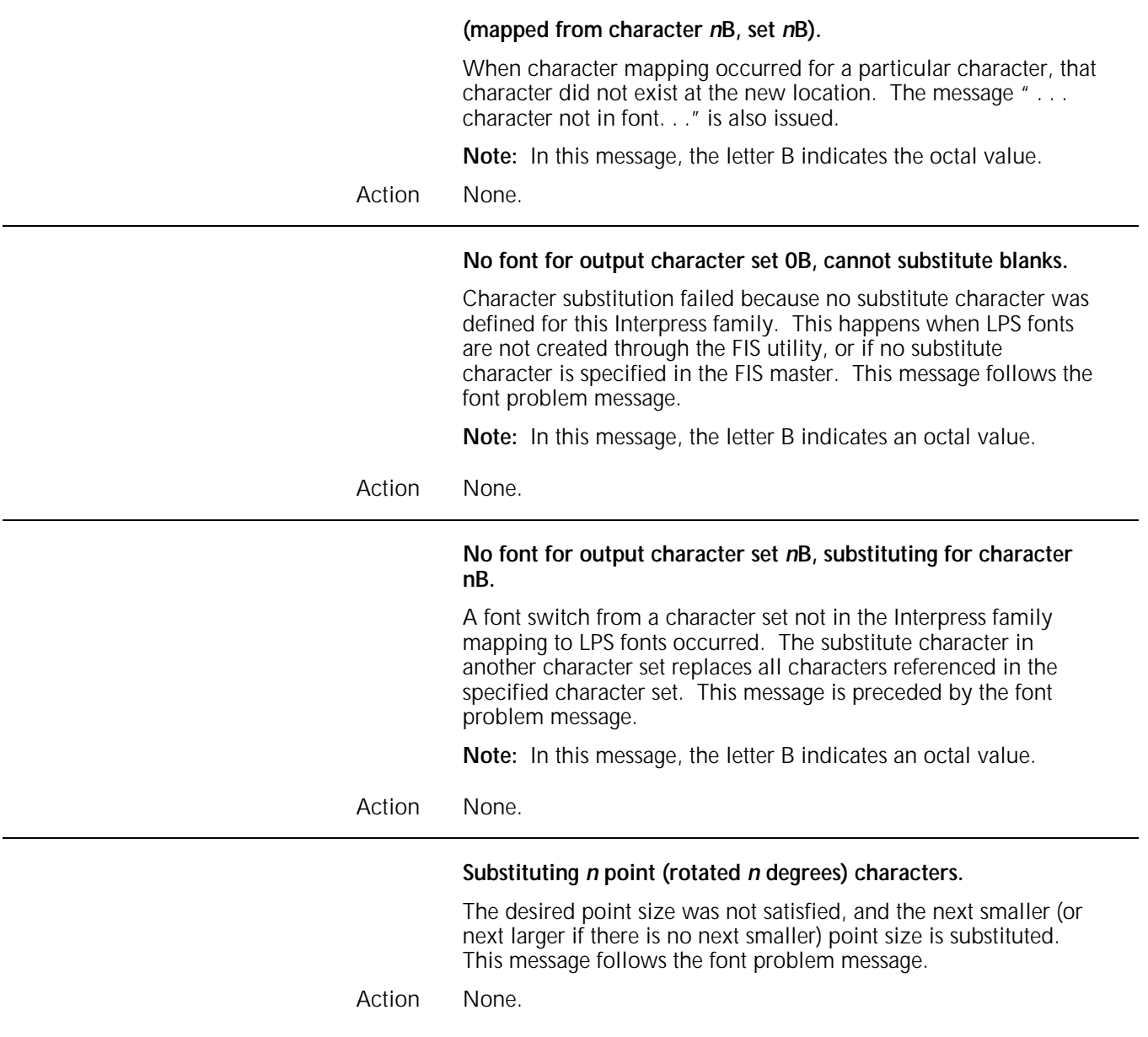

**Xerox EPS Print Service of April-93 Document: "***documentName***" Created by:** *creator* **Created:** *creationDate* **Requested by:** *requestor* **Printed:** *dd-***Jan-***yy hh:mm:ss* **Printed:** *dd-***Feb-***yy hh:mm:ss* **Printed:** *dd-***Mar-***yy hh:mm:ss* **Printed:** *dd-***Apr-***yy hh:mm:ss* **Printed:** *dd-***May-***yy hh:mm:ss* **Printed:** *dd-***Jun-***yy hh:mm:ss* **Printed:** *dd-***Jul-***yy hh:mm:ss* **Printed:** *dd-***Aug-***yy hh:mm:ss* **Printed:** *dd-***Sep-***yy hh:mm:ss* **Printed:** *dd-***Oct-***yy hh:mm:ss* **Printed:** *dd-***Nov-***yy hh:mm:ss* **Printed:** *dd-***Dec-***yy hh:mm:ss* **Printed for:** *recipientName*

These messages are included if printing instructions are present in the document. Most of the messages are generated by information in the printing instructions. If a particular message is not included, the printing instructions in the document did not define the corresponding entry.

Action None.

## **Master error messages** Master error messages begin with the text: **Master Error (page** *n***):** The text following the colon differs, depending on the type of error the system encounters. The varying portions of the error messages follow in alphabetical order. **Disk problem with insert file: "***file type filename.***"** An error was found while reading the system disk. The system disk has one or more bad sectors that are not in the bad block file. Action 1. Rename the file to a well-known name (such as BADBK*n*.SYS).

- 2. Recopy the file to the LPS.
- 3. Resend the document.

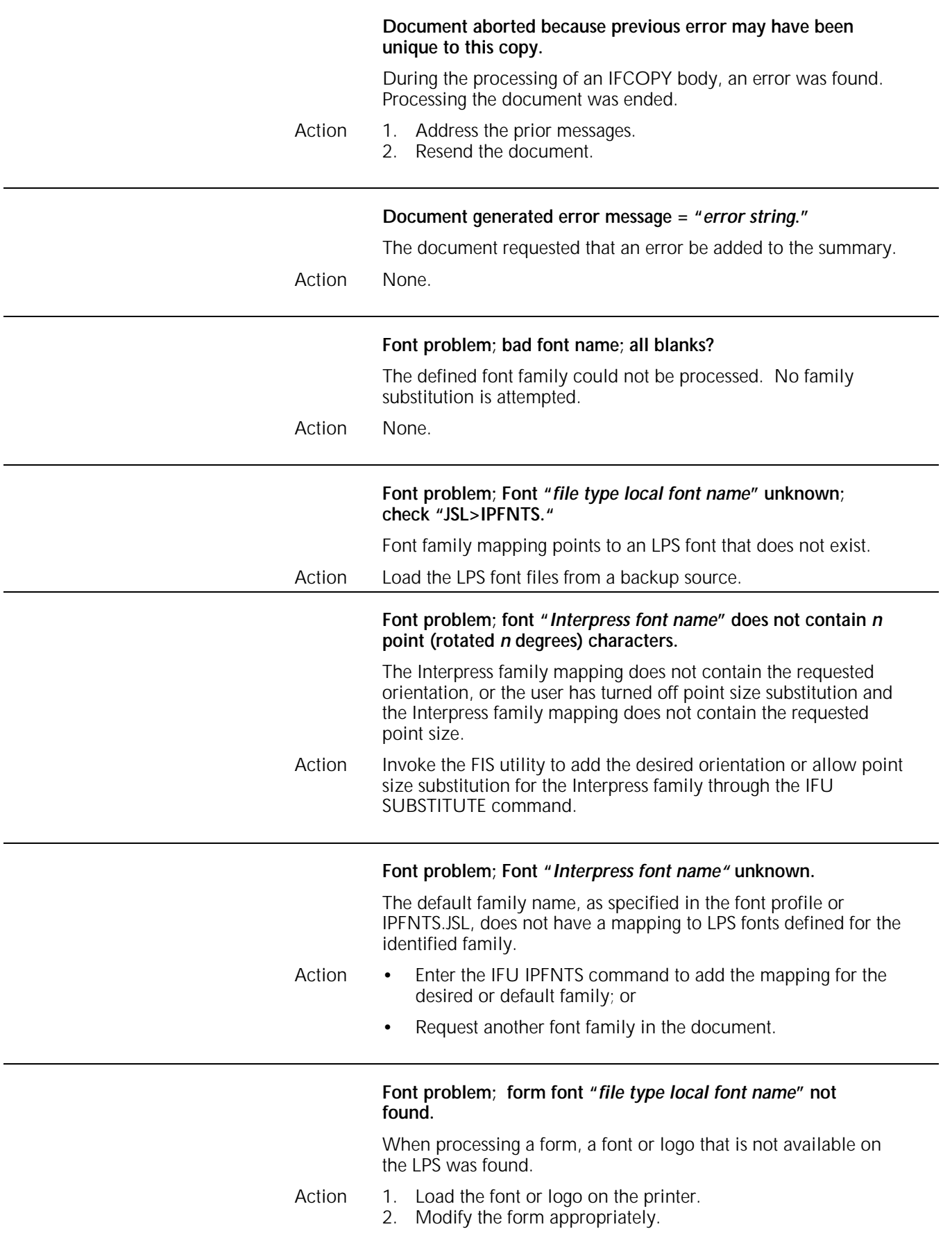

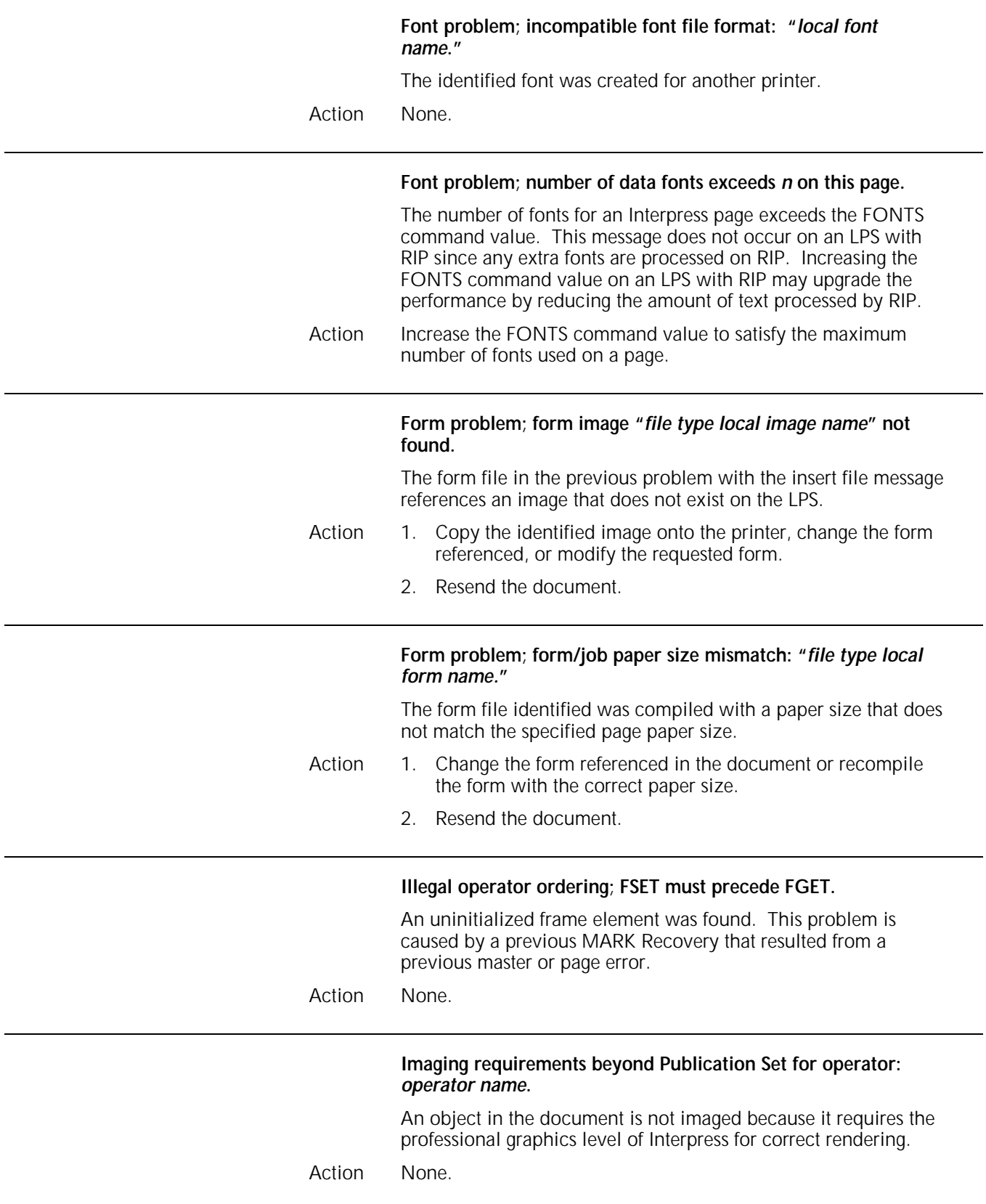

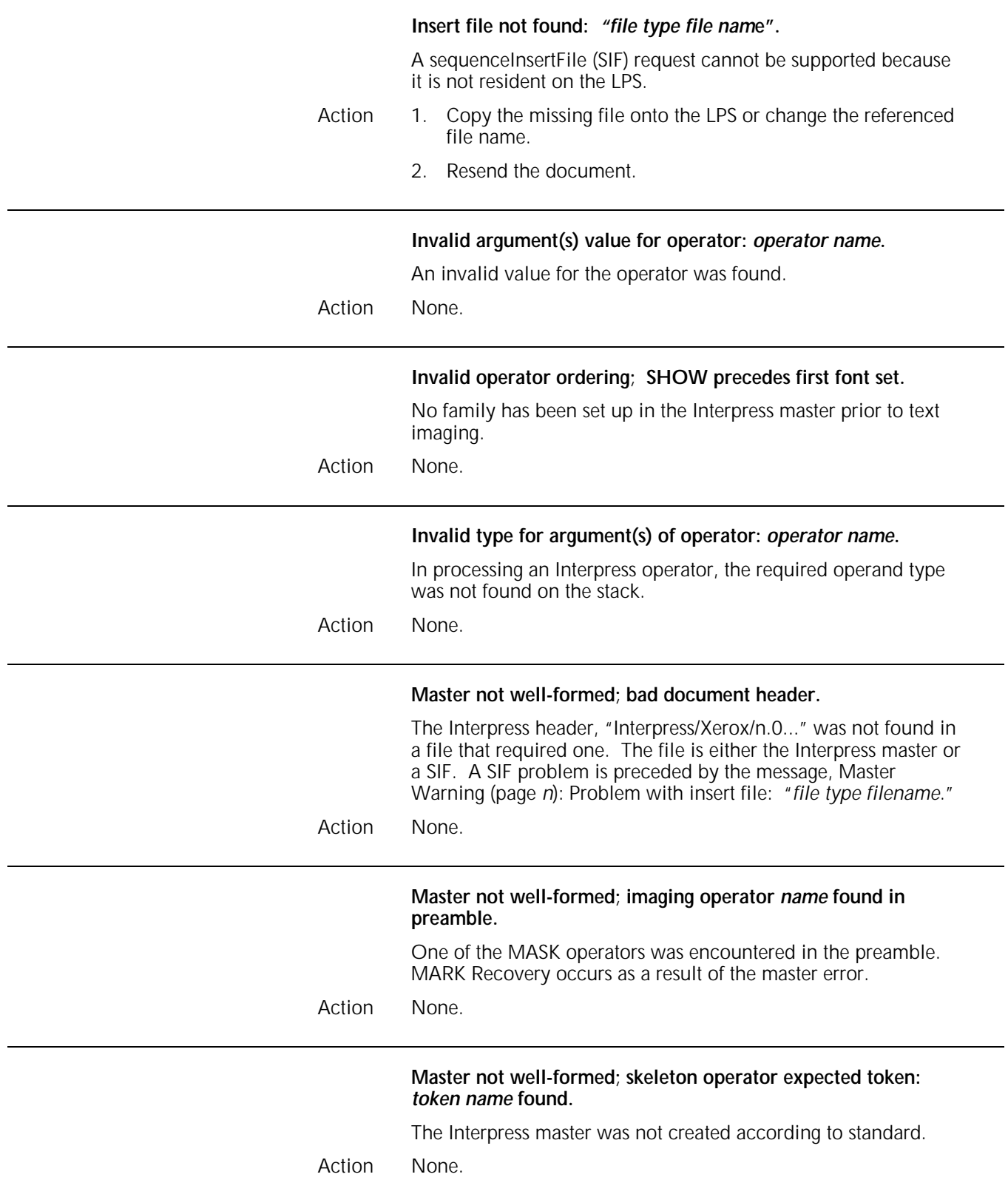

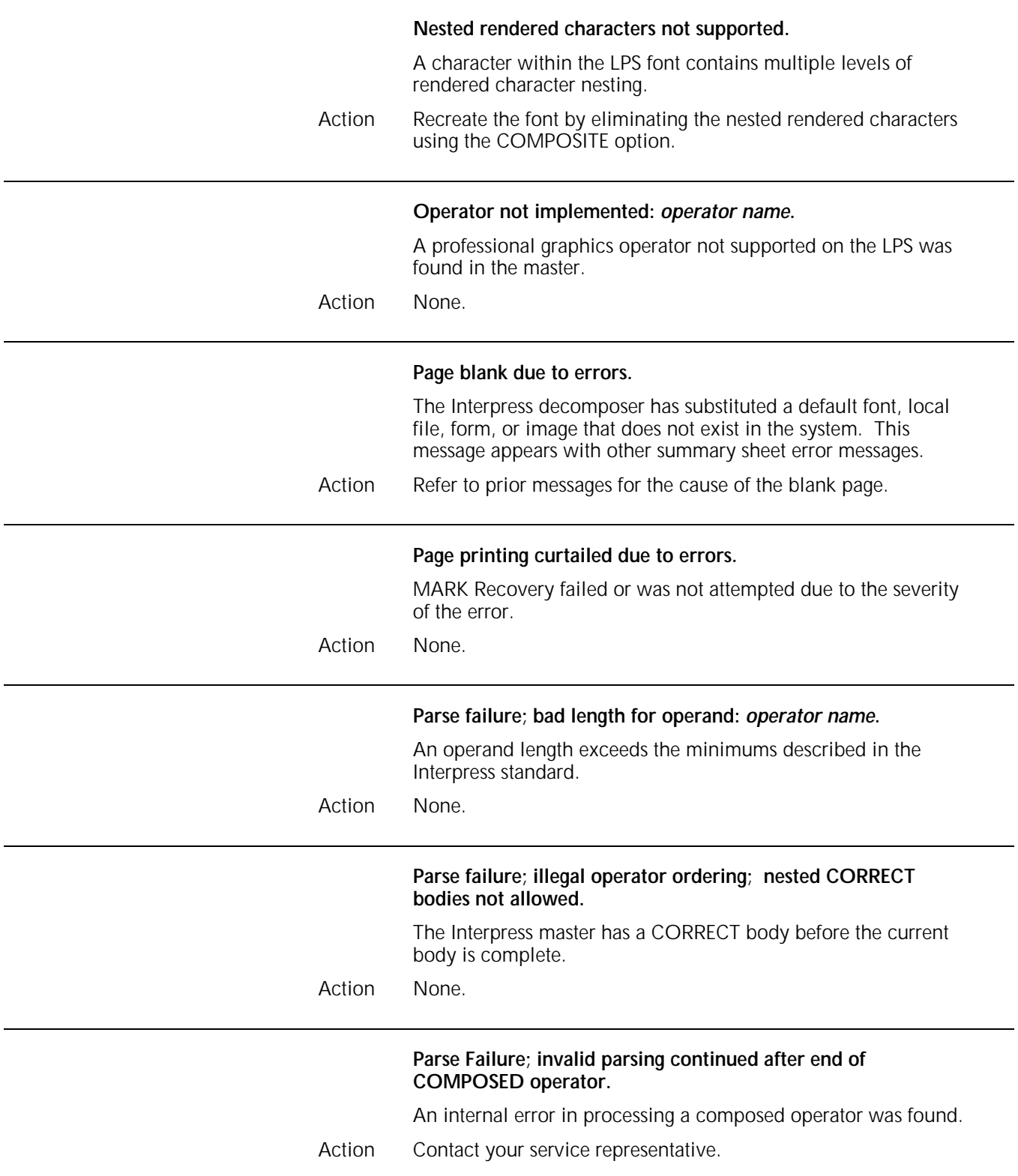

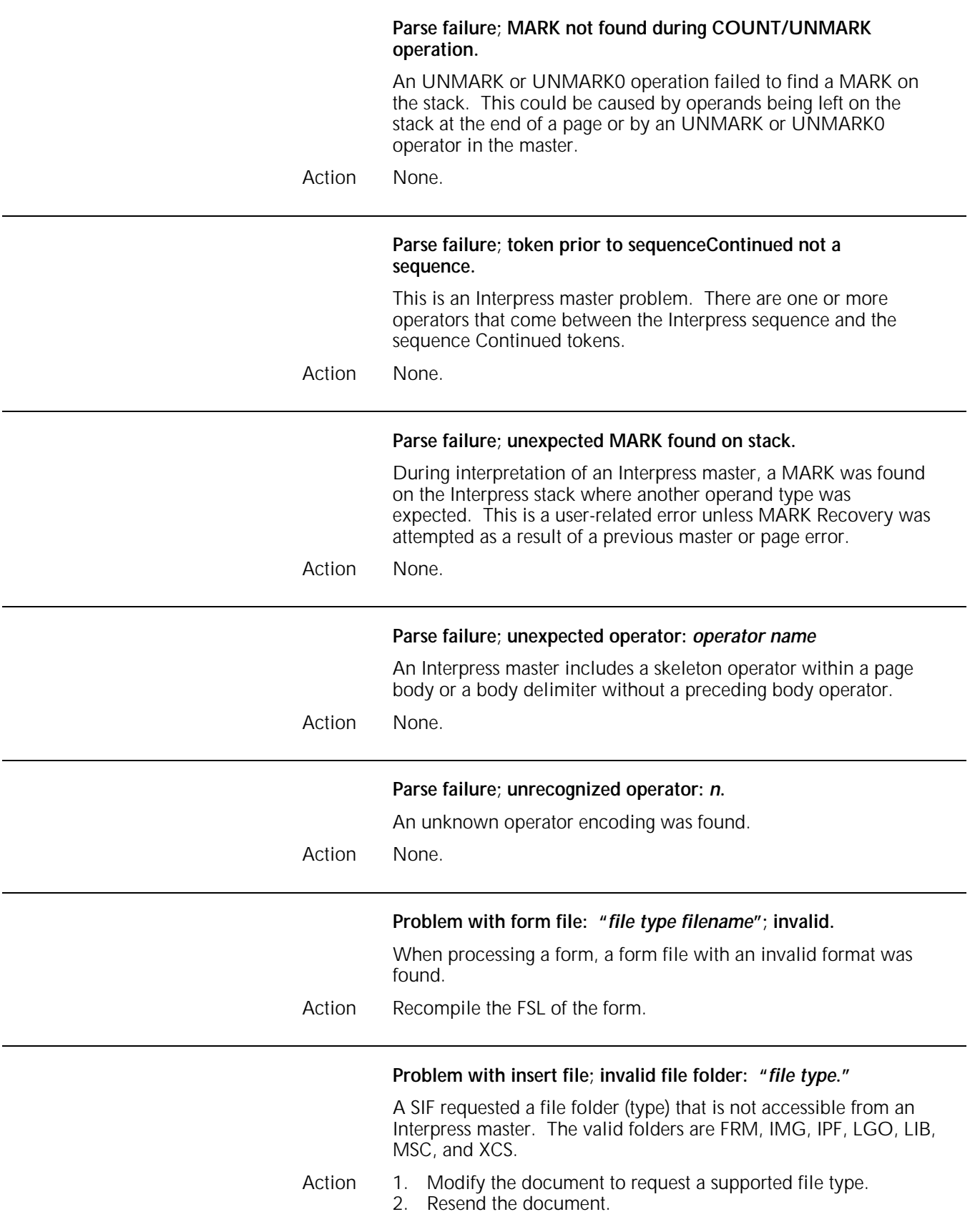

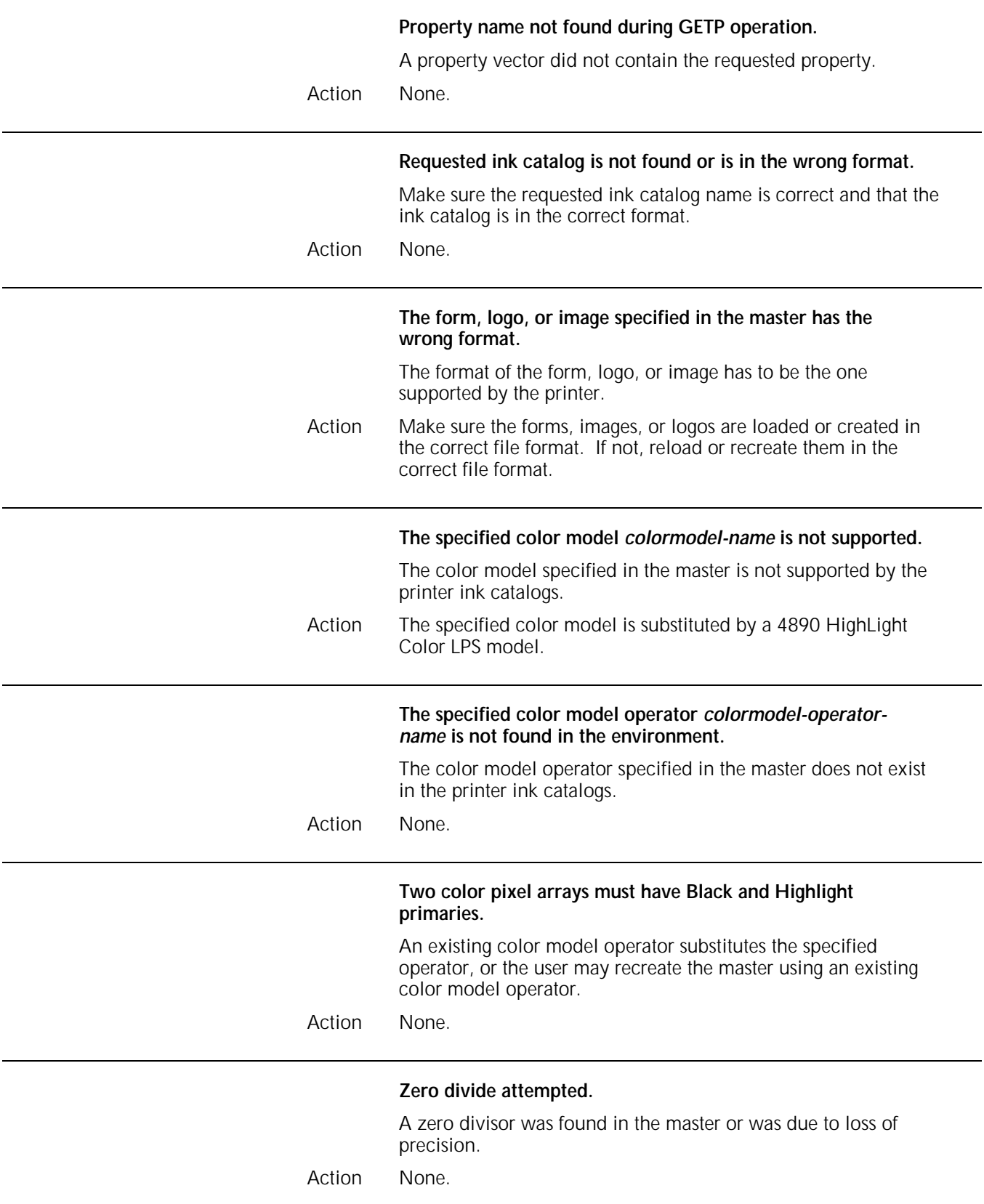

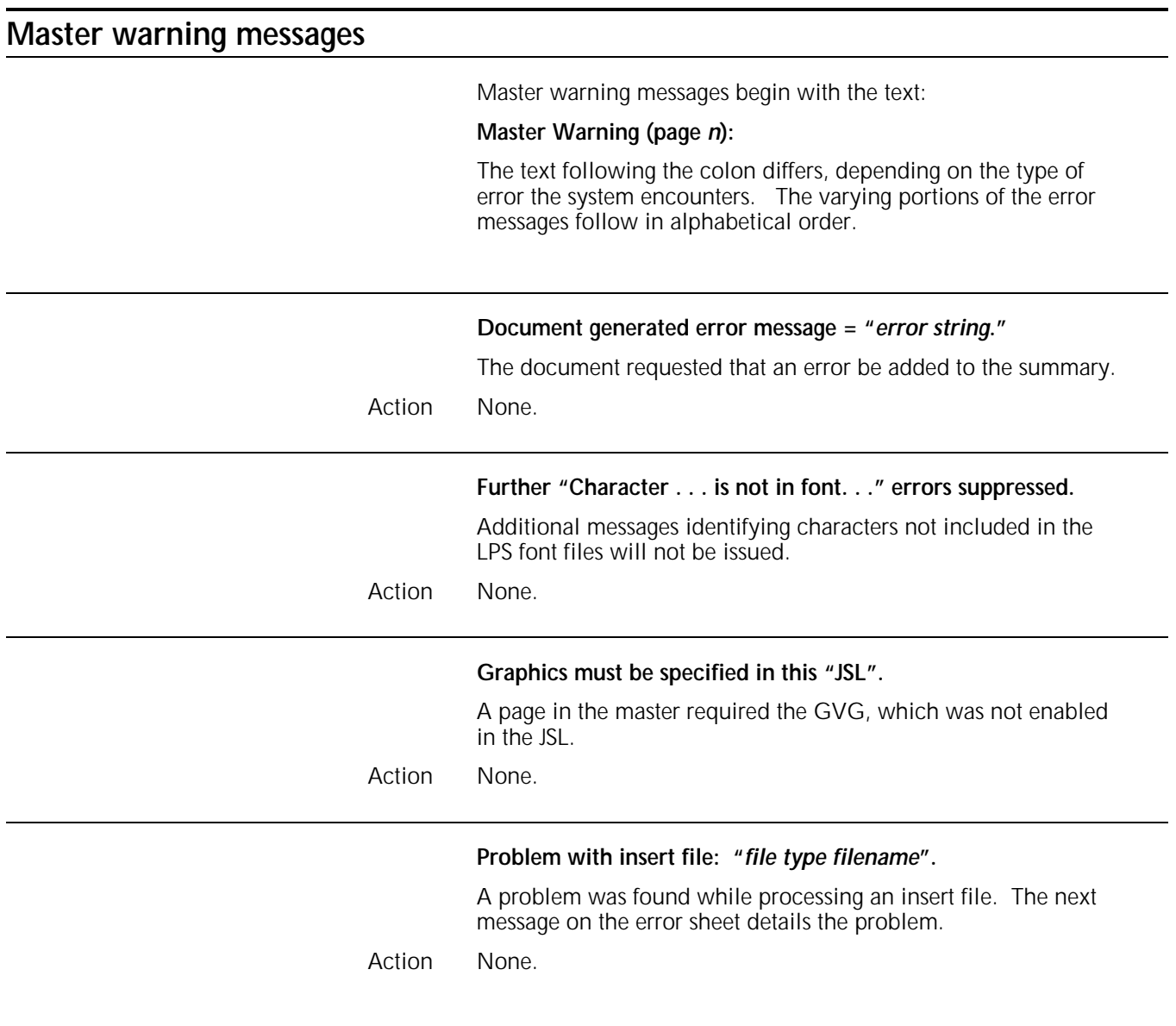

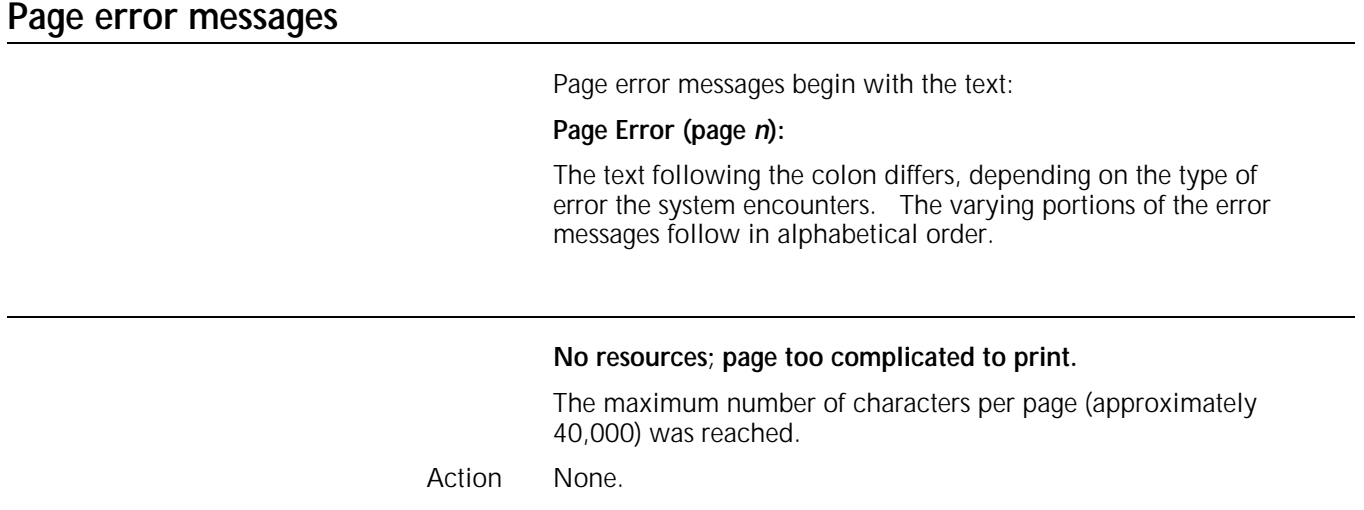

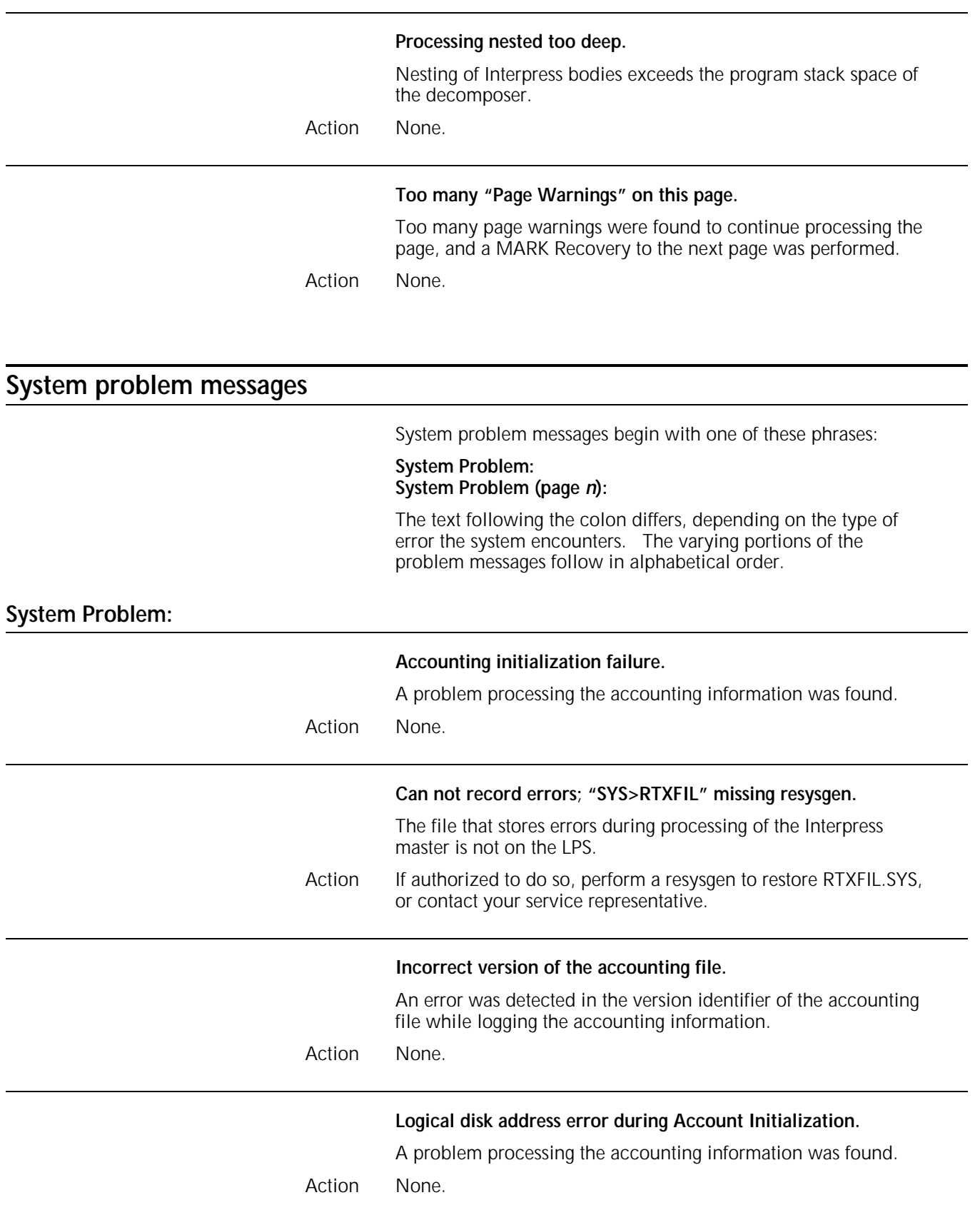

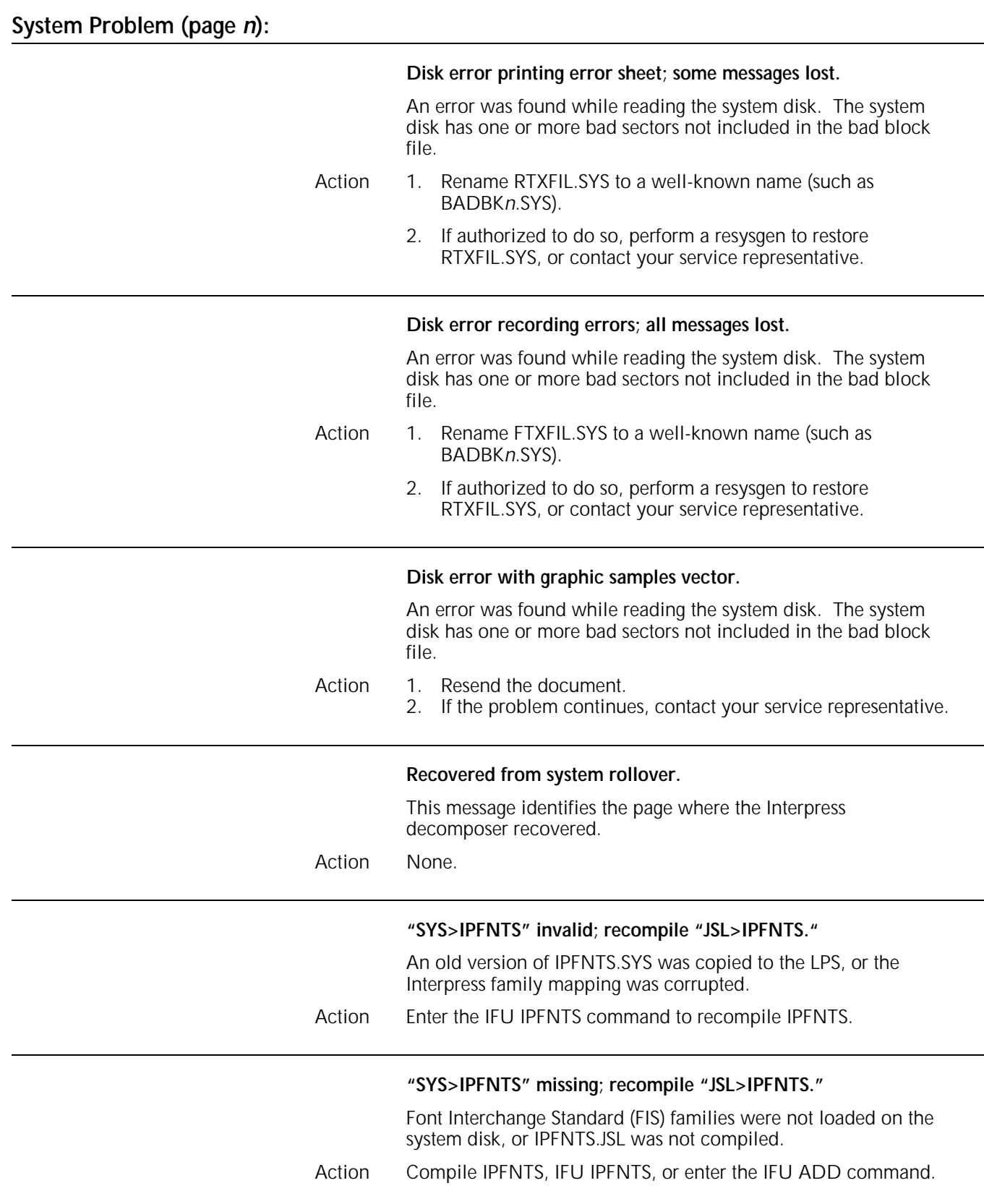

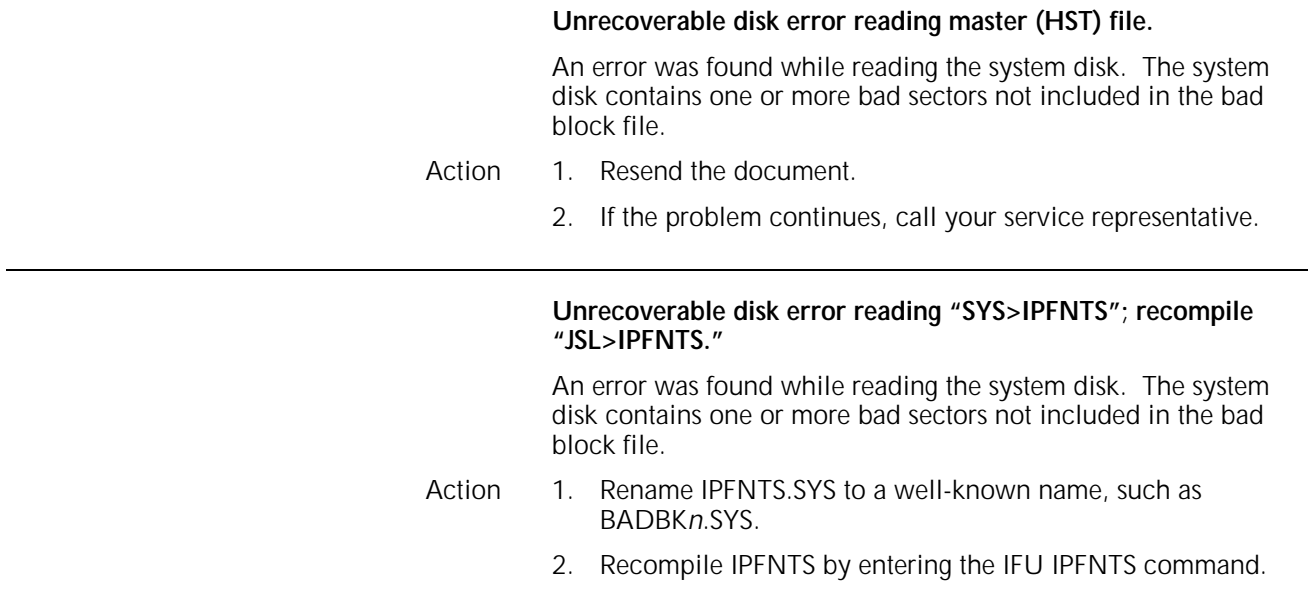

# **19. Finishing configuration (FCG) messages**

Finishing configuration (FCG) messages appear when you are making changes to the finishing device configuration file (FCG.LIB). This file contains information about any third-party finishing devices installed on your system.

This chapter lists and describes FCG messages you encounter while working in the FCG task and describes the appropriate actions to take. These messages do not have reference numbers. In addition to the messages listed in this chapter, there are also some messages having reference numbers beginning with OS which relate to FCG. These messages are listed in the "Operating system software" chapter in numerical order.

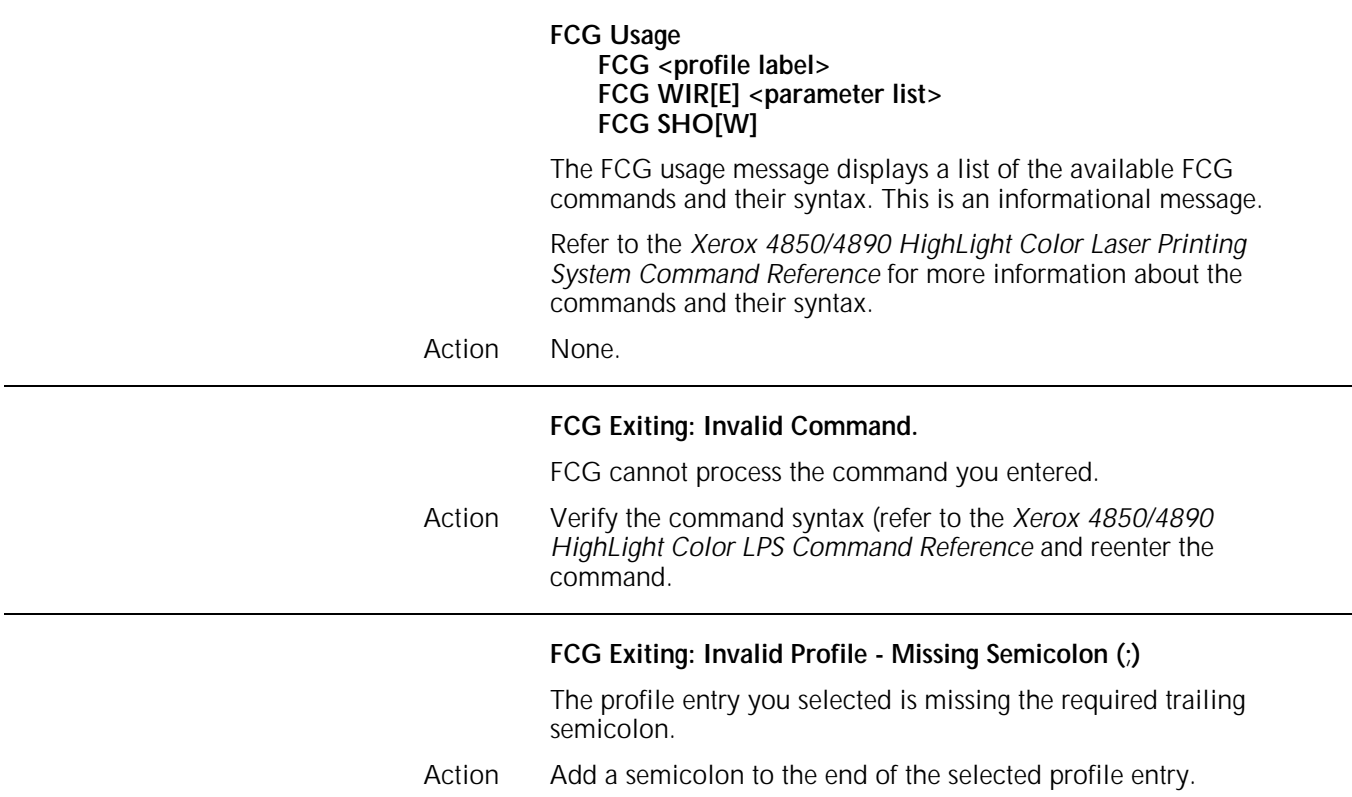

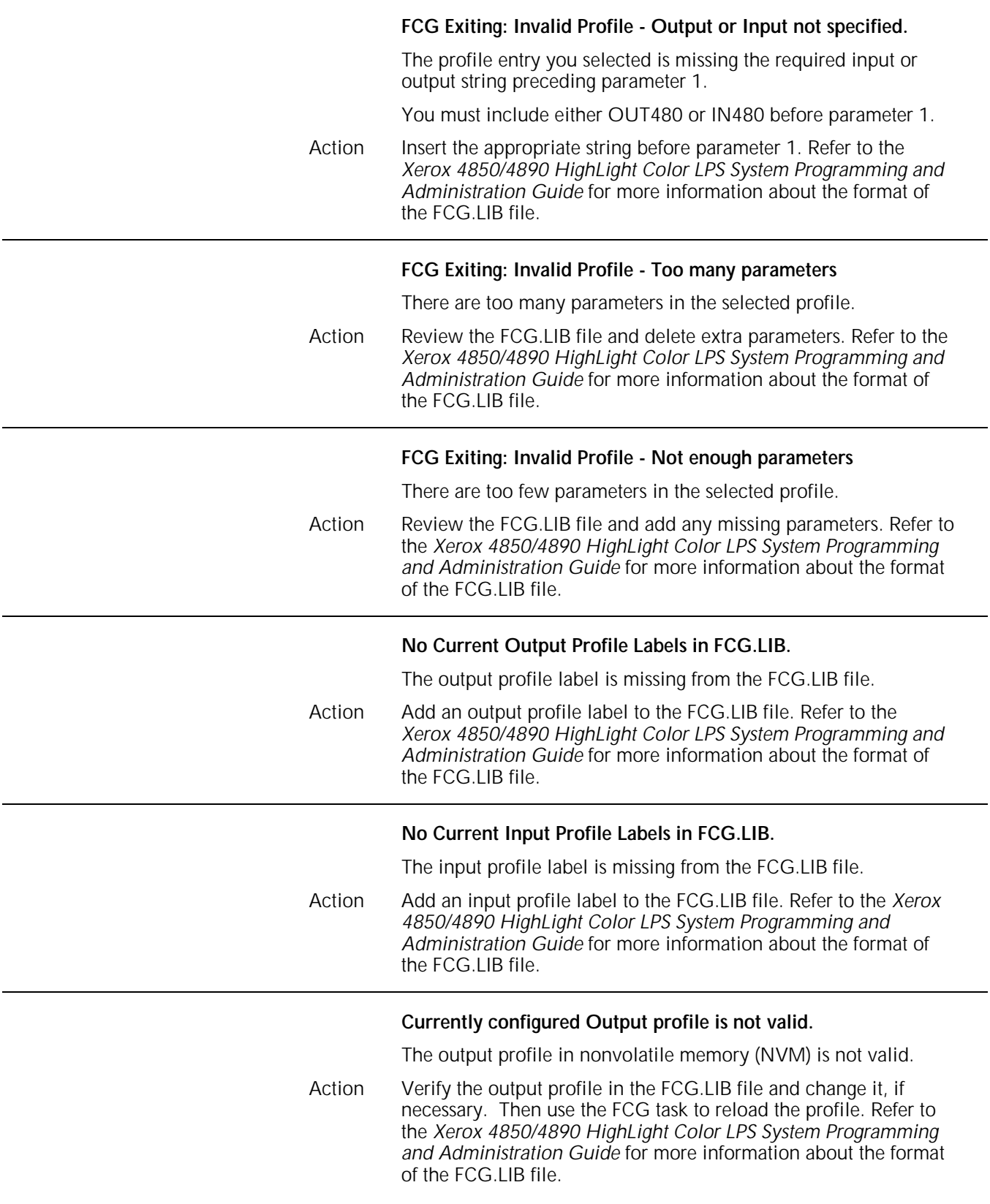

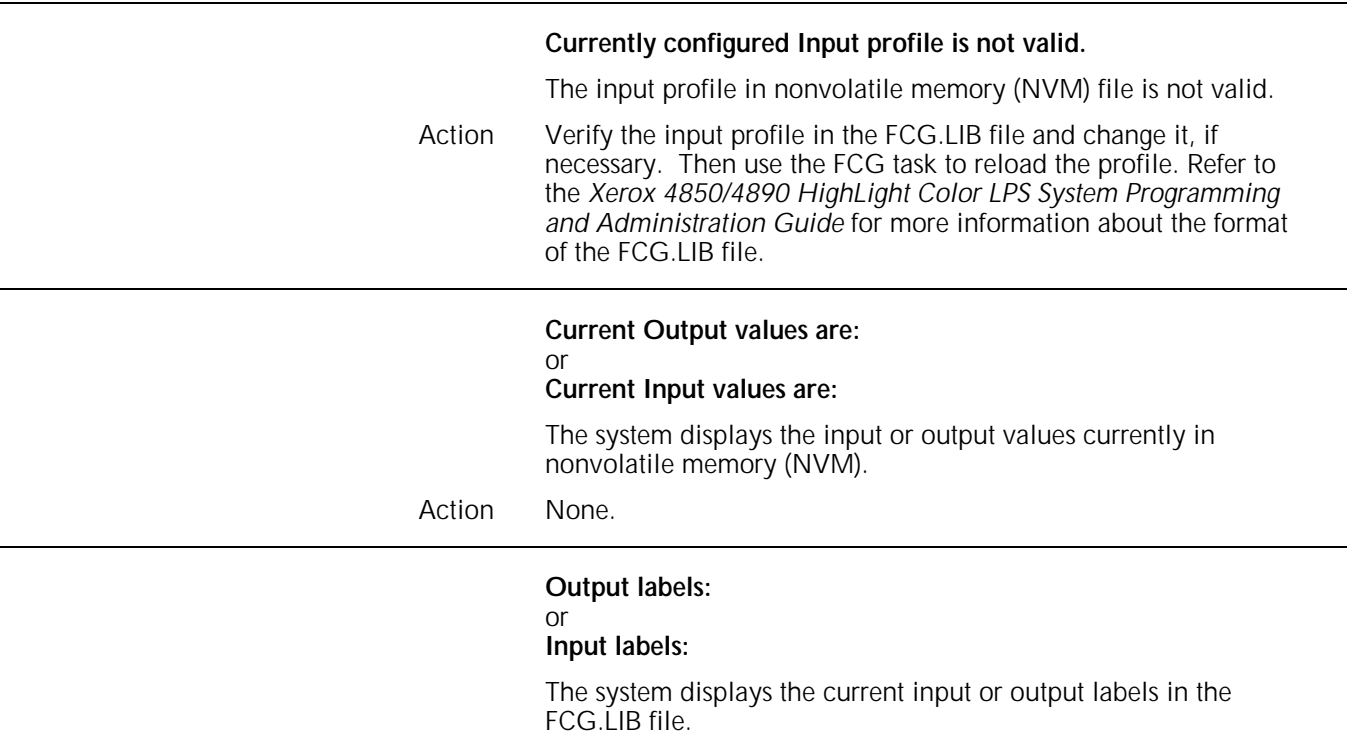

Action None.

# **20. HARDCOPY graphics printing (PR) command messages**

The following messages may appear during the HARDCOPY process (printing copy of graphic .IMG files with comprehensive descriptor page). Refer to your *Xerox 4850/4890 HighLight Color LPS Command Reference* for more information on the HARDCOPY command.

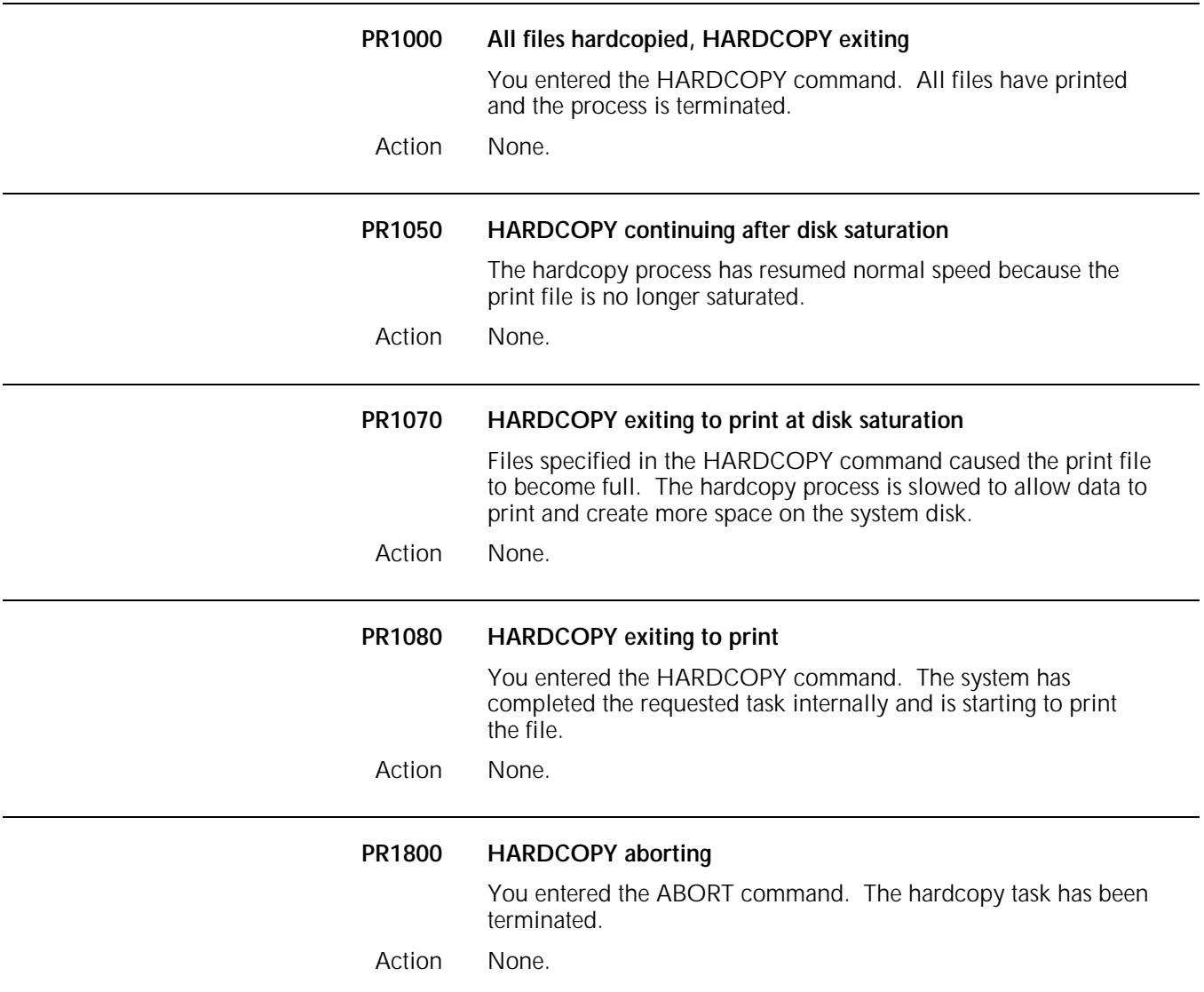

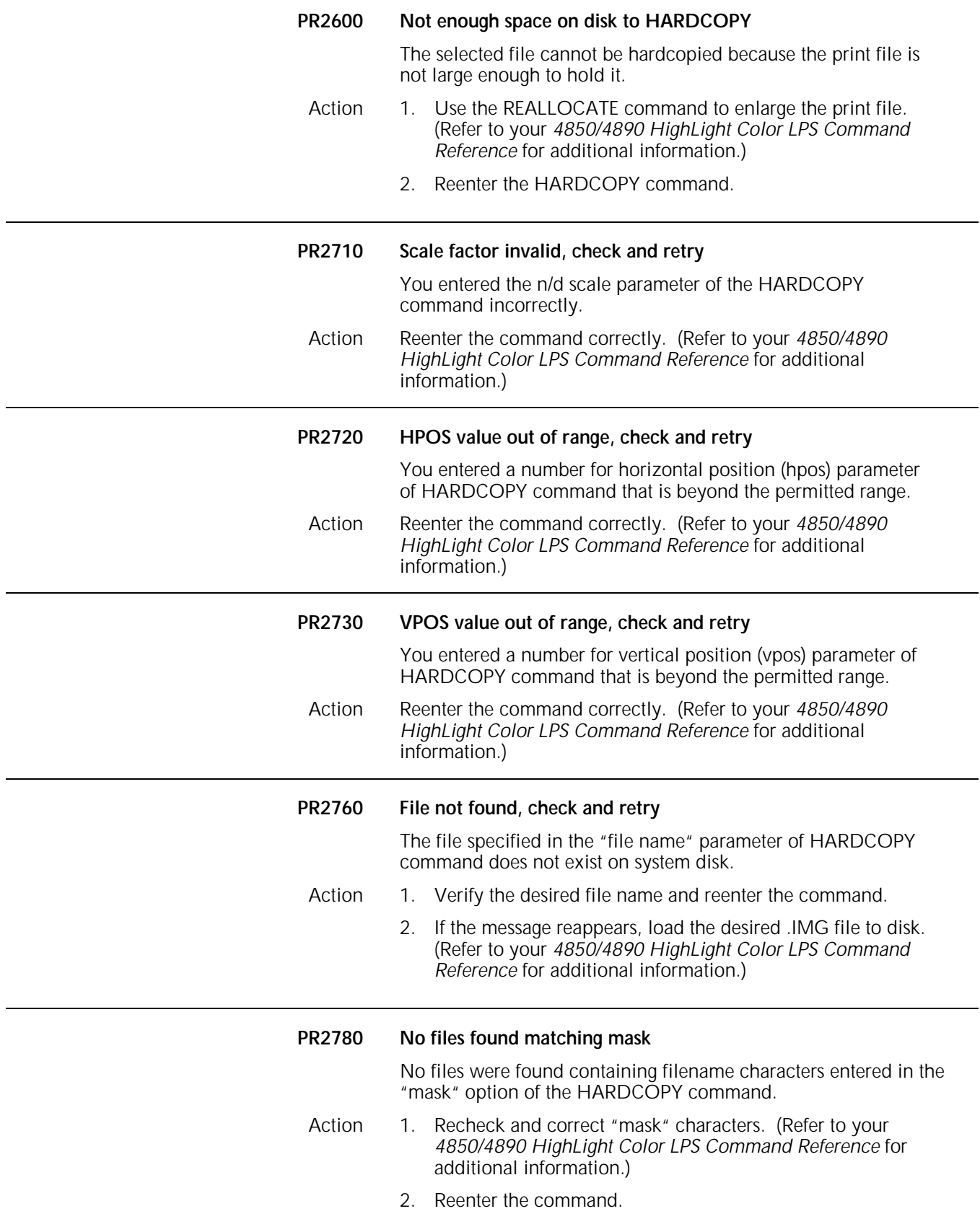

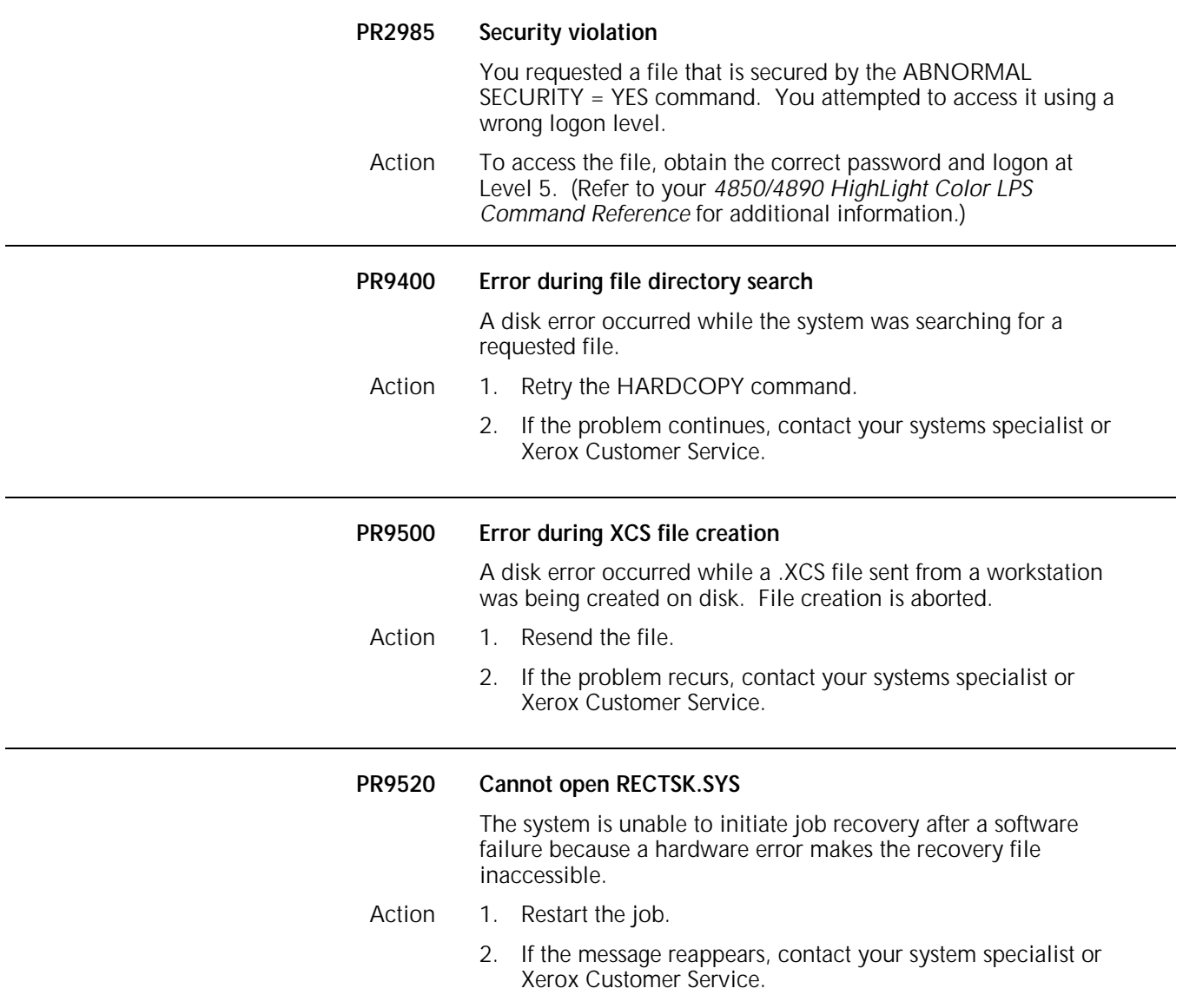
The Xerox Shared Disk Interface (SDI) option messages are defined in the *Xerox Shared Disk Interface (SDI) option Operations Guide*.

## **A. Abbreviations**

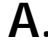

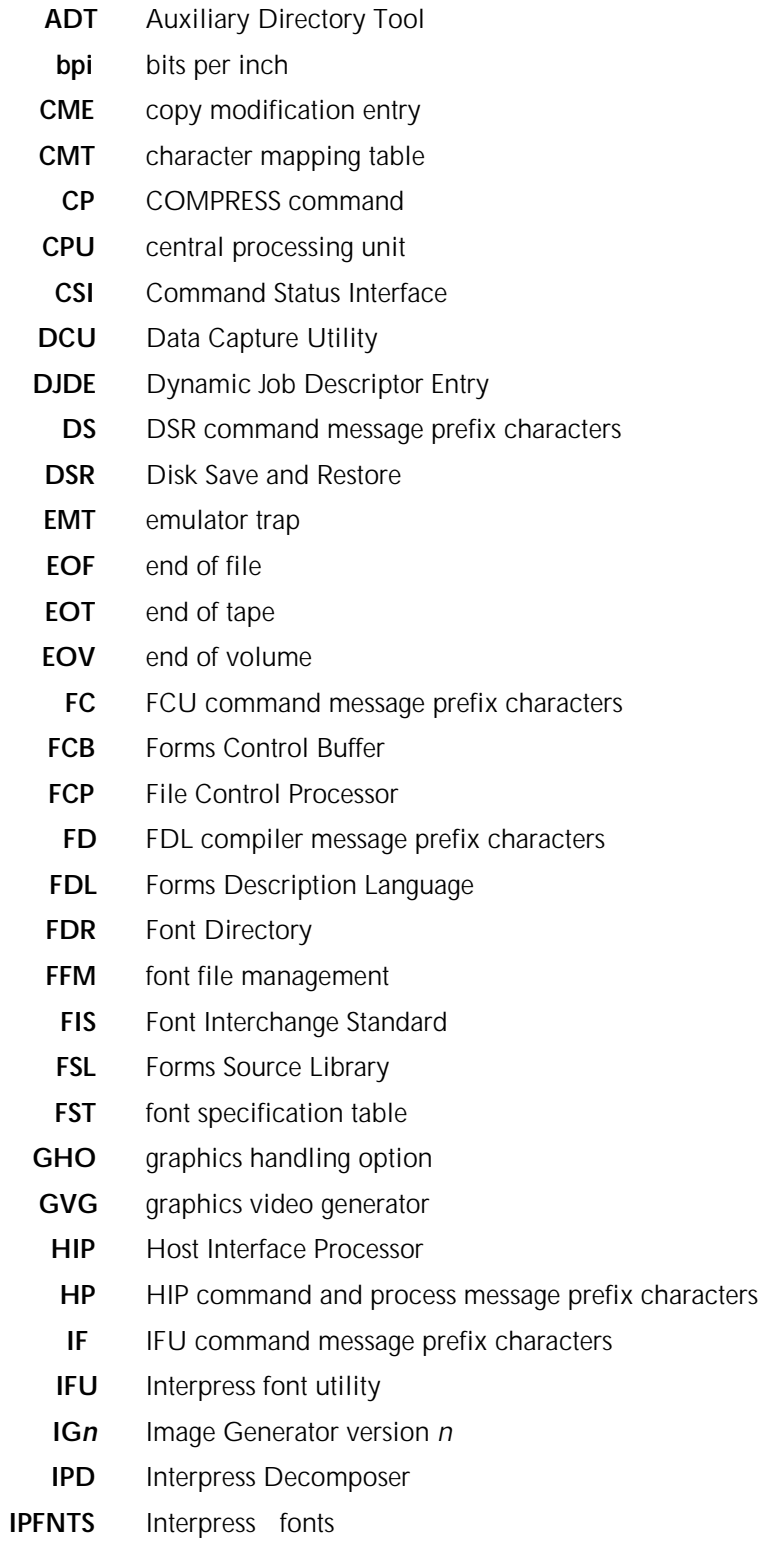

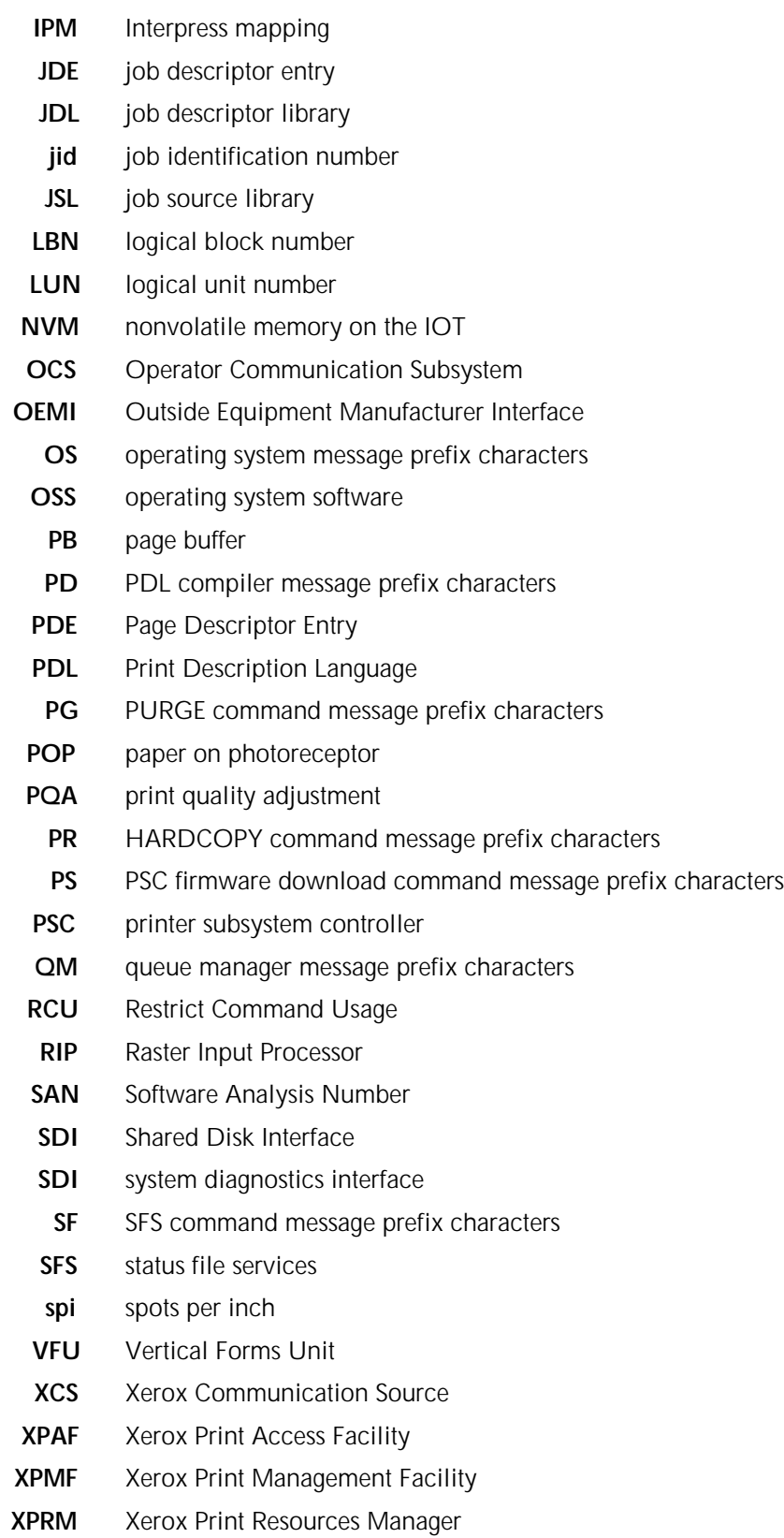

## **Glossary**

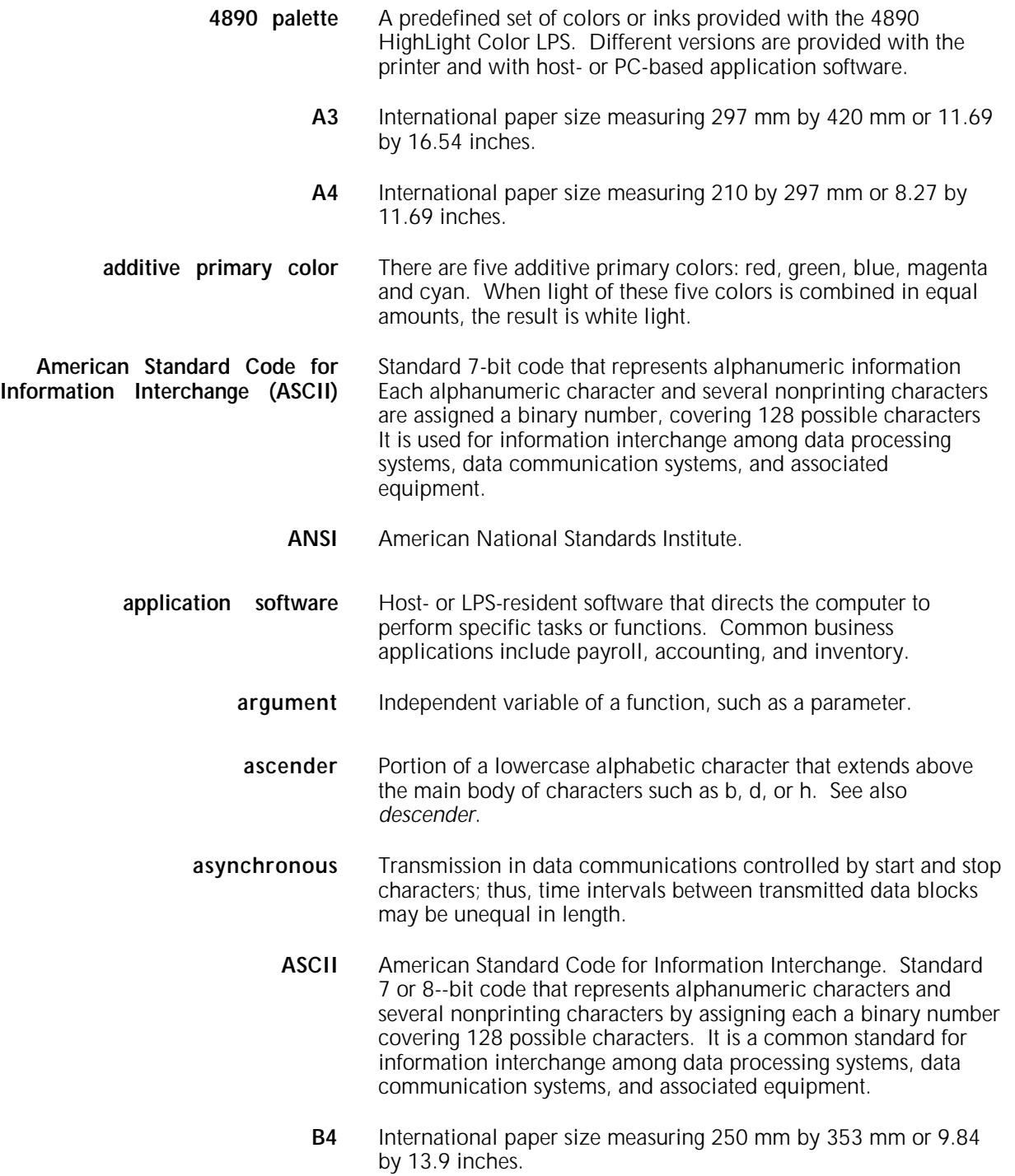

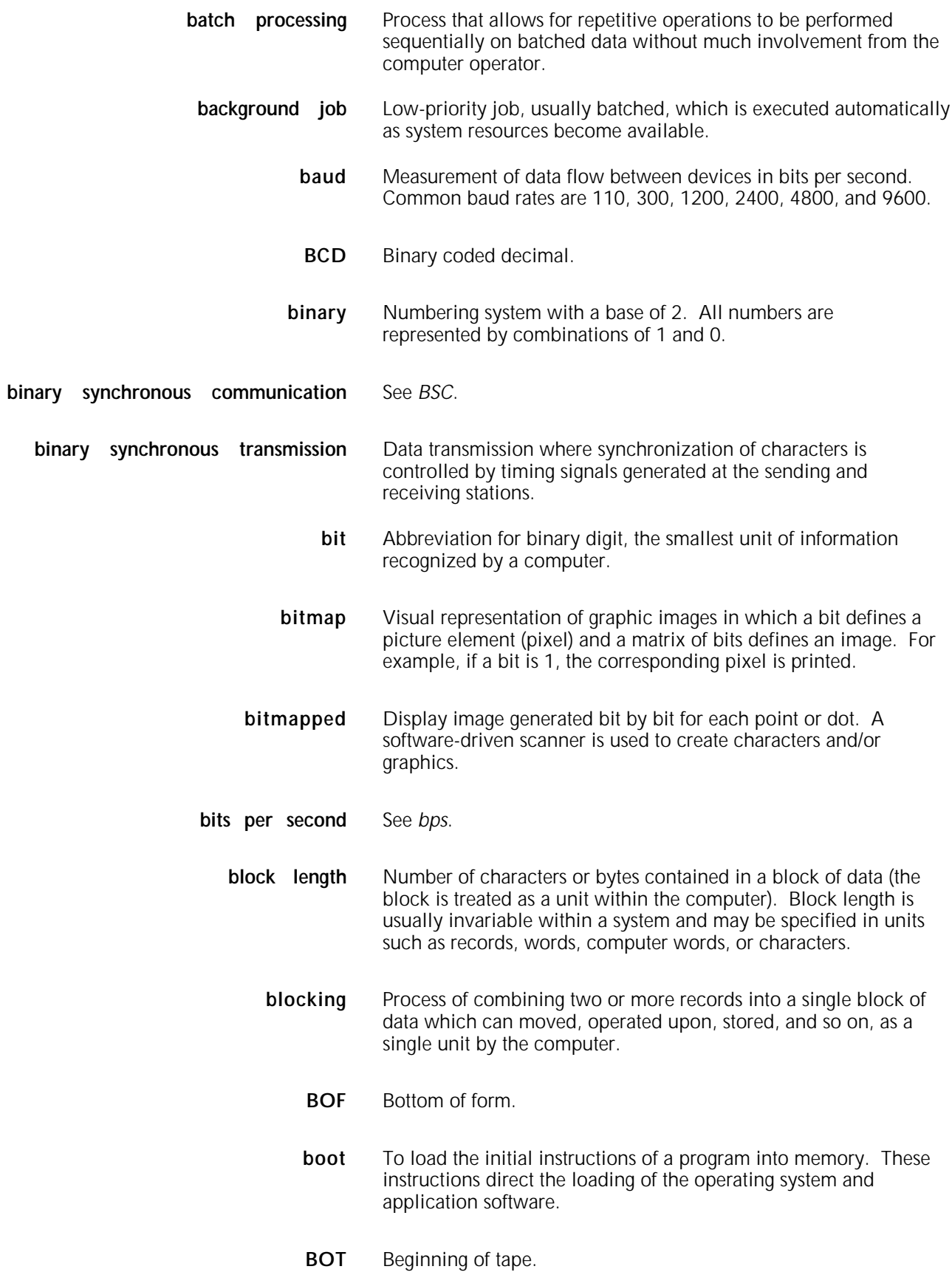

- **bpi** Bits per inch.
- **bps** Bits per second. In serial communication, the instantaneous bit speed a device or channel transmits a character.
- **BSC** Binary synchronous communications. 1. Data transmission in which synchronization of characters is controlled by timing signals generated at the sending and receiving stations. 2. Communication using binary synchronous line discipline. 3. Uniform procedure using a standardized set of control characters and control character sequences for synchronous transmission of binary-coded data between stations.
- **buffer** Area of memory in which data is stored during transfer from one device to another. Used for: 1. Accumulating data into blocks before storage or processing. 2. Adjusting differences of speed between devices, or between a device and a communicating facility.
- **byte** Fixed number of bits (in data processing, usually 8) processed as a single binary value.
- **cache memory** A fast, small memory used to enhance CPU performance, separate from the main processor memory.
	- **CCID** Character code identifier. Code associated with the universal identifier "Xerox" to indicate the version of the Xerox character code standard used to code Interpress strings.
	- **CCU** Customer Changeable Unit. The color housing that fits inside the printer.
- **central processing unit** Interprets and executes instructions, performs all operations and calculations, and controls input and output units and auxiliary attachments.
	- **channel** 1. In data communications, a path or line that enables two or more devices to communicate (sometimes called a circuit, facility, or link). 2. In computers, a path for communication between the central processing unit (CPU) and input and output units, or between the CPU and peripheral devices.
	- **character cell** Area defined by the outside dimensions of a character plus all horizontal and vertical spacing. In electronic printing, the character cell is defined by a bitmap of dots.
- **character code identifier** See *CCID*.
	- **character set** Set of all characters defined in a font, including alphabetic, numeric, and special characters such as symbols.
	- **characters per inch** See *cpi.*

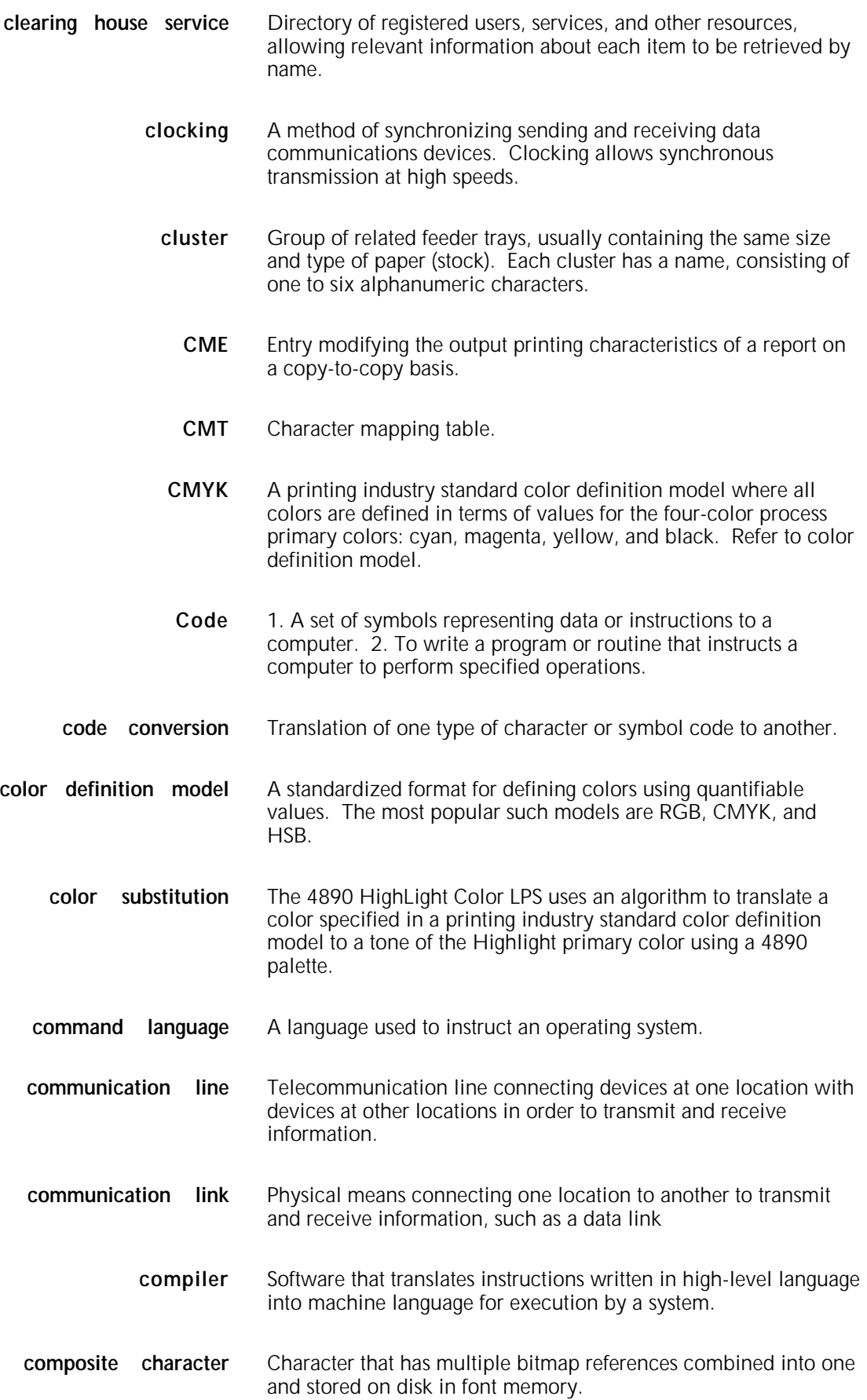

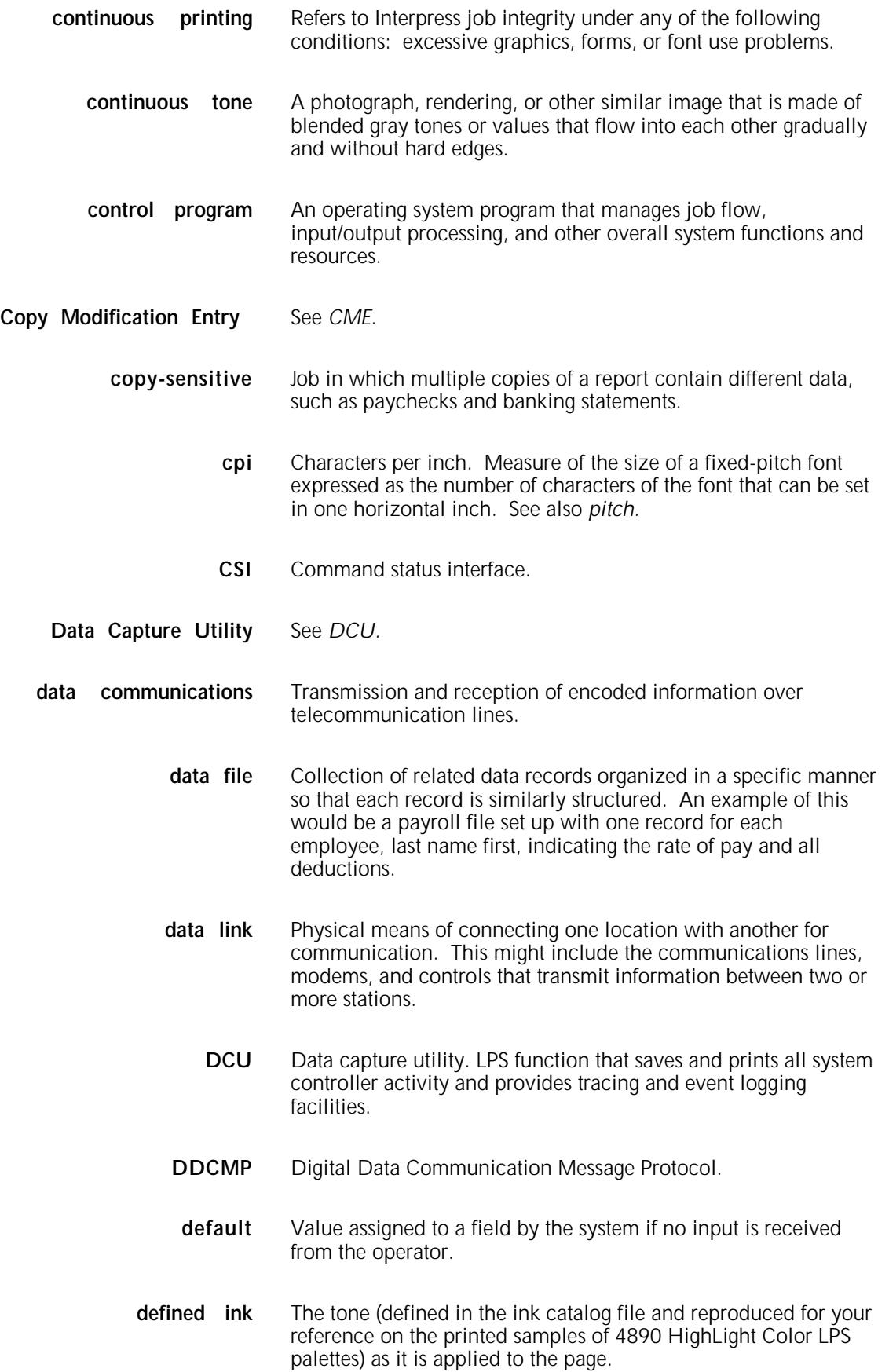

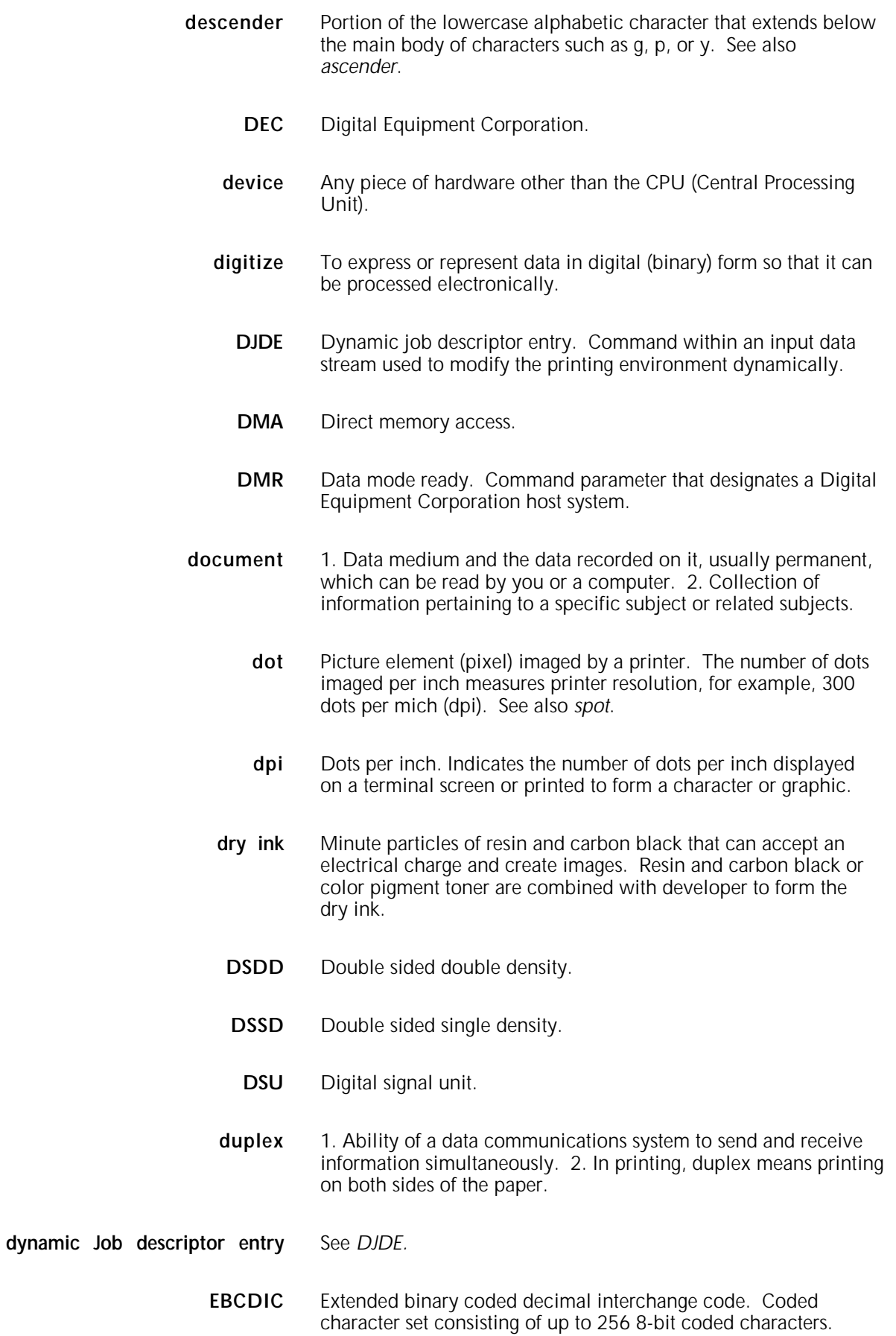

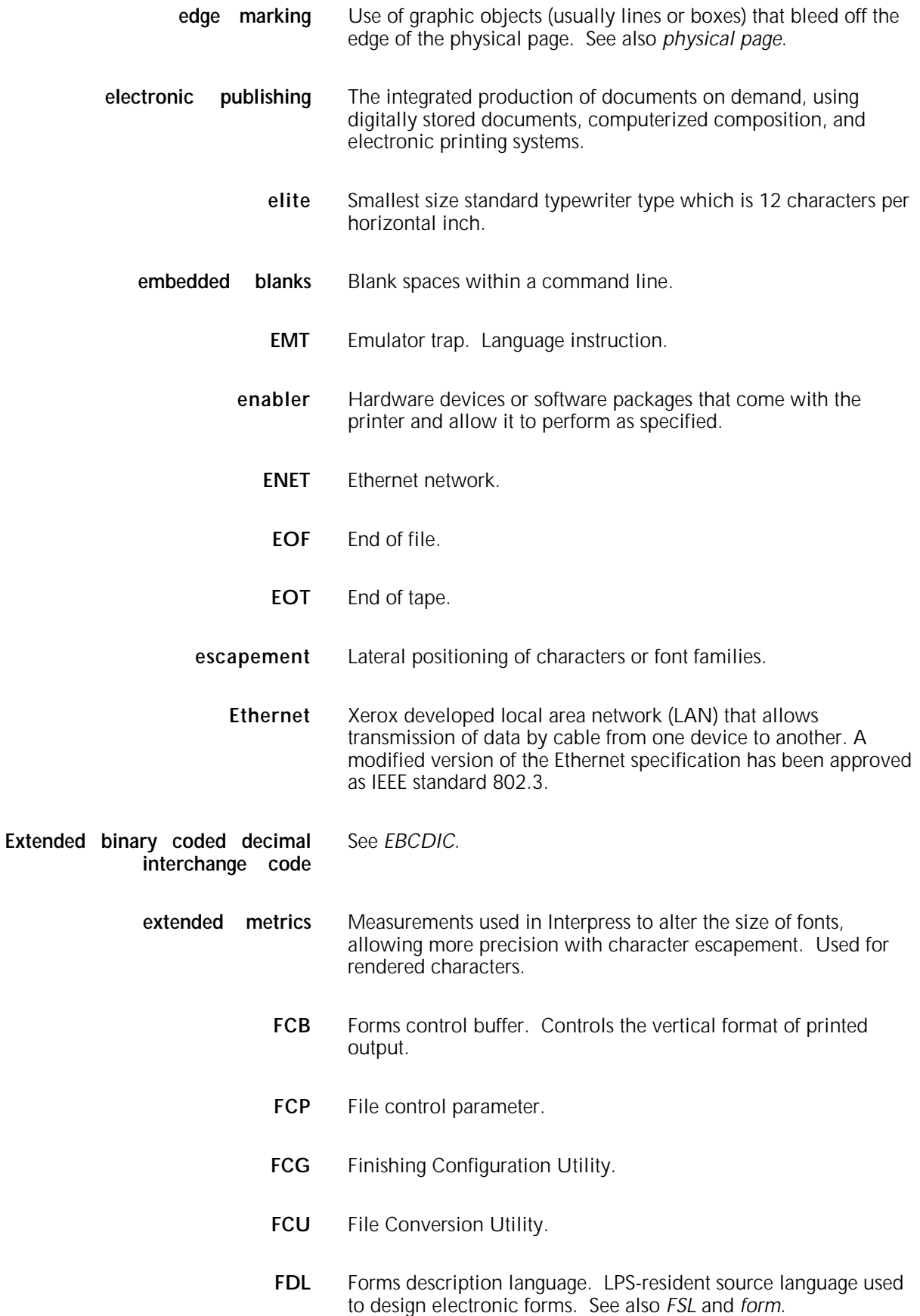

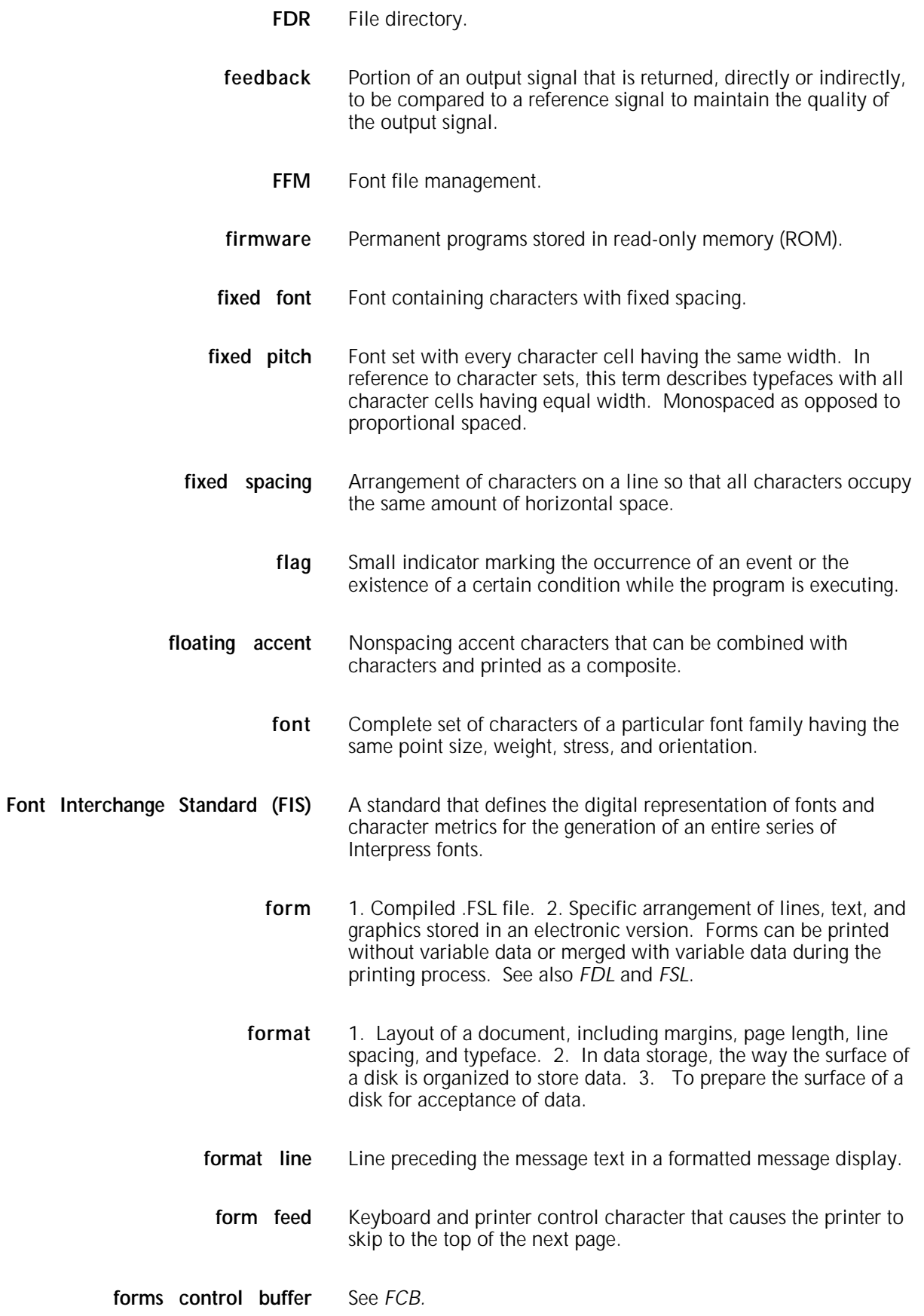

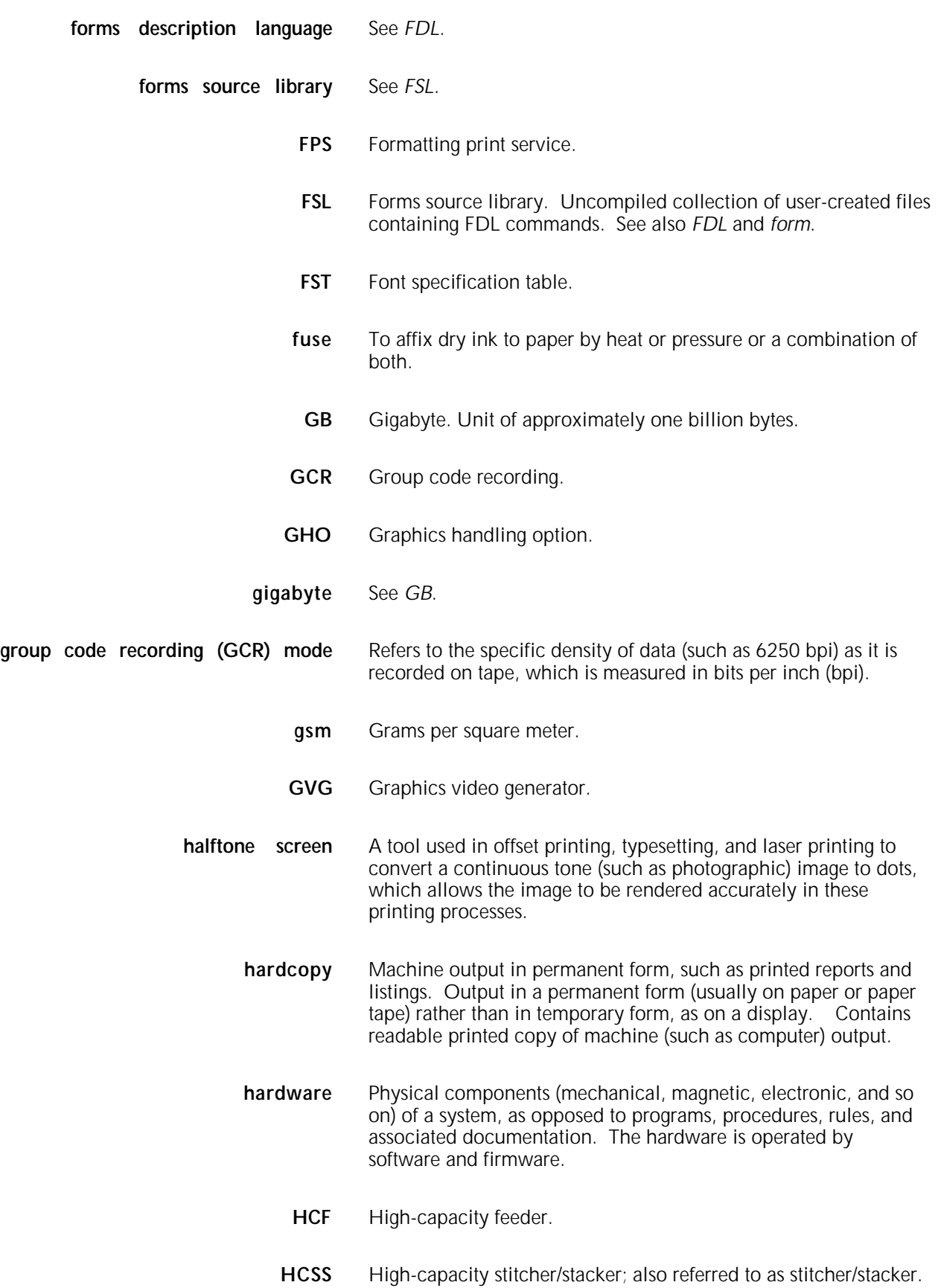

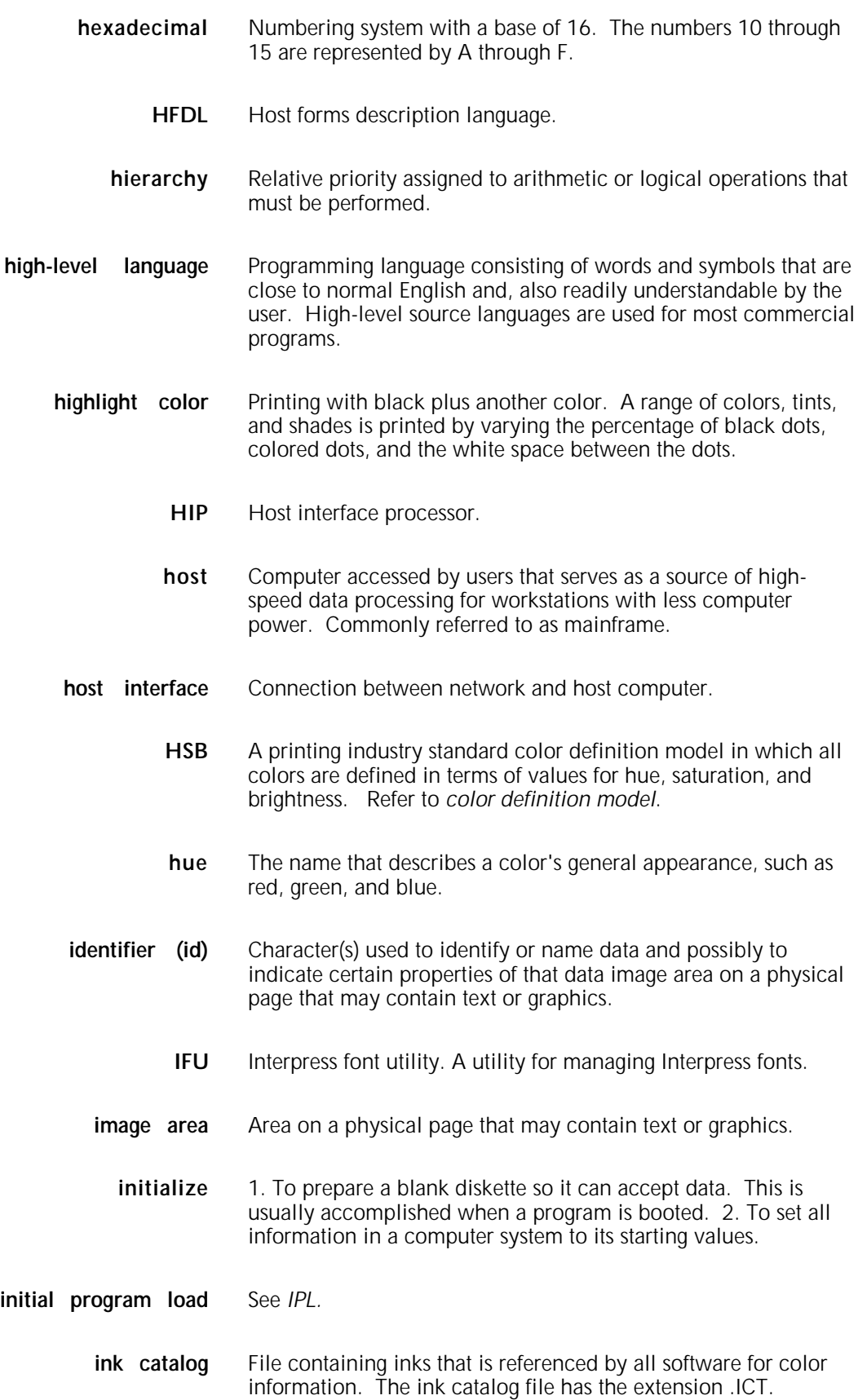

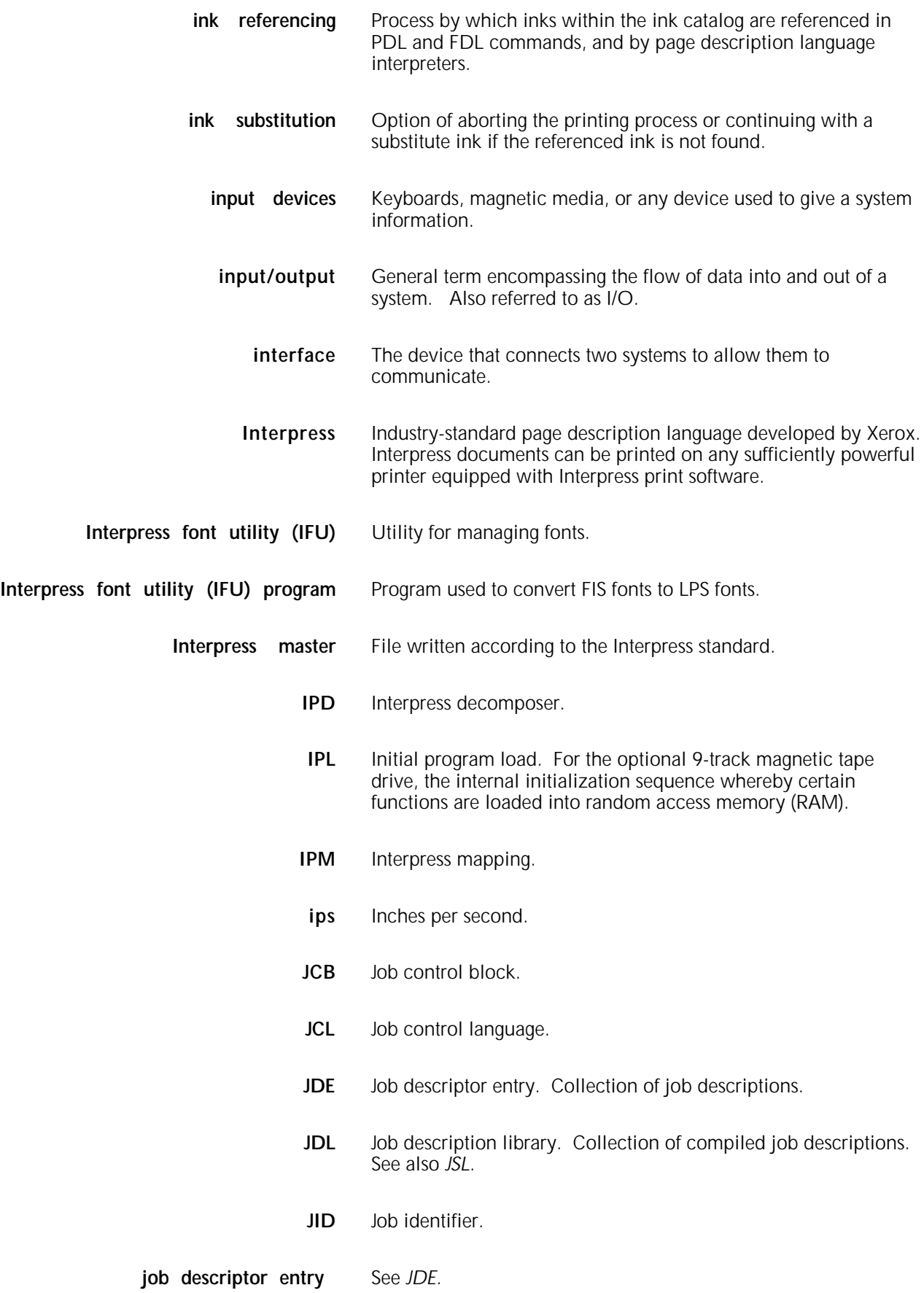

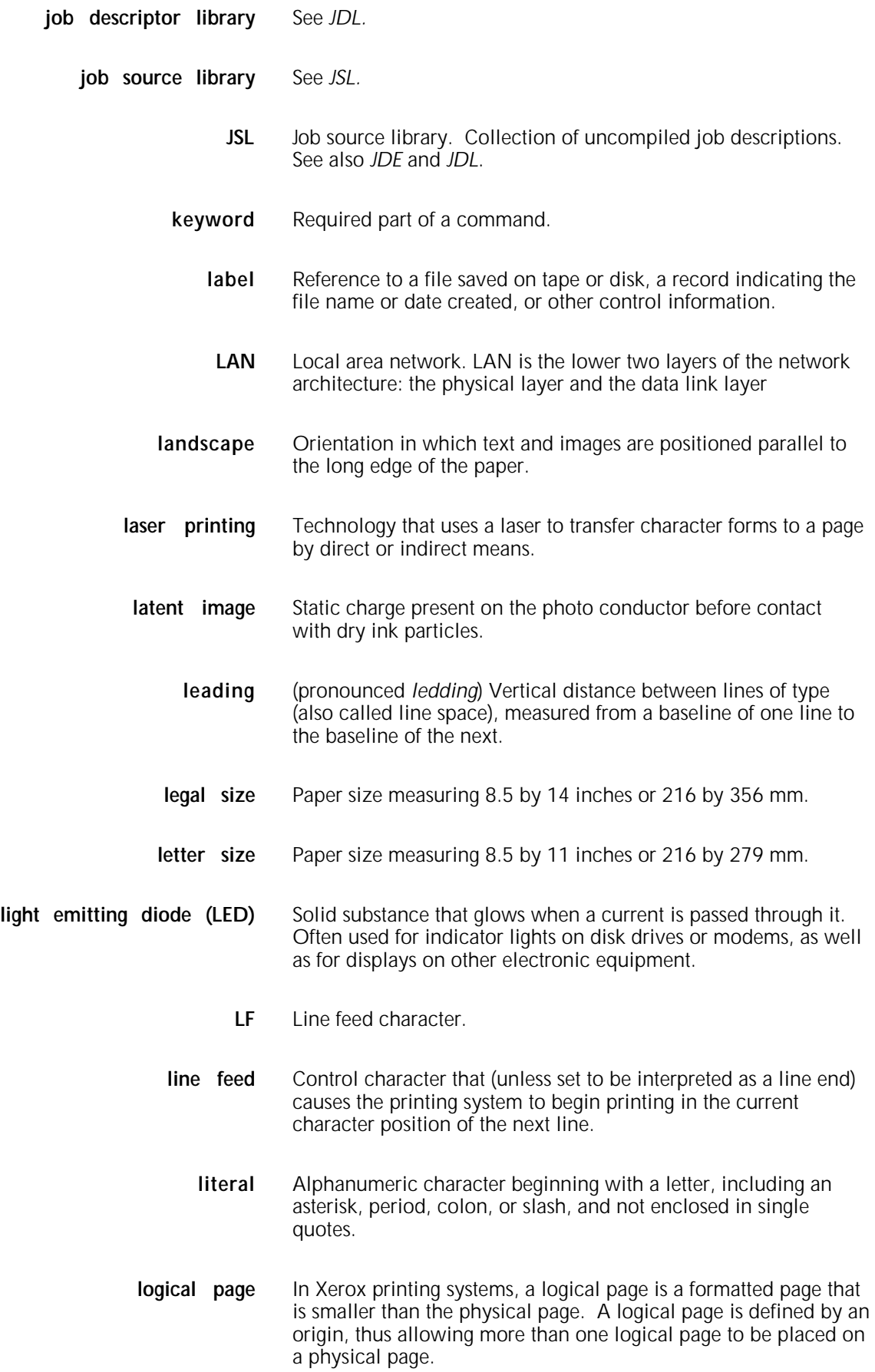

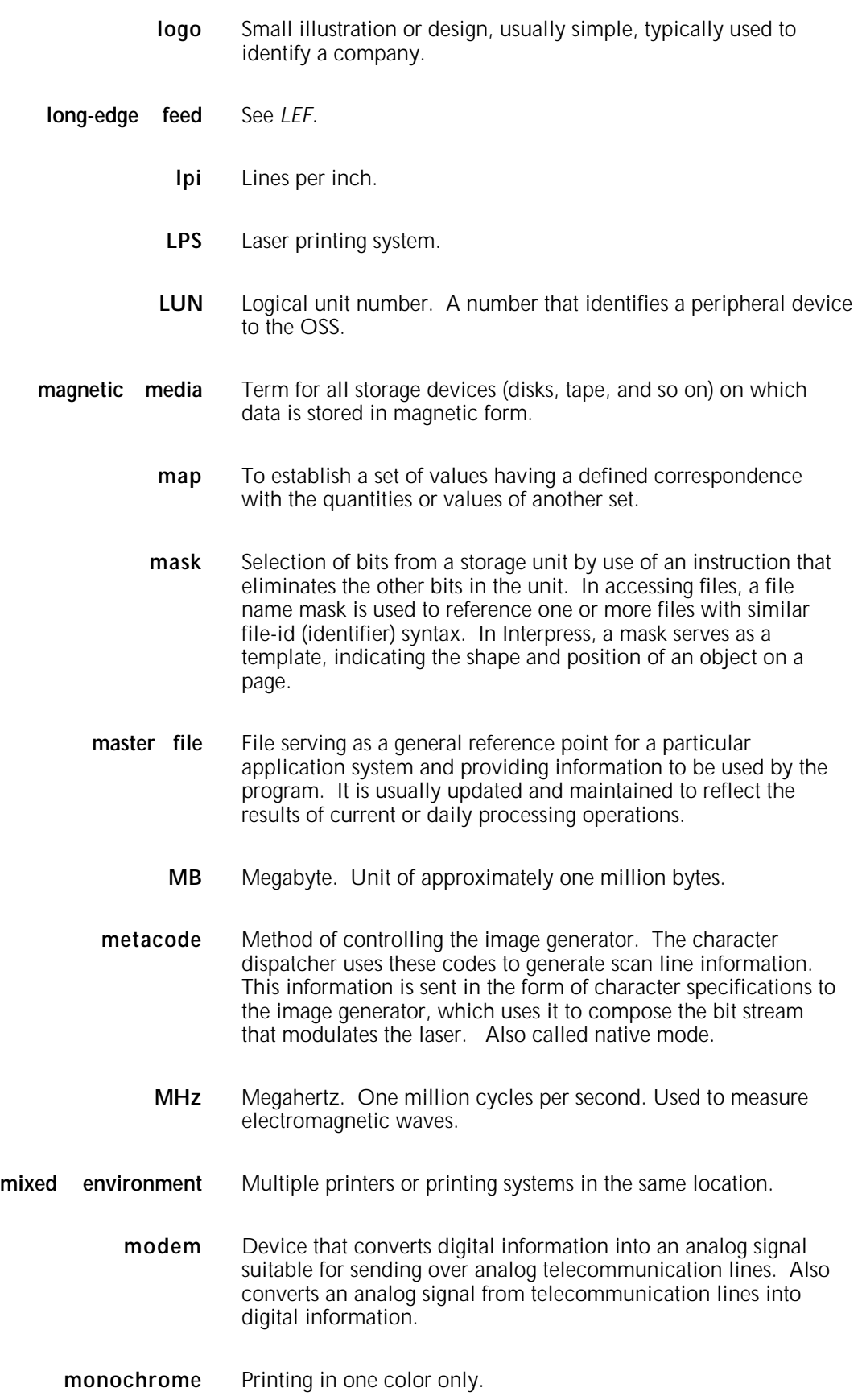

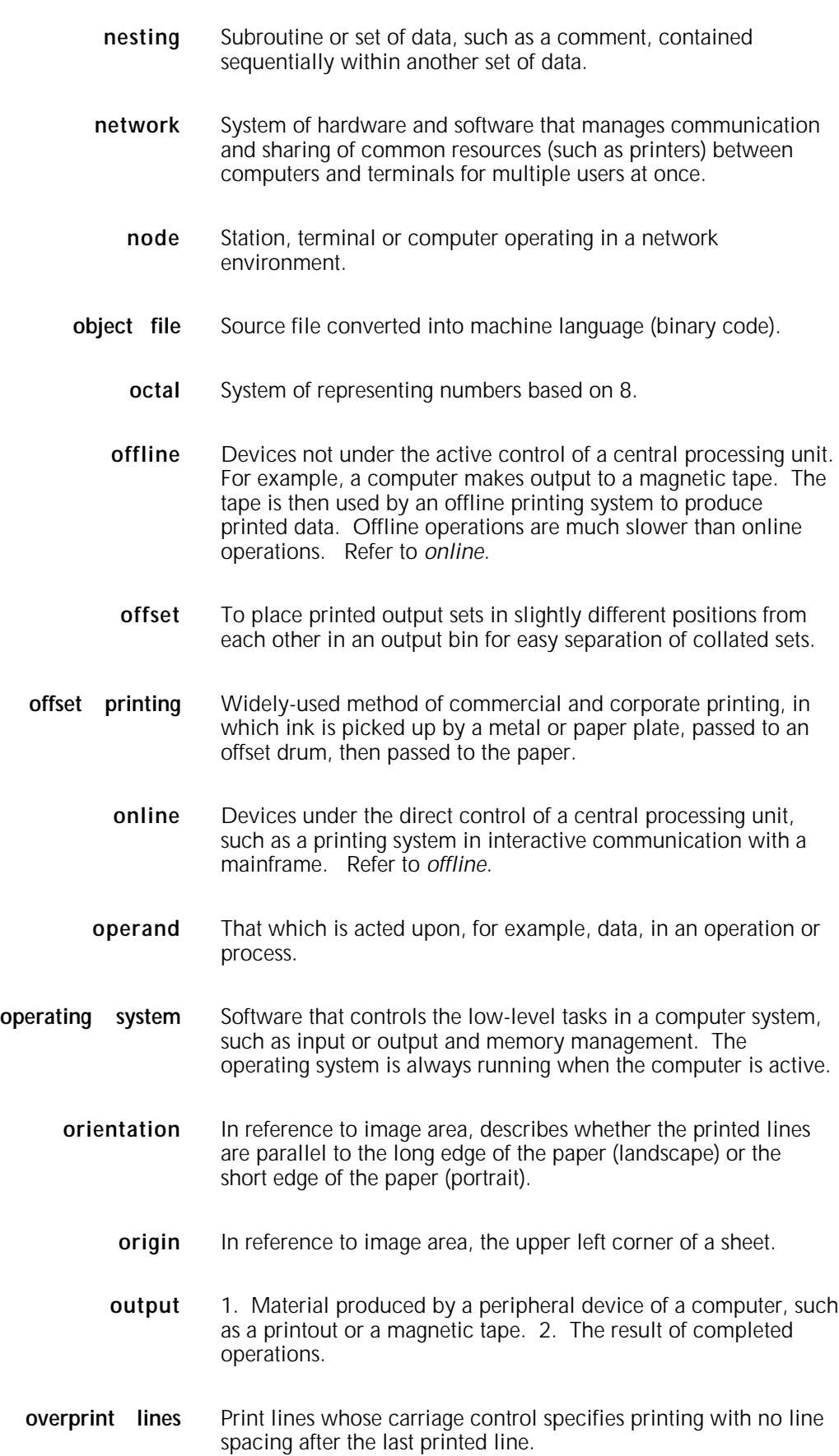

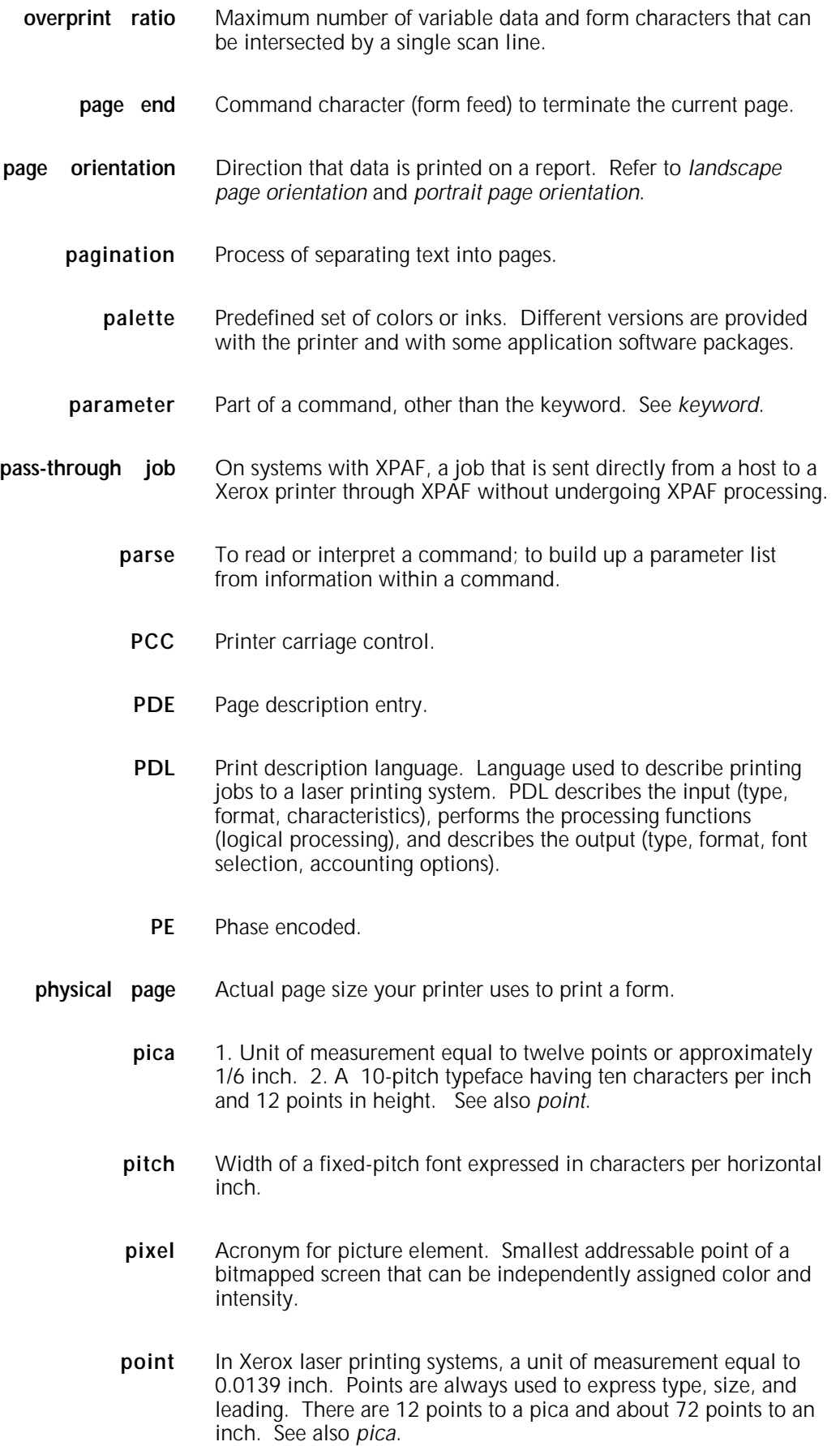

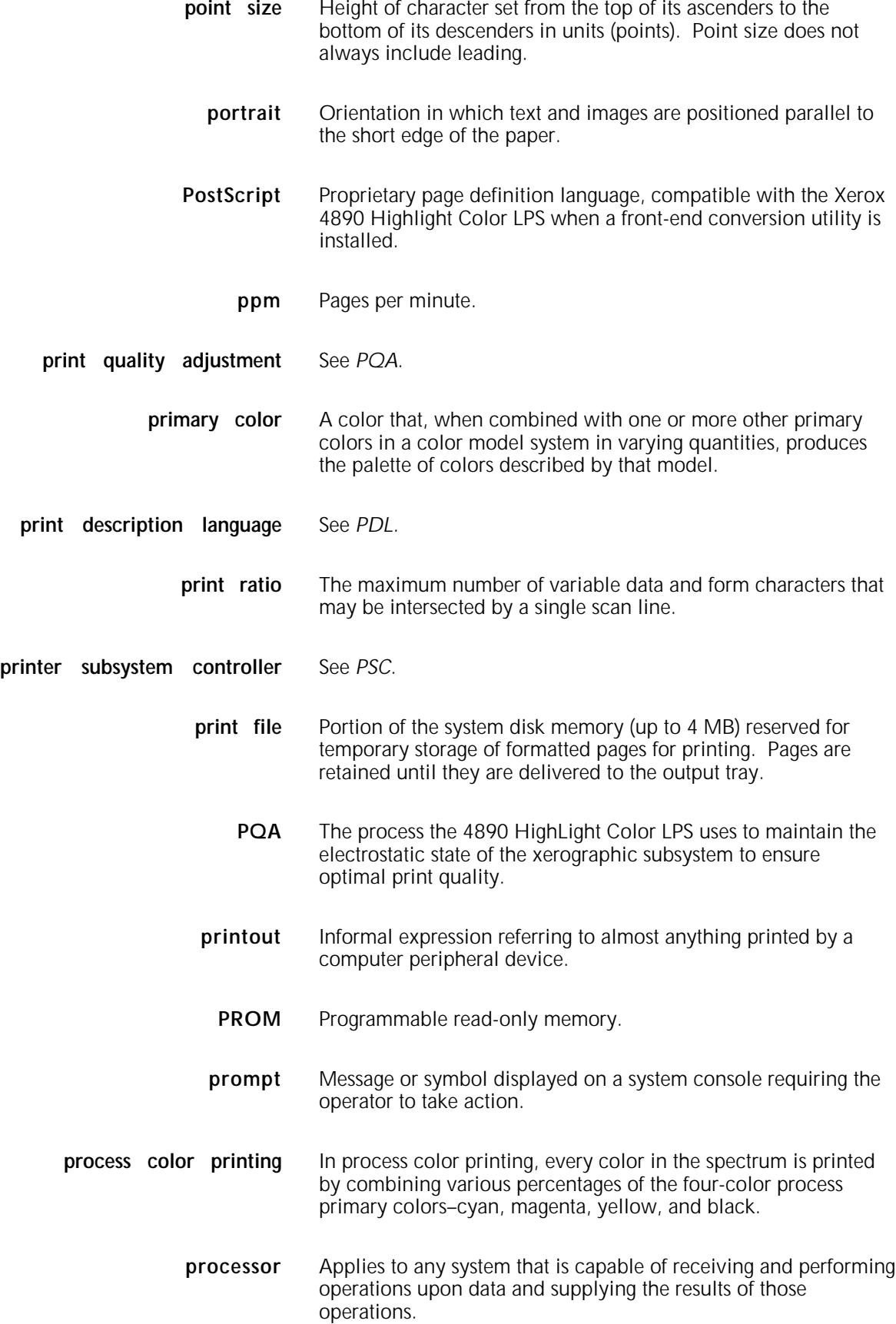

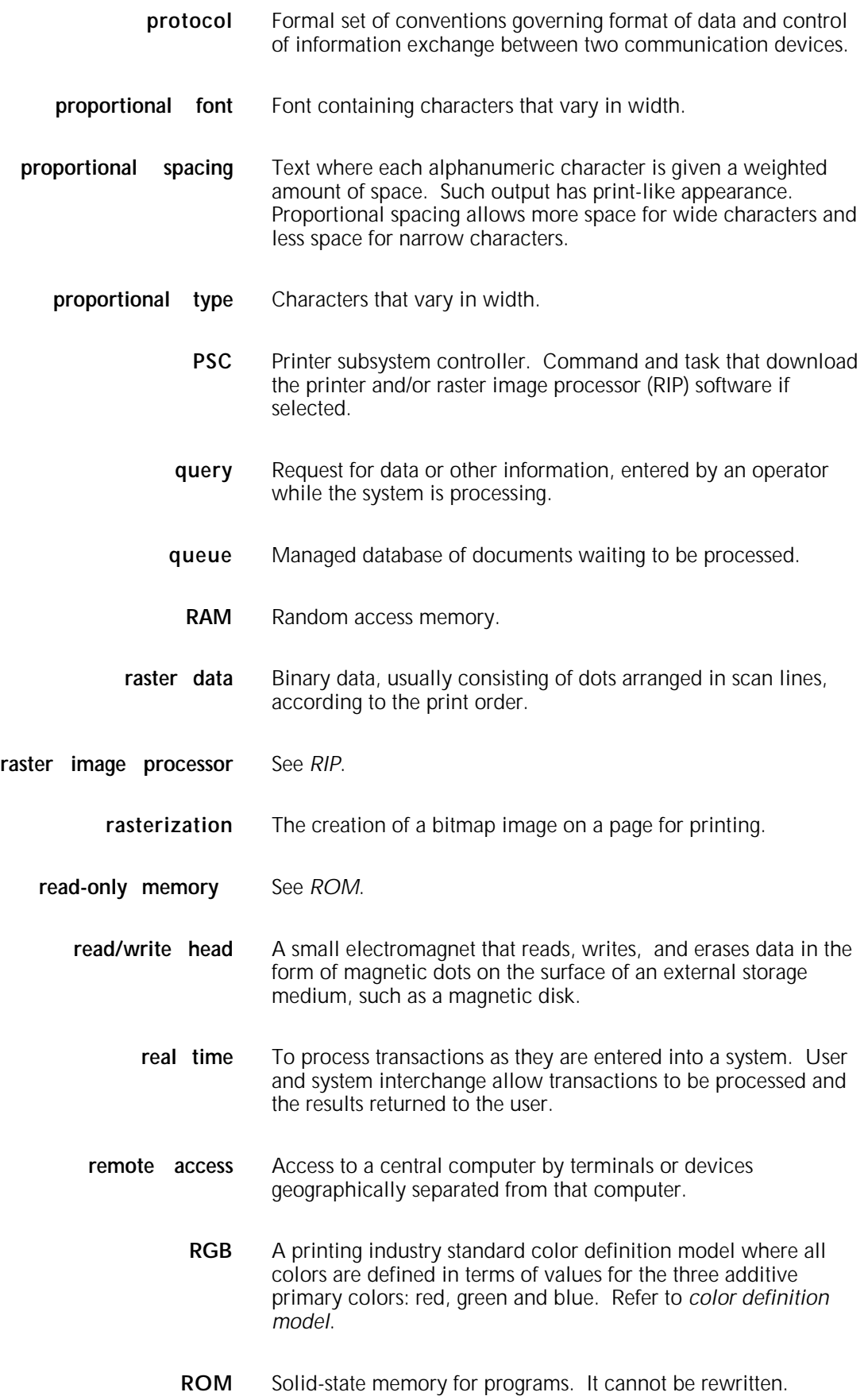

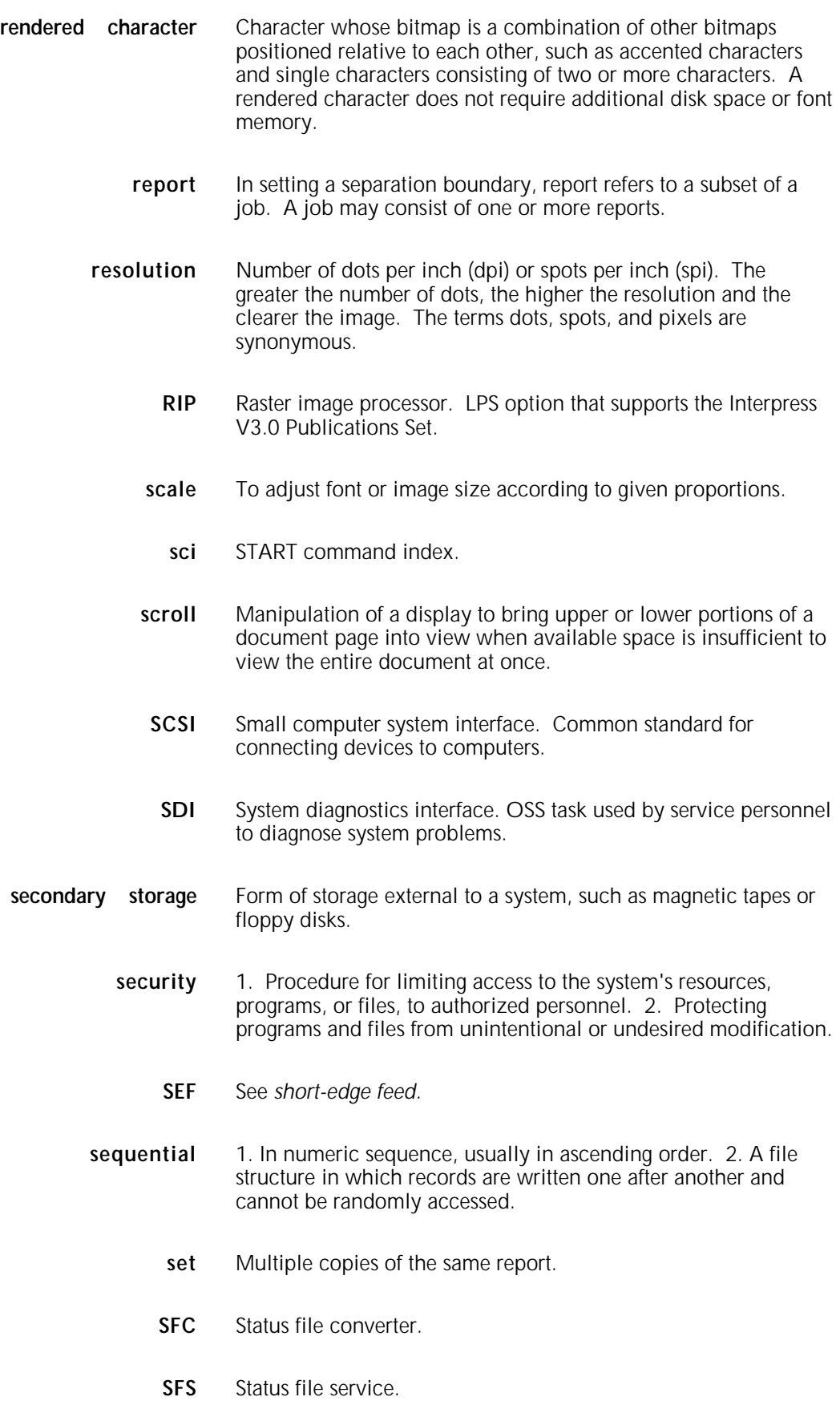

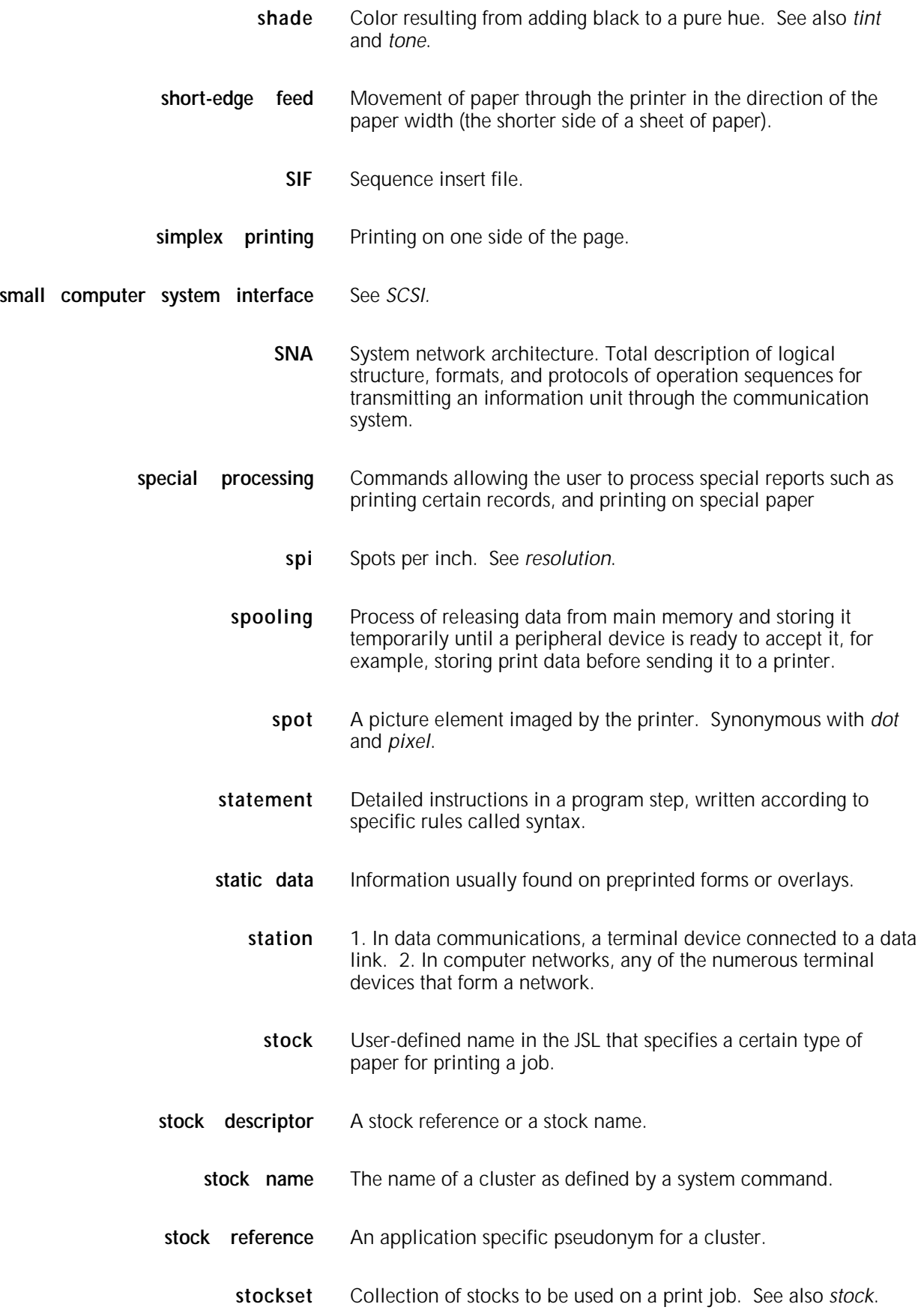

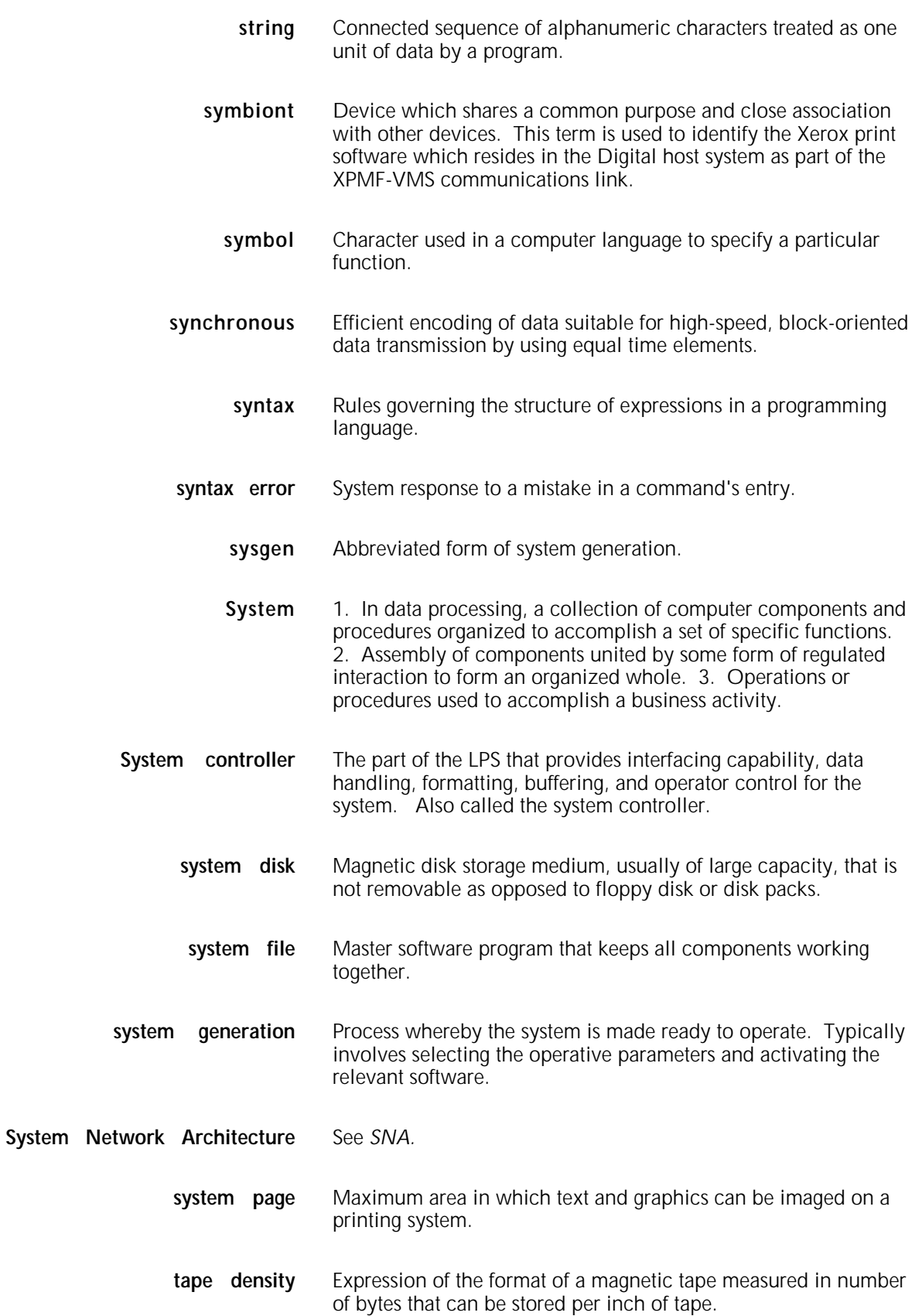

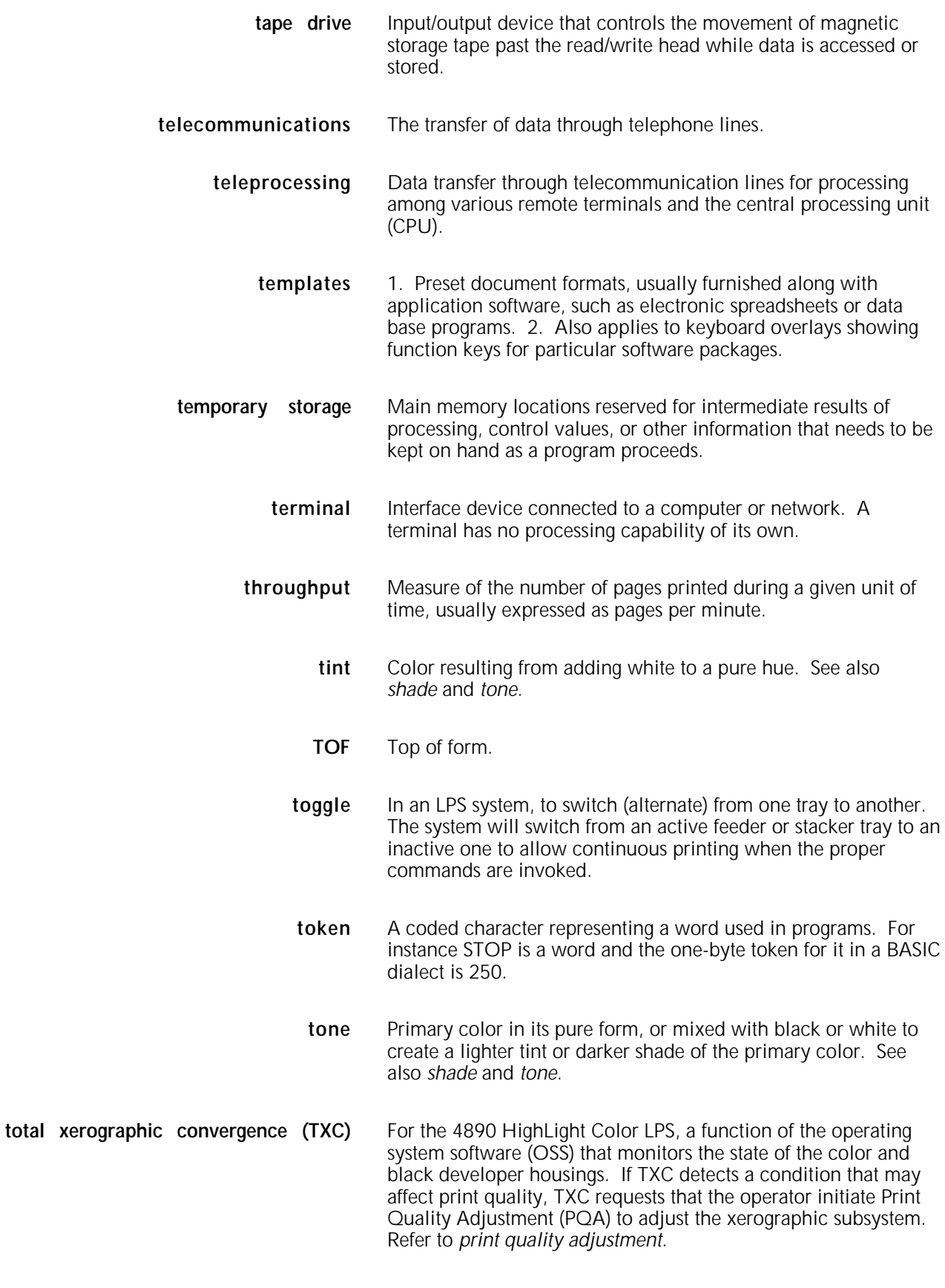

**tpi** Tracks per inch.

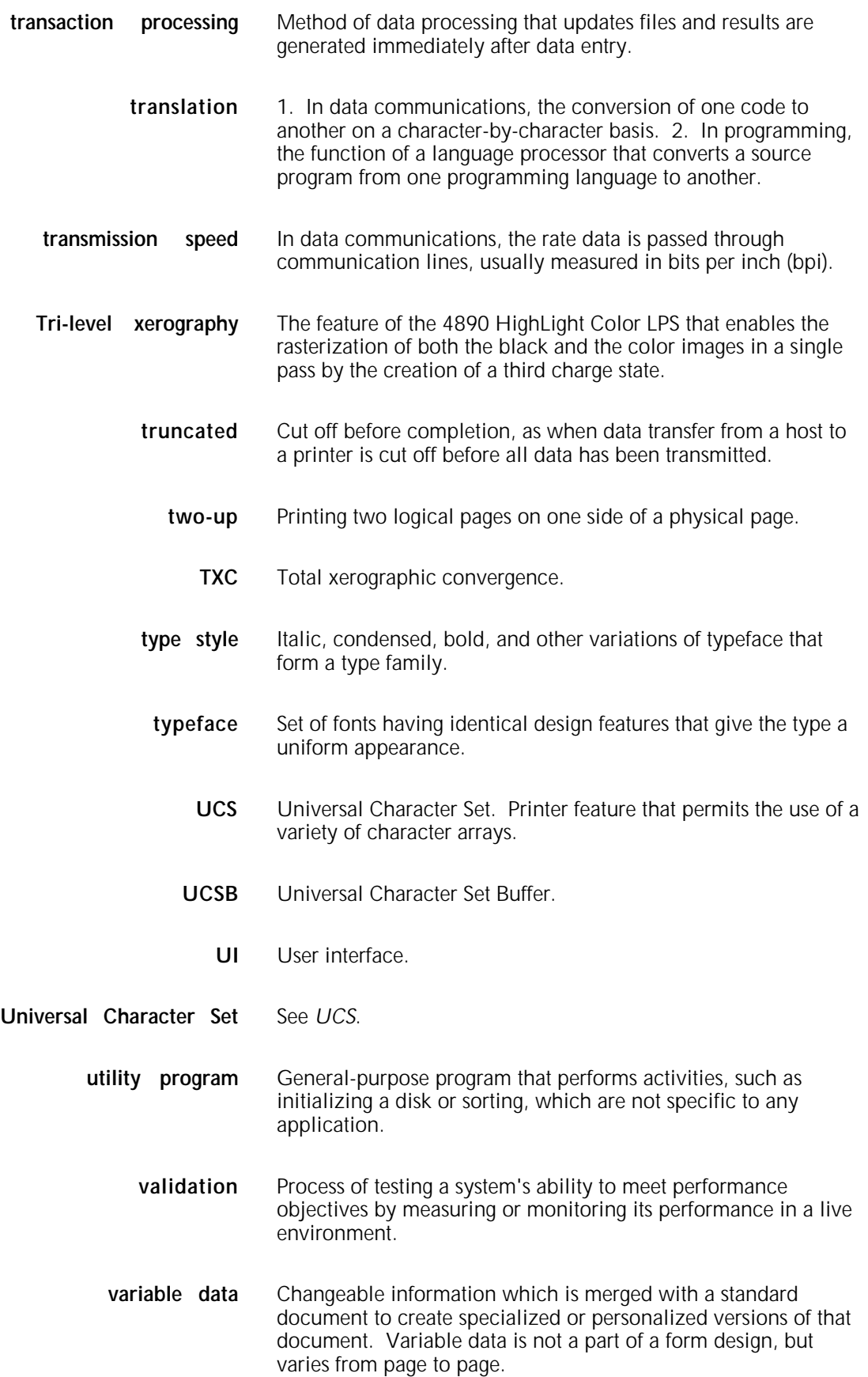

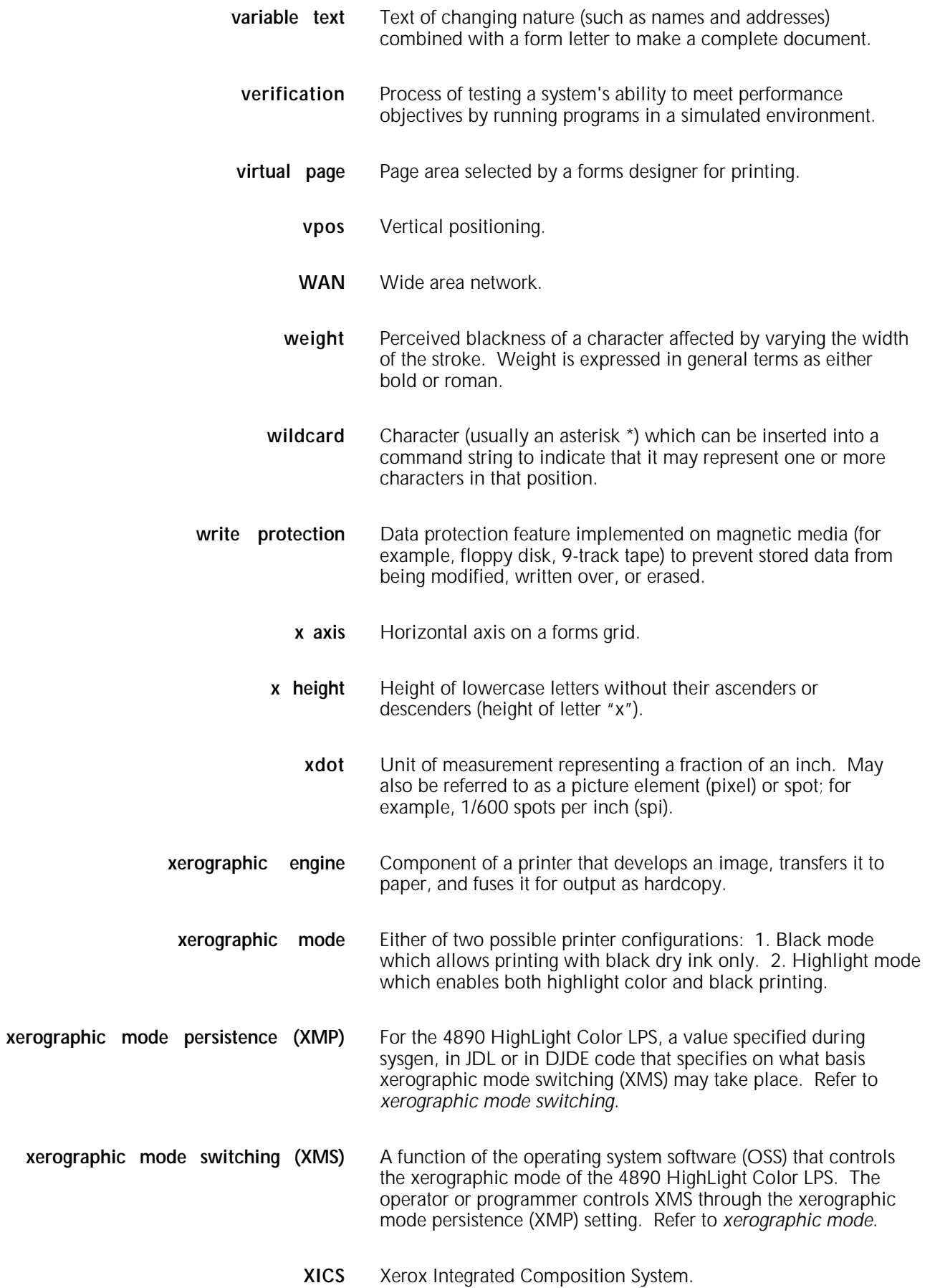

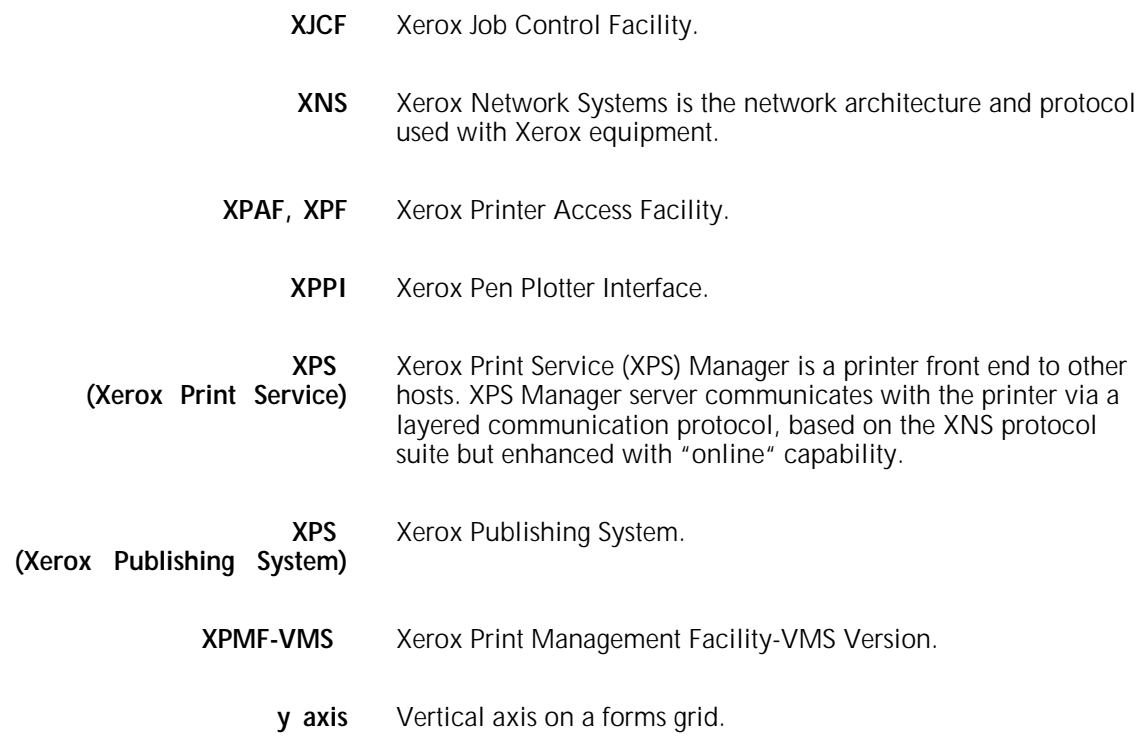